설치 설명서

*Sun Java™ Enterprise System*

버전 **2003Q4**

817-4243-10 2003년 12월 Copyright © 2003 Sun Microsystems, Inc., 4150 Network Circle, Santa Clara, California 95054, U.S.A. 모든 권리는 저작권자의 소유입니다.

Sun Microsystems, Inc.는 본 설명서에 설명된 기술 관련 지적 재산권을 소유합니다. 특히 이 지적 재산권에는 http://www.sun.com/patents에 나열된 하나 이상의 미국 특허권이 포함될 수 있으며 하나 이상의 추가 특허권 또는 미국 및 다른 국가에서 특허 출원 중인 응용 프로그램이 제한 없이 포함될 수 있습니다.

이 제품에는 SUN MICROSYSTEMS, INC.의 기업 기밀 정보가 포함되어 있습니다. SUN MICROSYSTEMS, INC.의 명시적인 사전 서면 승인 없이 사용, 공개 또는 복제하는 것을 금합니다.

미국 정부의 권리 - 상용 소프트웨어. 정부 사용자는 Sun Microsystems, Inc. 표준 사용권 계약과 해당 FAR 규정 및 보충 규정을 준수해야 합니다. 이 배포에는 타사에서 개발한 자료가 포함되어 있을 수 있습니다.

제품 중에는 캘리포니아 대학에서 허가한 Berkeley BSD 시스템에서 파생된 부분이 포함되어 있을 수 있습니다. UNIX는 미국 및 다른 국가에서 X/Open Company, Ltd를 통해 독점적으로 사용권이 부여되는 등록 상표입니다.

Sun, Sun Microsystems, Sun 로고, Java, Solaris, JDK, Java Naming 및 Directory Interface, JavaMail, JavaHelp, J2SE, iPlanet, Duke 로고, Java Coffee Cup logo, Solaris 로고, SunTone Certified 로고 및 Sun ONE 로고는 미국 및 다른 국가에서 Sun Microsystems, Inc.의 상표 또는 등록 상표 입니다.

SPARC 상표는 사용 허가를 받았으며 미국 및 다른 국가에서 SPARC International, Inc.의 상표 또는 등록 상표입니다. SPARC 상표를 사용하는 제품은 Sun Microsystems, Inc.에서 개발한 구조에 기반을 두고 있습니다.

Legato 및 Legato 로고는 Legato Systems, Inc.의 등록 상표이며 Legato NetWorker는 Legato Systems, Inc.의 상표 또는 등록 상표입니다.

Netscape Communications Corp 로고는 Netscape Communications Corporation의 상표 또는 등록 상표입니다.

OPEN LOOK 및 Sun(TM) GUI (그래픽 사용자 인터페이스)는 Sun Microsystems, Inc.가 자사의 사용자 및 정식 사용자용으로 개발했습니다. Sun은 컴퓨터 업계를 위한 시각적 또는 그래픽 사용자 인터페이스의 개념을 연구 개발한 Xerox사의 선구적인 노력을 높이 평가하고 있습니다. Sun은 Xerox와 Xerox Graphical User Interface에 대한 비독점적 사용권을 보유하고 있습니다. 이 사용권은 OPEN LOOK GUI를 구현하는 Sun의 정식 사용자에게도 적용되며 그렇지 않은 경우에는 Sun의 서면 사용권 계약을 준수해야 합니다.

이 서비스 설명서에서 다루는 제품과 수록된 정보는 미국 수출 관리법에 의해 규제되며 다른 국가의 수출 또는 수입 관리법의 적용을 받을 수도 있습니다. 이 제품과 정보를 직간접적으로 핵무기, 미사일 또는 생화학 무기에 사용하거나 핵과 관련하여 해상에서 사용하는 것은 엄격하게 금지 합니다. 미국 수출 금지 국가 또는 금지된 개인과 특별히 지정된 국민 목록을 포함하여 미국 수출 금지 목록에 지정된 대상으로의 수출이나 재수 출은 엄격하게 금지됩니다.

설명서는 "있는 그대로" 제공되며 법률을 위반하지 않는 범위 내에서 상품성, 특정 목적에 대한 적합성 또는 비침해에 대한 묵시적인 보증을 포함 하여 모든 명시적 또는 묵시적 조건, 표현 및 보증을 배제합니다.

목차

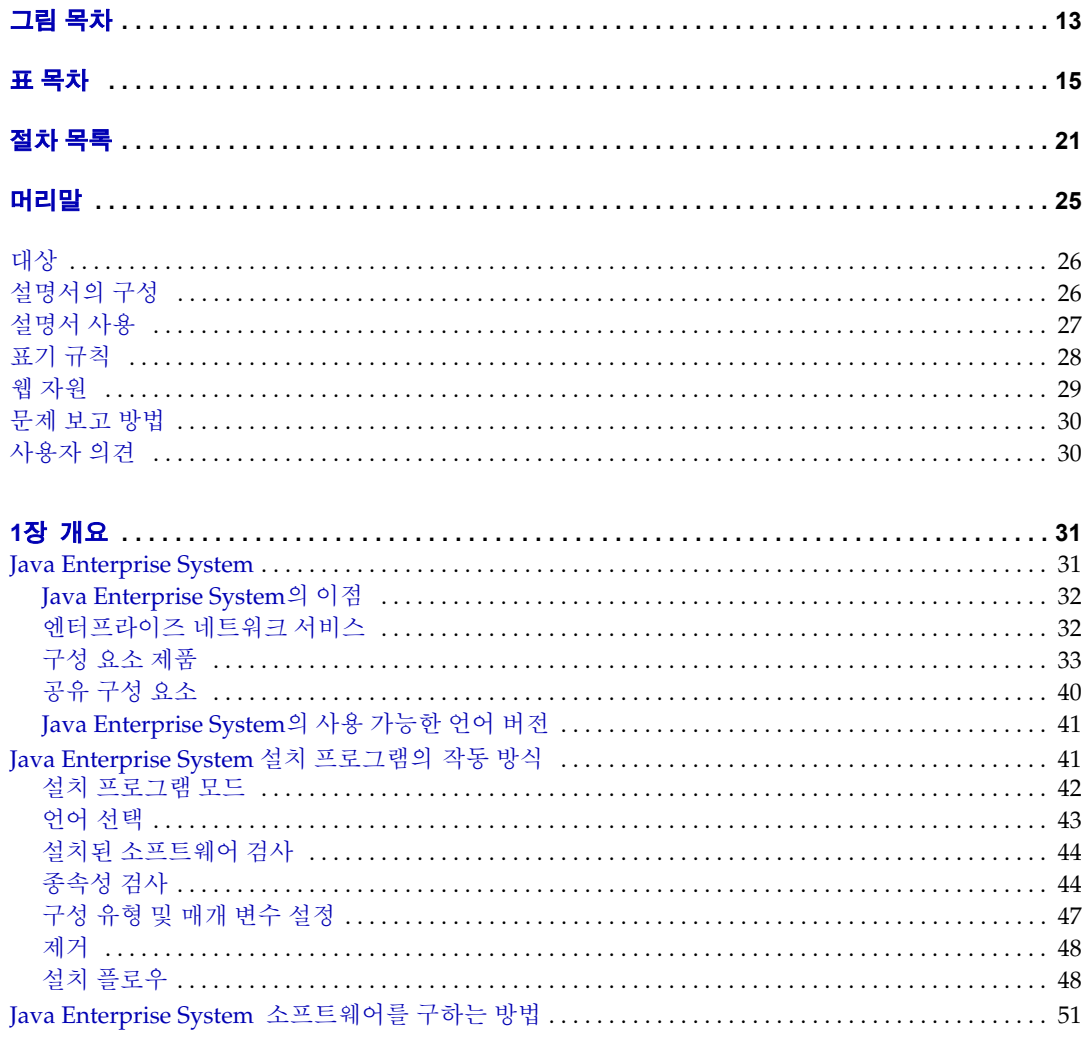

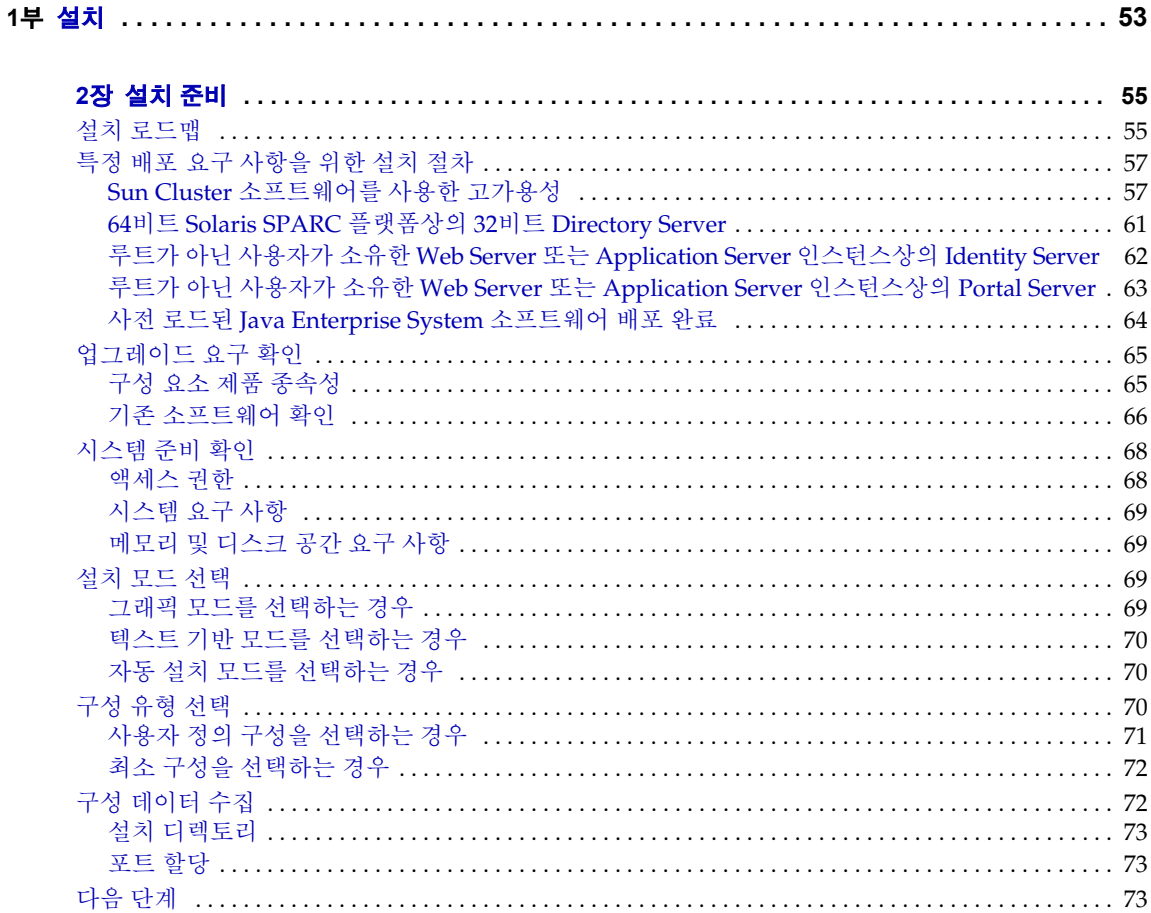

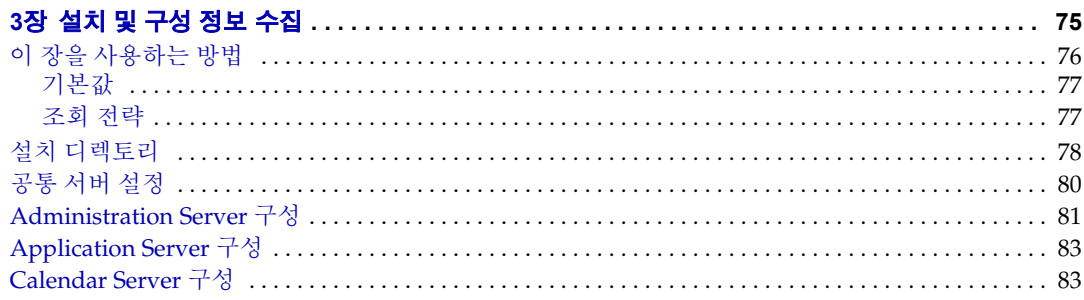

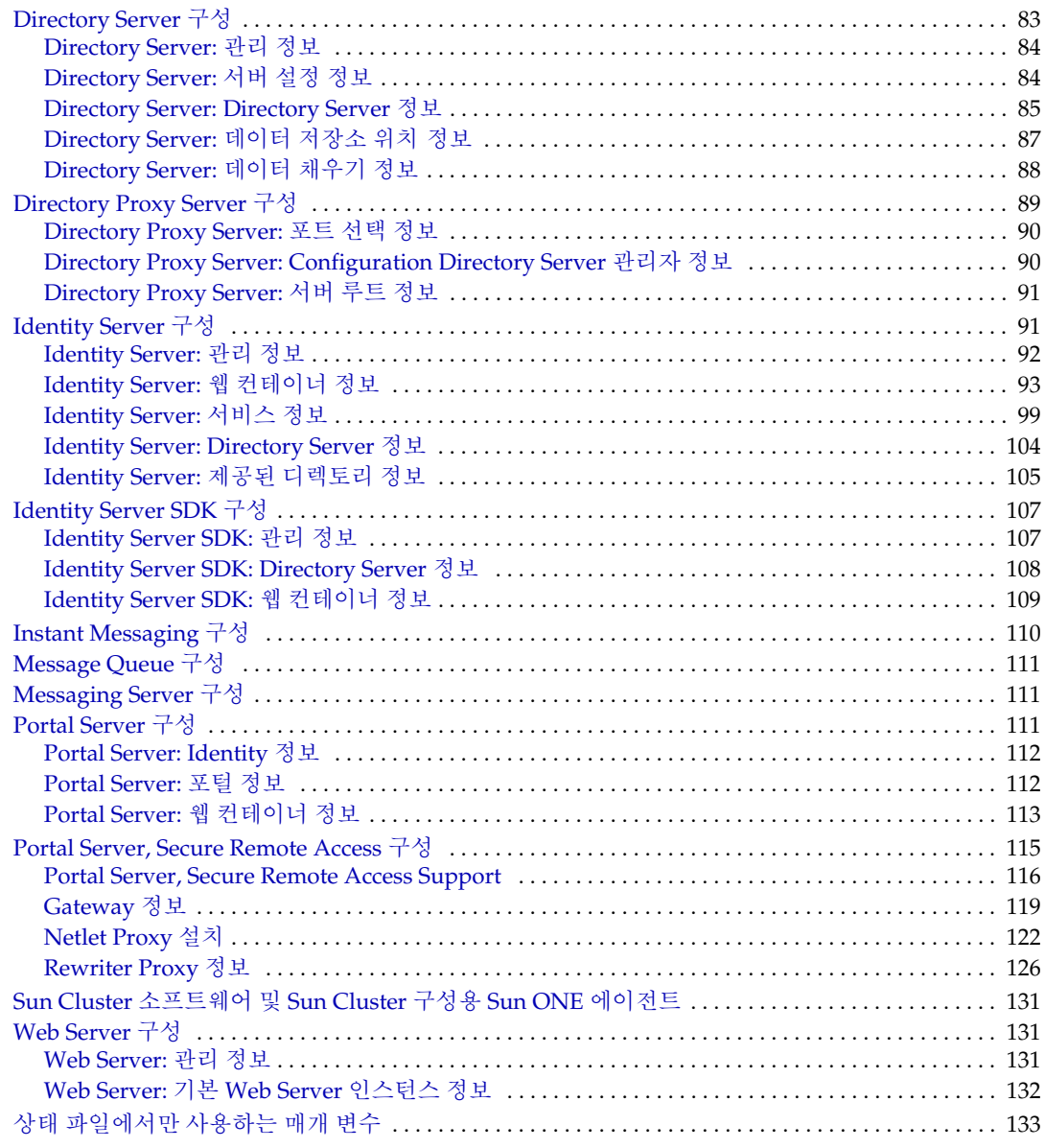

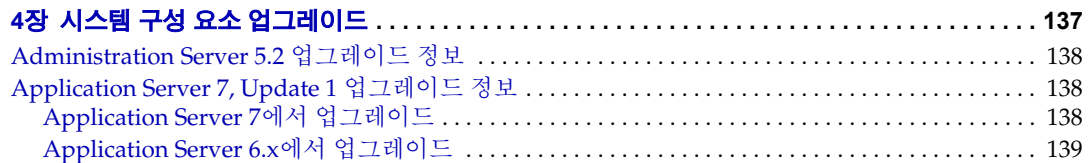

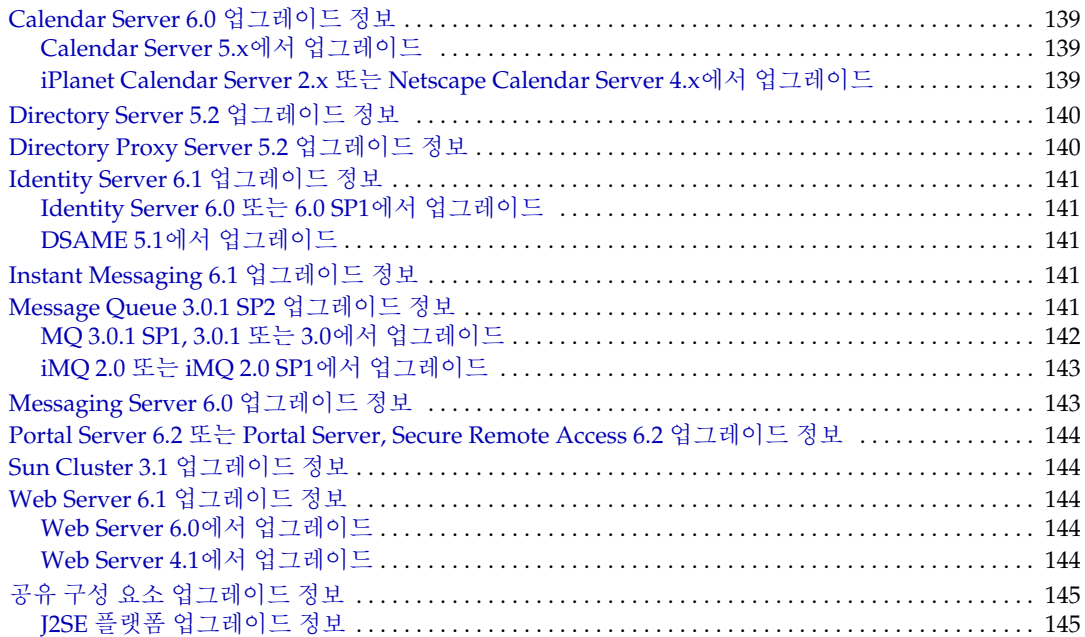

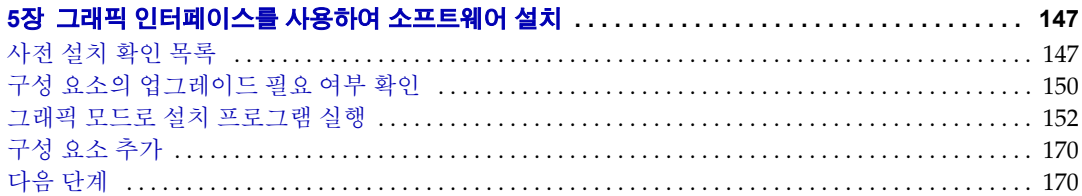

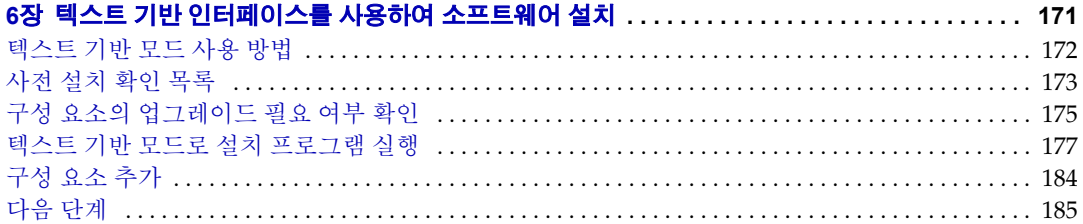

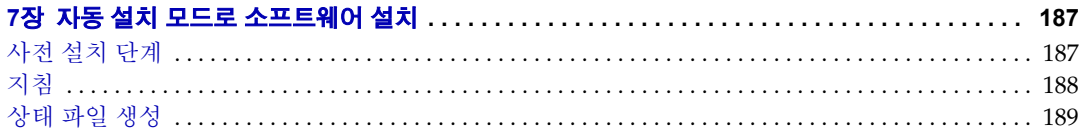

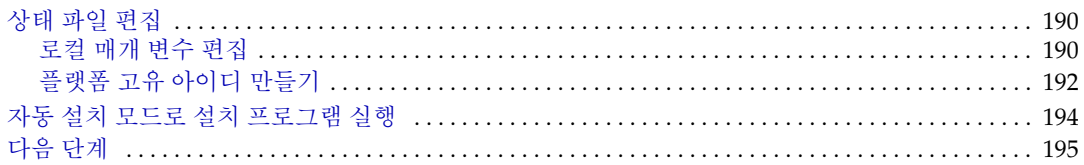

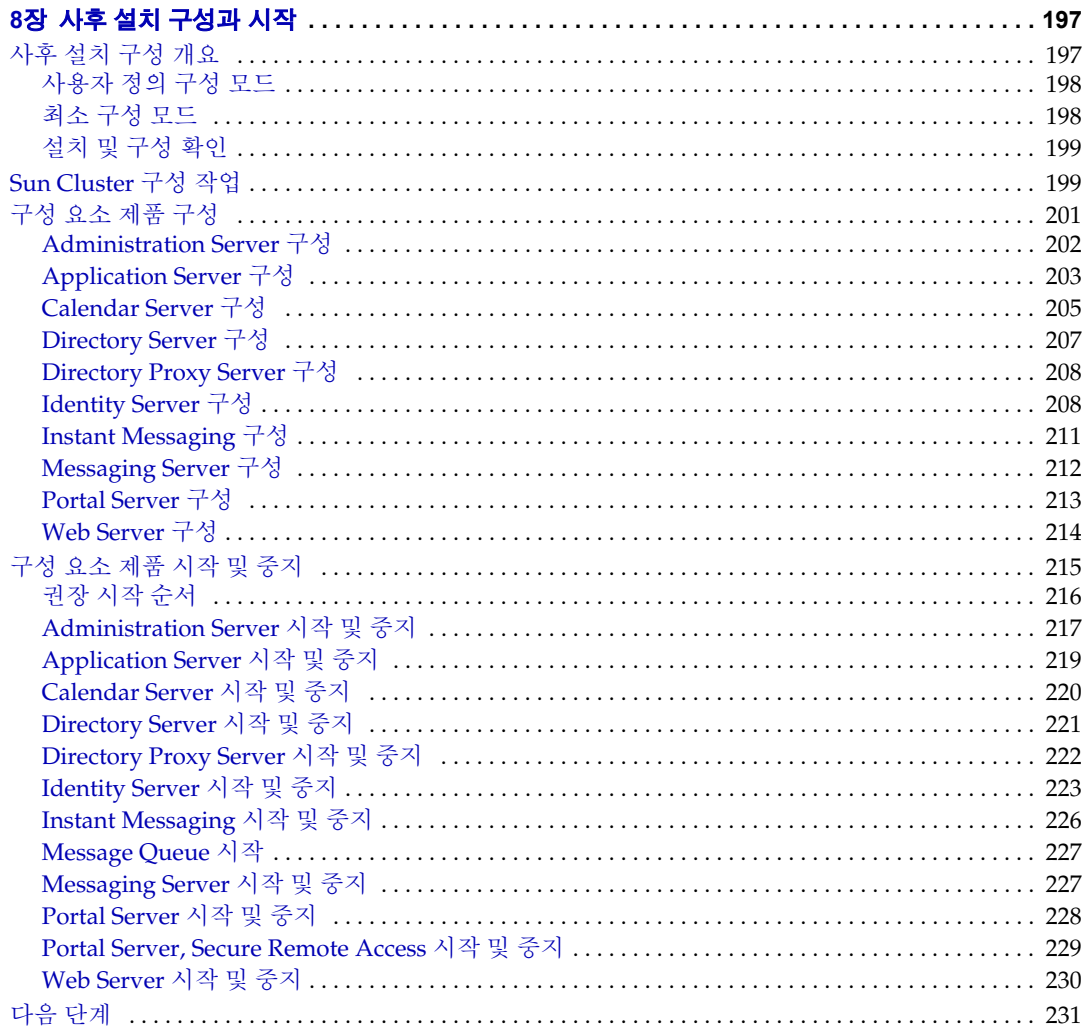

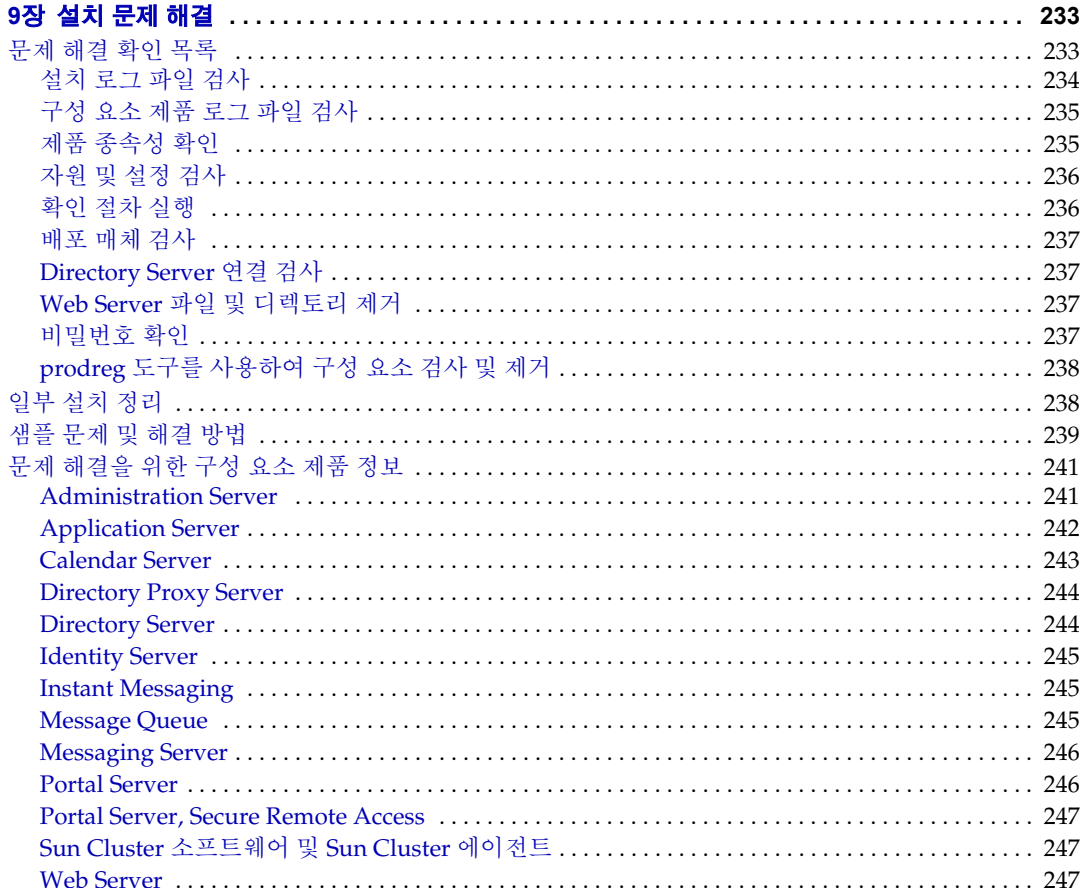

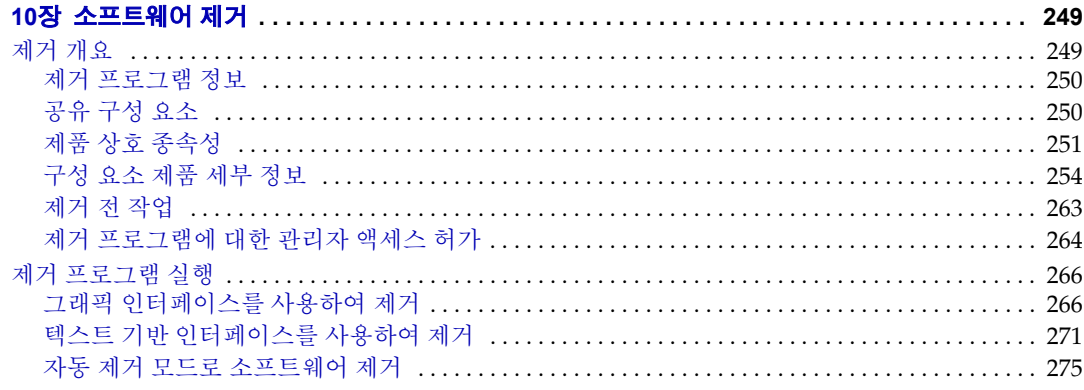

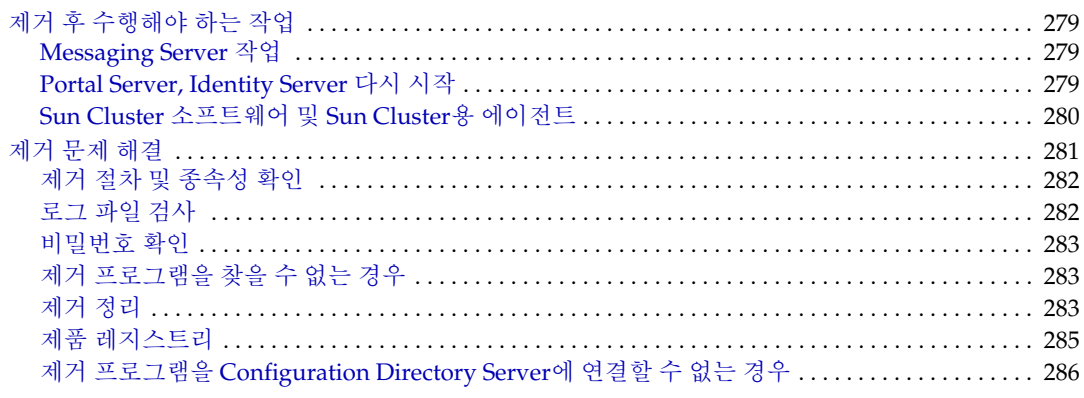

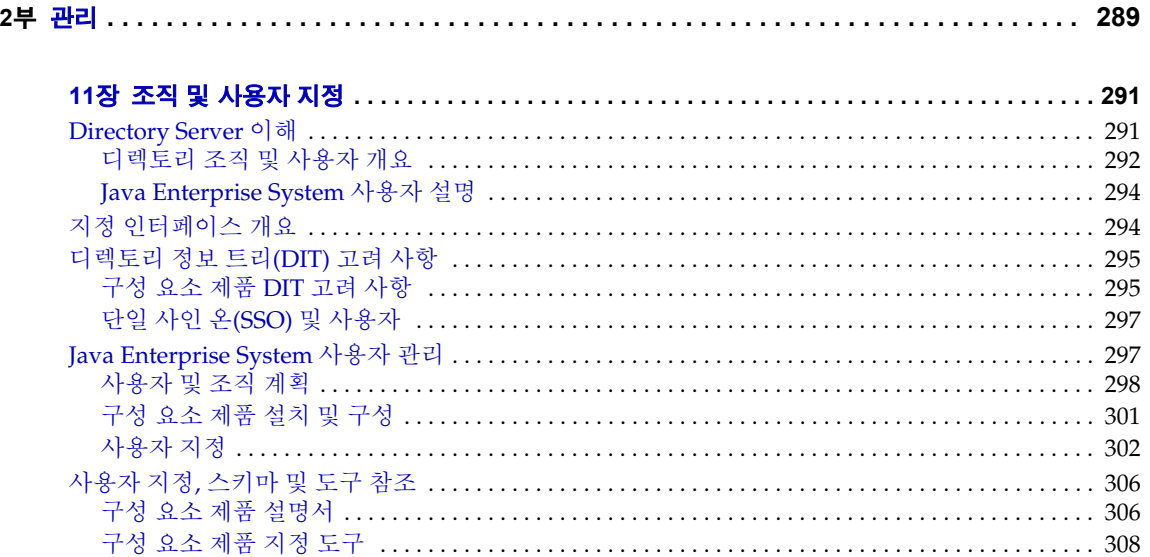

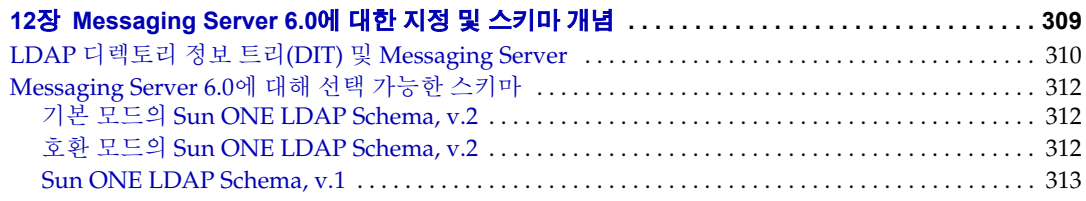

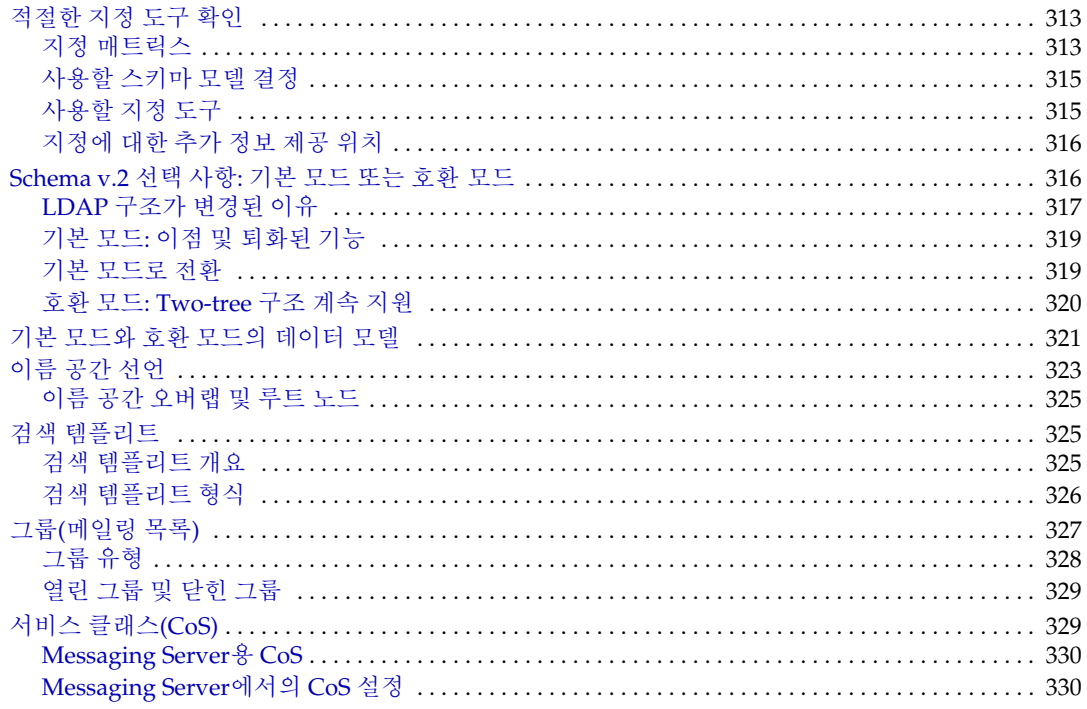

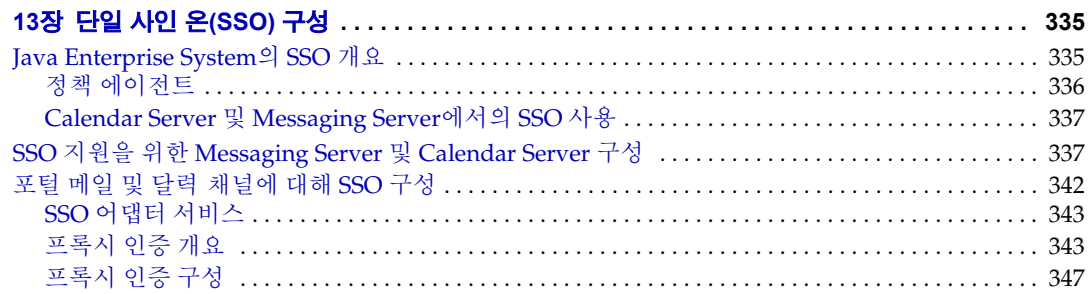

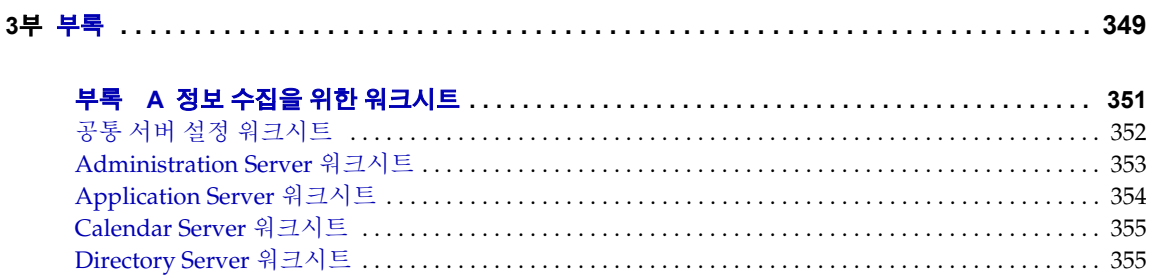

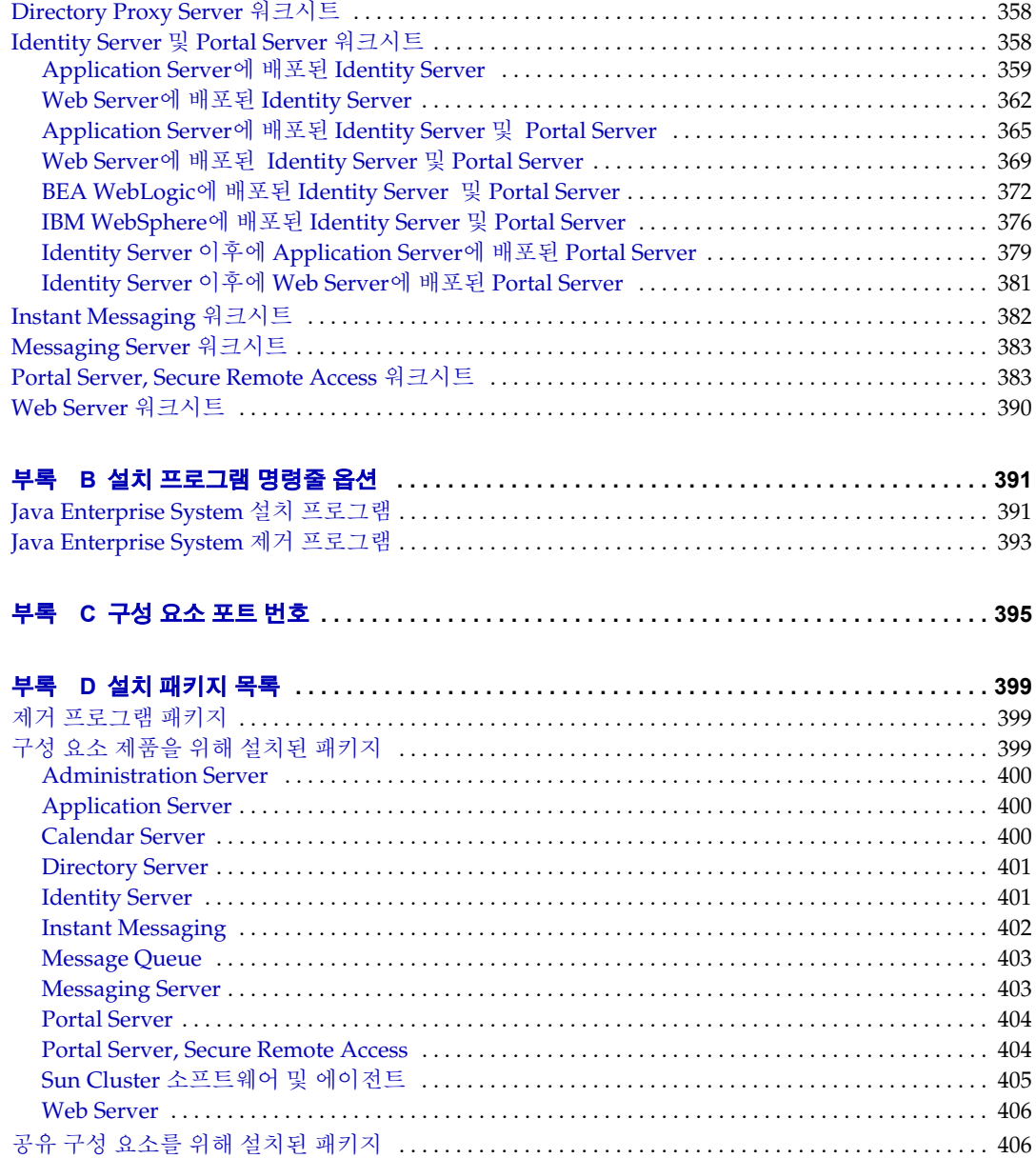

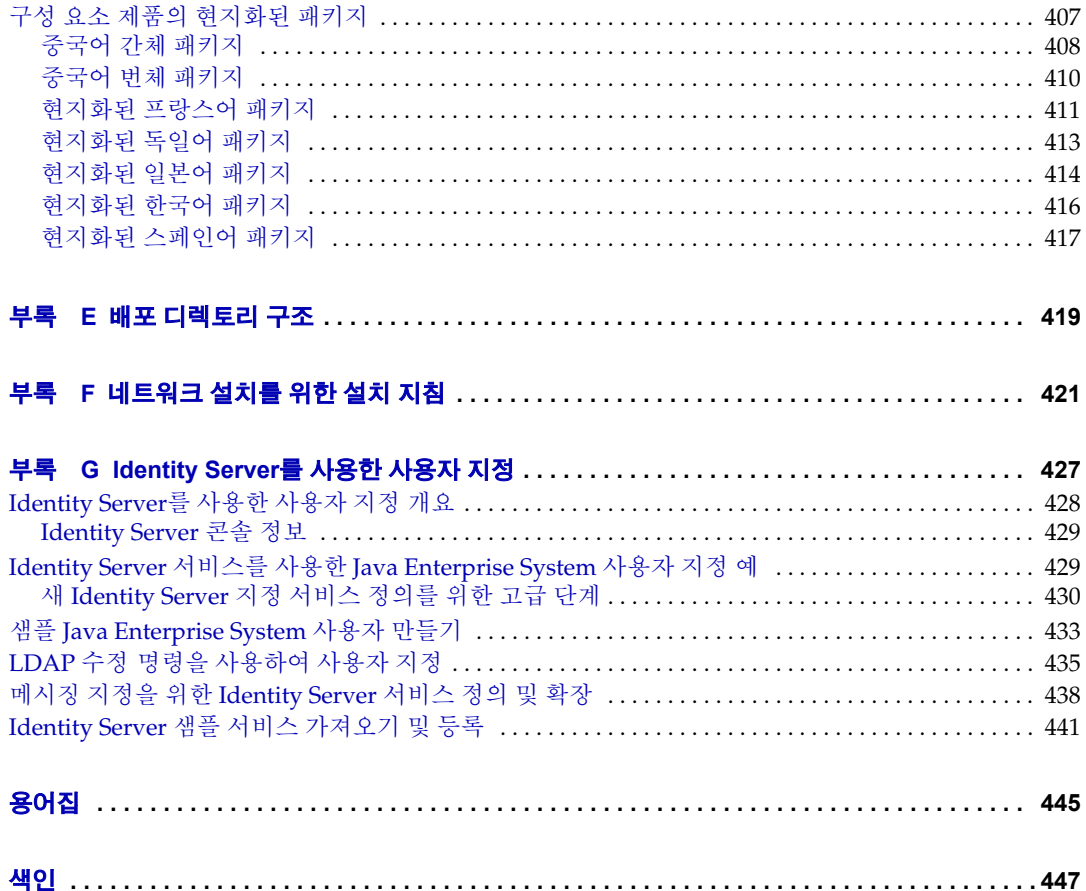

그림 목차

<span id="page-12-0"></span>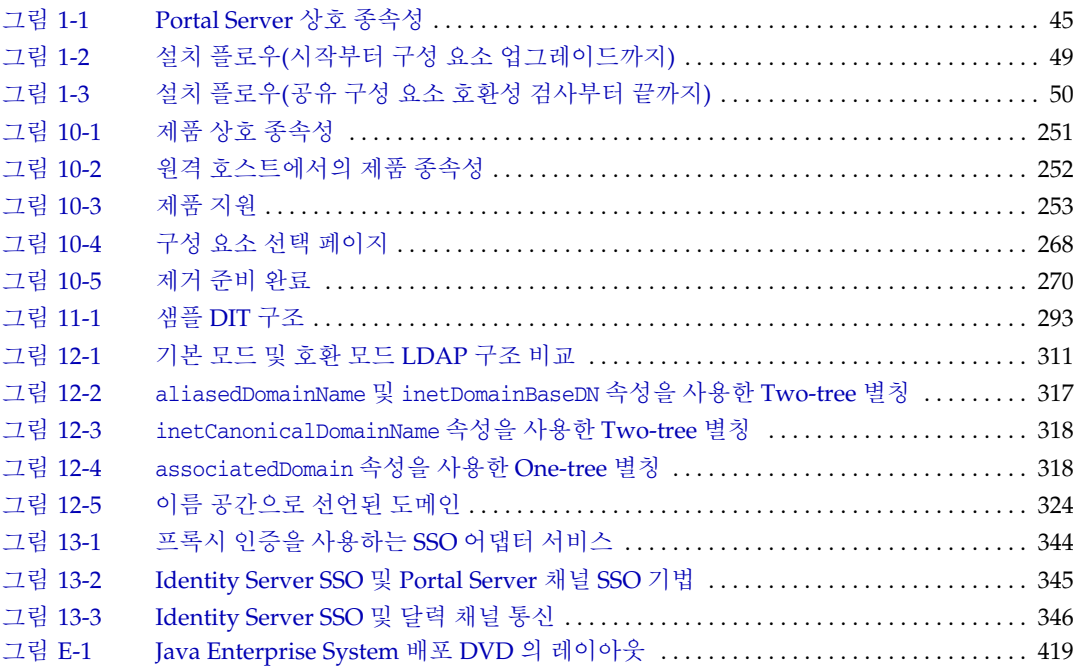

# 표 목차

<span id="page-14-0"></span>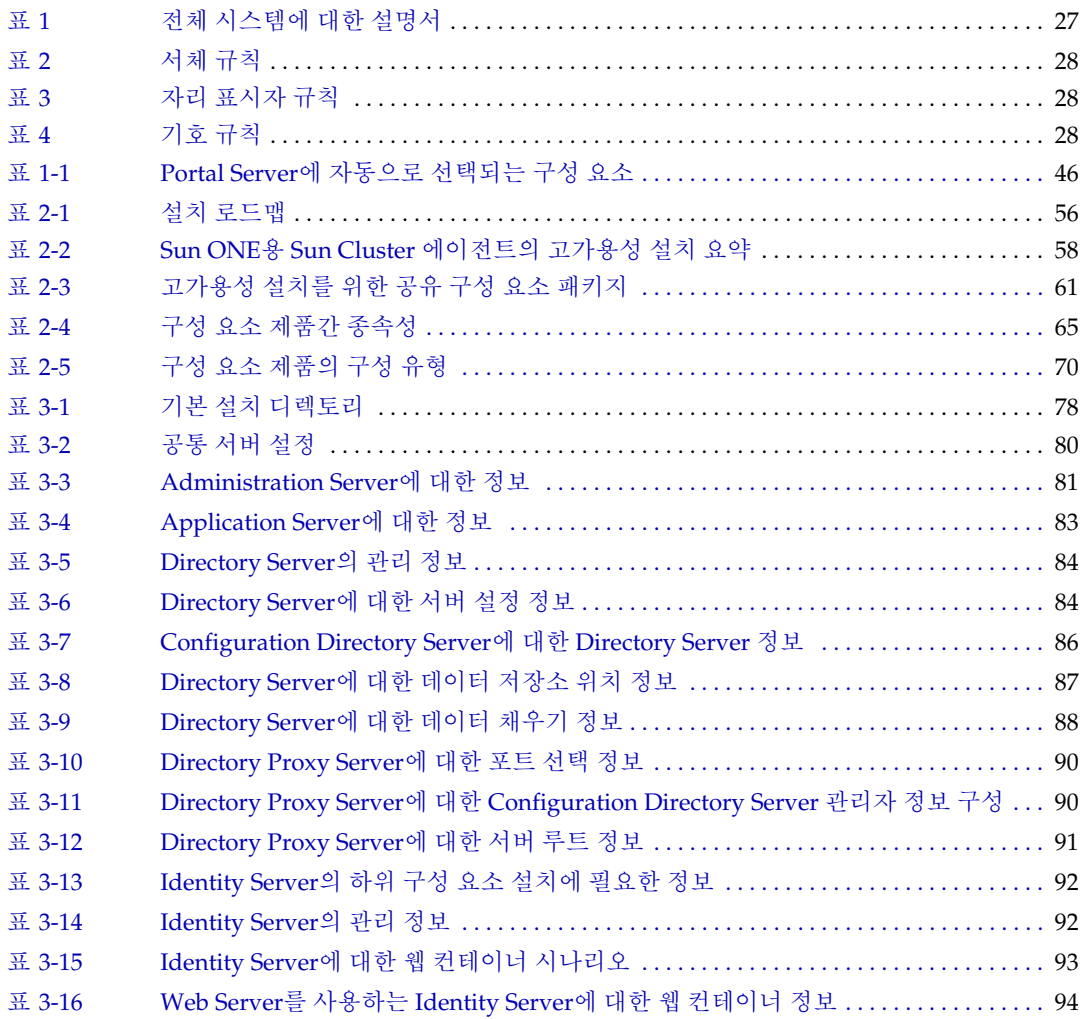

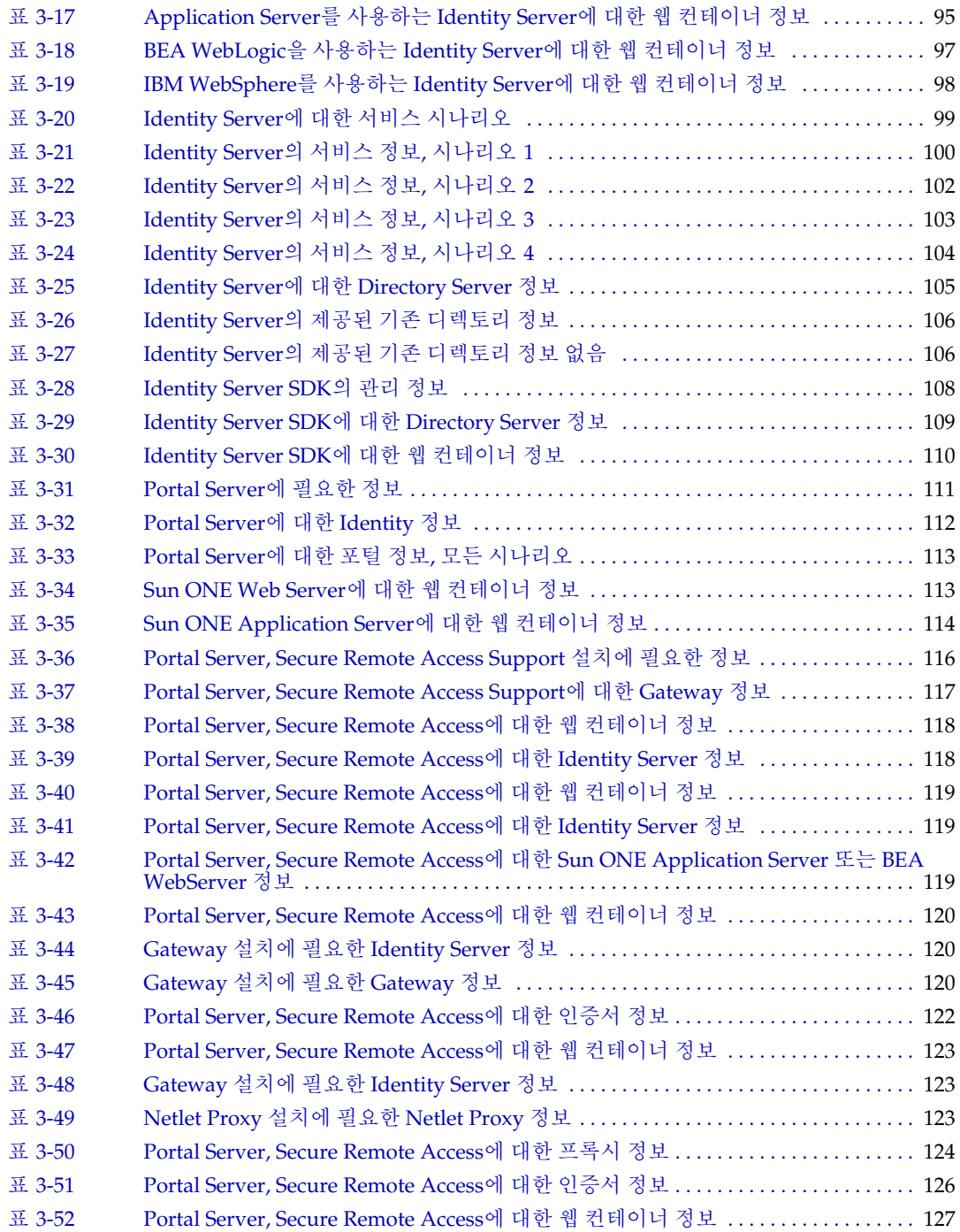

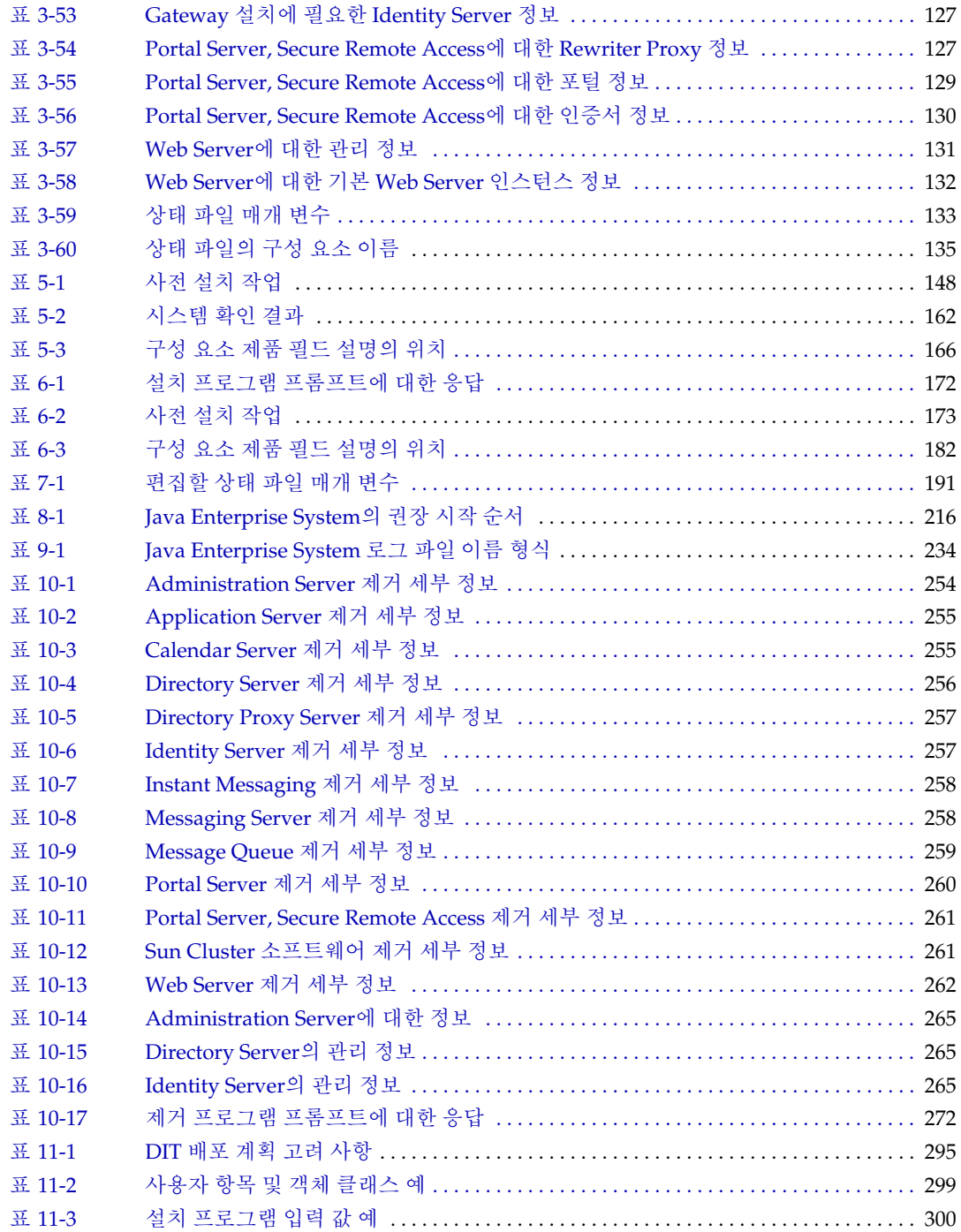

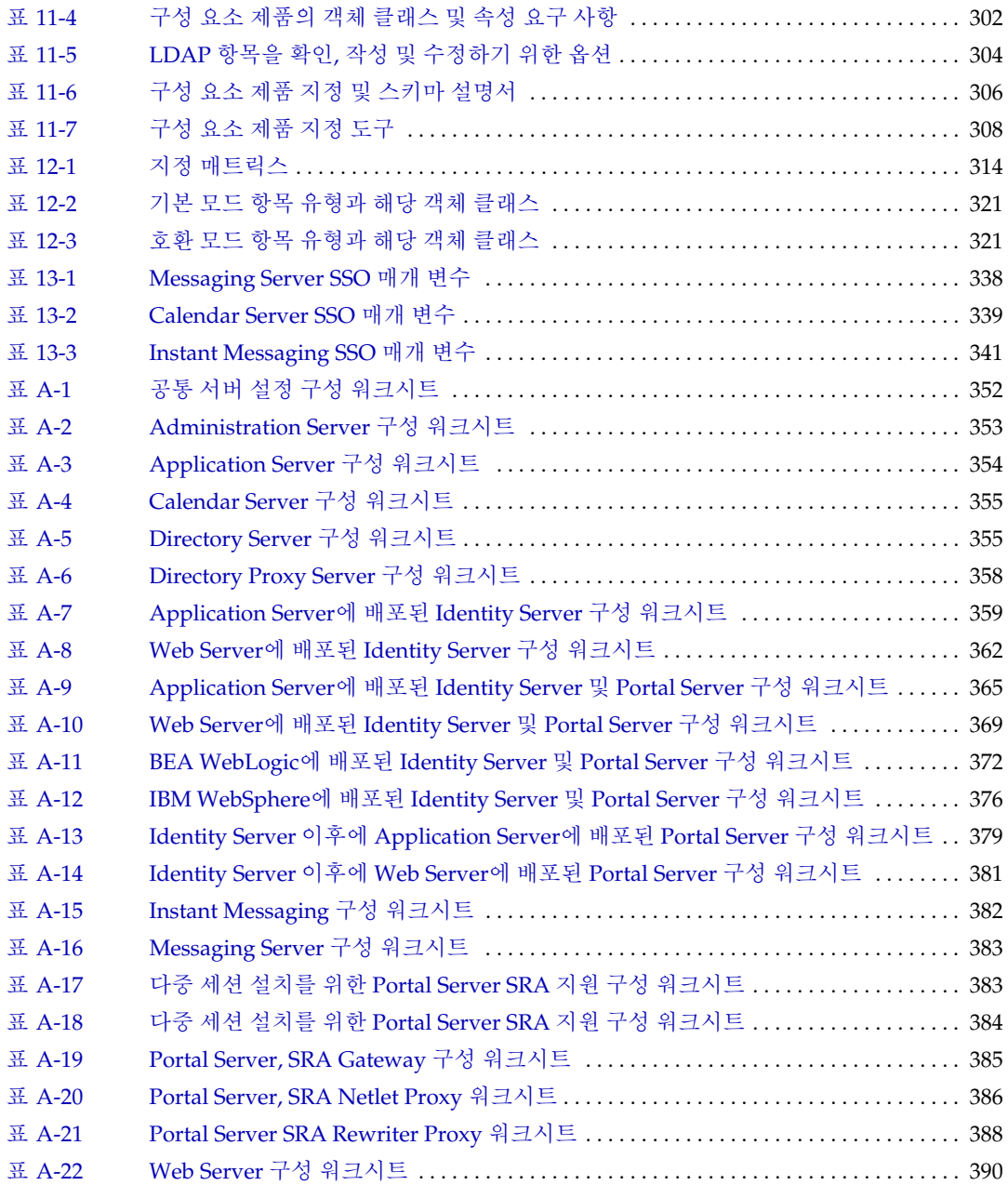

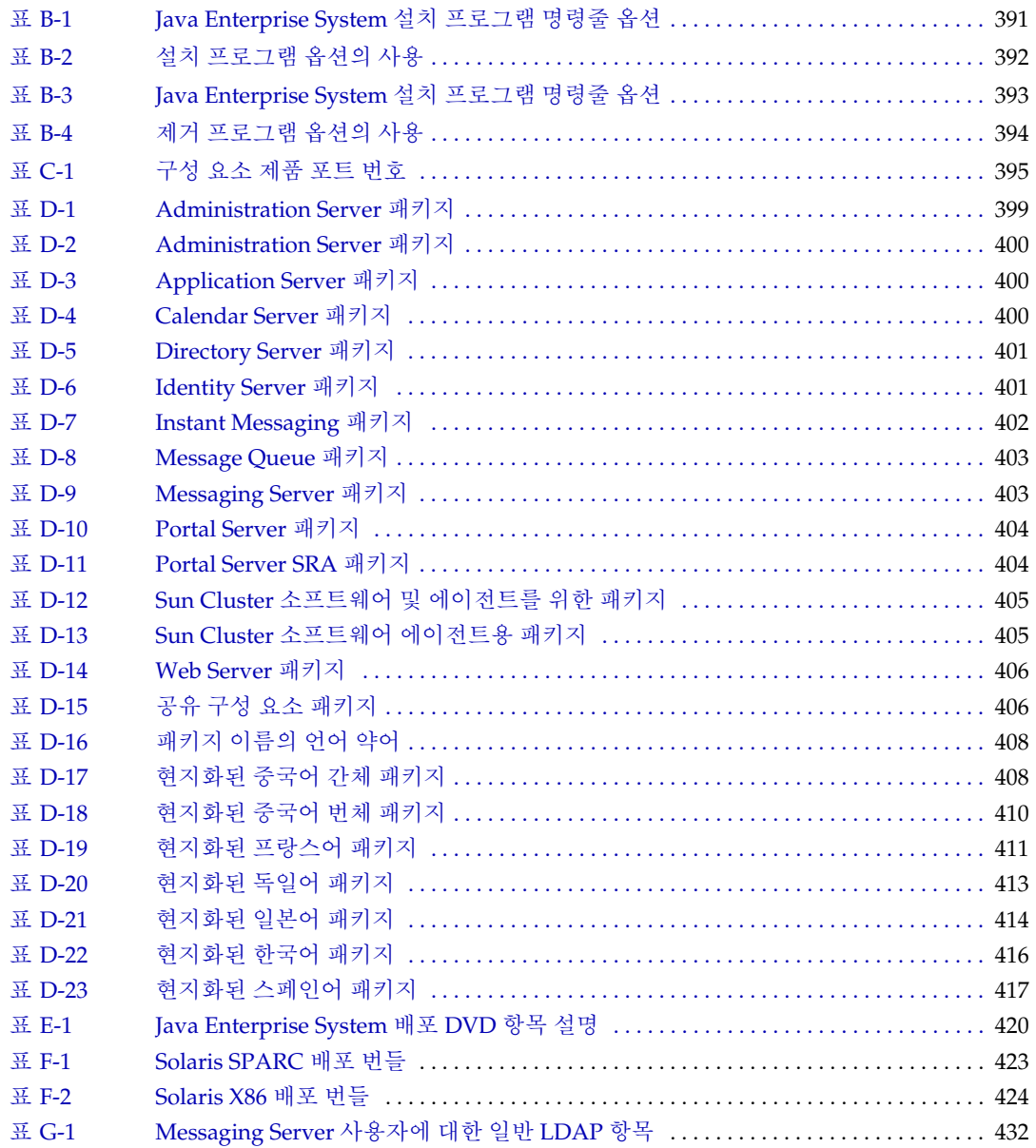

# 절차 목록

<span id="page-20-0"></span>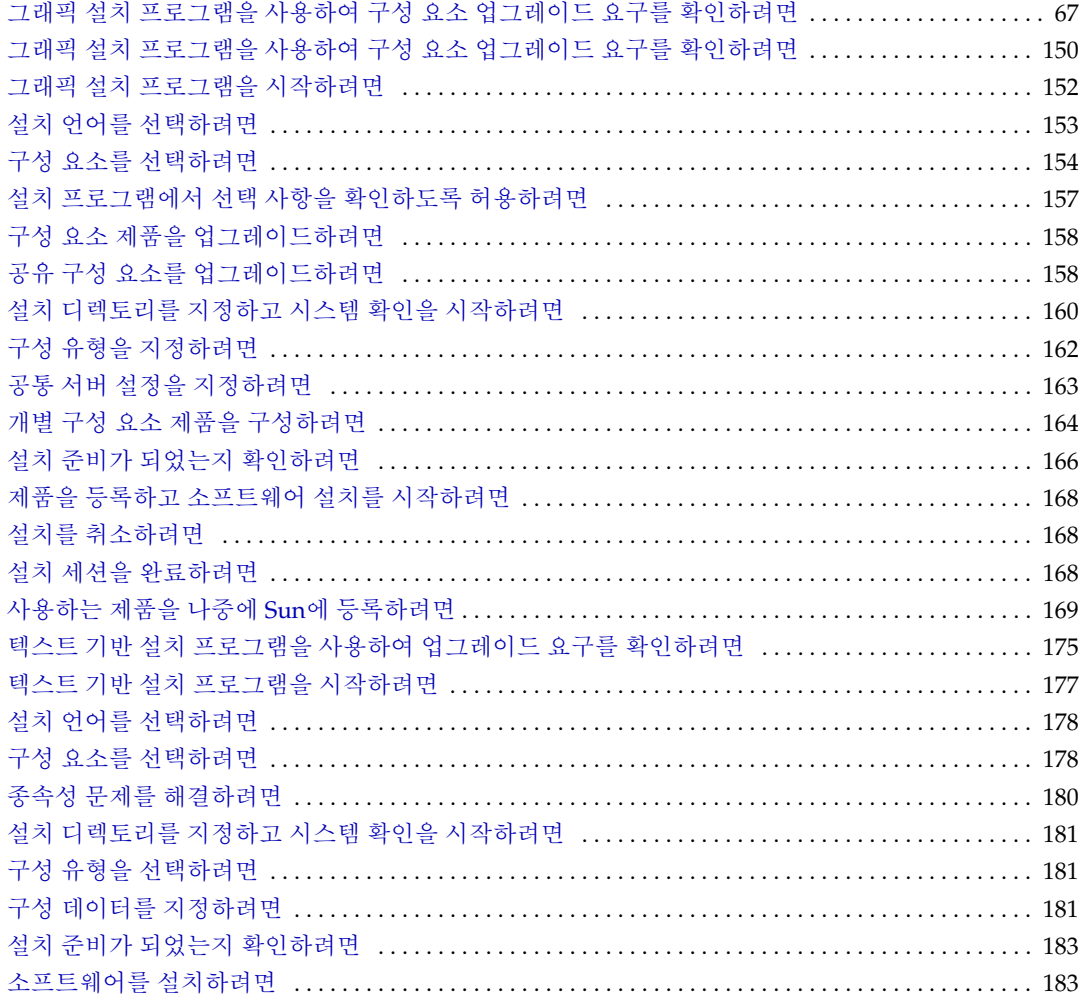

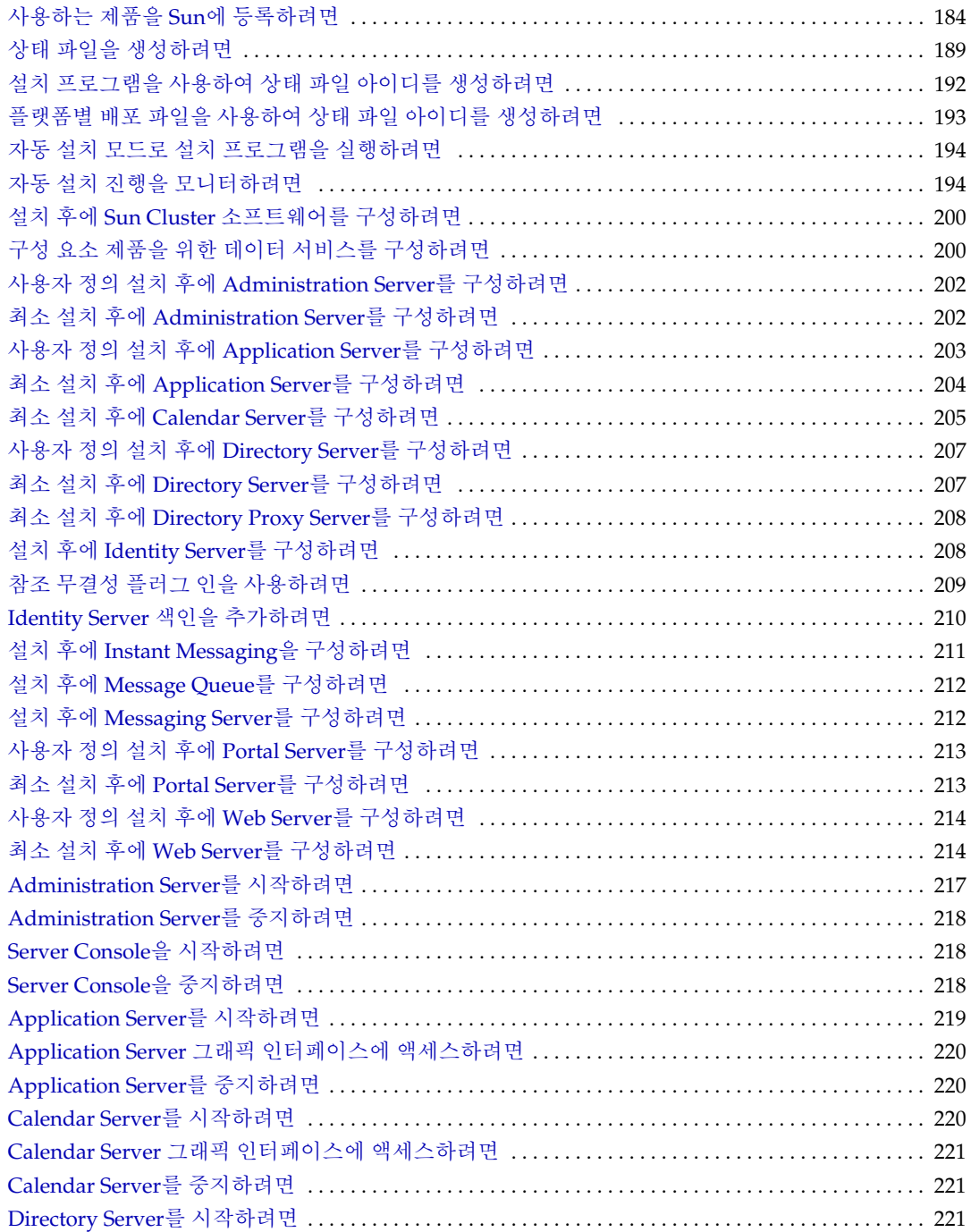

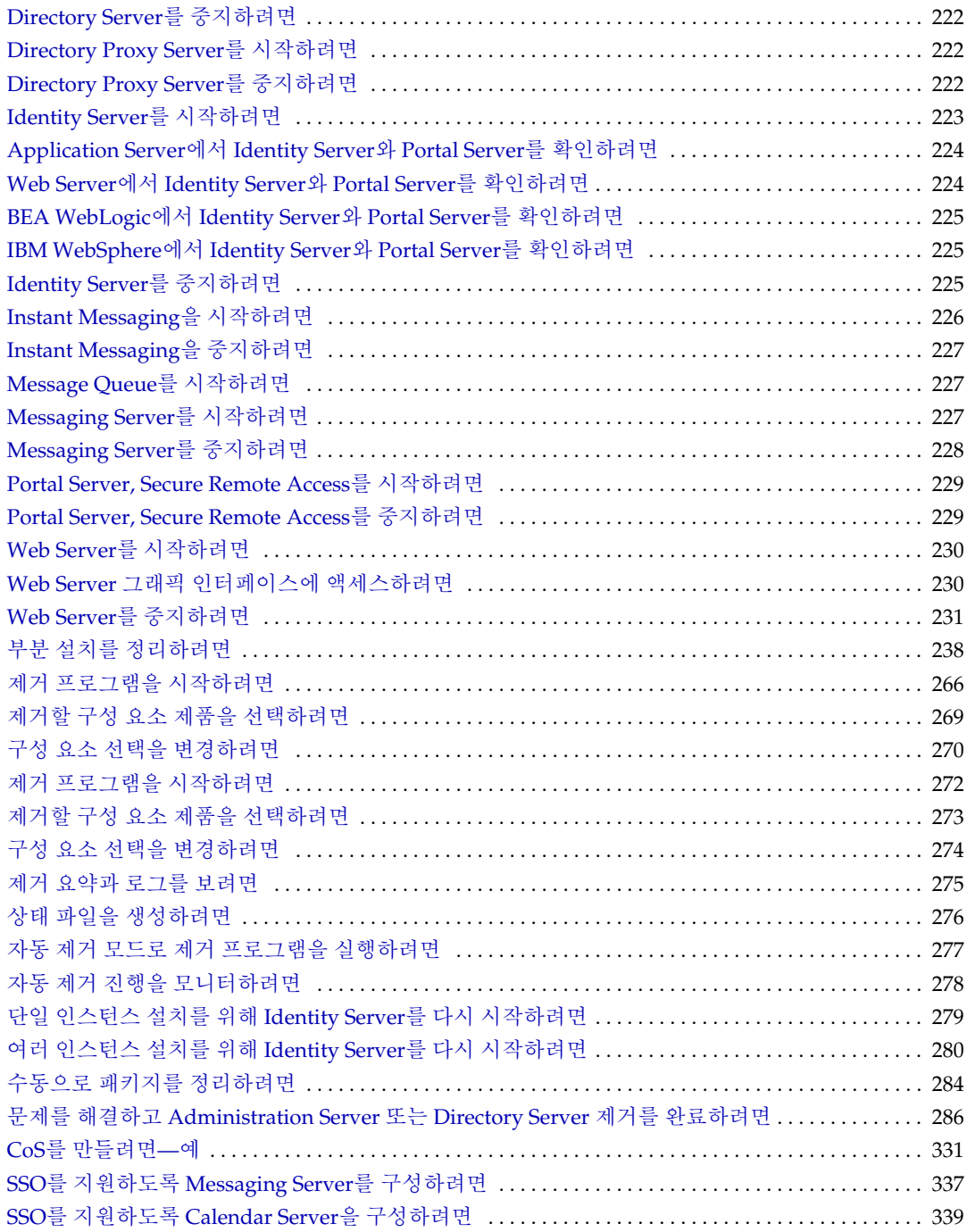

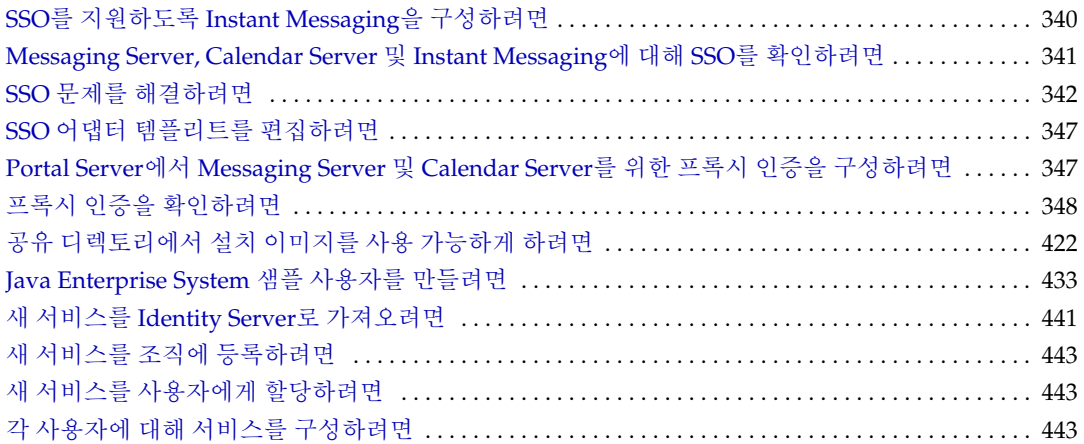

## 머리말

<span id="page-24-0"></span>*Java Enterprise System* 설치 설명서에는 Sun Java™ Enterprise System 소프트웨어를 설치 하는 데 필요한 정보가 포함되어 있습니다. Java Enterprise System의 이번 릴리스는 Solaris™ 운영 체제(SPARC® 플랫폼판) 또는 Solaris 운영 체제(X86 플랫폼판)에서 지원됩 니다.

이 머리말의 내용은 다음과 같습니다.

- [대상](#page-25-0)
- [설명서의](#page-25-1) 구성
- [설명서](#page-26-0) 사용
- [표기](#page-27-0) 규칙
- 웹 [자원](#page-28-0)
- [문제](#page-29-0) 보고 방법
- [사용자](#page-29-1) 의견

이 설명서에 있는 작업을 수행하기 전에 먼저 *Java Enterprise System* 릴리스 노트를 읽어 보십시오.

## <span id="page-25-0"></span>대상

이 설명서는 Java Enterprise System 소프트웨어를 설치하려는 평가자, 시스템 관리자 또는 설치 기술자를 위한 것입니다.

이 설명서에서는 사용자가 다음과 같은 작업에 익숙하다고 가정합니다.

- 엔터프라이즈 수준의 소프트웨어 제품 설치 방법
- UNIX®운영 체제
- 클라이언트/서버 모델
- Clustering model (Sun Cluster 소프트웨어를 설치하는 경우)
- 인터넷 및 World Wide Web

## <span id="page-25-1"></span>설명서의 구성

이 설명서는 다음 세 부분으로 이루어져 있습니다.

• 1부 , "[설치](#page-52-1)"

1부에서는 사전 설치 계획, 제품 구성 요소 업그레이드, 설치 프로그램 및 제거 프로 그램 사용, 문제 해결 및 설치 성공 확인에 대해 설명합니다.

• 2부 , "[관리](#page-288-1)"

2부에서는 단일 사인 온 설정 및 사용자 지정과 같은 구성 요소 간 초기 관리 작업에 대해 설명합니다.

• 3부 , "[부록](#page-348-1)"

3부의 부록에는 설치 중에 사용할 워크시트, 구성 요소에 의해 설치되는 패키지 목록, 배포 디렉토리 레이아웃을 보여주는 자세한 그림 등 참조 정보가 포함되어 있습니다.

## <span id="page-26-0"></span>설명서 사용

Java Enterprise System 설명서는 PDF 및 HTML 형식의 온라인 파일로 사용할 수 있습니 다. 두 형식 모두 장애자용 보조 기술로 판독 가능합니다. Sun™ 설명서는 다음 웹 사이트 에서 액세스할 수 있습니다.

http://docs.sun.com

Java Enterprise System 설명서에는 전체 시스템 정보와 구성 요소 제품 정보가 포함되어 있습니다. 이 설명서는 다음 웹 사이트에서 액세스할 수 있습니다.

http://docs.sun.com/prod/entsys.03q4

다음 표에는 전체 Java Enterprise System에 대한 설명서가 나열되어 있습니다. 왼쪽 열에 는 각 문서의 이름이 표시되고 오른쪽 열에는 문서 내용이 간략히 요약되어 있습니다.

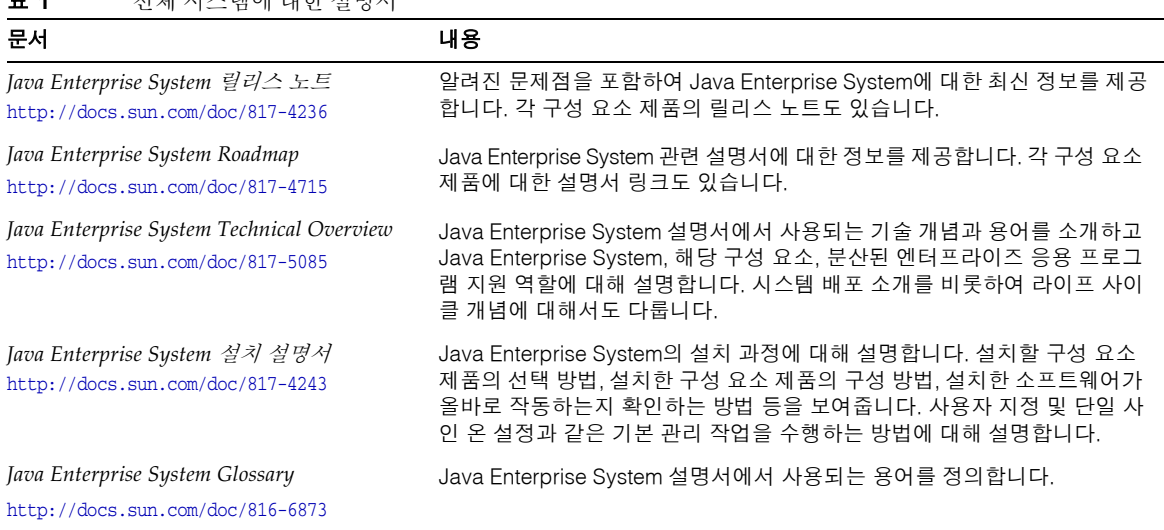

#### <span id="page-26-1"></span>표 **1** 전체 시스템에 대한 설명서

## <span id="page-27-1"></span><span id="page-27-0"></span>표기 규칙

다음 표에는 이 설명서에 사용된 서체 규칙이 나열되어 있습니다.

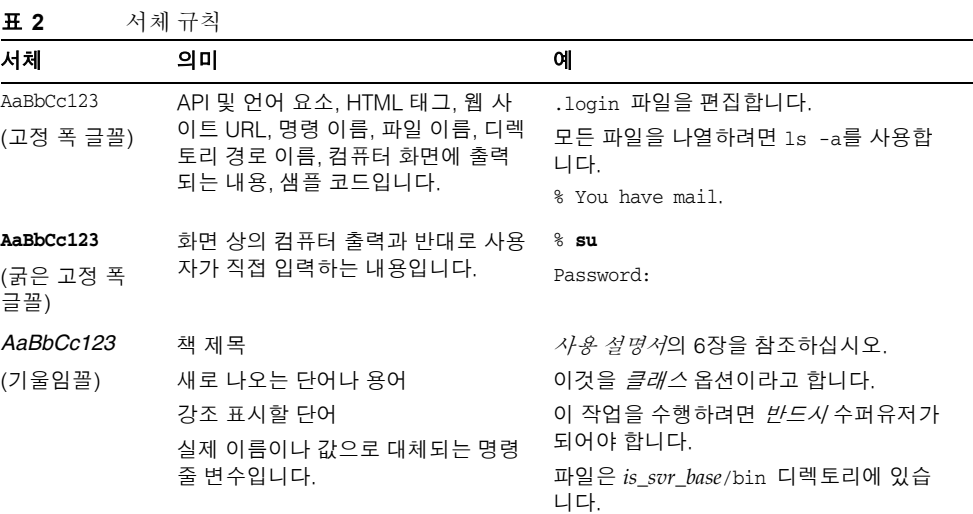

다음 표에는 이 설명서에 사용된 자리 표시자 규칙이 나열되어 있습니다.

#### <span id="page-27-2"></span>표 **3** 자리 표시자 규칙

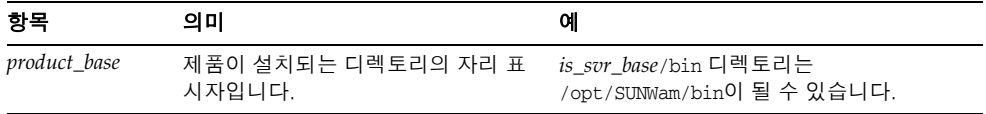

#### 다음 표에는 이 설명서에 사용된 기호 규칙이 나열되어 있습니다.

<span id="page-27-3"></span>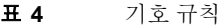

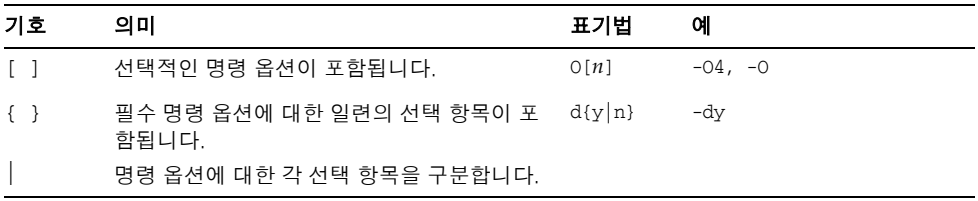

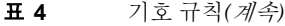

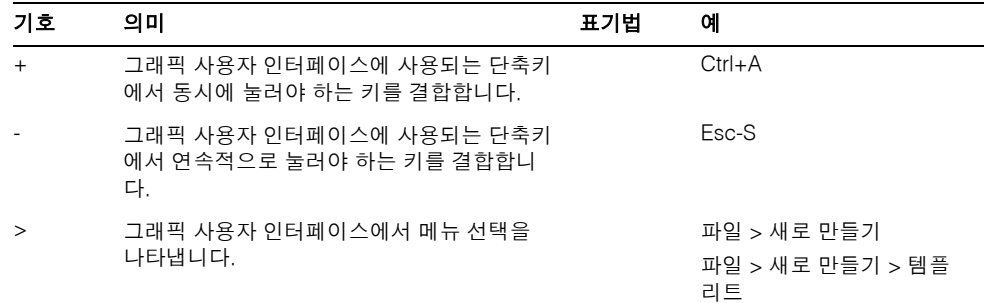

## <span id="page-28-0"></span>웹 자원

다음 웹 사이트에는 Java Enterprise System과 해당 구성 요소 제품에 대한 정보가 포함 되어 있습니다.

http://wwws.sun.com/software/learnabout/enterprisesystem/index.html

이 문서에 있는 타사 URL에서 추가 관련 정보를 확인할 수 있습니다.

주 Sun은 이 문서에서 언급된 타사 웹사이트의 사용 가능성에 대하여 책임 지지 않습니다. Sun은 그러한 사이트 또는 자원에 있거나 사용 가능한 내용, 광고, 제품 또는 기타 자료에 대하여 보증하지 않으며 책임 또는 의무를 지지 않습니다. Sun은 해당 사이트나 자원을 통해 사용 가능한 내용, 상품 또는 서비스의 사용과 관련해 발생하거나 발생했다고 간주되는 손해나 손실에 대해 책임이나 의무를 지지 않습니다.

### <span id="page-29-0"></span>문제 보고 방법

Java Enterprise System에 문제가 있으면 다음 중 한 가지 방법을 사용하여 Sun 고객 지원 부에 문의하십시오.

• Sun 소프트웨어 지원 서비스 온라인

http://www.sun.com/service/sunone/software

이 사이트에는 유지 보수 프로그램과 지원 담당자 번호뿐만 아니라 Knowledge Base, Online Support Center 및 ProductTracker에 대한 링크도 있습니다.

• 유지 보수 계약과 관련된 직통 전화 번호

당사의 지원팀이 문제를 해결하는 데 도움이 될 수 있도록 지원 담당자에게 문의하기 전 에 다음 정보를 준비해 두십시오.

- 문제가 발생한 상황과 해당 문제가 작업에 미친 영향 등을 포함한 문제에 대한 자세 한 설명
- 시스템 종류, 운영 체제 버전, 제품 버전 및 문제에 영향을 미친 패치와 기타 소프트 웨어
- 문제를 재현하기 위해 사용한 방법에 대한 자세한 단계
- 오류 로그 또는 코어 덤프

## <span id="page-29-1"></span>사용자 의견

Sun은 설명서의 내용을 지속적으로 개선하고자 하며 사용자 여러분의 의견과 제안을 환 영합니다. 다음 웹 사이트에 있는 웹 기반 양식을 사용하여 Sun에 사용자 의견을 보내 주 십시오.

http://www.sun.com/hwdocs/feedback/

전체 문서 제목과 부품 번호를 해당 필드에 입력해 주십시오. 부품 번호는 설명서의 제목 페이지나 문서 맨 위에 있는 7자리 또는 9자리 숫자입니다. 예를 들어, *Java Enterprise System* 설치 설명서의 부품 번호는 817-4243-10입니다.

개요

<span id="page-30-1"></span><span id="page-30-0"></span>이 장에서는 Sun Java™ Enterprise System 및 Java Enterprise System 설치 프로그램에 대한 개요를 제공합니다.

이 장의 내용은 다음과 같습니다.

- [Java Enterprise System](#page-30-2)
- [Java Enterprise System](#page-40-1) 설치 프로그램의 작동 방식
- [Java Enterprise System](#page-50-0) 소프트웨어를 구하는 방법

### <span id="page-30-2"></span>Java Enterprise System

Java Enterprise System은 Sun™ 서버측 제품을 단일 소프트웨어 시스템으로 통합하여 분산된 엔터프라이즈 응용 프로그램을 지원하는 데 필요한 통합 서버 소프트웨어를 제공 합니다. 이 최초 릴리스는 SPARC 플랫폼의 Sun Solaris™ 8 및 9 운영 체제와 X86 플랫폼 의 Solaris 9 운영 체제에서 사용할 수 있습니다.

Java Enterprise System의 기본 기능을 이해하려면 다음 절을 읽어보십시오.

- [Java Enterprise System](#page-31-0)의 이점
- [엔터프라이즈](#page-31-1) 네트워크 서비스
- [구성](#page-32-0) 요소 제품
- [공유](#page-39-0) 구성 요소
- [Java Enterprise System](#page-40-0)의 사용 가능한 언어 버전

Java Enterprise System 기술에 대한 자세한 내용은 *Java Enterprise System Technical Overview* (http://docs.sun.com/doc/817-5085)를 참조하십시오.

### <span id="page-31-0"></span>Java Enterprise System의 이점

Java Enterprise System을 사용하는 각 기업마다 서로 다른 시스템 동작을 필요로 하며, 이러한 시스템 동작은 Java Enterprise System이 지원하는 응용 프로그램 유형, 사용자 수, 사용 가능한 하드웨어 종류 등에 따라 달라집니다. 각 기업의 요구를 충족시키기 위해 다 양한 방법으로 Java Enterprise System 구성 요소를 설치 및 구성할 수 있습니다.

Java Enterprise System은 다음과 같은 이점을 제공합니다.

- 공통 구성 요소 및 설치 프로그램**.** 상호 운용성이 보장되고 배포 시간이 단축됩니다.
- 공유된 제품 구성 요소**.** 네트워크 구조와 관리가 용이합니다.
- 공유된 기술 구성 요소**.** 시스템 유지 보수 기능이 향상됩니다.
- 개방형 업계 표준**.** 상호 운용성과 통합이 촉진됩니다. 타사 제품과 사내 개발을 통합 하여 기능을 확장할 수 있습니다.
- 단일 사인 온**.** 통합, 효율성 및 가용성이 향상됩니다.
- **Directory Server**의 공통 데이터 스키마**.** 데이터 일관성이 유지됩니다.

### <span id="page-31-1"></span>엔터프라이즈 네트워크 서비스

엔터프라이즈 네트워크 서비스는 기업이 비즈니스 응용 프로그램을 개발, 배포 및 운영 하는 데 필요한 엔터프라이즈 인프라 소프트웨어를 구성합니다. 엔터프라이즈 인프라 소프트웨어는 Solaris 운영 체제와 같은 일반 운영 체제와 비즈니스 응용 프로그램 사이에 위치하는 소프트웨어 계층입니다.

Java Enterprise System은 다음과 같은 엔터프라이즈 네트워크 서비스를 제공합니다.

• 포털 서비스**.** 언제 어디서나 액세스할 수 있는 기능을 사용자 커뮤니티에 제공하며 개인화, 집계, 보안, 통합, 모바일 액세스 및 검색 서비스를 포함합니다. 포털 서비스 는 이동이 잦은 직원, 재택 근무자, 지식 근로자, 비즈니스 파트너, 공급자 및 고객이 회사 네트워크 외부에서 인터넷이나 엑스트라넷을 통해 개인화된 회사 포털에 안전 하게 액세스할 수 있도록 지원합니다.

- 통신 및 공동 작업 서비스**.** 다양한 사용자 커뮤니티 간의 안전한 정보 교환을 지원하 고 사용자 비즈니스 환경에서 메시징, 실시간 공동 작업, 달력, 일정 등의 기능을 제공 합니다.
- 네트워크 **Identity** 서비스**.** 모든 커뮤니티, 응용 프로그램 및 서비스에서 적절한 액세 스 제어 정책이 시행되게 함으로써 주요 회사 정보 자산에 대한 보안과 보호 기능을 개선합니다. 이러한 서비스는 아이디 프로필, 액세스 권한, 응용 프로그램 정보 및 네트 워크 자원 정보를 저장하고 관리하기 위한 저장소에서 사용됩니다.
- 웹 및 응용 프로그램 서비스**.** IT 조직이 광범위한 서버, 클라이언트 및 장치용 응용 프로그램을 개발, 배포 및 관리할 수 있도록 지원합니다. Java 2 Platform, Enterprise Edition (J2EE™) 기술을 기반으로 하는 이러한 서비스는 응용 프로그램의 재활용과 개발자 공동 작업을 최적화합니다.
- 가용성 서비스**.** 응용 프로그램 서비스 수준을 관리하는 고유한 방법을 제공합니다. 또한 가용성 서비스는 응용 프로그램 및 웹 서비스에 특허를 받은 "상시 (Always-On)" 기술을 제공함으로써 고품질 서비스와 대량 확장을 가능하게 합니다. 상시 기술을 이용하면 응용 프로그램 세션 상태 데이터가 동기적으로 복제되므로 일반적인 관계형 데이터베이스의 관리 및 하드웨어 요구 사항에 제한되지 않고 거의 지속적으로 응용 프로그램 세션 상태 데이터를 사용할 수 있습니다.
- 보안 서비스**.** 최신 보안 표준과 복구 기능이 뛰어난 인증 및 액세스 제어 옵션을 사용 하여 전체 시스템의 내용을 보호합니다. 일반적인 가상 사설망(Virtual Private Network) 솔루션에 요구되는 관리 및 유지 보수 추가 비용 없이 기업 포털을 원격 및 이동이 잦은 직원이나 비즈니스 파트너에게 안전하게 확장할 수 있습니다.

이러한 서비스는 모두 일관된 시스템 구조, 시스템 수준 기능 및 사용자 환경을 만드는 데 도움이 됩니다. 하나 이상의 네트워크 서비스를 선택하여 배포할 수 있습니다. 각 네트워 크 서비스는 다수의 구성 요소 제품으로 이루어져 있습니다.

### <span id="page-32-0"></span>구성 요소 제품

Sun Open Network Environment (Sun ONE)와 Sun Cluster 구성 요소 제품은 분산된 엔 터프라이즈 응용 프로그램을 지원하는 데 필요한 인프라 서비스를 제공합니다. 각 구성 요소 제품은 다음과 같습니다.

- [Sun Cluster 3.1](#page-33-0) 및 Sun ONE용 Sun Cluster 에이전트
- [Sun ONE Administration Server 5.2](#page-34-0)
- [Sun ONE Application Server 7 Update 1,](#page-34-1) Standard 및 Platform Editions
- [Sun ONE Calendar Server 6.0](#page-35-0)
- [Sun ONE Directory Server 5.2](#page-35-1)
- [Sun ONE Directory Proxy Server 5.2](#page-35-2)
- [Sun ONE Identity Server 6.1](#page-36-0)
- [Sun ONE Instant Messaging 6.1](#page-36-1)
- [Sun ONE Message Queue 3.0.1 Service Pack 2](#page-37-0), Enterprise 및 Platform Editions
- [Sun ONE Messaging Server 6.0](#page-37-1)
- [Sun ONE Portal Server 6.2](#page-37-2)
- [Sun ONE Portal Server, Secure Remote Access 6.2](#page-38-0)
- [Sun ONE Web Server 6.1](#page-38-1)

다음 하위 절에서는 각 구성 요소 제품과 설치 가능한 해당 구성 요소에 대해 간략히 설명 합니다.

구성 요소 제품 설명서의 로드맵을 보려면 *Java Enterprise System Roadmap* (http://docs.sun.com/doc/817-4715)을 참조하십시오.

### <span id="page-33-0"></span>Sun Cluster 3.1 및 Sun ONE용 Sun Cluster 에이전트

Sun Cluster 소프트웨어는 SunPlex™ 시스템의 구성 요소입니다. SunPlex 시스템은 Solaris 운영 체제를 클러스터 운영 체제로 확장하는 통합 하드웨어 및 Sun Cluster 소프트웨어 솔루션입니다. 클러스터 또는 플렉스는 데이터베이스, 웹 서비스 및 파일 서비스를 비롯한 네트워크 서비스 또는 응용 프로그램의 단일 클라이언트 보기를 제공하는 느슨하게 결합 된 컴퓨팅 노드의 모음입니다.

클러스터를 설정한 후 데이터 서비스의 응용 프로그램과 Sun Cluster 에이전트를 클러스 터에 설치 및 구성하여 고가용성 데이터 서비스를 만듭니다. 예를 들어, 고가용성 Messaging Server 데이터 서비스를 만들려면 Messaging Server 구성 요소 제품과 Messaging Server용 Sun Cluster 에이전트를 설치하고 구성합니다.

Java Enterprise System 설치 프로그램은 Sun Cluster Core와 Sun ONE용 Sun Cluster 에이전트를 단독 설치 가능 구성 요소로 제공합니다.

주 Sun Cluster 구현은 다른 Java Enterprise System 구성 요소에 사용되는 프로세스와 달리 많은 예외를 나타냅니다. 필요한 작업에 대한 요약을 보 려면 57페이지의 "Sun Cluster [소프트웨어를](#page-56-2) 사용한 고가용성"을 참조하 십시오.

<span id="page-34-0"></span>Sun ONE Administration Server 5.2

Sun ONE Administration Server (Administration Server)를 사용하면 기업의 Sun ONE 서버 소프트웨어를 관리할 수 있습니다. 이 제품은 서버 콘솔 및 Administration Server 구성 요소로 구성됩니다.

- **Administration Server.** Administration Server는 동일한 루트 디렉토리 아래 있는 서버 그룹에 설치된 서버에 대한 요청을 처리한 다음 요청을 수행하는 데 필요한 프 로그램을 시작합니다.
- 서버 콘솔**.** 서버 콘솔은 네트워크에서 Directory Server 인스턴스 및 Administration Server 인스턴스와 함께 작동하는 독립 실행형 Java 응용 프로그램입니다. 서버 콘솔 은 기업의 Sun ONE 소프트웨어를 위한 프런트엔드 관리 응용 프로그램의 역할을 합 니다.

Java Enterprise System 설치 프로그램은 서버 콘솔 및 Administration Server를 단독 설치 가능 구성 요소로 제공합니다.

<span id="page-34-1"></span>Sun ONE Application Server 7 Update 1

Sun ONE Application Server (Application Server)는 응용 프로그램 서비스와 웹 서비스 를 개발 및 배포하기 위한 J2EE 호환 플랫폼을 제공합니다. 이 서버는 원격 메소드 호출 및 기타 런타임 서비스를 비롯하여 밀접하게 연결된 분산 구성 요소 간의 상호 작용을 위한 인프라 서비스를 제공합니다.

- **Standard Edition** (기본값). 중앙의 단일 관리 스테이션에서 여러 개의 응용 프로그 램 서버 인스턴스를 관리할 수 있습니다. 웹 서버 계층 프록시를 통해 웹 응용 프로그 램 트래픽을 분할하는 기능도 포함되어 있습니다. 각 관리 도메인마다 여러 개의 응 용 프로그램 서버 인스턴스를 구성하고 SNMP를 사용하여 Standard Edition 응용 프 로그램 서버를 모니터할 수 있습니다.
- **Platform Edition.** 단일 응용 프로그램 서버 인스턴스, 즉 Java 플랫폼의 단일 가상 머 신(Java 가상 머신 또는 JVM™)으로 제한됩니다. 다중 계층 배포 토폴로지가 지원하 지만 웹 서버 계층 프록시는 로드 균형 조정을 수행하지 않습니다. 관리 유틸리티는 로컬 클라이언트에서만 사용할 수 있습니다.

• **Application Server** 관리 클라이언트**.** Sun ONE Application Server 설치 및 호스트 된 응용 프로그램을 관리하고 구성할 수 있는 그래픽 클라이언트 및 명령줄 관리 클 라이언트를 제공하며 응용 프로그램 배포도 지원합니다.

Java Enterprise System 설치 프로그램은 Application Server를 단일 설치 가능 구성 요소 로 제공합니다. 또한 설치 프로그램에서 다음 Application Server 하위 구성 요소를 개별 적으로 설치할 수 있습니다.

- Application Server Core, Standard Edition 또는 Platform Edition
- Application Server 관리 클라이언트
- PointBase Server 4.2

### <span id="page-35-0"></span>Sun ONE Calendar Server 6.0

Sun ONE Calendar Server (Calendar Server)는 중앙 집중화된 달력 및 일정을 위한 확장 가능한 웹 기반 솔루션을 기업과 서비스 공급자에게 제공합니다. Calendar Server는 개인 및 그룹 달력뿐만 아니라 회의실 및 장비와 같은 자원용 달력도 지원합니다.

Java Enterprise System 설치 프로그램은 Calendar Server를 단일 설치 가능 구성 요소로 제공합니다.

#### <span id="page-35-1"></span>Sun ONE Directory Server 5.2

Sun ONE Directory Server (Directory Server)는 인트라넷, 네트워크 및 엑스트라넷 정보 를 위한 중앙 집중화된 디렉토리 서비스를 제공합니다. Directory Server는 기존 시스템 과 통합되어 직원, 고객, 공급자 및 파트너 정보를 통합하는 중앙 집중화된 저장소 역할을 합니다. Directory Server를 확장하여 사용자 프로필과 기본 설정뿐만 아니라 엑스트라넷 사용자 인증을 관리할 수 있습니다.

Java Enterprise System 설치 프로그램은 Directory Server를 단일 설치 가능 구성 요소로 제공합니다.

#### <span id="page-35-2"></span>Sun ONE Directory Proxy Server 5.2

Sun ONE Directory Proxy Server (Directory Proxy Server)는 전자 상거래 솔루션을 위한 핵심 디렉토리 서비스의 필수 구성 요소입니다. Directory Proxy Server는 응용 프로그램 계층 로드 균형 조정 및 페일오버를 통해 향상된 디렉토리 액세스 제어, 스키마 호환성 및 고가용성을 제공하는 LDAP 응용 프로그램 계층 프로토콜 게이트웨이입니다.

Java Enterprise System 설치 프로그램은 Directory Proxy Server를 단일 설치 가능 구성 요소로 제공합니다.
#### Sun ONE Identity Server 6.1

Sun ONE Identity Server (Identity Server)는 웹 기반 서비스와 웹 기반이 아닌 응용 프로 그램을 사용하는 고객, 직원 및 파트너의 디지털 아이디를 관리하는 프로세스를 관리할 수 있는 인프라를 조직에 제공합니다. 이러한 자원이 광범위한 내부 및 외부 컴퓨팅 네트 워크에 걸쳐 분산될 수 있기 때문에 이런 기술에 대한 액세스를 관리하기 위해서 각 Identity에 대한 속성, 정책 및 자격이 정의되고 적용됩니다.

- **Identity Server** 관리 콘솔**.** Identity 서비스와 정책 관리를 통합하는 그래픽 인터페 이스이며 사용자가 Sun ONE Directory Server에서 사용자 계정, 서비스 속성 및 액세 스 규칙을 만들고 관리하기 위한 단일 인터페이스를 제공합니다.
- 연합 관리를 위한 공통 도메인 서비스**.** 사용자가 단일 아이디를 사용하여 여러 제휴 서비스 공급자가 제공하는 응용 프로그램에 액세스할 수 있도록 지원합니다.
- **Identity Server SDK.** 개발자가 회사의 요구에 맞게 Identity Server를 사용자 정의 하는 데 필요한 도구 및 템플리트를 제공합니다.

Java Enterprise System 설치 프로그램은 Identity Server를 단일 설치 가능 구성 요소로 제공합니다. 또한 설치 프로그램에서 다음 Identity Server 하위 구성 요소를 개별적으로 설치할 수도 있습니다.

- Identity 관리 및 정책 서비스(핵심)
- Identity Server 관리 콘솔
- 연합 관리를 위한 공통 도메인 서비스
- Identity Server SDK

Sun ONE Instant Messaging 6.1

Sun ONE Instant Messaging (Instant Messaging)을 통해 웹 클라이언트는 인스턴트 메시 징 및 채트 세션에 참여하고 서로에게 경고 메시지를 보내며 그룹 뉴스를 신속하게 공유 할 수 있습니다. 이 제품은 인트라넷과 인터넷 모두에 적합합니다.

Java Enterprise System 설치 프로그램은 Instant Messaging을 단일 설치 가능 구성 요소 로 제공합니다. 또한 설치 프로그램에서 다음 Instant Messaging 하위 구성 요소를 개별적 으로 설치할 수도 있습니다.

- Instant Messaging Server Core
- **Instant Messaging Resources**
- Identity Server Instant Messaging Service

#### Sun ONE Message Queue 3.0.1 Service Pack 2

Sun ONE Message Queue (Message Queue)는 응용 프로그램 간 통신과 안정적인 메시 지 전달 문제를 해결하기 위한 표준 기반 솔루션입니다. Message Queue는 JMS (Java Message Service) 개방형 표준을 구현하는 엔터프라이즈 메시징 시스템으로서 JMS 공급 자라고 할 수 있습니다. 또한 Message Queue에는 JMS 사양의 최소 요구 사항 이상의 기 능이 있습니다.

Message Queue 소프트웨어를 사용하면 다른 플랫폼과 운영 체제에서 실행되는 프로세 스가 공통된 Message Queue 메시지 서비스에 연결되어 정보를 주고 받을 수 있습니다. 응용 프로그램 개발자는 네트워크에서 응용 프로그램이 서로 통신하는 방법에 대한 사소 한 세부 정보에까지 신경쓸 필요 없이 응용 프로그램의 비즈니스 논리에 초점을 맞출 수 있습니다.

- **Enterprise Edition** (기본값). HTTP/HTTPS 지원, 향상된 확장성 및 보안 기능을 제 공합니다. 대규모 배포에 가장 적합합니다.
- **Platform Edition.** 기본 JMS 지원을 제공합니다. 소규모 배포 및 개발 환경에 가장 적 합합니다.

Java Enterprise System 설치 프로그램은 Message Queue Enterprise Edition 및 Message Queue Platform Edition을 단독 설치 가능 구성 요소로 제공합니다.

#### Sun ONE Messaging Server 6.0

Sun ONE Messaging Server (Messaging Server)는 기업과 서비스 공급자 모두를 위한 표준 기반의 강력한 인터넷 메시징 서버입니다. Messaging Server는 대용량의 메일을 안정적으로 처리하도록 설계되었습니다. Messaging Server에는 여러 전자 메일 프로토 콜을 지원하는 독립적으로 구성 가능한 몇몇 구성 요소가 모듈식으로 구성되어 있습니다.

Java Enterprise System 설치 프로그램은 Messaging Server를 단일 설치 가능 구성 요소로 제공합니다.

#### Sun ONE Portal Server 6.2

Sun ONE Portal Server (Portal Server)는 아이디를 사용할 수 있는 포털 서버 솔루션입니 다. Portal Server는 사용자, 정책 및 아이디 관리를 모두 제공하여 최종 사용자 커뮤니티 에 대해 보안, 웹 응용 프로그램 단일 사인 온(SSO) 및 액세스 기능을 적용합니다. 또한 Portal Server는 개인화, 집계, 보안, 통합 및 검색과 같은 주요 포털 서비스를 결합합니다. 내부 자원과 응용 프로그램에 대한 보안 원격 액세스를 가능하게 하는 고유한 기능으로 견고한 B2E (기업-직원), B2B (기업-기업), B2C (기업-사용자) 포털을 배포하기 위한 완전 한 포털 플랫폼이 구성됩니다.

Java Enterprise System 설치 프로그램은 Portal Server를 단일 설치 가능 구성 요소로 제공 합니다.

#### Sun ONE Portal Server, Secure Remote Access 6.2

Sun ONE Portal Server, Secure Remote Access (Portal Server, Secure Remote Access)는 모든 원격 브라우저에서 Portal Server 컨텐트 및 서비스에 대한 브라우저 기반의 보안 원격 액세스를 제공하여 Portal Server를 확장합니다. Portal Server, Secure Remote Access 는 Java 기술을 사용하는 모든 브라우저에서 액세스할 수 있기 때문에 클라이언트 소프트 웨어가 필요 없는 비용 효과적인 보안 액세스 솔루션입니다. Portal Server와의 통합으로 인해 사용자가 액세스 권한을 가진 콘텐트와 서비스에 대해 암호화된 보안 액세스가 제공 됩니다.

- **Gateway.** 인트라넷 외부로부터 원격으로 액세스할 수 있는 회사 인트라넷에 대한 인 터페이스 및 보안 장벽을 제공합니다. Gateway는 단일 인터페이스를 통해 내부 웹 서버와 응용 프로그램 서버에서 원격 사용자에게 안전하게 내용을 제공합니다.
- **Netlet Proxy.** 사용자가 인터넷과 기타 비보안 네트워크상에서 일반 TCP/IP 서비스 를 안전하게 실행할 수 있도록 지원합니다. Netlet Proxy를 사용하여 텔넷, SMTP, HTTP 및 고정 포트 응용 프로그램과 같은 응용 프로그램을 실행할 수 있습니다.
- **Rewriter Proxy.** 인트라넷 웹 페이지를 처리하기 위한 규칙 집합을 만들고 웹 링크를 변환하여 인트라넷 외부로부터 회사 인트라넷 웹 페이지를 보안된 상태로 액세스할 수 있도록 지원합니다.

Java Enterprise System 설치 프로그램은 Portal Server Secure Remote Access를 단일 설치 가능 구성 요소로 제공합니다. 또한 설치 프로그램에서 다음 Portal Server, Secure Remote Access 하위 구성 요소를 개별적으로 설치할 수도 있습니다.

- Secure Remote Access 코어
- Gateway
- Netlet Proxy
- Rewriter Proxy

#### Sun ONE Web Server 6.1

Sun ONE Web Server (Web Server)는 개방형 표준을 기초로 작성된 다중 프로세스, 다중 스레드 보안 웹 서버입니다. Web Server는 모든 규모의 기업을 위한 높은 수준의 성능, 안 정성, 확장성 및 관리 효율성을 제공합니다. JDK 1.4.1, Java Servlet 2.3, JSP™ (JavaServer Pages™) 1.2, HTTP/1.1, PKCS #11, FIPS-140, 168비트 점증식 인증서 및 그 밖의 다양한 보안 기반 표준을 비롯한 광범위한 웹 소프트웨어 표준을 지원합니다.

Java Enterprise System 설치 프로그램은 Web Server를 단일 설치 가능 구성 요소로 제공 합니다.

## 공유 구성 요소

공유 구성 요소는 구성 요소 제품에 필요한 로컬 서비스 및 기술 지원을 제공합니다. 구성 요소 제품을 설치하면 Java Enterprise System 설치 프로그램이 아직 설치되지 않은 필수 공유 구성 요소를 자동으로 설치합니다.

Java Enterprise System에는 다음과 같은 공유 구성 요소가 있습니다.

- Ant (Jakarta ANT Java/XML 기반 빌드 도구)
- Apache Common Logging
- ICU (International Components for Unicode)
- J2SE<sup>TM</sup> platform 1.4.1\_06 (Java 2 Platform, Standard Edition)
- JAF (JavaBeans™ Activation Framework)
- JATO (Sun ONE Application Framework)
- JavaHelp™ Runtime
- JAXM (Java API for XML Messaging) Client Runtime
- JAXP (Java API for XML Processing)
- **JAXR** (Java API for XML Registries)
- JAX-RPC (Java APIs for XML-based Remote Procedure Call)
- **JSS (Java Security Services)**
- KT Search Engine (KTSE)
- LDAP C Language SDK
- NSPR (Netscape Portable Runtime)
- NSS (Network Security Services)
- SAAJ (SOAP with Attachments API for Java)
- SASL (Simple Authentication and Security Layer)
- XML C Library (libxml)

주 Application Server 및 Directory Server를 사용하려면 시스템에 Perl도 있어야 하지만 Perl은 Java Enterprise System 공유 구성 요소로 자동 설치 되지 않습니다.

### Java Enterprise System의 사용 가능한 언어 버전

영어 외에 다음 언어 버전의 Java Enterprise System을 사용할 수 있습니다.

- 프랑스어
- 독일어
- 스페인어
- 한국어
- 중국어 간체
- 중국어 번체
- 일본어

Java Enterprise System 설치 프로그램의 언어 버전에 대한 자세한 내용은 43[페이지](#page-42-0) 의 "[언어](#page-42-0) 선택"을 참조하십시오.

## <span id="page-40-0"></span>Java Enterprise System 설치 프로그램의 작동 방식

Java Enterprise System의 공통된 설치 프로그램은 Solaris pkgadd 유틸리티를 사용하여 Java Enterprise System 소프트웨어를 사용자 시스템으로 전송하는 설치 프레임워크입니 다. 이 설치 프로그램은 그래픽 및 텍스트 기반의 대화식 모드와 매개 변수 구동의 자동 설 치 모드를 지원합니다. Java Enterprise System 구성 요소는 모두 이 설치 프로그램으로 설치됩니다.

공통된 설치 프로그램은 다음과 같은 이점을 제공합니다.

- 일관성 있는 설치, 업그레이드 및 제거 정책과 동작
- 공통 구성 요소의 중복 방지
- 동일한 릴리스 수준에서 인증된 공유 구성 요소

설치 중에 선택한 구성 요소 제품을 구성할 수 있습니다. 설치 시의 구성 범위는 구성 요소 제품과 선택한 구성 유형에 따라 달라집니다.

다음 절에서는 설치 프로그램의 작동 방식에 대해 설명합니다.

- 설치 [프로그램](#page-41-0) 모드
- [언어](#page-42-0) 선택
- 설치된 [소프트웨어](#page-43-0) 검사
- [종속성](#page-43-1) 검사
- [구성](#page-46-0) 유형 및 매개 변수 설정
- [제거](#page-47-0)
- 설치 [플로우](#page-47-1)

### <span id="page-41-0"></span>설치 프로그램 모드

Java Enterprise System을 대화식으로 설치하거나 재사용 가능한 스크립트를 통해 설치 할 수 있습니다. 다음 절에서는 설치 프로그램이 실행되는 세 가지 모드에 대해 설명합니 다.

- 대화식 그래픽 모드**.** 그래픽 마법사를 사용하여 Java Enterprise System 소프트웨어 의 설치를 안내합니다.
- 대화식 텍스트 기반 모드**.** 그래픽 모드와 동일한 기능을 제공하지만 마법사를 사용하 는 대신 사용자가 줄 단위로 응답해야 합니다.
- 자동 설치 모드**.** 파일을 사용하여 설치 값을 제공합니다. 자동 설치를 수행하려면 먼저 대화식으로 설치 프로그램을 실행하여 "상태 파일"에 응답을 저장한 다음, 이 상태 파일을 설치 프로그램에 대한 입력으로 사용합니다.

사용할 설치 모드 선택에 대한 자세한 내용은 69[페이지의](#page-68-0) "설치 모드 선택"을 참조하십시 오.

### <span id="page-42-0"></span>언어 선택

Java Enterprise System 구성 요소는 몇 가지 언어로 제공됩니다. 구성 요소를 영어 인터 페이스 외에 번역된 인터페이스로 설치할 수 있습니다.

#### 설치 프로그램 언어

대화식 설치 프로그램은 운영 체제의 로켈 설정에 지정된 언어로 실행됩니다. 다음 언어를 사용할 수 있습니다.

- ❍ 영어
- ❍ 프랑스어
- ❍ 독일어
- ❍ 스페인어
- ❍ 한국어
- ❍ 중국어 간체
- ❍ 중국어 번체
- ❍ 일본어

운영 체제 언어가 목록에 없을 경우 설치 프로그램은 영어로 실행됩니다.

#### 구성 요소 언어

설치 프로그램은 모든 Java Enterprise System 구성 요소의 영어 버전을 자동으로 설치합 니다. 또한 목록에 있는 언어의 구성 요소 패키지를 설치할 수 있습니다. 운영 체제에서 사용하는 언어가 목록에 있는 경우에는 운영 체제 언어 버전의 패키지가 기본적으로 설치 되도록 선택되지만 필요하면 변경할 수 있습니다.

설치 세션 동안, 선택한 언어는 설치할 모든 구성 요소에 적용됩니다. 일부 구성 요소를 특정 언어 집합으로 설치하고 그 밖의 구성 요소를 다른 언어 집합으로 설치하려는 경우 설치 프로그램을 여러 번 실행할 수 있습니다.

설치 프로그램에서는 이전에 설치한 구성 요소에 대한 추가 언어 패키지를 설치할 수 없습 니다. 그러나 pkgadd 유틸리티를 사용하여 언제든지 언어를 추가할 수 있습니다. 각 구성 요소 제품에 대해 추가할 패키지를 확인하려면 407[페이지의](#page-406-0) "구성 요소 제품의 현지화된 [패키지](#page-406-0)"를 참조하십시오.

### <span id="page-43-0"></span>설치된 소프트웨어 검사

설치 프로그램은 설치 중에 시스템을 검색하여 이미 설치된 구성 요소가 있는지 확인합 니다.

- Java Enterprise System 구성 요소 제품이 설치되어 있습니까?
- 이러한 구성 요소 제품은 Java Enterprise System과 호환됩니까 아니면 업그레이드 해야 합니까?
- 설치 전에 업그레이드해야 하는 설치된 공유 구성 요소가 있습니까?

패키지로 설치된 소프트웨어의 경우 설치 프로그램을 사용하여 이전에 설치된 제품을 표시할 수 있습니다. 자세한 내용은 150페이지의 "구성 요소의 [업그레이드](#page-149-0) 필요 여부 확 [인](#page-149-0)"을 참조하십시오.

많은 시스템에서 J2SE 또는 NSS와 같은 공유 구성 요소의 버전을 이미 가지고 있습니다. Java Enterprise System 설치 프로그램은 시스템에 설치된 공유 구성 요소를 확인합니다. Java Enterprise System과 호환되지 않는 버전의 공유 구성 요소가 있으면 그 목록을 표시 합니다. 설치를 계속 진행하면 설치 프로그램에서 해당 공유 구성 요소를 최신 버전으로 업그레이드합니다.

### <span id="page-43-1"></span>종속성 검사

설치 프로그램은 구성 요소를 포괄적으로 상호 검사하여 선택한 설치 구성 요소가 올바로 작동할지 확인합니다. 이 절에서 다루어질 내용은 다음과 같습니다.

- 구성 요소 제품 [종속성](#page-43-2) 검사
- 구성 요소 선택 [프로세스](#page-45-0)

#### <span id="page-43-2"></span>구성 요소 제품 종속성 검사

많은 구성 요소가 핵심 기능을 제공하기 위해 다른 구성 요소에 의존합니다. Java Enterprise System 설치 프로그램은 이러한 종속성을 충족시키기 위한 종속성 검사 논리 를 제공합니다. 같은 이유로 사용자가 선택하는 것과 마찬가지로 설치 프로그램이 특정 구성 요소를 자동으로 선택하는 경우도 있습니다.

예를 들어, Portal Server는 Identity Server의 로컬 인스턴스를 필요로 하고 Identity Server 는 다시 Directory Server의 로컬 또는 원격 인스턴스를 필요로 합니다. Portal Server와 Identity Server는 동일한 J2EE 웹 컨테이너로 배포되어야 합니다. Sun ONE Application Server, Sun ONE Web Server, IBM WebSphere 또는 BEA WebLogic 중 한 가지를 사용하 여 Portal Server 및 Identity Server를 를 위한 웹 컨테이너를 제공할 수 있습니다.

설치 프로그램은 선택한 소프트웨어와 이미 설치된 소프트웨어 간의 관계를 검사합니다. 예를 들면 다음과 같습니다.

- Portal Server를 선택한 경우 호환되지 않는 Identity Server 버전이 이미 설치되어 있 으면 오류가 발생하고 작업을 더 이상 진행할 수 없게 됩니다.
- Identity Server를 선택하고 Directory Server의 선택을 취소한 경우에는 경고 메시지 가 표시되지만 작업은 계속 수행할 수 있습니다.

#### 상호 종속성 예

다음 그림은 구성 요소 제품 간의 종속성 관계를 보여줍니다. 이 그림에서 실선은 로컬 시 스템에서 충족되어야 하는 종속성을 나타내고 점선은 원격으로 충족시킬 수 있는 종속성 을 나타냅니다.

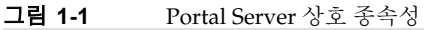

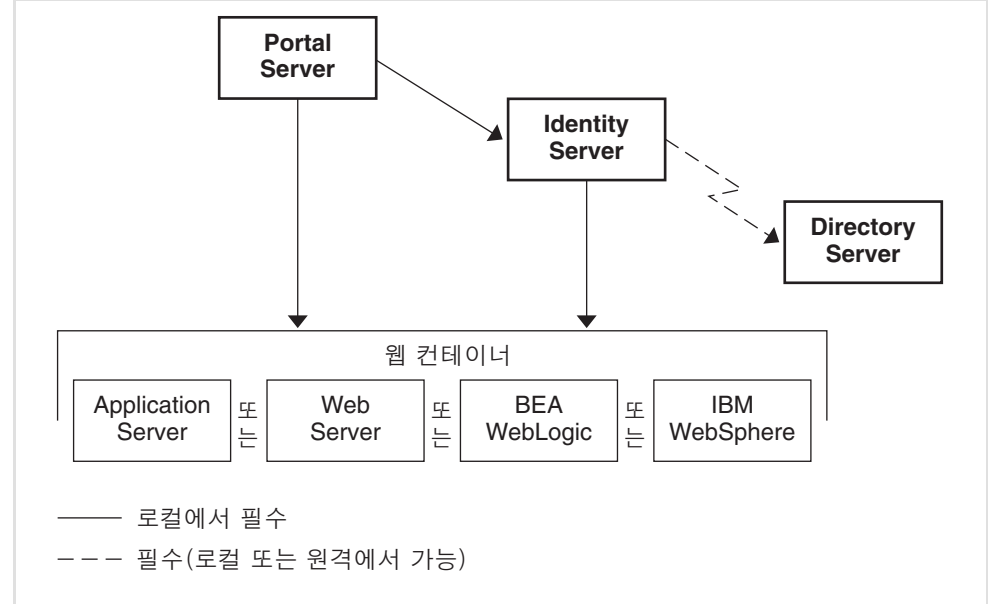

다음 표에는 Portal Server 선택 시 설치 프로그램이 자동으로 선택하는 구성 요소가 나열 되어 있습니다. 각 구성 요소에 대한 사용자 옵션은 오른쪽 열에 설명되어 있습니다.

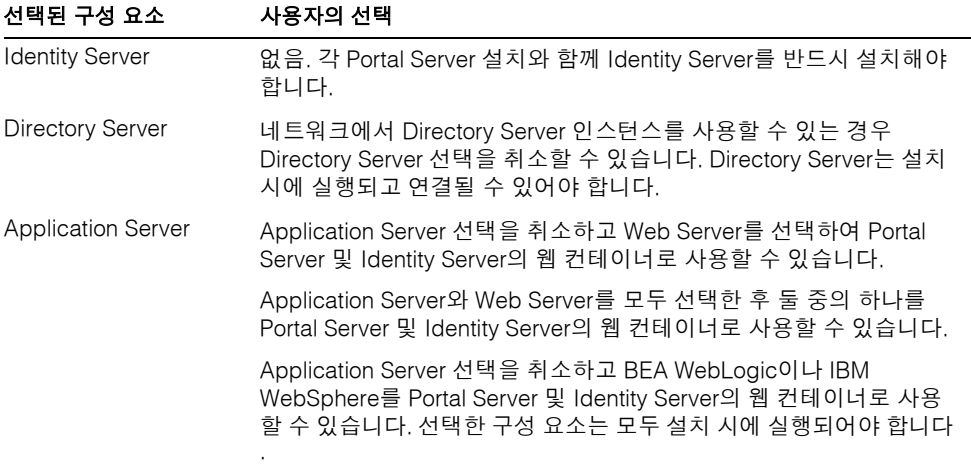

표 **1-1** Portal Server에 자동으로 선택되는 구성 요소

#### <span id="page-45-0"></span>구성 요소 선택 프로세스

일반적으로 Java Enterprise System 설치 프로그램은 구성 요소 선택 및 선택 취소 시 다음 규칙을 사용합니다.

• 사용자가 구성 요소를 선택하면 설치 프로그램은 종속성을 가진 구성 요소와 하위 구성 요소를 자동으로 선택합니다.

예를 들어, Portal Server를 선택하면 Identity Server와 Directory Server가 자동으로 선택됩니다. 이는 Portal Server는 Identity Server를, Identity Server는 Directory Server를 필요로 하기 때문입니다.

- 선택된 구성 요소가 로컬에서 필요한 경우에는 선택을 취소할 수 없습니다.
- 선택한 구성 요소에서 필요로 하는 경우에는 필요한 구성 요소의 선택을 취소할 수 있지만 네트워크 위치에서 사용할 수 있도록 만들 수 있습니다.
- 하위 구성 요소를 선택하면 설치 프로그램은 종속된 구성 요소를 자동으로 설치합 니다.
- 구성 요소의 선택을 취소하면 설치 프로그램은 모든 하위 구성 요소의 선택을 자동 으로 취소합니다.

• Portal Server나 Identity Server 중 하나를 선택하면 설치 프로그램은 자동으로 Application Server를 웹 컨테이너로 선택합니다. Web Server를 선택하여 웹 컨테이 너로 사용하면 설치 프로그램이 Application Server 또는 Message Queue의 선택을 자동으로 취소하지 않으므로 설치하지 않을 경우 명시적으로 이러한 구성 요소의 선택을 취소해야 합니다.

설치 프로그램의 선택 규칙에는 몇 가지 예외가 있습니다.

- 설치 프로그램은 Solaris 운영 체제와 함께 배포된 Directory Server 버전을 검색하고 사용자에게 Solaris 배포에 속하는 Directory Server 스크립트의 이름이 변경될 것이 라고 경고합니다.
- 설치 프로그램은 Solaris 운영 체제와 함께 배포된 Message Queue 버전을 보고합니 다. 해당 버전의 패키지 이름은 Java Enterprise System 버전의 패키지 이름과 같습 니다.
- 설치 프로그램은 패키지에 의해 설치되지 않은 Instant Messaging 버전을 무시합니다.

### <span id="page-46-0"></span>구성 유형 및 매개 변수 설정

많은 Java Enterprise System 구성 요소 제품은 어느 정도는 설치 시 구성을 해야 합니다. 관리자 아이디 및 비밀번호와 같은 몇 가지 공통적인 매개 변수만 구성 정보로 지정하거 나, 자세한 제품별 매개 변수를 구성 정보에 포함할 수 있습니다. 선택한 구성 유형에 따라 설치에 대한 구성 방법이 결정됩니다.

- 사용자 정의 구성**.** 설치 시 구성을 허용하는 구성 요소 제품을 구성할 수 있습니다.
- 최소 구성**.** 설치에 필요한 최소 값만 입력하고 설치 후 구성합니다.

구성 유형 선택에 대한 정보는 70[페이지의](#page-69-0) "구성 유형 선택"에 있습니다.

선택한 구성 유형(사용자 정의 구성 또는 최소 구성)에 따라 설치 중에 다음 두 가지 구성 정보가 필요할 수 있습니다.

• 공통 서버 설정**.** 여러 구성 요소 제품이 사용하는 매개 변수입니다. 예를 들어, 대부분 의 구성 요소 제품은 사용자가 관리 아이디와 비밀번호를 지정하도록 요구합니다. 이러한 공통 값을 설정하면 모든 구성 요소 제품 관리 아이디와 비밀번호의 기본값이 설정됩니다.

• 구성 요소 제품 설정**.** 이러한 매개 변수는 특정 구성 요소 제품에 적용되며 사용자 정의 구성 모드를 선택한 경우에만 설치 중에 요청됩니다. 구성 요소 제품의 일부 설정은 공통 서버 설정 페이지에서 가져옵니다.

### <span id="page-47-0"></span>제거

Java Enterprise System은 Java Enterprise System 설치 프로그램을 사용하여 시스템에 설치된 구성 요소 제품을 제거하기 위한 제거 프로그램을 제공합니다. 제거 프로그램은 실행 중인 시스템에 대해서만 제품 종속성을 검사하고 종속성이 발견되면 경고를 내보냅 니다. 제거 프로그램은 그래픽 모드, 텍스트 기반 모드 또는 자동 제거 모드로 실행할 수 있습니다.

Java Enterprise System을 설치한 후 /var/sadm/prod/entsys에서 제거 프로그램을 찾을 수 있습니다.

설치 프로그램 사용에 대한 자세한 내용은 249페이지의 10장, "[소프트웨어](#page-248-0) 제거"를 참조 하십시오.

### <span id="page-47-1"></span>설치 플로우

설치 플로우는 배포 계획과 구현 중인 구성 요소 제품의 조합에 따라 다양하게 나타날 수 있습니다. 전체 설치 작업을 확인하려면 55[페이지의](#page-54-0) "설치 로드맵"을 참조하십시오. 이 러한 작업이 모두 필요할 수도 있고 그렇지 않을 수도 있습니다.

높은 수준의 설치 유형 예를 보려면 57페이지의 "특정 [배포 요구](#page-56-0) 사항을 위한 설치 절차" 를 참조하십시오. 계획한 구현과 유사한 예가 있으면 해당 설치 단계를 지침으로 사용할 수도 있습니다.

다음 플로우 차트는 Java Enterprise System 표준 설치의 중요한 작업과 결정 시점을 보여 줍니다. 그림은 크기 때문에 두 부분으로 나뉘어져 있습니다. 그림의 왼쪽은 설치 프로그 램의 작업을 나타내고 오른쪽은 사용자의 작업을 나타냅니다.

<span id="page-48-0"></span>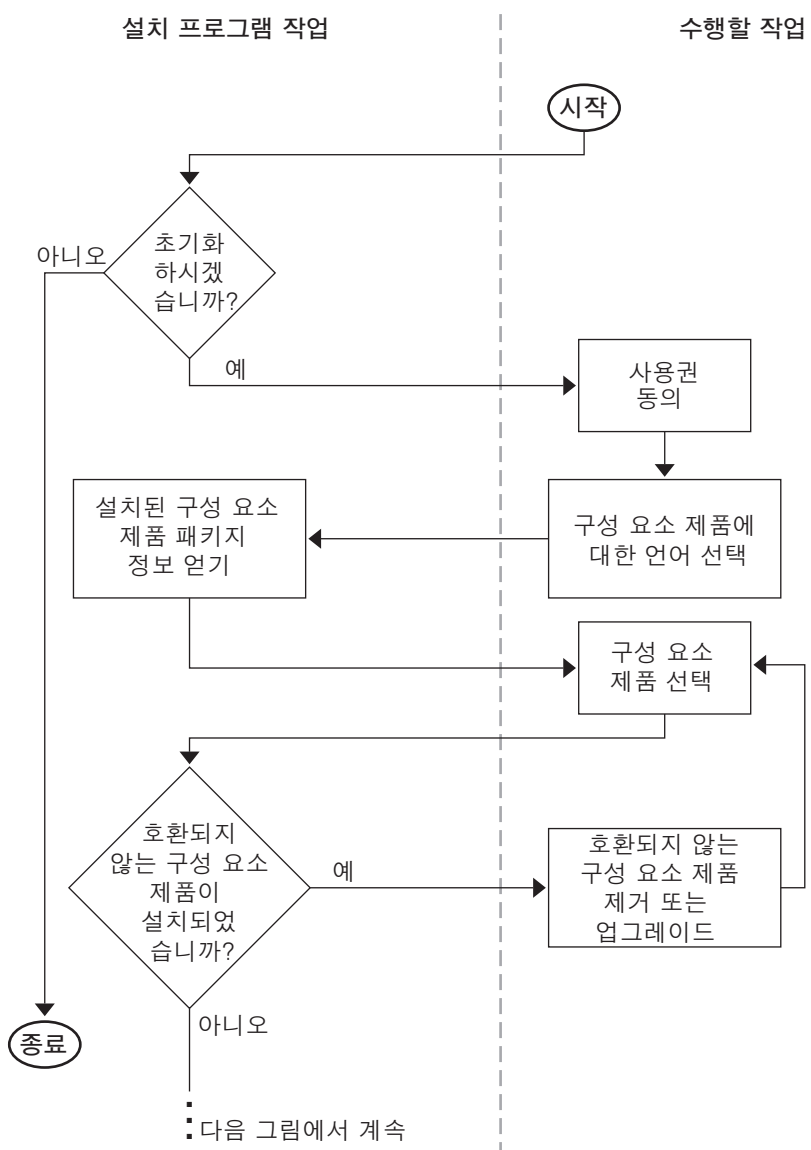

그림 **1-2** 설치 플로우(시작부터 구성 요소 업그레이드까지)

다음 그림은 [그림](#page-48-0) 1-2의 연속입니다. [그림](#page-48-0) 1-2 하단의 생략 부호(...)는 [그림](#page-49-0) 1-3 상단의 생략 부호와 연결됩니다.

#### <span id="page-49-0"></span>그림 **1-3** 설치 플로우(공유 구성 요소 호환성 검사부터 끝까지)

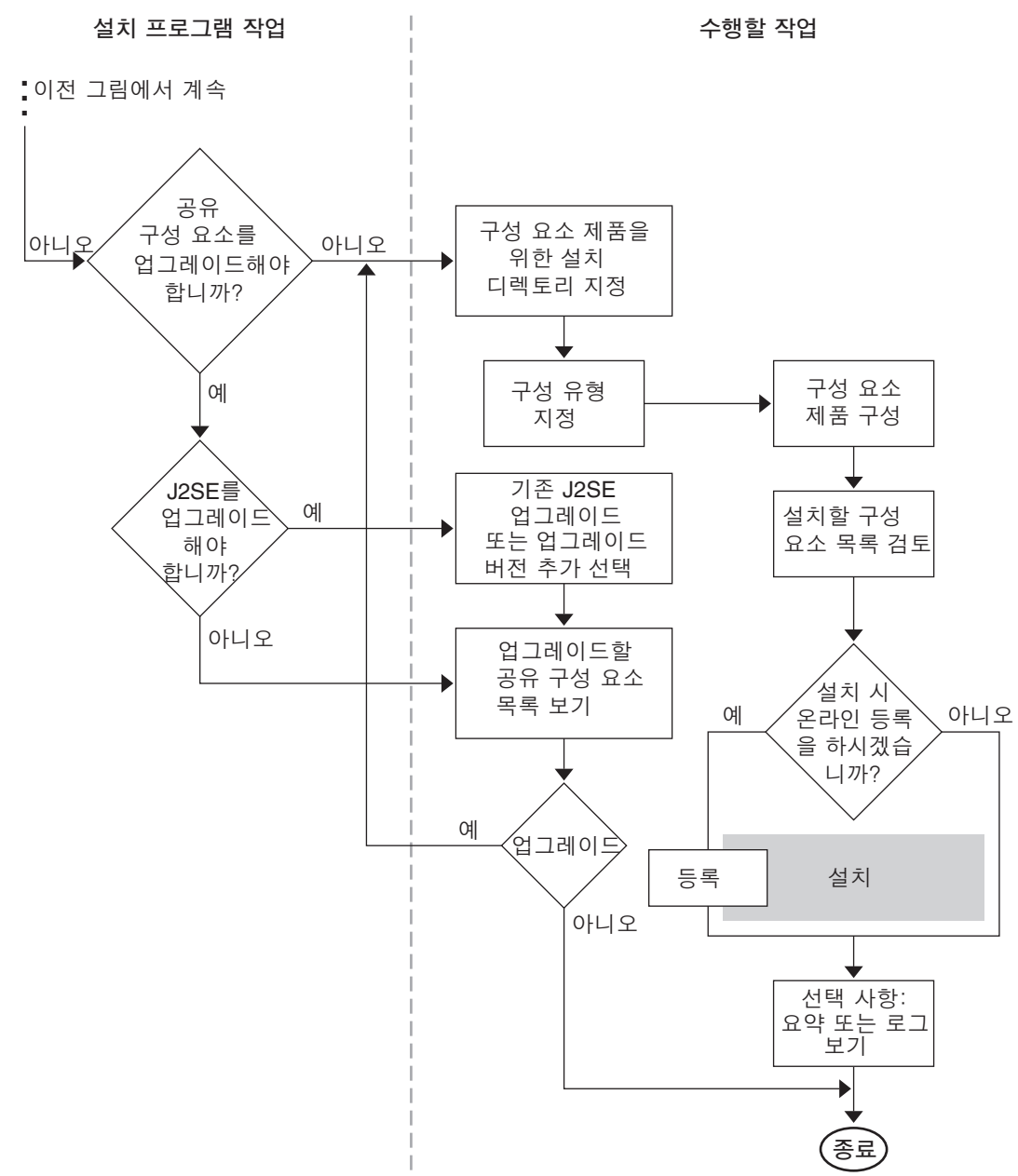

# Java Enterprise System 소프트웨어를 구하는 방법

다음과 같은 방법으로 Java Enterprise System 소프트웨어를 구할 수 있습니다.

#### • **CD** 또는 **DVD**

Sun 공인 판매 대리점이나 http://www.sun.com에서 CD 또는 DVD가 포함된 매체 키 트를 구할 수 있습니다. 각 CD에는 단일 운영 체제(Sun Solaris SPARC 또는 Solaris X86), Java Enterprise System 설치 프로그램 및 모든 구성 요소 제품을 위한 설치 파 일이 포함되어 있습니다. DVD에는 모든 운영 체제, Java Enterprise System 설치 프 로그램 및 모든 구성 요소 제품을 위한 설치 파일이 포함되어 있습니다.

CD 또는 DVD에 있는 Java Enterprise System 소프트웨어는 일부 Solaris 9 매체 키트 에도 자동으로 포함됩니다.

#### • 웹에서 다운로드

Sun Download Center (http://www.sun.com/download)에서 여러 형식으로 Java Enterprise System 소프트웨어를 다운로드할 수 있습니다. 사용할 수 있는 형식은 다음과 같습니다.

- ❍ 단일 운영 체제를 위한 모든 설치 파일의 ISO CD 이미지
- ❍ 단일 운영 체제를 위한 모든 설치 파일의 압축된 아카이브
- ❍ 선택한 구성 요소 제품에 필요한 모든 구성 요소 제품과 공유 구성 요소를 비롯하 여 단일 구성 요소 제품을 위한 모든 설치 파일의 압축된 아카이브

#### • 시스템에 사전 로드

소프트웨어가 사전 로드 또는 사전 설치된 Sun 하드웨어 시스템을 주문하면 Java Enterprise System 소프트웨어가 이미 시스템에 로드되어 있을 수도 있습니다. 시스 템에 다음 디렉토리가 있으면 Java Enterprise System 소프트웨어가 사전 로드되어 있는 것입니다.

/var/spool/stage/JES\_03Q4\_SPARC/Solaris\_sparc/

사전 로드된 소프트웨어의 설치 및 구성을 완료하려면 64[페이지의](#page-63-0) "사전 로드된 [Java Enterprise System](#page-63-0) 소프트웨어 배포 완료"를 참조하십시오.

#### • 네트워크상의 파일 서버

회사의 운영 절차에 따라 내부 네트워크에서 Java Enterprise System 설치 파일을 사 용할 수도 있습니다. 시스템 운영자나 관리 직원에게 문의하여 확인합니다.

주 네트워크의 파일 서버에서 Java Enterprise System 설치 파일을 사용할 수 있게 해야 할 경우에는 422페이지의 "공유 [디렉토리에서](#page-421-0) 설치 이미지를 사용 [가능하게](#page-421-0) 하려면"을 참조하십시오.

부

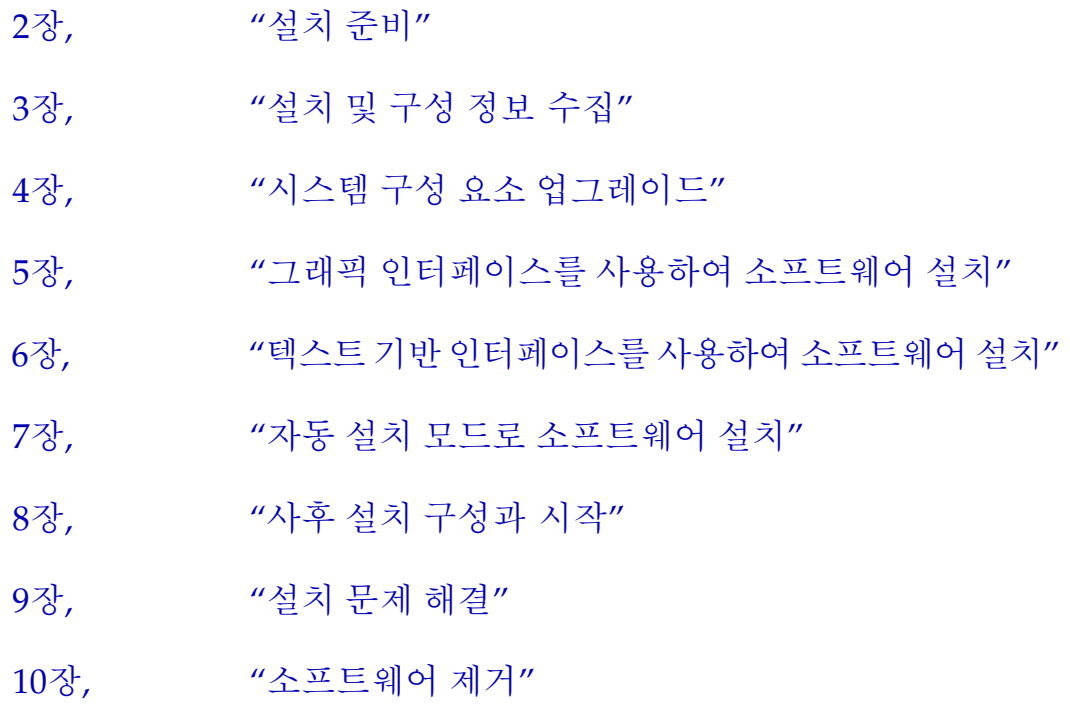

# <span id="page-54-1"></span>설치 준비

이 장에서는 Java Enterprise System 소프트웨어를 설치하기 전에 수행해야 하는 작업과 의사 결정 사항에 대해 설명합니다.

이 장에 설명된 작업을 시작하려면 41페이지의 ["Java Enterprise System](#page-40-0) 설치 프로그램 [의 작동](#page-40-0) 방식"의 내용을 잘 알고 있어야 합니다.

이 장의 내용은 다음과 같습니다.

- 설치 [로드맵](#page-54-2)
- 특정 [배포 요구](#page-56-1) 사항을 위한 설치 절차
- [업그레이드](#page-64-0) 요구 확인
- [시스템](#page-67-0) 준비 확인
- [설치](#page-68-1) 모드 선택
- [구성](#page-69-1) 유형 선택
- 구성 [데이터](#page-71-0) 수집
- [다음](#page-72-0) 단계

## <span id="page-54-2"></span><span id="page-54-0"></span>설치 로드맵

Java Enterprise System 설치를 잘 준비하려면 수행해야 할 일반적인 이벤트 순서를 이해 해야 합니다. 다음 표의 왼쪽 열에는 기본 설치 작업이 나열되어 있고 오른쪽 열에는 이러 한 작업을 완료하는 데 필요한 정보의 위치가 나와 있습니다.

#### 표 **2-1** 설치 로드맵

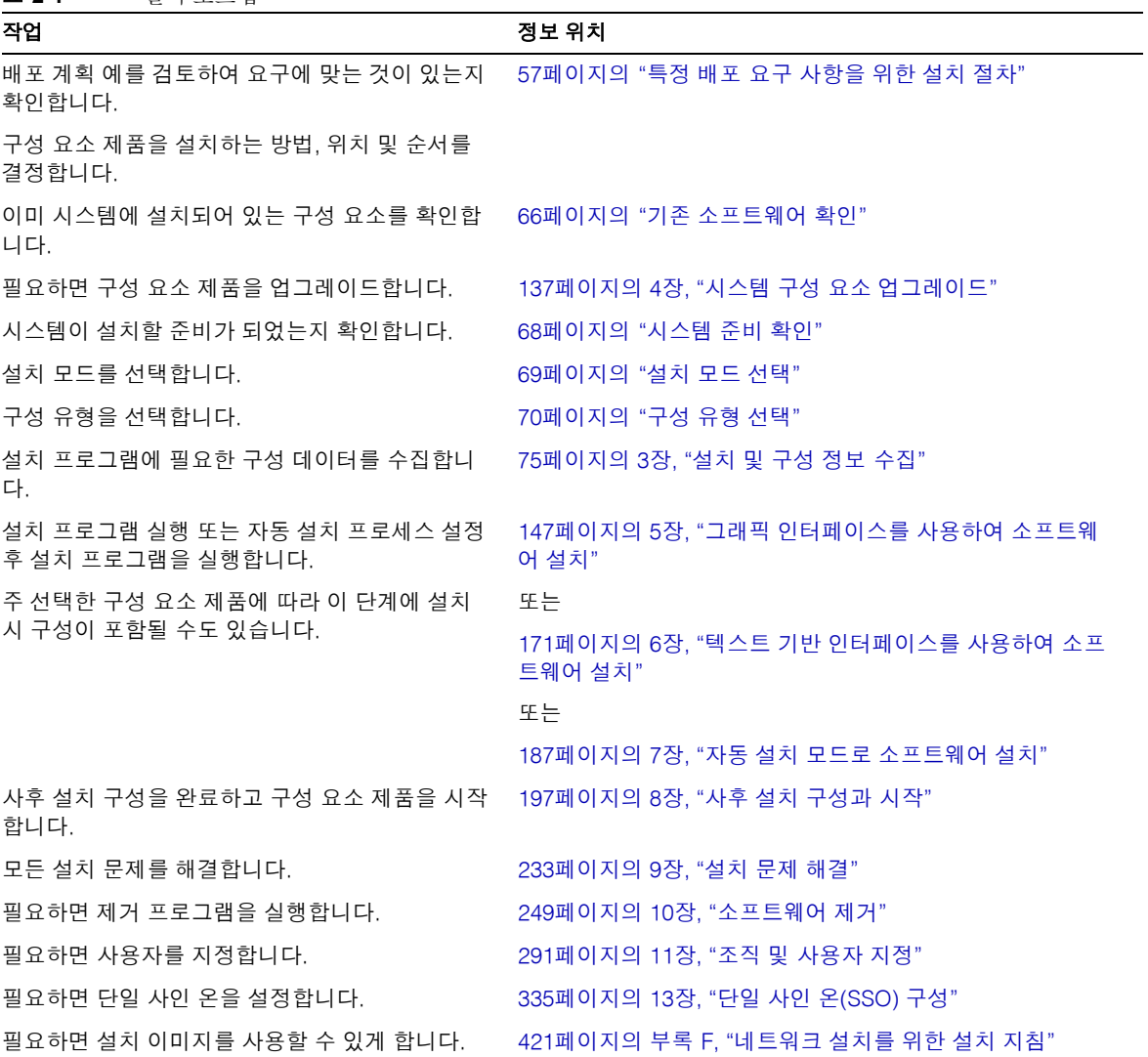

## <span id="page-56-1"></span><span id="page-56-0"></span>특정 배포 요구 사항을 위한 설치 절차

이 설명서에서는 거의 모든 Java Enterprise System 배포에 적용되는 설치 절차에 대해 설명합니다. 그러나 특정 배포의 경우 절차가 약간 달라지거나 약식 절차를 사용해야 합 니다. 다음 절에서는 각 배포에 적합한 설치 절차에 대해 설명합니다.

- Sun Cluster 소프트웨어를 사용하는 고가용성 배포(57[페이지](#page-56-2))
- 64비트 Solaris SPARC 플랫폼에 32비트 Directory Server 배포(61[페이지](#page-60-0))
- 루트가 아닌 사용자가 소유한 Web Server 또는 Application Server 인스턴스에 Identity Server 배포(62[페이지](#page-61-0))
- 루트가 아닌 사용자가 소유한 Web Server 또는 Application Server 인스턴스에 Portal Server 배포(63[페이지](#page-62-0))
- 사전 로드된 Java Enterprise System 소프트웨어의 배포 완료(64[페이지](#page-63-1))

### <span id="page-56-2"></span>Sun Cluster 소프트웨어를 사용한 고가용성

Java Enterprise System 배포 계획에 고가용성 솔루션을 지원하기 위한 Sun Cluster 설치가 포함되어 있으면 두 가지 방법의 설치 과정을 수행해야 합니다.

- **1.** Sun Cluster 프레임워크를 설치, 구성 및 시작합니다.
- **2.** 적절한 에이전트와 구성 요소 제품 또는 타사 제품을 설치 및 구성합니다.

#### Sun Cluster 프레임워크 설치, 구성 및 시작

- **1.** 클러스터에 추가할 시스템을 결정합니다.
- **2.** 클러스터에 추가된 각 시스템에서 시스템 요구 사항이 충족되는지 확인합니다.
- **3.** 클러스터에 추가된 각 시스템에서 Java Enterprise System 설치 프로그램을 사용하여 최소 구성으로 Sun Cluster Core 구성 요소를 설치합니다.
- **4.** *Sun Cluster 3.1 Software Installation Guide* (http://docs.sun.com/doc/816-3388)에 설명된 것처럼 클러스터를 구성하여 시작합니다. scinstall 프로그램을 실행해야 하는 경우에는 /usr/cluster/bin/scinstall에 있는 복사본을 사용합니다.

#### 에이전트와 제품 설치 및 구성

배포 계획에 Sun ONE 제품의 고가용성이 필요하면 표 [2-2](#page-57-0)의 설치 정보를 참조하십시오. 배포 계획에 다른 제품의 고가용성이 필요하면 해당 제품을 지원하는 에이전트를 구해 Sun Cluster 데이터 서비스 설명서의 지침에 따라 설치 및 구성합니다. 다른 제품의 에이 전트를 구하는 방법 중 하나는 Sun Cluster 3.1 Data Service 5/03 CD를 사용하는 방법입 니다. 데이터 서비스 설명서는 http://docs.sun.com/coll/573.10에서 얻을 수 있습니다.

표 [2-2](#page-57-0)에는 에이전트가 Sun ONE용 Sun Cluster 에이전트 구성 요소로 제공되는 Sun ONE 제품이 나열되어 있습니다. 각 제품에 대해 사용할 수 있는 고가용성(HA) 서비스와 서비스 설치 과정이 요약되어 있습니다.

<span id="page-57-0"></span>표 **2-2** Sun ONE용 Sun Cluster 에이전트의 고가용성 설치 요약

| 제품                        | 고가용성<br>(HA) 서비스 | 설치 과정 요약                                                                                                    |
|---------------------------|------------------|----------------------------------------------------------------------------------------------------|
| Administration<br>Server  | 페일오버             | 설치 및 구성 지침은 Sun ONE Directory Server 5.2 설치 및 조정 설명서<br>(http://docs.sun.com/doc/816-6850-10)를 참조하십시오.                                                                                                    |
|                           |                  | 필요한 패키지를 설치하려면 각 노드에서 Java Enterprise System 설치 프로<br>그램을 실행하여 최소 구성으로 Administration Server와 Sun ONE용 에이전<br>트를 설치합니다.                                                                                                    |
|                           |                  | 구성 도중 클러스터 파일 시스템상의 한 위치를 서버 루트로 사용합니다.                                                                                                    |
| <b>Application Server</b> | 페일오버             | 설치 및 구성 지침은 Sun Cluster 3.1 Data Service for Sun ONE Application<br><i>Server</i> (http://docs.sun.com/doc/817-1530)를 참조하십시오.                                                                                                    |
|                           |                  | 필요한 패키지를 설치하려면 각 노드에서 Java Enterprise System 설치 프로<br>그램을 실행하여 최소 구성으로 Application Server와 Sun ONE용 에이전트<br>를 설치합니다. 설치 디렉토리를 지정할 때 노드의 로컬 파일 시스템상의 한<br>위치를 Application Server에 사용하고 클러스터 파일 시스템상의 위치를<br>Application Server의 서버 구성 및 제품 위치로 사용합니다. |

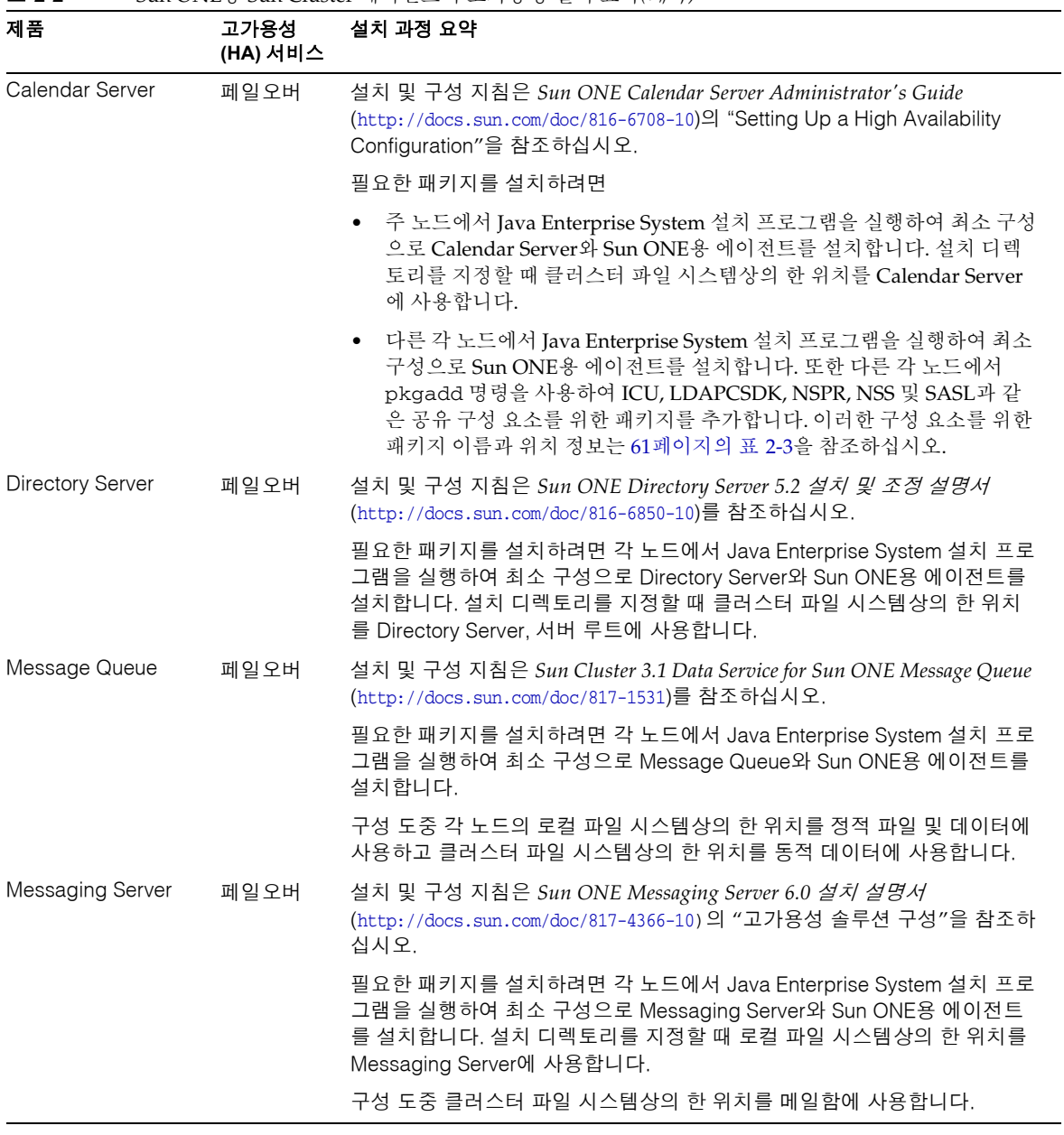

표 **2-2** Sun ONE용 Sun Cluster 에이전트의 고가용성 설치 요약*(*계속*)*

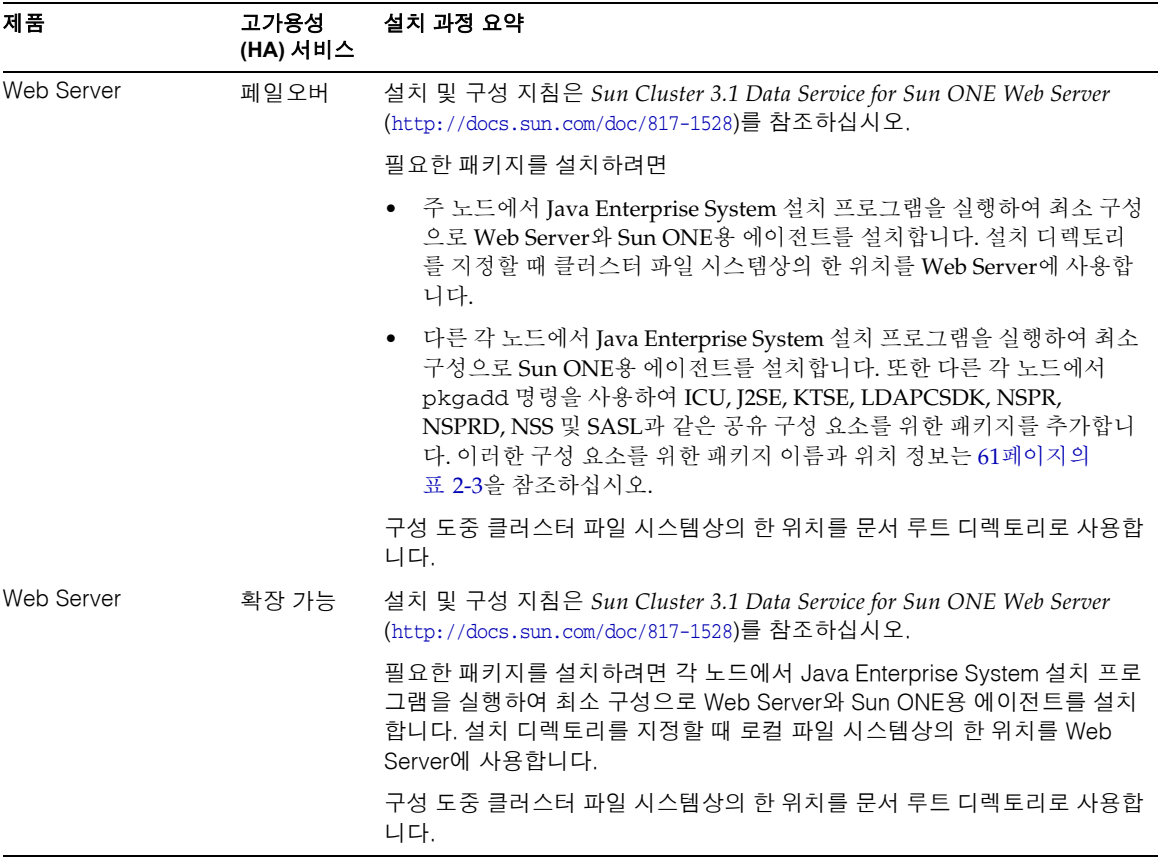

표 **2-2** Sun ONE용 Sun Cluster 에이전트의 고가용성 설치 요약*(*계속*)*

주 고가용성 웹 컨테이너에 Identity Server와 Portal Server를 배포할 수 있 습니다. 그러나 웹 컨테이너는 페일오버 기능이 없기 때문에 웹 컨테이너 에 배포된 다른 웹 응용 프로그램과 마찬가지로 두 서버에 장애가 발생할 수 있습니다.

데이터 서비스와 모든 지원 계층(볼륨 관리자, 클러스터 파일 시스템, 자원 그룹 정보)을 완전히 구성해야 Java Enterprise System을 위한 Sun Cluster 설치가 완료됩니다.

표 **2-3** 고가용성 설치를 위한 공유 구성 요소 패키지

<span id="page-60-1"></span>

| 공유 구성 요소        | 패키지                                                                                                 | Java Enterprise System 배포 시 패키지 위치                                                                                |  |
|-----------------|----------------------------------------------------------------------------------------------------|----------------------------------------------------------------------------------------------------|--|
| ICU             | SUNWicu<br>SUNWicux                                                                                 | 운영 체제 버전에 따라<br>Product/shared components/Solaris 8/Packages/ 또는<br>Product/shared_components/Solaris_9/Packages/ |  |
| J2SE            | SUNWj3dev<br>SUNWj3dmo<br>SUNWi3dvx<br>SUNWi3imp<br>SUNWi3man<br>SUNWj3rt<br>SUNWj3rtx<br>SUNWi3rtx | Product/shared_components/Packages/                                                                               |  |
|                 |                                                                                                    | J2SE 패키지를 추가한 후 다음 디렉토리와 심볼릭 링크를 만들어<br>Java Enterprise System 구성 요소가 액세스할 수 있도록 해야 합<br>니다.                      |  |
|                 |                                                                                                    | # mkdir /usr/jdk                                                                                                  |  |
|                 |                                                                                                    | # ln -s /usr/j2se /usr/jdk/entsys-j2se                                                                            |  |
| <b>KTSE</b>     | SUNWktse                                                                                            | Product/shared components/Packages/                                                                               |  |
| <b>LDAPCSDK</b> | SUNWldk<br>SUNWldkx                                                                                 | Product/shared components/Packages/                                                                               |  |
| <b>NSPR</b>     | SUNWpr<br>SUNWprx                                                                                   | 운영 체제 버전에 따라                                                                                                    |  |
|                 |                                                                                                    | Product/shared components/Solaris 8/Packages/ 또는<br>Product/shared_components/Solaris_9/Packages/                 |  |
| <b>NSPRD</b>    | SUNWprd                                                                                             | 운영 체제 버전에 따라                                                                                                    |  |
|                 |                                                                                                    | Product/shared_components/Solaris_8/Packages/ 또는<br>Product/shared_components/Solaris_9/Packages/                 |  |
| <b>NSS</b>      | SUNWtlsu                                                                                            | 운영 체제 버전에 따라<br>Product/shared_components/Solaris_8/Packages/ 또는                                                  |  |
|                 |                                                                                                    | Product/shared_components/Solaris_9/Packages/                                                                     |  |
| SASL            | SUNWsasl                                                                                            | 운영 체제 버전에 따라                                                                                                    |  |
|                 |                                                                                                    | SUNWsaslx Product/shared_components/Solaris_8/Packages/ 또는<br>Product/shared_components/Solaris_9/Packages/       |  |

## <span id="page-60-0"></span>64비트 Solaris SPARC 플랫폼상의 32비트 Directory Server

Java Enterprise System 배포 계획에 따라 64비트 모드로 실행되는 Solaris SPARC 플랫폼 에서 32비트 모드의 Directory Server를 실행해야 하는 경우에는 다음 설치 절차에 따라야 합니다.

**1.** Java Enterprise System 설치 프로그램을 사용하여 Directory Server와 Administration Server를 최소 구성으로 설치합니다.

- **2.** pkgrm 명령을 사용하여 64비트 Directory Server 패키지인 SUNWdsvhx와 SUNWdsvx 를 제거합니다.
- **3.** /var/sadm/install/productregistry 파일을 편집하여 SUNWdsvhx 및 SUNWdsvx 패키지에 대한 참조를 제거합니다.
- **4.** 207페이지의 "최소 설치 후에 [Directory Server](#page-206-0)를 구성하려면"에 설명된 것처럼 Directory Server를 구성합니다.
- **5.** 202페이지의 "최소 설치 후에 [Administration Server](#page-201-0)를 구성하려면"에 설명된 것처 럼 Administrator Server를 구성합니다.

## <span id="page-61-0"></span>루트가 아닌 사용자가 소유한 Web Server 또는 Application Server 인스턴스상의 Identity Server

Java Enterprise System 배포 계획에 따라 수퍼유저(root)가 아닌 사용자가 소유한 Web Server 또는 Application Server 인스턴스에 Identity Server를 배포해야 하는 경우에는 Directory Server, Web Server 및 Application Server와 별도의 설치 세션에서 Identity Server를 설치해야 합니다.

주 루트가 소유한 Web Server 또는 Application Server 인스턴스에 이미 Identity Server를 배포한 경우 다음 설치 절차를 계속하기 전에 Identity Server를 제거해야 합니다. Portal Server를 배포한 경우 Portal Server도 함께 제거해야 합니다.

설치 절차는 다음과 같습니다.

- **1.** Directory Server와 Administration Server를 설치 및 구성합니다. Identity Server가 다른 시스템에서 실행되는 Directory Server를 사용하면 이 단계는 건너뛰어도 됩니 다.
- **2.** 루트가 아닌 사용자가 소유한 Web Server 또는 Application Server 인스턴스가 Identity Server를 설치하려는 시스템에 설치 및 구성되어 있는지 확인합니다.

❍ Web Server

Web Server가 아직 설치되어 있지 않으면 Java Enterprise System 설치 프로그 램을 사용하여 Web Server를 사용자 정의 구성으로 설치하고 런타임 사용자 및 런타임 그룹 구성 매개 변수에 루트가 아닌 소유자를 지정합니다.

Web Server가 설치되어 있으면 Web Server 관리 유틸리티를 사용하여 루트가 아닌 사용자가 소유한 웹 서버 인스턴스를 새로 만듭니다.

❍ Application Server

Application Server가 아직 설치되어 있지 않으면 Java Enterprise System 설치 프로그램을 사용하여 Application Server를 설치합니다.

Application Server가 설치되어 있으면 Application Server 관리 유틸리티를 사 용하여 루트가 아닌 사용자가 소유한 응용 프로그램 서버 인스턴스를 새로 만듭 니다.

- **3.** Directory Server가 실행되고 있는지 확인합니다. 루트가 아닌 사용자가 소유한 Web Server 또는 Application Server 인스턴스는 물론 Web Server 또는 Application Server 관리 인스턴스도 실행되고 있는지 확인합니다.
- **4.** Identity Server를 사용자 정의 구성으로 설치합니다. 설치 프로그램의 구성 단계에서 다음을 수행합니다.
	- ❍ 공통 서버 설정을 지정할 때 루트가 아닌 인스턴스 소유자의 사용자 및 그룹 정보 를 시스템 사용자 및 시스템 그룹 매개 변수에 입력합니다.
	- ❍ Identity Server를 위한 Web Server 또는 Application Server 컨테이너 매개 변수 를 지정할 때 루트가 아닌 사용자가 소유한 인스턴스 정보를 입력합니다.

## <span id="page-62-0"></span>루트가 아닌 사용자가 소유한 Web Server 또는 Application Server 인스턴스상의 Portal Server

Java Enterprise System 배포 계획에 따라 수퍼유저(root)가 아닌 사용자가 소유한 Web Server 또는 Application Server 인스턴스에 Portal Server를 배포해야 하는 경우에는 "[루](#page-61-0) 트가 아닌 사용자가 소유한 Web Server 또는 [Application Server](#page-61-0) 인스턴스상의 Identity [Server"](#page-61-0)에 설명된 것처럼 루트가 아닌 사용자가 소유한 인스턴스에 Identity Server를 배 포한 후 Portal Server를 설치 및 구성합니다. Identity Server 배포가 올바로 작동하는지 확인한 후 다음 절차에 따라 Portal Server를 설치합니다.

- **1.** Identity Server를 사용자 정의 구성으로 설치합니다. 설치 프로그램의 구성 단계에서 다음을 수행합니다.
	- ❍ 공통 서버 설정을 지정할 때 루트가 아닌 인스턴스 소유자의 사용자 및 그룹 정보 를 시스템 사용자 및 시스템 그룹 매개 변수에 입력합니다.
	- ❍ Portal Server를 위한 Web Server 또는 Application Server 컨테이너 매개 변수를 지정할 때 루트가 아닌 사용자가 소유한 인스턴스 정보를 입력합니다.
- **2.** 설치 후 다음 디렉토리의 소유자를 root에서 *Userid*:*UserGroup*으로 변경합니다. 예를 들면 다음과 같습니다.

```
chown -R Userid:UserGroup /opt/SUNWps
chown -R Userid:UserGroup /etc/opt/SUNWps
chown -R Userid:UserGroup /var/opt/SUNWps
```
**3.** Portal Server 디렉토리에 대한 사용 권한을 다음과 같이 설정합니다.

chmod 0755 /opt/SUNWps chmod 0755 /etc/opt/SUNWps chmod 0755 /var/opt/SUNWps

**4.** 223페이지의 ["Identity Server](#page-222-0) 시작 및 중지"에 설명된 것처럼 Identity Server를 중지 했다가 다시 시작합니다.

## <span id="page-63-1"></span><span id="page-63-0"></span>사전 로드된 Java Enterprise System 소프트웨어 배포 완료

소프트웨어가 사전 로드 또는 사전 설치된 Sun 하드웨어 시스템을 주문하면 Java Enterprise System 소프트웨어가 이미 시스템에 로드되어 있을 수도 있습니다. 시스템에 다음 디렉토리가 있으면 Java Enterprise System 소프트웨어가 사전 로드되어 있는 것입 니다.

/var/spool/stage/JES\_03Q4\_SPARC/Solaris\_sparc/

Java Enterprise System 소프트웨어를 사전 로드하면 다음 구성 요소 제품이 기본 디렉토 리(78[페이지의](#page-77-0) 표 3-1 참조)에 최소 구성으로 설치됩니다.

- Application Server
- Calendar Server
- Directory Proxy Server
- Directory Server
- Instant Messaging
- Message Queue
- Messaging Server
- Web Server

사전 설치된 이러한 소프트웨어 제품의 구성을 완료하려면 197[페이지의](#page-196-0) 8장, "사후 설치 [구성과 시작](#page-196-0)"을 참조하십시오.

다른 Java Enterprise System 구성 요소 제품을 설치 및 구성하려면 /var/spool/stage/JES\_03Q4\_SPARC/Solaris\_sparc/에 있는 사전 로드된 Java Enterprise System 설치 프로그램을 실행합니다.

## <span id="page-64-0"></span>업그레이드 요구 확인

다음 절에서는 특정 구성 요소 제품 세트의 설치를 최적화하는 데 필요한 정보를 제공합 니다.

- 구성 요소 제품 [종속성](#page-64-1)
- 기존 [소프트웨어](#page-65-0) 확인

### <span id="page-64-1"></span>구성 요소 제품 종속성

다음 표에는 각 구성 요소 제품이 다른 구성 요소 제품에 대해 가지는 종속성이 나열되어 있습니다. J2SE와 같은 공유 구성 요소에 대한 종속성은 포함되지 않았습니다.

이 표를 사용하여 최종 설치 항목을 결정하는 종속성을 파악할 수 있습니다.

표 **2-4** 구성 요소 제품간 종속성

|                                        |                         | 호환        | 로컬  |
|----------------------------------------|-------------------------|-----------|-----|
| 구성 요소 제품                               | 필수 구성 요소 제품             | 버전        | 여부  |
| Sun Cluster 3.1.0                      | 없음                      |           |     |
| Administration Server 및<br>Console 5.2 | Directory Server        | 5.2       | 예   |
| Application Server 7.0                 | Message Queue           | 3.0.1 SP2 | 예   |
| Calendar Server 6.0                    | <b>Directory Server</b> | 5.2       | 아니오 |

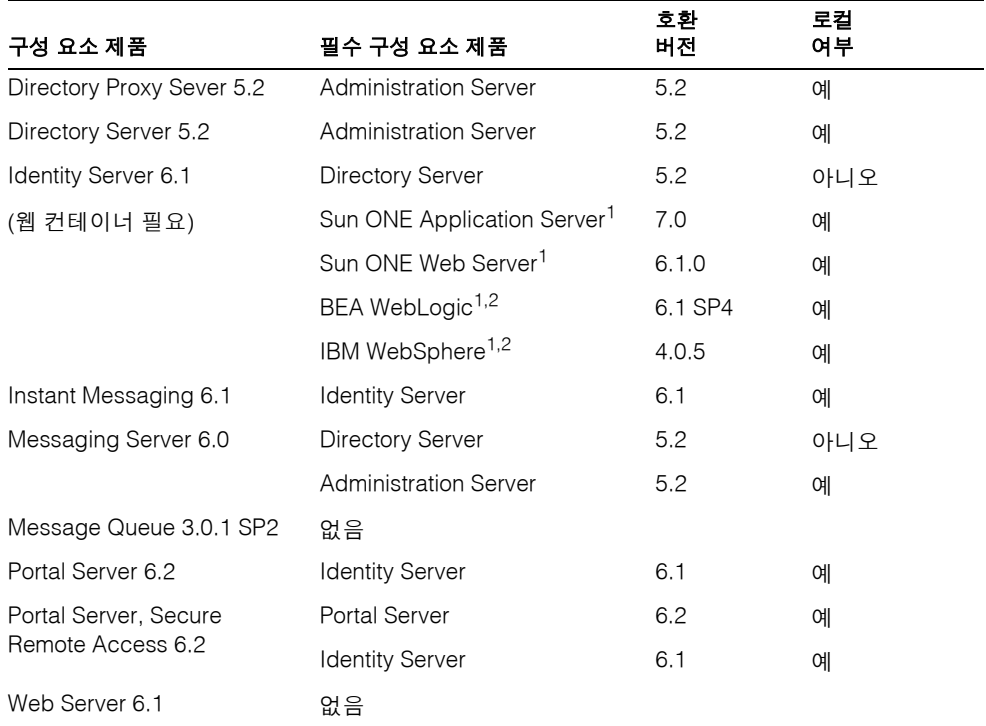

#### 표 **2-4** 구성 요소 제품간 종속성*(*계속*)*

<span id="page-65-1"></span>1. Sun ONE Application Server, Sun ONE Web Server, BEA WebLogic, IBM WebSphere 중 하나만 필요합니다.

<span id="page-65-2"></span>2. BEA WebLogic이나 IBM WebSphere를 사용하려면 Identity Server와 Portal Server를 모두 설치해야 합니다.

### <span id="page-65-0"></span>기존 소프트웨어 확인

설치 프로그램은 시스템에 이미 설치되어 있는 소프트웨어가 Java Enterprise System 소프 트웨어와 호환되는지 확인합니다. 호환되지 않으면 설치가 중단될 수 있으므로 설치 프로 그램을 실행하기 전에설치된 소프트웨어의 버전을 확인하고 필요한 업그레이드를 모두 수행하는 것이 좋습니다. prodreg 또는 pkginfo 명령을 사용하여 설치된 소프트웨어를 검사하거나 이 절에 설명된 것처럼 설치 프로그램을 사용할 수 있습니다.

주 이 정보는 설치 프로그램에만 의존하지 말고 시스템에 대한 별도의 설문 조사를 수행하여 현재 어떤 소프트웨어가 설치되어 있는지 판단해야 합 니다. 설치 프로그램은 Solaris 패키지 배포에 의해 설치된 구성 요소 제품 만 검색하고 원래 다른 방법으로 설치된 구성 요소는 검색하지 않습니다.

Solaris 패키지 배포에 의해 설치된 소프트웨어의 경우 설치 프로그램을 사용하여 이미 시 스템에 설치된 소프트웨어 패키지의 사전 설치를 확인할 수 있습니다. 설치 프로그램에서 이전에 설치한 제품 보고서를 보고 업그레이드해야 하는 구성 요소가 있는지 확인할 수 있습니다.

#### ➤ 그래픽 설치 프로그램을 사용하여 구성 요소 업그레이드 요구를 확인하려면

**1.** -no 옵션으로 설치 프로그램을 시작하여 활성 설치가 아님을 나타냅니다.

#### **./installer -no**

- **2.** 설치 프로그램 페이지를 따라 구성 요소 선택 페이지로 이동합니다.
- **3.** 왼쪽 위에 있는 드롭다운 목록을 구성 요소 선택으로 변경합니다.
- **4.** 페이지 상단에 있는 현재 설치된 제품 보기를 누릅니다.

이전에 설치한 제품 보고서에 설치된 구성 요소 제품이 나열되고 각 구성 요소에 대한 Java Enterprise System의 호환성 수준을 지정합니다.

**5.** 다음을 눌러 계속합니다.

Java Enterprise System과 호환되지 않는 공유 구성 요소가 시스템에 있으면 공유 구성 요소 업그레이드 필요 페이지가 표시됩니다.

- **6.** 각 공유 구성 요소에 대해 설치된 버전과 필요한 버전을 검토하여 필요한 업그레이 드를 확인합니다.
- **7.** 설치 프로그램을 종료하고 다음 중 하나 또는 둘 다를 수행합니다.
	- ❍ 구성 요소 제품 137페이지의 4장, "시스템 구성 요소 [업그레이드](#page-136-0)"의 지침에 따라 구성 요소 제품을 업그레이드합니다.
	- 공유 구성 요소 최신 Java Enterprise System 버전이 호스트에 설치된 다른 응용 프로그램과 호환되는지 확인합니다.

주의 호스트에 존재하는 종속성을 확인하지 않은 채 공유 구성 요소를 업그레이드하는 일이 없도록 주의하십시오. 호스트에 설치되어 공유 구성 요소를 사용하는 응용 프로그램에서 기능 문제가 발생 할 수도 있습니다. 기존 응용 프로그램이 필요한 공유 구성 요소 버전과 호환되는지 확인해야 합니다.

호스트에서 공유 구성 요소를 업그레이드해도 안전하다는 것을 확인한 후 다음 중 하나를 수행합니다.

**•** 필요에 따라 공유 구성 요소를 제거하거나 업그레이드합니다.

또는

**•** 활성 설치 도중 설치 프로그램이 공유 구성 요소를 업그레이드할 수 있도록 허용합니다.

주 업그레이드가끝나면 시스템을 재부트하여 새 버전이 인식되도록 해야 합니다.

**8.** 설치 프로그램에서 구성 요소가 Java Enterprise System 요구 사항을 충족한다고 표시할 때까지 이 과정을 반복합니다.

텍스트 기반 설치 프로그램을 사용하는 방법은 175[페이지의](#page-174-0) "텍스트 기반 설치 프로그램 을 사용하여 업그레이드 요구를 [확인하려면](#page-174-0)"을 참조하십시오.

## <span id="page-67-0"></span>시스템 준비 확인

설치를 시작하기 전에 다음 사항을 고려합니다.

- [액세스](#page-67-1) 권한
- [시스템](#page-68-2) 요구 사항
- [메모리](#page-68-3) 및 디스크 공간 요구 사항

### <span id="page-67-1"></span>액세스 권한

Java Enterprise System 소프트웨어를 설치하려면 root로 로그인하거나 수퍼유저가 되 어야 합니다.

### <span id="page-68-2"></span>시스템 요구 사항

Java Enterprise System을 설치하기 전에 최소 하드웨어 및 운영 체제 요구 사항을 충족 하는지 확인합니다. 지원되는 플랫폼과 소프트웨어 및 하드웨어 요구 사항에 대한 최신 정보는 *Java Enterprise System* 릴리스 노트(http://docs.sun.com/doc/817-4236)를 참조하 십시오.

시스템 운영 체제가 Java Enterprise System 권장 사항에 미치지 못하면 설치 프로그램이 진행할 수 없습니다. 설치 프로그램을 종료하고 문제를 해결한 후 설치 프로그램을 다시 시작해야 합니다.

### <span id="page-68-3"></span>메모리 및 디스크 공간 요구 사항

설치 프로그램은 확인 작업을 실행하여 선택한 구성 요소 제품을 위한 메모리와 디스크 공간이 시스템에 충분한지 확인합니다.

- 확인된 메모리가 Java Enterprise System 권장 사항을 충족하지 않을 경우 설치 프로 그램에서 경고를 표시하지만 설치를 계속 진행할 수는 있습니다.
- 시스템의 디스크 공간이 부족하면 설치 프로그램이 진행할 수 없습니다. 설치 프로 그램을 종료하고 문제를 해결한 후 설치 프로그램을 다시 시작해야 합니다.

## <span id="page-68-1"></span><span id="page-68-0"></span>설치 모드 선택

Java Enterprise System 설치 프로그램은 대화식 설치 모드(그래픽 및 텍스트 기반 설치) 두 개와 비대화식 설치 모드(자동 설치) 한 개를 제공합니다.

### 그래픽 모드를 선택하는 경우

설치 프로그램의 그래픽 모드에서는 Java Enterprise System 구성 요소를 설치하는 데 필요한 작업을 단계별로 안내하는 마법사를 제공합니다.

다음 상황 중 하나에 해당할 경우 그래픽 모드를 사용하는 것을 고려합니다.

- 그래픽 워크스테이션이 있습니다.
- 평가 목적을 위해 Java Enterprise System을 설치합니다.
- 이전에 Java Enterprise System을 설치한 적이 없습니다.

### 텍스트 기반 모드를 선택하는 경우

설치 프로그램의 텍스트 기반 모드는 그래픽 인터페이스와 동일한 기능을 제공합니다. 그러나 이 모드에서는 마법사를 사용하는 대신 사용자가 줄 단위로 응답해야 합니다.

단말기 창에서 설치하면서 대화식 설치를 원할 경우 텍스트 기반 모드를 사용하는 것을 고려합니다.

### 자동 설치 모드를 선택하는 경우

자동 설치 모드를 사용하면 설치에 필요한 값을 상태 파일이라고 하는 재사용 가능한 스크 립트에 저장할 수 있습니다. 상태 파일은 설치 및 구성 매개 변수를 나타내는 일련의 이름 /값 쌍을 포함합니다. 매번 상태 파일을 사용하여 옵션을 지정하는 방법으로 여러 시스템 에서 설치 프로그램을 실행할 수 있습니다.

다음 상황에서는 자동 설치를 사용하는 것을 고려합니다.

- 여러 대의 시스템에 더 빨리 설치를 수행하려고 합니다.
- 여러 시스템에서 Java Enterprise System을 설치하면서 일관된 구성을 정확하게 재 작성하려고 합니다.
- 설치 값을 만들어 다른 사람이 다른 시스템에서 설치 프로그램을 실행하게 하려고 합니다.

# <span id="page-69-1"></span><span id="page-69-0"></span>구성 유형 선택

Java Enterprise System 설치 프로그램은 다음 두 가지 유형의 구성을 제공합니다.

- 사용자 정의 구성 사용자가 제공한 값을 사용하여 구성 요소를 구성합니다.
- 최소 구성 구성 요소를 구성하지 않습니다. Java Enterprise System 설치 프로그램 이 구성 요소를 설치한 후에 구성 요소를 구성해야 합니다.

다음 표에는 각 구성 요소 제품에 사용할 수 있는 구성 옵션이 나열되어 있습니다.

표 **2-5** 구성 요소 제품의 구성 유형

<span id="page-69-2"></span>

| 구성 요소 제품                     | 사용자 정의 구성 | 최소 구성 |
|------------------------------|-----------|-------|
| <b>Administration Server</b> | 예         | 예     |
| <b>Application Server</b>    | 예         | 예     |

| 구성 요소 제품                      | 사용자 정의 구성 | 최소 구성 |
|-------------------------------|-----------|-------|
| Calendar Server               | 아니오       | 예     |
| <b>Directory Server</b>       | 예         | 예     |
| <b>Directory Proxy Server</b> | 예         | 예     |
| <b>Identity Server</b>        | 예         | 아니오   |
| Instant Messaging             | 아니오       | 예     |
| Message Queue                 | 예         | 예     |
| Messaging Server              | 아니오       | 예     |
| Portal Server                 | 예         | 예     |
| Sun Cluster                   | 아니오       | 예     |
| Web Server                    | 예         | 예     |

표 **2-5** 구성 요소 제품의 구성 유형*(*계속*)*

### 사용자 정의 구성을 선택하는 경우

사용자 정의 구성을 사용하면 설치하는 동안 구성 요소 제품의 구성 값을 지정할 수 있습 니다.

사용자 정의 구성은 다음 상황에서 유용합니다.

- 설치나 관리 작업에 풍부한 경험을 갖고 있습니다.
- 일부 구성 요소 제품이 이미 설치되어 있습니다.
- 일부 제품에 대해 기본값과 다른 값을 지정하려고 합니다.
- 네트워크의 다른 호스트에 개별 구성 요소 제품을 배포할 계획입니다.

사용자 정의 구성을 지원하는 구성 요소 제품 목록은 70[페이지의](#page-69-2) 표 2-5를 참조하십시오.

### 최소 구성을 선택하는 경우

최소 구성은 설치할 때는 최소한의 노력이 들어가지만 사후 설치 구성이 필요합니다. 설치 도중 최소 구성 옵션을 선택하면 Java Enterprise System 설치 프로그램이 각 디렉토리에 구성 요소 제품 패키지 파일을 배치합니다. 매개 변수가 설정되지 않은 상태이며, 런타임 서비스를 사용할 수 없기 때문에 대부분의 구성 요소 제품이 작동하지 않습니다.

### 주 최소 구성 설치를 선택하고 Identity Server를 구성 요소로 선택한 경우 설치 프로그램에서는 *설치 도중* Identity Server와 관련 구성 요소를 위해 구성 작업을 수행하도록 사용자에게 요구합니다.

## <span id="page-71-0"></span>구성 데이터 수집

사용자 정의 구성을 선택하거나 Identity Server를 포함한 최소 구성을 선택하려고 하면 설치 도중 구성 요소 제품에 대한 구성 정보를 입력하라는 메시지가 표시됩니다.

### 주 단, 설치 도중 구성할 수 없는 Calendar Server, Instant Messaging, Messaging Server 및 Sun Cluster 구성 요소 제품은 제외됩니다.

구성 요소 제품에 대한 구성 매개 변수 정보는 75페이지의 3장, "설치 및 구성 [정보 수집](#page-74-0)" 을 참조하십시오. 351페이지의 부록 A, "정보 수집을 위한 [워크시트](#page-350-0)"에서 구성 데이터를 기록할 수 있는 편리한 워크시트도 사용할 수 있습니다.

설치 프로세스가 끝나면 요약 파일은 설치 중에 설정된 구성 값을 포함합니다. 설치 프로 그램이나 저장된 디렉토리(/var/sadm/install/logs)에서 이 파일을 볼 수 있습니다.
## 설치 디렉토리

다양한 구성 요소 제품을 위한 소프트웨어를 어디에 설치할지 결정해야 합니다. 설치 프로 그램에서 제공하는 기본 디렉토리를 사용하는 경우에는 사전 설치 작업을 수행할 필요가 없습니다. 기본 디렉토리 정보는 78[페이지의](#page-77-0) "설치 디렉토리"에서 확인할 수 있습니다.

#### 포트 할당

설치하는 구성 요소 제품에 대한 포트 번호 할당을 계획해야 합니다. 설치 프로그램에서 제공하는 기본 포트 번호를 사용하는 경우에는 사전 설치 작업을 수행할 필요가 없습니다. 기본 포트 정보는 395[페이지의](#page-394-0) 부록 C, "구성 요소 포트 번호"에서 확인할 수 있습니다.

# 다음 단계

구성 정보 수집과 업그레이드를 비롯하여 이 장에 설명된 작업을 완료한 후에는 다음 설치 장 중 하나로 넘어갈 수 있습니다.

- 147페이지의 5장, "그래픽 [인터페이스를](#page-146-0) 사용하여 소프트웨어 설치"
- 171페이지의 6장, "텍스트 기반 [인터페이스를](#page-170-0) 사용하여 소프트웨어 설치"
- 187페이지의 7장, "자동 설치 모드로 [소프트웨어](#page-186-0) 설치"

다음 단계

# 설치 및 구성 정보 수집

이 장에서는 구성 요소 제품을 구성하기 위해 Java Enterprise System 설치 프로그램에 제공해야 하는 정보에 대해 설명합니다. [부록](#page-350-0) A에 있는 워크시트와 함께 이 장을 사용하여 Java Enterprise System 설치를 준비하십시오.

이 장의 내용은 다음과 같습니다.

- "이 장을 [사용하는](#page-75-0) 방법"
- "설치 [디렉토리](#page-77-1)"
- "공통 [서버](#page-79-0) 설정"
- ["Administration Server](#page-80-0) 구성"
- ["Application Server](#page-82-0) 구성"
- ["Calendar Server](#page-82-1) 구성"
- ["Directory Server](#page-82-2) 구성"
- ["Directory Proxy Server](#page-88-0) 구성"
- ["Identity Server](#page-90-0) 구성"
- ["Identity Server SDK](#page-106-0) 구성"
- ["Instant Messaging](#page-109-0) 구성"
- ["Message Queue](#page-110-0) 구성"
- **"Messaging Server** 구성"
- ["Portal Server](#page-110-2) 구성"
- ["Portal Server, Secure Remote Access](#page-114-0) 구성"
- ["Sun Cluster](#page-130-0) 소프트웨어 및 Sun Cluster 구성용 Sun ONE 에이전트"
- ["Web Server](#page-130-1) 구성"
- "상태 [파일에서만](#page-132-0) 사용하는 매개 변수"

그래픽, 텍스트, 자동 설치 모드 등 모든 설치 관리자 모드에 대해 이 장을 사용할 수 있습 니다.

최소 구성 옵션을 사용할 경우 다음 절에 설명된 정보가 Identity Server에 필요하다는 것만 제외하고 Java Enterprise System 설치 프로그램은 설치되는 구성 요소를 구성하지 않습니다.

- 109페이지의 ["Identity Server SDK:](#page-108-0) 웹 컨테이너 정보"
- 104페이지의 ["Identity Server: Directory Server](#page-103-0) 정보"

주 포트 번호를 할당해야 하는 구성 요소가 많습니다. 구성 요소를 구성하기 전에 구성 요소 제품이 사용하는 포트 번호 목록을 확인할 수 있습니다. 구성 요소 제품의 포트 번호 목록은 395[페이지의](#page-394-0) 부록 C, "구성 요소 포트 [번호](#page-394-0)"를 참조하십시오.

> 설치 프로그램에서 사용자에게 포트 번호 입력을 요청하면 사용 중인 포트 에 대한 런타임 검사를 수행하여 적절한 기본값을 표시합니다. 다른 구성 요소 제품이나 동일한 구성 요소 제품의 다른 인스턴스가 기본 포트 번호 를 사용하면 설치 프로그램은 다른 값을 제공합니다.

> 예를 들어, Sun ONE Web Server와 Sun ONE은 모두 기본 포트 80을 사용 합니다. 두 구성 요소를 동일한 시스템에 설치하면 처음 구성되는 제품에 기본 포트 80이 할당됩니다. 두 번째로 구성되는 제품에는 81이나 82와 같 은 다른 기본 포트가 지정됩니다.

# <span id="page-75-0"></span>이 장을 사용하는 방법

이 장에서는 설치 프로그램이 확인하는 각 구성 정보에 대해 설명합니다. 구성 정보는 그 래픽 설치 프로그램이 정보를 그룹화하는 방법과 마찬가지로 먼저 구성 요소 제품별로 그 룹화된 다음 정보 유형별로 그룹화됩니다. 이 장에 수록된 표는 설치 프로그램에서 표시 하는 페이지와 일치합니다.

구성 정보 표에는 "레이블 및 상태 파일 매개 변수" 열과 "설명" 열이 있습니다. "레이블 및 상태 파일 매개 변수" 열에는 다음 정보가 포함되어 있습니다.

- 레이블**.** 설치 프로그램의 그래픽 모드에서 주로 입력 필드의 레이블을 지정하여 정보 를 식별하는 텍스트. 예를 들어, 설치 프로그램에는 비밀번호 암호화 키라는 필드 레이 블이 있습니다.
- 상태 파일 매개 변수**.** 자동 설치 상태 파일의 정보를 식별하는 키. 상태 파일 매개 변수 는 대문자의 고정 폭 글꼴로 표시됩니다. 예를 들어, 비밀번호 암호화 키 필드와 관련 된 상태 파일 매개 변수는 AM\_ENC\_PWD입니다.

## 기본값

설명에서 상태 파일에 다른 값을 제공하지 않으면 모든 설치 프로그램 모드에 기본값이 적용됩니다.

상태 파일은 다른 설명이 없을 경우 모든 값에 대해 대소문자를 구분합니다.

### 조회 전략

이 장에서 설치 프로그램의 그래픽 모드에서 표시되는 구성 질문에 대한 자세한 내용을 보려면 다음을 수행합니다.

- **1.** 해당 구성 요소를 설명하는 절을 찾습니다.
- **2.** 표시되는 설치 프로그램 페이지와 내용이 일치하는 표를 찾습니다. 각 표에는 설치 프로그램의 한 페이지에 있는 모든 필드와 질문 내용이 포함되어 있습니다.

이 장에서 상태 파일 매개 변수에 대한 자세한 내용을 보려면 다음을 수행합니다.

- 온라인 설명서의 경우 HTML 또는 PDF 검색 기능을 사용하여 매개 변수 문자열을 찾습니다.
- 인쇄 설명서의 경우 색인을 참조합니다. 색인에는 각 매개 변수 이름에 대한 항목이 포함되어 있습니다.

# <span id="page-77-1"></span><span id="page-77-0"></span>설치 디렉토리

Java Enterprise System 설치 프로그램에서는 사용자가 다르게 지정하지 않을 경우 기본 디렉토리의 구성 요소 제품이 자동으로 설치됩니다. 표 [3-1](#page-77-2)은 Java Enterprise System 구 성 요소의 기본 디렉토리를 나타냅니다.

Java Enterprise System 설치 프로그램을 실행하면 각 구성 요소에 대한 기본 위치가 제시 됩니다. 대부분의 경우 기본 위치를 대신할 사용자 정의 위치를 지정할 수 있습니다.

다음 구성 요소의 설치 디렉토리에는 특정 제한이 있습니다.

- **Directory Server.** Directory Server 런타임 구성 데이터의 위치는 지정할 수 있지만 Directory Server의 설치 위치는 지정할 수 없습니다.
- **Portal Server, Secure Remote Access.** Portal Server, Secure Remote Access Support는 Portal Server와 동일한 위치에 설치해야 합니다.
- **Sun Cluster** 소프트웨어**, Sun Cluster** 에이전트. 설치 디렉토리의 위치를 변경할 수 없습니다.
- **Sun ONE Message Queue**. 설치 디렉토리의 위치를 변경할 수 없습니다.

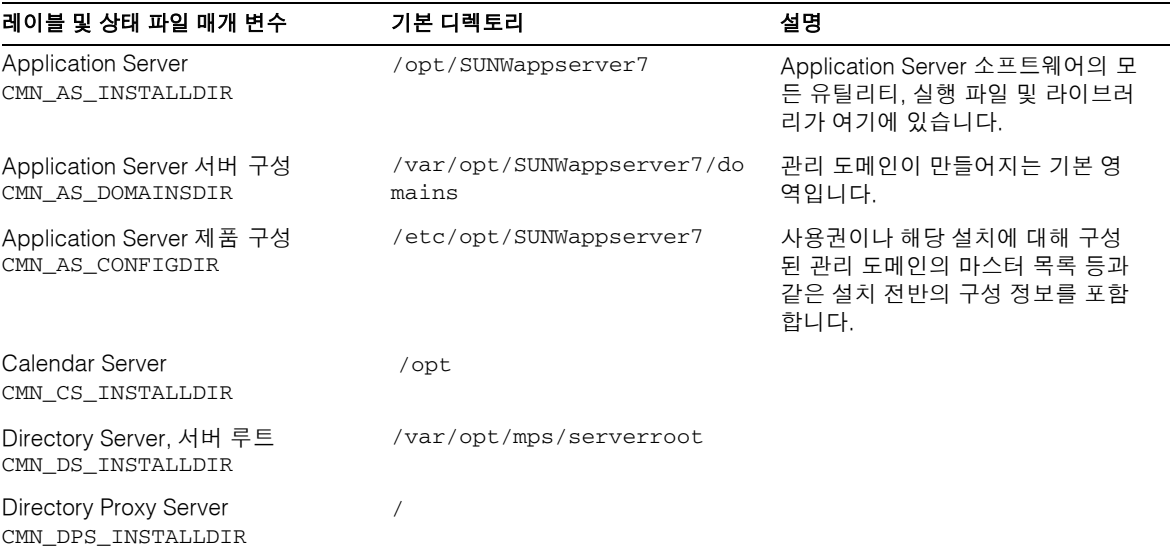

#### <span id="page-77-2"></span>표 **3-1** 기본 설치 디렉토리

#### 표 **3-1** 기본 설치 디렉토리*(*계속*)*

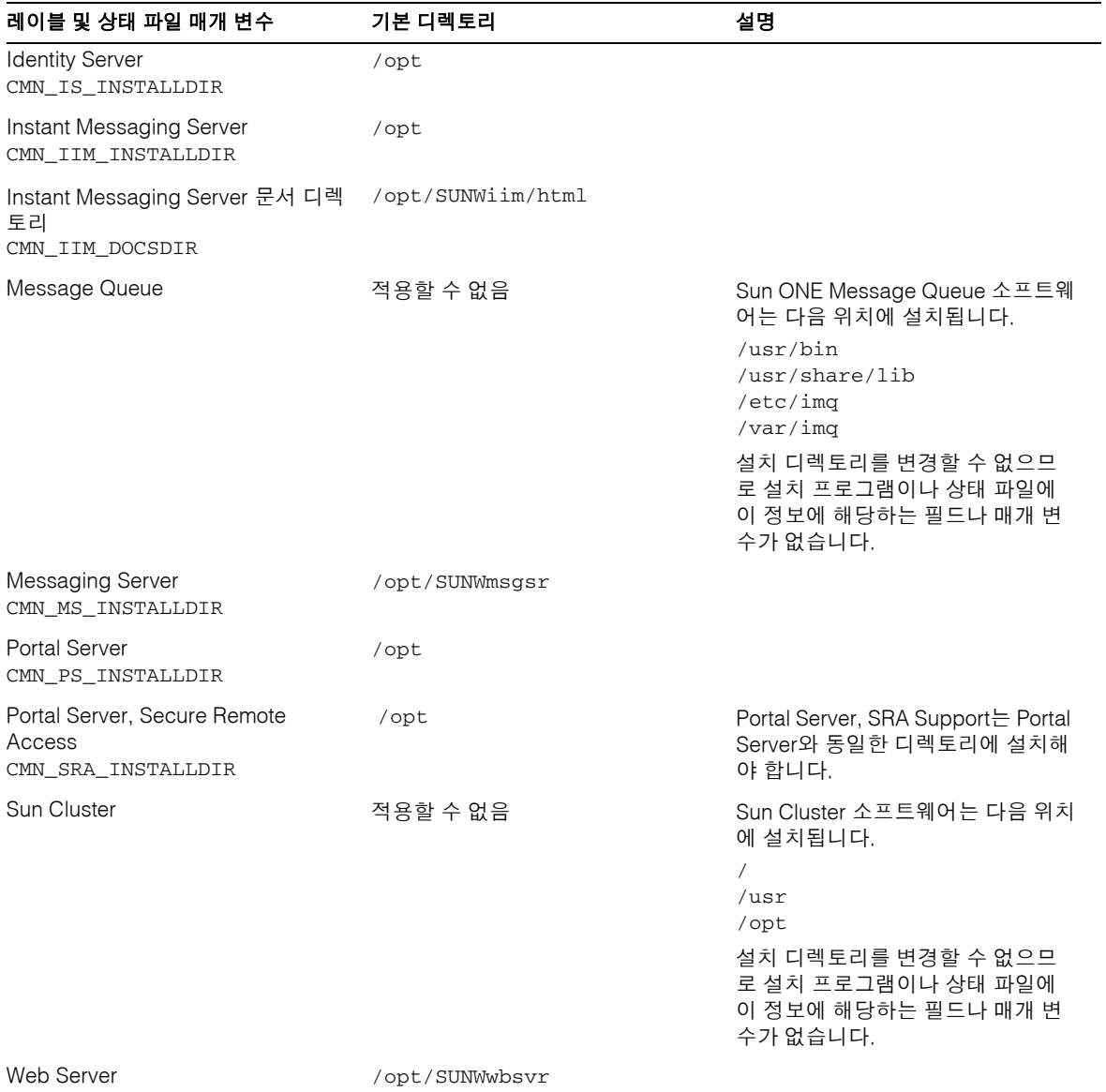

CMN\_WS\_INSTALLDIR

# <span id="page-79-0"></span>공통 서버 설정

진행하기 전에 다음 표에 나오는 것처럼 공통 서버 설정에 대한 값을 제공해야 합니다.

<span id="page-79-1"></span>표 **3-2** 공통 서버 설정

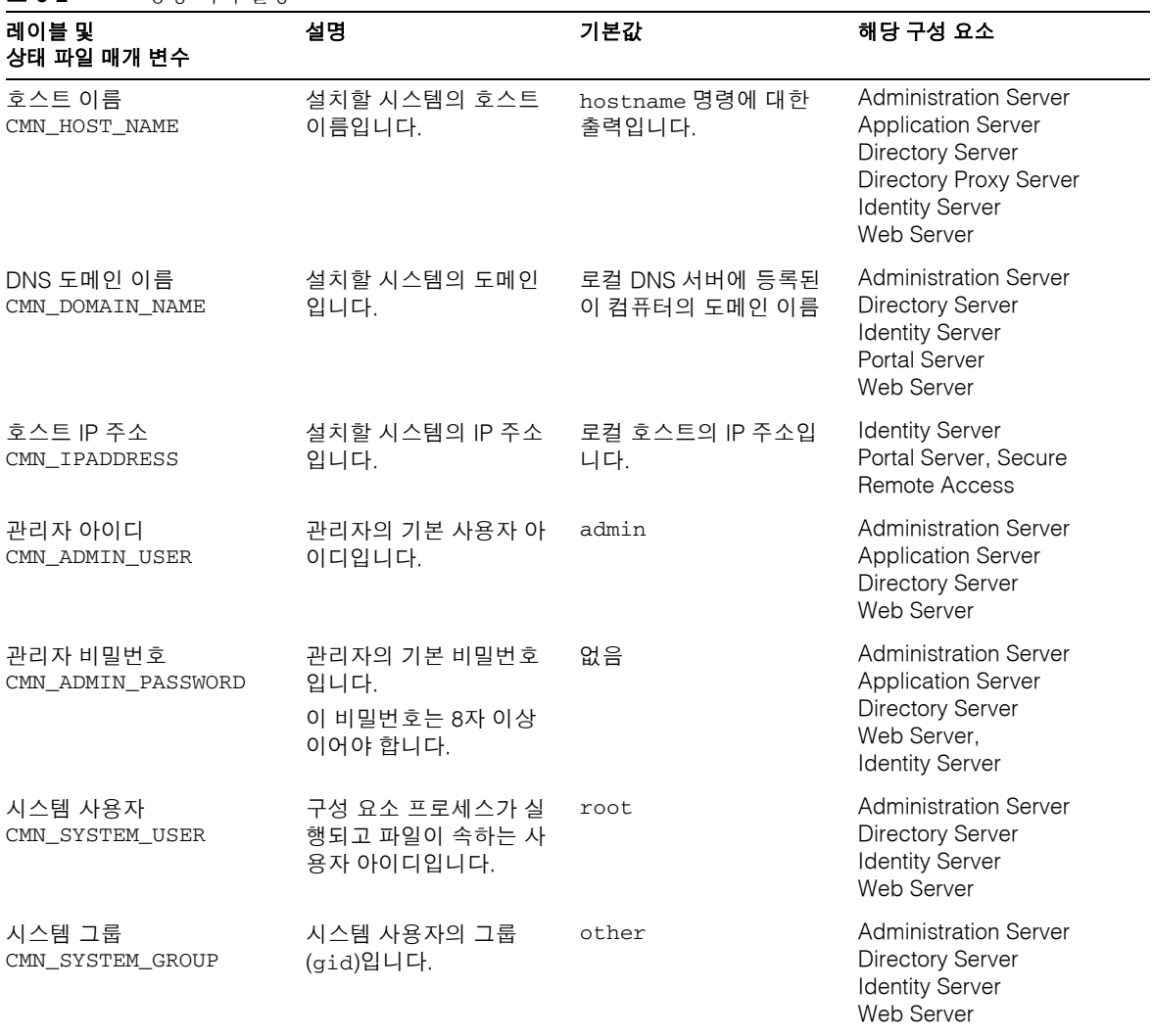

사용자 정의 구성 옵션을 사용하여 구성 요소를 설정할 경우 설치 프로그램에서 이러한 공통 서버 설정을 해당 설정을 사용하는 각 구성 요소에 대한 기본값으로 표시합니다. 구성 요소를 구성할 때 구성 요소별로 값을 편집할 수 있습니다.

# <span id="page-80-1"></span><span id="page-80-0"></span>Administration Server 구성

설치 프로그램에는 Administration Server에 대한 다음 정보가 필요합니다.

| د-د ≖                   | AUIIIIIIIIstration Server에 네안 장보 |                                                                                                    |
|-------------------------|----------------------------------|----------------------------------------------------------------------------------------------------|
|                         | 레이블 및 상태 파일 매개 변수                | 설명                                                                                                    |
| 서버 루트<br>ADMINSERV ROOT |                                  | Administration Server에서 관리하는 구성 요소 제품이<br>설치되는 기본 경로 이름입니다.                                                      |
|                         |                                  | 기본값은 /var/opt/mps/serverroot입니다.                                                                                 |
| 관리 포트<br>ADMINSERV PORT |                                  | HTTP로 Administration Console을 통해 이<br>Administration Server로 연결할 때 사용할 포트입니다.<br>기본값은 390입니다. 사용할 수 있는 포트 번호는 모두 |
|                         |                                  | 허용됩니다.                                                                                                    |
| 관리 도메인                  |                                  | 디렉토리 서비스를 공유할 서버 모음의 이름입니다.                                                                                      |
| ADMINSERV DOMAIN        |                                  | 기본값은 공통 서버 설정에서 지정한 호스트 도메인 이<br>름입니다. 80페이지의 표 3-2를 참조하십시오. 그러나<br>관리 도메인이 반드시 네트워크 도메인과 일치하거나<br>연관될 필요는 없습니다. |
| 구성 서버 관리 아이디            | ADMINSERV CONFIG ADMIN USER      | 구성 디렉토리 관리자의 사용자 아이디입니다.<br>Administration Server는 구성 디렉토리 데이터를 관리<br>할 때 이 아이디를 사용합니다.                          |
|                         |                                  | 기본값은 공통 서버 설정에서 지정한 관리자 아이디입<br>니다. 80페이지의 표 3-2를 참조하십시오.                                                        |
|                         |                                  | Directory Server를 이 세션에서 설치할 경우 기본값은<br>Directory Server 관리자 아이디입니다. 84페이지<br>의 표 3-5를 참조하십시오.                   |

표 **3-3** Administration Server에 대한 정보

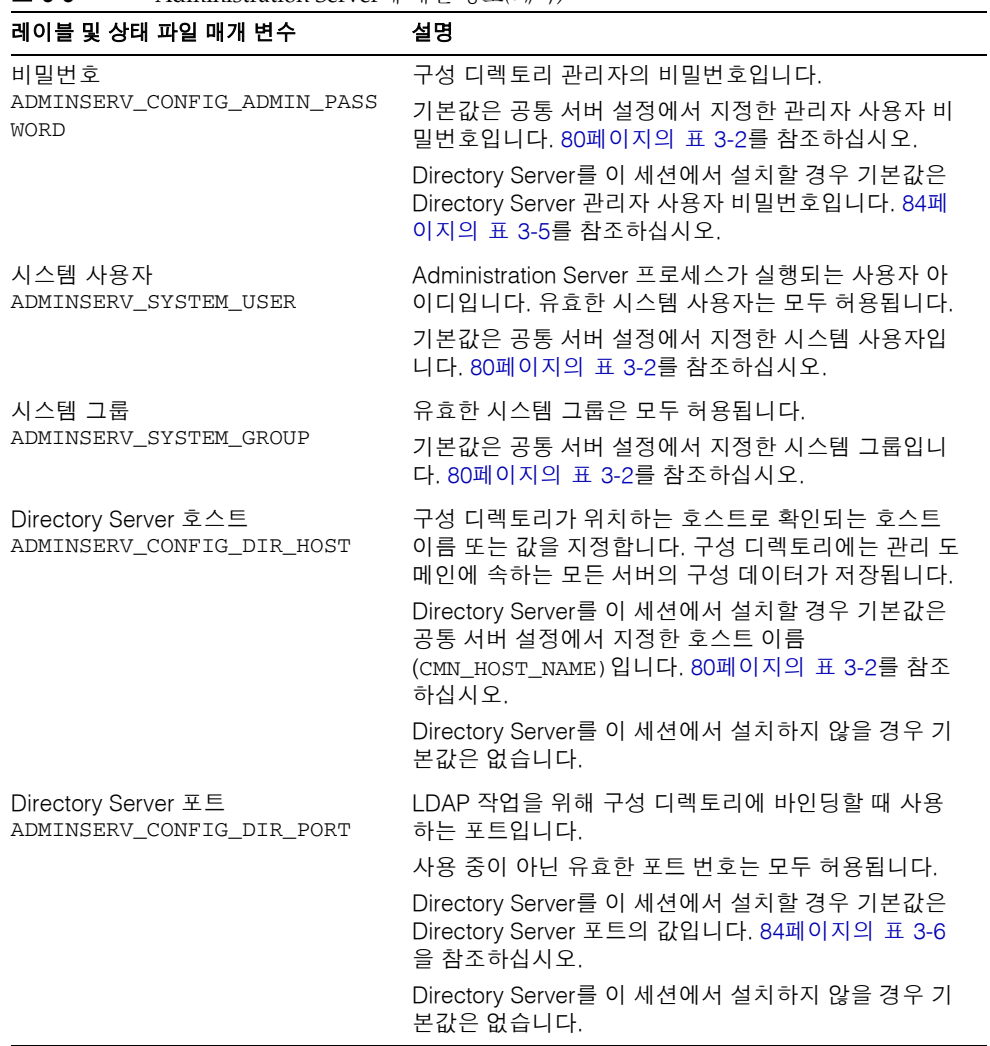

#### 표 **3-3** Administration Server에 대한 정보*(*계속*)*

# <span id="page-82-0"></span>Application Server 구성

설치 프로그램에는 Application Server에 대한 다음 정보가 필요합니다.

표 **3-4** Application Server에 대한 정보

| 레이블 및 상태 파일 매개 변수                         | 설명                                                         |
|-------------------------------------------|------------------------------------------------------------|
| 관리자 아이디                                   | Application Server 관리자의 사용자 아이디입니다.                        |
| AS ADMIN USER                             | 기본값은 공통 서버 설정에서 지정한 관리자 아이디입<br>니다. 80페이지의 표 3-2를 참조하십시오.  |
| 관리자 비밀번호                                  | Application Server 관리자의 비밀번호입니다.                           |
| AS ADMIN PASSWORD                         | 기본값은 공통 서버 설정에서 지정한 관리자 비밀번호<br>입니다. 80페이지의 표 3-2를 참조하십시오. |
| Administration Server 포트<br>AS ADMIN PORT | Application Server의 관리 서버가 연결을 수신하는 포<br>트입니다.             |
|                                           | 기본값은 4848입니다.                                              |
| HTTP Server 포트<br>AS HTTP PORT            | Application Server가 HTTP 연결을 수신하는 포트입니<br>다.               |
|                                           | 기본값은 80입니다. 기본 포트가 사용 중으로 검색되면<br>설치 프로그램에서 대체 값을 제시합니다.   |

# <span id="page-82-1"></span>Calendar Server 구성

Calendar Server는 Java Enterprise System 설치 프로그램에서 구성할 수 없습니다. 대신 설치 후 Calendar Server를 구성해야 합니다. Calendar Server 구성에 대한 자세한 내용은 8장, "사후 설치 [구성과 시작](#page-196-0)"을 참조하십시오.

# <span id="page-82-2"></span>Directory Server 구성

설치 프로그램에는 Directory Server에 대한 다음 정보가 필요합니다.

- 관리 정보
- 서버 설정 정보
- Configuration Directory Server 정보
- 데이터 저장소 위치 정보
- 데이터 채우기 정보

# Directory Server: 관리 정보

<span id="page-83-0"></span>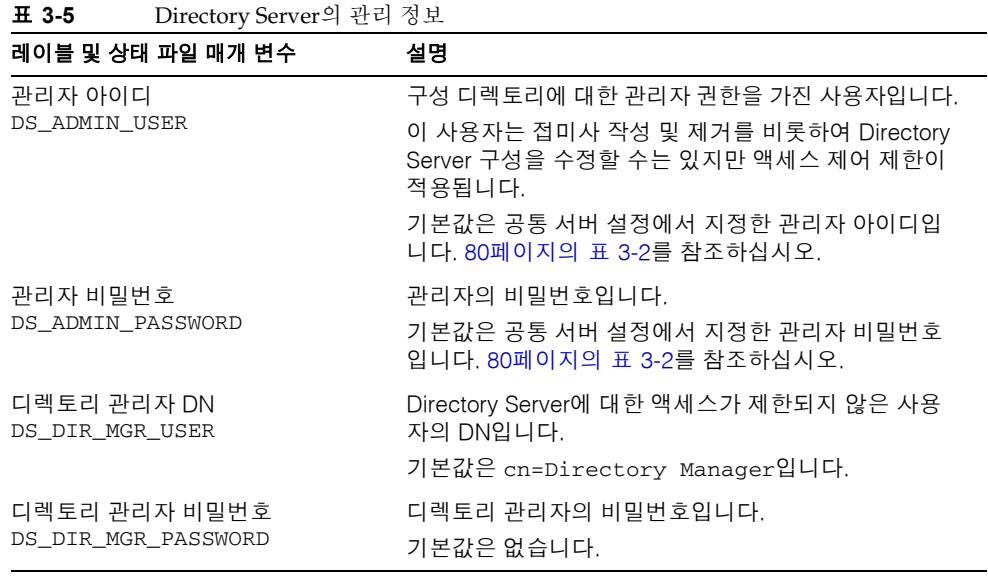

Directory Server: 서버 설정 정보

<span id="page-83-1"></span>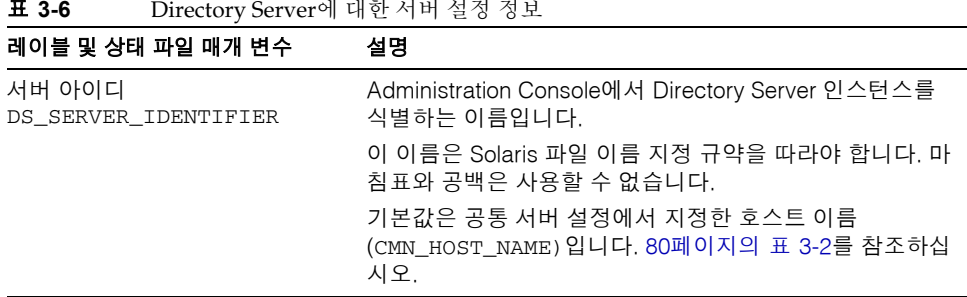

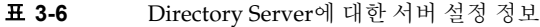

| 레이블 및 상태 파일 매개 변수         | 설명                                                                                                    |
|---------------------------|----------------------------------------------------------------------------------------------------|
| 서버 포트<br>DS_SERVER_PORT   | Directory Server가 클라이언트 연결을 수신하는 포트입니<br>다.                                                                                                    |
|                           | 기본값은 389입니다.                                                                                                    |
| 접미사<br>DS_SUFFIX          | 이 인스턴스에 의해 관리되는 초기 디렉토리 접미사입니다.<br>기본값은 현재 호스트에 대한 정규화된 도메인 이름의 세그<br>먼트로 구성됩니다. 예를 들어.<br>siroe.sub1.example.com에서 설치할 경우 기본값은<br>dc=sub1,dc=example,dc=com입니다. |
| 관리 도메인<br>DS_ADM_DOMAIN   | 이 Directory Server 인스턴스에 대한 관리 도메인 이름입<br>니다.<br>기본값은 공통 서버 설정에서 DNS 도메인 이름<br>(CMN_DOMAIN_NAME)에 대해 지정한 값입니다. 80페이지<br>의 표 3-2를 참조하십시오.                         |
| 시스템 사용자<br>DS_SYSTEM_USER | Directory Server 프로세스가 실행되는 사용자 아이디입니다.<br>기본값은 공통 서버 설정에서 지정한 시스템 사용자입니다.<br>80페이지의 표 3-2를 참조하십시오.                                                              |
| 시스템 그룹<br>DS_SYSTEM_GROUP | Directory Server가 사용자로 실행되는 그룹입니다.<br>기본값은 공통 서버 설정에서 지정한 시스템 그룹입니다.<br>80페이지의 표 3-2를 참조하십시오.                                                                    |

표 **3-6** Directory Server에 대한 서버 설정 정보*(*계속*)*

## Directory Server: Directory Server 정보

이 Directory Server 인스턴스에 대한 구성 데이터를 이 Directory Server 인스턴스나 다른 시스템의 기존 Directory Server 인스턴스에 저장할 수 있습니다. 이 표의 첫 번째 질문에 만 응답하려면 구성 데이터를 이 인스턴스에 저장하고 이 표에 나열된 모든 정보를 제공 하려면 구성 데이터를 다른 인스턴스에 저장합니다.

| 레이블 및 상태 파일 매개 변수                                                                    | 설명                                                                                                    |
|--------------------------------------------------------------------------------------|----------------------------------------------------------------------------------------------------|
| 구성 데이터를 이 서버에 저장합니다.<br>그리고 구성 데이터를 다음 디렉토리<br>서버에 저장합니다.<br>USE_EXISTING_CONFIG_DIR | Java Enterprise System 설치 프로그램에서 이<br>Directory Server의 구성 데이터를 저장하는 위치를 제<br>어하는 옵션입니다. 즉 Directory Server의 이 인스턴스<br>또는 다른 인스턴스에서 저장할 수 있습니다.                                     |
|                                                                                      | 상태 파일에서 다음 값 중 하나를 지정합니다.                                                                                                    |
|                                                                                      | 0(영)을 지정하여 Directory Server의 이 인스턴스를<br>사용합니다. 기본값입니다.                                                                                                    |
|                                                                                      | 1(일)을 지정하여 다른 인스턴스를 사용합니다.                                                                                                    |
|                                                                                      | 구성 데이터를 다른 인스턴스에서 저장할 경우 이 표의<br>정보를 제공해야 합니다. 구성 데이터를 이 인스턴스에<br>저장한 경우에는 나머지 항목을 건너뛸 수 있습니다.                                                                                      |
| 호스트 이름<br>CONFIG_DIR_HOST                                                            | 구성 디렉토리가 위치하는 호스트로 확인되는 호스트<br>이름 또는 값을 지정합니다. 구성 디렉토리에는 관리 도<br>메인에 속하는 모든 서버의 구성 데이터가 저장됩니다.<br>상태 파일에서는 이 매개 변수에 기본값이 없습니다.<br>USE_EXISTING_CONFIG_DIR이 1로 설정된 경우에만<br>값이 필요합니다. |
| Directory Server 포트<br>CONFIG_DIR_PORT                                               | LDAP 작업을 위해 구성 디렉토리에 바인딩할 때 사용<br>하는 포트입니다.                                                                                                    |
|                                                                                      | 기본값은 389입니다.                                                                                                    |
|                                                                                      | 상태 파일에서 이 매개 변수에는 기본값이 없으며<br>USE_EXISTING_CONFIG_DIR이 1로 설정된 경우에만<br>값이 필요합니다.                                                                                                    |
| 디렉토리 관리자 DN<br>CONFIG_DIR_ADM_USER                                                   | Directory Server에 대한 액세스가 제한되지 않은 사용<br>자의 DN입니다.                                                                                                    |
|                                                                                      | 기본값은 default입니다.                                                                                                    |
|                                                                                      | 상태 파일에서 이 매개 변수에는 기본값이 없으며<br>USE_EXISTING_CONFIG_DIR이 1로 설정된 경우에만<br>값이 필요합니다.                                                                                                    |
| 디렉토리 관리자 비밀번호                                                                        | 디렉토리 관리자의 비밀번호를 지정합니다.                                                                                                    |
| CONFIG_DIR_ADM_PASSWD                                                                | 상태 파일에서 이 매개 변수에는 기본값이 없으며<br>USE_EXISTING_CONFIG_DIR이 1로 설정된 경우에만<br>값이 필요합니다.                                                                                                    |

표 **3-7** Configuration Directory Server에 대한 Directory Server 정보

## Directory Server: 데이터 저장소 위치 정보

사용자 데이터와 그룹 데이터를 Directory Server의 이 인스턴스 또는 기존 인스턴스에 저 장할 수 있습니다. 다음 표에 나오는 구성 정보는 Directory Server의 이 인스턴스에서 사 용자 데이터와 그룹 데이터를 다른 인스턴스의 사용자 디렉토리에 저장할 경우에만 필요 합니다.

표 **3-8** Directory Server에 대한 데이터 저장소 위치 정보

| 레이블 및 상태 파일 매개 변수                                                                                               | 설명                                                                                                    |
|----------------------------------------------------------------------------------------------------|----------------------------------------------------------------------------------------------------|
| 사용자 데이터와 그룹 데이터를 이 서<br>버에 저장합니다. <i>그리고</i><br>사용자 데이터와 그룹 데이터를 다음<br>디렉토리 서버에 저장합니다.<br>USE_EXISTING_USER_DIR | Java Enterprise System 설치 프로그램에서 Directory<br>Server에 대한 사용자 데이터와 그룹 데이터를 저장하<br>는 위치를 제어하는 옵션입니다. 즉, 설치되는 인스턴스<br>또는 기존 Directory Server 인스턴스에 저장할 수 있습<br>니다. |
|                                                                                                    | 사용자 데이터와 그룹 데이터를 다른 인스턴스에 저장<br>할 경우 이 표에 나오는 추가 정보를 제공해야 합니다.                                                                                                  |
|                                                                                                    | 상태 파일에서 다음 값 중 하나를 지정합니다.                                                                                                    |
|                                                                                                    | • 0(영)을 지정하여 사용자 데이터와 그룹 데이터를<br>이 Directory Server 인스턴스에 저장합니다. 기본값<br>입니다.                                                                                    |
|                                                                                                    | 1(일)을 지정하여 원격 인스턴스를 사용합니다.                                                                                                    |
| 호스트 이름<br>USER DIR HOST                                                                                         | Directory Server가 사용자 데이터를 저장하는 호스트로<br>확인되는 호스트 이름 또는 값을 지정합니다.                                                                                                |
|                                                                                                    | 상태 파일에서 이 매개 변수에는 기본값이 없으며<br>USE_EXISTING_USER_DIR이 1로 설정된 경우에만 값<br>이 필요합니다.                                                                                  |
| Directory Server 포트<br>USER DIR PORT                                                                            | LDAP 작업을 위해 사용자 디렉토리에 바인딩할 때 사용<br>하는 포트입니다.                                                                                                    |
|                                                                                                    | 이 포트는 구성 디렉토리 포트와 동일해야 합니다. 기본<br>값은 389입니다.                                                                                                    |
|                                                                                                    | 상태 파일에서 이 매개 변수에는 기본값이 없으며<br>USE_EXISTING_USER_DIR이 1로 설정된 경우에만 값<br>이 필요합니다.                                                                                  |
| 디렉토리 관리자 DN<br>USER DIR ADM USER                                                                                | Directory Server에 대한 액세스가 제한되지 않은 사용<br>자의 DN입니다.                                                                                                    |
|                                                                                                    | 기본값은 cn=Directory Manager입니다.                                                                                                    |
|                                                                                                    | 상태 파일에서 이 매개 변수에는 기본값이 없으며<br>USE EXISTING USER DIR이 1로 설정된 경우에만 값<br>이 필요합니다.                                                                                  |

| 레이블 및 상태 파일 매개 변수                    | 설명                                                                                                    |
|--------------------------------------|----------------------------------------------------------------------------------------------------|
| 디렉토리 관리자 비밀번호<br>USER DIR ADM PASSWD | 디렉토리 관리자의 비밀번호입니다.<br>상태 파일에서 이 매개 변수에는 기본값이 없으며<br>USE_EXISTING_USER_DIR이 1로 설정된 경우에만 값<br>이 필요합니다.                                                                                               |
| 접미사<br>USER DIR SUFFIX               | 사용자 데이터와 그룹 데이터가 포함된 Directory<br>Server 접미사입니다. 예를 들어,<br>dc=example,dc=com입니다.<br>이 값은 LDAP 트리의 항목에 해당되어야 합니다.<br>상태 파일에서 이 매개 변수에는 기본값이 없으며<br>USE_EXISTING_USER_DIR이 1로 설정된 경우에만 값<br>이 필요합니다. |

표 **3-8** Directory Server에 대한 데이터 저장소 위치 정보*(*계속*)*

# Directory Server: 데이터 채우기 정보

별도의 후속 단계로가 아니라 설치 및 구성 프로세스 중에 Directory Server의 사용자 디렉 토리를 채울 수 있습니다.

표 **3-9** Directory Server에 대한 데이터 채우기 정보

| 레이블 및 상태 파일 매개 변수                        | 설명                                                                                                    |
|------------------------------------------|----------------------------------------------------------------------------------------------------|
| 샘플 조직 구조로 채웁니다.<br>DS_ADD_SAMPLE_ENTRIES | Java Enterprise System 설치 프로그램에서 이<br>Directory Server 인스턴스에 대한 해당 액세스 제어 목<br>록과 함께 샘플 역할 및 그룹을 추가하도록 지정하는 옵<br>션입니다. |
|                                          | 상태 파일에서 다음 값 중 하나를 지정합니다.                                                                                              |
|                                          | ● 샘플 조직 구조로 Directory Server를 채우려면 1(일)<br>을 지정합니다.                                                                    |
|                                          | ● 그렇지 않을 경우 0(영)을 지정합니다. 기본값입니다.                                                                                       |
| 데이터로 채우기<br>DS POPULATE DATABASE         | Java Enterprise System 설치 프로그램에서 별도의 후속<br>단계로가 아니라 설치 및 구성 프로세스의 일부로 항목<br>을 로드하도록 지정하는 옵션입니다.                        |
|                                          | 상태 파일에서 다음 값 중 하나를 지정합니다.                                                                                              |
|                                          | ● 샘플 데이터로 Directory Server로 채우려면 1(일)<br>을 지정합니다.                                                                      |
|                                          | ● 그렇지 않을 경우 0(영)을 지정합니다. 기본값입니다.                                                                                       |

| 레이블 및 상태 파일 매개 변수                                                                            | 설명                                                                                                    |
|----------------------------------------------------------------------------------------------|----------------------------------------------------------------------------------------------------|
| 설치 프로그램의 샘플 데이터 또는<br>LDIF 파일의 사용자 데이터<br>파일 이름<br>DS_POPULATE_DATABASE_FILE_N<br><b>AME</b> | 다음 옴셔 중 하나를 지정합니다.                                                                                                    |
|                                                                                              | dir svr base/slapd-ServerID/ldif/에서샘플<br>LDIF 파일에서 항목을 로드합니다.                                                              |
|                                                                                              | 사용자가 지정하는 LDIF 파일에서 항목을 로드합니<br>다. 이 옵션을 선택할 경우 파일 이름을 입력해야 합<br>니다.                                                       |
|                                                                                              | 상태 파일에서 다음 값 중 하나를 선택합니다.                                                                                                  |
|                                                                                              | ● 샘플 파일의 항목이 로드되도록 매개 변수 값을 비워<br>둡니다.                                                                                     |
|                                                                                              | 전체 파일 이름을 지정하여 해당 파일의 항목을 로드<br>합니다.                                                                                       |
| 스키마 검사를 비활성화하여 샘플 데<br>이터 및 LDIF 호환 파일 스키마 가져<br>오기를 가속화합니다.<br>DS_DISABLE_SCHEMA_CHECKING   | Java Enterprise System 설치 프로그램에서 항목이 알<br>려진 스키마에 맞는지 확인하지 않고 샘플 데이터를 로<br>드하도록 지정하는 옵션입니다.                                |
|                                                                                              | 스키마 검사를 사용 가능하게 할 경우 로드된 항목은 알<br>려진 스키마를 따를 경우에만 수정할 수 있습니다. 스키<br>마 검사를 사용 불가능하게 하는 것은 설치에 따른 불일<br>치 문제를 수정할 것임을 의미합니다. |
|                                                                                              | 상태 파일에서 다음 값 중 하나를 지정합니다.                                                                                                  |
|                                                                                              | ● 스키마 검사를 사용 불가능하게 하려면 1(일)을 지<br>정합니다.                                                                                    |
|                                                                                              | 스키마 검사를 사용 가능하게 하려면 0(영)을 지정<br>합니다. 기본값입니다.                                                                               |

표 **3-9** Directory Server에 대한 데이터 채우기 정보*(*계속*)*

# <span id="page-88-0"></span>Directory Proxy Server 구성

설치 프로그램에는 Directory Proxy Server에 대한 다음 정보가 필요합니다.

- 포트 선택 정보
- Configuration Directory Server 관리자 정보

이전에 설치한 Administration Server 버전이 있는 시스템에 Directory Proxy Server를 설치하는 경우 설치 프로그램에 다음 정보도 제공해야 합니다.

• Administration Server 루트 정보

## Directory Proxy Server: 포트 선택 정보

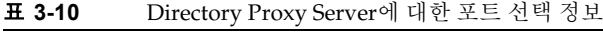

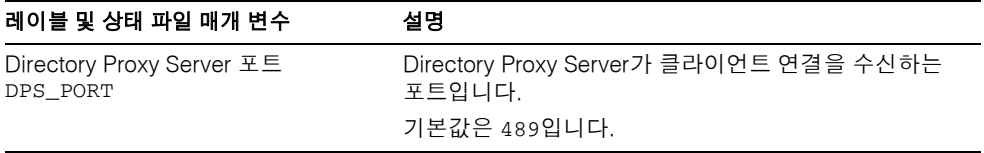

# Directory Proxy Server: Configuration Directory Server 관리자 정보

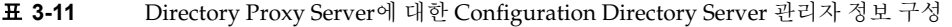

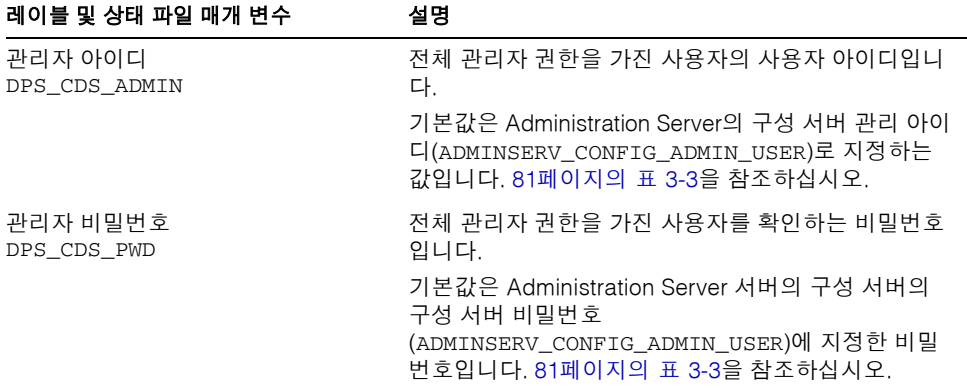

## Directory Proxy Server: 서버 루트 정보

설치 프로그램은 Administration Server의 이전 설치가 있는 경우에만 다음 표에 있는 값 을 사용합니다.

표 **3-12** Directory Proxy Server에 대한 서버 루트 정보

| 레이블 및 상태 파일 매개 변수                               | 설명                                                                                                    |
|-------------------------------------------------|----------------------------------------------------------------------------------------------------|
| Administration Server 루트 디렉토리<br>DPS SERVERROOT | 이 DPS 인스턴스에 대한 Administration Server 구성 데<br>이터가 저장되는 파일 시스템 디렉토리입니다.                                   |
|                                                 | 이 디렉토리는 Administration Server 구성의 서버 루트<br>(ADMINSERV ROOT)와 관련이 있습니다. 81페이지<br><u>의 표 3-3을 참조하십시오.</u> |
|                                                 | 이 값의 형식은 로컬 파일 시스템상의 전체 경로 이름입<br>니다.                                                                   |
|                                                 | 기본값은 없습니다.                                                                                              |

# <span id="page-90-0"></span>Identity Server 구성

Java Enterprise System 설치 프로그램은 Identity Server의 다음 하위 구성 요소 설치를 지원합니다.

- Identity 관리 및 정책 서비스(핵심)
- 연합 관리를 위한 공통 도메인 서비스
- Identity Server 관리 콘솔

주 Identity Server SDK는 Identity 관리 및 정책 서비스(핵심)의 일부로 자동 으로 설치되지만 원격 시스템에 별도로 설치할 수도 있습니다. Identity Server SDK의 별도 설치에 대한 자세한 내용은 107페이지의 ["Identity](#page-106-0)  [Server SDK](#page-106-0) 구성"을 참조하십시오.

설치 프로그램에는 다음 표에 나오는 것처럼 설치할 하위 구성 요소에 따라 여러 가지 정 보가 필요합니다. 관련 정보가 있는 표의 상호 참조도 포함되어 있습니다.

| 하위 구성 요소                | 필요한 정보              | 참조                                 |
|-------------------------|---------------------|------------------------------------|
| Identity 관리 및 정책 서비스    | 웹 컨테이너 정보           | 93페이지의 표 3-15                      |
| (핵심)                    | Directory Server 정보 | 105페이지의 표 3-25                     |
|                         | 제공된 디렉토리 정보         | 106페이지의 표 3-26 및<br>106페이지의 표 3-27 |
| 연합 관리를 위한 공통 도메인<br>서비스 | 서비스 정보              | 99페이지의 표 3-20                      |
| Identity Server 관리 콘솔   | 관리 정보<br>서비스 정보     | 92페이지의 표 3-14<br>99페이지의 표 3-20     |

표 **3-13** Identity Server의 하위 구성 요소 설치에 필요한 정보

# Identity Server: 관리 정보

Identity Server 관리 콘솔을 설치하는 경우 설치 프로그램에 다음 정보를 제공해야 합니다.

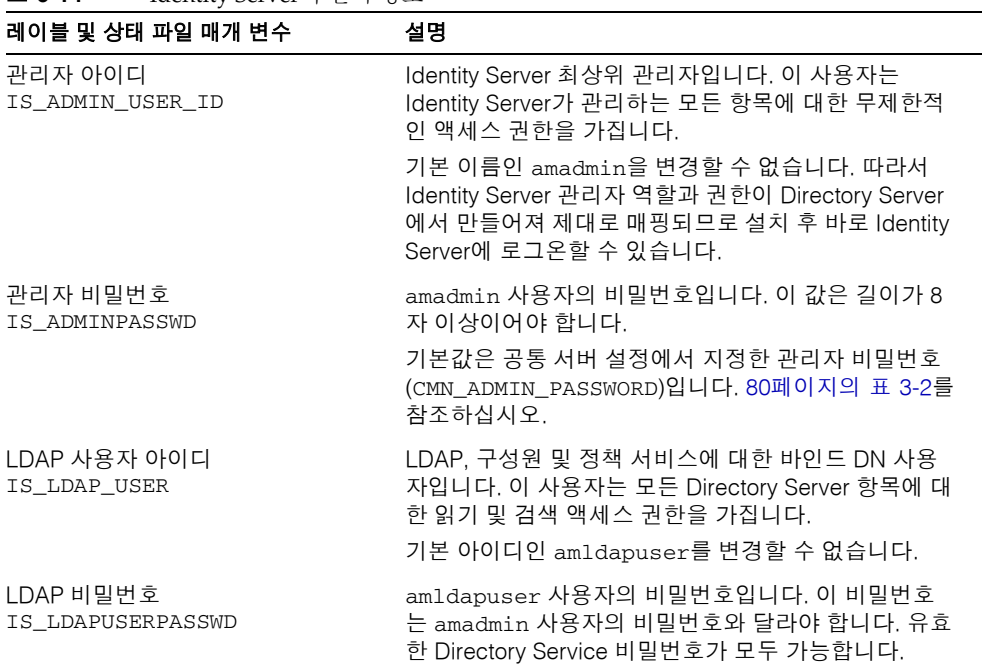

<span id="page-91-0"></span>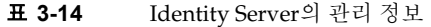

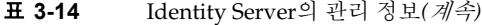

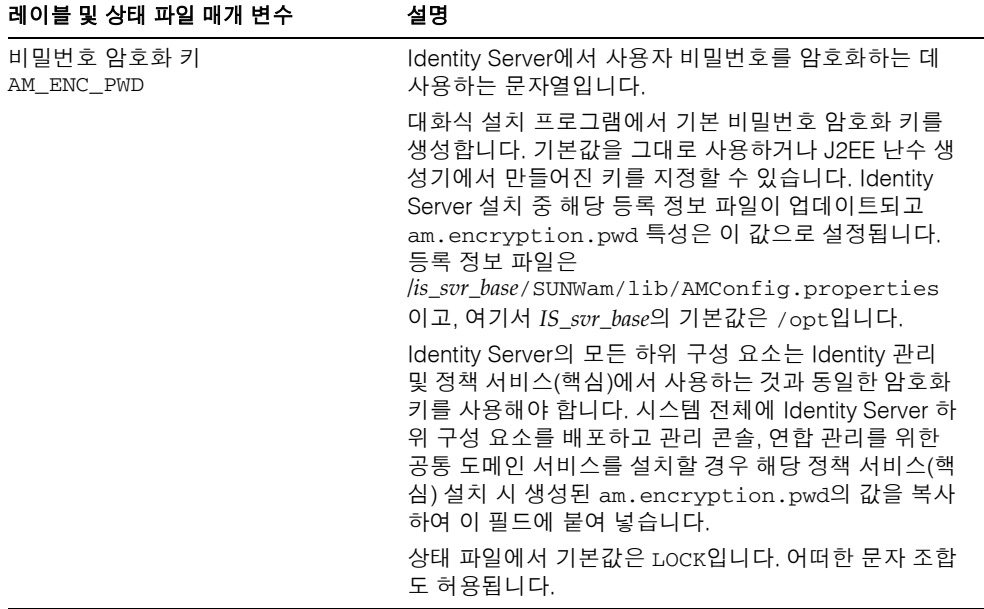

## Identity Server: 웹 컨테이너 정보

Identity Server의 Identity 관리 및 정책 서비스(핵심) 하위 구성 요소는 네 가지 웹 컨테이 너 중 하나에서 실행됩니다. 웹 컨테이너에 따라 설치 프로그램에 필요한 정보가 달라집 니다.

다음 표에는 네 가지 웹 컨테이너와 각 컨테이너 사용 시의 제한 사항이 나열되어 있습니 다. Identity Server에서 각각의 웹 컨테이너에 대해 필요로 하는 정보가 있는 표의 상호 참 조도 포함되어 있습니다.

<span id="page-92-0"></span>

| 웹 컨테이너                            | 가용성   | 참조                                                                             |
|-----------------------------------|-------|--------------------------------------------------------------------------------|
| Sun ONE Web Server                | 제한 없음 | 94페이지의 "웹 컨테이너 정<br>보: Sun ONE Web Server를<br>사용하는 Identity Server"            |
| <b>Sun ONE Application Server</b> | 제한 없음 | 95페이지의 "웸 컨테이너 정<br>보: Sun ONE Application<br>Server를 사용하는 Identity<br>Server" |

표 **3-15** Identity Server에 대한 웹 컨테이너 시나리오

| 웹 컨테이너               | 가용성                                      | 참조                                                              |
|----------------------|------------------------------------------|-----------------------------------------------------------------|
| <b>BEA WebLogic</b>  | Portal Server에만 해당                       | 97페이지의 "웹 컨테이너 정<br>보: BEA WebLogic을 사용하<br>는 Identity Server"  |
| <b>IBM Websphere</b> | Portal Server 및 Solaris 8 운<br>영 체제에만 해당 | 98페이지의 "웹 컨테이너 정<br>보: IBM WebSphere를 사용하<br>는 Identity Server" |

표 **3-15** Identity Server에 대한 웹 컨테이너 시나리오*(*계속*)*

## <span id="page-93-0"></span>웹 컨테이너 정보: Sun ONE Web Server를 사용하는 Identity Server

표 [3-16](#page-93-1)에서는 Sun ONE Web Server가 Identity Server의 Identity 관리 및 정책 서비스 (핵심) 하위 구성 요소에 대한 웹 컨테이너일 경우 설치 프로그램에 필요한 정보를 설명합 니다.

| 레이블 및 상태 파일 매개 변수                          | 설명                                                                                                    |
|--------------------------------------------|----------------------------------------------------------------------------------------------------|
| 호스트 이름                                     | 호스트의 정규화된 도메인 이름입니다.                                                                                                    |
| IS WS HOST NAME                            | 예를 들어, 이 호스트가 siroe.example.com이면 값<br>이 siroe.example.com입니다.                                                                                  |
|                                            | 기본값은 현재 호스트의 정규화된 도메인 이름입니다.                                                                                                    |
| Web Server 포트<br>IS_WS_INSTANCE_PORT       | Web Server가 HTTP 연결을 수신하는 포트입니다.<br>기본값은 80입니다.                                                                                                 |
|                                            | 설치 프로그램 세션에서 Web Server를 설치할 경우 기<br>본값은 Web Server HTTP 포트(ws_INSTANCE_PORT)<br>값입니다. 132페이지의 표 3-58을 참조하십시오.                                  |
| Web Server 인스턴스 디렉토리<br>IS_WS_INSTANCE_DIR | Web Server의 인스턴스가 설치되는 디렉토리에 대한<br>경로입니다. 경로의 구문은 다음과 같습니다.<br>web_svr_base/https-web-server-instance-name                                      |
|                                            | 예: /opt/SUNWwbsvr/https-myinstance<br>이 설치 프로그램 세션에서 Web Server를 설치할 경우<br><i>web svr base</i> 의 기본값은 Web Server 설치 디렉토리인<br>/opt/SUNWwbsvr입니다. |

<span id="page-93-1"></span>표 **3-16** Web Server를 사용하는 Identity Server에 대한 웹 컨테이너 정보

| 레이블 및 상태 파일 매개 변수                | 설명                                                                                                    |
|----------------------------------|----------------------------------------------------------------------------------------------------|
| 문서 루트 디렉토리                       | Web Server가 내용 문서를 저장하는 디렉토리입니다.                                                                                                |
| IS_WS_DOC_DIR                    | 이 설치 프로그램 세션에서 Web Server를 설치할 경우<br>기본값은 Web Server 값 문서 루트 디렉토리<br>(WS_INSTANCE_CONTENT_ROOT)입니다. 132페이지<br>의 표 3-58을 참조하십시오. |
|                                  | Web Server를 설치할 경우 기본 위치는<br><i>web_svr_base</i> /docs입니다. <i>web_svr_base</i> 의 기본값은<br>/opt/SUNWwbsvr입니다.                     |
| 서버 인스턴스 포트의 보안 여부<br>IS_PROTOCOL | Web Server 인스턴스에 대한 포트가 보안 포트인지 여<br>부를 지정합니다. 보안 포트는 HTTPS 프로토콜을 사용<br>합니다. 비보안 포트는 HTTP를 사용합니다.                               |
|                                  | 상태 파일에서 보안 포트에 대해서는 https를 지정하<br>고 비보안 포트에 대해서는 http를 지정합니다. 기본<br>값은 http입니다.                                                 |

표 **3-16** Web Server를 사용하는 Identity Server에 대한 웹 컨테이너 정보*(*계속*)*

<span id="page-94-0"></span>웹 컨테이너 정보: Sun ONE Application Server를 사용하는 Identity Server

표 [3-17](#page-94-1)에서는 Sun ONE Application Server가 Identity Server의 Identity 관리 및 정책 서비스(핵심) 하위 구성 요소에 대한 웹 컨테이너일 경우 설치 프로그램에 필요한 정보를 설명합니다.

표 **3-17** Application Server를 사용하는 Identity Server에 대한 웹 컨테이너 정보

<span id="page-94-1"></span>

| 레이블 및 상태 파일 매개 변수                           | 설명                                                                                    |
|---------------------------------------------|---------------------------------------------------------------------------------------|
| 설치 디렉토리<br>IS APPSERVERBASEDIR              | Application Server가 설치되는 디렉토리에 대한 경로<br>입니다.                                          |
|                                             | Application Server를 설치할 경우 이 값의 기본값은<br>Application Server 설치 디렉토리에 대해 지정한 값이<br>됩니다. |
|                                             | 기본값은 /opt/SUNWappserver7입니다.                                                          |
| 구성 디렉토리<br>IS AS CONFIG DIR                 | Application Server의 인스턴스에 대한 구성 파일이 포<br>함된 디렉토리의 경로입니다.                              |
|                                             | 기본값은 /etc/opt/SUNWappserver7입니다.                                                      |
| Identity Server 런타임 인스턴스<br>IS IAS7INSTANCE | Identity Server를 실행할 Application Server 인스턴스<br>의 이름입니다.                              |
|                                             | 기본값은 server1입니다.                                                                      |

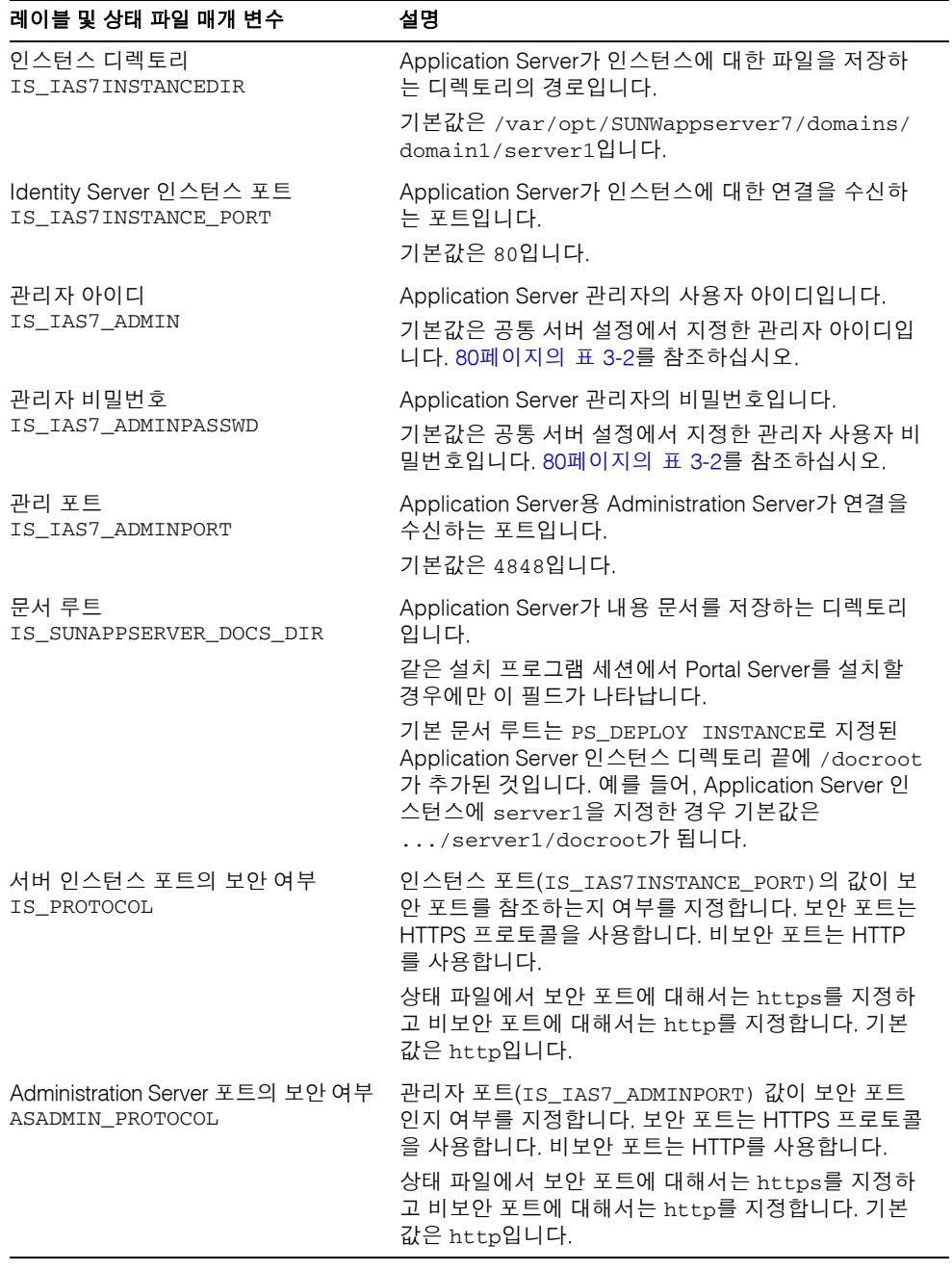

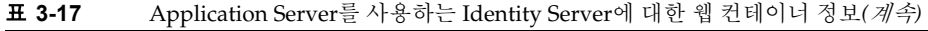

### <span id="page-96-0"></span>웹 컨테이너 정보: BEA WebLogic을 사용하는 Identity Server

표 [3-18](#page-96-1)에서는 BEA WebLogic이 Identity Server의 Identity 관리 및 정책 서비스(핵심) 하위 구성 요소에 대한 웹 컨테이너일 경우 설치 프로그램에 필요한 정보를 설명합니다.

<span id="page-96-1"></span>표 **3-18** BEA WebLogic을 사용하는 Identity Server에 대한 웹 컨테이너 정보

| 레이블 및 상태 파일 매개 변수                  | 설명                                                                                                    |
|------------------------------------|----------------------------------------------------------------------------------------------------|
| 설치 디렉토리<br>IS BEA INSTALLDIR       | BEA WebLogic이 설치되는 디렉토리에 대한 경로입니<br>다.                                                                                          |
|                                    | 기본값은 /bea/w1server6.1입니다.                                                                                                    |
| 관리 비밀번호<br>IS_BEA_ADMIN_PASSWORD   | BEA WebLogic 관리자(시스템 사용자)의 비밀번호입니<br>다.                                                                                         |
|                                    | 기본값은 없습니다.                                                                                                    |
| 관리 포트<br>IS_BEA_ADMIN_PORT         | BEA WebLogic에서 관리 연결을 수신하는 포트입니다.<br>기본값은 7001입니다.                                                                              |
| Domain<br>IS_BEA_DOMAIN            | BEA WebLogic이 배포되는 BEA WebLogic 도메인 이름<br>입니다.                                                                                  |
|                                    | 기본값은 mydomain입니다.                                                                                                    |
| 인스턴스<br>IS_BEA_INSTANCE            | Identity Server를 실행할 BEA WebLogic 인스턴스의<br>이름입니다.                                                                               |
|                                    | 기본값은 myserver입니다.                                                                                                    |
| 문서 루트 디렉토리<br>IS_BEA_DOC_ROOT_DIR  | BEA WebLogic에서 내용 문서를 저장하는 디렉토리에<br>대한 경로입니다.                                                                                   |
|                                    | 기본값은<br>/bea/w1server6.1/config/mydomain/applica<br>tions/DefaultWebApp입니다.                                                     |
| Java 홈 디렉토리<br>(BEA WebLogic용)     | BEA WebLogic에서 사용하는 Java 2 플랫폼 버전이<br>설치되는 디렉토리에 대한 경로입니다.                                                                      |
| IS_BEA_WEB_LOGIC_JAVA_HOME_<br>DIR | 기본값은 /bea/jdk131입니다.                                                                                                    |
| 관리되는 서버<br>IS_BEA_MANAGED_SERVER   | BEA WebLogic Server를 관리되는 서버로 나타낼 수 있<br>습니다.                                                                                   |
|                                    | BEA WebLogic Server가 관리되는 서버일 경우 Portal<br>Server 웹 응용 프로그램이 지정된 WebLogic Server 인<br>스턴스(PS_DEPLOY_INSTANCE)에 배포되지 않아야<br>합니다. |
|                                    | 상태 파일에서 관리되는 서버에 대해서는 yes를 지정하<br>고 관리되지 않는 서버에 대해서는 no를 지정합니다. 기<br>본값은 no입니다.                                                 |

| 레이블 및 상태 파일 매개 변수                | 설명                                                                                                    |
|----------------------------------|----------------------------------------------------------------------------------------------------|
| 서버 인스턴스 포트의 보안 여부<br>IS PROTOCOL | BEA WebLogic의 이 인스턴스에 대한 포트가 보안 포트<br>인지 여부를 지정합니다. 보안 포트는 HTTPS 프로토콜<br>을 사용합니다. 비보안 포트는 HTTP를 사용합니다.<br>상태 파일에서 보안 포트에 대해서는 https를 지정하<br>고 비보안 포트에 대해서는 http를 지정합니다. 기본값 |
|                                  | 은 http입니다.                                                                                                    |

표 **3-18** BEA WebLogic을 사용하는 Identity Server에 대한 웹 컨테이너 정보*(*계속*)*

#### <span id="page-97-0"></span>웹 컨테이너 정보: IBM WebSphere를 사용하는 Identity Server

다음 표에서는 IBM WebSphere가 Identity Server의 Identity 관리 및 정책 서비스(핵심) 하위 구성 요소에 대한 웹 컨테이너일 경우 설치 프로그램에 필요한 정보를 설명합니다.

| 레이블 및 상태 파일 매개 변수                            | 설명                                                                                                    |
|----------------------------------------------|----------------------------------------------------------------------------------------------------|
| 설치 디렉토리<br>IS_IBM_INSTALLDIR                 | IBM WebSphere가 설치되는 디렉토리의 경로입니다.<br>기본값은 /opt/WebSphere/AppServer입니다.                                                         |
| 가상 호스트<br>IS_IBM_VIRTUAL_HOST                | IBM WebSphere 인스턴스에 대한 가상 호스트 별칭의<br>이름입니다.<br>기본값은 default_host입니다.                                                          |
| 노드 이름<br>IS_WAS40_NODE                       | IBM WebSphere 인스턴스의 이름입니다.<br>기본값은 공통 서버 설정의 호스트 이름<br>(CMN_HOST_NAME)에 지정한 값입니다. 80페이지<br>의 표 3-2를 참조하십시오.                   |
| Application Server 이름<br>IS IBM APPSERV NAME | IBM WebSphere 인스턴스의 이름입니다.<br>기본값은 Default Server입니다.                                                                         |
| Application Server 포트<br>IS IBM APPSERV PORT | IBM WebSphere 응용 프로그램이 HTTP 연결을 수신하<br>는 포트입니다. 일반적으로 이러한 연결은 프런트엔드<br>웹 서버에서 시작되도록 구성됩니다.<br>기본값은 9080입니다.                   |
| 문서 루트 디렉토리<br>S IBM DOC DIR HOST             | IBM WebSphere가 내용 문서를 저장하는 디렉토리입<br>니다.<br>기본값은 /opt/IBMHTTPD/htdocs/en_US입니다.<br>영어 이외의 언어를 사용하는 경우 경로 이름의 마지막<br>부분을 변경합니다. |
|                                              |                                                                                                    |

<span id="page-97-1"></span>표 **3-19** IBM WebSphere를 사용하는 Identity Server에 대한 웹 컨테이너 정보

| 레이블 및 상태 파일 매개 변수                                             | 설명                                                                                                    |
|---------------------------------------------------------------|----------------------------------------------------------------------------------------------------|
| Web Server 포트<br>IS_IBM_WEB_SERV_PORT                         | IBM HTTP Server와 같은 IBM WebSphere의 프런트엔<br>드 웹 서버가 HTTP 연결을 수신하는 포트입니다.<br>기본값은 80입니다.                                                                                                    |
| Java 홈 디렉토리<br>(IBM WebSphere용)<br>IS IBM WEBSPHERE JAVA HOME | IBM WebSphere에서 사용하는 Java 버전의 홈 디렉토<br>리에 대한 경로입니다.<br>기본값은 /opt/WebSphere/AppServer/java입니<br>다.                                                                                                |
| 서버 인스턴스 포트의 보안 여부<br>IS PROTOCOL                              | Web Server 포트(IS_IBM_WEB_SERV_PORT)가 보안<br>포트인지 여부를 지정합니다. 보안 포트는 HTTPS 프로<br>토콜을 사용합니다. 비보안 포트는 HTTP를 사용합니다.<br>상태 파일에서 보안 포트에 대해서는 https를 지정하<br>고 비보안 포트에 대해서는 http를 지정합니다. 기본<br>값은 http입니다. |

표 **3-19** IBM WebSphere를 사용하는 Identity Server에 대한 웹 컨테이너 정보*(*계속*)*

## Identity Server: 서비스 정보

설치 프로그램에는 여러 가지 Identity Server 하위 구성 요소의 Identity Server 서비스에 대한 여러 가지 정보가 필요합니다. 요구 사항도 표 [3-20](#page-98-0)에 나오는 것처럼 이미 설치되어 있는 항목에 따라 달라집니다.

표 **3-20** Identity Server에 대한 서비스 시나리오

<span id="page-98-0"></span>

| 설치할 구성 요소                                          | 설치된 구성 요소                    | 참조             |
|----------------------------------------------------|------------------------------|----------------|
| ldentity 관리, 정책 서비스(핵심) 및<br>Identity Server 관리 콘솔 | Identity Server 구성 요소<br>없음  | 시나리오 1, 표 3-21 |
| Identity Server 관리 콘솔만                             | Identity 관리 및 정책 서비<br>스(핵심) | 시나리오 2, 표 3-22 |
| Identity Server 관리 콘솔만                             | Identity Server 구성 요소<br>없음  | 시나리오 3, 표 3-23 |
| 연합 관리를 위한 공통 도메인 서비스만                              | Identity 관리 및 정책 서비<br>스(핵심) | 시나리오 4, 표 3-24 |

#### 시나리오 1

표 [3-21](#page-99-0)에서는 Identity 관리 및 정책 서비스(핵심)와 Identity Server 관리 콘솔 하위 구성 요소를 설치할 경우 설치 프로그램에 필요한 서비스 정보를 설명합니다.

이 시나리오에서는 새 콘솔을 배포하거나 이전에 배포된 콘솔을 사용할 수 있습니다. 새 콘솔을 배포할 경우 설명 열에 나오는 것처럼 표 [3-21](#page-99-0)의 정보가 필요하지 않습니다.

<span id="page-99-0"></span>표 **3-21** Identity Server의 서비스 정보, 시나리오 1

| $\frac{1}{2}$                   |                                                                                                    |
|---------------------------------|----------------------------------------------------------------------------------------------------|
| 레이블 및 상태 파일 매개 변수               | 설명                                                                                                    |
| 호스트                             | 설치 대상 시스템의 정규화된 도메인 이름입니다.                                                                                                    |
| SERVER_HOST                     | 기본값은 로컬 시스템의 정규화된 도메인 이름입니다.                                                                                                    |
| 서비스 배포 URI<br>SERVER_DEPLOY_URI | Identity 관리 및 정책 서비스(핵심) 하위 구성 요소와 연<br>관된 HTML 페이지, 클래스 및 JAR 파일에 액세스하기<br>위한 URI (Uniform Resource Identifier) 접두어입니다.<br>기본값은 amserver입니다. 선행 슬래시를 입력하지<br>마십시오. |
| 공통 도메인 배포 URI<br>CDS_DEPLOY_URI | 웹 컨테이너의 공통 도메인 서비스에 액세스하기 위한<br>URI 접두어입니다.                                                                                                    |
|                                 | 기본값은 amcommon입니다. 선행 슬래시를 입력하지<br>마십시오.                                                                                                    |
| 쿠키 도메인<br>COOKIE_DOMAIN_LIST    | Identity Server가 세션 아이디를 사용자에게 허가할 경<br>우 브라우저로 반환하는 신뢰할 수 있는 DNS 도메인 이<br>름입니다.                                                                                    |
|                                 | 이 값의 범위를 example.com과 같은 단일 최상위 도<br>메인으로 지정할 수 있습니다. 세션 아이디는<br>example.com의 모든 부속 도메인에 인증을 제공합니다.                                                                 |
|                                 | 또는 값의 범위를<br>.corp.example.com,.sales.example.com과같<br>이 쉼표로 구분된 부속 도메인 목록으로 지정할 수 있습<br>니다. 세션 아이디는 목록에 있는 모든 부속 도메인에<br>대한 인증을 제공합니다.                             |
|                                 | 목록에서 각 도메인의 맨 앞에는 점(.)이 있어야 합니다.                                                                                                    |
|                                 | 기본값은 점(.)을 접두어로 지정한 현재 도메인입니다.                                                                                                    |

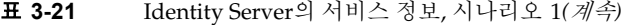

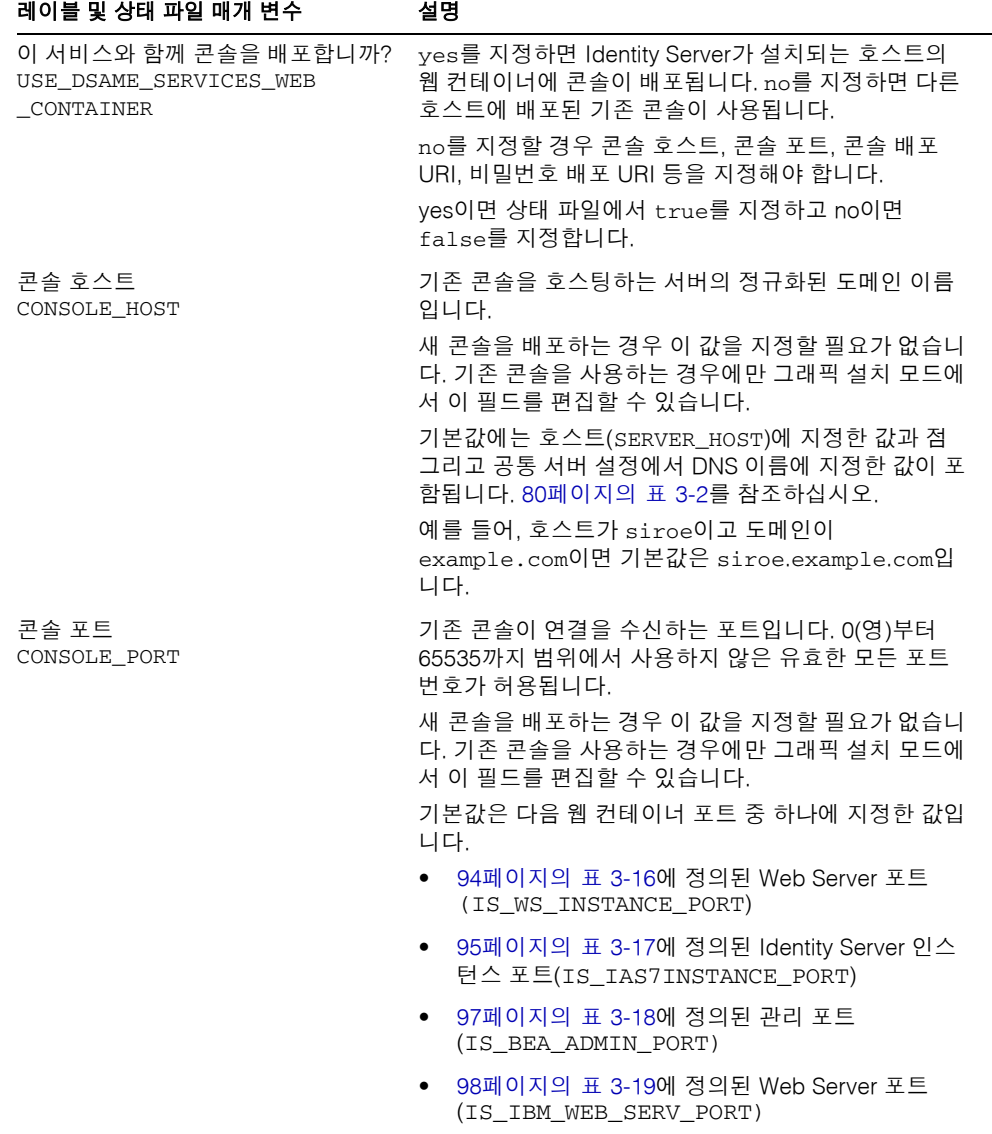

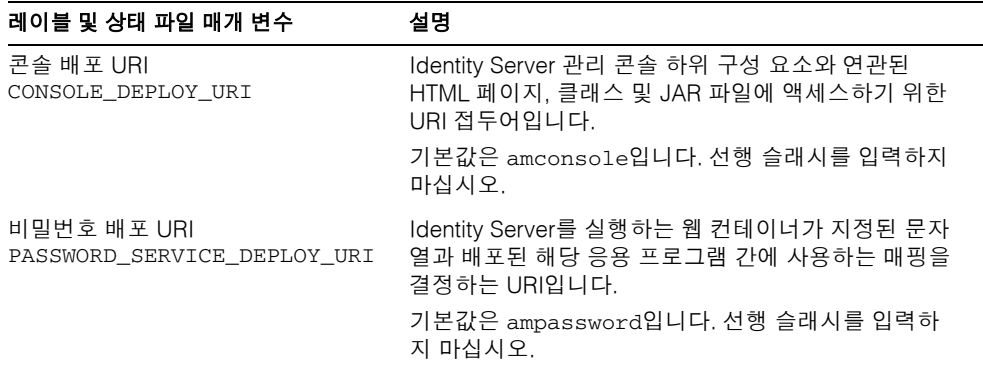

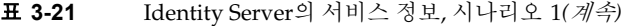

#### 시나리오 2

표 [3-22](#page-101-0)에서는 다음 사항이 모두 true일 경우 설치 프로그램에 필요한 서비스 정보를 설명 합니다.

- Identity Server 관리 콘솔 하위 구성 요소만 설치합니다.
- Identity 관리 및 정책 서비스(핵심) 하위 구성 요소가 동일한 호스트에 *이미 설치되어* 있습니다.

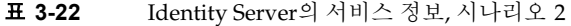

<span id="page-101-0"></span>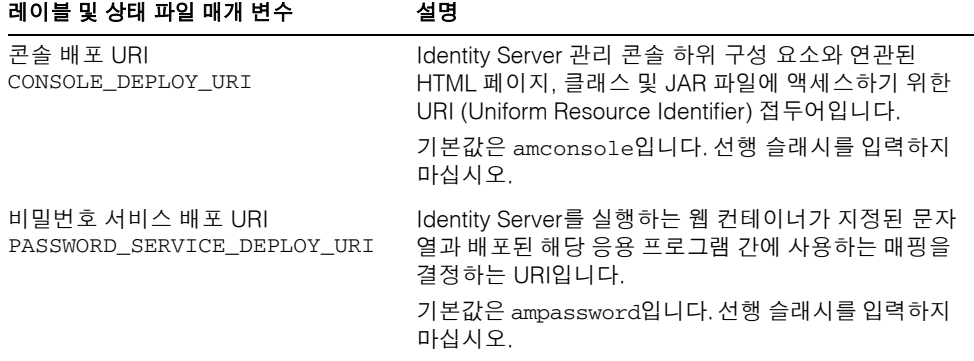

## 시나리오 3

표 [3-23](#page-102-0)에서는 다음 사항이 모두 true일 경우 설치 프로그램에 필요한 서비스 정보를 설명 합니다.

- Identity Server 관리 콘솔 하위 구성 요소만 설치합니다.
- Identity 관리 및 정책 서비스(핵심) 하위 구성 요소가 동일한 호스트에 *설치되어 있지* 않습니다.

표 **3-23** Identity Server의 서비스 정보, 시나리오 3

<span id="page-102-0"></span>

| 레이블 및 상태 파일 매개 변수                              | 설명                                                                                                    |
|------------------------------------------------|----------------------------------------------------------------------------------------------------|
| Identity Server 관리 콘솔용 웹 컨테<br>이너              |                                                                                                    |
| 콘솔 호스트<br><b>CONSOLE HOST</b>                  | 설치 대상 시스템의 정규화된 도메인 이름입니다.                                                                                                    |
| 콘솔 배포 URI<br>CONSOLE_DEPLOY_URI                | Identity Server 관리 콘솔 하위 구성 요소와 연관된<br>HTML 페이지, 클래스 및 JAR 파일에 액세스하기 위한<br>URI (Uniform Resource Identifier) 접두어입니다.<br>기본값은 amconsole입니다. 선행 슬래시를 입력하지<br>마십시오.                                         |
| 비밀번호 서비스 배포 URI<br>PASSWORD_SERVICE_DEPLOY_URI | 비밀번호 서비스의 배포 URI입니다.<br>기본값은 ampassword입니다. 선행 슬래시를 입력하<br>지 마십시오.                                                                                                    |
| Identity Server 서비스용 웹 컨테이너                    |                                                                                                    |
| 서비스 호스트 이름<br>SERVER HOST                      | Identity 관리 및 정책 서비스(핵심) 하위 구성 요소가 설<br>치되는 호스트의 정규화된 도메인 이름입니다.<br>기본값은 이 호스트의 정규화된 도메인 이름입니다. 기<br>본값은 형식을 보여주는 예로만 사용하고 이 값을 편집<br>하여 올바른 원격 호스트 이름을 제공합니다.<br>상태 파일에서 원격 호스트의 정규화된 도메인 이름을<br>제공합니다. |
| 포트<br>CONSOLE_PORT                             | Identity 관리 및 정책 서비스(핵심) 하위 구성 요소가 연<br>결을 수신하는 포트입니다. 이 포트는 웹 컨테이너에서<br>사용되는 HTTP 또는 HTTPS 포트입니다.                                                                                                    |

| 레이블 및 상태 파일 매개 변수               | 설명                                                                                                    |
|---------------------------------|----------------------------------------------------------------------------------------------------|
| 서비스 배포 URI<br>SERVER_DEPLOY_URI | Identity 관리 및 정책 서비스(핵심) 하위 구성 요소와 연<br>관된 HTML 페이지, 클래스 및 JAR 파일에 액세스하기<br>위한 URI 접두어입니다.                                 |
|                                 | 기본값은 amserver입니다. 선행 슬래시를 입력하지<br>마십시오.                                                                                    |
| 쿠키 도메인<br>COOKIE_DOMAIN_LIST    | Identity Server가 세션 아이디를 사용자에게 허가할<br>경우 브라우저로 반환하는 신뢰할 수 있는 DNS 도메인<br>이름입니다.                                             |
|                                 | 이 값의 범위를 .example.com과 같은 단일 최상위<br>도메인으로 지정할 수 있습니다. 세션 아이디는<br>example.com의 모든 부속 도메인에 인증을 제공합니다.                        |
|                                 | 또는 값의 범위를                                                                                                    |
|                                 | .corp.example.com,.sales.example.com과같<br>이 쉼표로 구분된 부속 도메인 목록으로 지정할 수 있습<br>니다. 세션 아이디는 목록에 있는 모든 부속 도메인에<br>대한 인증을 제공합니다. |
|                                 | 각 도메인의 맨 앞에는 점(.)이 필요합니다.                                                                                                  |
|                                 | 기본값은 점( . )을 접두어로 지정한 현재 도메인입니다.                                                                                           |

표 **3-23** Identity Server의 서비스 정보, 시나리오 3*(*계속*)*

#### 시나리오 4

표 [3-24](#page-103-1)에서는 연합 관리를 위한 공통 도메인 서비스 하위 구성 요소만 설치할 경우 설치 프로그램에 필요한 서비스 정보를 설명합니다.

표 **3-24** Identity Server의 서비스 정보, 시나리오 4

<span id="page-103-1"></span>

| 레이블 및 상태 파일 매개 변수               | 설명                                          |
|---------------------------------|---------------------------------------------|
| 공통 도메인 배포 URI<br>CDS DEPLOY URI | 웹 컨테이너의 공통 도메인 서비스에 액세스하기 위한<br>URI 접두어입니다. |
|                                 | 기본값은 amcommon입니다. 선행 슬래시를 입력하지<br>마십시오.     |

# <span id="page-103-0"></span>Identity Server: Directory Server 정보

Identity 관리 및 정책 서비스(핵심)를 설치하는 경우 설치 프로그램에 다음 정보를 제공 해야 합니다.

<span id="page-104-0"></span>

| 레이블 및 상태 파일 매개 변수                                       | 설명                                                                                                    |
|---------------------------------------------------------|----------------------------------------------------------------------------------------------------|
| Directory Server 호스트<br>IS_DS_HOSTNAME                  | Directory Server가 위치하는 호스트로 확인되는 호스트<br>이름 또는 값입니다.                                                                                        |
|                                                         | 기본값은 로컬 시스템의 정규화된 도메인 이름입니다.<br>예를 들어, 로컬 시스템이 siroe.example.com이면<br>기본값은 siroe.example.com이 됩니다.                                         |
| Directory Server 포트<br>IS DS PORT                       | Directory Server가 클라이언트 연결을 수신하는 포트입<br>니다.                                                                                                |
|                                                         | 기본값은 389입니다.                                                                                                    |
| <b>Identity Server</b><br>디렉토리 루트 접미사<br>IS_ROOT_SUFFIX | Identity Server 루트 접미사로 설정할 고유 이름(DN)입<br>니다.                                                                                              |
|                                                         | 기본값은 이 호스트의 정규 도메인 이름에서 호스트 이<br>름을 뺀 값을 기반으로 합니다. 예를 들어, 이 호스트가<br>siroe.subdomain.example.com이면 값이<br>dc=subdomain,dc=example,dc=com입니다. |
| 디렉토리 관리자<br>IS DIRMGRDN                                 | Directory Server에 대한 액세스가 제한되지 않은 사용<br>자의 DN입니다.                                                                                          |
|                                                         | 기본값은 cn=Directory Manager입니다.                                                                                                    |
| 디렉토리 관리자 비밀번호<br>IS DIRMGRPASSWD                        | 디렉토리 관리자의 비밀번호입니다.                                                                                                    |

표 **3-25** Identity Server에 대한 Directory Server 정보

## Identity Server: 제공된 디렉토리 정보

제공된 디렉토리를 구성하는 데 필요한 정보는 설치 프로그램이 시스템에서 제공된 기존 디렉토리를 검색하는지 여부에 따라 달라집니다.

설치 프로그램에서 상태 파일을 생성할 때 제공된 기존 디렉토리를 찾으면 IS\_EXISTING\_DIT\_FOUND=true를 상태 파일에 기록합니다. 설치 프로그램에서 제공된 기존 디렉토리를 찾지 못하면 IS\_EXISTING\_DIT\_FOUND=false를 상태 파일에 기록합 니다.

#### 제공된 기존 디렉토리 찾음

설치 프로그램에서 제공된 기존 디렉토리를 찾으면 다음 정보를 제공합니다.

| 레이블 및 상태 파일 매개 변수                   | 설명                                     |
|-------------------------------------|----------------------------------------|
| 사용자 이름 지정 속성<br>IS USER NAMING ATTR | 제공된 디렉토리의 사용자에 대해 사용되는 이름 지정<br>속성입니다. |
|                                     | 기본값은 uid입니다.                           |

<span id="page-105-0"></span>표 **3-26** Identity Server의 제공된 기존 디렉토리 정보

#### 제공된 기존 디렉토리 없음

설치 프로그램에서 제공된 기존 디렉토리를 찾지 못하면 제공된 기존 디렉토리를 사용할 지 여부를 선택할 수 있습니다. 이 표의 첫 번째 질문에 예를 지정한 경우 나머지 질문에도 대답해야 합니다.

표 **3-27** Identity Server의 제공된 기존 디렉토리 정보 없음

<span id="page-105-1"></span>

| 레이블 및 상태 파일 매개 변수                                     | 설명                                            |
|-------------------------------------------------------|-----------------------------------------------|
| Directory Server에 사용자 데이터가<br>제공되는지 여부<br>IS_LOAD_DIT | 제공된 기존 디렉토리를 사용할지 여부를 지정합니다.                  |
|                                                       | 기본값은 no입니다.                                   |
|                                                       | 상태 값으로 허용되는 값은 y 또는 n입니다. 기본값은 n<br>입니다.      |
| 조직 표시자 객체 클래스<br>IS_ORG_OBJECT_CLASS                  | 제공된 기존 디렉토리의 조직에 대해 정의된 객체 클래<br>스입니다.        |
|                                                       | 기본값은 SunManagedOrganization입니다.               |
|                                                       | 이 값은 이 표의 첫 번째 항목에 대한 값이 yes인 경우<br>에만 사용됩니다. |
| 조직 이름 지정 속성<br>CONFIG_IDENT_NA4ORG                    | 제공된 기존 디렉토리에서 조직을 정의할 때 사용하는<br>이름 지정 속성입니다.  |
|                                                       | 이 값은 이 표의 첫 번째 항목에 대한 값이 yes인 경우<br>에만 사용됩니다. |
|                                                       | 기본값은 $_0$ 입니다.                                |
| 사용자 표시자 객체 클래스<br>IS_USER_OBJECT_CLASS                | 제공된 기존 디렉토리의 사용자에 대해 정의된 객체 클<br>래스입니다.       |
|                                                       | 이 값은 이 표의 첫 번째 항목에 대한 값이 yes인 경우<br>에만 사용됩니다. |
|                                                       | 기본값은 inetorgperson입니다.                        |

| 레이블 및 상태 파일 매개 변수                    | 설명                                                        |
|--------------------------------------|-----------------------------------------------------------|
| 사용자 이름 지정 속성<br>CONFIG IDENT NA4USER | 제공된 기존 디렉토리의 사용자에 대해 사용되는 이름<br>지정 속성입니다.                 |
|                                      | 이 값은 이 표의 첫 번째 항목에 대한 값이 <sub>Ves</sub> 인 경우<br>에만 사용됩니다. |
|                                      | 기본값은 uid입니다.                                              |

표 **3-27** Identity Server의 제공된 기존 디렉토리 정보 없음*(*계속*)*

# <span id="page-106-0"></span>Identity Server SDK 구성

Identity Server SDK는 Identity Server의 하위 구성 요소인 Identity 관리 및 정책 서비스 (핵심)를 설치하면 자동으로 설치됩니다. Identity Server 핵심 서비스에서 떨어진 원격 시 스템에 별도의 구성 요소로 Identity Server SDK를 설치할 수도 있습니다.

Identity Server SDK를 별도의 구성 요소로 설치하는 경우 다음 유형의 정보를 제공해야 합니다.

- 관리 정보
- Directory Server 정보
- 웹 컨테이너 정보

Identity Server SDK를 설치하기 전에 Identity Server 핵심 서비스를 원격 시스템에 설치 하고 실행해야 합니다. 설치 도중 제공하는 웹 컨테이너 및 Directory Server 구성 정보는 Identity Server 핵심 서비스를 설치할 때 제공했던 웹 컨테이너 및 Directory Server 구성 정보와 일치해야 합니다.

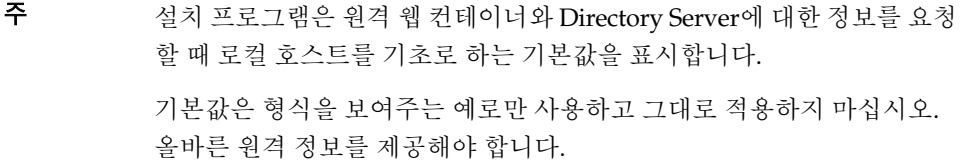

## Identity Server SDK: 관리 정보

Identity Server SDK만 설치하는 경우 설치 프로그램에 다음 관리 정보를 제공해야 합니다.

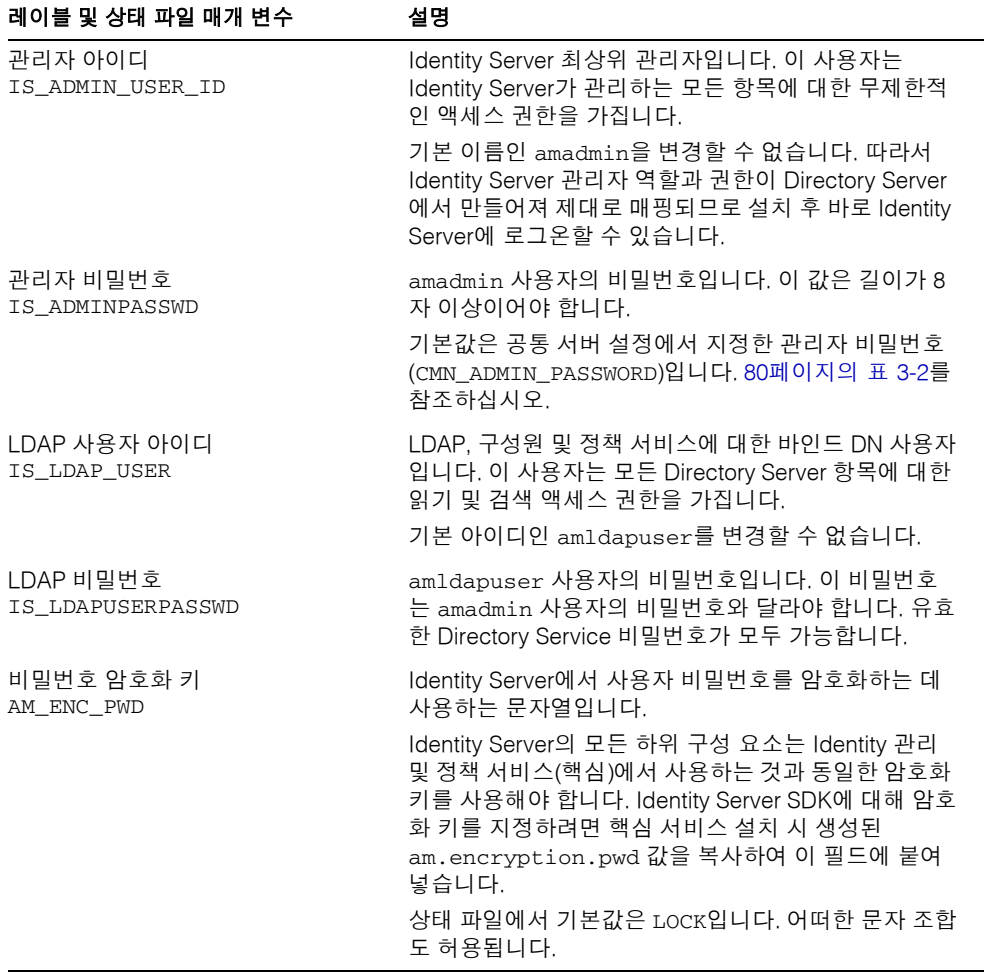

#### 표 **3-28** Identity Server SDK의 관리 정보

# Identity Server SDK: Directory Server 정보

다른 Identity Server 하위 구성 요소 없이 Identity Server SDK를 설치하는 경우 설치 프로 그램에 다음 Directory Server 정보를 제공해야 합니다.
| 레이블 및 상태 파일 매개 변수                                       | 설명                                                                                                    |
|---------------------------------------------------------|----------------------------------------------------------------------------------------------------|
| Directory Server 호스트<br>IS_DS_HOSTNAME                  | Directory Server가 위치하는 호스트로 확인되는 호스트<br>이름 또는 값입니다.                                                                                                    |
|                                                         | 기본값은 이 시스템의 정규화된 도메인 이름입니다. 예<br>를 들어, siroe.example.com에 설치하는 경우 기본<br>값은 siroe.example.com이 됩니다.                                                                       |
|                                                         | 이 호스트에 Directory Server가 설치되어 있지 않으면<br>기본값은 형식을 보여주는 예로만 사용합니다.                                                                                                    |
| Directory Server 포트<br>IS_DS_PORT                       | Directory Server가 클라이언트 연결을 수신하는 포트입<br>니다.                                                                                                    |
|                                                         | 기본값은 389입니다.                                                                                                    |
| <b>Identity Server</b><br>디렉토리 루트 접미사<br>IS_ROOT_SUFFIX | Directory Server를 설치할 때 Identity Server 루트 접미<br>사로 지정했던 고유 이름(DN)입니다. 이 루트 접미사는<br>Identity Server에서 관리되는 디렉토리 부분을 나타냅<br>니다.                                           |
|                                                         | 기본값은 이 호스트의 정규 도메인 이름에서 호스트 이<br>름을 뺀 값을 기반으로 합니다. 예를 들어, 이 호스트가<br>siroe.subdomain.example.com이면 값이<br>dc=subdomain, dc=example, dc=com입니다.<br>기본값은 형식을 보여주는 예로만 사용합니다. |
| 디렉토리 관리자<br>IS DIRMGRDN                                 | Directory Server에 대한 액세스가 제한되지 않은 사용<br>자의 DN입니다.                                                                                                    |
|                                                         | 기본값은 cn=Directory Manager입니다.                                                                                                    |
| 디렉토리 관리자 비밀번호<br>IS_DIRMGRPASSWD                        | 디렉토리 관리자의 비밀번호입니다.                                                                                                    |

표 **3-29** Identity Server SDK에 대한 Directory Server 정보

## Identity Server SDK: 웹 컨테이너 정보

Identity Server SDK만 설치하는 경우 설치 프로그램에 다음 웹 컨테이너 정보를 제공해야 합니다.

| 레이블 및 상태 파일 매개 변수                             | 설명                                                                                                    |
|-----------------------------------------------|----------------------------------------------------------------------------------------------------|
| 호스트<br>IS_WS_HOST_NAME (Web Server)           | Identity Server 핵심 서비스를 실행하는 웹 컨테이너의<br>호스트 이름입니다. 원격 시스템에 Identity Server를 설<br>치할 때 지정한 값을 사용합니다.                        |
|                                               | 기본값은 이 시스템의 정규화된 호스트 이름입니다.<br>예: siroe.example.com                                                                        |
|                                               | 기본값은 형식을 보여주는 예로만 사용합니다.                                                                                                   |
| 서비스 배포 URI<br>SERVER_DEPLOY_URI               | Identity Server와 연관된 HTML 페이지, 클래스 및 JAR<br>파일에 액세스하기 위한 URI 접두어입니다.                                                       |
|                                               | 기본값은 amserver입니다. 선행 슬래시를 입력하지<br>마십시오.                                                                                    |
| 쿠키 도메인<br>COOKIE_DOMAIN_LIST                  | Identity Server가 세션 아이디를 사용자에게 허가할 경우<br>브라우저로 반환하는 신뢰할 수 있는 DNS 도메인 이름<br>입니다.                                            |
|                                               | 이 값의 범위를 example.com과 같은 단일 최상위 도메<br>인으로 지정할 수 있습니다. 세션 아이디는<br>example.com의 모든 부속 도메인에 인증을 제공합니다.                        |
|                                               | 또는 값의 범위를                                                                                                    |
|                                               | corp.example.com, .sales.example.com과같이<br>쉼표로 구분된 부속 도메인 목록으로 지정할 수 있습니<br>다. 세션 아이디는 목록에 있는 모든 부속 도메인에 대<br>한 인증을 제공합니다. |
|                                               | 각 도메인의 맨 앞에는 점(.)이 필요합니다.                                                                                                  |
|                                               | 기본값은 점(.)을 접두어로 지정한 현재 도메인입니다.                                                                                             |
| 서비스 포트<br>IS_WS_INSTANCE_PORT (Web<br>Server) | Identity Server 핵심 서비스를 실행하는 웹 컨테이너 인<br>스턴스의 포트 번호입니다. Identity Server 핵심 서비스<br>를 설치할 때 지정한 포트 번호를 사용합니다.                |
| IS_IAS7INSTANCE_PORT<br>(Application Server)  | Sun ONE Web Server와 Sun ONE Application Server<br>는 둘 다 80을 기본 포트 번호로 사용합니다.                                               |

표 **3-30** Identity Server SDK에 대한 웹 컨테이너 정보

# Instant Messaging 구성

Instant Messaging 구성 요소 제품은 Java Enterprise System 설치 프로그램에 의한 사용 자 정의 구성을 지원하지 않습니다. Instant Messaging을 구성하려면 8장, "[사후](#page-196-0) 설치 구 [성과 시작](#page-196-0)"을 참조하십시오.

# Message Queue 구성

Message Queue 구성 요소 제품은 Java Enterprise System 설치 프로그램에 의한 사용자 정의 구성을 지원하지 않습니다. Message Queue를 구성하려면 8장, "[사후](#page-196-0) 설치 구성 [과 시작](#page-196-0)"을 참조하십시오.

# Messaging Server 구성

Messaging Server 구성 요소 제품은 Java Enterprise System 설치 프로그램에 의한 사용 자 정의 구성을 지원하지 않습니다. Messaging Server를 구성하려면 8장, "[사후](#page-196-0) 설치 구 [성과 시작](#page-196-0)"을 참조하십시오.

# Portal Server 구성

다음 표에는 설치 프로그램에 필요한 Portal Server 정보 유형이 나열되어 있습니다.

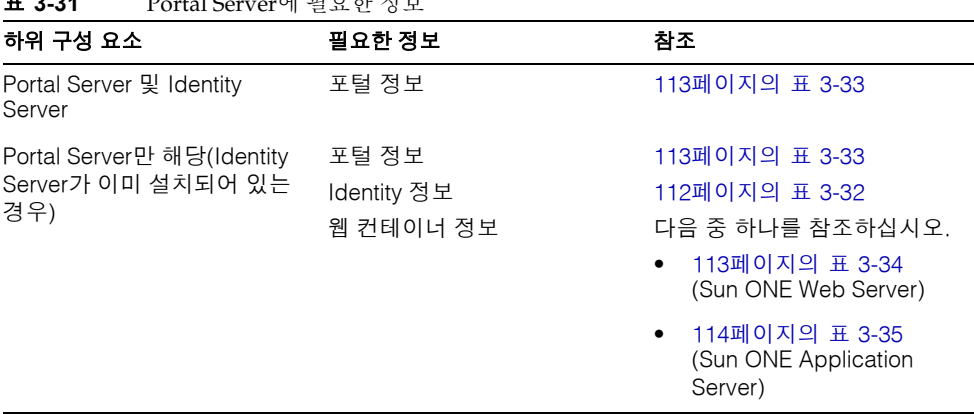

#### 표 **3-31** Portal Server에 필요한 정보

## Portal Server: Identity 정보

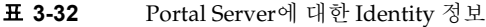

<span id="page-111-0"></span>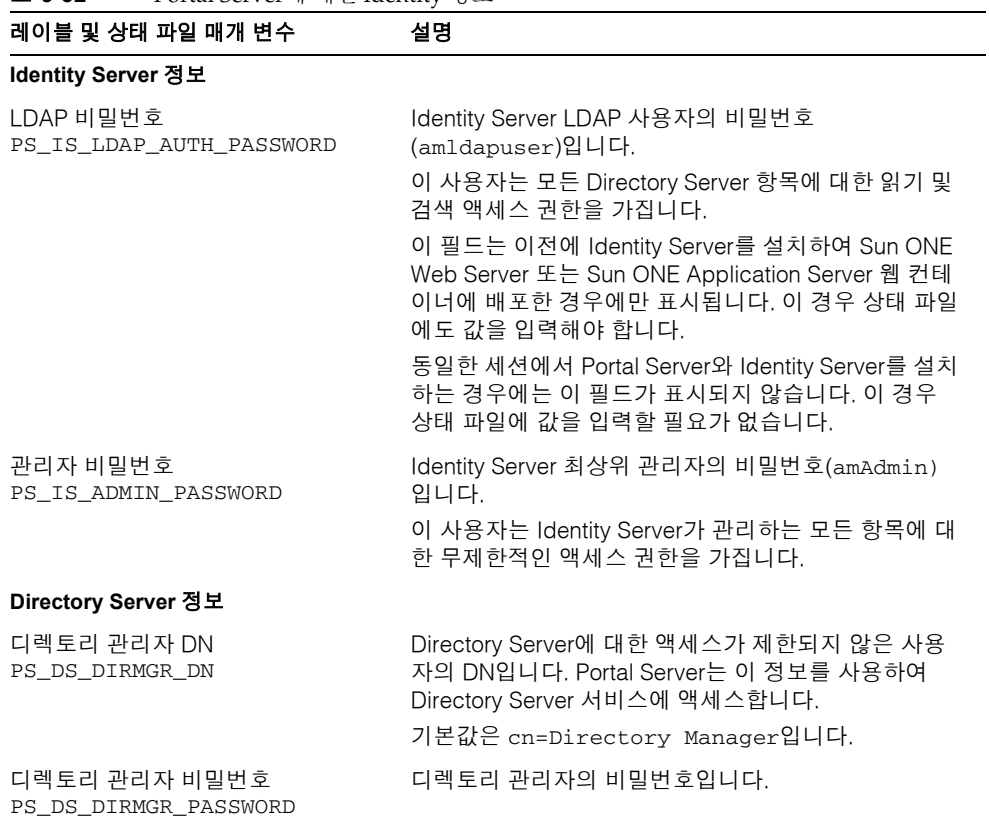

#### Portal Server: 포털 정보

다음 표에는 설치 프로그램에 필요한 Portal Server 정보가 설명되어 있습니다.

주 이 절의 제목인 "포털 정보"는 관련된 설치 프로그램 페이지에서 입력하 는 정보 유형을 반영한 것입니다. 해당 페이지의 제목은 실제로 "웹 컨테 이너 정보"입니다.

<span id="page-112-0"></span>

| 레이블 및 상태 파일 매개 변수            | 설명                                                                                 |
|------------------------------|------------------------------------------------------------------------------------|
| 배포 URI<br>PS DEPLOY URI      | Portal Server에서 사용하는 웹 컨테이너 공간에 액세스<br>하기 위한 URI (Uniform Resource Identifier)입니다. |
|                              | URI 값에는 선행 슬래시가 있어야 하며 슬래시를 하나<br>만 포함해야 합니다.                                      |
|                              | 기본값은 /portal입니다.                                                                   |
| 샘플 포털 배포<br>PS SAMPLE PORTAL | 샘플 포털 배포 여부를 지정합니다.<br>상태 파일에서 값은 y 또는 n이 될 수 있습니다. 기본값<br>은 v입니다.                 |

표 **3-33** Portal Server에 대한 포털 정보, 모든 시나리오

### Portal Server: 웹 컨테이너 정보

Identity Server가 이미 설치되어 있으며 Portal Server만 설치하는 경우 Identity Server가 실행되는 웹 컨테이너 정보를 제공해야 합니다. 자세한 내용은 다음 절을 참조하십시오.

- 113페이지의 ["Sun ONE Web Server](#page-112-2)에 대한 웹 컨테이너 정보"
- 114페이지의 ["Sun ONE Application Server](#page-113-1)에 대한 웹 컨테이너 정보"

#### <span id="page-112-2"></span>Sun ONE Web Server에 대한 웹 컨테이너 정보

표 [3-34](#page-112-1)에서는 Portal Server를 지원하는 Identity Server가 Sun ONE Web Server에서 실 행될 경우 설치 프로그램에 필요한 정보를 설명합니다. Identity Server와 Portal Server를 동시에 설치하는 경우에는 Identity Server를 구성할 때 선택한 값이 기본값으로 표시됩 니다.

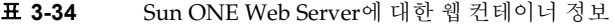

<span id="page-112-1"></span>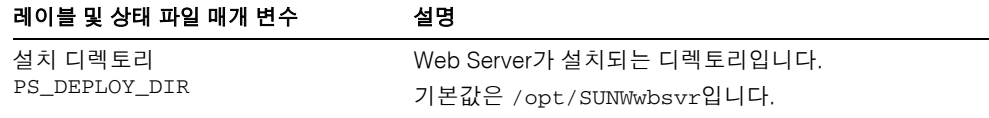

| 레이블 및 상태 파일 매개 변수             | 설명                                                                                                    |
|-------------------------------|----------------------------------------------------------------------------------------------------|
| 서버 인스턴스<br>PS_DEPLOY_INSTANCE | Portal Server에서 사용하도록 할 Web Server 인스턴스<br>입니다.                                                                  |
|                               | 기본값은 Identity Server 웹 컨테이너에 대한 호스트 이<br>름(IS_WS_HOST_NAME) 값입니다. 이 값에 대해서는<br>94페이지의 표 3-16에서 설명합니다.            |
|                               | 상태 파일에서 IS WS HOST NAME에 값이 없으면 기<br>본값은 공통 서버 설정에서 지정한 호스트 이름<br>(CMN_HOST_NAME) 입니다. 80페이지의 표 3-2를 참조<br>하십시오. |
| 서버 문서 루트<br>PS DEPLOY DOCROOT | 정적 페이지가 보관되는 디렉토리입니다.<br>기본값은 /opt/SUNWwbsvr/docs입니다.                                                            |

표 **3-34** Sun ONE Web Server에 대한 웹 컨테이너 정보*(*계속*)*

#### <span id="page-113-1"></span>Sun ONE Application Server에 대한 웹 컨테이너 정보

표 [3-35](#page-113-0)에서는 Portal Server를 지원하는 Identity Server가 Sun ONE Application Server 에서 실행될 경우 설치 프로그램에 필요한 정보를 설명합니다.

Identity Server와 Portal Server를 동시에 설치하는 경우에는 Identity Server를 구성할 때 선택한 값이 기본값으로 표시됩니다.

<span id="page-113-0"></span>

| 레이블 및 상태 파일 매개 변수             | 설명                                                                                                    |
|-------------------------------|----------------------------------------------------------------------------------------------------|
| 설치 디렉토리<br>PS_DEPLOY_DIR      | Application Server가 설치되는 디렉토리입니다.<br>기본값은 /opt/SUNWappserver7입니다.                                                                |
| 도메인 디렉토리<br>PS_DEPLOY_DOMAIN  | 이 Portal Server 인스턴스를 배포할 도메인에 대한<br>Application Server 디렉토리 경로입니다.<br>기본값은 다음과 같습니다.<br>/var/opt/SUNWappserver7/domains/domain1 |
| 서버 인스턴스<br>PS_DEPLOY INSTANCE | Portal Server가 배포될 Application Server 인스턴스의<br>이름입니다. 이 이름은 Application Server 인스턴스 디<br>렉토리의 이름이기도 합니다.                         |
|                               | 기본값은 95페이지의 표 3-17에 나오는 것처럼 Identity<br>Server 런타임 인스턴스(IS IAS7INSTANCE)의 값입<br>니다.                                              |
|                               | 상태 파일에서 IS IAS7INSTANCE에 값이 없으면 해당<br>값은 server1입니다.                                                                             |

표 **3-35** Sun ONE Application Server에 대한 웹 컨테이너 정보

| 레이블 및 상태 파일 매개 변수                                   | 설명                                                                                                    |
|-----------------------------------------------------|----------------------------------------------------------------------------------------------------|
| 문서 루트 디렉토리                                          | 정적 페이지가 보관되는 디렉토리 이름입니다.                                                                                                    |
| PS DEPLOY DOCROOT                                   | 기본 문서 루트는 PS DEPLOY INSTANCE로 지정된<br>Application Server 인스턴스 디렉토리 끝에 /docroot가<br>추가된 것입니다. 예를 들어, Application Server 인스턴<br>스에 server1을 지정한 경우 기본값은<br>server1/docroot가 됩니다. |
| Administration Server 포트 번호<br>PS_DEPLOY_ADMIN_PORT | Portal Server가 설치될 도메인에 대해 Sun ONE<br>Application Server 관리 인스턴스가 실행되는 포트입<br>니다.                                                                                             |
|                                                     | 기본값은 4848입니다.                                                                                                    |
| 관리자 아이디<br>PS DEPLOY ADMIN                          | Portal Server가 Application Server에 관리자로 액세스<br>할 때 사용하는 사용자 아이디입니다.<br>기본값은 admin입니다.                                                                                         |
| 관리자 사용자 비밀번호<br>PS DEPLOY ADMIN PASSWORD            | Portal Server가 Application Server에 관리자로 액세스<br>할 때 사용하는 비밀번호입니다.                                                                                                    |

표 **3-35** Sun ONE Application Server에 대한 웹 컨테이너 정보*(*계속*)*

# Portal Server, Secure Remote Access 구성

Java Enterprise System 설치 프로그램은 다음과 같은 Portal Server, Secure Remote Access (Portal Server SRA) 하위 구성 요소 설치를 지원합니다.

- Portal Server, Secure Remote Access Support
- Gateway
- Netlet Proxy
- Rewriter Proxy

이 절에서는 먼저 Portal Server, Secure Remote Access Support 설치에 대해 설명한 다음 Gateway, Netlet Proxy 및 Rewriter Proxy 설치에 대해 설명합니다.

### Portal Server, Secure Remote Access Support

표 [3-36](#page-115-1)에는 Portal Server, Secure Remote Access Support를 설치할 때 필요한 정보 유형 이 나열되어 있습니다. 다음 중 적용되는 시나리오에 따라 제공해야 하는 정보가 달라집 니다.

- 단일 세션 설치. Portal Server와 Portal Server, Secure Remote Access를 동시에 설치 합니다.
- 다중 세션 설치**.** 한 세션에서 Portal Server를 설치하고 이후 세션에서 Portal Server, Secure Remote Access를 설치합니다.

다음 표에서 "필요한 정보" 열의 각 항목은 그래픽 모드 설치 프로그램의 페이지 제목과 일치합니다. 해당 열의 항목은 설치 프로그램이 관련 페이지를 표시하는 순서대로 나열 됩니다.

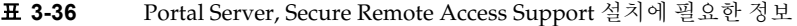

<span id="page-115-1"></span>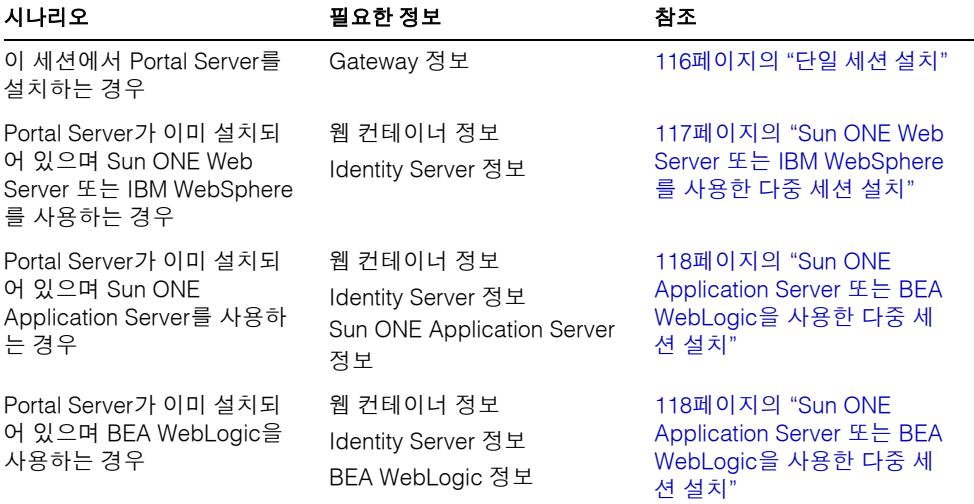

#### <span id="page-115-0"></span>단일 세션 설치

동일한 세션에서 Portal Server, Secure Remote Access 및 Portal Server를 설치하는 경우 Portal Server, Secure Remote Access Gateway에 대한 정보를 제공해야 합니다. 설치 프 로그램은 Portal Server 구성에서 다른 Portal Server, Secure Remote Access 구성 정보를 가져옵니다.

표 [3-37](#page-116-1)에서는 Portal Server, Secure Remote Access Support를 설치할 경우 설치 프로그 램에 필요한 Gateway 정보를 설명합니다.

<span id="page-116-1"></span>

| 레이블 및 상태 파일 매개 변수                      | 설명                                                                                                    |
|----------------------------------------|----------------------------------------------------------------------------------------------------|
| Portal Server 도메인<br>SRA_SERVER_DOMAIN | Portal Server의 도메인 이름입니다.<br>예를 들어, 정규화된 도메인 이름이<br>siroe.subdomain1.example.com이면<br>subdomain.example.com을 입력합니다.                                                                   |
| Gateway 프로토콜<br>SRA_GATEWAY_PROTOCOL   | Gateway가 Portal Server와 통신할 때 사용하는 프로토<br>콜입니다. 보안 포트는 HTTPS 프로토콜을 사용합니다.<br>비보안 포트는 HTTP를 사용합니다.<br>상태 파일에서 보안 포트에 대해서는 https를 지정하<br>고 비보안 포트에 대해서는 http를 지정합니다. 기본값<br>은 https입니다. |
| Gateway 도메인<br>SRA GATEWAY DOMAIN      | Gateway 구성 요소에 대한 도메인 이름입니다.<br>예를 들어, Portal Server 호스트의 정규화된 도메인 이<br>름이 siroe.subdomain1.example.com이면<br>subdomain.example.com을 입력합니다.                                            |
| Gateway 포트<br>SRA GATEWAY PORT         | Gateway 시스템이 수신하는 포트입니다.<br>기본값은 443입니다.                                                                                                    |
| Gateway 프로필 이름<br>SRA_GATEWAY_PROFILE  | 수신기 포트, SSL 옵션 및 프록시 옵션과 같은 Gateway<br>구성 정보를 포함하는 프로필입니다.<br>기본값은 default입니다.                                                                                                    |
| 사용자 비밀번호 기록<br>SRA_LOG_USER_PASSWORD   | 루트가 아닌 액세스 권한을 가진 관리자가 Gateway 로<br>그 파일에 액세스할 수 있게 하는 비밀번호입니다.                                                                                                    |

표 **3-37** Portal Server, Secure Remote Access Support에 대한 Gateway 정보

<span id="page-116-0"></span>Sun ONE Web Server 또는 IBM WebSphere를 사용한 다중 세션 설치

이 절에는 다음과 같은 상황에서 Portal Server, Secure Remote Access를 시스템에 설치할 때 제공해야 하는 정보가 나열되어 있습니다.

- Portal Server가 이미 설치되어 있는 경우
- Sun ONE Web Server 또는 IBM WebSphere 웹 컨테이너에 Portal Server를 배포하 는 경우

이 시나리오에서는 다음 유형의 정보를 제공해야 합니다.

- 웹 컨테이너 정보
- Identity Server 정보

다음 표에는 웹 컨테이너에 대해 지정하는 정보가 나열되어 있습니다.

| 레이블 및 상태 파일 매개 변수        | 설명                                                                  |
|--------------------------|---------------------------------------------------------------------|
| 배포 URI<br>SRA DEPLOY URI | Portal Server를 배포하는 데 사용되는 URI (Uniform<br>Resource Identifier)입니다. |
|                          | 배포 URI의 값에는 선행 슬래시가 있어야 하며 슬래시<br>를 하나만 포함해야 합니다.                   |
|                          | 기본값은 /portal입니다.                                                    |

표 **3-38** Portal Server, Secure Remote Access에 대한 웹 컨테이너 정보

다음 표에는 Identity Server에 대해 지정하는 정보가 나열되어 있습니다.

표 **3-39** Portal Server, Secure Remote Access에 대한 Identity Server 정보

| 레이블 및 상태 파일 매개 변수         | 설명                               |
|---------------------------|----------------------------------|
| LDAP 비밀번호                 | Identity Server에 LDAP 사용자로 액세스하기 |
| SRA IS LDAP AUTH PASSWORD | 위한 비밀번호입니다.                      |
| 관리자 비밀번호                  | Identity Server에 관리자로 액세스하기 위한   |
| PS_DEPLOY_ADMIN_PASSWORD  | 비밀번호입니다.                         |

<span id="page-117-0"></span>Sun ONE Application Server 또는 BEA WebLogic을 사용한 다중 세션 설치

이 절에는 다음과 같은 상황에서 Portal Server, Secure Remote Access를 시스템에 설치할 때 제공해야 하는 정보가 나열되어 있습니다.

- Portal Server가 이미 설치되어 있는 경우
- Sun ONE Application Server 웹 컨테이너 또는 BEA WebLogic 웹 컨테이너에 Portal Server를 배포하는 경우

이 시나리오에서는 다음 유형의 정보를 제공해야 합니다.

- 웹 컨테이너 정보
- Identity Server 정보
- Sun ONE Application Server 정보 또는 BEA WebLogic 정보

다음 표에는 웹 컨테이너에 대해 지정하는 정보가 나열되어 있습니다.

| 레이블 및 상태 파일 매개 변수        | 설명                                                                  |
|--------------------------|---------------------------------------------------------------------|
| 배포 URI<br>SRA DEPLOY URI | Portal Server를 배포하는 데 사용되는 URI (Uniform<br>Resource Identifier)입니다. |
|                          | 배포 URI의 값에는 선행 슬래시가 있어야 하며 슬래시<br>를 하나만 포함해야 합니다.                   |
|                          | 기본값은 /portal입니다.                                                    |

표 **3-40** Portal Server, Secure Remote Access에 대한 웹 컨테이너 정보

다음 표에는 Identity Server에 대해 지정하는 정보가 나열되어 있습니다.

표 **3-41** Portal Server, Secure Remote Access에 대한 Identity Server 정보

| 레이블 및 상태 파일 매개 변수         | 설명                               |
|---------------------------|----------------------------------|
| LDAP 비밀번호                 | Identity Server에 LDAP 사용자로 액세스하기 |
| SRA IS LDAP AUTH PASSWORD | 위한 비밀번호입니다.                      |
| 관리자 비밀번호                  | Identity Server에 관리자로 액세스하기 위한   |
| PS_DEPLOY_ADMIN_PASSWORD  | 비밀번호입니다.                         |

다음 표에는 Sun ONE Application Server 또는 BEA Web Server에 대해 지정하는 정보 가 나열되어 있습니다.

표 **3-42** Portal Server, Secure Remote Access에 대한 Sun ONE Application Server 또는 BEA WebServer 정보

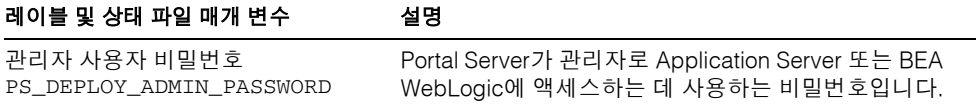

## Gateway 정보

이 절에는 Gateway 하위 구성 요소를 설치할 때 제공해야 하는 정보가 나열되어 있습니 다. 이 시나리오에서는 다음 유형의 정보를 제공해야 합니다.

- 웹 컨테이너 정보
- Identity Server 정보
- Gateway 정보
- 인증서 정보

#### 웹 컨테이너 정보

다음 표에는 웹 컨테이너에 대해 지정하는 정보가 나열되어 있습니다.

표 **3-43** Portal Server, Secure Remote Access에 대한 웹 컨테이너 정보

| 레이블 및 상태 파일 매개 변수        | 설명                                                                  |
|--------------------------|---------------------------------------------------------------------|
| 배포 URI<br>SRA DEPLOY URI | Portal Server를 배포하는 데 사용되는 URI (Uniform<br>Resource Identifier)입니다. |
|                          | 배포 URI의 값에는 선행 슬래시가 있어야 하며 슬래시<br>를 하나만 포함해야 합니다.                   |
|                          | 기본값은 /portal입니다.                                                    |

#### Identity Server 정보

다음 표에는 Identity Server에 대해 지정해야 하는 정보가 나열되어 있습니다.

표 **3-44** Gateway 설치에 필요한 Identity Server 정보

| 레이블 및 상태 파일 매개 변수 | 설명                                |
|-------------------|-----------------------------------|
| 설치 디렉토리           | Identity Server 제품이 설치되는 디렉토리입니다. |
| SRA IS INSTALLDIR | 기본값은 /opt입니다.                     |

#### Gateway 정보

표 [3-45](#page-119-0)에서는 Gateway 하위 구성 요소를 설치할 경우 설치 프로그램에 필요한 Gateway 정보를 설명합니다.

<span id="page-119-0"></span>표 **3-45** Gateway 설치에 필요한 Gateway 정보

| 레이블 및 상태 파일 매개 변수       | 설명                                                                                                    |
|-------------------------|----------------------------------------------------------------------------------------------------|
| 프로토콜<br>SRA GW PROTOCOL | Gateway가 통신할 때 사용하는 프로토콜(HTTP 또는<br>HTTPS)입니다. 보안 포트는 HTTPS 프로토콜을 사용합<br>니다. 비보안 포트는 HTTP를 사용합니다. 대부분의 경<br>우 Gateway는 HTTPS를 사용합니다. |
|                         | 상태 파일에서 보안 포트에 대해서는 https를 지정하<br>고 비보안 포트에 대해서는 http를 지정합니다. 기본값<br>은 https입니다.                                                     |

| 레이블 및 상태 파일 매개 변수                    | 설명                                                                                                    |
|--------------------------------------|----------------------------------------------------------------------------------------------------|
| 호스트 이름                               | Gateway 시스템의 이름입니다.                                                                                                    |
| SRA_GW_HOSTNAME                      | 예를 들어, 정규화된 도메인 이름이<br>siroe.subdomain1.example.com이면 siroe를<br>입력합니다.                                                 |
|                                      | 기본값은 로컬 시스템의 이름입니다.                                                                                                    |
| 부속 도메인<br>SRA_GW_SUBDOMAIN           | Gateway 시스템의 부속 도메인 이름입니다.<br>예를 들어, 정규화된 도메인 이름이<br>siroe.sub1.example.com이면 이 값은 sub1입니<br>다.                        |
|                                      | 기본값은 로컬 시스템의 부속 도메인입니다.                                                                                                |
| Domain<br>SRA_GW_DOMAIN              | Gateway 시스템의 도메인 이름입니다.<br>예를 들어, 정규화된 도메인 이름이<br>siroe.example.com이면 이 값은 example.com입<br>니다.<br>기본값은 로컬 시스템의 도메인입니다. |
|                                      |                                                                                                    |
| IP 주소<br>SRA_GW_IPADDRESS            | Gateway 시스템의 IP 주소입니다.<br>기본값은 로컬 시스템의 IP 주소입니다.                                                                       |
| 액세스 포트<br>SRA_GW_PORT                | Gateway가 수신하는 포트입니다.<br>기본값은 443입니다.                                                                                   |
| Gateway 프로필 이름<br>SRA GW PROFILE     | 수신기 포트, SSL 옵션 및 프록시 옵션과 같은 Gateway<br>구성 정보를 포함하는 프로필입니다.<br>기본값은 default입니다.                                         |
| 사용자 비밀번호 기록<br>SRA_LOG_USER_PASSWORD | 루트가 아닌 액세스 권한을 가진 관리자가 Gateway로<br>그 파일에 액세스할 수 있게 하는 비밀번호입니다.                                                         |
| 설치 후 Gateway 시작<br>SRA_GW_START      | 설치 프로그램에서 설치 후 Gateway를 자동으로 시작<br>하도록 지정합니다.                                                                          |
|                                      | 상태 파일에서 허용되는 값은 y 또는 n입니다. 기본값<br>은 v입니다.                                                                              |

표 **3-45** Gateway 설치에 필요한 Gateway 정보*(*계속*)*

#### 인증서 정보

Gateway, Netlet Proxy 또는 Rewriter Proxy를 설치할 경우 Portal Server, Secure Remote Access와 함께 사용할 자체 서명된 인증서를 만들기 위한 정보를 제공할 수 있습 니다. 설치 프로그램에는 인증서 구성을 위한 다음 정보가 필요합니다.

-<br>주 기능 이증서 정보를 제공할 때는 멀티바이트 문자를 사용하지 마십시오.

| 레이블 및 상태 파일 매개 변수                    | 설명                                   |
|--------------------------------------|--------------------------------------|
| 조직<br>SRA CERT ORGANIZATION          | 조직이나 회사의 이름입니다.                      |
| 부서<br>SRA_CERT_DIVISION              | 부서의 이름입니다.                           |
| 구/군/시<br>SRA_CERT_CITY               | 구/군/시 이름입니다.                         |
| 시/도<br>SRA CERT STATE                | 시/도 이름입니다.                           |
| 국가 코드<br>SRA CERT COUNTRY            | 두 글자로 된 국가 코드입니다.                    |
| 인증서 데이터베이스 비밀번호<br>SRA_CERT_PASSWORD | 자체 서명된 인증서에만 적용되는 비밀번호(및 확인)입<br>니다. |

표 **3-46** Portal Server, Secure Remote Access에 대한 인증서 정보

#### Netlet Proxy 설치

이 절에는 Gateway 하위 구성 요소를 설치할 때 제공해야 하는 정보가 나열되어 있습니 다. 이 시나리오에서는 다음 유형의 정보를 제공해야 합니다.

- 웹 컨테이너 정보
- Identity Server 정보
- Netlet Proxy 정보
- 포털 정보
- 인증서 정보

다음 절에서는 제공해야 하는 정보를 자세히 설명합니다.

#### 웹 컨테이너 정보

다음 표에는 웹 컨테이너에 대해 지정하는 정보가 나열되어 있습니다.

| 레이블 및 상태 파일 매개 변수        | 설명                                                                  |
|--------------------------|---------------------------------------------------------------------|
| 배포 URI<br>SRA DEPLOY URI | Portal Server를 배포하는 데 사용되는 URI (Uniform<br>Resource Identifier)입니다. |
|                          | 배포 URI의 값에는 선행 슬래시가 있어야 하며 슬래시<br>를 하나만 포함해야 합니다.                   |
|                          | 기본값은 /portal입니다.                                                    |

표 **3-47** Portal Server, Secure Remote Access에 대한 웹 컨테이너 정보

#### Identity Server 정보

다음 표에는 Identity Server에 대해 지정해야 하는 정보가 나열되어 있습니다.

표 **3-48** Gateway 설치에 필요한 Identity Server 정보

| 레이블 및 상태 파일 매개 변수 | 설명                                |
|-------------------|-----------------------------------|
| 설치 디렉토리           | Identity Server 제품이 설치되는 디렉토리입니다. |
| SRA IS INSTALLDIR | 기본값은 /opt입니다.                     |

#### Netlet Proxy 정보

표 [3-49](#page-122-0)에는 Netlet Proxy를 설치할 때 제공해야 하는 Netlet Proxy 정보가 설명되어 있습 니다.

표 **3-49** Netlet Proxy 설치에 필요한 Netlet Proxy 정보

<span id="page-122-0"></span>

| 레이블 및 상태 파일 매개 변수 | 설명                              |
|-------------------|---------------------------------|
| 호스트 이름            | Netlet Proxy 시스템의 호스트 이름입니다.    |
| SRA_NLP_HOSTNAME  | 기본값은 로컬 시스템의 호스트 이름입니다.         |
| 부속 도메인            | Netlet Proxy 시스템의 부속 도메인 이름입니다. |
| SRA_NLP_SUBDOMAIN | 기본값은 로컬 시스템의 부속 도메인입니다.         |
| Domain            | Netlet Proxy 시스템의 도메인 이름입니다.    |
| SRA NLP DOMAIN    | 기본값은 로컬 시스템의 도메인입니다.            |
| IP 주소             | Netlet Proxy 시스템의 IP 주소입니다.     |
| SRA NLP IPADDRESS | 기본값은 로컬 시스템의 IP 주소입니다.          |

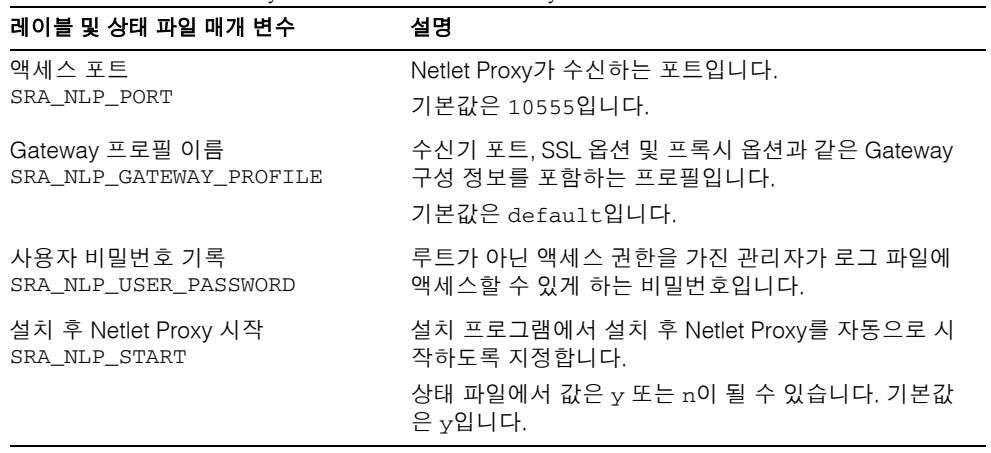

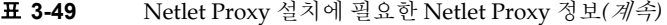

#### 포털 정보

다음 표에는 Portal Server, Secure Remote Access가 이미 설치되어 있는 시스템에 프록시 하위 구성 요소를 설치하는 경우 입력해야 하는 정보가 설명되어 있습니다.

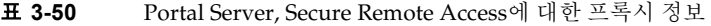

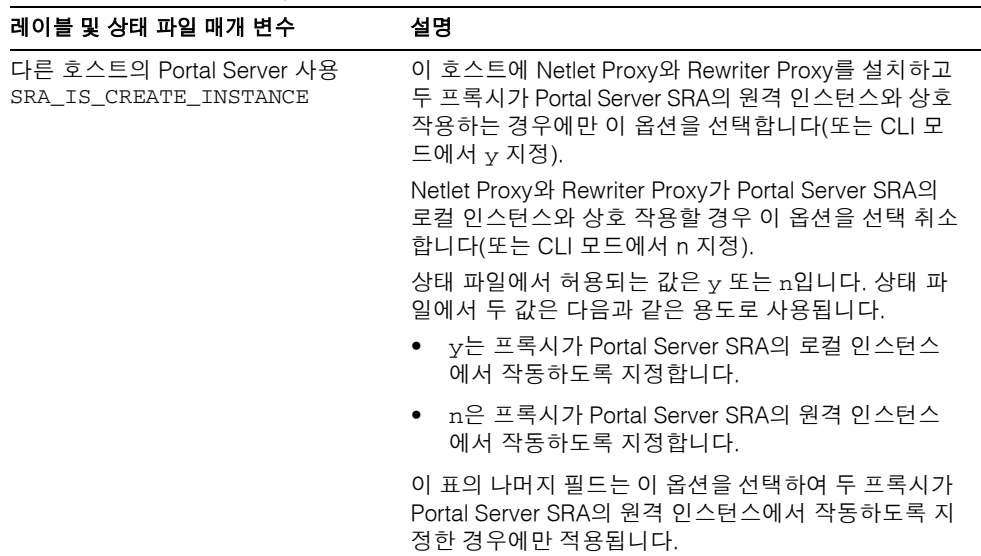

| 레이블 및 상태 파일 매개 변수                                 | 설명                                                                                                    |
|---------------------------------------------------|----------------------------------------------------------------------------------------------------|
| 프로토콜<br>SRA_SERVER_PROTOCOL                       | Gateway가 Portal Server와 통신하기 위해 사용하는 프<br>로토콜(HTTP 또는 HTTPS)입니다.                                                                          |
|                                                   | 상태 파일에서 https 또는 http를 지정합니다. 기본값<br>은 https입니다.                                                                                          |
| 포털 호스트 이름<br>SRA_SERVER_HOST                      | Portal Server를 설치할 호스트의 정규화된 도메인 이름<br>입니다.                                                                                               |
| Portal Server 포트<br>SRA_SERVER_PORT               | Portal Server에 액세스할 때 사용하는 포트입니다.<br>기본값은 80입니다.                                                                                          |
| Portal Server 배포 URI<br>SRA DEPLOY_URI            | Portal Server를 배포하는 데 사용되는 URI (Uniform<br>Resource Identifier)입니다.                                                                       |
|                                                   | 배포 URI의 값에는 선행 슬래시가 있어야 하며 슬래시<br>를 하나만 포함해야 합니다.                                                                                         |
|                                                   | 기본값은 /portal입니다.                                                                                                    |
| 조직 DN<br>SRA_IS_ORG_DN                            | Portal Server가 설치되는 도메인에 대한 루트 접미사의<br>고유 이름(DN)입니다.                                                                                      |
|                                                   | 기본값은 . com입니다. 이 기본값은 편집해야 합니다.                                                                                                    |
| Identity Server 서비스 URI<br>SRA_IS_SERVICE_URI     | Identity Server 서비스를 호출할 때 사용하는 URI<br>(Uniform Resource Identifier) 입니다.                                                                 |
|                                                   | 기본값은 /amserver입니다.                                                                                                    |
| Identity Server 비밀번호 암호화 키<br>SRA_IS_PASSWORD_KEY | Identity Server에서 사용자 비밀번호를 암호화하는 데<br>사용하는 문자열입니다.                                                                                       |
|                                                   | Portal Server SRA는 Identity Server가 설치 시 사용한<br>암호화 키를 사용해야 하므로 설치 프로그램이 자동으<br>로 해당 키에 기본값을 설정합니다. 대화식 설치 프로그<br>램에서 표시된 기본값은 편집하지 마십시오. |
|                                                   | Identity Server 암호화 키는 Identity Server 등록 정보<br>파일인                                                                                       |
|                                                   | /IS_svr_base/SUNWam/lib/AMConfig.properties<br>에서 확인할 수 있습니다. 여기서 IS svr base의 기본값<br>은 /opt입니다.                                          |
|                                                   | 이 값이 사용되는 속성은 am.encryption.pwd입니다.                                                                                                    |

표 **3-50** Portal Server, Secure Remote Access에 대한 프록시 정보*(*계속*)*

#### 인증서 정보

Gateway, Netlet Proxy 또는 Rewriter Proxy를 설치할 경우 Portal Server, Secure Remote Access와 함께 사용할 자체 서명된 인증서를 만들기 위한 정보를 제공할 수 있습 니다. 설치 프로그램에는 인증서 구성을 위한 다음 정보가 필요합니다.

주 인증서 정보를 제공할 때는 멀티바이트 문자를 사용하지 마십시오.

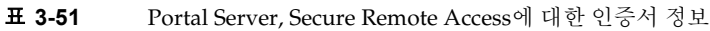

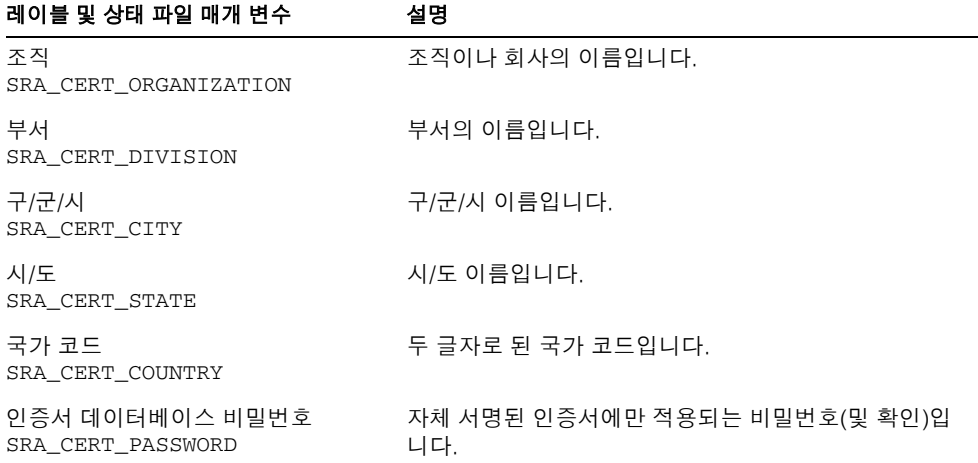

## Rewriter Proxy 정보

이 절에는 Rewriter Proxy 하위 구성 요소를 설치할 때 제공해야 하는 정보가 나열되어 있 습니다. 이 시나리오에서는 다음 유형의 정보를 제공해야 합니다.

- 웹 컨테이너 정보
- Identity Server 정보
- Rewriter Proxy 정보
- 포털 정보
- 인증서 정보

다음 절에서는 제공해야 하는 정보를 자세히 설명합니다.

#### 웹 컨테이너 정보

다음 표에는 웹 컨테이너에 대해 지정하는 정보가 나열되어 있습니다.

표 **3-52** Portal Server, Secure Remote Access에 대한 웹 컨테이너 정보

| 레이블 및 상태 파일 매개 변수        | 설명                                                                    |
|--------------------------|-----------------------------------------------------------------------|
| 배포 URI<br>SRA DEPLOY URI | Portal Server를 배포하는 데 사용되는 URI (Uniform<br>Resource Identifier)입니다.   |
|                          | 배포 URI의 값에는 선행 슬래시가 있어야 하며 슬래시<br>를 하나만 포함해야 합니다.<br>기본값은 /portal입니다. |

#### Identity Server 정보

다음 표에는 Identity Server에 대해 지정해야 하는 정보가 나열되어 있습니다. 설치 프로 그램은 이 정보를 Gateway, Netlet Proxy 및 Rewriter Proxy에 사용합니다.

표 **3-53** Gateway 설치에 필요한 Identity Server 정보

| 레이블 및 상태 파일 매개 변수 | 설명                                |
|-------------------|-----------------------------------|
| 설치 디렉토리           | Identity Server 제품이 설치되는 디렉토리입니다. |
| SRA IS INSTALLDIR | 기본값은 /opt입니다.                     |

#### Rewriter Proxy 정보

표 [3-54](#page-126-0)에는 Rewriter Proxy를 설치할 때 제공해야 하는 Rewriter Proxy 정보가 설명되어 있습니다.

표 **3-54** Portal Server, Secure Remote Access에 대한 Rewriter Proxy 정보

<span id="page-126-0"></span>

| 레이블 및 상태 파일 매개 변수 | 설명                                   |
|-------------------|--------------------------------------|
| 호스트 이름            | Rewriter Proxy를 설치하는 시스템의 호스트 이름입니다. |
| SRA RWP HOSTNAME  | 기본값은 로컬 시스템의 호스트 이름입니다.              |

| 레이블 및 상태 파일 매개 변수                         | 설명                                                                             |
|-------------------------------------------|--------------------------------------------------------------------------------|
| 부속 도메인                                    | Rewriter Proxy가 설치되는 시스템의 부속 도메인 이름                                            |
| SRA_RWP_SUBDOMAIN                         | 입니다.                                                                           |
|                                           | 기본값은 로컬 시스템의 부속 도메인입니다.                                                        |
| 도메인                                       | Rewriter Proxy가 설치되는 시스템의 도메인 이름입니다.                                           |
| SRA_RWP_DOMAIN                            | 기본값은 로컬 시스템의 도메인 이름입니다.                                                        |
| IP 주소                                     | Rewriter Proxy를 설치할 시스템의 IP 주소입니다.                                             |
| SRA_RWP_IPADDRESS                         | 기본값은 로컬 호스트의 IP 주소입니다.                                                         |
| 액세스 포트                                    | Rewriter Proxy가 수신하는 포트입니다.                                                    |
| SRA_RWP_PORT                              | 기본값은 10443입니다.                                                                 |
| Gateway 프로필 이름<br>SRA_RWP_GATEWAY_PROFILE | 수신기 포트, SSL 옵션 및 프록시 옵션과 같은 Gateway<br>구성 정보를 포함하는 프로필입니다.<br>기본값은 default입니다. |
| 사용자 비밀번호 기록                               | 루트가 아닌 액세스 권한을 가진 관리자가 로그 파일에                                                  |
| SRA LOG USER PASSWORD                     | 액세스할 수 있게 하는 비밀번호입니다.                                                          |
| 설치 후 Rewriter Proxy 시작                    | 설치 프로그램에서 설치 후 Rewriter Proxy를 자동으로                                            |
| SRA RWP START                             | 시작하도록 지정합니다.                                                                   |
|                                           | 상태 파일에서 값은 y 또는 n이 될 수 있습니다. 기본값<br>은 y입니다.                                    |

표 **3-54** Portal Server, Secure Remote Access에 대한 Rewriter Proxy 정보*(*계속*)*

#### 포털 정보

다음 표에는 Portal Server, Secure Remote Access가 이미 설치되어 있는 시스템에 프록시 하위 구성 요소를 설치하는 경우 입력해야 하는 정보가 설명되어 있습니다.

| 레이블 및 상태 파일 매개 변수                                  | 설명                                                                                                    |
|----------------------------------------------------|----------------------------------------------------------------------------------------------------|
| 다른 호스트의 Portal Server 사용<br>SRA_IS_CREATE_INSTANCE | 이 호스트에 Netlet Proxy와 Rewriter Proxy를 설치하고<br>두 프록시가 Portal Server SRA의 원격 인스턴스와 상호<br>작용하는 경우에만 이 옵션을 선택합니다(또는 CLI 모<br>드에서 y 지정). |
|                                                    | Netlet Proxy와 Rewriter Proxy가 Portal Server SRA의<br>로컬 인스턴스와 상호 작용할 경우 이 옵션을 선택 취소<br>합니다(또는 CLI 모드에서 n 지정).                       |
|                                                    | 상태 파일에서 허용되는 값은 y 또는 n입니다. 상태 파<br>일에서 두 값은 다음과 같은 용도로 사용됩니다.                                                                      |
|                                                    | • y는 프록시가 Portal Server SRA의 로컬 인스턴스<br>에서 작동하도록 지정합니다.                                                                            |
|                                                    | ● n은 프록시가 Portal Server SRA의 원격 인스턴스<br>에서 작동하도록 지정합니다.                                                                            |
|                                                    | 이 표의 나머지 필드는 이 옵션을 선택하여 두 프록시가<br>Portal Server SRA의 원격 인스턴스에서 작동하도록 지<br>정한 경우에만 적용됩니다.                                           |
| 프로토콜<br>SRA_SERVER_PROTOCOL                        | Gateway가 Portal Server와 통신하기 위해 사용하는 프<br>로토콜(HTTP 또는 HTTPS)입니다.                                                                   |
|                                                    | 상태 파일에서 https 또는 http를 지정합니다. 기본값<br>은 https입니다.                                                                                   |
| 포털 호스트 이름<br>SRA_SERVER_HOST                       | Portal Server를 설치할 호스트의 정규화된 도메인 이름<br>입니다.                                                                                        |
| Portal Server 포트<br>SRA_SERVER_PORT                | Portal Server에 액세스할 때 사용하는 포트입니다.<br>기본값은 80입니다.                                                                                   |
| Portal Server 배포 URI<br>SRA_DEPLOY_URI             | Portal Server를 배포하는 데 사용되는 URI (Uniform<br>Resource Identifier)입니다.<br>배포 URI의 값에는 선행 슬래시가 있어야 하며 슬래시                              |
|                                                    | 를 하나만 포함해야 합니다.                                                                                                    |
|                                                    | 기본값은 /portal입니다.                                                                                                    |
| 조직 DN<br>SRA_IS_ORG_DN                             | Portal Server가 설치되는 도메인에 대한 루트 접미사의<br>고유 이름(DN)입니다.                                                                               |
|                                                    | 기본값은 . com입니다. 이 기본값은 편집해야 합니다.                                                                                                    |
| Identity Server 서비스 URI<br>SRA_IS_SERVICE_URI      | Identity Server 서비스를 호출할 때 사용하는 URI<br>(Uniform Resource Identifier)입니다.                                                           |
|                                                    | 기본값은 /amserver입니다.                                                                                                    |

표 **3-55** Portal Server, Secure Remote Access에 대한 포털 정보

| 레이블 및 상태 파일 매개 변수                                 | 설명                                                                                                    |
|---------------------------------------------------|----------------------------------------------------------------------------------------------------|
| Identity Server 비밀번호 암호화 키<br>SRA IS PASSWORD KEY | Identity Server에서 사용자 비밀번호를 암호화하는 데<br>사용하는 문자열입니다.                                                                                                    |
|                                                   | Portal Server SRA는 Identity Server가 설치 시 사용한<br>암호화 키를 사용해야 하므로 설치 프로그램이 자동으<br>로 해당 키에 기본값을 설정합니다. 대화식 설치 프로그<br>램에서 표시된 기본값은 편집하지 마십시오.                                                      |
|                                                   | Identity Server 암호화 키는 Identity Server 등록 정보<br>파일인<br>/IS sur base/SUNWam/lib/AMConfig.properties<br>에서 확인할 수 있습니다. 여기서 IS svr base의 기본값<br>은 /opt입니다.<br>이 값이 사용되는 속성은 am.encryption.pwd입니다. |

표 **3-55** Portal Server, Secure Remote Access에 대한 포털 정보*(*계속*)*

#### 인증서 정보

Gateway, Netlet Proxy 또는 Rewriter Proxy를 설치할 경우 Portal Server, Secure Remote Access와 함께 사용할 자체 서명된 인증서를 만들기 위한 정보를 제공할 수 있습 니다. 설치 프로그램에는 인증서 구성을 위한 다음 정보가 필요합니다.

#### -<br>주 기능 이증서 정보를 제공할 때는 멀티바이트 문자를 사용하지 마십시오.

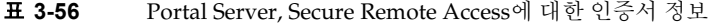

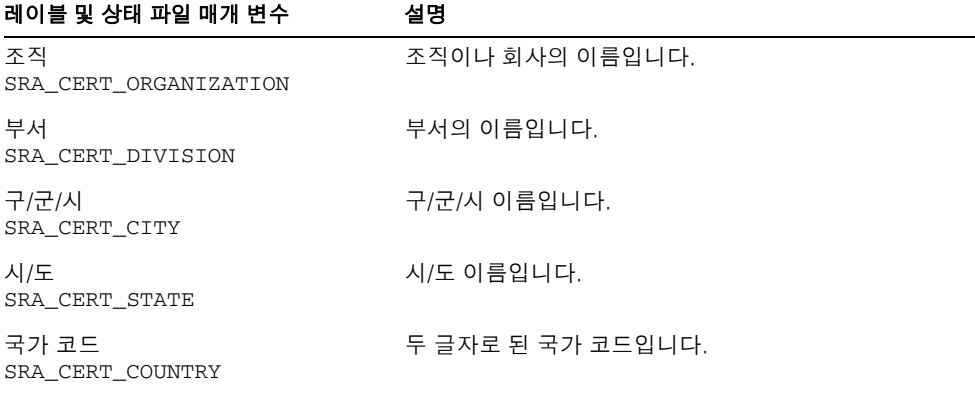

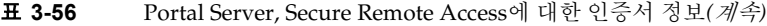

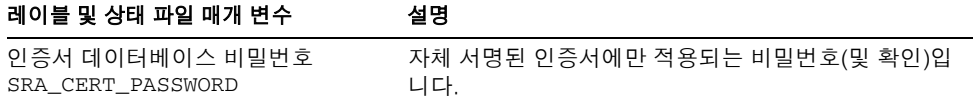

# Sun Cluster 소프트웨어 및 Sun Cluster 구성용 Sun ONE 에이전트

Sun Cluster 소프트웨어는 Java Enterprise System 설치 프로그램으로 구성할 수 없습니 다. Sun Cluster 소프트웨어와 Sun Cluster용 에이전트를 설치 후 구성해야 합니다.

Sun Cluster 소프트웨어와 Sun Cluster용 에이전트 구성에 대한 자세한 내용은 8장[, "](#page-196-0)사 후 설치 [구성과 시작](#page-196-0)"을 참조하십시오.

## Web Server 구성

설치 프로그램에는 Web Server에 대한 다음 정보가 필요합니다.

- 관리 정보
- 기본 Web Server 인스턴스 정보

#### Web Server: 관리 정보

표 **3-57** Web Server에 대한 관리 정보

| 레이블 및 상태 파일 매개 변수             | 설명                                                                                       |
|-------------------------------|------------------------------------------------------------------------------------------|
| 관리자 아이디<br>WS_ADMIN_USER      | Web Server 관리자의 사용자 아이디입니다.<br>기본값은 공통 서버 설정에서 지정한 관리자 아이디입<br>니다. 80페이지의 표 3-2를 참조하십시오. |
| 관리자 비밀번호<br>WS_ADMIN_PASSWORD | Web Server 관리자의 비밀번호입니다.<br>기본값은 공통 서버 설정에서 지정한 관리자 비밀번호<br>입니다. 80페이지의 표 3-2를 참조하십시오.   |

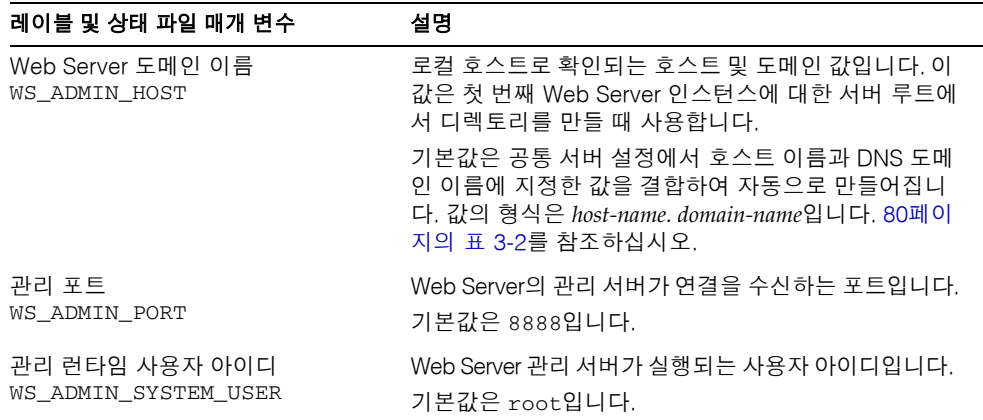

표 **3-57** Web Server에 대한 관리 정보*(*계속*)*

## Web Server: 기본 Web Server 인스턴스 정보

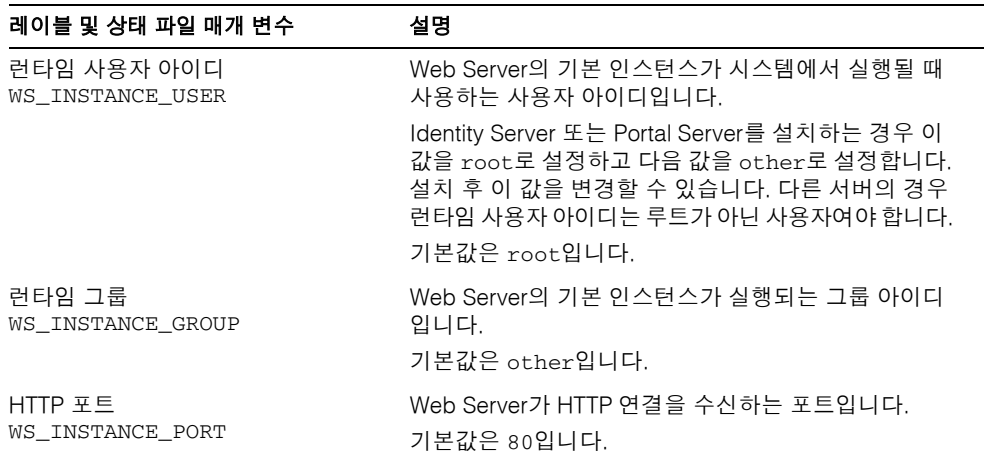

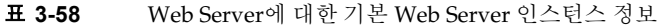

| 레이블 및 상태 파일 매개 변수                                                | 설명                                                                                                    |
|------------------------------------------------------------------|----------------------------------------------------------------------------------------------------|
| 문서 루트 디렉토리<br>WS_INSTANCE_CONTENT_ROOT                           | Web Server가 내용 문서를 저장하는 위치입니다.                                                                                                    |
|                                                                  | 기본값이 아닌 값을 사용하려면 지정한 디렉토리가 파<br>일 시스템에 있는지 확인합니다. 설치 프로그램은 자동<br>으로 디렉토리를 만들지 않습니다.                                                                         |
|                                                                  | 기본값은 /opt/SUNWwbsvr/docs입니다.                                                                                                    |
| 시스템 다시 시작되면 Web Server를<br>자동으로 시작합니다.<br>WS_INSTANCE_AUTO_START | 시스템이 다시 시작될 때 Web Server가 자동으로 시작<br>하도록 구성합니다.                                                                                                    |
|                                                                  | Web Server에 Identity Server를 배포하는 경우 시스템<br>이 다시 시작될 때 Identity Server 시작 스크립트가<br>Web Server를 시작하기 때문에 이 값은 무시됩니다. 시<br>작 스크립트는 /etc/*.d/S*amserver에 있습니다. |
|                                                                  | 상태 파일에서 허용되는 값은 Y 또는 N입니다. 기본값<br>은 Y입니다.                                                                                                    |

표 **3-58** Web Server에 대한 기본 Web Server 인스턴스 정보*(*계속*)*

## 상태 파일에서만 사용하는 매개 변수

다음 표에서는 구성 요소 제품 구성에 연관되지 않는 상태 파일 매개 변수에 대한 내용을 설명합니다. 매개 변수 이름은 알파벳순으로 나열됩니다.

표 **3-59** 상태 파일 매개 변수

| 매개 변수 이름                                  | 설명                                                                                                    |
|-------------------------------------------|----------------------------------------------------------------------------------------------------|
| CCCP UPGRADE EXTERNAL<br>INCOMPATIBLE JDK | JDK가 시스템에 없고 Java Enterprise System에 의해<br>배포되는 JDK와 호환되지 않을 경우 업그레이드 여부<br>를 지정합니다.                                                                             |
|                                           | 허용되는 값은 yes와 no입니다. 매개 변수는 대소문자<br>를 구분합니다. 기본값은 no입니다.                                                                                                    |
| CONFIG TYPE                               | 구성 유형을 정의합니다.                                                                                                    |
|                                           | 허용되는 값은 Custom과 Skip (Minimal의 동의어)입<br>니다. 기본값은 Custom입니다.                                                                                                    |
|                                           | 상태 파일에서 이 값을 설정하지 마십시오. 상태 파일<br>생성을 위해 설치 프로그램을 실행할 경우에만 이 값을<br>지정합니다. 구성 유형은 설치 프로그램 처리 논리에 여<br>러 가지 방식으로 영향을 미치며, 상태 파일이 생성된<br>후 값을 변경할 경우 오류가 발생할 수 있습니다. |

| 매개 변수 이름                                  | 설명                                                                                                    |
|-------------------------------------------|----------------------------------------------------------------------------------------------------|
| DeploymentServer                          | Identity Server에 대한 웹 컨테이너 유형을 지정합니다.                                                                                           |
|                                           | 허용되는 값은 WebServer, AppServer,<br>BEAWeblogic, IBMWebSphere등입니다. 기본값은<br>AppServer (Application Server)입니다.                      |
| LANGUAGE_SUPPORT                          | 설치할 언어를 지정합니다.                                                                                                    |
|                                           | 다음 목록에서는 사용할 수 있는 값과 각 약어에 대한<br>설명을 보여 줍니다.                                                                                    |
|                                           | en (영어)                                                                                                    |
|                                           | es (스페인어)                                                                                                    |
|                                           | ja (일본어)<br>$\bullet$                                                                                                    |
|                                           | fr(프랑스어)<br>$\bullet$                                                                                                    |
|                                           | de (독일어)<br>$\bullet$                                                                                                    |
|                                           | ko (한국어)<br>$\bullet$                                                                                                    |
|                                           | zh_TW(중국어 번체)                                                                                                    |
|                                           | zh_CN (중국어 간체)<br>$\bullet$                                                                                                    |
|                                           | 영어는 모든 경우, 즉 매개 변수 값이 공백일 경우에도<br>설치됩니다. 여러 언어를 선택하려면 각 언어를 나타내<br>는 약어 사이에 쉼표를 삽입합니다. 예를 들어,<br>en, es, ja, fr과 같이 지정할 수 있습니다. |
| LICENSE TYPE                              | 허용되는 값은 평가와 배포지만 이 필드는 사용되지 않<br>습니다.                                                                                           |
| PSP_EXIT_ON_DEPENDENCY_WARN<br><b>ING</b> | 선택한 구성 요소의 종속성이 맞지 않음을 확인할 경우<br>설치 프로그램이 종료되도록 합니다. 경고는 일반적으<br>로 구성 중에 지정할 수 있는 원격 구성 요소와 일치될<br>수 있는 종속성을 식별합니다.             |
|                                           | 종속성 경고가 나타날 경우 설치를 종료하려면 yes를<br>지정하고 경고가 나타나도 계속 진행하려면 no를 지정<br>합니다. 기본값은 no입니다.                                              |
|                                           | 이 매개 변수는 대소문자를 구분하지 않습니다.                                                                                                    |
| PSP_LOG_CURRENTLY_INSTALLED               | 설치 프로그램에서 현재 설치된 제품 목록을 로그 파일<br>에 기록하도록 합니다. 이 옵션은 그래픽 설치 프로그램<br>의 제품 선택 페이지에 있는 현재 설치된 제품 보기 버<br>튼에 해당합니다.                  |
|                                           | 허용되는 값은 yes와 no입니다. 기본값은 yes입니다.<br>이 매개 변수는 대소문자를 구분하지 않습니다.                                                                   |

표 **3-59** 상태 파일 매개 변수*(*계속*)*

표 **3-59** 상태 파일 매개 변수*(*계속*)*

| 매개 변수 이름                | 설명                                                                                                    |
|-------------------------|----------------------------------------------------------------------------------------------------|
| PSP SELECTED COMPONENTS | 설치할 구성 요소와 하위 구성 요소를 쉼표로 구분한<br>목록입니다. 해당 값은 All 또는 설명자가 표 3-60에 나<br>열된 구성 요소의 목록입니다.<br>기본값은 All입니다. |

상태 파일에서 PSP\_SELECTED\_COMPONENTS 매개 변수의 값은 구성 요소 선택 페이지에 서 선택하는 구성 요소를 쉼표로 구분한 목록이 됩니다.

이 목록을 이해하려면 다음 표에 나오는 이름을 참조하십시오. 표의 왼쪽 열에는 구성 요 소 제품 이름이 나타납니다. 이 값을 상태 파일에서 입력하지 마십시오. 여기서는 다른 두 열의 값을 나타내기 위해 사용됩니다. 다음 열에는 구성 요소를 식별하는 문자열이 있습 니다. 구성 요소에 선택 가능한 하위 구성 요소가 있으면 세 번째 열에 그 이름이 나타납 니다.

<span id="page-134-0"></span>표 **3-60** 상태 파일의 구성 요소 이름

| 구성 요소                     | 최상위 이름                     | 선택 가능한 하위 구성 요소                                                                                                    |
|---------------------------|----------------------------|----------------------------------------------------------------------------------------------------|
| 관리 콘솔 및 서버                | AdminConsole,<br>AdminServ |                                                                                                    |
| <b>Application Server</b> | appserv <sup>1</sup>       | ASAdminClient<br>ASCore<br>ASStudioSupport<br>PointBase Server 4.2<br>ASPE                                                           |
| Calendar Server           | CalendarServ               |                                                                                                    |
| Directory Proxy Server    | DirectoryProxyServ         |                                                                                                    |
| Directory Server          | DirectoryServ32            |                                                                                                    |
| <b>Identity Server</b>    | IdentityServ               | SunONEIdentityServerManagementandPolicySer<br>vices<br>ISAdministrationConsole<br>ISCommonDomainDeployment<br>IdentityServerSDKAlone |
| Instant Messaging         | InstantMessagingServ       | InstantMessagingConfig<br>InstantMessagingServer<br>InstantMessengerResources<br>IdentityServerInstantMessagingService               |
| Message Queue             | SunONEMessageQueue         | MQPE<br>MQEE                                                                                                    |

| 구성 요소                                  | 최상위 이름          | 선택 가능한 하위 구성 요소                                             |
|----------------------------------------|-----------------|-------------------------------------------------------------|
| Messaging Server                       | MessagingServ   |                                                             |
| Portal Server                          | PortalServer    |                                                             |
| Portal Server, Secure<br>Remote Access | PortalSRA       | SRACore<br>SRAGateway<br>SRANetletProxy<br>SRARewriterProxy |
| Sun Cluster                            | SunCluster      | SCCore<br>SCAgents                                          |
| Web Server                             | SunONEWebServer |                                                             |

표 **3-60** 상태 파일의 구성 요소 이름*(*계속*)*

1. 기본적으로 Standard Edition (SE)을 설치합니다. Platform Edition의 경우 ASPE를 지정합니다.

하위 구성 요소가 있는 구성 요소를 설치하려면 구성 요소 최상위 이름과 모든 하위 구성 요소의 이름을 함께 지정합니다.

선택한 하위 구성 요소만 설치하려면 최상위 이름과 해당 하위 구성 요소의 이름을 포함 합니다.

# 시스템 구성 요소 업그레이드

이 장에서는 구성 요소 제품을 Java Enterprise System 2003Q4에 포함된 버전으로 업그레 이드하기 위해 따라야 하는 절차에 대해 설명합니다. 이 장에서는 대부분의 구성 요소 제 품의 업그레이드 프로세스에 대한 개요만 설명하지만 업그레이드 프로세스를 자세히 설 명하는 구성 요소 제품 설명서의 위치를 확인할 수 있습니다.

이 장의 내용은 다음과 같습니다.

- [Administration Server 5.2](#page-137-0) 업그레이드 정보
- [Application Server 7, Update 1](#page-137-1) 업그레이드 정보
- [Calendar Server 6.0](#page-138-0) 업그레이드 정보
- [Directory Server 5.2](#page-139-0) 업그레이드 정보
- [Directory Proxy Server 5.2](#page-139-1) 업그레이드 정보
- [Identity Server 6.1](#page-140-0) 업그레이드 정보
- [Instant Messaging 6.1](#page-140-1) 업그레이드 정보
- [Message Queue 3.0.1 SP2](#page-140-2) 업그레이드 정보
- [Messaging Server 6.0](#page-142-0) 업그레이드 정보
- Portal Server 6.2 또는 [Portal Server, Secure Remote Access 6.2](#page-143-0) 업그레이드 정보
- [Sun Cluster 3.1](#page-143-1) 업그레이드 정보
- [Web Server 6.1](#page-143-2) 업그레이드 정보
- 공유 구성 요소 [업그레이드](#page-144-0) 정보

# <span id="page-137-0"></span>Administration Server 5.2 업그레이드 정보

일반적으로 Administration Server에 의존하는 구성 요소 제품을 업그레이드하지 않을 경우에는 Administration Server 5.2로 업그레이드하지 않습니다. 업그레이드해야 할 때는 Java Enterprise System 설치 프로그램을 사용하여 Administrator Server 5.2를 이전 버전과 함께 동일한 시스템에 설치합니다. 이렇게 할 경우 서버 루트, 관리 도메인 및 수신기 포트에 서로 다른 값을 지정해야 합니다. 자세한 내용은 *Sun ONE Server Console 5.2 Server Management Guide* 

(http://docs.sun.com/doc/816-6704-10)에 있는 Chapter 2, "Installing Sun ONE Servers and Server Console"을 참조하십시오.

# <span id="page-137-1"></span>Application Server 7, Update 1 업그레이드 정보

Application Server 7 또는 Application Server 6.x에서 Application Server 7, Update 1로 업그레이드할 수 있습니다.

## Application Server 7에서 업그레이드

Application Server 7에서 Application Server 7, Update 1로 업그레이드하려면 다음 단계 를 따릅니다.

<span id="page-137-2"></span>**1.** 다음 항목의 백업 복사본을 /etc 디렉토리에 저장합니다.

appserv.lic domains.bin asenv.conf

- <span id="page-137-3"></span>**2.** 관리 도메인이 위치하는 디렉토리에 모든 컨텐트의 백업 복사본을 저장합니다. 기본 적으로 이 디렉토리는 /var/opt/SUNWappserver7이지만 asenv.conf 파일에서 현재 설치에서의 위치를 확인합니다.
- **3.** Application Server 7 제거 프로그램을 사용하여 Application Server 7을 전부 제거합 니다.
- **4.** Java Enterprise System 설치 프로그램을 사용하여 Application Server 7, Update 1을 설치하고 최소 구성 유형을 지정합니다.
- **5.** [단계](#page-137-2) 1 및 [단계](#page-137-3) 2에서 저장한 모든 파일을 복원합니다.

## Application Server 6.x에서 업그레이드

Application Server 6.x에서 업그레이드하려면 다음 고급 절차를 따릅니다.

- **1.** Application Server 7, Update 1을 이전 버전과 함께 동일한 시스템에 설치합니다. 이렇게 할 경우 설치 디렉토리와 수신기 포트에 서로 다른 값을 지정해야 합니다.
- **2.** 이전 버전에서 Application Server 7, Update 1로 응용 프로그램을 이전합니다.

# <span id="page-138-0"></span>Calendar Server 6.0 업그레이드 정보

Sun ONE Calendar Server 5.x, iPlanet Calendar Server 2.x 또는 Netscape Calendar Server 4.x에서 Calendar Server 6.0으로 업그레이드할 수 있습니다.

## Calendar Server 5.x에서 업그레이드

Calendar Server 5.x에서 업그레이드하려면 *Solaris* 운영 체제용 *Sun ONE Calendar Server 6.0* 설치 설명서(http://docs.sun.com/doc/817-4332-10)의 부록 C, "Calendar Server 5.x에서 6.0으로 업그레이드/이전 프로세스"를 참조하십시오.

## iPlanet Calendar Server 2.x 또는 Netscape Calendar Server 4.x에서 업그레이드

iPlanet Calendar Server 2.x 또는 Netscape Calendar Server 4.x에서 업그레이드하려면 Calendar Server 6.0을 이전 버전과 함께 동일한 시스템에 설치합니다. 그런 다음 이전 유틸리티를 사용하여 이전 버전에서 Calendar Server 6.0으로 달력 데이터를 이전합니다. 데이터 이전 프로세스 및 데이터 이전 유틸리티에 대한 자세한 내용은 *Solaris* 운영 체제용 *Sun ONE Calendar Server 6.0* 설치 설명서(http://docs.sun.com/doc/817-4332-10)의 3장, "Calendar Server 데이터 이전"을 참조하십시오.

## <span id="page-139-0"></span>Directory Server 5.2 업그레이드 정보

Directory Server 5.2로 업그레이드하려면 다음 고급 절차를 따릅니다.

- **1.** Directory Server 5.2 및 Administrator Server 5.2를 이전 버전과 함께 동일한 시스템 에 설치합니다. 이렇게 할 경우 서버 루트, 관리 도메인 및 수신기 포트에 서로 다른 값을 지정해야 합니다.
- **2.** 이전 버전의 Directory Server를 중지합니다.
- **3.** 구성 및 사용자 데이터를 이전 버전에서 Directory Server 5.2로 이전합니다.
- **4.** 이전 버전의 클라이언트에게 새 버전을 사용하도록 지시합니다.

이 절차를 수행하기 위한 특정 지침은 *Sun ONE Directory Server 5.2* 설치 및 조정 설명서 (http://docs.sun.com/doc/816-6850-10)의 2장, "이전 버전에서 업그레이드"를 참조하십 시오. 이러한 지침을 따를 때는 Directory Server 5.2를 설치하기 위해 사용하는 Directory Server 설치 프로그램이 아니라 Java Enterprise System 설치 프로그램을 사용합니다.

## <span id="page-139-1"></span>Directory Proxy Server 5.2 업그레이드 정보

Directory Proxy Server 5.2로 업그레이드하려면 다음 고급 절차를 따릅니다.

- **1.** Directory Proxy Server 5.2 및 Administrator Server 5.2를 이전 버전과 함께 동일한 시스템에 설치합니다. 이렇게 할 경우 서버 루트, 관리 도메인 및 수신기 포트에 서로 다른 값을 지정해야 합니다.
- **2.** 데이터를 이전 버전에서 Directory Proxy Server 5.2로 이전합니다.
- **3.** 이전 버전의 클라이언트에게 새 버전을 사용하도록 지시합니다.

이 절차를 수행하기 위한 특정 지침은 *Sun ONE Directory Proxy Server 5.2* 설치 설명서 (http://docs.sun.com/doc/817-3795-10)의 부록 A, "구성 이전"을 참조하십시오. 이러한 지침을 따를 때는 Directory Proxy Server 5.2를 설치하기 위해 사용하는 Directory Proxy Server 설치 프로그램이 아니라 Java Enterprise System 설치 프로그램을 사용합니다.

# <span id="page-140-0"></span>Identity Server 6.1 업그레이드 정보

Identity Server 6.0이나 6.0 SP1 또는 DSAME 5.1에서 Identity Server 6.1로 업그레이드할 수 있습니다.

주의 Identity Server와 Portal Server를 둘 다 업그레이드하는 경우에는 특수한 절차가 Identity Server 업그레이드에 적용됩니다. Identity Server를 Portal Server 업그레이드의 일부로 업그레이드해야 합니다. 144[페이지](#page-143-0) 의 "Portal Server 6.2 또는 [Portal Server, Secure Remote Access 6.2](#page-143-0) 업그 [레이드](#page-143-0) 정보"를 참조하십시오.

## Identity Server 6.0 또는 6.0 SP1에서 업그레이드

Identity Server 6.0 또는 6.0 SP1에서 업그레이드하려면 *Sun ONE Identity Server 6.1 Migration Guide* (http://docs.sun.com/doc/816-6771-10)의 Chapter 1, "Upgrading from Identity Server 6.0 to Identity Server 6.1"을 참조하십시오.

## DSAME 5.1에서 업그레이드

iPlanet DSAME (Directory Server Access Management Edition) 5.1에서 업그레이드하려 면 우선 Identity Server 6.0으로 업그레이드해야 합니다. 그런 다음 Identity Server 6.0에 서 Identity Server 6.1로 업그레이드할 수 있습니다.

DSAME 5.1에서 Identity Server 6.0으로 업그레이드하려면 *Sun ONE Identity Server 6.1 Migration Guide* (http://docs.sun.com/doc/816-6771-10)의 Chapter 2, "Upgrading from DSAME 5.1 to Identity Server 6.0"을 참조하십시오.

# <span id="page-140-1"></span>Instant Messaging 6.1 업그레이드 정보

Instant Messaging 6.1로 업그레이드하려면 *Sun ONE Instant Messaging 6.1 Installation Guide* (http://docs.sun.com/doc/816-6676-10)의 Chapter 2, "Upgrading Instant Messaging Overview"를 참조하십시오.

# <span id="page-140-2"></span>Message Queue 3.0.1 SP2 업그레이드 정보

Message Queue 3.0.1 SP1, 3.0.1, 3.0 또는 iPlanet Message Queue 2.0, iPlanet Message Queue 2.0 SP1에서 Message Queue 3.0.1 SP2로 업그레이드할 수 있습니다.

#### MQ 3.0.1 SP1, 3.0.1 또는 3.0에서 업그레이드

Message Queue 버전 3.0.1 SP1, 3.0.1 또는 3.0에서 업그레이드하려면 다음 단계를 따릅 니다.

- <span id="page-141-1"></span>**1.** 이전 버전을 제거합니다.
	- **a.** 실행 중인 모든 Message Queue 클라이언트 응용 프로그램을 중지합니다.
	- **b.** 실행 중인 브로커를 중지합니다.

imqcmd shutdown bkr -u name -p *password* [-b *hostName*:*port*]

**c.** 동적인 브로커 데이터를 보관하지 않을 경우 각 브로커 인스턴스와 연관된 모든 데이터 파일을 제거합니다.

imqbrokerd -name *brokerName* -remove instance

**d.** MQ 플랫 파일 사용자 저장소와 MQ 액세스 제어 파일을 보존할 경우 MQ 패키 지를 제거하기 전에 다음 파일을 안전한 위치에 복사합니다. MQ를 다시 설치하 거나 업그레이드한 후 MQ 패키지를 복원할 수 있습니다.

```
/etc/imq/passwd
/etc/imq/accesscontrol.properties
```
<span id="page-141-0"></span>**e.** 설치할 MQ 패키지를 확인합니다.

pkginfo를 사용하여 시스템에 설치된 MQ 패키지 목록을 확인하려면 다음을 입력합니다.

pkginfo | grep SUNWiq

**f.** 다음을 입력하여 루트가 됩니다.

su root

메시지가 나타나면 루트 비밀번호를 입력합니다.

**g.** 설치된 MQ 패키지를 제거합니다.

다음 명령을 실행합니다.

pkgrm *packageName* [*packageName*]...

여기서 *packageName*은 [단계](#page-141-0) e에서 시스템에서 찾은 MQ 패키지 이름입니다. 여러 패키지를 제거하려면 패키지 이름을 공백으로 구분합니다.

다른 제품에서 MQ 패키지를 사용할 수 있기 때문에 제거하는 데 신중해야 합니 다. 패키지를 제거하기 전에 pkgrm 명령에서 패키지의 종속성을 경고합니다.

메시지가 표시되면 **y**를 입력하여 제거 요청을 확인합니다.

이전 버전의 제거에 대한 자세한 내용은 *Sun ONE Message Queue 3.0.1 SP 2* 설치 설명서(http://docs.sun.com/doc/817-3730-10)의 2장, "Solaris에서 MQ 설치 제거"를 참조하십시오.

- **2.** Java Enterprise System 설치 프로그램을 사용하여 Message Queue 3.0.1 SP2를 설치 하고 최소 구성 유형을 지정합니다.
- <span id="page-142-1"></span>**3.** [단계](#page-141-1) 1에서 저장한 모든 파일을 복원합니다.
- **4.** Message Queue를 시작하여 [단계](#page-142-1) 3에서 복원한 파일을 자동으로 업데이트합니다.

### iMQ 2.0 또는 iMQ 2.0 SP1에서 업그레이드

iPlanet Message Queue for Java 버전 2.0 또는 2.0 SP1에서 업그레이드하려면 *Sun ONE Message Queue 3.0.1 SP 2* 설치 설명서(http://docs.sun.com/doc/817-4364-10)의 1장, "버 전 2.0에서 업그레이드"를 참조하십시오. 이러한 업그레이드 지침을 따를 때는 Message Queue 3.0.1 SP2를 설치하기 위해 사용하는 Message Queue 설치 프로세스가 아니라 Java Enterprise System 설치 프로그램을 사용합니다.

## <span id="page-142-0"></span>Messaging Server 6.0 업그레이드 정보

Messaging Server 6.0으로 업그레이드하려면 Solaris 운영 체제용 *Sun ONE Messaging Server 6.0* 설치 설명서(http://docs.sun.com/doc/817-4336-10)의 4장, "Sun ONE Messaging Server로 업그레이드"를 참조하십시오.

# <span id="page-143-0"></span>Portal Server 6.2 또는 Portal Server, Secure Remote Access 6.2 업그레이드 정보

Portal Server 6.2 또는 Portal Server, Secure Remote Access 6.2로 업그레이드하기 위해 따라야 하는 절차는 많은 요소의 영향을 받습니다. 이러한 요소와 업그레이드를 위해 따라야 할 절차에 대한 자세한 내용은 *Sun ONE Portal Server 6.2 Migration Guide*  (http://docs.sun.com/doc/816-6759-10)를 참조하십시오.

# <span id="page-143-1"></span>Sun Cluster 3.1 업그레이드 정보

Sun Cluster 3.1로 업그레이드하려면 *Sun Cluster 3.1 Software Installation Guide*  (http://docs.sun.com/doc/816-3388)의 Chapter 3, "Upgrading Sun Cluster Software"를 참조하십시오. 이 장의 지침을 따를 때는 Java Enterprise System 배포판의 다음 디렉토리 에 있는 scinstall 유틸리티를 사용해야 한다는 것에 주의합니다.

Product/sun\_cluster/*os-version*/Tools

여기에서 *os-version*은 Solaris\_8 또는 Solaris\_9입니다.

# <span id="page-143-2"></span>Web Server 6.1 업그레이드 정보

Web Server 6.0 또는 Web Server 4.1에서 Web Server 6.1로 업그레이드할 수 있습니다.

## Web Server 6.0에서 업그레이드

Identity Server 6.0 또는 6.0 SP1에서 업그레이드하려면 *Sun ONE Web Server 6.1* 설치 및 이전 설명서(http://docs.sun.com/doc/816-6763-10)의 Chapter 5, "Migrating from Version 6.0 to 6.1"을 참조하십시오.

## Web Server 4.1에서 업그레이드

Web Server 6.0 또는 6.0 SP1에서 업그레이드하려면 *Sun ONE Web Server 6.1* 설치 및 이전 설명서(http://docs.sun.com/doc/816-6763-10)의 Chapter 6, "Migrating from Version 4.1 to 6.1"을 참조하십시오.
## <span id="page-144-1"></span>공유 구성 요소 업그레이드 정보

Java Enterprise System 설치 프로그램은 Java Enterprise System 호환성을 위해 업그레 이드해야 할 공유 구성 요소를 자동으로 검사하고 알려줍니다. J2SE 플랫폼 구성 요소를 제외하고 설치 프로그램은 이전 버전을 대체하여 공유 구성 요소를 업그레이드합니다.

따라서 기존 응용 프로그램이 새 버전의 공유 구성 요소와 호환되는지 먼저 확인하지 않고 공유 구성 요소를 업그레이드하지 마십시오.

그리고 모든 응용 프로그램에서 새 버전을 인식할 수 있게 하려면 공유 구성 요소를 업그 레이드한 후 시스템을 다시 부트해야 합니다.

## <span id="page-144-0"></span>J2SE 플랫폼 업그레이드 정보

Java Enterprise System 설치 프로그램이 호환되지 않는 패키지 기반 설치의 J2SE 플랫폼을 발견한 경우 기존 버전을 업그레이드하거나 새 버전을 Java Enterprise System 구성 요소 에서 사용할 수 있는 두 번째 설치로 업그레이드할 수 있는 선택 사항을 제공합니다.

### • 기존 버전 업그레이드를 선택한 경우

이 경우 설치 프로그램은 기존 패키지 기반 설치의 J2SE 플랫폼을 Java Enterprise System과 호환되는 버전으로 바꿉니다.

"대체" 설치 중에 J2SE 플래폼을 사용하는 실행 중인 다른 응용 프로그램을 일시 중단 하거나 중지해야 합니다. 그리고 설치 후 시스템을 다시 부트하여 새 버전의 J2SE 플 랫폼을 모든 응용 프로그램에서 인식할 수 있도록 해야 합니다.

### • 새 버전을 두 번째 설치로 추가하기로 선택한 경우

이 경우 설치 프로그램은 추가 J2SE 플랫폼 패키지 세트를 추가합니다. 설치 후 pkginfo 명령을 사용하여 이 추가 패키지를 확인할 수 있습니다. 예를 들면 다음과 같습니다.

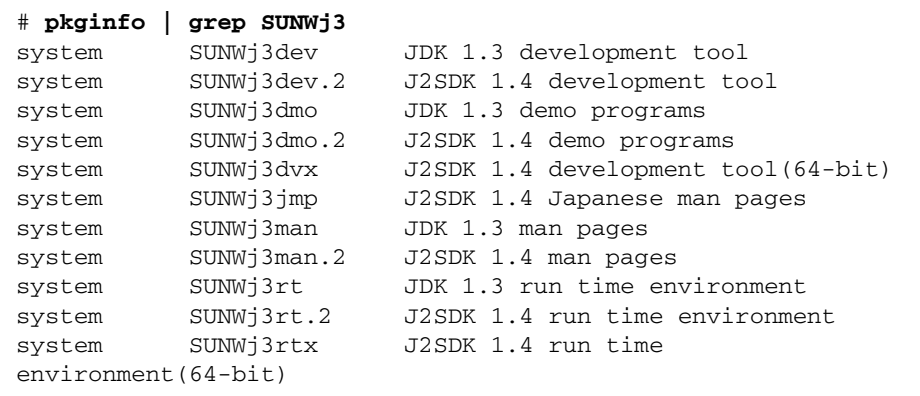

이 예에서 .2 접미부는 Java Enterprise System용으로 설치된 추가 패키지 세트를 식별합니다. 패키지 한 개에 대한 자세한 정보를 가져오려면 다음과 같이 -l 옵션과 함께 pkginfo 명령을 사용할 수 있습니다.

# **pkginfo -l SUNWj3rt.2** PKGINST: SUNWj3rt.2 NAME: J2SDK 1.4 runtime environment CATEGORY: system ARCH: sparc VERSION: 1.4.1,REV=2003.07.09.05.20 BASEDIR: /usr/jdk/.j2se1.4.1\_05 VENDOR: Sun Microsystems, Inc. DESC: Java virtual machine and core class libraries PSTAMP: hop-sparc20030709052032 INSTDATE: Oct 30 2003 16:11 HOTLINE: Please contact your local service provider STATUS: completely installed FILES: 647 installed pathnames 7 shared pathnames 64 directories 58 executables 104533 blocks used (approx)

설치 후 /usr/jdk/entsys-j2se 링크는 사용자 선택과 상관없이 Java Enterprise System과 호환 가능한 J2SE 플랫폼 버전을 가리킵니다.

# <span id="page-146-1"></span>그래픽 인터페이스를 사용하여 소프트웨어 설치

이 장에서는 설치 프로그램의 대화식 그래픽 인터페이스를 사용하여 Java Enterprise System 소프트웨어를 설치하는 방법에 대해 설명합니다. 이 장에 설명된 작업을 시작하 려면 55[페이지의](#page-54-0) 2장, "설치 준비"에 나와 있는 작업을 먼저 완료해야 합니다.

이 장의 내용은 다음과 같습니다.

- 사전 설치 [확인](#page-146-0) 목록
- 구성 요소의 [업그레이드](#page-149-0) 필요 여부 확인
- 그래픽 모드로 설치 [프로그램](#page-151-0) 실행
- [구성](#page-169-0) 요소 추가
- [다음](#page-169-1) 단계

Java Enterprise System 설치 프로그램에 대한 자세한 내용은 41[페이지의](#page-40-0) "Java [Enterprise System](#page-40-0) 설치 프로그램의 작동 방식"을 참조하십시오.

## <span id="page-146-0"></span>사전 설치 확인 목록

다음 표에는 Java Enterprise System 설치를 시작하기 전에 수행해야 하는 작업이 나열되 어 있습니다. 왼쪽 열은 일반적인 작업 수행 순서, 가운데 열은 수행할 작업, 오른쪽 열은 유용한 정보와 지침이 있는 위치를 나타냅니다.

표 **5-1** 사전 설치 작업

| 순서             | 작업                                                                                    | 지침 및 유용한 정보                                                                                                    |
|----------------|---------------------------------------------------------------------------------------|----------------------------------------------------------------------------------------------------|
| $\mathbf{1}$   | 시스템 요구 사항이 충족되는지 확인합니다.                                                               | Java Enterprise System 릴리스 노트<br>$(http://docs.sum.com/doc/817-4236)$                                                                   |
| $\overline{c}$ | Java Enterprise System과 호환되지 않는 기존<br>구성 요소 제품을 모두 업그레이드합니다.                          | prodreg 또는 pgkinfo 명령(자세한 내용은 해당<br>설명서 페이지 참조)                                                                                         |
|                |                                                                                       | 150페이지의 "구성 요소의 업그레이드 필요 여부 확<br>P                                                                                                    |
|                |                                                                                       | 137페이지의 4장, "시스템 구성 요소 업그레이드"                                                                                                    |
| 3              | 제품 구성 요소의 설치 방법을 계획합니다.                                                               | 55페이지의 2장, "설치 준비"                                                                                                    |
| $\overline{4}$ | 구성 요소 제품에 대한 구성 정보를 수집합니                                                              | 75페이지의 3장, "설치 및 구성 정보 수집"                                                                                                    |
|                | 다.                                                                                    | 351페이지의 부록 A, "정보 수집을 위한 워크시트"                                                                                                    |
| 5              | 제품 레지스트리 파일인<br>/var/sadm/install/productregistry<br>의 복사본을 만듭니다.                     | 제품 레지스트리의 백업 복사본은 설치 실패 시 복구<br>작업을 수행하는 데 유용합니다.                                                                                       |
| 6              | 필요한 시스템 계정을 만듭니다.                                                                     | 루트 이외의 사용자로 Directory Server 또는<br>Administration Server를 실행하려면 구성 전에 계정<br>을 만들어야 합니다.                                                 |
|                |                                                                                       | Identity Server가 nobody 또는 root로 실행되고<br>nobody 또는 system과 같은 그룹의 일부로 실행되<br>려면 이러한 시스템 계정이 이미 설정되어 있어야 합<br>니다.                        |
| $\overline{7}$ | Sun Cluster 소프트웨어를 사용하여 설치하는<br>경우 설치 순서를 계획합니다.                                      | 57페이지의 "Sun Cluster 소프트웨어를 사용한 고가<br>용성"                                                                                                |
| 8              | 이미 설치된 서버나 서비스에 종속되는 구성<br>요소를 설치하는 경우 기존 서버 및 서비스가<br>실행되고 있으며 액세스할 수 있는지 확인합<br>니다. | 예를 들어, Portal Server, Secure Remote Access 하<br>위 구성 요소를 설치하는 경우 Portal Server, Secure<br>Remote Access 코어가 실행되고 있으며 액세스할<br>수 있어야 합니다. |
| $9$            | Application Server 또는 Directory Server를 설<br>치하는 경우 Perl이 설치되어 있는지 확인합니<br>다.         | Perl 패키지(SUNWpl5*)는 Solaris 8과 Solaris 9 매체<br>에서 찾을 수 있습니다. pkgadd를 사용하여 패키지<br>를 추가합니다.                                               |

| 순서 | 작업                                                                                             | 지침 및 유용한 정보                                                                                                    |
|----|------------------------------------------------------------------------------------------------|----------------------------------------------------------------------------------------------------|
| 10 | Identity Server를 설치하는 경우 Identity<br>Server가 설치되는 시스템의 도메인 이름이 설<br>정되어 있는지 확인합니다.             | 도메인 이름을 설정하려면 다음 중 하나를 수행합니<br>다.<br>/etc/resolv.conf 파일이 있으면 도메인 구<br>성 항목에 도메인 이름을 입력합니다.<br>예: domain madisonparc.com |
|    |                                                                                                | /etc/resolv.conf 파일이 없으면 다음 명령<br>을 입력합니다.                                                                               |
|    |                                                                                                | # domainname domain_name                                                                                                 |
|    |                                                                                                | 자세한 내용은 Sun ONE Identity Server 6.1 <i>설치 및</i><br>이전 설명서(http://docs.sun.com/doc/816-6771-10)<br>의 2장을 참조하십시오.          |
| 11 | Web Server를 설치하는 경우 UID 80과 GID<br>80이 Web Server용으로 이미 할당되지 <i>않았</i><br><i>는지</i> 확인합니다.     | 80이 이미 Web Server에 할당되어 있으면 Web<br>Server 설치 시 오류가 발생하며 실패합니다.                                                           |
| 12 | 다시 설치하는 경우 Web Server 디렉토리가<br>비어 있는지 확인하십시오.                                                  | Web Server를 제거할 때 다음 디렉토리는 제거 도중<br>제거되지 않으므로 수동으로 삭제해야 합니다.<br>/docs, /https-admserv, /https-instance_server            |
| 13 | Messaging Server를 설치하는 경우                                                                      |                                                                                                    |
|    | 설치 프로그램을 실행하기 전에 sendmail을<br>중지합니다.                                                           | /etc/init.d/sendmail stop                                                                                                |
|    | /etc/hosts 파일의 두 번째 열이 간단한 호<br>스트 이름이 아니라 정규화된 도메인 이름<br>(FQDN)인지 확인합니다.                      | 예를 들면 다음과 같습니다.                                                                                                    |
|    |                                                                                                | 192.18.99.999 mycomputer.company.com<br>loghost                                                                          |
| 14 | Calendar Server를 설치하는 경우<br>/etc/hosts 파일의 두 번째 열에 단순한 호<br>스트 이름이 아닌 FQDN이 포함되어 있는지<br>확인합니다. | 예를 들면 다음과 같습니다.                                                                                                    |
|    |                                                                                                | 192.18.99.999 mycomputer.company.com<br>loghost                                                                          |
| 15 | J2SE 소프트웨어를 업그레이드하는 경우 업<br>그레이드할 J2SE 구성 요소에 종속되는 다른<br>제품을 중지했는지 확인합니다.                      | J2SE에 대한 자세한 내용은 145페이지의 "J2SE 플<br>랫폼 업그레이드 정보"를 참조하십시오.                                                                |

표 **5-1** 사전 설치 작업*(*계속*)*

## <span id="page-149-0"></span>구성 요소의 업그레이드 필요 여부 확인

패키지 기반 설치를 사용하여 설치된 소프트웨어의 경우 설치 프로그램을 사용하여 이미 시스템에 설치된 Java Enterprise System 관련 소프트웨어 패키지의 사전 설치를 확인할 수 있습니다. 이렇게 하면 구성 요소의 비호환성을 미리 확인하여 설치 전에 적절한 조치 를 취할 수 있으므로 설치 세션을 보다 효율적으로 실행할 수 있습니다.

#### <span id="page-149-1"></span>➤ 그래픽 설치 프로그램을 사용하여 구성 요소 업그레이드 요구를 확인하려면

**1.** 로컬 디스플레이에 대한 액세스 권한을 제공합니다.

Java Enterprise System 설치 프로그램이 로컬 디스플레이에 액세스해야 할 수도 있 습니다. 원격 시스템에 로그인하거나 su 명령을 사용하여 로컬 시스템의 superuser 가 되는 경우 로컬 시스템에서 xhost 명령을 사용하여 로컬 디스플레이에 대한 액세 스를 허용합니다. 예를 들어, 다음 명령을 사용하여 모든 사용자에 대한 액세스를 허 가합니다.

xhost +

원격 시스템에 로그인하는 경우 DISPLAY 환경 변수가 로컬 디스플레이로 올바로 설 정되어 있는지 확인합니다. DISPLAY 변수가 올바로 설정되어 있지 않으면 설치 프로 그램이 텍스트 기반 모드로 실행됩니다. 예를 들어, 사용하는 시스템 이름이 myhost 인 경우 다음과 같이 나타납니다.

```
(C 쉘) % setenv DISPLAY myhost:0.0
(Korn 쉘) $ DISPLAY=myhost:0.0
```
**2.** -no 옵션으로 설치 프로그램을 시작하여 활성 설치가 아님을 나타냅니다.

./installer -no

- **3.** 설치 프로그램 페이지를 따라 구성 요소 선택 페이지로 이동합니다.
- **4.** 왼쪽 위에 있는 드롭다운 목록을 구성 요소 선택으로 변경합니다.
- **5.** 페이지 상단에 있는 현재 설치된 제품 보기를 누릅니다.

이전에 설치한 제품 보고서에 설치된 구성 요소 제품이 나열되고 각 구성 요소에 대한 Java Enterprise System의 호환성 수준을 지정합니다.

**6.** 다음을 눌러 계속합니다.

Java Enterprise System과 호환되지 않는 공유 구성 요소가 시스템에 있으면 공유 구 성 요소 업그레이드 필요 페이지가 표시됩니다.

- **7.** 각 공유 구성 요소에 대해 설치된 버전과 필요한 버전을 검토하여 필요한 업그레이드 를 확인합니다.
- **8.** 설치 프로그램을 종료하고 다음 중 하나 또는 둘 다를 수행합니다.
	- ❍ 구성 요소 제품 137페이지의 4장, "시스템 구성 요소 [업그레이드](#page-136-0)"의 지침에 따라 구성 요소 제품을 업그레이드합니다.
	- ❍ 공유 구성 요소 최신 Java Enterprise System 버전이 호스트에 설치된 다른 응용 프로그램과 호환되는지 확인합니다.
		- 주의 이 호스트에 존재하는 종속성을 확인하지 않은 채 공유 구성 요 소를 업그레이드하는 일이 없도록 주의하십시오. 호스트에 설치 되어 공유 구성 요소를 사용하는 응용 프로그램에서 기능 문제가 발생할 수도 있습니다. 기존 응용 프로그램이 필요한 공유 구성 요소 버전과 호환되는지 확인해야 합니다.

호스트에서 공유 구성 요소를 업그레이드해도 안전하다는 것을 확인한 후 다음 중 하나를 수행합니다.

- **•** 필요에 따라 공유 구성 요소를 제거하거나 업그레이드합니다.
- **•** 활성 설치 도중 설치 프로그램이 공유 구성 요소를 업그레이드할 수 있도록 허용합니다.

주 업그레이드가 끝나면 시스템을 재부트하여 새 버전이 인식되도 록 해야 합니다.

**9.** 설치 프로그램에서 구성 요소가 Java Enterprise System 요구 사항을 충족한다고 표 시할 때까지 이 과정을 반복합니다.

텍스트 기반 설치 프로그램을 사용하는 방법은 175[페이지의](#page-174-0) "텍스트 기반 설치 프로그램 을 사용하여 업그레이드 요구를 [확인하려면](#page-174-0)"을 참조하십시오.

## <span id="page-151-0"></span>그래픽 모드로 설치 프로그램 실행

이 절에서는 다음 절차에 대해 설명합니다.

- 그래픽 설치 프로그램을 [시작하려면](#page-151-1)
- 설치 언어를 [선택하려면](#page-152-0)
- 구성 요소를 [선택하려면](#page-153-0)
- 설치 [프로그램에서](#page-156-0) 선택 사항을 확인하도록 허용하려면
- 구성 요소 제품을 [업그레이드하려면](#page-157-0)
- 공유 구성 요소를 [업그레이드하려면](#page-157-1)
- 설치 [디렉토리를](#page-159-0) 지정하고 시스템 확인을 시작하려면
- 구성 유형을 [지정하려면](#page-161-0)
- 공통 서버 설정을 [지정하려면](#page-162-0)
- 개별 구성 요소 제품을 [구성하려면](#page-163-0)
- 설치 준비가 되었는지 [확인하려면](#page-165-0)
- 제품을 등록하고 [소프트웨어](#page-167-0) 설치를 시작하려면
- 설치를 [취소하려면](#page-167-1)
- 설치 세션을 [완료하려면](#page-167-2)
- 사용하는 제품을 나중에 Sun에 [등록하려면](#page-168-0)

### <span id="page-151-1"></span>➤ 그래픽 설치 프로그램을 시작하려면

- **1.** 다음 중 한 가지 방법으로 제품을 구합니다.
	- ❍ 소프트웨어를 다운로드하여 압축을 풉니다.
	- ❍ Java Enterprise System CD 또는 DVD를 해당 드라이브에 넣습니다.

**2.** 로컬 디스플레이에 대한 액세스 권한을 제공합니다.

원격 시스템에 로그인하거나 su 명령을 사용하여 로컬 시스템의 superuser가 되는 경우 로컬 시스템에서 xhost 명령을 사용하여 로컬 디스플레이에 대한 액세스를 허 용합니다. 예를 들어, 다음 명령을 사용하여 모든 사용자에 대한 액세스를 허가합니다.

xhost +

원격 시스템에 로그인하는 경우 DISPLAY 환경 변수가 로컬 디스플레이로 올바로 설 정되어 있는지 확인합니다. DISPLAY 변수가 올바로 설정되어 있지 않으면 설치 프 로그램이 텍스트 기반 모드로 실행됩니다. 예를 들어, 사용하는 시스템 이름이 myhost인 경우 다음과 같이 나타납니다.

(C 쉘) % setenv DISPLAY myhost:0.0 (Korn 쉘) \$ DISPLAY=myhost:0.0

- **3.** root로 로그인하지 않은 경우 superuser가 됩니다.
- **4.** 올바른 디렉토리로 이동합니다.
	- ❍ 소프트웨어를 다운로드한 경우에는 다운로드한 디렉토리로 이동합니다.

cd *installer-directory*

o CD를 사용하는 경우 올바른 설치 디렉토리(Solaris\_sparc 또는 Solaris\_x86 디렉토리)로 이동합니다. 예를 들면 다음과 같습니다.

cd /cdrom/Solaris\_sparc

- 。 DVD를 사용하는 경우 플랫폼과 일치하는 이름의 디렉토리(Solaris\_sparc 또 는 Solaris\_x86 디렉토리)로 이동합니다.
- **5.** 그래픽 설치 인터페이스를 시작합니다.

./installer

선택 사항인 -no 매개 변수를 사용하면 소프트웨어를 설치하지 않고 설치 프로그램 을 실행할 수 있습니다. 이것은 설치 프로그램에 익숙해지고 후속 자동 설치를 위한 상태 파일을 만드는 데 유용합니다.

설치 프로그램 옵션에 대한 모든 설명은 391[페이지의](#page-390-0) "설치 프로그램 명령줄 옵션" 에 있습니다.

**6.** 설치 프로그램이 시작되고 소프트웨어 사용권 계약 페이지가 표시됩니다. 계속하려 면 사용권 계약에 동의해야 합니다.

#### <span id="page-152-0"></span>▶ 설치 언어를 선택하려면

모든 선택한 구성 요소에 사용자가 선택하는 언어가 설치됩니다. 각 언어에 따라 추가 패 키지가 설치되고 설치에 필요한 디스크 공간이 추가됩니다. 영어는 항상 설치됩니다.

- 주 호스트 시스템 지역의 언어가 영어가 아닌 경우 호스트 시스템의 언어가 기본값으로 선택됩니다.
- **1.** 언어 지원 페이지에서 설치할 Java Enterprise System 구성 요소의 언어를 선택합니다.
- **2.** 다음을 눌러 계속합니다.

### <span id="page-153-0"></span>➤ 구성 요소를 선택하려면

**1.** 모든 구성 요소(기본값)를 설치하려면 구성 요소 선택 페이지에서 다음을 누르고 157페이지의 "설치 [프로그램에서](#page-156-0) 선택 사항을 확인하도록 허용하려면"으로 건너뛰 십시오.

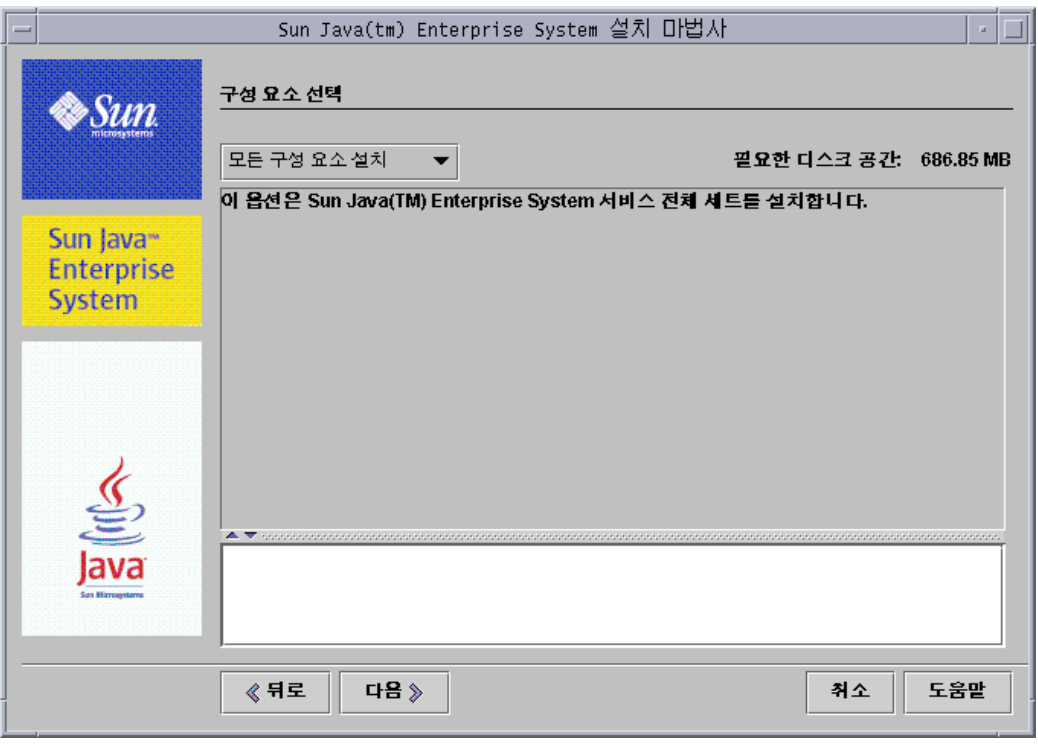

**2.** 구성 요소를 선택하려면 왼쪽 위에 있는 드롭다운 목록을 모든 구성 요소 설치에서 구성 요소 선택으로 변경합니다.

관련 서비스 그룹으로 구성된 구성 요소 목록이 표시됩니다.

**3.** 구성 요소 이름을 누르면 다음 구성 요소 선택 페이지 하단의 정보 패널에 해당 구성 요소에 대한 간략한 설명이 표시됩니다.

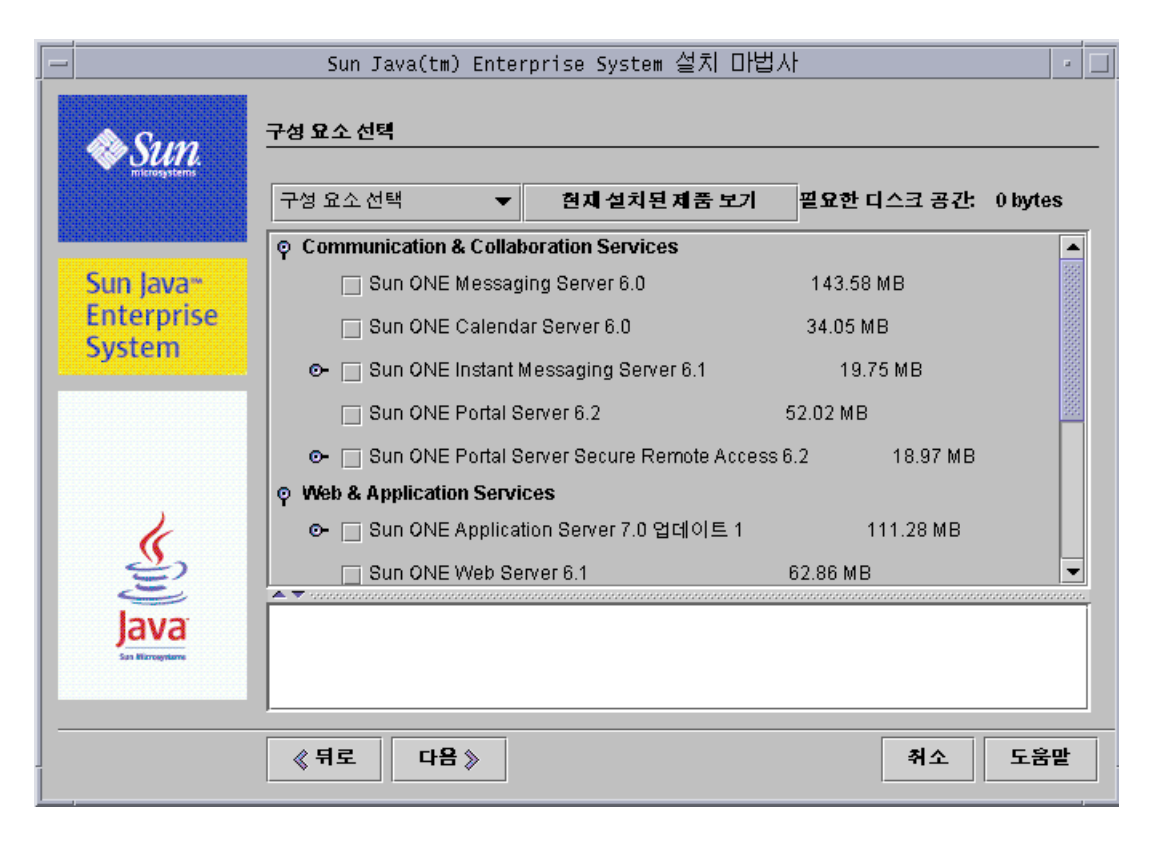

주 선택한 구성 요소 제품 버전이 이미 설치되어 있으면 구성 요소 선택 페이 지에서 해당 구성 요소 제품을 설치할 수 없습니다.

다음과 같은 상황에서만 사용할 수 없는 옵션에 대해 적절한 조치를 취해야 합니다.

- ❍ 사용할 수 없는 구성 요소 제품을 새 버전으로 업그레이드하려는 경우
- ❍ 사용할 수 없는 구성 요소 제품의 새 버전에 종속성을 가지는 다른 구성 요소 제 품을 설치하려는 경우

**4.** 이미 설치되어 회색으로 표시된 제품에 대한 보고서를 보려면 페이지 상단에 있는 현재 설치된 제품 보기를 누릅니다.

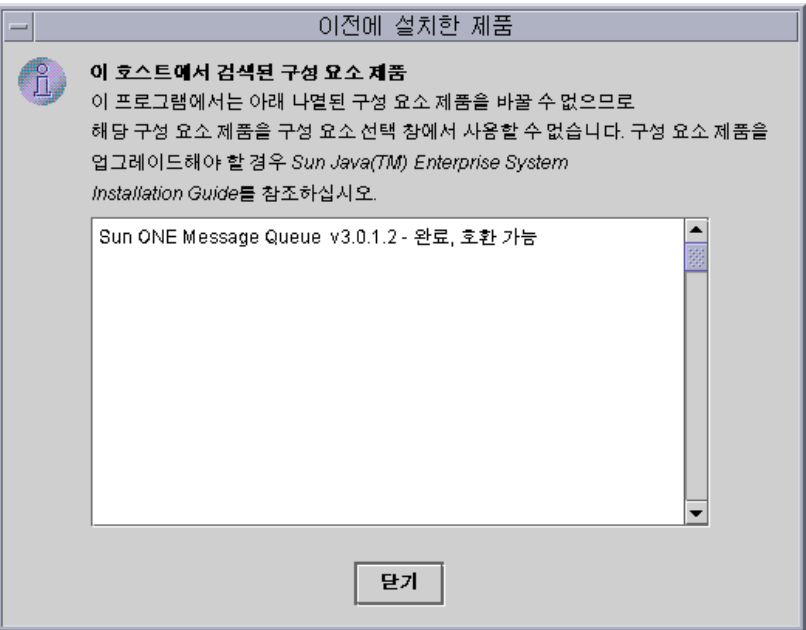

이전에 설치한 제품 창에는 설치 프로그램에서 검색된 이미 설치된 각 구성 요소 제 품이 나열되고 Java Enterprise System과의 호환성 수준이 지정됩니다.

- **a.** 모든 구성 요소가 Java Enterprise System과 호환되면 이전에 설치한 제품 창을 닫고 계속합니다.
- **b.** 구성 요소를 다른 버전으로 업그레이드해야 하는 경우 158[페이지의](#page-157-0) "구성 요소 제품을 [업그레이드하려면](#page-157-0)"으로 넘어가십시오.
- **5.** 구성 요소 선택 페이지에서 설치할 구성 요소 제품을 선택합니다.

선택한 내용에 따라 설치 프로그램이 종속성을 가진 추가 구성 요소를 자동으로 선택 합니다.

주 어떤 상황에서는 사용자가 선택한 내용과 충돌하는 구성 요소 제품이 선택될 수도 있습니다. 전체 목록을 검사하여 원하지 않는 구성 요소의 선택이 취소되어 있는지 확인하는 것이 중요합니다.

각 구성 요소 제품 옆에는 필요한 디스크 공간을 나타내는 숫자가 표시됩니다. 구성 요소 제품을 선택하면 페이지 상단의 필요한 디스크 공간 숫자는 증가하여 선택한 모든 구성 요소 제품에 필요한 총 디스크 공간을 대략적으로 알려줍니다.

**6.** 다음을 눌러 계속합니다.

#### <span id="page-156-0"></span>➤ 설치 프로그램에서 선택 사항을 확인하도록 허용하려면

설치 프로그램에서 선택한 구성 요소 제품에 대한 종속성 검사를 수행합니다. 종속성에 문제가 있으면 제품 종속성 검사 창이 표시됩니다.

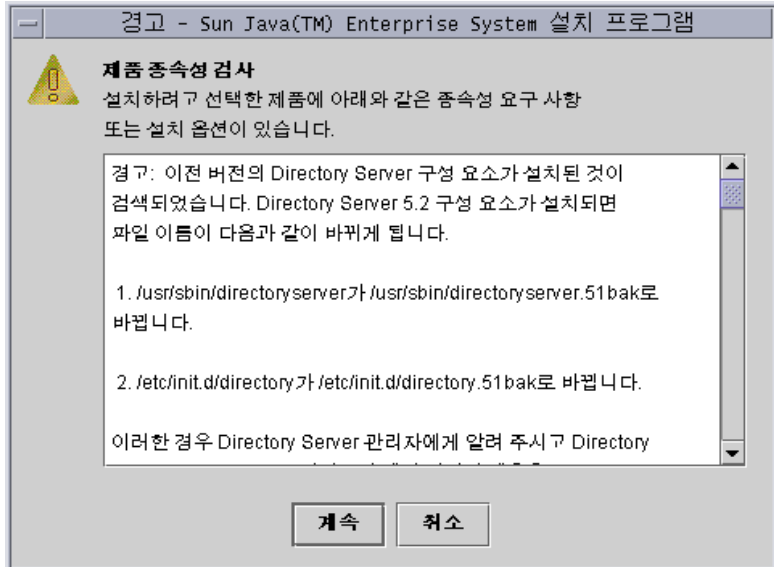

**1.** 이 페이지의 내용을 주의해서 검토합니다.

구성 요소 제품 간의 종속성 관계는 다음과 같습니다.

- **호환 가능.** 선택한 구성 요소가 상호 간은 물론 시스템에서 검색된 구성 요소와도 호환됩니다. 설치 프로그램이 사용자가 선택한 내용을 적용하고 다음 질문으로 넘어갑니다.
- **호환 불가능.** 선택한 구성 요소가 상호 간이나 시스템에서 검색된 구성 요소와 호 화되지 *않습니다.* 석치 프로그램이 진행할 수 없습니다. 문제를 석명하는 오류 메시지가 나타납니다.

비호환성 문제를 해결하려면 다음 절차 중 하나 또는 둘 다를 수행합니다.

- **•** 158페이지의 "구성 요소 제품을 [업그레이드하려면](#page-157-0)"
- **•** 158페이지의 "공유 구성 요소를 [업그레이드하려면](#page-157-1)"
- **원격 구성 요소 작동 가능.** 선택한 구성 요소가 선택되지는 않았지만 원격 복사본 을 적용할 수 있는 구성 요소를 사용합니다. 설치 프로그램이 진행할 수는 있지만 제품 종속성 검사 창에 경고가 표시됩니다.
- **2.** 종속성 검사에서 필요로 하는 업그레이드를 수행합니다. 문제가 해결되면 설치 프로 그램이 진행할 수 있게 됩니다.

#### <span id="page-157-0"></span>➤ 구성 요소 제품을 업그레이드하려면

- **1.** 취소를 눌러 설치 프로그램을 닫습니다.
- **2.** 필요한 업그레이드 수행에 관한 지침은 4장, "시스템 구성 요소 [업그레이드](#page-136-0)"를 참조 하십시오.
- **3.** 설치 프로그램을 다시 시작한 후 설치 프로그램 페이지를 따라 구성 요소 선택 페이 지로 이동합니다.
- **4.** 현재 설치된 제품 보기를 눌러 설치된 모든 제품이 Java Enterprise System과 호환되 는지 확인합니다.

#### <span id="page-157-1"></span>▶ 공유 구성 요소를 업그레이드하려면

J2SE와 같은 Java Enterprise System에 포함된 공유 구성 요소는 이 호스트에 이미 설치되 어 있을 수 있습니다. Java Enterprise System과의 호환성을 위해 설치된 공유 구성 요소 버전을 업그레이드해야 할 경우 구성 요소 선택 페이지에서 다음을 누르면 해당 구성 요 소 목록이 나타납니다.

**1.** 공유 구성 요소에 호환성 문제가 있으면 공유 구성 요소 업그레이드 필요 페이지가 표시됩니다.

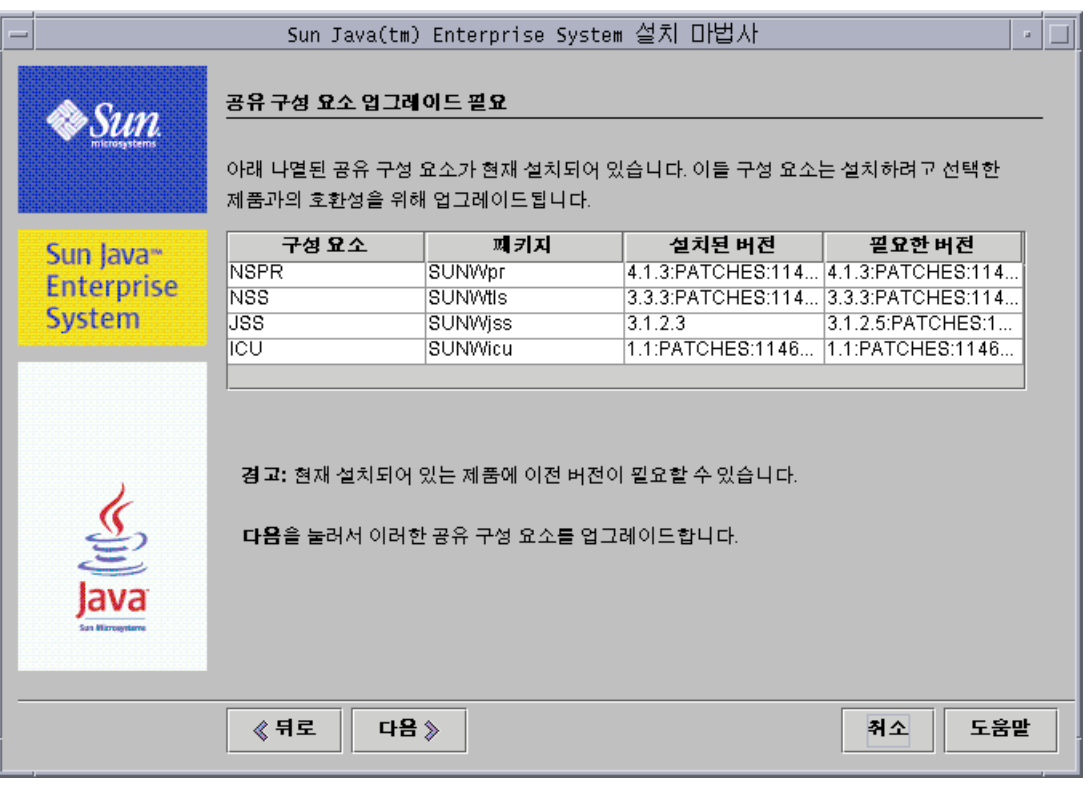

주의 이 호스트에 존재하는 종속성을 확인하지 않은 채 공유 구성 요소를 업그 레이드하는 일이 없도록 주의하십시오. 호스트에 설치되어 공유 구성 요 소를 사용하는 응용 프로그램에서 기능 문제가 발생할 수도 있습니다. 기 존 응용 프로그램이 필요한 공유 구성 요소 버전과 호환되는지 확인해야 합니다.

**2.** 호환되지 않는 J2SE 구성 요소 버전이 검색되면 공유 구성 요소 업그레이드 필요 페 이지 상단에 다음 메시지 창이 표시됩니다.

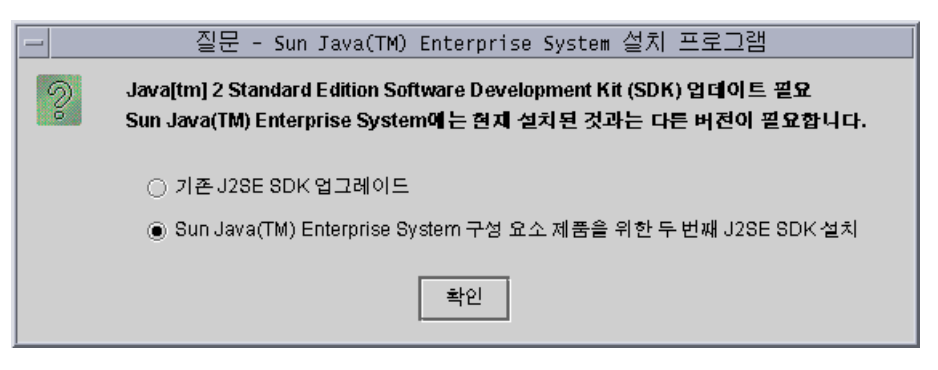

이러한 옵션에 대한 자세한 내용은 145페이지의 "J2SE 플랫폼 [업그레이드](#page-144-0) 정보"를 참조하십시오.

- **3.** 옵션을 선택하고 확인을 누릅니다. (두 번째 옵션이 보이지 않으면 창 크기를 조정해 야 할 수도 있습니다.)
- **4.** 설치 프로그램이 공유 구성 요소 업그레이드 필요 페이지에 나열된 공유 구성 요소를 업그레이드하게 하려면 다음을 누릅니다.

### <span id="page-159-0"></span>➤ 설치 디렉토리를 지정하고 시스템 확인을 시작하려면 설치 디렉토리 페이지에 선택한 구성 요소 제품의 기본 디렉토리가 표시됩니다.

160 Sun Java Enterprise System 2003Q4 • 설치 설명서 • 2003년 12월

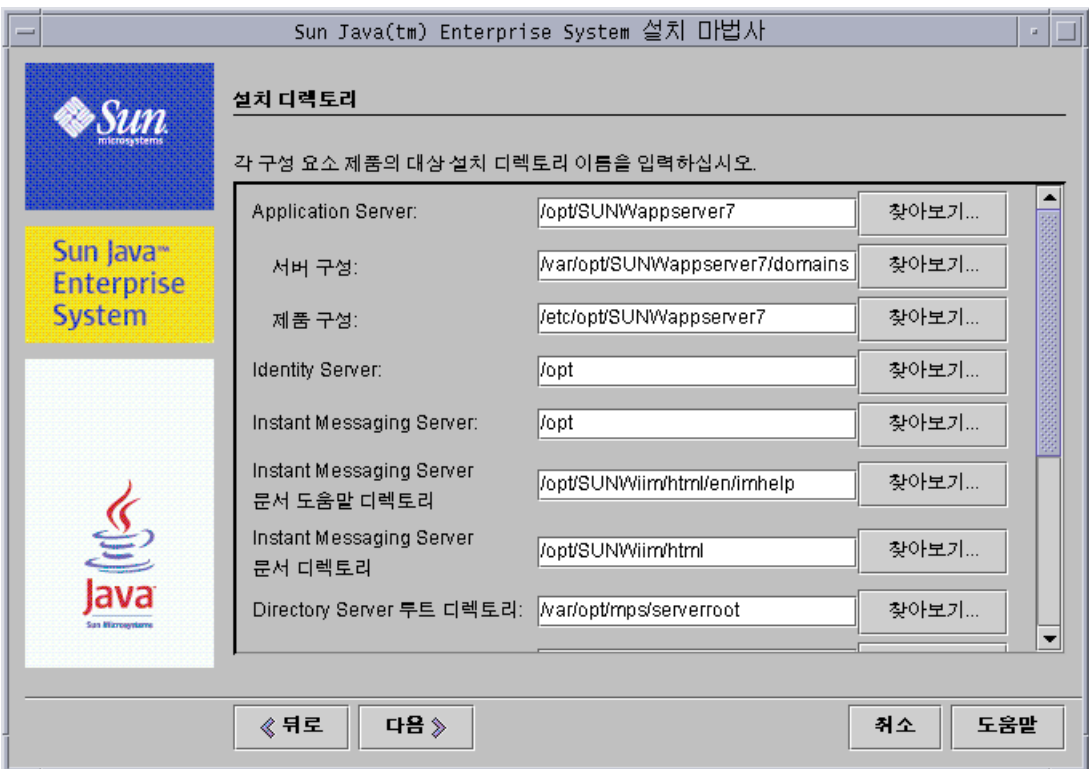

- **1.** 기본 설치 디렉토리를 적용하기 전에 배포에 적합한지 확인합니다.
- **2.** 디렉토리 기본값이 적합하지 않으면 필요에 따라 대체 경로를 찾아서 변경합니다.
- **3.** 다음을 눌러 시스템 확인을 시작합니다.

설치 프로그램은 사용자가 제공한 디렉토리를 기반으로 다음과 같은 시스템 구성 요소를 확인합니다.

- ❍ 사용 가능한 디스크 공간
- ❍ 설치된 메모리
- ❍ 운영 체제 패치

다음 표의 왼쪽 열에는 시스템 확인 시 표시될 수 있는 결과가 나열되어 있습니다. 오른쪽 열은 각 결과 유형에 대해 수행해야 할 작업을 지정합니다.

#### 표 **5-2** 시스템 확인 결과

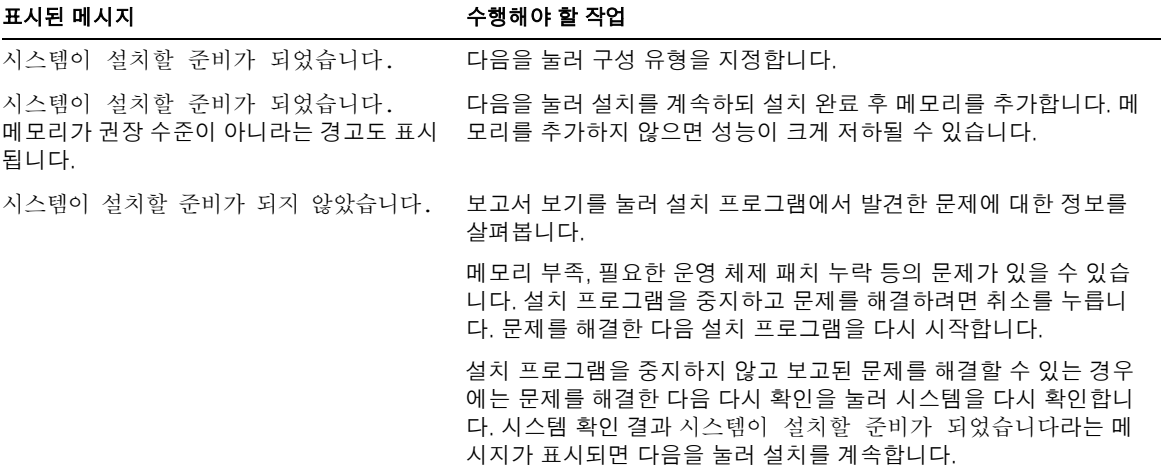

**4.** 시스템 확인이 완료되고 시스템 상태에 만족하면 다음을 누릅니다.

### <span id="page-161-0"></span> $\blacktriangleright$  구성 유형을 지정하려면

설치 시 구성될 수 있는 구성 요소를 사용자가 선택하면 해당 구성 요소에 적합한 구성 유형이 구성 유형 페이지에 표시됩니다.

- **1.** 원하는 구성 유형을 결정합니다.
	- ❍ 사용자 정의**.** 설치 시 구성을 허용하는 구성 요소 제품을 구성할 수 있습니다.

사용자는 공통 서버 설정을 지정한 후 선택한 구성 요소 제품에 대한 구성 정보를 지정합니다.

주 Calendar Server, Instant Messaging, Message Queue, Messaging Server 및 Sun Cluster 소프트웨어와 같은 구성 요소 제품은 설치 시 구성할 수 없습니다.

❍ 최소 구성**.** 패키지 설치에 필요한 최소 값만 입력할 수 있습니다.

Identity Server를 설치하는 경우 공통 서버 설정을 지정한 다음 Identity Server 와 종속되는 제품을 구성합니다.

Identity Server를 설치하는 것이 아니면 설치 프로그램은 추가 구성 없이 설치를 계속합니다. 166페이지의 "설치 준비가 되었는지 [확인하려면](#page-165-0)"으로 건너뛰십시오.

**2.** 구성 유형을 선택하고 다음을 누릅니다.

#### <span id="page-162-0"></span> $\triangleright$  공통 서버 설정을 지정하려면

설치 도중 구성이 필요한 구성 유형과 구성 요소 세트를 선택한 경우에는 구성 페이지가 표시됩니다. 설치 프로그램의 각 구성 페이지에 있는 정보는 75[페이지의](#page-74-0) 3장, "설치 및 구 성 [정보 수집](#page-74-0)"에 구성 요소별로 설명되어 있습니다.

이 설치 단계를 시작하기 전에 선택한 구성 요소 제품에 필요한 구성 정보를 수집했는지 확인합니다. 구성 데이터 수집을 위한 워크시트는 351[페이지의](#page-350-0) 부록 A, "정보 수집을 위 한 [워크시트](#page-350-0)"에서 찾을 수 있습니다.

Identity Server를 포함하는 사용자 정의 구성이나 최소 구성의 경우 공통 서버 설정 페이 지가 표시됩니다.

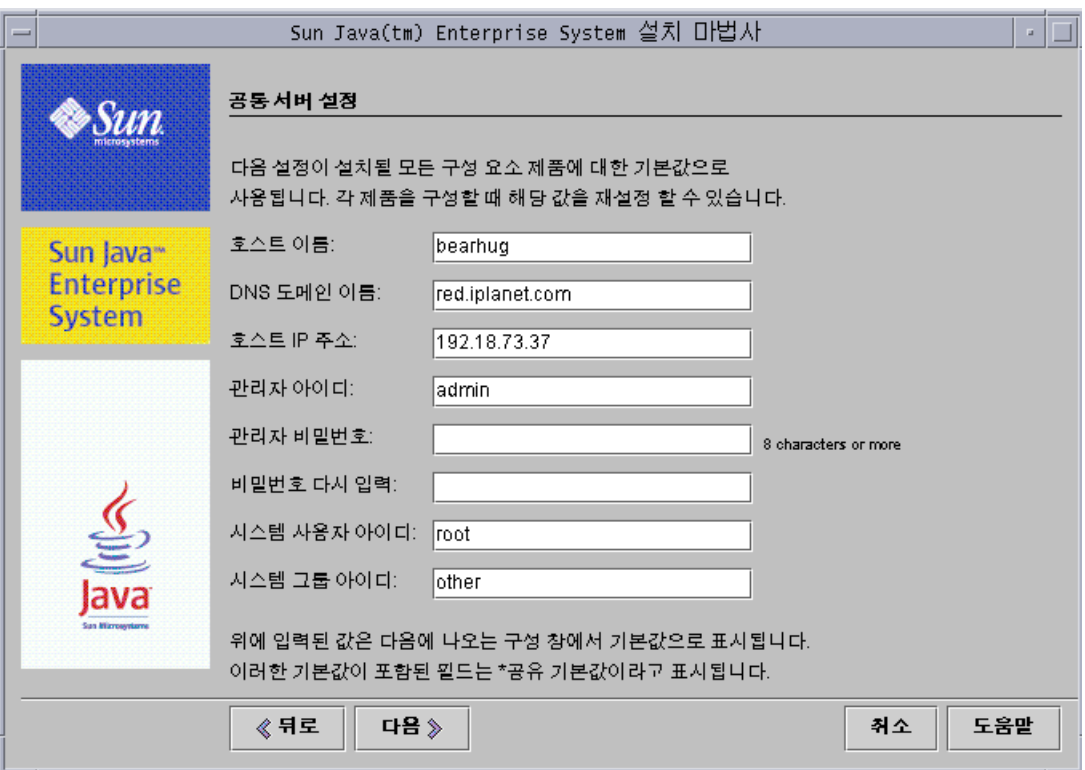

**1.** 이 공유 값을 지정하려면 80[페이지의](#page-79-0) 표 3-2에 설명된 정보를 입력합니다. 여기서 입력한 값이 구성 요소 제품 구성 페이지의 기본값으로 표시됩니다.

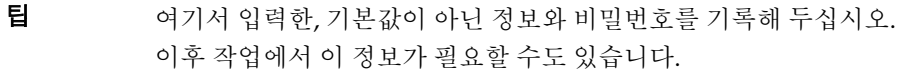

**2.** 다음을 눌러 구성 요소 제품 구성 페이지로 넘어갑니다.

### <span id="page-163-0"></span>➤ 개별 구성 요소 제품을 구성하려면

공통 서버 설정을 지정하면 선택한 구성 요소 제품에 대한 구성 페이지가 하나 이상 표시 됩니다.

구성 요소 제품 페이지의 일부 필드에는 공통 서버 설정 페이지의 기본값이 표시되지만 이 값은 편집할 수 있습니다. 예를 들어, 다음 샘플 스크린샷은 Directory Server 초기 구성 페이지를 보여줍니다. 공통 서버 설정 페이지에서 기본값이 설정된 필드는 관리자 아이디 와 관리 비밀번호입니다. 이러한 필드는 별표로 표시되어 있습니다.

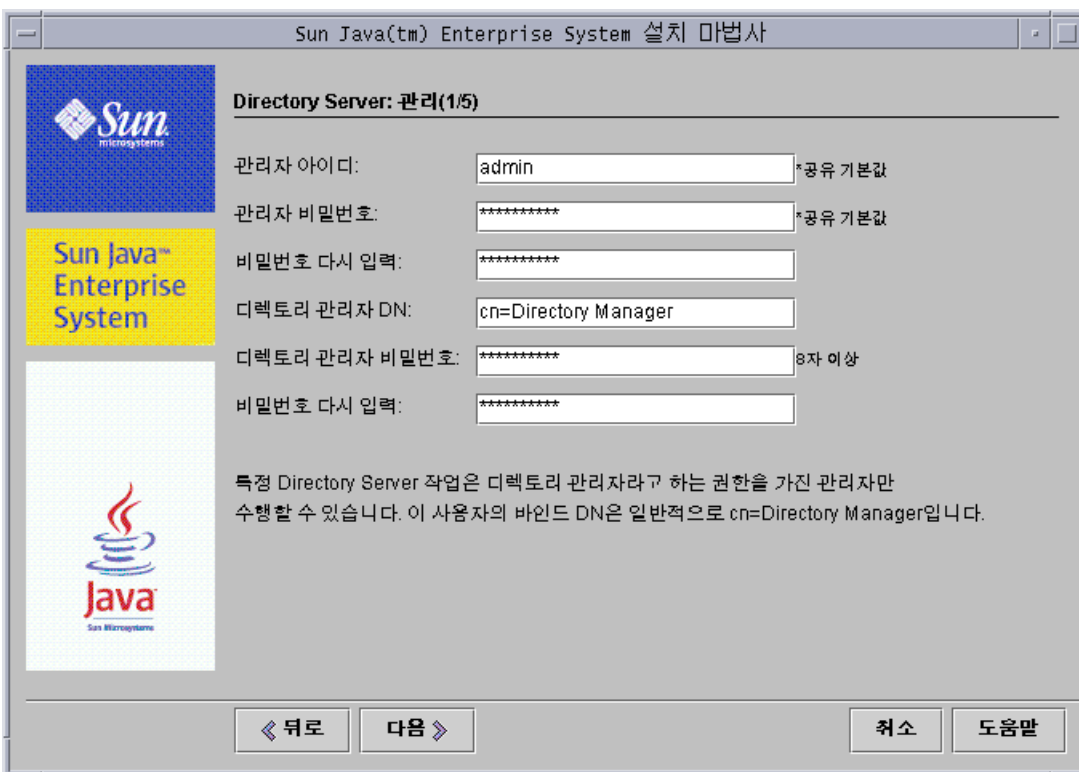

**1.** 개별 구성 페이지와 함께 해당 설정 정보를 지정하라는 메시지가 표시됩니다.

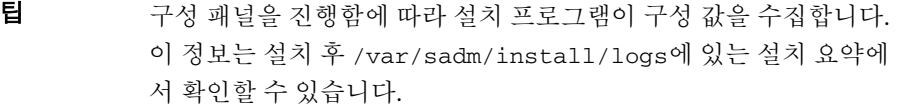

다음 표에는 3장, "설치 및 구성 [정보 수집](#page-74-0)"의 특정 페이지에 대한 상호 참조가 나열 되어 있습니다. 각 페이지에서 구성 설정에 대한 자세한 내용을 확인할 수 있습니다.

표 **5-3** 구성 요소 제품 필드 설명의 위치

| 구성 요소                                  | 구성 정보 위치                                            |
|----------------------------------------|-----------------------------------------------------|
| <b>Administration Server</b>           | 81페이지의 "Administration Server 구성"                   |
| <b>Application Server</b>              | 83페이지의 "Application Server 구성"                      |
| Calendar Server                        | 83페이지의 "Calendar Server 구성"                         |
| Directory Server                       | 83페이지의 "Directory Server 구성"                        |
| Directory Proxy Server                 | 89페이지의 "Directory Proxy Server 구성"                  |
| <b>Identity Server</b>                 | 91페이지의 "Identity Server 구성"                         |
| <b>Identity Server SDK</b>             | 107페이지의 "Identity Server SDK 구성"                    |
| Instant Messaging                      | 110페이지의 "Instant Messaging 구성"                      |
| Message Queue                          | 111페이지의 "Message Queue 구성"                          |
| Messaging Server                       | 111페이지의 "Messaging Server 구성"                       |
| Portal Server                          | 111페이지의 "Portal Server 구성"                          |
| Portal Server, Secure Remote<br>Access | 115페이지의 "Portal Server, Secure Remote Access<br>구성" |
| Web Server                             | 131페이지의 "Web Server 구성"                             |

**2.** 다음을 눌러 다음 구성 요소 제품 구성 페이지로 넘어갑니다.

마지막 구성 요소 제품의 최종 구성 페이지에서 다음을 누르면 설치 구성이 완료됩니 다. 이제 설치 프로그램에서 소프트웨어 패키지를 설치할 준비가 되었습니다.

#### <span id="page-165-0"></span>➤ 설치 준비가 되었는지 확인하려면

설치 프로그램은 소프트웨어를 시스템으로 전송하기 전에 사용자가 구성 요소 선택 페이 지에서 선택한 구성 요소 제품을 보여주는 요약 페이지를 표시합니다. 공유 구성 요소는 명시적으로 표시되지 않지만 필요할 경우 설치됩니다.

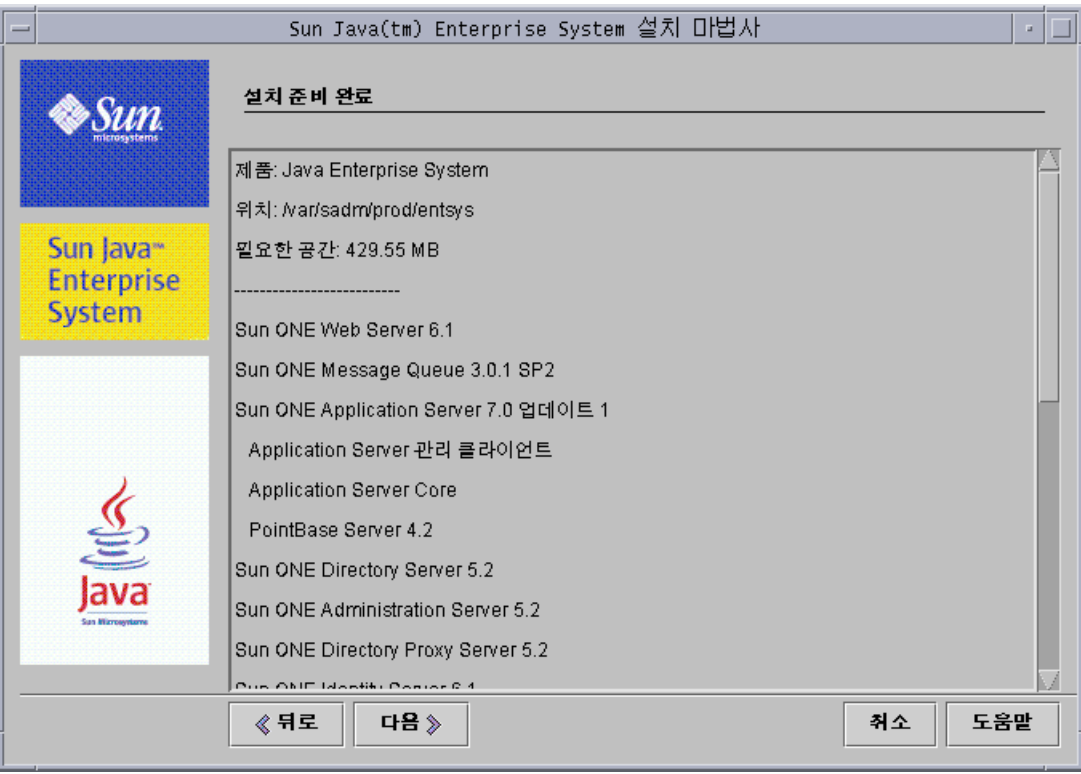

**1.** 설치 준비 완료 페이지에 나열된 구성 요소를 검토합니다.

주 설치 프로그램이 이 페이지를 표시하면 공유 구성 요소가 설치되고 있음을 알리는 공유 구성 요소 업그레이드/설치 창이 표시됩니다. 공유 구성 요소가 설치될 때까지 기다렸다가 진행하십시오.

**2.** 구성 요소 선택 페이지에서 필요한 사항을 변경합니다.

구성 요소 선택 페이지로 돌아가려면 구성 요소 선택 페이지가 다시 표시될 때까지 계속 뒤로 버튼을 누릅니다.

- **3.** 다음을 눌러 다시 설치 프로그램을 진행합니다. 이미 입력한 값은 다시 입력할 필요가 없습니다.
- **4.** 설치 준비 완료 목록에 만족할 경우 다음을 누릅니다.

#### <span id="page-167-0"></span>➤ 제품을 등록하고 소프트웨어 설치를 시작하려면

소프트웨어가 설치되는 동안 제품 등록 페이지가 나타나고 제품을 등록하기 위한 옵션이 제공됩니다.

- **1.** 설치가 실행되는 동안 등록 양식을 작성하여 제출하지 않으려면 기본 옵션인 "설치 도중 등록 창을 엽니다"를 선택 취소합니다.
- **2.** 다음을 눌러 구성 요소 패키지 설치를 시작합니다. 설치 도중에는 다음 항목이 나타 납니다.
	- ❍ 전체적인 완료율을 표시하는 진행률 표시줄
	- ❍ 설치될 때 표시되는 패키지 이름
	- ❍ 제품 등록 옵션을 수락했을 경우 등록할 수 있는 브라우저 창

### 주 설치 크기나 복잡성에 따라 설치 과정이 오래 걸릴 수 있습니다.

#### <span id="page-167-1"></span>➤ 설치를 취소하려면

취소를 눌러 설치를 취소할 수 있습니다. 설치를 취소하면 제거 프로그램이 시작되고 이미 설치된 소프트웨어가 제거됩니다.

#### <span id="page-167-2"></span>➤ 설치 세션을 완료하려면

설치가 완료되면 설치 완료 페이지가 나타납니다. 이 페이지에는 메모리 부족과 같은 모든 설치 문제가 표시됩니다. 또한 설치 요약과 로그에 액세스할 수도 있습니다.

**1.** 설치에 관한 정보를 보려면 설치 요약 또는 설치 로그를 누릅니다. 이 정보는 설치 프 로그램을 종료한 후 참조할 수 있도록 /var/sadm/install/logs에 있는 파일에 저 장됩니다.

- ❍ 설치 요약**.** 설치된 각 구성 요소와 지정한 설정이 나열됩니다. 사용자 정의 구성 을 선택한 경우 이 요약에는 모든 구성 값이 포함됩니다.
- ❍ 설치 로그**.** 구성 요소 제품에 대한 설치 프로그램의 로그 메시지가 표시됩니다.
- **2.** 다음에 수행할 작업 페이지가 자동으로 나타나지 않게 하려면 기본 옵션을 선택 취소 합니다.

다음에 수행할 작업 페이지는 Java Enterprise System 설명서를 소개하고 구성 요소 제품 설명서 세트에 대한 링크와 제품 레지스트리 페이지 링크를 제공합니다.

**3.** 다음을 눌러 설치 프로그램을 종료합니다.

설치 프로그램 세션이 완료됩니다. 사후 설치 작업이 완료되면 설치된 구성 요소 제 품을 시작해야 합니다.

**4.** Java Enterprise System 설치를 완료하는 방법에 대한 자세한 내용은 170[페이지의](#page-169-1) " [다음](#page-169-1) 단계"를 참조하십시오.

#### <span id="page-168-0"></span>➤ 사용하는 제품을 나중에 **Sun**에 등록하려면

- **1.** 다음에 수행할 작업 페이지에 액세스하려면 브라우저를 사용하여 설치 디렉토리에 있는 WhatsNext.html 파일을 엽니다.
- **2.** 다음에 수행할 작업 페이지에서 Java Enterprise System 소프트웨어 등록 섹션에 있 는 등록 링크를 누릅니다.

## <span id="page-169-0"></span>구성 요소 추가

추가 구성 요소를 설치하기 위해 설치 프로그램을 다시 실행할 수 있습니다. 설치 프로그 램은 새로 설치된 구성 요소를 검색하고 이를 사용하여 다른 구성 요소의 종속성을 충족 시킵니다. 구성 요소 선택 페이지에서는 설치된 구성 요소를 나타내는 선택 항목을 사용 할 수 없습니다.

예를 들어, 이 설치 동안 Identity Server와 그에 대해 종속성을 가진 구성 요소를 설치했다 고 가정합니다. 나중에 Portal Server를 설치하기로 결정할 경우 기존의 Identity Server 인스턴스는 Portal Server의 종속성을 충족시키기 위해 사용될 것이며 Identity Server를 다시 설치하라는 요청을 받지 않을 것입니다.

## <span id="page-169-1"></span>다음 단계

이 장이 끝나면 Java Enterprise System 설치의 설치 관리자 부분이 모두 완료되었을 것입 니다. 사용자 환경에 맞게 구성 요소 제품을 구성하는 방법에 대한 지침을 보려면 197[페이](#page-196-0) 지의 "사후 설치 [구성과 시작](#page-196-0)"으로 넘어가십시오.

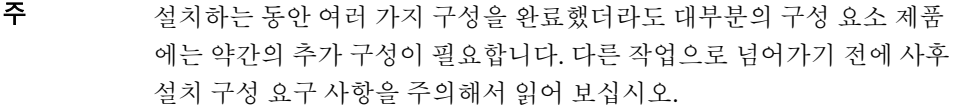

설치 이미지를 기업의 다른 관리자가 사용할 수 있도록 하려면 421[페이지의](#page-420-0) "네트워크 설 치를 위한 [설치](#page-420-0) 지침"을 참조하십시오.

# 텍스트 기반 인터페이스를 사용하여 소프트웨어 설치

이 장에서는 대화식 텍스트 기반 인터페이스를 사용하여 Java Enterprise System 구성 요 소를 설치하기 위한 지침에 대해 설명합니다.

이 장의 내용은 다음과 같습니다.

- [텍스트](#page-171-0) 기반 모드 사용 방법
- 사전 설치 [확인](#page-172-0) 목록
- 구성 요소의 [업그레이드](#page-174-1) 필요 여부 확인
- 텍스트 기반 모드로 설치 [프로그램](#page-176-0) 실행
- [구성](#page-183-0) 요소 추가
- [다음](#page-184-0) 단계

설치를 시작하기 전에 Java Enterprise System과 설치에 관련된 구성 요소 제품의 전체적 인 기능에 대해 잘 알고 있어야 합니다. 이러한 기능에 익숙해지는 가장 빠른 방법은 [41](#page-40-0)페 이지의 ["Java Enterprise System](#page-40-0) 설치 프로그램의 작동 방식" 및 5장, "그래픽 [인터페이스](#page-146-1) 를 사용하여 [소프트웨어](#page-146-1) 설치"의 내용을 검토하는 것입니다.

# <span id="page-171-0"></span>텍스트 기반 모드 사용 방법

텍스트 기반 설치 프로그램 모드에서는 그래픽 화면을 표시하지 않고 일련의 질문을 사용 하여 정보를 요청합니다. 다음 표에는 Java Enterprise System 설치 프로그램 프롬프트에 대한 응답이 설명되어 있습니다.

표 **6-1** 설치 프로그램 프롬프트에 대한 응답

| 작업                                            | 입력                                                                                                    |
|-----------------------------------------------|----------------------------------------------------------------------------------------------------|
| 대괄호([ ])로 표시된<br>기본 값을 적용하려면                  | Return 키를 누릅니다.                                                                                                    |
| 목록에서 항목을 선택하려면                                | 항목 번호를 쉼표로 구분하여 수서대로 입력한 다음<br>Return 키를 누릅니다. 공백은 사용할 수 없습니다. 예<br>를 들어, 목록에서 항목 2를 선택하려면 2를 입력한<br>다음 Return 키를 누릅니다. |
|                                               | 항목 1, 3, 4를 선택하려면 1,3, 4를 입력한 다음<br>Return 키를 누릅니다.                                                                     |
| 목록에서 항목을 선택 취소하려면                             | 항목 번호를 쉼표로 구분하여 순서대로 입력하고 각<br>숫자 앞에 빼기 기호(-)를 추가합니다. 공백은 사용할<br>수 없습니다. 작업이 끝나면 Return 키를 누릅니다.                        |
|                                               | 예를 들어, 목록에서 항목 2를 선택 취소하려면 -2를<br>입력한 다음 Return 키를 누릅니다.                                                                |
|                                               | 항목 1, 3, 4를 선택 취소하려면 -1, -3, -4를 입력한<br>다음 Return 키를 누릅니다.                                                              |
| 텍스트 필드에 값을 제공하려면                              | 값을 입력하고 Return 키를 누릅니다.                                                                                                 |
| 예를 들어. 사용자 이름이나 포트 번호<br>를 입력하라는 메시지가 표시되는 경우 |                                                                                                    |
| 비밀번호를 제공하려면                                   | 비밀번호를 입력하고 Return 키를 누릅니다.                                                                                              |
|                                               | 비밀번호는 단말기 창에 나타나지 않습니다.                                                                                                 |
| 이전 페이지로 돌아가려면                                 | 왼쪽 각괄호(<) 문자를 입력하고 Return 키를 누릅니<br>다.                                                                                  |
| 세션을 종료하려면                                     | 느낌표(!) 문자를 입력하고 Return 키를 누릅니다.                                                                                         |

# <span id="page-172-0"></span>사전 설치 확인 목록

다음 표에는 Java Enterprise System 설치를 시작하기 전에 수행해야 하는 작업이 나열되 어 있습니다. 왼쪽 열은 일반적인 작업 수행 순서, 가운데 열은 수행할 작업, 오른쪽 열은 유용한 정보와 지침이 있는 위치를 나타냅니다.

표 **6-2** 사전 설치 작업

| 순서              | 작업                                                                                    | 지침 및 유용한 정보                                                                                                    |
|-----------------|---------------------------------------------------------------------------------------|----------------------------------------------------------------------------------------------------|
| $\mathbf{1}$    | 시스템 요구 사항이 충족되는지 확인합니다.                                                               | Java Enterprise System 릴리스 노트<br>(http://docs.sun.com/doc/817-4236)                                                                   |
| $\overline{c}$  | Java Enterprise System과 호환되지 않는 기존<br>구성 요소 제품을 모두 업그레이드합니다.                          | prodreg 또는 pgkinfo 명령(자세한 내용은 해당<br>설명서 페이지 참조)                                                                                       |
|                 |                                                                                       | 175페이지의 "구성 요소의 업그레이드 필요 여부 확<br>$Q $ "                                                                                               |
|                 |                                                                                       | 137페이지의 4장, "시스템 구성 요소 업그레이드"                                                                                                    |
| 3               | 제품 구성 요소의 설치 방법을 계획합니다.                                                               | 55페이지의 2장, "설치 준비"                                                                                                    |
| $\overline{4}$  | 구성 요소 제품에 대한 구성 정보를 수집합니다.                                                            | 75페이지의 3장, "설치 및 구성 정보 수집"                                                                                                    |
|                 |                                                                                       | 351페이지의 부록 A, "정보 수집을 위한 워크시트"                                                                                                    |
| 5               | 제품 레지스트리 파일인<br>/var/sadm/install/productregistry<br>의 복사본을 만듭니다.                     | 제품 레지스트리의 백업 복사본은 설치 실패 시 복구<br>작업을 수행하는 데 유용합니다.                                                                                     |
| $6\overline{6}$ | 필요한 시스템 계정을 만듭니다.                                                                     | 루트 이외의 사용자로 Directory Server 또는<br>Administration Server를 실행하려면 구성 전에 계정<br>을 만들어야 합니다.                                               |
|                 |                                                                                       | Identity Server가 nobody 또는 root로 실행되고<br>nobody 또는 system과 같은 그룹의 일부로 실행되<br>려면 이러한 시스템 계정이 이미 설정되어 있어야 합<br>니다.                      |
| $\overline{7}$  | Sun Cluster 소프트웨어를 사용하여 설치하는<br>경우 설치 순서를 계획합니다.                                      | 57페이지의 "Sun Cluster 소프트웨어를 사용한 고가<br>용성"                                                                                              |
| 8               | 이미 설치된 서버나 서비스에 종속되는 구성<br>요소를 설치하는 경우 기존 서버 및 서비스가<br>실행되고 있으며 액세스할 수 있는지 확인합<br>니다. | 예를 들어, Portal Server, Secure Remote Access<br>하위 구성 요소를 설치 중이면 Portal Server, Secure<br>Remote Access 코어가 실행되고 있으며 액세스할<br>수 있어야 합니다. |
| 9               | Application Server 또는 Directory Server를<br>설치하는 경우 Perl이 설치되어 있는지 확인<br>합니다.          | Perl 패키지(SUNWpl5*)는 Solaris 8과 Solaris 9 매체<br>에서 찾을 수 있습니다. pkgadd를 사용하여 패키지<br>를 추가합니다.                                             |

표 **6-2** 사전 설치 작업*(*계속*)*

| 순서 | 작업                                                                                             | 지침 및 유용한 정보                                                                                                    |
|----|------------------------------------------------------------------------------------------------|----------------------------------------------------------------------------------------------------|
| 10 | Identity Server를 설치하는 경우 Identity<br>Server가 설치되는 시스템의 도메인 이름이 설<br>정되어 있는지 확인합니다.             | 도메인 이름을 설정하려면 다음 중 하나를 수행합니다.<br>/etc/resolv.conf 파일이 있으면 도메인 구<br>성 항목에 도메인 이름을 입력합니다.<br>예: domain madisonparc.com |
|    |                                                                                                | • /etc/resolv.conf 파일이 없으면 다음 명령<br>을 입력합니다.                                                                         |
|    |                                                                                                | # domainname domain name                                                                                             |
|    |                                                                                                | 자세한 내용은 Sun ONE Identity Server 6.1 설치 및<br>이전 설명서(http://docs.sun.com/doc/816-6771-10)<br>의 2장을 참조하십시오.             |
| 11 | Web Server를 설치하는 경우 UID 80과 GID<br>80이 Web Server용으로 이미 할당되지 <i>않았</i><br><i>는지</i> 확인합니다.     | 80이 이미 Web Server에 할당되어 있으면 Web<br>Server 설치 시 오류가 발생하며 실패합니다.                                                       |
| 12 | 다시 설치하는 경우 Web Server 디렉토리가<br>비어 있는지 확인하십시오.                                                  | Web Server를 제거할 때 다음 디렉토리는 제거 도중<br>제거되지 않으므로 수동으로 삭제해야 합니다.<br>/docs, /https-admserv, /https-instance_server        |
| 13 | Messaging Server를 설치하는 경우                                                                      |                                                                                                    |
|    | 설치 프로그램을 실행하기 전에 sendmail을<br>중지합니다.                                                           | /etc/init.d/sendmail stop                                                                                            |
|    | /etc/hosts 파일의 두 번째 열이 간단한 호<br>스트 이름이 아니라 정규화된 도메인 이름<br>(FQDN)인지 확인합니다.                      | 예를 들면 다음과 같습니다.                                                                                                    |
|    |                                                                                                | 192.18.99.999 mycomputer.company.com loghost                                                                         |
| 14 | Calendar Server를 설치하는 경우<br>/etc/hosts 파일의 두 번째 열에 단순한 호<br>스트 이름이 아닌 FQDN이 포함되어 있는지<br>확인합니다. | 예를 들면 다음과 같습니다.                                                                                                    |
|    |                                                                                                | 192.18.99.999 mycomputer.company.com loghost                                                                         |
| 15 | J2SE 소프트웨어를 업그레이드하는 경우 업<br>그레이드할 J2SE 구성 요소에 종속되는 다른<br>제품을 중지했는지 확인합니다.                      | J2SE에 대한 자세한 내용은 145페이지의 "J2SE 플<br>랫폼 업그레이드 정보"를 참조하십시오.                                                            |

## <span id="page-174-1"></span>구성 요소의 업그레이드 필요 여부 확인

패키지 기반 설치를 사용하여 설치된 소프트웨어의 경우 설치 프로그램을 사용하여 이미 시스템에 설치된 Java Enterprise System 관련 소프트웨어 패키지의 사전 설치를 확인할 수 있습니다. 이렇게 하면 구성 요소의 비호환성을 미리 확인하여 설치 전에 적절한 조치 를 취할 수 있으므로 설치 세션을 보다 효율적으로 실행할 수 있습니다.

다음 절차는 설치 프로그램을 텍스트 기반 모드로 사용하여 구성 요소 업그레이드 요구를 확인하는 방법을 보여줍니다. 그래픽 설치 프로그램을 사용하는 방법은 150[페이지의](#page-149-1) "그 래픽 설치 [프로그램을](#page-149-1) 사용하여 구성 요소 업그레이드 요구를 확인하려면"을 참조하십시 오.

#### <span id="page-174-0"></span>➤ 텍스트 기반 설치 프로그램을 사용하여 업그레이드 요구를 확인하려면

- **1.** root로 로그인하지 않은 경우 superuser가 됩니다.
- **2.** -no 옵션으로 설치 프로그램을 시작하여 활성 설치가 아님을 나타냅니다.

./installer -nodisplay -no

- **3.** Java Enterprise System 제품 및 서비스 전체 세트를 설치할지 확인하는 메시지가 나 타날 때까지 설치 프로그램 페이지를 진행합니다.
- **4.** Return 키를 눌러 기본값인 예를 적용합니다.

설치 프로그램은 시스템에 설치되어 있는, 배포에 포함된 구성 요소 제품을 검색하고 각 구성 요소의 호환성 수준을 보여줍니다.

**5.** 이미 설치된 제품 목록을 검토하고 Return 키를 눌러 계속합니다.

설치 프로그램은 구성 요소 제품에 대해 종속성 검사를 수행하고 모든 문제를 설명합 니다.

**6.** 제품 종속성 문제를 검토하고 Return 키를 눌러 계속합니다.

Java Enterprise System과 호환되지 않는 공유 구성 요소가 검색되면 설치 프로그램 은 설치 도중 업그레이드될 공유 구성 요소에 대한 설명을 표시합니다.

**7.** 공유 구성 요소 문제를 검토하고 설치 프로그램이 설치 도중 이러한 공유 구성 요소 를 업그레이드할 수 있도록 할지 또는 수동으로 업그레이드할지 결정합니다.

- 주의 이 호스트에 존재하는 종속성을 확인하지 않은 채 공유 구성 요소를 업그레이드하는 일이 없도록 주의하십시오. 호스트에 설치되어 공유 구성 요소를 사용하는 응용 프로그램에서 기능 문제가 발생할 수도 있습니다. 기존 응용 프로그램이 필요한 공유 구성 요소 버전과 호환 되는지 확인해야 합니다.
- **8.** 설치 프로그램을 종료하려면 ! 문자를 입력하고 Return 키를 누릅니다.

1을 입력하고 Return 키를 눌러 설치 프로그램을 종료할 것을 확인합니다.

**9.** 구성 요소 제품에 필요한 모든 업그레이드를 수행합니다.

137페이지의 4장, "시스템 구성 요소 [업그레이드](#page-136-0)"의 지침에 따라 구성 요소 제품을 업그레이드합니다.

**10.** 공유 구성 요소에 필요한 모든 업그레이드를 수행합니다.

새 버전이 호스트에 설치된 다른 응용 프로그램과 호환되는지 확인합니다. 호스트에 서 공유 구성 요소를 업그레이드해도 안전하다는 것을 확인한 후 다음 중 하나를 수 행합니다.

- **•** 필요에 따라 공유 구성 요소를 수동으로 제거하거나 업그레이드합니다.
- **•** 활성 설치 도중 설치 프로그램이 공유 구성 요소를 업그레이드할 수 있도록 허용합니다.

주 구성 요소 업그레이드가 끝나면 시스템을 재부트하여 새 버전이 인식 되도록 해야 합니다.

**11.** 설치 프로그램에서 구성 요소가 Java Enterprise System의 종속성 요구 사항을 충족 한다고 표시할 때까지 이 절차를 반복합니다.

## <span id="page-176-0"></span>텍스트 기반 모드로 설치 프로그램 실행

이 절에서는 다음 절차에 대해 설명합니다.

- 텍스트 기반 설치 [프로그램을](#page-176-1) 시작하려면
- 설치 언어를 [선택하려면](#page-177-0)
- 구성 요소를 [선택하려면](#page-177-1)
- 종속성 문제를 [해결하려면](#page-179-0)
- 설치 [디렉토리를](#page-180-0) 지정하고 시스템 확인을 시작하려면
- 구성 유형을 [선택하려면](#page-180-1)
- 구성 데이터를 [지정하려면](#page-180-2)
- 설치 준비가 되었는지 [확인하려면](#page-182-0)
- [소프트웨어를](#page-182-1) 설치하려면
- 사용하는 제품을 Sun에 [등록하려면](#page-183-1)

#### <span id="page-176-1"></span>▶ 텍스트 기반 설치 프로그램을 시작하려면

- **1.** 다음 중 한 가지 방법으로 Java Enterprise System 배포 번들을 구합니다.
	- ❍ 소프트웨어를 다운로드하여 압축을 풉니다.
	- ❍ Java Enterprise System CD 또는 DVD를 해당 드라이브에 넣습니다.
- **2.** root로 로그인하지 않은 경우 슈퍼유저가 됩니다.
- **3.** 올바른 디렉토리로 이동합니다.
	- ❍ 소프트웨어를 다운로드한 경우에는 다운로드한 디렉토리로 이동합니다. cd *installer-directory*
	- o CD를 사용하는 경우 올바른 설치 디렉토리(Solaris\_sparc 또는 Solaris\_x86 디렉토리)로 이동합니다. 예를 들면 다음과 같습니다.

cd /cdrom/Solaris\_sparc

- ❍ DVD를 사용하는 경우 플랫폼과 일치하는 이름의 디렉토리(Solaris\_sparc 또 는 Solaris\_x86 디렉토리)로 이동합니다.
- **4.** 설치 프로그램을 텍스트 기반 모드로 시작합니다.

./installer -nodisplay

설치 프로그램 옵션에 대한 모든 설명은 391[페이지의](#page-390-0) "설치 프로그램 명령줄 옵션" 에 있습니다. 다음과 같이 입력하여 이 정보에 액세스할 수도 있습니다.

./installer -help

설치 프로그램을 시작하면 소프트웨어 사용권 계약이 표시됩니다. 계속하려면 소프 트웨어 사용권 계약을 읽고 계약에 동의해야만 합니다.

**5.** 소프트웨어 사용권 계약에 동의합니다.

계약에 동의하려면 **yes**를 입력하고 Return 키를 누릅니다.

#### <span id="page-177-0"></span> $\blacktriangleright$  설치 언어를 선택하려면

설치할 추가 언어 패키지를 선택하라는 메시지가 표시됩니다. 영어는 항상 설치됩니다.

- **1.** 설치할 추가 언어 패키지에 해당하는 번호를 쉼표로 구분하여 입력합니다.
- **2.** Return 키를 눌러 계속합니다.

#### <span id="page-177-1"></span>➤ 구성 요소를 선택하려면

시스템에 이미 설치된 Java Enterprise System 구성 요소 제품이 있으면 설치 프로그램에 서 검색된 구성 요소 제품 목록을 표시합니다. 예를 들면 다음과 같습니다.

```
Component Products Detected on this Host
```
----------------------------------------

Following Component Products are detected on this system. The component product shown below will be disabled in Product Selection Menu

```
Application Server core v7.0.0.1 - Complete
PointBase Server v7.0.0.1 - Complete
Sun ONE Message Queue v3.0.1.2 - Complete
Application Server Administration Client v7.0.0.1 - Complete
```
이러한 구성 요소 제품은 제품 선택에 사용할 수 없지만 해당 버전이 Java Enterprise System 요구 사항 또는 다른 구성 요소 제품의 종속성에 맞지 않을 경우 업그레이드가 필요할 수도 있습니다.

- 주 설치 번들에 포함된 모든 제품이 이미 설치되어 있으면 설치 프로그램이 닫힙니다. 다시 설치하려면 Java Enterprise System 제거 프로그램을 사 용하여 구성 요소를 제거한 후 다시 설치 프로그램을 시작해야 합니다. 제 거에 대한 지침은 249페이지의 10장, "[소프트웨어](#page-248-0) 제거"에 있습니다.
- **1.** Java Enterprise System 제품 및 서비스 전체 세트를 설치할지 확인하는 메시지가 나타납니다.

기본값(Yes)을 선택하면 설치 프로그램이 아래 [단계](#page-179-0) ‰로 넘어갑니다.

아니오를 선택하면 제품 선택 메뉴가 표시됩니다. 예를 들면 다음과 같습니다.

```
Product Selection - Main Menu
-----------------------------
1. Sun ONE Web Server 6.1 (62.86MB)
2. Sun ONE Instant Messaging Server 6.1 (19.21MB)
3. Sun ONE Calendar Server 6.0 (37.05MB)
4. Sun ONE Directory Proxy Server 5.2 (7.51MB)
5. Sun ONE Application Server 7.0 Update 1 (113.57MB)
6. Sun ONE Messaging Server 6.0 (147.05MB)
7. Sun ONE Portal Server Secure Remote Access 6.2 (18.98MB)
8. Sun ONE Administration Server 5.2 (12.17MB)
9. Sun Cluster 3.1 (58.09MB)
10. Sun ONE Identity Server 6.1 (61.39MB)
11. Sun ONE Message Queue 3.0.1 SP2 (5.24MB)
12. Sun ONE Portal Server 6.2 (52.24MB)
13. Sun ONE Directory Server 5.2 (44.70MB)
```
**2.** 설치할 구성 요소에 해당하는 번호를 쉼표로 구분하여 입력함으로써 설치할 구성 요소 제품을 지정하고 Return 키를 누릅니다.

설치할 제품을 확인하거나 수정하라는 메시지가 표시됩니다.

**3.** 선택한 제품을 확인합니다.

선택한 각 구성 요소 제품에 대해 설치할 하위 구성 요소를 선택하라는 메시지가 표시 됩니다.

**4.** 설치 프로그램 프롬프트에 따라 설치할 하위 구성 요소를 선택합니다.

하위 구성 요소를 선택할 때마다 설치할 하위 구성 요소를 확인하거나 수정하라는 메시지가 표시됩니다.

**5.** 선택한 각 하위 구성 요소를 확인합니다.

최종 선택된 하위 구성 요소를 확인하면 제품 종속성 정보가 표시됩니다.

#### <span id="page-179-0"></span>➤ 종속성 문제를 해결하려면

설치 프로그램에서 선택한 구성 요소 제품에 대한 종속성 검사를 수행합니다. 이 검사 결과에 따라 조치를 취해야 할 수도 있습니다.

- **1.** 다음 중 선택한 구성 요소에 해당하는 검사 결과를 지정합니다.
	- **a.** 호환 가능**.** 선택한 구성 요소가 서로 호환되며 시스템에서 검색된 구성 요소와도 호환될 경우 설치 프로그램에서 선택 내용을 수락하고 다음 질문을 진행합니다.
	- **b.** 호환 불가능**.** 구성 요소가 서로 호환되지 않고 시스템에서 검색된 구성 요소와도 호환되지 않으면 설치 프로그램이 진행될 수 없습니다. 문제를 설명하는 오류 메 시지가 나타납니다.

설치 프로그램을 종료하고 호환되지 않는 구성 요소를 제거하거나 [단계](#page-179-1) 2 또는 [단계](#page-179-2) 3으로 진행하여 업그레이드에 대한 지침을 봅니다.

- **c.** 원격 구성 요소 작동 가능**.** 선택한 구성 요소가 선택은 되지 않았지만 원격 복사 를 적용할 수 있는 구성 요소에 연결되어 있을 경우 계속 진행할 수 있지만 경고 가 나타납니다.
- <span id="page-179-1"></span>**2.** 구성 요소 제품을 업그레이드하려는 경우**.** 업그레이드해야 하는 구성 요소가 검색되 면 다음 단계를 수행합니다.
	- **a.** 설치 프로그램을 종료합니다.
	- **b.** 필요한 업그레이드 수행에 관한 지침은 137[페이지의](#page-136-0) "시스템 구성 요소 업그레 [이드](#page-136-0)"를 참조하십시오.
	- **c.** 설치 프로그램을 다시 실행합니다.
- <span id="page-179-2"></span>**3.** 공유 구성 요소를 업그레이드하려는 경우**.** 프로그램에서 업그레이드해야 할 공유 구 성 요소가 검색되면 정확한 버전으로 업그레이드하도록 허용할 수 있습니다(J2SE의 경우 두 번째 J2SE SDK 설치 옵션도 있음). 공유 구성 요소 업그레이드에 대한 자세한 내용은 145페이지의 "공유 구성 요소 [업그레이드](#page-144-1) 정보"를 참조하십시오.
주의 이 호스트에 존재하는 종속성을 확인하지 않은 채 공유 구성 요소를 업그레이드하는 일이 없도록 주의하십시오. 호스트에 설치되어 공유 구성 요소를 사용하는 응용 프로그램에서 기능 문제가 발생할 수도 있습니다. 기존 응용 프로그램이 필요한 공유 구성 요소 버전과 호환 되는지 확인해야 합니다.

#### ➤ 설치 디렉토리를 지정하고 시스템 확인을 시작하려면

기본 디렉토리가 표시됩니다.

- **1.** 사용 중인 환경에 필요한 대로 기본 디렉토리를 바꿉니다.
- **2.** 시스템 확인 결과를 검토합니다.

설치 프로그램에서 디스크 공간, 메모리 및 운영 체제 패치에 대한 시스템 확인을 수 행합니다. 디스크 공간이나 메모리가 부족할 경우 또는 운영 체제 패치가 없을 경우 설치 프로그램을 종료하고 문제를 해결한 다음 설치 프로그램을 다시 시작합니다.

#### $\blacktriangleright$  구성 유형을 선택하려면

구성 유형을 지정하라는 메시지가 표시되면 사용자 정의(기본값)나 최소 구성을 지정합 니다.

• 사용자 정의**.** 설치 시 구성을 허용하는 구성 요소 제품을 구성할 수 있습니다.

사용자는 공통 서버 설정을 지정한 후 선택한 구성 요소 제품에 대한 구성 정보를 지 정합니다.

• 최소 구성**.** 패키지 설치에 필요한 최소 값만 입력할 수 있습니다.

Identity Server를 설치하는 경우 공통 서버 설정을 지정한 다음 Identity Server와 종속 되는 제품을 구성합니다.

Identity Server를 설치하는 것이 아니면 설치 프로그램은 추가 구성 없이 설치를 계속 합니다. 183페이지의 "설치 준비가 되었는지 [확인하려면](#page-182-0)"으로 건너뛰십시오.

#### $\blacktriangleright$  구성 데이터를 지정하려면

설치 중 구성이 필요한 구성 유형 또는 구성 요소 제품을 선택한 경우 공통 서버 설정과 구성 요소 제품 설정에 대한 구성 정보를 지정하라는 메시지가 표시됩니다.

기본값이 표시되지만 비밀번호(최소 여덟 자리 이상)는 표시되지 않습니다.

**1.** 공통 서버 설정을 지정합니다.

기본값을 그대로 사용하거나 공통 서버 설정 워크시트에 수집한 정보를 사용하여 설 치 프로그램 질문에 답합니다. 해당 필드에 대한 자세한 내용은 80[페이지의](#page-79-0) "공통 서 버 [설정](#page-79-0)"을 참조하십시오.

**2.** 구성 요소 제품 설정을 지정합니다.

기본값을 그대로 사용하거나 구성 요소 제품 워크시트에 수집한 정보를 사용하여 설치 프로그램 질문에 답합니다.

다음 표에는 3장, "설치 및 구성 [정보 수집](#page-74-0)"의 특정 페이지에 대한 상호 참조가 나열 되어 있습니다. 각 페이지에서 구성 설정에 대한 자세한 내용을 확인할 수 있습니다.

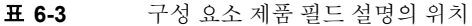

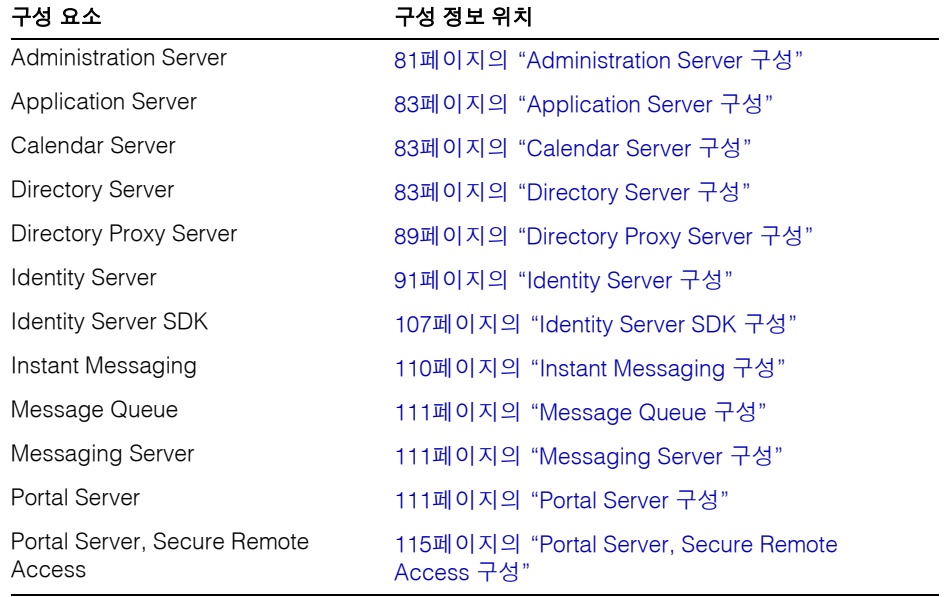

팁 구성 패널을 진행함에 따라 설치 프로그램이 구성 값을 수집합니다. 이 정 보는 설치 후 /var/sadm/install/logs에 있는 설치 요약에서 확인할 수 있습니다.

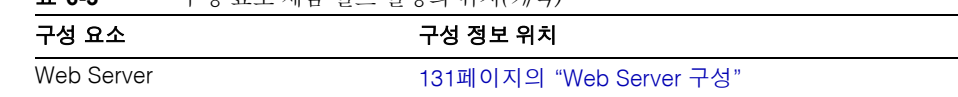

#### 표 **6-3** 구성 요소 제품 필드 설명의 위치*(*계속*)*

#### <span id="page-182-0"></span>➤ 설치 준비가 되었는지 확인하려면

구성 요소 제품 선택 내용이 표시됩니다. 공유 구성 요소는 명시적으로 나열되지는 않지만 필요할 경우 함께 설치됩니다. 예를 들면 다음과 같습니다.

```
Product: Java Enterprise System
Location: /var/sadm/prod/entsys
Space Required: 85.11 MB
-------------------------------
Sun ONE Message Queue 3.0.1 SP2
Sun ONE Application Server 7.0 Update 1
   Application Server Administration Client
   Application Server core
   PointBase Server 4.2
Ready to Install
1. Install
2. Start Over
3. Exit Installation
What would you like to do [1] {"<" goes back, "!" exits}?
```
이 목록을 잘 검토하십시오. 변경을 수행해야 할 경우 변경할 해당 질문이 나올 때까지 <을 누릅니다.

#### ➤ 소프트웨어를 설치하려면

**1.** 설치를 시작하려면 [Return] 키를 눌러 기본값 [1]을 그대로 사용합니다.

설치 과정이 시작되고 진행 표시기로 설치 상태를 알려 줍니다. 예를 들면 다음과 같 습니다.

```
Java Enterprise System
|-1%--------------25%-----------------50%--
```
주 설치 크기나 복잡성에 따라 설치 과정이 오래 걸릴 수 있습니다.

설치가 성공적으로 완료되었으면 설치 완료 메시지가 표시됩니다.

- **2.** /var/sadm/install/logs에 있는 사후 설치 파일을 검토합니다.
	- ❍ [1] 설치 요약**.** 설치된 각 구성 요소와 지정한 설정이 나열됩니다. 사용자 정의 구성을 선택한 경우 이 요약에는 모든 구성 값이 포함됩니다.
	- **[2] 설치 로그.** 구성 요소 제품에 대한 설치 프로그램의 로그 메시지가 표시됩니다.
	- ❍ 공유 구성 요소의 설치에 대한 정보는 별도의 로그 파일에 포함되어 있습니다.
- **3.** 설치 프로그램을 종료합니다.
- **4.** 다음에 수행할 작업 페이지를 봅니다.

다음에 수행할 작업 페이지는 Java Enterprise System 설명서를 소개하고 구성 요소 제품 설명서 세트에 대한 링크와 제품 레지스트리 페이지 링크를 제공합니다. 다음에 수행할 작업 페이지에 액세스하려면 브라우저를 사용하여 설치 디렉토리에 있는 WhatsNext.html 파일을 엽니다.

#### ➤ 사용하는 제품을 **Sun** 에 등록하려면

다음에 수행할 작업 페이지에서 Java Enterprise System 소프트웨어 등록 섹션에 있는 등록 링크를 누릅니다.

## 구성 요소 추가

추가 구성 요소 제품을 설치하려면 설치 프로그램을 다시 실행하면 됩니다. 설치 프로그 램은 새로 설치된 구성 요소를 검색하고 이를 사용하여 다른 구성 요소의 종속성을 충족 시킵니다. 설치된 구성 요소를 나타내는 선택 항목은 사용할 수 없습니다.

예를 들어, 이 설치 동안 Identity Server와 그에 대해 종속성을 가진 구성 요소를 설치했다 고 가정합니다. 나중에 Portal Server를 설치하기로 결정할 경우 기존의 Identity Server 인스턴스는 Portal Server의 종속성을 충족시키기 위해 사용될 것이며 Identity Server를 다시 설치하라는 요청을 받지 않을 것입니다.

# 다음 단계

이 장이 끝나면 Java Enterprise System 설치의 설치 관리자 부분이 모두 완료되었을 것입 니다. 사용자 환경에 맞게 구성 요소 제품을 구성하는 방법에 대한 지침을 보려면 197[페이](#page-196-0) 지의 "사후 설치 [구성과 시작](#page-196-0)"으로 넘어가십시오.

주 설치하는 동안 여러 가지 구성을 완료했더라도 대부분의 구성 요소 제품 에는 약간의 추가 구성이 필요합니다. 다른 작업으로 넘어가기 전에 사후 설치 구성 요구 사항을 주의해서 읽어 보십시오.

설치 이미지를 기업의 다른 관리자가 사용할 수 있도록 하려면 421[페이지의](#page-420-0) "네트워크 설 치를 위한 [설치](#page-420-0) 지침"을 참조하십시오.

다음 단계

# 자동 설치 모드로 소프트웨어 설치

자동 설치는 비슷한 구성을 공유하는 여러 호스트에 Java Enterprise System을 설치할 때 유용합니다. 자동 설치를 하려면 설치 프로그램을 한 번 실행하여 *상태 파일*에 지정하는 값을 캡처해야 합니다. 응답이 포함된 상태 파일은 단일 프롬프트나 필드를 나타내는 각 매개 변수들의 목록입니다.

동일한 상태 파일을 입력 내용으로 사용하여 여러 호스트에서 해당 설치 프로그램을 실행 할 수 있습니다. 이 과정에서는 하나의 구성이 기업 내의 여러 호스트 전체에 전파됩니다.

이 장의 내용은 다음과 같습니다.

- [사전](#page-186-0) 설치 단계
- [지침](#page-187-0)
- [상태](#page-188-0) 파일 생성
- [상태](#page-189-0) 파일 편집
- 자동 설치 모드로 설치 [프로그램](#page-193-0) 실행
- [다음](#page-194-0) 단계

## <span id="page-186-0"></span>사전 설치 단계

상태 파일을 만들려면 대화식 설치에서 수행하는 단계와 동일한 사전 설치 단계를 먼저 수행해야 합니다. 아직 그렇게 하지 않은 경우 다음 장을 참조하십시오.

• 2장, "[설치](#page-54-0) 준비"에는 시스템 요구 사항에 대한 정보와 그 밖의 중요한 계획 정보가 들어 있습니다.

• 3장, "설치 및 구성 [정보 수집](#page-74-0)"에는 설치 프로그램에서 묻는 각 질문에 대한 정보가 들어 있습니다. 이 장에서는 질문에 대한 답을 통해 설정되는 상태 파일 매개 변수를 각 질문과 연결합니다.

# <span id="page-187-0"></span>지침

Java Enterprise System 구성 요소를 사용해 본 경험이 있는 사용자는 상태 파일을 직접 작성하는 데 익숙할 수도 있습니다. 그러나 그렇게 할 경우 설치 시, 구성 시 또는 서버 시 작 시 문제가 발생할 수 있습니다.

성공적인 자동 설치를 위해서는 다음 지침을 따르십시오.

• 189[페이지의](#page-188-0) "상태 파일 생성"에 설명된 대로 설치 프로그램에서 상태 파일을 생성 할 수 있도록 합니다.

원본 상태 파일은 만들지 마십시오. 설치 프로그램에서 만든 상태 파일은 설치 프로 그램의 실시간 종속성 검사 및 오류 보고를 활용합니다.

- 편집을 실행하기 전에 상태 파일의 복사본을 저장합니다.
- 매개 변수 값을 편집하는 경우를 제외하고는 매개 변수를 수정하지 마십시오.
	- ❍ 매개 변수에 값이 없더라도 매개 변수를 제거하지 마십시오.
	- ❍ 매개 변수를 추가하지 마십시오.
	- … 매개 변수가 나타나는 순서를 변경하지 마십시오.
- 값을 편집할 때는 다음 지침을 따릅니다.
	- \_ 워래 유형과 형식을 기억했다가 새 값을 입력할 때 이 유형과 형식을 유지합니다. 예를 들면 다음과 같습니다.
		- **•** 이전 이름이 호스트 이름일 경우 정규화된 도메인 이름이 아닌 호스트 이름 을 입력합니다.
		- **•** 이전 값이 선행 슬래시로 시작될 경우 새 값이 선행 슬래시로 시작되도록 해야 합니다.
	- ❍ 삭제하는 모든 값을 다른 값으로 대체해야 합니다. 매개 변수가 필요할 경우 설치 또는 구성에 오류가 발생할 수 있습니다.
	- ❍ 원래 값의 대소문자를 유지합니다.

## <span id="page-188-0"></span>상태 파일 생성

상태 파일을 생성하려면 먼저 그래픽 인터페이스나 텍스트 기반 인터페이스를 사용하여 설치 프로그램을 실행해야 합니다. 설치 프로그램을 실행하기 전에 다음 장을 자세히 검 토하십시오. 성공적으로 설치하려면 신중하게 준비해야 합니다.

147페이지의 5장, "그래픽 [인터페이스를](#page-146-0) 사용하여 소프트웨어 설치"

171페이지의 6장, "텍스트 기반 [인터페이스를](#page-170-0) 사용하여 소프트웨어 설치"

#### $\triangleright$  상태 파일을 생성하려면

**1.** 설치 프로그램의 그래픽 인터페이스를 사용할 계획이면 디스플레이에 대한 액세스 를 제공합니다.

원격 시스템에 로그인하거나 su 명령을 사용하여 로컬 시스템에서 superuser가 될 경우에는 로컬 시스템에서 xhost 명령을 사용하여 로컬 디스플레이에 대한 액세스 를 허용하십시오. 예를 들어, 다음 명령을 사용하여 모든 사용자에 대한 액세스를 허 가합니다.

xhost +

원격 시스템에 로그인할 경우 DISPLAY 환경 변수가 로컬 디스플레이로 제대로 설정 되었는지 확인합니다. DISPLAY 변수가 제대로 설정되어 있지 않으면우 설치 프로그 램이 텍스트 기반 모드로 실행됩니다. 예를 들어, 시스템 이름이 myhost인 경우 다음 과 같습니다.

(C 쉘) % setenv DISPLAY myhost:0.0 (Korn 쉘) \$ DISPLAY=myhost:0.0

- **2.** root로 로그인하지 않은 경우 수퍼유저가 됩니다.
- **3.** 설치 프로그램이 있는 디렉토리로 이동합니다.

cd *installer-directory*

**4.** 상태 파일의 경로 이름을 지정하여 설치 프로그램을 실행합니다. installer 명령의 형식은 다음과 같습니다.

./installer [-no] [-nodisplay] -saveState [*statefile*]

각 인수에 대한 설명은 다음과 같습니다.

-no 설치 프로그램이 이 호스트에 소프트웨어를 설치하지 못하도록 합 니다.

-nodisplay 설치 프로그램을 텍스트 기반 모드로 시작합니다. 이 옵션을 지정 하지 않으면 설치 프로그램이 그래픽 모드로 시작합니다.

-saveState 설치 프로그램이 *statefile*에서 지정한 위치에 상태 파일을 생성하 도록 합니다. 지정한 파일이 없는 경우에는 자동으로 생성됩니다. *statefile* 값을 생략하면 설치 프로그램은 기본 파일인 statefile.out에 씁니다. 후속 설치 세션에서 동일한 상태 파일을 지정할 수 있습니다. 첫 번 째 세션 후 파일 이름에 .*n*이 추가됩니다. 여기서 *n*은 영(0)으로 시 작하여 각 세션에 대해 증분되는 정수입니다. *statefile* 생성된 상태 파일의 절대 또는 상대 경로를 지정합니다.

**5.** 147페이지의 "그래픽 [인터페이스를](#page-146-0) 사용하여 소프트웨어 설치"에 설명된 지침에 따 라 설치 프로그램의 페이지를 진행합니다.

설치 프로그램에 대해 응답하는 내용은 상태 파일에 기록됩니다. 설치가 완료되면 지 정한 위치에서 상태 파일을 사용할 수 있습니다.

## <span id="page-189-0"></span>상태 파일 편집

자동 설치를 수행하려면 먼저 호스트 이름, 도메인 이름, IP 주소, 기타 해당 설정 등의 로 컬 매개 변수가 설치 시스템에 적합하도록 상태 파일을 편집합니다.

상태 파일을 만들 때 사용한 운영 체제와는 다른 운영 체제에 설치할 계획이라면 상태 파 일 키를 변경해야 할 수도 있습니다.

### 로컬 매개 변수 편집

다음 표에서는 설치할 구성 요소에 따라 편집해야 할 수도 있는 매개 변수를 설명합니다. 편집해야 하는 매개 변수는 시스템 설치에 따라서도 결정됩니다. 예를 들어, 상태 파일을 생성한 시스템은 설치할 시스템과 동일한 도메인에 있을 수도 있고 그렇지 않을 수도 있 습니다.

| 구성 요소                        | 매개 변수 이름                                               |
|------------------------------|--------------------------------------------------------|
| 공통 서버 설정                     | CMN_HOST_NAME                                          |
|                              | CMN DOMAIN NAME                                        |
|                              | CMN_IPADDRESS                                          |
| <b>Administration Server</b> | ADMINSERV_DOMAIN                                       |
|                              | ADMINSERV_CONFIG_DIR_HOST                              |
| Directory Server             | DS_SERVER_IDENTIFIER                                   |
|                              | CONFIG_DIR_HOST(USE_EXISTING_CONFIG_DIR이 1로<br>설정된 경우) |
|                              | USER DIR HOST(USE EXISTING USER DIR이 1로 설정된<br>경우)     |
| <b>Identity Server</b>       | IS_WS_HOST_NAME                                        |
|                              | IS_WS_INSTANCE_DIR (Web Server가 웹 컨테이너일 경우)            |
|                              | CONSOLE_HOST                                           |
|                              | SERVER HOST                                            |
|                              | IS_DS_HOST                                             |
|                              | IS_DS_HOSTNAME                                         |
|                              | COOKIE DOMAIN LIST                                     |
| <b>Portal Server</b>         | SRA_SERVER_DOMIAN                                      |
|                              | SRA_GATEWAY_DOMAIN                                     |
|                              | SRA GW DOMAIN                                          |
|                              | SRA_GW_IPADDRESS                                       |
|                              | SRA_NLP_DOMAIN                                         |
|                              | SRA NLP IPADDRESS                                      |
|                              | SRA_RWP_DOMAIN                                         |
|                              | SRA_RWP_IPADDRESS                                      |
| Portal Server, Secure        | SRA GW HOSTNAME                                        |
| <b>Remote Access</b>         | SRA_GW_SUBDOMAIN                                       |
|                              | SRA_NLP_HOSTNAME                                       |
|                              | SRA NLP SUBDOMAIN                                      |
|                              | SRA_RWP_HOSTNAME                                       |
|                              | SRA_RWP_SUBDOMAIN                                      |
|                              | SRA SERVER HOST                                        |
| Web Server                   | WS ADMIN HOST                                          |

표 **7-1** 편집할 상태 파일 매개 변수

각 매개 변수에 대한 설명을 보려면 3장, "설치 및 구성 [정보 수집](#page-74-0)"을 참조하십시오.

## 플랫폼 고유 아이디 만들기

상태 파일을 실행하는 시스템과 운영 체제가 다른 시스템에서는 상태 파일을 생성할 수 없습니다. 다음 세 가지 플랫폼에 대해 다른 유형의 상태 파일 아이디가 있습니다.

- SPARC용 Solaris 8
- SPARC용 Solaris 9
- x86<sup>g</sup> Solaris

상태 파일을 만든 플랫폼이 아닌 다른 플랫폼에서 상태 파일을 실행할 수 있도록 상태 파 일을 편집하는 방법은 두 가지입니다.

#### 설치 프로그램을 사용하여 상태 파일 아이디 생성

이 절차에서는 자동 설치를 수행할 플랫폼에서 설치 프로그램을 실행하여 새로운 상태 파 일 아이디를 생성합니다.

#### ▶ 설치 프로그램을 사용하여 상태 파일 아이디를 생성하려면

- **1.** root로 로그인하지 않은 경우 수퍼유저가 됩니다.
- **2.** 설치 프로그램이 있는 디렉토리로 이동합니다.

cd *installer-dir*

**3.** -id 옵션을 사용하여 설치 프로그램을 실행합니다.

./installer -id

이 명령은 암호화된 식별자를 생성합니다.

**4.** 식별자를 복사한 다음 그 값을 상태 파일에 STATE\_BEGIN과 STATE\_DONE의 매개 변 수 값으로 붙여 넣습니다.

상태 파일 내의 상태 파일 식별자의 예는 다음과 같습니다.

[STATE\_BEGIN Sun Java(tm) Enterprise System f31c7e86a64605bc5b9b629931a30b275a0eb447] .

```
.
[STATE_DONE Sun Java(tm) Enterprise System 
f31c7e86a64605bc5b9b629931a30b275a0eb447]
```
#### 플랫폼별 배포 파일을 사용하여 상태 파일 아이디를 생성

이 절차에서는 특정 플랫폼용 Java Enterprise System 배포 파일을 사용하여 상태 파일 아 이디를 생성합니다. Java Enterprise System 배포 DVD에는 플랫폼별 배포가 모두 포함되 어 있습니다. 단일 플랫폼별 배포를 다운로드한 경우에도 이 절차를 따릅니다.

#### ➤ 플랫폼별 배포 파일을 사용하여 상태 파일 아이디를 생성하려면

**1.** 플랫폼별 .install 디렉토리로 이동합니다.

cd *platform*/.Install

.

여기서 *platform*의 값은 Solaris\_sparc 또는 Solaris\_x86이 될 수 있습니다.

- **2.** 다음 명령 중 하나를 입력하여 플랫폼별 아이디를 생성합니다.
	- ❍ Solaris 8의 경우: java -classpath . -D"wizard.idInfo" EntsysInstall8
	- ❍ Solaris 9의 경우: java -classpath . -D"wizard.idInfo" EntsysInstall9
	- ❍ Solaris x86의 경우: java -classpath . -D"wizard.idInfo" EntsysInstall9

이 명령은 암호화된 식별자를 생성합니다.

**3.** 식별자를 복사한 다음 그 값을 상태 파일에 STATE\_BEGIN과 STATE\_DONE의 매개 변 수 값으로 붙여 넣습니다.

상태 파일 내의 상태 파일 식별자의 예는 다음과 같습니다.

```
[STATE_BEGIN Sun Java(tm) Enterprise System 
f31c7e86a64605bc5b9b629931a30b275a0eb447]
.
.
.
[STATE_DONE Sun Java(tm) Enterprise System 
f31c7e86a64605bc5b9b629931a30b275a0eb447]
```
## <span id="page-193-0"></span>자동 설치 모드로 설치 프로그램 실행

상태 파일을 생성한 시스템과 동일한 운영 체제가 있는 시스템에서 설치 프로그램을 실행 합니다.

#### ▶ 자동 설치 모드로 설치 프로그램을 실행하려면

- **1.** Java Enterprise System 구성 요소를 설치할 호스트에서 단말기 창을 엽니다.
- **2.** root로 로그인하지 않은 경우 수퍼유저가 됩니다.
- **3.** 설치 프로그램이 있는 디렉토리로 이동합니다. cd *installer-directory*
- **4.** 다음 옵션을 사용하여 설치 프로그램을 시작합니다.

./installer -nodisplay -noconsole -state *statefile* 각 인수에 대한 설명은 다음과 같습니다.

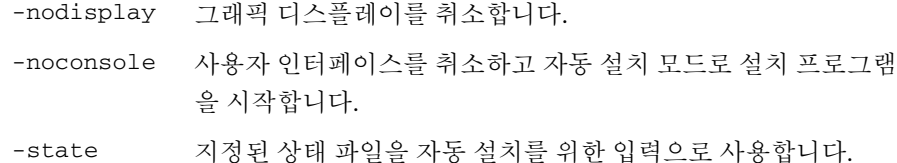

*statefile* 상태 파일에 대한 절대 또는 상대 경로 이름을 지정합니다.

설치할 구성 요소의 개수와 유형에 따라 실행 시간이 길어질 수 있습니다. 설치 프로그램 이 실행되는 동안 설치 로그의 변경 내용을 주목하여 진행 상황을 모니터할 수 있습니다.

#### $\triangleright$  자동 설치 진행을 모니터하려면

**1.** 단말기 창에서 cd 명령을 사용하여 로그 파일 디렉토리로 변경합니다.

cd /var/sadm/install/logs

**2.** 현재 설치에 대한 로그 파일을 찾습니다.

로그 파일은 두 가지가 있습니다. 설치 시 공유 구성 요소가 먼저 설치되고 나머지 구 성 요소는 그 다음에 설치됩니다. 두 개의 로그 파일 이름은 다음 형식에 따라 지정됩 니다.

Java\_Shared\_Component\_Install.*datetimestamp*  Java\_Enterprise\_System\_install.B*datetimestamp*

*timestamp* 변수는 로그가 만들어진 시간을 나타냅니다. *MMddhhmm* 형식을 갖습니 다. 각 인수에 대한 설명은 다음과 같습니다.

*MM* 월을 지정합니다.

- *dd* 날짜를 지정합니다.
- *hh* 시간을 지정합니다.
- *mm* 분을 지정합니다.
- **3.** tail 명령을 사용하여 메시지가 로그에 기록되는 것을 감시합니다. 다음과 같은 형 식을 사용합니다.

tail -f *log-file-name*

## <span id="page-194-0"></span>다음 단계

이 장이 끝나면 Java Enterprise System 설치의 설치 관리자 부분이 모두 완료되었을 것입 니다. 사용자 환경의 구성 요소 제품 구성에 대한 지침을 보려면 197[페이지의](#page-196-0) "사후 설치 [구성과 시작](#page-196-0)"으로 진행하십시오.

주 설치하는 동안 여러 가지 구성을 완료했더라도 대부분의 구성 요소 제품 에는 약간의 추가 구성이 필요합니다. 다른 작업으로 넘어가기 전에 사후 설치 구성 요구 사항을 자세히 읽어 보십시오.

설치 이미지를 기업의 다른 관리자가 사용할 수 있도록 하려면 421[페이지의](#page-420-0) "네트워크 설 치를 위한 [설치](#page-420-0) 지침"을 참조하십시오.

다음 단계

# <span id="page-196-0"></span>사후 설치 구성과 시작

이 장에서는 설치한 구성 요소를 구성하고 제대로 작동하는지 확인하는 방법에 대해 설명 합니다.

이 장의 내용은 다음과 같습니다.

- 사후 설치 [구성](#page-196-1) 개요
- [Sun Cluster](#page-198-0) 구성 작업
- 구성 요소 [제품](#page-200-0) 구성
- 구성 요소 [제품](#page-214-0) 시작 및 중지
- [다음](#page-230-0) 단계

## <span id="page-196-1"></span>사후 설치 구성 개요

Java Enterprise System 설치 프로그램에서 설치를 끝낸 후 대부분의 구성 요소 제품은 추가 구성 작업을 수행해야 합니다. 작업 내용은 선택한 구성 유형이 사용자 정의였는지 또는 최소 구성이었는지에 따라, 또 구성 요소 제품이 Sun Cluster 소프트웨어와 함께 구 성될 것인지 여부에 따라 달라집니다.

많은 구성 요소 제품에는 최소 설치를 완료하기 위한 구성 도구가 있습니다. 구성 도구를 실행한 후 이 안내서와 각 구성 요소 제품 설명서의 지침에 따라 추가 변경을 할 수 있습 니다.

이 절에서 다루어질 내용은 다음과 같습니다.

- [사용자](#page-197-0) 정의 구성 모드
- [최소](#page-197-1) 구성 모드
- 설치 및 구성 [확인](#page-198-1)

## <span id="page-197-0"></span>사용자 정의 구성 모드

사용자 정의 구성 모드를 선택하면 설치 도중 구성 요소 제품의 구성 값을 지정하라는 메 시지가 표시됩니다. 설치 과정 마지막에 설치 도중 설정한 값을 포함하는 요약 보고서가 생깁니다. 저장된 디렉토리(/var/sadm/install/logs)에서 이 파일을 볼 수 있습니다.

주 Calendar Server, Instant Messaging, Messaging Server 및 Sun Cluster 구성 요소를 *제외한* 모든 Java Enterprise System 구성 요소 제품은 사용자 정의 구성을 지원합니다. 이러한 제품은 설치 후에만 구성할 수 있습니다.

### <span id="page-197-1"></span>최소 구성 모드

설치 도중 최소 구성 모드를 선택하면 Java Enterprise System 설치 프로그램이 각 디렉 토리에 구성 요소 제품 패키지 파일을 배치합니다. 매개 변수가 설정되지 않은 상태이며, 런타임 서비스를 사용할 수 없기 때문에 대부분의 구성 요소 제품이 작동하지 않습니다.

Java Enterprise System 환경이 작동하려면 대부분의 구성 요소 제품을 추가로 구성해야 합니다.

주 최소 구성 설치를 수행하고 Identity Server를 구성 요소로 선택한 경우 설 치 프로그램에서는 *설치 도중* Identity Server와 관련 구성 요소를 위해 구 성 작업을 수행하도록 사용자에게 요구합니다. 이 경우 Application Server, Directory Server, Directory Proxy Server, Server Console and Administration Server, 또는 Web Server 등 많은 구성 요소 제품이 이미 구성되었을 수 있습니다.

## <span id="page-198-1"></span>설치 및 구성 확인

이미 구성 작업이 많이 이루어진 경우라도 이 장의 절들을 보고 특정 구성 요소 제품을 위 한 추가 구성이 필요한지 확인하십시오. 추가로 구성할 작업이 없으면 215[페이지의](#page-214-0) "구성 요소 제품 [시작](#page-214-0) 및 중지"로 가서 구성 요소 제품이 작동되는지 확인합니다.

- 설치 확인**.** 이 장에 설명된 단계를 수행하기 전에 pkginfo 명령을 사용하여 구성 요 소 제품 파일이 설치되었는지 확인할 수 있습니다. 구성 요소 제품과 관련된 패키지 목록은 399[페이지의](#page-398-0) "구성 요소 제품을 위해 설치된 패키지"를 참조하십시오.
- 구성 확인**.** 이 장에 설명된 구성 작업을 모두 마친 후 215[페이지의](#page-214-0) "구성 요소 제품 시 작 및 [중지](#page-214-0)"의 구성 요소별 절차에 따라 사후 설치 구성을 확인할 수 있습니다.

## <span id="page-198-0"></span>Sun Cluster 구성 작업

다음 구성 요소 제품은 Sun Cluster 소프트웨어와 함께 사용되도록 지정될 수 있습니다.

- Administration Server
- Application Server
- Calendar Server
- Directory Server
- Messaging Server
- Message Queue
- Web Server

주 Administration Server, Calendar Server 및 Message Queue는 추가 구성을 하지 않아도 Sun Cluster 소프트웨어에서 실행됩니다.

Sun Cluster 설치 시나리오에 대한 설명은 57페이지의 ["Sun Cluster](#page-56-0) 소프트웨어를 사용 한 [고가용성](#page-56-0)"을 참조하십시오.

Java Enterprise System 설치 프로그램에서는 Sun Cluster 패키지에 간단한 pkgadd 설치 를 수행합니다. pkginfo 명령을 사용하여 Sun Cluster 패키지가 설치되었는지 확인할 수 있습니다. Sun Cluster 구성 요소와 관련된 패키지 목록은 405페이지의 ["Sun Cluster](#page-404-0) 소 프트웨어 및 [에이전트](#page-404-0)"를 참조하십시오.

Java Enterprise System 설치 프로그램은 설치 도중 Sun Cluster 패키지를 설치하고 /usr/cluster/bin 디렉토리를 설정하지만 구성 작업은 수행하지 않습니다. 패키지 설 치 후에 클러스터를 설정해야 하지만, 클러스터를 설정하기 전에 다음 구성 요소 제품을 구성해야 합니다.

- 204페이지의 "최소 설치 후에 [Application Server](#page-203-0)를 구성하려면"
- 207페이지의 "최소 설치 후에 [Directory Server](#page-206-0)를 구성하려면"
- 212페이지의 "설치 후에 [Messaging Server](#page-211-0)를 구성하려면"
- 214페이지의 "최소 설치 후에 [Web Server](#page-213-0)를 구성하려면"

#### ➤ 설치 후에 **Sun Cluster** 소프트웨어를 구성하려면

- **1.** Sun Cluster 설치 유틸리티인 /usr/cluster/bin/scinstall을 시작하여 클러스 터를 설정합니다. 클러스터 노드로 설치 중인 각 시스템에 대해 이 작업을 수행합니다.
- **2.** scinstall 유틸리티가 시작되면 Sun Cluster 구성 작업을 완료합니다. 자세한 내용 은 *Sun Cluster 3.1 Software Installation Guide* (http://docs.sun.com/doc/816-3388)를 참조하십시오.

이 단계에서 scinstall 유틸리티는 Sun Cluster 패키지를 확인합니다. 패키지가 없 으면 CD의 패키지를 사용할 수 없음을 나타내는 오류가 발생합니다. 이런 경우에는 Java Enterprise System 설치 프로그램에서 올바른 Sun Cluster 패키지를 설치했는지 확인해야 합니다.

#### ➤ 구성 요소 제품을 위한 데이터 서비스를 구성하려면

클러스터 구성이 끝나면 데이터 서비스를 구성할 준비가 되었습니다.

주 구성 요소 제품을 위한 데이터 서비스를 구성하려면 먼저 클러스터를 설정 하고 Sun Cluster Core와 Sun Cluster 에이전트 소프트웨어 구성 요소를 모두 설치해야 합니다.

구성 요소 제품을 위한 데이터 서비스 구성 방법은 다음 위치에서 확인할 수 있습니다.

- Administration Server Directory Server 참조
- Application Server *Sun Cluster 3.1 Data Service for Sun ONE Application Server* (http://docs.sun.com/doc/817-1530) 참조
- Calendar Server *Sun ONE Calendar Server Administrator's Guide*  (http://docs.sun.com/doc/816-6708-10)의"Setting Up a High Availability Configuration" 참조
- Directory Server *Sun ONE Directory Server 5.2* 설치 및 조정 설명서 (http://docs.sun.com/doc/816-6850-10) 참조
- Message Queue *Sun Cluster 3.1 Data Service for Sun ONE Message Queue*  (http://docs.sun.com/doc/817-1531) 참조
- Messaging Server *Sun ONE Messaging Server 6.0* 설치 설명서 (http://docs.sun.com/doc/817-4336-10)의 "고가용성 솔루션 구성" 참조
- Web Server *Sun Cluster 3.1 Data Service for Sun ONE Web Server*  (http://docs.sun.com/doc/817-1528) 참조

데이터 서비스와 모든 지원 계층(볼륨 관리자, 클러스터 파일 시스템, 자원 그룹 정보)를 완전히 구성해야 Java Enterprise System을 위한 Sun Cluster 설치가 완료됩니다.

## <span id="page-200-0"></span>구성 요소 제품 구성

이 절에서는 다음 절차에 대해 설명합니다.

- 사용자 정의 설치 후에 [Administration Server](#page-201-0)를 구성하려면
- 최소 설치 후에 [Administration Server](#page-201-1)를 구성하려면
- 사용자 정의 설치 후에 [Application Server](#page-202-0)를 구성하려면
- 최소 설치 후에 [Application Server](#page-203-0)를 구성하려면
- 최소 설치 후에 [Calendar Server](#page-204-0)를 구성하려면
- 사용자 정의 설치 후에 [Directory Server](#page-206-1)를 구성하려면
- 최소 설치 후에 [Directory Server](#page-206-0)를 구성하려면
- 최소 설치 후에 [Directory Proxy Server](#page-207-0)를 구성하려면
- 설치 후에 [Identity Server](#page-207-1)를 구성하려면
- 참조 무결성 플러그 인을 [사용하려면](#page-208-0)
- [Identity Server](#page-209-0) 색인을 추가하려면
- 설치 후에 [Instant Messaging](#page-210-0)을 구성하려면
- 설치 후에 [Message Queue](#page-211-1)를 구성하려면
- 설치 후에 [Messaging Server](#page-211-0)를 구성하려면
- 사용자 정의 설치 후에 [Portal Server](#page-212-0)를 구성하려면
- 최소 설치 후에 [Portal Server](#page-212-1)를 구성하려면
- 사용자 정의 설치 후에 [Web Server](#page-213-1)를 구성하려면
- 최소 설치 후에 [Web Server](#page-213-0)를 구성하려면

### Administration Server 구성

#### <span id="page-201-0"></span>➤ 사용자 정의 설치 후에 **Administration Server**를 구성하려면

주 Administration Server를 구성하려면 먼저 Directory Server를 구성해야 합니다. 207페이지의 "최소 설치 후에 [Directory Server](#page-206-0)를 구성하려면"을 참조하십시오.

사용자 정의 구성이 끝나면 한 가지 예외를 제외하고 Administration Server가 완벽하게 구성되어 사용할 준비가 되었습니다. Administration Server를 Sun Cluster 소프트웨어 와 함께 사용할 경우 이러한 구성을 완료하는 방법은 199페이지의 ["Sun Cluster](#page-198-0) 구성 작 [업](#page-198-0)"을 참조하십시오.

#### <span id="page-201-1"></span>➤ 최소 설치 후에 **Administration Server**를 구성하려면

최소 구성 설치를 마치고 나면 패키지가 설치되며 Sun ONE Administration Server 구성 요소 제품을 위한 구성 작업을 수행할 준비가 완료됩니다.

주 Administration Server를 Identity Server와 함께 설치한 경우에는 설치 도중 대부분의 구성 작업이 [단계](#page-202-1) 3에서 이미 완료됩니다.

- **1.** *Sun ONE Directory Server 5.2* 설치 및 조정 설명서 (http://docs.sun.com/doc/816-6850-10)의 "Sun ONE Directory Server 설치" 장에 있는 "Administration Server 구성" 절의 지침에 따라 Administration Server의 초기 구성을 생 성합니다.
- **2.** *Sun ONE Directory Server 5.2* 설치 및 조정 설명서 (http://docs.sun.com/doc/816-6850-10)의 "Sun ONE Directory Server 설치" 장에 나 오는 "설치 과정 완료" 절의 단계를 수행합니다.
- <span id="page-202-1"></span>**3.** 80[페이지의](#page-79-0) "공통 서버 설정"의 설명대로 공통 서버 설정을 확인하고 81[페이지](#page-80-0) 의 ["Administration Server](#page-80-0) 구성"에 있는 표의 설명대로 Administration Server 설정 을 확인합니다.

필요에 따라 설정을 업데이트합니다. 설정에 대한 내용은 *Sun ONE Server Console Server Management Guide* (http://docs.sun.com/doc/816-6704-10)를 참조하십시오.

- **4.** 가능한 경우 Administration Server를 Sun Cluster 소프트웨어와 함께 사용하도록 구 성합니다. 199페이지의 ["Sun Cluster](#page-198-0) 구성 작업"을 참조하십시오.
- **5.** 구성을 확인하려면 217페이지의 ["Administration Server](#page-216-0) 시작 및 중지"로 넘어갑니다.

## Application Server 구성

#### <span id="page-202-0"></span>➤ 사용자 정의 설치 후에 **Application Server**를 구성하려면

**1.** *as\_svr\_base*/bin을 PATH 환경 변수에 추가합니다. 설정을 확인하려면 다음을 입력합 니다.

which asadmin

**2.** *as\_svr\_base*/man을 MANPATH 환경 변수에 추가합니다. 설정을 확인하려면 다음을 입 력합니다.

man asadmin

asadmin 설명서 페이지가 표시되어야 합니다.

**3.** 다음 asadmin 명령을 사용하여 Application Server의 초기 도메인을 만듭니다.

asadmin create-domain --path *domain\_path* --sysuser *sys\_user* --passwordfile *file\_name* --adminport *port\_number* --adminuser *admin\_user* --adminpassword password domain\_name asadmin

예를 들면 다음과 같습니다.

asadmin create-domain --adminport 4848 --adminuser MyAdmin --adminpassword MyPassword MyDomain

Application Server 관리에 대한 자세한 내용은 *Sun ONE Application Server Administrator's Guide* (http://docs.sun.com/doc/817-1953-10)를 참조하십시오.

**4.** Application Server를 Identity Server 및 Portal Server와 함께 구성하는 경우 Application Server에서 설치 도중 지정한 구성 정보를 사용하도록 다시 구성해야 합 니다.

Application Server를 다시 구성하려면 다음 명령을 실행합니다.

asadmin -reconfig *instance-name*

예를 들면 다음과 같습니다.

asadmin -reconfig server1

- **5.** Application Server를 Sun Cluster 소프트웨어와 함께 사용할 경우 이러한 구성을 완 료하는 방법은 199페이지의 ["Sun Cluster](#page-198-0) 구성 작업"을 참조하십시오.
- **6.** 구성을 확인하려면 219페이지의 ["Application Server](#page-218-0) 시작 및 중지"로 넘어갑니다.

#### <span id="page-203-0"></span>➤ 최소 설치 후에 **Application Server**를 구성하려면

최소 구성 설치를 마치고 나면 Application Server 패키지가 설치되고 구성을 시작할 준 비가 되었습니다.

**1.** *as\_svr\_base*/bin을 PATH 환경 변수에 추가합니다. 설정을 확인하려면 다음을 입력합 니다.

which asadmin

**2.** *as\_svr\_base*/man을 MANPATH 환경 변수에 추가합니다. 작동 중인지 확인하려면 다음 을 입력합니다.

man asadmin

asadmin 설명서 페이지가 표시되어야 합니다.

**3.** 다음 asadmin 명령을 사용하여 Application Server의 초기 도메인을 만듭니다.

asadmin create-domain --path *domain\_path* --sysuser *sys\_user* --passwordfile *file\_name* --adminport *port\_number* --adminuser *admin\_user* --adminpassword password domain\_name asadmin

예를 들면 다음과 같습니다.

asadmin create-domain --adminport 4848 --adminuser MyAdmin --adminpassword MyPassword MyDomain

Application Server 관리에 대한 자세한 내용은 *Sun ONE Application Server Administrator's Guide* (http://docs.sun.com/doc/817-1953-10)를 참조하십시오.

- **4.** 가능한 경우 Application Server를 Sun Cluster 소프트웨어와 함께 사용하도록 구성 합니다. 199페이지의 ["Sun Cluster](#page-198-0) 구성 작업"을 참조하십시오.
- **5.** 구성을 확인하려면 219페이지의 ["Application Server](#page-218-0) 시작 및 중지"로 넘어갑니다.

### Calendar Server 구성

#### <span id="page-204-0"></span>➤ 최소 설치 후에 **Calendar Server**를 구성하려면

Callendar Server 구성 요소 제품은 Java Enterprise System 설치 프로그램에서 구성할 수 없습니다.

**1.** Messaging Server를 구성하는 동안 이 작업을 이미 수행하지 않았다면 Directory Server 설치 스크립트인 /opt/SUNWics5/cal/sbin/comm\_dssetup.pl을 실행 하여 Calendar Server용 Sun ONE Directory Server 5.x를 Directory Server에 구성 합니다.

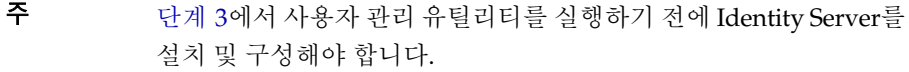

- **a.** Directory Server가 실행되고 있는지 확인합니다. 필요하면 221[페이지](#page-220-0) 의 ["Directory Server](#page-220-0)를 시작하려면"을 참조하십시오.
- **b.** 다음 명령을 실행하여 Directory Server를 준비합니다.

*server-root*/cal/sbin/comm\_dssetup.pl

**c.** 스크립트가 실행되고 있을 때 Schema 2 스키마 유형을 선택합니다.

주 Messaging Server, Calendar Server 및 사용자 관리 유틸리티가 동일 한 디렉토리 서버에 연결되어 있는 경우에는 comm\_dssetup.pl 스 크립트를 한 번만 실행하면 됩니다. 각 제품이 서로 다른 LDAP 디렉토리 서버를 사용하는 경우에는 각 LDAP 디렉토리에 대해 스크립트를 실행해야 합니다.

**2.** /etc/hosts 파일의 두 번째 열이 간단한 호스트 이름이 아니라 정규화된 도메인 이 름(FQDN)인지 확인합니다. 예를 들면 다음과 같습니다.

192.18.99.999 mycomputer.company.com loghost

<span id="page-205-0"></span>**3.** 설치에 *Identity Server 6.1*과 *LDAP Schema 2*가 포함되어 있고 *Messaging Server* 구성 중에 이 작업을 수행하지 않은 경우에만 이 단계를 수행합니다*.* 사용자 관리 유틸리 티인 /opt/SUNWcomm/sbin/config-iscli를 실행하여 Calendar Server 지정을 위한 구성 작업을 수행합니다.

이 유틸리티를 실행하는 방법은 *Sun ONE Messaging and Collaboration User Management Utility Installation and Reference Guide*  (http://docs.sun.com/doc/817-4216-10)를 참조하십시오.

**4.** Calendar Server 구성 프로그램 /opt/SUNWics5/cal/sbin/csconfigurator.sh 를 실행하여 Calendar Server를 구성합니다.

Calendar Server 구성에 대한 내용은 *Solaris* 운영 체제용 *Sun ONE Calendar Server*  설치 설명서(http://docs.sun.com/doc/817-4332-10)를 참조하십시오.

- **5.** 가능한 경우 Calendar Server를 Sun Cluster 소프트웨어와 함께 사용하도록 구성합 니다. 이 구성을 완료하는 방법은 199페이지의 ["Sun Cluster](#page-198-0) 구성 작업"을 참조하십 시오.
- **6.** 구성을 확인하려면 220페이지의 ["Calendar Server](#page-219-0) 시작 및 중지"로 넘어갑니다.

### Directory Server 구성

#### <span id="page-206-1"></span>➤ 사용자 정의 설치 후에 **Directory Server**를 구성하려면

- **1.** idsktune 명령을 실행하여 Directory Server 사용에 관한 권장 사항 목록을 확인합 니다.
- **2.** 가능한 경우 Directory Server를 Sun Cluster 소프트웨어와 함께 사용하도록 구성합 니다. 199페이지의 ["Sun Cluster](#page-198-0) 구성 작업"을 참조하십시오.
- **3.** 구성을 확인하려면 221페이지의 ["Directory Server](#page-220-1) 시작 및 중지" 및 217[페이지](#page-216-0) 의 ["Administration Server](#page-216-0) 시작 및 중지"로 넘어갑니다.

#### <span id="page-206-0"></span>➤ 최소 설치 후에 **Directory Server**를 구성하려면

최소 구성 설치가 끝나면 Sun ONE Directory Server 구성 요소 제품을 위한 구성 작업을 수행할 준비가 되었습니다.

주 Directory Server를 Identity Server와 함께 설치한 경우에는 설치 도중 대부분의 구성 작업이 [단계](#page-206-2) 3에서 이미 완료됩니다.

- **1.** *Sun ONE Directory Server 5.2* 설치 및 조정 설명서 (http://docs.sun.com/doc/816-6850-10)의 "Sun ONE Directory Server 설치"장 에 나오는"Directory Server 구성"의 지침을 수행하여 Directory Server의 최소 구성을 생성합니다.
- **2.** *Sun ONE Directory Server 5.2* 설치 및 조정 설명서 (http://docs.sun.com/doc/816-6850-10)의 "Sun ONE Directory Server 설치" 장에 나오는 "설치 과정 완료" 절의 단계를 수행합니다.
- <span id="page-206-2"></span>**3.** 80[페이지의](#page-79-0) "공통 서버 설정"의 설명대로 공통 서버 설정을 확인하고 83[페이지](#page-82-2) 의 ["Directory Server](#page-82-2) 구성"에 있는 표의 설명대로 Directory Server 설정을 확인합 니다.

필요에 따라 설정을 업데이트합니다.

- **4.** idsktune 명령을 실행하여 Directory Server 사용에 관한 권장 사항 목록을 확인합 니다.
- **5.** 가능한 경우 Directory Server를 Sun Cluster 소프트웨어와 함께 사용하도록 구성합 니다. 199페이지의 ["Sun Cluster](#page-198-0) 구성 작업"을 참조하십시오.
- **6.** 구성을 확인하려면 221페이지의 ["Directory Server](#page-220-1) 시작 및 중지" 및 217[페이지](#page-216-0) 의 ["Administration Server](#page-216-0) 시작 및 중지"로 넘어갑니다.

## Directory Proxy Server 구성

#### <span id="page-207-0"></span>➤ 최소 설치 후에 **Directory Proxy Server**를 구성하려면

최소 구성 설치를 마치고 나면 Sun ONE Directory Proxy Server 구성 요소 제품을 위한 다음 구성 작업을 수행할 준비가 되었습니다.

주 동일한 설치 세션에서 Directory Proxy Server를 Identity Server와 함 께 설치한 경우에는 설치 도중 대부분의 구성 작업이 [단계](#page-207-2) 2에서 완료 됩니다.

- **1.** *Sun ONE Directory Proxy Server* 설치 설명서(http://docs.sun.com/doc/817-3795-10) 의 "설치" 장에 있는 "Directory Proxy Server 인스턴스 구성" 절의 지침을 수행하여 Directory Proxy Server의 최소 구성을 생성합니다.
- <span id="page-207-2"></span>**2.** 80[페이지의](#page-79-0) "공통 서버 설정"의 설명대로 공통 서버 설정을 확인하고 89[페이지](#page-88-0) 의 ["Directory Proxy Server](#page-88-0) 구성"에 있는 표의 설명대로 Directory Proxy Server 설정을 확인합니다.
- **3.** 구성을 확인하려면 222페이지의 ["Directory Proxy Server](#page-221-0) 시작 및 중지"로 넘어갑 니다.

Identity Server 구성

#### <span id="page-207-1"></span>➤ 설치 후에 **Identity Server**를 구성하려면

Identity Server의 경우 설치 이후가 아니라 설치 도중에 구성을 완전히 끝내야 합니다. 사용자 정의 구성 옵션과 최소 구성 옵션에서 모두 설치 시 구성이 필요합니다. Identity Server와 관련된 구성 요소 제품의 경우에도 설치 도중 구성 작업을 수행해야 합니다.

주 Identity Server와 관련된 구성 요소 제품에는 Application Server, Directory Server, Directory Proxy Server, Server Console, Administration Server 및 Web Server가 있습니다.

Java Enterprise System 설치 프로그램을 실행한 후 즉시 Identity Server를 시작하여 콘솔 에 로그인할 수 있지만 최종적인 구성 단계를 완료할 때까지 기본적인 사용자 관리 작업 을 수행할 수 없습니다. 수행되는 단계는 Identity Server에서 사용하는 Directory Server 인스턴스에 사용자 데이터가 이미 제공되어 있는지 여부에 따라 달라집니다.

다음 절에서는 각 경우에 수행할 작업에 대해 설명합니다.

- [Directory Server](#page-208-1)에 사용자 데이터가 제공된 경우
- [Directory Server](#page-208-2)에 사용자 데이터가 제공되지 않은 경우

#### <span id="page-208-1"></span>*Directory Server*에 사용자 데이터가 제공된 경우

Directory Server에 사용자 데이터가 이미 제공된 경우에는 *Sun ONE Identity Server Migration Guide* (http://docs.sun.com/doc/816-6771-10)의 "Configuring a Provisioned Directory Serve"에 나오는 최종 구성 단계에 대한 설명을참조하십시오.

구성을 확인하려면 223페이지의 ["Identity Server](#page-222-0) 시작 및 중지"로 넘어갑니다

#### <span id="page-208-2"></span>*Directory Server*에 사용자 데이터가 제공되지 않은 경우

Directory Server에 사용자 데이터가 아직 제공되지 않은 경우에는 다음 두 절차의 단계를 수행하십시오.

- 참조 무결성 플러그 인을 [사용하려면](#page-208-0)
- [Identity Server](#page-209-0) 색인을 추가하려면

팁 이 절의 작업을 수행하기 전에 먼저 Directory Server가 실행되고 있는지 확인합니다. Directory Server가 실행되고 있는지 확인하는 방법에 대한 내용은 221페이지의 ["Directory Server](#page-220-0)를 시작하려면"을 참조하십시오.

#### <span id="page-208-0"></span>▶ 참조 무결성 플러그 인을 사용하려면

참조 무결성 플러그 인을 사용할 수 있는 경우에는 삭제 또는 이름 바꾸기 작업 직후 지정 된 속성에 대해 무결성 업데이트가 이루어집니다. 이렇게 하면 관련된 항목들 간의 관계 가 데이터베이스 전체를 통해 유지됩니다.

- **1.** Directory Server 콘솔에서 구성을 누릅니다.
- **2.** 탐색 트리에서 플러그 인을 눌러 플러그 인 목록을 확장합니다.
- **3.** 플러그 인 목록에서 참조 무결성을 누릅니다.
- **4.** 등록 정보에서 플러그 인 사용 상자를 선택합니다.
- **5.** 저장을 누릅니다.
- **6.** Directory Server를 다시 시작하여 플러그 인을 사용합니다.

#### <span id="page-209-0"></span>➤ **Identity Server** 색인을 추가하려면

데이터베이스 색인을 사용하면 Directory Server의 검색 성능이 향상됩니다.

- **1.** Directory Server 콘솔에서 구성을 누릅니다.
- **2.** nsroledn 색인을 추가합니다.
	- **a.** 탐색 트리에서 데이터 아이콘을 두 번 누른 다음 Identity Server에서 사용하려는 디렉토리 항목이 있는 루트 접미사를 누릅니다.
	- **b.** 색인 탭을 누릅니다.
	- **c.** nsroledn 속성의 추가 색인에서 동일, 있음, 하위 문자열 확인란을 선택합니다.
	- **d.** 저장을 누릅니다.
	- **e.** 색인 창에서 색인이 성공적으로 만들어진 후에 닫기를 누릅니다.
- **3.** memberof 색인을 추가합니다.
	- **a.** 색인 탭에서 속성 추가...를 누릅니다.
	- **b.** 속성 선택 창에서 memberof 속성을 선택한 다음 확인을 누릅니다.
	- **c.** 색인 탭에서 memberof 속성에 대해 동일 및 있음 확인란을 선택합니다.
	- **d.** 저장을 누릅니다.
	- **e.** 색인 창에서 색인이 성공적으로 만들어진 후에 닫기를 누릅니다.
- **4.** iplanet-am-static-group 색인을 추가합니다.
	- **a.** 색인 탭에서 속성 추가...를 누릅니다.
	- **b.** 속성 선택 창에서 iplanet-am-static-group 속성을 선택한 다음 확인을 누 릅니다.
	- **c.** 색인 탭에서 iplanet-am-static-group 속성에 대해 동일 확인란을 누릅니다.
	- **d.** 저장을 누릅니다.
	- **e.** 색인 창에서 색인이 성공적으로 만들어진 후에 닫기를 누릅니다.
- **5.** iplanet-am-modifiable-by 색인을 추가합니다.
	- **a.** 색인 탭에서 속성 추가...를 누릅니다.
	- **b.** 속성 선택 창에서 iplanet-am-modifiable-by 속성을 선택한 다음 확인을 누릅니다.
	- **c.** 색인 탭에서 iplanet-am-modifiable-by 속성에 대해 동일 확인란을 누릅니다.
	- **d.** 저장을 누릅니다.
	- **e.** 색인 창에서 색인이 성공적으로 만들어진 후에 닫기를 누릅니다.
- **6.** iplanet-am-user-federation-info-key 색인을 추가합니다.
	- **a.** 색인 탭에서 속성 추가...를 누릅니다.
	- **b.** 속성 선택 창에서 iplanet-am-user-federation-info-key 속성을 선택한 다음 확인을 누릅니다.
	- **c.** 색인 탭에서 iplanet-am-user-federation-info-key 속성에 대해 동일 확 인란을 누릅니다.
	- **d.** 저장을 누릅니다.
	- **e.** 색인 창에서 색인이 성공적으로 만들어진 후에 닫기를 누릅니다.
- **7.** Directory Server를 다시 시작합니다.
- **8.** 구성을 확인하려면 223페이지의 ["Identity Server](#page-222-0) 시작 및 중지"로 넘어갑니다

### Instant Messaging 구성

#### <span id="page-210-0"></span>➤ 설치 후에 **Instant Messaging**을 구성하려면

Instant Messaging 구성 요소 제품은 Java Enterprise System 설치 프로그램에서 구성할 수 없습니다.

Instant Messaging 구성자인 /opt/SUNWiim/configure를 사용하는 방법은 *Sun ONE Instant Messaging Installation Guide* (http://docs.sun.com/doc/816-6676-10)의 "Configuring Sun ONE Instant Messenger" 장을 참조하십시오.

구성을 확인하려면 226페이지의 ["Instant Messaging](#page-225-0) 시작 및 중지"로 넘어갑니다

#### <span id="page-211-1"></span>➤ 설치 후에 **Message Queue**를 구성하려면

Message Queue 구성 요소 제품의 경우에는 Sun Cluster 소프트웨어와 함께 사용하기 위 해 구성할 때 외에는 추가 구성 작업이 필요하지 않습니다. 이러한 경우에는 199[페이지](#page-198-0) 의 ["Sun Cluster](#page-198-0) 구성 작업"을 참조하십시오.

Message Queue의 추가 구성에 대한 자세한 내용은 *Sun ONE Message Queue* 관리자 설 명서(http://docs.sun.com/doc/817-5019-10)를 참조하십시오. 예를 들어, 기본 관리 비 밀번호를 변경할 수도 있습니다.

구성을 확인하려면 226페이지의 ["Instant Messaging](#page-225-0) 시작 및 중지"로 넘어갑니다.

## Messaging Server 구성

#### <span id="page-211-0"></span>➤ 설치 후에 **Messaging Server**를 구성하려면

Messaging Server 구성 요소 제품은 Java Enterprise System 설치 프로그램에서 구성할 수 없습니다.

- **1.** Calendar Server를 구성하는 동안 이 작업을 이미 수행하지 않았다면 Directory Server 설치 스크립트인 /opt/SUNWmsgsr/lib/comm\_dssetup.pl을 실행하여 Messaging Server용 Sun ONE Directory Server 5.x를 Directory Server에 구성합 니다.
	- **a.** Directory Server가 실행되고 있는지 확인합니다. 221페이지의 ["Directory](#page-220-0)  Server를 [시작하려면](#page-220-0)"의 지침을 참조하십시오.
	- **b.** *server-root*/cal/sbin/comm\_dssetup.pl을 실행하여 Directory Server를 준비 합니다.
	- **c.** 스크립트가 실행되고 있을 때 Schema 2 스키마 유형을 선택합니다.
	- 주 Messaging Server, Calendar Server 및 사용자 관리 유틸리티가 동일 한 디렉토리 서버에 연결되어 있는 경우에는 comm\_dssetup.pl 스 크립트를 한 번만 실행하면 됩니다.

각 제품이 *서로 다른* LDAP 디렉토리 서버를 사용하는 경우에는 각 LDAP 디렉토리에 대해 스크립트를 실행해야 합니다.

**2.** /etc/hosts 파일의 두 번째 열이 간단한 호스트 이름이 아니라 정규화된 도메인 이 름(FQDN)인지 확인합니다. 예를 들면 다음과 같습니다.

192.18.99.1 mycomputer.company.com loghost

**3.** 설치에 *Identity Server 6.1*과 *LDAP Schema 2*가 포함되어 있고 *Calendar Server* 구성 중 에 이 작업을 수행하지 않은 경우에만 이 단계를 수행합니다*.* 사용자 관리 유틸리티 인 /opt/SUNWcomm/sbin/config-iscli를 실행하여 Messaging Server 지정을 위 한 구성 작업을 수행합니다. 관련 지침은 *Sun ONE Messaging and Collaboration User Management Utility Installation and Reference Guide* 

(http://docs.sun.com/doc/817-4216-10)를 참조하십시오.

**4.** Messaging Server 구성 프로그램인 /msg\_svr\_base/sbin/configure를 실행하여 Messaging Server를 구성합니다.

Messaging Server 구성에 대한 내용은 *Solaris* 운영 체제용 *Sun ONE Messaging Server* 설치 설명서(http://docs.sun.com/doc/817-4336-10)를 참조하십시오.

- **5.** 가능한 경우 Sun Cluster 소프트웨어와 함께 사용하도록 구성합니다. 199[페이지](#page-198-0) 의 ["Sun Cluster](#page-198-0) 구성 작업"을 참조하십시오.
- **6.** 구성을 확인하려면 227페이지의 ["Messaging Server](#page-226-0) 시작 및 중지"로 넘어갑니다

### Portal Server 구성

#### <span id="page-212-0"></span>➤ 사용자 정의 설치 후에 **Portal Server**를 구성하려면

Web Server 또는 Application Server를 Portal Server의 웹 컨테이너로 사용하는 경우 해당 인스턴스에 변경 사항을 적용해야 합니다. *Sun ONE Portal Server 6.2* 설치 설명서 (http://docs.sun.com/doc/817-4635-10)의 2장, "설치 후 작업" 절의 지침을 따르십 시오.

구성을 확인하려면 228페이지의 ["Portal Server](#page-227-0) 시작 및 중지"로 넘어갑니다

#### <span id="page-212-1"></span>➤ 최소 설치 후에 **Portal Server**를 구성하려면

Sun ONE Portal Server 구성 요소 제품은 Portal Server Secure Remote Access 구성 요소 를 포함하여 모든 Portal Server 하위 구성 요소를 구성하는 데 사용할 수 있는 공통 구성 자를 제공합니다.

**1.** Port Server 구성자인 *portal-server-install-dir*/lib/configurator를 실행하여 Portal Server의 런타임 구성을 생성합니다.

구성자 실행 방법과 구성자에 의해 사용되는 설정에 대한 설명은 *Sun ONE Portal Server 6.2* 설치 설명서(http://docs.sun.com/doc/817-4635-10)의"Sun ONE Portal Server 설치" 장을 참조하십시오. 111페이지의 ["Portal Server](#page-110-2) 구성"에 있는 표도 참조하십시오.

- **2.** Web Server 또는 Application Server 인스턴스에 변경 사항을 적용합니다. *Sun ONE Portal Server 6.2* 설치 설명서(http://docs.sun.com/doc/817-4635-10)의 2장, "설치 후 작업" 절의 지침을 따르십시오.
- **3.** 구성을 확인하려면 228페이지의 ["Portal Server](#page-227-0) 시작 및 중지" 및 229[페이지](#page-228-0) 의 ["Portal Server, Secure Remote Access](#page-228-0) 시작 및 중지"로 넘어갑니다

구성을 확인하려면 228페이지의 ["Portal Server](#page-227-0) 시작 및 중지" 및 229[페이지의](#page-228-0) "Portal [Server, Secure Remote Access](#page-228-0) 시작 및 중지"로 넘어갑니다

### Web Server 구성

#### <span id="page-213-1"></span>➤ 사용자 정의 설치 후에 **Web Server**를 구성하려면

사용자 정의 구성이 끝나면 한 가지 예외를 제외하고 Web Server가 완벽하게 구성되어 사용할 준비가 되었습니다. Web Server를 Sun Cluster 소프트웨어와 함께 사용할 경우 이 러한 구성을 완료하는 방법은 199페이지의 ["Sun Cluster](#page-198-0) 구성 작업"을 참조하십시오.

구성을 확인하려면 230페이지의 ["Web Server](#page-229-0) 시작 및 중지"로 넘어갑니다

#### <span id="page-213-0"></span>➤ 최소 설치 후에 **Web Server**를 구성하려면

최소 구성 설치를 마치고 나면 Sun ONE Web Server 구성 요소 제품을 위한 구성 작업을 수행할 준비가 되었습니다.

주 동일한 설치 세션에서 Web Server를 Identity Server와 함께 설치한 경우 에는 설치 도중 대부분의 구성 작업이 [단계](#page-214-1) 2에서 완료됩니다.

**1.** Web Server 구성 프로그램인 *ws\_svr\_base*/setup/configure를 실행하여 Web Server를 구성합니다. 이 구성 프로그램은 관리 서버와 기본 인스턴스를 포함한 런타 임 구성을 생성합니다.

<span id="page-214-1"></span>**2.** 80[페이지의](#page-79-0) "공통 서버 설정"의 설명대로 공통 서버 설정을 확인하고 131[페이지](#page-130-0) 의 ["Web Server](#page-130-0) 구성"에 있는 표의 설명대로 Web Server 설정을 확인합니다.

필요에 따라 설정을 업데이트합니다. 이러한 설정에 대한 추가 내용은 *Sun ONE Web Server* 설치 및 이전 설명서 (http://docs.sun.com/doc/816-6763-10)를 참조하십시 오.

- **3.** 가능한 경우 Sun Cluster 소프트웨어와 함께 사용하도록 구성합니다. 199[페이지](#page-198-0) 의 ["Sun Cluster](#page-198-0) 구성 작업"을 참조하십시오.
- **4.** 구성을 확인하려면 230페이지의 ["Web Server](#page-229-0) 시작 및 중지"로 넘어갑니다

## <span id="page-214-0"></span>구성 요소 제품 시작 및 중지

주 구성 요소 제품의 기본 설치 디렉토리와 포트 번호는 78[페이지의](#page-77-0) "설치 [디렉토리](#page-77-0)"와 395[페이지의](#page-394-0) 부록 C, "구성 요소 포트 번호"에 나열되어 있 습니다. 다음 절에서 설명하는 시작 및 중지 예는 대체로 이 기본 정보를 따르고 있으므로 구성 요소 제품에 대해 지정한 내용이 기억나지 않으면 이러한 예를 시도해 볼 수 있습니다.

이 절에서는 다음 절차를 수행하여 구성 요소 제품이 작동하는지 확인합니다.

- [권장](#page-215-0) 시작 순서
- [Administration Server](#page-216-0) 시작 및 중지
- [Application Server](#page-218-0) 시작 및 중지
- [Calendar Server](#page-219-0) 시작 및 중지
- [Directory Server](#page-220-1) 시작 및 중지
- [Directory Proxy Server](#page-221-0) 시작 및 중지
- [Identity Server](#page-222-0) 시작 및 중지
- [Instant Messaging](#page-225-0) 시작 및 중지
- [Message Queue](#page-226-1) 시작
- [Messaging Server](#page-226-0) 시작 및 중지
- [Portal Server](#page-227-0) 시작 및 중지
- [Portal Server, Secure Remote Access](#page-228-0) 시작 및 중지
- [Web Server](#page-229-0) 시작 및 중지

## <span id="page-215-0"></span>권장 시작 순서

주 구성 요소 제품 서버를 시작하거나 중지하려면 시스템에 대한 관리 권한 이 있는 사용자로 로그인해야 합니다.

모든 Java Enterprise System 구성 요소를 시작하는 일반적인 순서는 다음 표에 나와 있습 니다. 왼쪽 열은 시작을 수행해야 하는 순서, 가운데 열은 수행할 작업과 그에 대한 설명, 오른쪽 열은 작업 수행 지침이 있는 위치를 나타냅니다.

표 **8-1** Java Enterprise System의 권장 시작 순서

| 순서            | 작업                                                                             | 지침 위치                                                                   |  |
|---------------|--------------------------------------------------------------------------------|-------------------------------------------------------------------------|--|
|               | Directory Server를 시작합니다.                                                       | 221페이지의 "Directory Server를 시작하려면"                                       |  |
|               | Administration Server를 시작합니다.                                                  | 217페이지의 "Administration Server를 시작하려면"                                  |  |
|               | Server Console을 시작합니다.                                                         | 218페이지의 "Server Console을 시작하려면"                                         |  |
| $\mathcal{P}$ | 웹 컨테이너를 시작합니다. Identity Server와 Portal Server가 설치되어 있는 경우에는 이 두 서버를 시<br>작합니다. |                                                                         |  |
|               | Application Server를 시작합니다<br>(Message Queue도 시작).                              | 219페이지의 "Application Server를 시작하려면"                                     |  |
|               |                                                                                | 224페이지의 "Application Server에서 Identity Server와<br>Portal Server를 확인하려면" |  |
|               |                                                                                | 227페이지의 "Message Queue를 시작하려면"                                          |  |
|               | BEA Weblogic Server를 시작합니다<br>(Portal Server가 설치되어 있는 경우에만<br>해당).             | 225페이지의 "BEA WebLogic에서 Identity Server와<br>Portal Server를 확인하려면"       |  |
|               | IBM WebSphere Server를 시작합니다.<br>(Portal Server가 설치되어 있는 경우에만<br>해당).           | 225페이지의 "IBM WebSphere에서 Identity Server와<br>Portal Server를 확인하려면"      |  |
|               | Web Server를 시작합니다.                                                             | 230페이지의 "Web Server를 시작하려면"                                             |  |
|               |                                                                                | 224페이지의 "Web Server에서 Identity Server와 Portal<br>Server를 확인하려면"         |  |
| ---<br>$\alpha$ and Einerprise by stem $\alpha$ and $\alpha$ and $\alpha$ and $\alpha$ and $\alpha$ |                                                |                                                         |
|----------------------------------------------------------------------------------------------------|------------------------------------------------|---------------------------------------------------------|
| 순서                                                                                                  | 작업                                             | 지침 위치                                                   |
| -3                                                                                                  | Portal Server, Secure Remote Access를<br>시작합니다. | 229페이지의 "Portal Server, Secure Remote Access를<br>시작하려면" |
|                                                                                                    | Instant Messaging을 시작합니다.                      | 226페이지의 "Instant Messaging을 시작하려면"                      |
| 5                                                                                                   | Messaging Server를 시작합니다.                       | 227페이지의 "Messaging Server를 시작하려면"                       |
| 6                                                                                                   | Calendar Server를 시작합니다.                        | 220페이지의 "Calendar Server를 시작하려면"                        |

표 **8-1** Java Enterprise System의 권장 시작 순서 *(*계속*)*

모든 구성 요소를 종료하려면 위의 순서를 역으로 수행하는 것이 좋습니다.

## Administration Server 시작 및 중지

Administration Server를 확인하려면 Administration Server와 Console Server를 시작해 야 합니다. Administration Server는 Directory Server에 종속됩니다.

#### ➤ **Administration Server**를 시작하려면

**1.** *ds\_svr\_base*로 변경합니다. 예를 들면 다음과 같습니다.

cd /var/opt/mps/serverroot

**2.** Administration Server 프로세스를 시작합니다.

./start-admin

**3.** Administration Server가 실행되고 있는지 확인합니다.

```
/usr/bin/ps -ef | grep admin-serv/config
root 2556 2554 0 13:19:07 ? 0:01 ns-httpd -d 
/var/opt/mps/serverroot/admin-serv/config 
root 2553 1 0 13:19:05 ? 0:00 ./uxwdog -e -d 
/var/opt/mps/serverroot/admin-serv/config 
root 2570 429 0 13:20:20 pts/1 0:00 grep 
admin-serv/config 
root 2556 2554 0 13:19:05 ? 0:01 ns-httpd -d 
/var/opt/mps/serverroot/admin-serv/config
```
#### ➤ **Administration Server**를 중지하려면

- **1.** *ds\_svr\_base*로 변경합니다. 예를 들면 다음과 같습니다. cd /var/opt/mps/serverroot
- **2.** Administration Server 프로세스를 중지합니다.

./stop-admin

**3.** Application Server가 더 이상 실행되지 않고 있는지 확인합니다.

**/usr/bin/ps -ef | grep admin-serv/config**

#### ➤ **Server Console**을 시작하려면

- **1.** 필요한 경우 Console Server를 시스템 화면에 표시하도록 \$DISPLAY 변수를 구성합 니다.
- **2.** Administration Server가 실행되고 있는지 확인합니다.

**/usr/bin/ps -ef | grep admin-serv/config**

**3.** *ds\_svr\_base*로 변경합니다. 예를 들면 다음과 같습니다.

cd /var/opt/mps/serverroot

**4.** Server Console을 시작합니다.

./startconsole

#### ➤ **Server Console**을 중지하려면

- **1.** Server Console을 중지하려면 그래픽 인터페이스를 종료합니다.
- **2.** Console Server가 더 이상 실행되지 않고 있는지 확인합니다.

**/usr/bin/ps -ef | grep console**

## Application Server 시작 및 중지

Application Server를 확인하려면 Application Server 인스턴스를 시작한 다음 그래픽 관리 인터페이스를 호출하여 로그인해야 합니다. Application Server는 Message Queue에 종속됩니다.

#### ➤ **Application Server**를 시작하려면

**1.** *as\_svr\_base*/bin/asadmin으로 변경합니다. 예를 들면 다음과 같습니다.

cd /opt/SUNWappserver7/bin

**2.** Application Server 인스턴스를 시작합니다. 예를 들면 다음과 같습니다.

asadmin start-domain --domain domain1

## 주 시작 실패 메시지가 나타나면 구성 변경 사항이 아직 적용되지 않은 것일 수 있습니다. 이 경우에는 asadmin -reconfig *instance-name* 명령을 실행합니다. 예를 들면 다음과 같습니다.

asadmin -reconfig server1

**3.** Application Server가 실행되고 있는지 확인합니다.

#### **/usr/bin/ps -ef | grep appservd** root 4814 1 0 10:42:22 ? 0:00 ./appservd-wdog -r /SUNWappserver7 -d /var/opt/SUNWappserver7/domains/domain1/a root 4815 4814 0 10:42:22 ? 0:00 appservd -r /SUNWappserver7 -d /var/opt/SUNWappserver7/domains/domain1/admin-se root 4816 4815 0 10:42:23 ? 01:37:00 appservd -r /SUNWappserver7 -d /var/opt/SUNWappserver7/domains/domain1/admin-se root 4819 4816 0 10:42:25 ? 0:00 /SUNWappserver7/lib/Cgistub -f /tmp/admin-server-4f378e6f/.cgistub\_4816 root 4820 4819 0 10:42:25 ? 0:00 /SUNWappserver7/lib/Cgistub -f /tmp/admin-server-4f378e6f/.cgistub\_4816 root 4820 4821 0 10:42:25 ? 0:00 /SUNWappserver7/lib/Cgistub -f /tmp/admin-server-4f378e6f/.cgistub\_4816 root 4828 1 0 10:43:09 ? 0:00 ./appservd-wdog -r /SUNWappserver7 -d /var/opt/SUNWappserver7/domains/domain1/s root 4829 4828 0 10:43:09 ? 0:00 appservd -r /SUNWappserver7 -d /var/opt/SUNWappserver7/domains/domain1/server1/ root 4830 4829 0 10:43:09 ? 00:17:00 appservd -r /SUNWappserver7 -d /var/opt/SUNWappserver7/domains/domain1/server1/

#### ➤ **Application Server** 그래픽 인터페이스에 액세스하려면

브라우저에서 http://*host.domain:adminport* 형식을 사용하여 Application Server 관리 인터페이스에 액세스합니다. 예를 들면 다음과 같습니다.

http://mycomputer.example.com:4848

Application Server에 로그인하면 성공적으로 설치된 것입니다.

#### ➤ **Application Server**를 중지하려면

**1.** *as\_svr\_base*/bin으로 변경합니다. 예를 들면 다음과 같습니다.

cd /opt/SUNWappserver7/bin

- **2.** Application Server 인스턴스를 중지합니다. asadmin stop-domain --domain domain1
- **3.** Application Server가 더 이상 실행되지 않고 있는지 확인합니다.

**/usr/bin/ps -ef | grep appservd**

## Calendar Server 시작 및 중지

Calendar Server는 Directory Server에 종속됩니다.

#### <span id="page-219-0"></span>➤ **Calendar Server**를 시작하려면

- **1.** *cs-svr-base*/SUNWics5/cal/sbin으로 변경합니다. 예를 들면 다음과 같습니다. cd /opt/SUNWics5/cal/sbin
- **2.** Calendar Server을 시작합니다.

./start-cal

**3.** 프로세스 목록에 다음 프로세스가 나타나야 합니다.

enpd csnotifyd csadmind cshttpd

#### ➤ **Calendar Server** 그래픽 인터페이스에 액세스하려면

이미 Calendar Server가 가리키는 LDAP 디렉토리에서 제공된 경우에는 Calendar Server에 로그인할 수 있습니다. 브라우저에서 다음 형식을 사용하여 Calendar Server에 액세스합니다.

http://*hostname*.*domain*[:*port*]

예를 들면 다음과 같습니다.

http://mycomputer.example.com

처음 로그인하는 경우라면 Calendar Server에서 기본 달력이 자동으로 생성됩니다. Calendar Server에 로그인하면 성공적으로 설치된 것입니다.

#### ➤ **Calendar Server**를 중지하려면

**1.** *cal-svr-base*/SUNWics5/cal/sbin으로 변경합니다. 예를 들면 다음과 같습니다.

cd /opt/SUNWics5/cal/sbin

**2.** Calendar Server을 중지합니다.

./stop-cal

## Directory Server 시작 및 중지

Directory Server는 어느 것에도 종속되지 않습니다. Directory Server가 클러스터에 포함 되어 있으면 논리 호스트의 활성 노드에서 작업 중인지 확인합니다.

#### ➤ **Directory Server**를 시작하려면

**1.** *ds-svr-base*/slapd-*instance-name*으로 변경합니다(*instance-name*은 일반적으로 시스템 이름입니다). 예를 들면 다음과 같습니다.

cd /var/opt/mps/serverroot/slapd-host1

**2.** Directory Server을 시작합니다.

./start-slapd

**3.** Directory Server가 실행되고 있는지 확인합니다.

**/usr/bin/ps -ef | grep slapd**

root 1297 1 0 Jul 01 ? 2:27 ./ns-slapd -D /var/opt/mps/serverroot/slapd-host1 -i /var/opt/mps/serverroot/slapd-host1

#### ➤ **Directory Server**를 중지하려면

- **1.** *ds-svr-base*/slapd-*instance-name*으로 변경합니다. 예를 들면 다음과 같습니다. cd /var/opt/mps/serverroot/slapd-host1
- **2.** Directory Server을 중지합니다.

./stop-slapd

**3.** Directory Server가 더 이상 실행되지 않고 있는지 확인합니다.

```
/usr/bin/ps -ef | grep slapd
```
## Directory Proxy Server 시작 및 중지

서버가 1024개 이하의 포트에서 실행되는 경우에는 루트로 로그인하고, 그 외에는 루트로 로그인하거나 서버의 사용자 계정으로 로그인합니다. 기본적으로 Directory Proxy Server가 루트로 실행되면 사용자 아이디는 nobody로 변경됩니다.

#### ➤ **Directory Proxy Server**를 시작하려면

- **1.** *dps\_svr-base*/dps-*host ID*로 변경합니다. 예를 들면 다음과 같습니다. cd /dps-host1
- **2.** Directory Proxy Server 프로세스를 시작합니다.

./start-dps

**3.** Directory Proxy Server가 실행되고 있는지 확인합니다.

**/usr/bin/ps -ef | grep dps** root 13769 1 0 Oct 24 ? 29:40 ./ldapfwd -t /var/opt/mps/serverroot/dps-or03/etc/tailor.txt

#### ➤ **Directory Proxy Server**를 중지하려면

**1.** *dps\_svr-base*/dps-*host ID*로 변경합니다. 예를 들면 다음과 같습니다.

cd /dps-host1

**2.** Directory Proxy Server 프로세스를 중지합니다.

./stop-dps

**3.** Directory Proxy Server가 더 이상 실행되지 않고 있는지 확인합니다.

# **ps -ef | grep SUNWdps**

## Identity Server 시작 및 중지

Identity Server를 확인하려면 가능한 다음 웹 컨테이너에서 Identity Server의 특정 배포 구성에 액세스합니다.

- Application Server
- Web Server
- BEA WebLogic(Portal Server가 설치되어 있는 경우에만 해당)
- IBM WebSphere(Portal Server가 설치되어 있는 경우에만 해당)

Identity Server는 Directory Server와 웹 컨테이너에 종속됩니다.

이 절에서는 다음 절차에 대해 설명합니다.

- [Identity Server](#page-222-0)를 시작하려면
- [Application Server](#page-223-0)에서 Identity Server와 Portal Server를 확인하려면
- Web Server에서 [Identity Server](#page-223-1)와 Portal Server를 확인하려면
- BEA WebLogic에서 [Identity Server](#page-224-0)와 Portal Server를 확인하려면
- [IBM WebSphere](#page-224-1)에서 Identity Server와 Portal Server를 확인하려면
- [Identity Server](#page-224-2)를 중지하려면

#### <span id="page-222-0"></span>➤ **Identity Server**를 시작하려면

- **1.** *is\_svr\_base*/SUNWam/bin 디렉토리로 변경합니다. 예를 들면 다음과 같습니다. cd /opt/SUNWam/bin
- **2.** Identity Server 프로세스를 시작합니다.

./amserver start

주 Identity Server가 Application Server에 호스트된 경우에는 Application Server 인스턴스를 별도로 시작합니다.

**3.** Identity Server 프로세스가 실행되고 있는지 확인합니다.

**/usr/bin/ps -ef | grep SUNWam** root[sh]@icebox25# ps -ef | grep SUNWam root 13893 1 0 Oct 24 ? 0:00 /opt/SUNWam/share/bin/amsecuridd -c 58943 root 13894 1 0 Oct 24 ? 0:00 /opt/SUNWam/share/bin/amunixd -c 58946

- <span id="page-223-0"></span>➤ **Application Server**에서 **Identity Server**와 **Portal Server**를 확인하려면
	- **1.** 다음 URL을 사용하여 기본 페이지에 액세스합니다.

http://*appserver-host*:*port*/amconsole

Identity Server 로그인 페이지가 나타납니다.

**2.** 로그인합니다.

Identity Server에 로그인하면 Application Server에 Identity Server가 성공적으로 배 포된 것입니다.

**3.** 새 브라우저에서 다음 URL을 사용하여 샘플 데스크탑을 표시합니다.

http://*server*:*port*/portal

```
샘플 데스크탑이 표시되면 Application Server에 Portal Server가 성공적으로 배포된
것입니다.
```
#### <span id="page-223-1"></span>➤ **Web Server**에서 **Identity Server**와 **Portal Server**를 확인하려면

**1.** 다음 URL을 사용하여 기본 페이지에 액세스합니다.

http://*webserver-host*:*port*/amconsole

Identity Server 로그인 페이지가 나타납니다.

**2.** 로그인합니다.

Identity Server에 로그인하면 Web Server에 Identity Server가 성공적으로 배포된 것 입니다.

**3.** 새 브라우저에서 다음 URL을 사용하여 샘플 데스크탑을 표시합니다.

http://*server*:*port*/portal

샘플 데스크탑이 표시되면 Web Server에 Portal Server가 성공적으로 배포된 것입 니다.

#### <span id="page-224-0"></span>➤ **BEA WebLogic**에서 **Identity Server**와 **Portal Server**를 확인하려면

**1.** 다음 URL을 사용하여 기본 페이지에 액세스합니다.

http://*beaweblogic-host*:*port*/amconsole

Identity Server 로그인 페이지가 나타납니다.

**2.** 로그인합니다.

Identity Server에 로그인하면 BEA WebLogic에 Identity Server가 성공적으로 배포 된 것입니다.

**3.** 새 브라우저에서 다음 URL을 사용하여 샘플 데스크탑을 표시합니다.

http://*server*:*port*/portal

샘플 데스크탑이 표시되면 BEA WebLogic에 Portal Server가 성공적으로 배포된 것 입니다.

#### <span id="page-224-1"></span>➤ **IBM WebSphere**에서 **Identity Server**와 **Portal Server**를 확인하려면

**1.** 다음 URL을 사용하여 기본 페이지에 액세스합니다.

http://*ibmwebsphere-host*:*port*/amconsole

Identity Server 로그인 페이지가 나타납니다.

**2.** 로그인합니다.

Identity Server에 로그인하면 IBM WebSphere에 Identity Server가 성공적으로 배포 된 것입니다.

**3.** 새 브라우저에서 다음 URL을 사용하여 샘플 데스크탑을 표시합니다.

http://*ibmwebsphere-host*:*port*/amconsole

샘플 데스크탑이 표시되면 IBM WebSphere에 Portal Server가 성공적으로 배포된 것 입니다.

#### <span id="page-224-2"></span>➤ **Identity Server**를 중지하려면

**1.** *is\_svr\_base*/bin으로 변경합니다. 예를 들면 다음과 같습니다.

cd /etc/init.d

**2.** Identity Server 프로세스를 중지합니다.

./amserver stop

**3.** Identity Server 프로세스가 더 이상 실행되지 않고 있는지 확인합니다.

# **ps -ef | grep SUNWam**

## Instant Messaging 시작 및 중지

Instant Messaging은 Directory Server와 Identity Server SDK에 종속됩니다.

#### <span id="page-225-0"></span>➤ **Instant Messaging**을 시작하려면

- **1.** 재부트 시 자동 시작을 선택할지 결정합니다.
	- ❍ 선택하지 않은 경우에는 [단계](#page-225-1) 2로 가십시오.
	- ❍ 선택한 경우에는 계속 진행합니다.
	- **a.** /etc/init.d으로 변경합니다.
	- **b.** Instant Messaging 프로세스를 시작합니다. ./sunwiim start
- <span id="page-225-1"></span>**2.** 재부트 시 수동으로 시작하려면
	- **a.** *ims\_svr\_base*/sbin으로 변경합니다. 예를 들면 다음과 같습니다. cd /opt/SUNWiim/html/sbin
	- **b.** Instant Messaging을 시작합니다.

./imadmin start

**3.** 프로세스 목록에 다음 프로세스가 나타나야 합니다.

```
 /../lib/multiplexor -c ./../config/iim.conf
...
/usr/j2se/bin/java -server -Xmx256m -cp ./../classes/imserv.jar:./../classes/im
```
#### ➤ **Instant Messaging**을 중지하려면

- **1.** *ims\_svr\_base*/sbin으로 변경합니다. 예를 들면 다음과 같습니다. cd /opt/SUNWiim/sbin
- **2.** Instant Messaging을 중지합니다.

./imadmin stop

**3.** 프로세스 목록에 위의 프로세스가 나타나지 않아야 합니다.

## Message Queue 시작

#### ➤ **Message Queue**를 시작하려면

- **1.** *mq\_svr\_base*/bin 디렉토리로 변경합니다. 예를 들면 다음과 같습니다. cd /usr/bin
- **2.** Message Queue 브로커를 시작합니다.

./imqbrokerd

**3.** Message Queue 프로세스가 실행되고 있는지 확인합니다.

```
/usr/bin/ps -ef | grep imqbrokerd
root 4833 4830 0 10:43:13 ? 0:00 /bin/sh /usr/bin/imqbrokerd -javahome 
/usr/j2se -name domain1_server1 -port 328
```
### Messaging Server 시작 및 중지

Messaging Server는 Directory Server에 종속됩니다.

#### <span id="page-226-0"></span>➤ **Messaging Server**를 시작하려면

**1.** Sendmail 프로그램을 비활성화합니다.

/etc/init.d/sendmail stop

- **2.** Sendmail 시작 스크립트인 /etc/rc2.d/S88sendmail을 아카이브 디렉토리로 이동 합니다.
- **3.** *ms\_svr\_base*/sbin으로 변경합니다. 예를 들면 다음과 같습니다.

```
cd /opt/SUNWmsgsr/sbin
```
**4.** Messaging Server 프로세스를 시작합니다.

./start-msg

**5.** Messaging Server 프로세스가 실행되고 있는지 확인합니다.

```
/usr/bin/ps -ef | grep SUNWmsgsr
/opt/SUNWmsgsr/lib/enpd 
/opt/SUNWmsgsr/lib/stored -d 
/opt/SUNWmsgsr/lib/popd -d 5 
/opt/SUNWmsgsr/lib/imapd -d 5 -D 6 
/opt/SUNWmsgsr/lib/mshttpd -d 5 -D 6 
/opt/SUNWmsgsr/lib/dispatcher 
/opt/SUNWmsgsr/lib/job_controller 
/opt/SUNWmsgsr/lib/tcp_lmtp_server 
/opt/SUNWmsgsr/lib/tcp_smtp_server 
/opt/SUNWmsgsr/lib/tcp_smtp_server
```
➤ **Messaging Server**를 중지하려면

- **1.** *ms\_svr\_base*/sbin으로 변경합니다. 예를 들면 다음과 같습니다. cd /opt/SUNWmsgsr/sbin
- **2.** Messaging Server 프로세스를 중지합니다.

./stop-msg

**3.** Messaging Server 프로세스가 더 이상 실행되지 않고 있는지 확인합니다.

**/usr/bin/ps -ef | grep SUNWmsgsr**

## Portal Server 시작 및 중지

Portal Server 시작 및 종료 기법은 웹 컨테이너(Web Server 또는 Application Server)의 시작 및 종료 기법의 일부입니다. Portal Server는 Directory Server, Identity Server 및 웹 컨테이너에 종속됩니다.

Portal Server를 확인하려면 다음 절로 가십시오.

- 224페이지의 ["Application Server](#page-223-0)에서 Identity Server와 Portal Server를 확인하려면"
- 224페이지의 "Web Server에서 [Identity Server](#page-223-1)와 Portal Server를 확인하려면"
- 225페이지의 ["BEA WebLogic](#page-224-0)에서 Identity Server와 Portal Server를 확인하려면"
- 225페이지의 ["IBM WebSphere](#page-224-1)에서 Identity Server와 Portal Server를 확인하려면"

## Portal Server, Secure Remote Access 시작 및 중지

#### <span id="page-228-0"></span>➤ **Portal Server, Secure Remote Access**를 시작하려면

- **1.** /etc/init.d로 변경합니다.
- **2.** Portal Server 게이트웨이를 시작합니다.

./gateway start

**3.** Portal Server, Secure Remote Access 프로세스가 실행되고 있는지 확인합니다.

```
/usr/bin/ps -ef | grep entsys
/usr/jdk/entsys-j2se/bin/java -ms64m -mx128m -classpath
/opt/SUNWam/lib:/opt
```
#### ➤ **Portal Server, Secure Remote Access**를 중지하려면

- **1.** /etc/init.d로 변경합니다.
- **2.** Portal Server 게이트웨이를 중지합니다.

./gateway stop

**3.** Portal Server, Secure Remote Access 프로세스가 더 이상 실행되지 않고 있는지 확인 합니다.

**/usr/bin/ps -ef | grep <tbd>**

## Web Server 시작 및 중지

Web Server는 어느 것에도 종속되지 않습니다.

#### ➤ **Web Server**를 시작하려면

- **1.** *ws-svr-base*/https-*instance-name*으로 변경합니다. 예를 들면 다음과 같습니다. cd /opt/SUNWwbsvr/https-admserv
- **2.** Web Server admin 프로세스를 시작합니다.

./start

**3.** *ws-svr-base*/https-*hostname.domain*으로 변경합니다. 예를 들면 다음과 같습니다.

cd /opt/SUNWwbsvr/https-host1.example.com

**4.** Web Server 인스턴스를 시작합니다.

./start

**5.** Web Server 프로세스가 실행되고 있는지 확인합니다.

#### **/usr/bin/ps -ef | grep SUNWwbsvr**

```
root 334 1 0 Jul 01 ? 0:00 ./webservd-wdog -r /opt/SUNWwbsvr -d 
/opt/SUNWwbsvr/https-admserv/config -n http
root 352 1 0 Jul 01 ? 0:00 ./webservd-wdog -r /opt/SUNWwbsvr -d 
/opt/SUNWwbsvr/https-host1.example.com
root 335 334 0 Jul 01 ? 00:01:00 webservd -r /opt/SUNWwbsvr -d 
/opt/SUNWwbsvr/https-admserv/config -n https-admserv
root 336 335 0 Jul 01 ? 0:14 webservd -r /opt/SUNWwbsvr -d 
/opt/SUNWwbsvr/https-admserv/config -n https-admserv
root 689 352 0 Jul 01 ? 0:00 webservd -r /opt/SUNWwbsvr -d 
/opt/SUNWwbsvr/https-host1.example.com/config
root 690 689 0 Jul 01 ? 64:34 webservd -r /opt/SUNWwbsvr -d 
/opt/SUNWwbsvr/https-host1.example.com/config
```
#### ➤ **Web Server** 그래픽 인터페이스에 액세스하려면

**1.** 브라우저에서 http://*hostname.domain:port* 형식을 사용하여 Web Server 관리 인터 페이스에 액세스합니다. 예를 들면 다음과 같습니다.

http://host1.example.com:80

**2.** http://*hostname*.*domain*:*adminport* 형식을 사용하여 관리 서버에 액세스합니다. 예 를 들면 다음과 같습니다.

http://host1.example.com:8888

Web Server에 로그인하면 성공적으로 설치된 것입니다.

#### ➤ **Web Server**를 중지하려면

- **1.** *ws-svr-base*/https-*instance-name*으로 변경합니다. 예를 들면 다음과 같습니다. cd /opt/SUNWwbsvr/https-admserv
- **2.** Web Server admin 프로세스를 중지합니다.

./stop

- **3.** *ws-svr-base*/https-*hostname.domain*으로 변경합니다. 예를 들면 다음과 같습니다. cd /opt/SUNWwbsvr/https-host1.example.com
- **4.** Web Server 인스턴스를 중지합니다.

./stop

**5.** Web Server가 더 이상 실행되지 않고 있는지 확인합니다.

# **ps -ef | grep SUNWwbsvr**

## 다음 단계

이 장을 완료한 경우 구성 요소 제품의 구성을 완료하고 제대로 작동하는지 확인하는 작 업까지 끝난 상태여야 합니다. 이제 Java Enterprise System 설치가 완료되었습니다.

이제 다음 중 한 단계로 진행할 수 있습니다.

- 지정 지침**.** 291페이지의 11장, "조직 [및 사용자](#page-290-0) 지정"
- 단일 사인 온 지침**.** 335[페이지의](#page-334-0) 13장, "단일 사인 온(SSO) 구성"
- **Sun Cluster** 소프트웨어 관리**.** *Sun Cluster 3.1 System Administration Guide*  (http://docs.sun.com/doc/816-3384)

구성 요소 제품 설명서의 시작점은 *Java Enterprise System Roadmap* (http://docs.sun.com/doc/817-4715)의 표 2에서 확인할 수 있습니다. 다음 단계

9장

이 장에서는 설치 문제를 해결하는 방법에 대해 설명합니다. 이 장은 다음 내용으로 구성 되어 있습니다.

- 문제 해결 [확인](#page-232-0) 목록
- [일부](#page-237-0) 설치 정리
- 샘플 문제 및 [해결](#page-238-0) 방법
- 문제 [해결을](#page-240-0) 위한 구성 요소 제품 정보

## <span id="page-232-0"></span>문제 해결 확인 목록

이 절에서는 문제의 원인을 추적하는 몇 가지 기술에 대해 설명합니다. 이 절은 다음 내용 으로 구성되어 있습니다.

- "설치 [로그](#page-233-0) 파일 검사"
- "구성 [요소](#page-234-0) 제품 로그 파일 검사"
- "제품 [종속성](#page-234-1) 확인"
- "자원 및 설정 [검사](#page-235-0)"
- "확인 [절차](#page-235-1) 실행"
- "배포 [매체](#page-236-0) 검사"
- ["Directory Server](#page-236-1) 연결 검사"
- "[비밀번호](#page-236-2) 확인"
- ["prodreg](#page-237-1) 도구를 사용하여 구성 요소 검사 및 제거"

## <span id="page-233-0"></span>설치 로그 파일 검사

설치 또는 제거하는 동안에 문제가 발생할 경우 해당 로그 파일을 검사합니다.

설치 프로그램 로그 파일은 /var/sadm/install/logs 디렉토리에 위치합니다. 다음 표에는 이름과 함께 로그 파일이 나열되어 있습니다. 대부분의 로그는 다음 두 개의 버전 을 가집니다.

- 완료됨을 기록하는 로그 파일의 A 버전
- 자세한 로그 메시지를 포함하는 로그 파일의 B 버전

표 **9-1** Java Enterprise System 로그 파일 이름 형식

| 기록된 엔티티              | 로그 파일 이름 형식                                                |
|----------------------|------------------------------------------------------------|
| 설치 프로그램: 구성 요소       | Java_Enterprise_System_install.Atimestamp                  |
| 제품                   | Java_Enterprise_System_install.Btimestamp                  |
|                      | Java Enterprise System Config Log.id                       |
| 설치 프로그램: 공유 구성<br>요소 | Java_Shared_Component_Install.timestamp                    |
| 제거 프로그램              | Java_Enterprise_System_uninstall.Atimestamp                |
|                      | Java_Enterprise_System_uninstall.Btimestamp                |
|                      | Java Enterprise System Config Log.id                       |
| 설치 요약                | Java_Enterprise_System_Summary_Report_install.timestamp    |
|                      | Java_Enterprise_System_Summary_Report_ uninstall.timestamp |

Administration Server, Application Server, Directory Server, Portal Server 및 Identity Server 등을 비롯한 일부 구성 요소 제품은 동일한 디렉토리에 로그 파일을 기록합니다. 구성 요소 제품 로그 파일에 대한 자세한 내용은 241[페이지의](#page-240-0) "문제 해결을 위한 구성 요 소 [제품](#page-240-0) 정보"를 참조하십시오.

문제 해결을 위해 로그 파일을 사용하려면 발생한 첫 번째 문제를 따로 검토해 봅니다. 흔히 첫 번째 문제가 연속적인 문제로 이어집니다. 이렇게 하려면 다음 순서를 따릅니다.

**1.** 설치 및 구성된 구성 요소에 대한 자세한 내용을 제공하는 설치 요약 파일을 검토합 니다.

문제가 발생한 경우 문제를 일으킨 구성 요소를 확인합니다. 여러 문제가 발생한 경우 첫 번째 문제를 따로 검토합니다.

- **2.** 자세한 로그 파일을 검토합니다.
	- **a.** 처음 발생한 오류나 경고를 확인하고 해결을 시도합니다. 경우에 따라 하나의 오류를 해결하면 관련이 없어 보이는 이후의 오류가 해결될 수 있습니다.
	- **b.** 문제를 일으킨 구성 요소나 패키지의 이름을 확인합니다.

로그 파일은 다음과 같이 이후 단계를 결정하는 실마리를 제공할 수 있습니다.

- 구성 문제가 있을 경우 구성 요약을 확인하여 사용된 설정을 검사합니다.
- 디렉토리 충돌이 있을 경우 구성 요소 제품에 의해 예약된 디렉토리를 지정하지 않았 는지 검사합니다.

### <span id="page-234-0"></span>구성 요소 제품 로그 파일 검사

구성 요소 제품을 시작하는 데 문제가 있을 경우 해당 로그 파일을 검사합니다. 대부분의 구성 요소 제품 로그 파일이 241[페이지의](#page-240-0) "문제 해결을 위한 구성 요소 제품 정보"에 나열 되어 있습니다.

### <span id="page-234-1"></span>제품 종속성 확인

많은 구성 요소가 설치 시 상호 종속성을 갖고 있습니다. 특정 구성 요소에 영향을 주는 문제는 다른 구성 요소에도 영향을 미칠 수 있습니다. 상호 종속성을 충족하는지 검사하 려면 65[페이지의](#page-64-0) "구성 요소 제품 종속성"에 설명된 내용에 익숙해져야 합니다. 이어서 다음을 검사합니다.

- 요약 파일과 로그 파일을 검토하여 관련 제품이 실패했는지 확인합니다. 이를 통해 우선적으로 수정할 사항에 대한 단서를 얻을 수 있습니다.
- 올바른 연결 정보를 지정했는지 검사합니다. 예를 들면 다음과 같습니다.
	- Directory Server를 구성할 때 제공한 정보가 Directory Server를 사용하는 구성 요소에 대해 제공한 디렉토리 정보와 일치합니까?
	- ❍ Portal Server 또는 Portal Server SRA에 제공한 Identity Server 정보가 Identity Server에 제공한 정보와 일치합니까?

특정 구성 요소 제품의 종속성을 빨리 검토하려면 241[페이지의](#page-240-0) "문제 해결을 위한 구성 요소 제품 [정보](#page-240-0)"를 참조하십시오.

구성 요소 상호 종속성 이외에 일부 구성 요소는 시스템에 설치되지 않은 Solaris 패키지를 사용할 수 있으며, 따라서 이 패키지가 없으면 설치가 실패할 수 있습니다. 자세한 내용은 릴리스 노트의 "소프트웨어 요구 사항" 절을 읽어 보십시오.

## <span id="page-235-0"></span>자원 및 설정 검사

다음 호스트 수준 문제로 인해 설치 문제가 발생할 수 있습니다.

- 업데이트**.** 권장 업데이트(패치)를 설치했습니까?
- 디스크 공간**.** 디스크가 어떻게 분할되었으며 설치 디렉토리가 가리키는 분할 영역은 무엇입니까? 설치 디렉토리 /var/sadm 및 /etc/opt나 지정된 디렉토리(기본 디렉 토리가 아닌)에 충분한 디스크 공간이 필요합니다.
- 네트워크 포트**.** 구성하는 동안에 Java Enterprise System 구성 요소 제품에 대한 포트 번호를 제공합니다. 다음을 검사합니다.
	- ❍ /etc/services 파일에서 표준 포트 번호를 검사합니다.
	- ❍ 요약 로그 파일을 확인하여 설정을 표준과 비교합니다. 포트 번호를 잘못 입력 했거나 일반적으로 다른 서버에 사용되는 포트를 특정 서버의 포트로 설정했습 니까?
	- ❍ netstat -a 명령을 사용하여 시스템에서 사용 중인 포트를 확인합니다. 이미 사용 중인 포트 번호를 할당했습니까?
- **IP** 주소**.** 구성하는 동안 IP 주소를 지정합니다. 올바른 IP 주소를 입력했는지 확인 합니다. 해결해야 할 질문은 다음과 같습니다.
	- 시스템에 각기 다른 IP 주소를 가진 여러 네트워크 인터페이스가 있습니까?
	- ❍ 고가용성 구성에서 논리 호스트의 IP 주소나 클러스터 노드의 IP 주소를 지정 했습니까?

### <span id="page-235-1"></span>확인 절차 실행

구성 요소의 시작과 관련된 문제를 해결하는 중이면 구성 요소 프로세스가 실행 중인지 확인하고 8장, "사후 설치 [구성과 시작](#page-196-0)"의 확인 절차를 수행합니다.

### <span id="page-236-0"></span>배포 매체 검사

DVD 또는 CD에서 설치하는 경우 이러한 매체가 깨끗합니까? 지저분한 디스크는 설치 문제를 일으킬 수 있습니다.

### <span id="page-236-1"></span>Directory Server 연결 검사

Directory Server에 의존하는 구성 요소를 설치하는 경우 다음 원인 중 하나로 인해 문제 가 발생할 수 있습니다.

- Directory Server에 대한 잘못된 사용자 아이디와 비밀번호를 지정했습니다.
- 잘못된 LDAP 포트를 지정했습니다.
- Directory Server에 도달할 수 없습니다.

설치 프로그램의 대화식 모드에서는 설치하는 동안 Directory Server 연결을 검사하지만, 자동 설치 모드에서는 이를 검사하지 않습니다. Directory Server를 사용할 수 없을 때 자동 설치를 수행하면 다음 문제가 발생할 수 있습니다.

- Identity Server 또는 Portal Server를 설치하는 데 실패할 수 있습니다.
- Calendar Server, Instant Messaging, Messaging Server 및 Sun Cluster 소프트웨어를 구성하는 동안 실패할 수 있습니다.

## Web Server 파일 및 디렉토리 제거

편집된 구성 파일과 같은 사용자 정의 파일의 덮어쓰기를 방지하기 위해 파일이 포함된 디렉토리에 Web Server를 설치할 수 없습니다.

Web Server를 다시 설치하는 경우 설치 디렉토리가 비어 있는지 확인합니다. 설치 디렉 토리가 비어 있지 않은 경우 다른 장소에서 파일을 아카이브하고 설치를 다시 시도합니다.

### <span id="page-236-2"></span>비밀번호 확인

설치 프로그램은 구성 요소 제품에 대한 여러 비밀번호를 입력할 것을 요구합니다. 여러 다른 시스템에 다른 구성 요소를 설치할 경우 각 시스템에서 일치하는 비밀번호를 제공하 는 것이 중요합니다.

비밀번호 문제를 해결하려면 제거를 수행한 후 다시 설치해야 할 수 있습니다. 제거에 실패 할 경우 238[페이지의](#page-237-0) "일부 설치 정리"를 참조하십시오.

## <span id="page-237-1"></span>prodreg 도구를 사용하여 구성 요소 검사 및 제거

구성 요소를 설치했지만 문제가 발생했으며 재설치 또는 제거를 수행할 수 없을 경우에 prodreg 도구가 유용합니다. 이 도구는 Solaris 제품 레지스트리에 대한 그래픽 인터페이 스를 제공하며 구성 요소 및 해당 패키지 모두에 대한 간단한 인터페이스를 제공한다는 점에서 pkg 유틸리티를 대체합니다.

prodreg를 실행하려면 명령줄에서 명령 이름을 입력합니다. 자세한 내용은 prodreg(1) 설명서 페이지를 참조하십시오.

# <span id="page-237-0"></span>일부 설치 정리

제거 프로그램이 성공하지 못한 경우에는 해당 구성 요소나 패키지를 남겨두기 위해서 그 럴 수 있습니다. 이러한 경우 재설치하려면 구성 요소나 패키지를 수동으로 제거해야 합 니다. 이 문제는 다음과 같은 방법으로 나타날 수 있습니다.

- 제거 프로그램이 실패하고 제거하는 데 실패한 패키지의 이름이 제공됩니다.
- 설치하려는 구성 요소가 이미 설치되었다고 설치 프로그램이 보고합니다.

#### $\blacktriangleright$  부분 설치를 정리하려면

**1.** 다음 명령을 사용하여 패키지가 부분적으로 설치되었는지 확인합니다.

pkginfo -p

부분적으로설치된패키지가 명령 출력으로 나열됩니다. 부록 D, "설치 [패키지](#page-398-0) 목록"을 참조하면서 반환된 패키지 이름을 사용하여 패키지가 속한 구성 요소를 확인합니다.

- **2.** 구성 요소나 패키지를 제거합니다.
	- ❍ Solaris 9에서는 prodreg 도구를 사용합니다.

prodreg 도구는 시스템의 패키지 기반 구성 요소를 관리합니다. 구성 요소와 해 당 패키지를 상호 종속성을 비롯한 전체 정보와 함께 볼 수 있습니다. prodreg 도구를 사용하면 구성 요소와 패키지를 안전하게 제거할 수 있습니다. prodreg 도구로 구성 요소를 제거한 후에는 다시 설치할 수 있습니다.

❍ Solaris 8에서는 pkgrm 명령을 사용합니다.

pkgrm 명령에서는 한 번에 하나의 패키지씩 구성 요소를 제거해야 합니다. 이 명 령은 제품 레지스트리를 업데이트하지 않습니다. 발생한 문제에 따라 아카이브 된 제품 레지스트리 파일을 복원하거나 제품 레지스트리 파일을 수동으로 편집 하여 제거된 구성 요소를 더 이상 참조하지 않을 수 있습니다.

제품 레지스트리 파일을 편집하려면 /var/sadm/install/productregistry 파일을 엽니다. 이 XML 파일은 각 구성 요소를 설명합니다. 각 구성 요소 설명은 <compid> 태그로 시작하고 </compid> 태그로 끝납니다. 구성 요소에 대한 전 체 항목을 삭제합니다.

- **3.** Web Server 설치 디렉토리가 있으면 제거합니다.
- **4.** 설치 프로그램을 다시 실행합니다.

다음 표에서는 제거해야 할 구성 요소 제품 파일과 디렉토리를 나열합니다.

# <span id="page-238-0"></span>샘플 문제 및 해결 방법

이 절에서는 문제의 몇 가지 예를 설명하고 이를 해결하기 위한 방법을 제안합니다.

#### **IBM WebSphere**를 **Identity Server** 웹 컨테이너로 구성할 경우의 문제

원인**. W**ebSphere가 실행 중이 아니거나 WebSphere 고유 구성과 일치하지 않는 WebSphere 값을 지정했을 수 있습니다.

제안**.** 우선 WebSphere가 실행 중인지 확인합니다.

그런 다음 두 개의 설치 프로그램 필드에 대한 값을 검사합니다.

- WebSphere 가상 호스트(상태 파일의 PS\_IBM\_VIRTUAL\_HOST)
- Application Server 이름(상태 파일의 PS\_IBM\_APPSERV\_NAME)

WebSphere 도구로 구성을 검사하여 입력한 값과 일치하는지 확인한 다음 다시 시도합 니다.

또는 다음과 같이 WebSphere 엔티티의 새 인스턴스를 만들어 다시 시도할 수 있습니다.

- **1.** adminclient.sh를 사용하여 WebSphere 콘솔을 시작합니다.
- **2.** 새 가상 호스트 인스턴스와 새 응용 프로그램 서버 인스턴스 이름을 만듭니다.

**3.** 노드 아래의 항목(일반적으로 호스트 이름)을 눌러 Regen WebServer Plugin을 선택 합니다.

이 프로세스는 설치 프로그램이 유효 이름을 검사하는 plugin 구성 파일에 새 항목을 저장합니다.

**4.** 설치 프로그램으로 돌아가서 방금 만든 값을 입력합니다.

#### 예기치 않은 외부 오류 발생

원인**.** 정전 또는 시스템 오류가 발생했거나 CTRL/C를 입력하여 설치 프로그램 프로세 스를 중지했을 수 있습니다.

제안**.** 설치 또는 구성 프로세스 도중에 실패가 발생한 경우 설치가 부분적으로 수행되 었을 것이므로 제거 프로그램을 실행합니다. 제거 프로그램이 실패할 경우에는 238[페이](#page-237-0) 지의 "[일부](#page-237-0) 설치 정리"에 설명된 지침을 따릅니다.

#### 그래픽 설치 프로그램이 응답하지 않음

원인**.** 경우에 따라 설치 프로그램은 이미지 입력이 준비되기 전에 화면에 이미지를 만들 수 있습니다. 이 경우에는 잠시 기다린 후에 설치 마법사에서 다음을 누릅니다.

제안**.** 기본 선택을 나타내는 버튼에는 파란색 사각형이 포함되어 있습니다. 이 사각형이 버튼보다 늦게 표시될 수 있습니다. 버튼을 누르기 전에 파란색 사각형이 나타날 때까지 기다립니다.

#### **"**상태 파일이 호환되지 않거나 손상되었음**"** 오류가 표시되면서 자동 설치에 실패함

원인**.** 상태 파일을 만든 플랫폼에서 상태 파일을 사용하는 경우 알 수 없는 파일 손상 오류로 인해 문제가 발생한 것일 수 있습니다.

다른 플랫폼이나 버전에서 만든 상태 파일을 사용할 경우 문제가 발생한 것은 상태 파일 을 만든 플랫폼과 같은 유형의 플랫폼에서 상태 파일을 실행해야 하기 때문입니다. 상태 파일을 Solaris 9에서 만든 경우 Solaris 8에서 사용할 수 없으며 x86 플랫폼에서 만든 경우 Sparc 플랫폼에서 사용할 수 없습니다.

제안**.** 상태 파일을 만든 플랫폼에서 상태 파일을 사용하는 중이면 새 상태 파일을 생성 하고 재설치를 수행합니다.

상태 파일을 만든 플랫폼이 상태 파일을 사용 중인 플랫폼과 다를 경우 플랫폼에 맞는 새 아이디를 해당 파일에 대해 만들어 문제를 해결합니다. 이에 대한 지침은 192[페이지](#page-191-0) 의 "[플랫폼](#page-191-0) 고유 아이디 만들기"를 참조하십시오.

#### 자동 설치에 실패함

원인**.** 상태 파일을 편집했기 때문에 오류가 발생했을 수 있습니다. 예를 들어, 다음을 검 사합니다.

- 모든 로컬 호스트 매개 변수가 설정되어 있고 일관된 값으로 설정되어 있습니까?
- 매개 변수 값의 대소문자가 정확합니까?
- 대체 값을 입력하지 않고 필수 매개 변수를 삭제했습니까?
- 모든 포트 번호가 유효하며 할당되지 않았습니까?

제안**.** 189[페이지의](#page-188-0) "상태 파일 생성"에 설명된 대로 그래픽 설치 프로그램을 사용하고 해당 값을 저장하여 상태 파일을 다시 생성합니다.

## <span id="page-240-0"></span>문제 해결을 위한 구성 요소 제품 정보

이 절에서는 유용한 설명서에 대한 참조와 함께 구성 요소 제품에 대한 다양한 빠른 팁을 제공합니다.

이 설명서의 다음 추가 정보가 문제 해결에 유용합니다.

- 2장, "설치 [준비](#page-54-0)"에는 구성 요소 상호 종속성에 대한 정보가 포함되어 있습니다. 자세 한 내용은 65[페이지의](#page-64-1) 표 2-4를 참조하십시오.
- 8장, "사후 설치 [구성과 시작](#page-196-0)" 215[페이지의](#page-214-0) "구성 요소 제품 시작 및 중지" 절을 참조 하십시오. 이 절에는 구성 요소 시작, 중지 및 확인 프로세스에 대한 구성 요소별 지침 이 포함되어 있습니다.

## Administration Server

#### 로그 파일

설치 로그 디렉토리:

/var/sadm/install/logs

구성 로그 파일:

Administration\_Server\_install.A*timestamp* Administration\_Server\_install.B*timestamp*

로깅 옵션에 대한 자세한 내용은 *Sun ONE Server Console 5.2 Server Management Guide* (http://docs.sun.com/doc/816-6704-10)를 참조하십시오. Chapter 6, "Administration Server Basics"를 참조하십시오.

#### 문제 해결 정보

*Sun ONE Server Console 5.2 Server Management Guide* (http://docs.sun.com/doc/816-6704-10)를 참조하십시오. Chapter 1, "installing Sun ONE Directory Server"를 참조하십시오.

### Application Server

#### 로그 파일

로그 파일 디렉토리:

• /var/sadm/install/logs/에 있습니다.

로그 파일 이름:

- Sun\_ONE\_Application\_Server\_install.log
- Sun\_ONE\_Application\_Server\_uninstall.log

Application Server 인스턴스 로그 디렉토리(처음 만들어진 인스턴스의 기본 위치):

- /var/opt/SUNWappserver7/domains/domain1/server1/logs 메시지 로그 파일 이름:
- 각 서버 인스턴스의 server.log

Administration Server 로그 디렉토리(처음 만들어진 관리 도메인의 기본 위치):

- /var/opt/SUNWappserver7/domains/domain1/admin-server/logs Administration Server 로그 파일:
- server.log

#### 구성 파일

구성 파일 디렉토리: /var

## Calendar Server

#### 로그 파일

관리 서비스(csadmind): admin.log 분산 데이터베이스 서비스(csdwpd): dwp.log HTTP 서비스(cshttpd): http.log 알림 서비스(csnotifyd): notify.log

기본 로그 디렉토리: /var/opt/SUNWics5/logs

자세한 내용은 *Sun ONE Calendar Server Administrator's Guide*  (http://docs.sun.com/doc/816-6708-10)를 참조하십시오. Chapter 3, "Managing Calendar Server"를 참조하십시오.

#### 구성 파일

/opt/SUNWics5/cal/config/ics.conf

#### 디버그 모드

디버그 모드를 사용하려면 Calendar Server 관리자가 ics.conf 파일에서 logfile.loglevel 구성 매개 변수를 설정합니다. 예를 들면 다음과 같습니다.

logfile.loglevel = "debug"

자세한 내용은 *Sun ONE Calendar Server Administrator's Guide* (http://docs.sun.com/doc/816-6708-10)를 참조하십시오. 다음 장을 참조하십시오.

- Chapter 3, *Managing Calendar Server*
- Chapter 12, *Calendar Server Configuration Parameters*

#### 문제 해결 정보

*Sun ONE Calendar Server Administrator's Guide*(http://docs.sun.com/doc/816-6708-10) 를 참조하십시오. 다음 장을 참조하십시오.

- start-cal 및 stop-cal 유틸리티의 문제 해결에 대한 자세한 내용은 Chapter 3, "Managing Calendar Server"를 참조하십시오.
- 고가용성 구성의 문제 해결에 대한 자세한 내용은 Chapter 10, "Setting Up a High Availability (HA) Configuration"을 참조하십시오.

## Directory Proxy Server

#### 로깅

기본 로그 파일: *dps\_svr\_base*/dps-*hostname*/logs/fwd.log

자세한 내용은 *Directory Proxy Server* 관리자 설명서

(http://docs.sun.com/doc/817-4665-10)를 참조하십시오. 10장, "로그 구성 및 모니터링" 을 참조하십시오.

#### 문제 해결

*Directory Proxy Server* 관리자 설명서(http://docs.sun.com/doc/817-4665-10)를 참조 하십시오. 부록 B, "Directory Proxy Server FAQ, 기능 및 문제 해결"을 참조하십시오.

## Directory Server

#### 로그 파일

설치 로그 파일:

/var/sadm/install/log

구성 로그 파일:

Directory\_Server\_install.A*timestamp* Directory\_Server\_install.B*timestamp*

로그 파일에 대한 자세한 내용은 *Sun ONE Directory Server* 관리 설명서 (http://docs.sun.com/source/816-6854-10/logs.html)를 참조하십시오. 12장, "로그 파일 관리"를 참조하십시오.

액세스 로그 분석을 도와주는 logconv.ps 도구에 대한 자세한 내용은 *Sun ONE Directory Server Resource Kit Tools Reference*  (http://docs.sun.com/doc/816-6400-10/logconv.html)를 참조하십시오. Chapter 24, "logconv.pl"을 참조하십시오.

#### 문제 해결

*Directory Server* 설치 및 조정 설명서(http://docs.sun.com/doc/816-6850-10)를 참조하십 시오. 1장, "Sun ONE Directory Server 설치"를 참조하십시오.

## Identity Server

#### 구성 파일

/opt/SUNWam/lib/AMConfig.properties

#### 디버그 모드

자세한 내용은 *Sun ONE Identity Server 6.1 Customization and API Guide*  (http://docs.sun.com/doc/816-6774-10)를 참조하십시오. 다음 절을 참조하십시오.

- 로깅 활성화 방법에 대한 자세한 내용은 Appendix A, "AMConfig.properties File" 을 참조하십시오.
- 디버그 파일에 대한 자세한 내용은 Chapter 10, "Auditing Features"를 참조하십시오.

## Instant Messaging

#### 유용한 설명서

*Instant Messaging Administratorís Guide (*http://docs.sun.com/doc/817-4113-10)를 참조 하십시오.

## Message Queue

#### 로그 파일

*Sun ONE Message Queue* 관리자 설명서(http://docs.sun.com/doc/817-5019-10)를 참조 하십시오. 다음 장을 참조하십시오.

- 로깅 개요는 2장, "MQ 메시징 시스템"을 참조하십시오.
- 로깅 구성 방법에 대한 자세한 내용은 5장, "브로커 시작 및 구성"을 참조하십시오.

Sun ONE Message Queue 문제 해결은 MQ Forum

(http://swforum.sun.com/jive/forum.jspa?forumID=24)에서 논의됩니다.

#### Knowledge Base

(http://developers.sun.com/prodtech/msgqueue/reference/techart/index.html)에서 추가 자료를 참조할 수 있습니다.

## Messaging Server

#### 문제 해결 설명서

*Sun ONE Messaging Server* 관리자 설명서(http://docs.sun.com/doc/817-4709-10)를 참조하십시오.

#### 실행 파일 위치

/opt/SUNWmsgsr/lib/

## Portal Server

#### 로그 파일 및 디버그 파일

Portal Server는 Identity Server와 동일한 로그 파일 및 디버그 파일을 사용합니다. 이러한 파일의 디렉토리는 다음과 같습니다.

로그 파일: /var/opt/SUNWam/logs 디버그 파일: /var/opt/SUNWam/debug

Portal Server 로그 파일 및 디버그 파일 관리에 대한 자세한 내용은 *Portal Server Administratorís Guide* (http://docs.sun.com/doc/816-6748-10)를 참조하십시오.

Portal Server Desktop의 경우 디버그 파일은 다음과 같습니다.

/var/opt/SUNWam/debug/desktop.debug /var/opt/SUNWam/debug/desktop.dpadmin.debug

이러한 파일의 관리에 대한 자세한 내용은 *Portal Server Administration Guide*의 "Administering the Desktop Service"를 참조하십시오.

dpadmin, par, rdmgr 및 sendrdm Portal Server 명령줄 유틸리티는 디버깅 메시지를 생 성하는 옵션을 가집니다. 이러한 옵션은 *Portal Server Administratorís Guide*에서 설명합 니다*.* 

## Portal Server, Secure Remote Access

#### 디버그 로그

Portal Server 디버그 로그는 다음 디렉토리에 위치합니다.

/var/opt/SUNWam/debug /var/opt/SUNWps/debug

포털 게이트웨이 디버그 로그는 다음 디렉토리에 위치합니다. /var/opt/SUNWps/debug

## Sun Cluster 소프트웨어 및 Sun Cluster 에이전트

Sun Cluster 소프트웨어 및 Sun Cluster용 Sun ONE 에이전트에 대한 자세한 내용은 *Sun Cluster 3.1 Software Installation Guide* (http://docs.sun.com/doc/816-3388)를 참조하십 시오.

## Web Server

#### 로그 파일

두 종류의 웹 서버 로그 파일이 있습니다. errors 로그 파일과 access 로그 파일인데, 모두 /opt/SUNWwbsvr/*server\_root*/https-*server\_name*/logs 디렉토리에 있습니다.

errors 로그 파일은 서버에 발생한 모든 오류를 나열합니다. access 로그는 서버에 대한 요청과 서버의 응답에 대한 정보를 기록합니다. 자세한 내용은 *Sun ONE Web Server 6.1*  관리자 설명서(http://docs.sun.com/doc/817-4163-10)를 참조하십시오. 10장, "로그 파일 사용"을 참조하십시오.

#### 문제 해결 정보

*Sun ONE Web Server 6.1* 설치 및 이전 설명서(http://docs.sun.com/doc/816-6763-10)를 참조하십시오.

#### 구성 파일 디렉토리

/opt/SUNWwbsvr/http-*instance-name*/config

#### 디버그 모드

다음 옵션을 사용할 수 있습니다.

- 진단 및 디버깅을 위해 로그아웃을 사용할 수 있습니다. /s*erver\_root*/https-*server\_name*/config/server.xml 파일에 있는 LOG 요소의 loglevel 속성 값을 fine, finer 또는 finest로 설정할 수 있습니다. 이 값은 디버그 메시지의 세부 정보 표시를 나타내는데, finest 값은 가장 자세하게 정보를 표시합니다. LOG 요소에 대한 자세한 내용은 *Sun ONE Web Server 6.1 Administrator's Configuration File Reference* (http://docs.sun.com/doc/817-1834-10) 를 참조하십시오.
- JPDA (Java Platform Debugger Architecture) 디버거와 연결할 준비가 된 디버그 모 드로 서버 웹 컨테이너를 시작하려면 디버그 플래그를 사용 가능하게 해야 합니다. 이렇게 하려면 /s*erver\_root*/https-*server\_name*/config/server.xml 파일 에 있는 JAVA 요소의 jvm.debug 플래그 값을 true로 설정합니다. 자세한 내용은 *Sun ONE Web Server 6.1 Administrator's Configuration File Reference*  (http://docs.sun.com/doc/817-1834-10)를 참조하십시오.
- Sun™ ONE Studio 5, Standard Edition, 플러그 인을 사용하면 웹 응용 프로그램의 디버깅을 사용할 수 있습니다. 자세한 내용은 *Sun ONE Web Server 6.1 Programmer's Guide to Web Applications* (http://docs.sun.com/doc/817-1833-10)를 참조하십시오. Chapter 7, "Debugging Web Applications"를 참조하십시오.

# 소프트웨어 제거

이 장에서는 Java Enterprise System 제거 프로그램을 사용하여 시스템에서 Java Enterprise System 구성 요소를 제거하는 방법에 대해 설명합니다. Java Enterprise System 소프트웨어 제거를 시작하기 전에 이 장 전체를 읽어 보는 것이 좋습니다.

이 장의 내용은 다음과 같습니다.

- [제거](#page-248-0) 개요
- 제거 [프로그램](#page-265-0) 실행
- 제거 후 [수행해야](#page-278-0) 하는 작업
- [제거](#page-280-0) 문제 해결

# <span id="page-248-0"></span>제거 개요

Java Enterprise System 제거 프로그램은 다음과 같은 제거 모드를 제공합니다.

- 그래픽 인터페이스를 통한 대화식 제거
- 단말기 창에서의 대화식 제거
- 사용자가 제공한 매개 변수 파일을 사용한 자동 제거

이러한 제거 모드는 Java Enterprise System 설치 시 사용할 수 있는 모드와 같습니다. 제 거 모드 선택에 대한 자세한 내용은 69[페이지의](#page-68-0) "설치 모드 선택"을 참조하십시오.

Java Enterprise System 설치 프로그램은 설치 도중 다음 위치에 Java Enterprise System 제거 프로그램을 저장합니다.

```
/var/sadm/prod/entsys/uninstall
```
## 제거 프로그램 정보

Java Enterprise System 제거 프로그램은 Java Enterprise System의 구체적인 설치에 따 라 다르게 동작합니다. 제거 프로그램을 실행할 때 주의해야 할 사항은 다음과 같습니다.

• 제거 프로그램은 Java Enterprise System 구성 요소가 포함된 각 호스트에서 별도로 실행되어야 합니다.

제거 프로그램을 실행하는 각 호스트에 대해 제거할 구성 요소 제품을 하나 이상 선택 할 수 있습니다.

• Java Enterprise System 공유 구성 요소는 제거 프로그램에서 제거되지 않습니다.

공유 구성 요소는 시스템에 대한 업그레이드로 간주되므로 향후 설치를 위해 시스템 에 유지되어야 합니다. 공유 구성 요소에 대한 자세한 내용은 250[페이지의](#page-249-0) "공유 구 성 [요소](#page-249-0)"를 참조하십시오.

• Java Enterprise System 설치 프로그램에서 설치한 구성 요소 제품만 제거 프로그램 에서 제거됩니다.

Java Enterprise System 설치 프로그램으로 설치하지 않은 구성 요소 제품을 제거하 려면 구성 요소 제품 설명서를 참조하십시오.

• 제거 프로그램은 실행 중인 시스템에 대해서만 제품 종속성을 검사하고 종속성이 발견되면 경고를 내보냅니다.

소프트웨어 제거에 영향을 주는 종속성에 대한 자세한 내용은 251[페이지의](#page-250-0) "제품 상 호 [종속성](#page-250-0)"을 참조하십시오.

• 제거 프로그램에서 구성 및 사용자 데이터 파일을 제거할 수도 있습니다.

제거 프로그램에 의해 실제로 제거되는 구성 및 사용자 데이터 파일은 구성 요소 제 품마다 다릅니다. 제거가 완료된 후 일부 파일과 디렉토리를 수동으로 제거해야 할 수도 있습니다. 제품별 정보를 보려면 254[페이지의](#page-253-0) "구성 요소 제품 세부 정보"를 참조하십시오.

## <span id="page-249-0"></span>공유 구성 요소

Java Enterprise System 제거 프로그램에서는 Java Enterprise System 설치 프로그램에서 이전에 설치 또는 업그레이드한 공유 구성 요소를 제거하지 않습니다.

Java Enterprise System 구성 요소 이외의 소프트웨어가 J2SE 구성 요소와 같은 일부 공유 구성 요소를 사용할 수 있습니다. Java Enterprise System 외부에 설치된 Sun 소프트웨어 제품이 다른 공유 구성 요소를 사용하는 경우도 있습니다.

일반적으로 공유 구성 요소를 제거하지 않습니다. 그러나 Java Enterprise System 공유 구 성 요소를 시스템에서 제거하려면 pkgrm 명령을 사용합니다. Java Enterprise System 설 치 프로그램에서 설치 또는 업그레이드하는 구성 요소 목록을 보려면 [부록](#page-398-1) D, 406[페이지](#page-405-0) 의 "공유 구성 요소를 위해 [설치된](#page-405-0) 패키지"를 참조하십시오.

주의 공유 구성 요소를 제거하면 공유 구성 요소를 사용하는 해당 시스템의 다 른 응용 프로그램과 소프트웨어 성능에 영향을 미칠 수 있습니다.

### <span id="page-250-0"></span>제품 상호 종속성

구성 요소 제품을 제거하기 전에 해당 제품에 대한 다음과 같은 상호 종속성을 고려해야 합니다.

- 제거하는 제품에 종속되는 구성 요소 제품
- 제거하는 제품이 지원하는 구성 요소 제품

다음 그림은 구성 요소 제품인 제품 A (Portal Server), 제품 B (Identity Server) 및 제품 C (Directory Server) 간의 상호 종속성 예를 보여줍니다.

#### 그림 **10-1** 제품 상호 종속성

<span id="page-250-1"></span>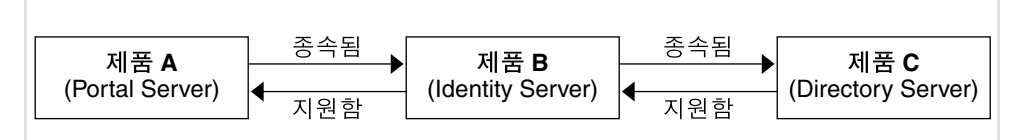

#### 인식되는 종속성

Java Enterprise System 제거 프로그램은 두 제품이 동일한 호스트에 설치되어 있는 경우 에만 한 구성 요소 제품이 다른 구성 요소 제품에 종속된다는 것을 인식합니다. 동일한 호 스트에 종속된 제품이 있는 구성 요소를 제거하려고 하면 제거 프로그램이 제거를 진행하 기 전에 경고를 표시합니다.

예를 들어, [그림](#page-250-1) 10-1의 모든 구성 요소가 동일한 호스트에 위치한다고 가정해 보십시오. 해당 호스트에서 Identity Server를 제거하려고 하면 Portal Server가 Identity Server에 종속되어 있다는 경고가 표시됩니다.

하지만 Identity Server를 제거하는 경우에는 Directory Server가 Identity Server를 지원 한다는 경고가 표시되지 않습니다. 이는 제거 프로그램에서 Directory Server가 Identity Server를 지원한다는 것을 인식하지 않기 때문입니다. 이 상호 종속성과 기타 인식되지 않는 상호 종속성에 대해서는 다음 절에서 자세히 설명합니다.

### 인식되지 않는 상호 종속성

Java Enterprise System 제거 프로그램에서 다음 상호 종속성은 인식되지 않습니다.

- 원격 [호스트에서의](#page-251-0) 제품 종속성
- 다른 구성 요소 제품을 [지원하는](#page-252-0) 제품
- [구성으로](#page-252-1) 인한 제품 종속성

다음 절에서는 인식되지 않는 이러한 상호 종속성에 대한 제거 프로그램의 동작을 자세히 설명합니다. 각 구성 요소 제품에 대한 상호 종속성 정보는 254[페이지의](#page-253-0) "구성 요소 제품 [세부](#page-253-0) 정보"를 참조하십시오.

#### <span id="page-251-0"></span>원격 호스트에서의 제품 종속성

별도의 호스트에 배포된 제품을 사용하여 선택적으로 충족시킬 수 있는 구성 요소 제품 종속성입니다. 예를 들어, [그림](#page-251-1) 10-2는 별도의 호스트에 배포된 Directory Server에 대한 Identity Server의 종속성을 보여줍니다.

#### 그림 **10-2** 원격 호스트에서의 제품 종속성

<span id="page-251-1"></span>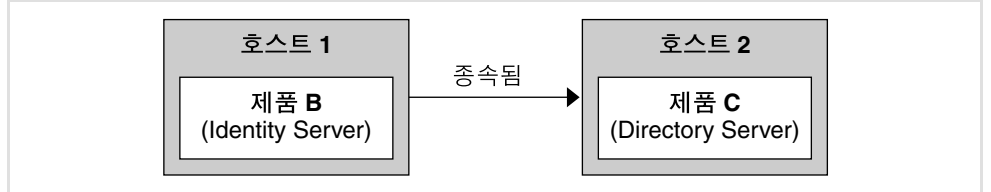

제거 프로그램은 이들 제품이 동일한 호스트에 배포되어 있는 경우에도 두 제품 간의 종속성 관계를 인식하지 않습니다.
예를 들어, Directory Server를 제거하려고 하면 두 제품이 동일한 호스트에 배포되어 있 어도 Identity Server가 Directory Server에 종속된다는 경고가 표시되지 않습니다. 이는 Directory Server를 제거해도 다른 호스트상의 Directory Server 인스턴스에서 Identity Server를 지원하도록 구성할 수 있기 때문입니다.

다음 구성 요소 제품 종속성 관계는 별도의 호스트에 배포된 제품을 사용하여 충족시킬 수 있습니다.

- Identity Server는 Directory Server에 종속됩니다.
- Administration Server는 Directory Server에 종속됩니다.
- Calendar Server는 Directory Server에 종속됩니다.

### 다른 구성 요소 제품을 지원하는 제품

다음 그림에서 볼 수 있듯이 제거 프로그램은 한 구성 요소 제품이 다른 구성 요소 제품을 지원하는 것을 인식하지 않습니다.

#### 그림 **10-3** 제품 지원

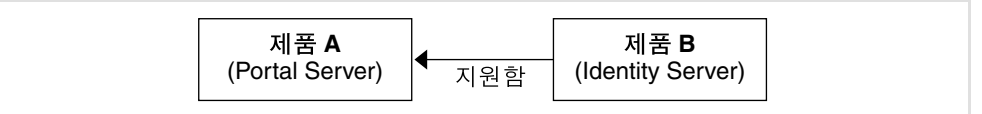

예를 들어, Identity Server는 Portal Server를 지원합니다. Portal Server를 제거하는 경우 제거 프로그램은 Identity Server가 Portal Server를 지원한다는 경고를 표시하지 않고 제 거를 진행합니다.

주의 구성 요소 제품을 제거할 때는 해당 구성 요소를 지원하는 제품을 확인하고 적절한 조치를 취해야 합니다. 그렇지 않으면 더 이상 시스템에 없는 제품 을 지원하도록 구성된 구성 요소 제품이 그대로 방치될 수 있습니다.

#### 구성으로 인한 제품 종속성

제거 프로그램은 한 구성 요소 제품이 다른 구성 요소 제품에 종속되지만 그 종속성이 제품 설치 후의 구성으로 인한 것이면 제품 종속성을 인식하지 않습니다.

예를 들어, Portal Server와 Calendar Server를 동일한 호스트에 설치한 다음, Calendar Server를 Portal Server의 달력 채널로 사용하도록 Portal Server를 구성한다고 가정해 보십시오. 이 시나리오에서 Portal Server는 Calendar Server에 종속되지만Calendar Server를 제거하려고 해도 Portal Server가 Calendar Server에 종속된다는 경고는 표시 되지 않습니다.

주의 구성 도중 발생하는 모든 제품 종속성을 확인하고 구성 요소 제품에 대한 데이터 백업, 지원하는 제품에서 종속되는 제품의 구성 해제 또는 올바른 순서로 구성 요소 제거 등 적절한 조치를 취해야 합니다.

# <span id="page-253-0"></span>구성 요소 제품 세부 정보

이 절에서는 제거를 진행하기 전에 고려해야 할 구성 요소 제품 정보를 제공합니다.

표 **10-1** Administration Server 제거 세부 정보

| 항목         | 세부 정보                                                                                                    |
|------------|----------------------------------------------------------------------------------------------------|
| 구성 데이터     | 제거 도중 다른 서버를 관리하기 위한 프록시 정보가 손실됩니다.                                                                                                    |
|            | Administration Server에서 다른 서버를 관리하기 위해 사용하는<br>구성 데이터는 Directory Server의 구성 디렉토리에 그대로 유지됩<br>니다. 이 정보는 Administration Server의 후속 설치 시 다시 사용될<br>수 있습니다.                       |
| 종속성        | <b>Directory Server</b>                                                                                                    |
| 지원해야 하는 제품 | Directory Proxy Server와 Message Server에는 Administration<br>Server가 필요합니다.                                                                                                    |
|            | Directory Server는 Administration Server가 필요하도록 구성될 수<br>있습니다.                                                                                                    |
|            | 주: Administration Server를 제거하고 Directory Server는 제거하<br>지 않을 경우 Directory Server와 함께 사용할 수 있는 다른 유틸리<br>티를 사용하여 Directory Server를 관리해야 합니다. 자세한 내용<br>은 Directory Server 설명서  |
|            | (http://docs.sun.com/coll/S1_DirectoryServer_52)를 참조하십<br>시오.                                                                                                    |
| 제거 전 작업    | 구성 디렉토리를 호스팅하는 Directory Server 인스턴스가 실행되<br>고 있으며 관리자 아이디와 비밀번호를 제공할 수 있는지 확인합<br>니다. 자세한 내용은 286페이지의 "제거 프로그램을<br>Configuration Directory Server에 연결할 수 없는 경우"를 참조하<br>십시오. |
| 제거 후 작업    | 없음                                                                                                    |

| 항목                  | 세부 정보                                                                                                    |
|---------------------|----------------------------------------------------------------------------------------------------|
| 구성 데이터 및<br>사용자 데이터 | 제거 도중 모든 관리 서버와 Application Server 인스턴스를 비롯<br>한 구성된 관리 도메인은 제거되지 않습니다.                                                           |
|                     | Administration Server 및 Application Server 인스턴스는 제거가<br>완료되기 전에 모두 중지됩니다.                                                         |
| 종속성                 | 동일한 시스템에 Message Queue가 있어야 합니다.                                                                                                  |
| 지원해야 하는 제품          | Identity Server (Application Server에 대해 구성된 경우)<br>Portal Server (Application Server에 대해 구성된 경우)                                  |
| 제거 전 작업             | 구성 데이터를 유지하려면 관리 도메인 디렉토리의 복사본을 만듭<br>니다.                                                                                         |
| 제거 후 작업             | Application Server를 시스템에서 완전히 제거하려면 나머지<br>Application Server 로그 파일과 디렉토리를 모두 제거합니다.<br>Application Server 디렉토리의 기본 위치는 다음과 같습니다. |
|                     | /etc/opt/SUNWappserver7<br>/var/opt/SUNWappserver7<br>/opt/SUNWappserver7                                                         |
|                     | Message Queue 제거 후 작업에 대한 자세한 내용은 259페이지의<br>표 10-9를 참조하십시오.                                                                      |

표 **10-2** Application Server 제거 세부 정보

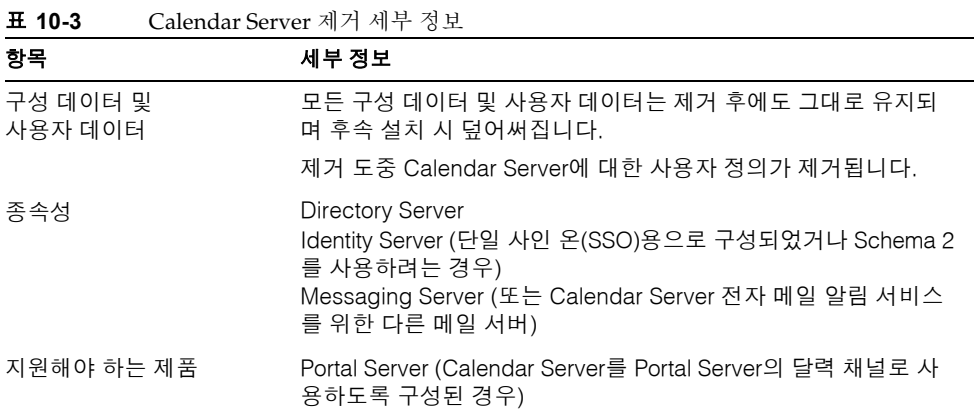

| ᅭᆘ      | Caleficial Server $\gamma$ / $\gamma$ $\gamma$ $\gamma$ $\gamma$ $\approx$ $\approx$ $(\gamma$ $\gamma$                                                                                                    |
|---------|----------------------------------------------------------------------------------------------------|
| 항목      | 세부 정보                                                                                                    |
| 제거 저 작업 | 구성 데이터와 사용자 데이터를 다시 사용하려면 <i>Solaris 운영</i><br>체제용 Sun ONE Calendar Server 6.0 설치 설명서의 부록 C.<br>"Calendar Server 5.x에서6.0으로 업그레이드/이전 프로세스"에<br>설명된 마이그레이션 프로세스에 따르십시오. 이 설명서는<br>http://docs.sun.com/doc/816-6707-10에서 확인할 수 있습니다. |
| 제거 후 작업 | 나머지 로그 파일과 필요 없는 Calendar Server 디렉토리를 제거<br>합니다.                                                                                                    |

표 **10-3** Calendar Server 제거 세부 정보*(*계속*)*

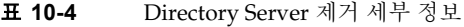

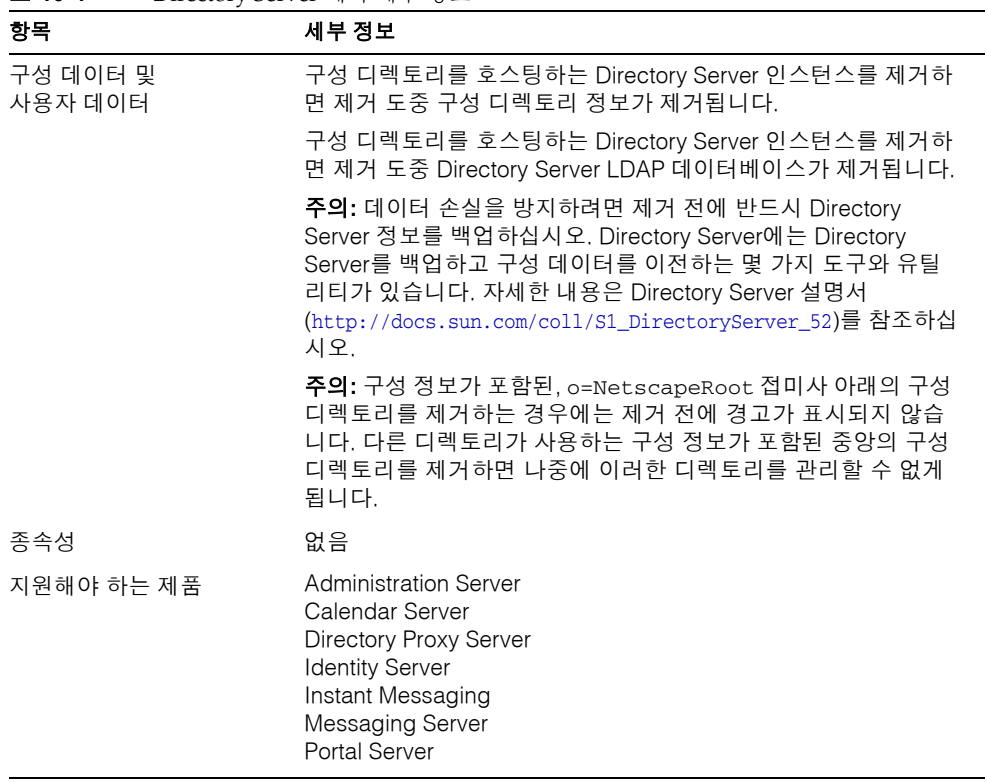

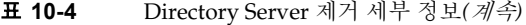

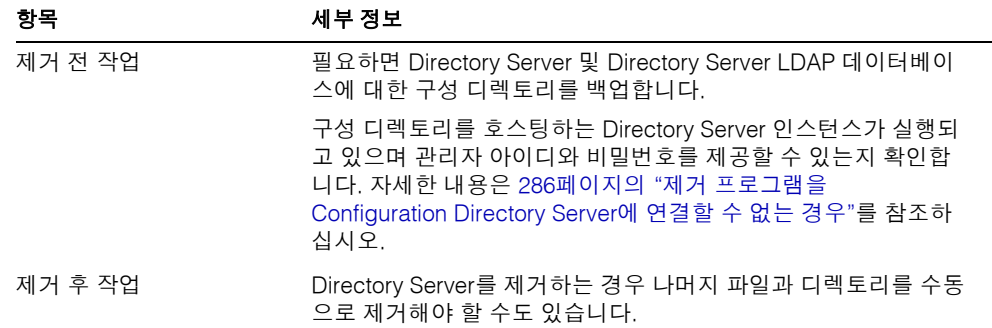

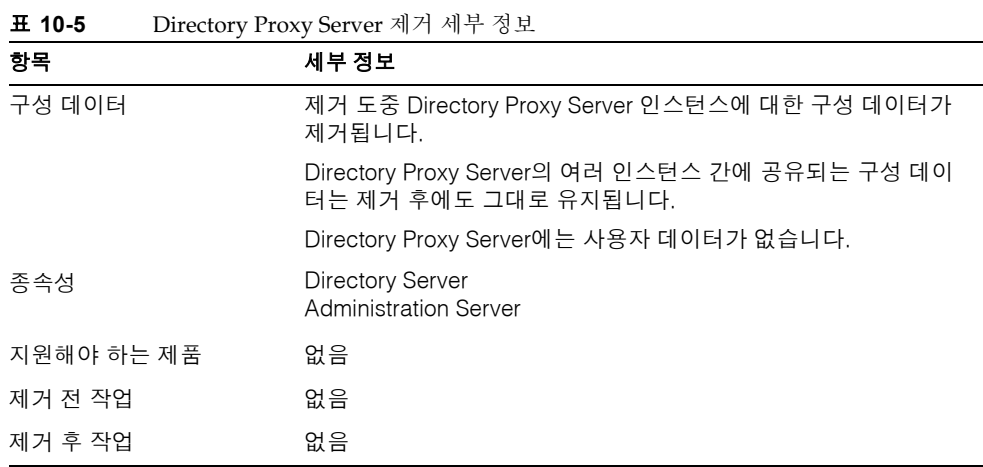

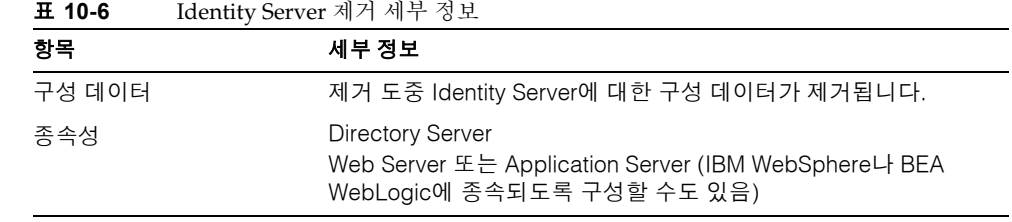

10장 소프트웨어 제거 257

 $\overline{\phantom{0}}$ 

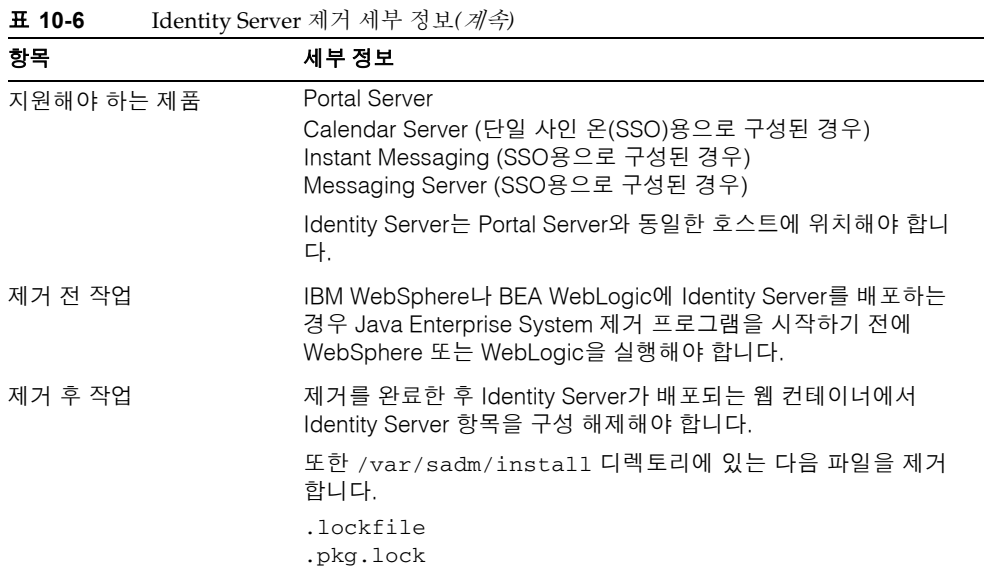

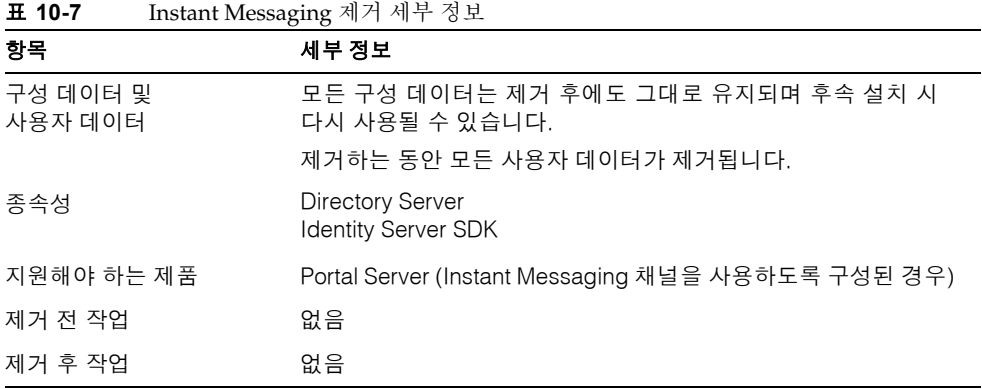

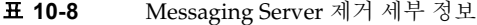

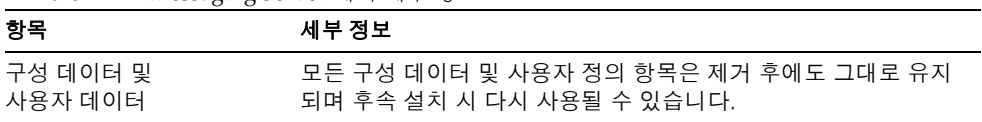

| $\frac{1}{2}$ |                                                                                                    |
|---------------|----------------------------------------------------------------------------------------------------|
| 항목            | 세부 정보                                                                                                    |
| 종속성           | <b>Directory Server</b><br>Administration Server (동일한 호스트에 위치해야 함)<br>Web Server (필터와 같은 메일링 기능의 경우)<br>Identity Server (Schema 2를 사용하는 경우) |
| 지원해야 하는 제품    | Calendar Server<br>Portal Server (메시징 채널과 함께 구성된 경우)                                                                                        |
| 제거 전 작업       | 없음                                                                                                    |
| 제거 후 작업       | 상황에 따라 279페이지의 "Messaging Server 작업"에 설명된 것<br>처럼 제거 후 작업을 수행해야 할 수도 있습니다.                                                                  |

표 **10-8** Messaging Server 제거 세부 정보*(*계속*)*

<span id="page-258-0"></span>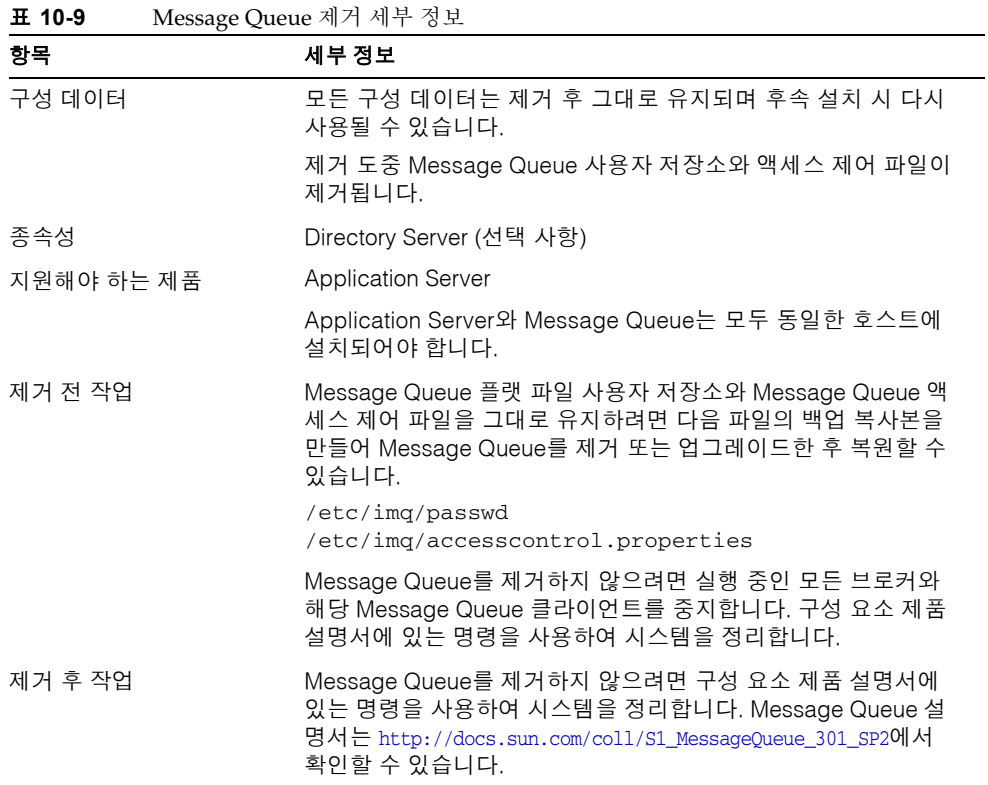

| 항목                  | 세부 정보                                                                                                    |
|---------------------|----------------------------------------------------------------------------------------------------|
| 구성 데이터 및<br>사용자 데이터 | 제거 도중 구성 데이터가 제거됩니다. 구성 해제에는 Portal Server<br>가 Identity Server에서 만든 서비스를 제거하는 것이 포함됩니다.                                                                                       |
|                     | 사용자 정의된 구성 데이터는 제거 프로그램에 의해 제거되지 않<br>습니다. 사용자 정의된 데이터에는 디스플레이 프로필, 등록 정보<br>파일, 자원 문자열 및 그 밖의 사용자 정의 항목이 포함됩니다.                                                               |
|                     | 사용자 채널의 공급자는 설치하는 동안 제거되지 않습니다. 후속<br>설치 시 공급자를 다시 사용할 수 있습니다. 자세한 내용은 Portal<br>Server 설명서(http://docs.sun.com/coll/S1_PortalServer_62)를<br>참조하십시오.                           |
|                     | Portal Server가 동일한 구성으로 동일한 호스트에 다시 설치되는<br>경우에만 후속 설치 시 사용자 정의된 구성 데이터를 다시 사용할<br>수 있습니다. 자세한 내용은 Portal Server 설명서<br>(http://docs.sun.com/coll/S1_PortalServer_62)를 참조하십시오. |
| 종속성                 | Directory Server<br>Application Server 또는 Web Server (IBM WebSphere나 BEA<br>WebLogic에 종속되도록 구성할 수도 있음)<br><b>Identity Server</b>                                               |
|                     | Portal Server 채널을 사용하도록 구성한 경우:<br>Calendar Server<br>Messaging Server<br>Instant Messaging                                                                                    |
| 지원해야 하는 제품          | 없음                                                                                                    |
| 제거 전 작업             | 없음                                                                                                    |
| 제거 후 작업             | Web Server 내에서 Portal Server를 실행할 때 Portal Server만 제<br>거하도록 선택할 경우 Identity Server를 다시 시작해야 합니다. 자<br>세한 내용은 279페이지의 "Portal Server, Identity Server 다시 시<br>작"을 참조하십시오.      |
|                     | IBM WebSphere 웹 컨테이너에 배포하는 경우 추가 제거 작업이<br>필요할 수도 있습니다.                                                                                                    |

표 **10-10** Portal Server 제거 세부 정보

| 항목         | 세부 정보                                                                                                    |
|------------|----------------------------------------------------------------------------------------------------|
| 구성 데이터     | 설치하는 동안 Portal Server, Secure Remote Access 코어 구성<br>요소에 대한 모든 구성 데이터가 제거됩니다.                                                                     |
|            | 배포된 모든 웹 응용 프로그램이 배포 해제됩니다.                                                                                                    |
|            | 사용자는 Portal Server SRA Gateway, Netlet Proxy 및 Rewriter<br>Proxy 구성 요소에 대한 구성 데이터 액세스 권한이 없습니다.                                                   |
| 종속성        | Portal Server SRA는 Portal Server에 종속됩니다.                                                                                                    |
|            | Portal Server SRA Gateway, Netlet Proxy 및 Rewriter Proxy 구성<br>요소는 Identity Server SDK에 종속됩니다.                                                    |
|            | Portal Server와 Portal Server SRA Support는 동일한 호스트의 동<br>일한 디렉토리에 위치해야 합니다.                                                                        |
|            | Identity Server SDK는 Gateway, Netlet Proxy 및 Rewriter Proxy와<br>동일한 호스트에 위치해야 합니다. Gateway, Netlet Proxy 및<br>Rewriter Proxy는 같은 디렉토리에 있을 수 없습니다. |
|            | 종속된 구성 요소를 제거하지 않고도 Portal Server SRA 구성 요소<br>를 제거할 수 있습니다.                                                                                      |
|            | Gateway를 제거하고 Identity Server SDK는 호스트에 남겨둘 수<br>있습니다.                                                                                            |
| 지원해야 하는 제품 | 없음                                                                                                    |
| 제거 전 작업    | 없음                                                                                                    |
| 제거 후 작업    | 없음                                                                                                    |

표 **10-11** Portal Server, Secure Remote Access 제거 세부 정보

표 **10-12** Sun Cluster 소프트웨어 제거 세부 정보

| 항목         | 세부 정보                                                                                                    |
|------------|----------------------------------------------------------------------------------------------------|
| 구성 데이터     | Java Enterprise System 제거 프로그램을 사용하여 Sun Cluster 소<br>프트웨어를 제거하지 마십시오. 단, 설치되었지만 클러스터 노드<br>구성에 사용되지 않은 소프트웨어를 제거하는 경우는 제외됩니다.<br>자세한 내용은 280페이지의 "Sun Cluster 소프트웨어 및 Sun<br>Cluster용 에이전트"를 참조하십시오. |
| 종속성        | Sun Cluster Core와 Sun Cluster 에이전트를 함께 제거해야 합니<br>다.                                                                                                    |
| 지원해야 하는 제품 | 없음                                                                                                    |

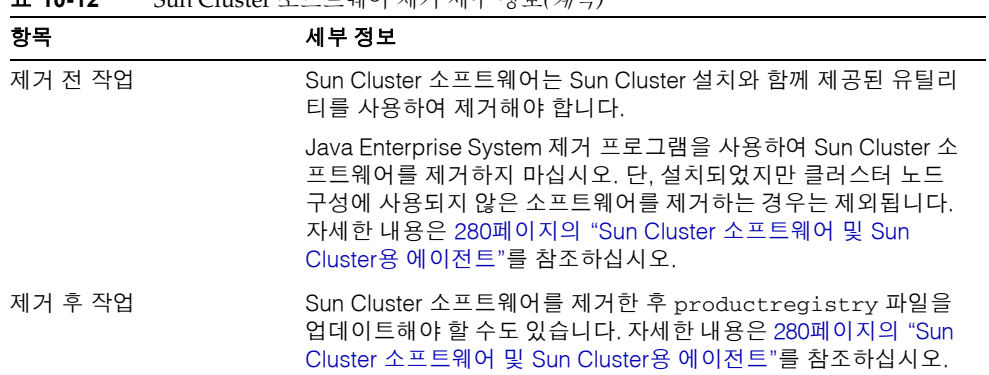

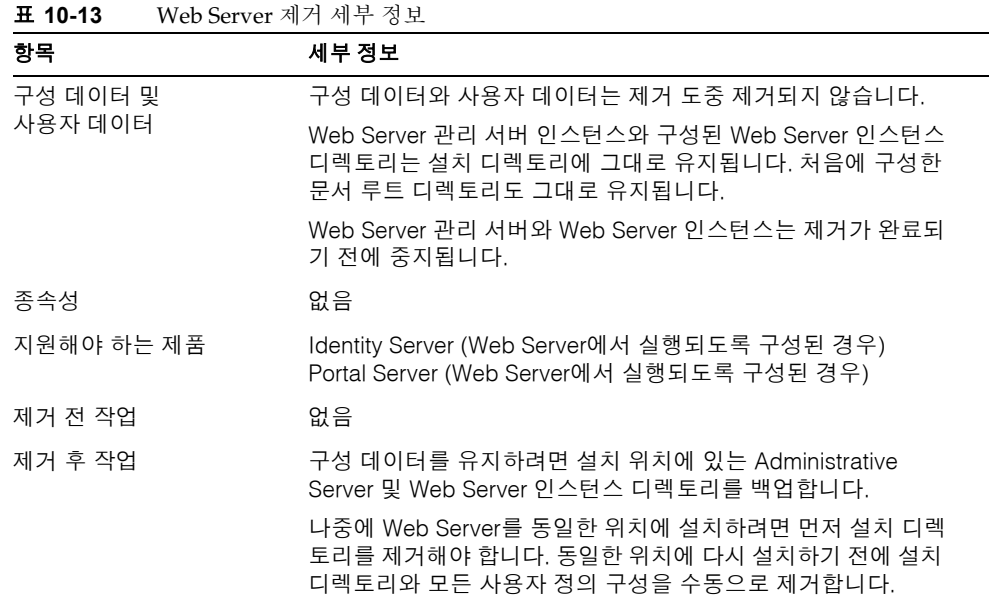

#### 표 **10-12** Sun Cluster 소프트웨어 제거 세부 정보*(*계속*)*

# <span id="page-262-1"></span>제거 전 작업

이 절에서는 Java Enterprise System 제거 프로그램을 실행하기 전에 수행해야 할 작업을 설명합니다.

- <span id="page-262-2"></span>**1.** 제거하기 전에 시스템에 설치된 Java Enterprise System 구성 요소를 검토하려면 다음 방법 중 하나를 사용합니다.
	- ❍ Java Enterprise System 제거 프로그램을 실행하여 시스템에 설치된 구성 요소 제품을 나열합니다(소프트웨어를 제거하지 않음). Java Enterprise System 구성 요소 목록을 확인한 후 제거 프로그램을 종료할 수 있습니다.
	- ❍ prodreg 유틸리티를 사용하여 Java Enterprise System 구성 요소를 비롯하여 시 스템에 설치된 모든 패키지 정보를 확인합니다. prodreg 유틸리티는 설치된 모 든 패키지에 대한 광범위한 정보를 제공하는 그래픽 창을 엽니다. 이 정보는 아래 [단계](#page-262-0) 4에 요약된 것처럼 제품 종속성을 확인하는 데 도움이 됩니다. prodreg는 시스템에서 불완전하여 특별한 처리가 필요한 패키지도 모두 표시합니다. prodreg는 Solaris 9 운영 체제와 Solaris 8 운영 체제의 일부 버전에서 사용할 수 있습니다.
	- ❍ pkginfo와 관련 명령을 사용하면 시스템에 설치된 패키지에 대한 정보가 제공 됩니다. pkginfo 목록과 399[페이지의](#page-398-0) 부록 D에있는 패키지 목록을 비교하여 시스템에 설치된 Java Enterprise System 구성 요소를 확인할 수 있습니다.
- **2.** 제품 레지스트리를 백업합니다.

제품 레지스트리는 다음 위치에서 사용할 수 있습니다.

/var/sadm/install/productregistry

제거 프로그램에 오류가 발생하면 나중에 새로운 제품 레지스트리로 다시 제거를 시도해야 할 수도 있습니다.

**3.** 후속 설치 시 다시 사용하려면 제거하는 구성 요소 제품에 대한 모든 구성이나 사용 자 데이터를 백업 또는 아카이브합니다.

구성 데이터와 사용자 데이터 백업에 대한 내용은 구성 요소 제품 설명서를 참조하십 시오.

<span id="page-262-0"></span>**4.** 251[페이지의](#page-250-0) "제품 상호 종속성"에 설명된 것처럼 각 제품에 대한 상호 종속성을 검토하여 제거되는 제품과 다른 구성 요소 제품 간의 관계를 이해합니다.

주의 특히 별도의 호스트에 위치한 구성 요소 제품 및 구성 요소가 지원하 는 제품에 대한 종속성과 구성에서 비롯된 제품 종속성을 검토하여 이해하는 것이 중요합니다. 이러한 경우에 대해서는 경고가 표시되지 않습니다.

- **5.** Administration Server, Directory Server, Identity Server 등에 대한 관리자 액세스를 허가하기 위해 제거 프로그램에 제공해야 하는 정보를 준비합니다. 자세한 내용은 264페이지의 "제거 [프로그램에](#page-263-0) 대한 관리자 액세스 허가" 절을 참조하십시오.
- **6.** 제거 프로그램을 시작하기 전에 구성 디렉토리를 호스팅하는 Directory Server 인스 턴스가 실행되고 있는지 확인합니다.

제거 프로그램이 제거되는 구성 요소 제품을 올바로 구성 해제할 수 있으려면 이 Directory Server 인스턴스가 실행되고 있어야 합니다.

# <span id="page-263-0"></span>제거 프로그램에 대한 관리자 액세스 허가

제거하려고 선택한 구성 요소에 따라 Administrator Server, Directory Server, Identity Server 등에 대한 관리자 액세스 권한을 제거 프로그램에 허가해야 할 수도 있습니다. 이 절에서는 관리자 액세스 허가를 위해 제거 프로그램에 제공하는 정보에 관한 표에 대해 설명합니다. 각 표에서 가장 왼쪽 열에는 제공해야 하는 정보의 레이블과 상태 파일 매개 변수가 나열되어 있습니다. 오른쪽 상단 열에서는 사용자가 제공해야 할 정보에 대해 설 명합니다.

레이블은 제거 프로그램의 그래픽 모드에서 제거 프로그램 페이지에 표시되는 입력 필드 를 식별합니다. 상태 파일 매개 변수는 자동 제거 상태 파일의 정보를 식별하는 키입니다.

### Administration Server

다음 표에서는 Administration Server에 대한 관리자 액세스 제공에 필요한 정보를 설명 합니다. 관리자 액세스 권한은 제거하는 동안 구성 디렉토리 데이터를 관리하는 데 필요 합니다.

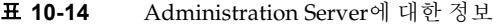

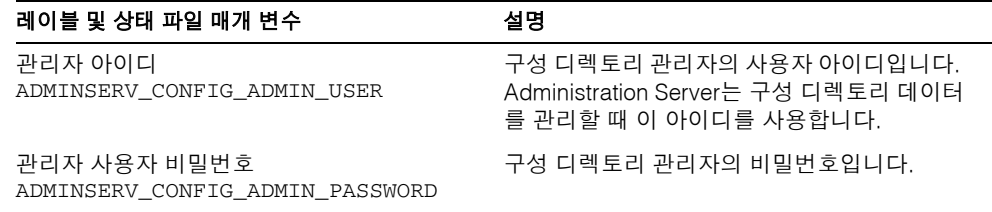

### Directory Server

다음 표에서는 Directory Server에 대한 관리자 액세스 제공에 필요한 정보를 설명합니다. 관리자 액세스 권한은 제거하는 동안 구성 디렉토리를 관리하는 데 필요합니다.

표 **10-15** Directory Server의 관리 정보

| 레이블 및 상태 파일 매개 변수                 | 설명                                                                            |
|-----------------------------------|-------------------------------------------------------------------------------|
| 관리자 아이디                           | 구성 디렉토리에 대한 관리자 권한을 가진 사용자입니다.                                                |
| CONFIG_DIR_ADM_USER               | 이 사용자는 접미사 작성 및 제거를 비롯하여 Directory Server<br>구성을 수정할 수는 있지만 액세스 제어 제한이 적용됩니다. |
| 관리자 비밀번호<br>CONFIG DIR ADM PASSWD | 관리자의 비밀번호입니다.                                                                 |

## Identity Server

다음 표에서는 Identity Server에 대한 관리자 액세스 제공에 필요한 정보를 설명합니다. 관리자 액세스 권한은 Sun ONE Application Server에서 Identity Server 웹 응용 프로그 램을 배포 해제하고 Identity Server 스키마를 제거할 때 필요합니다.

표 **10-16** Identity Server의 관리 정보

| 레이블 및 상태 파일 매개 변수        | 설명                                         |
|--------------------------|--------------------------------------------|
| 관리자 아이디<br>IS IAS7 ADMIN | Sun ONE Application Server 관리자의 사용자 아이디입니다 |

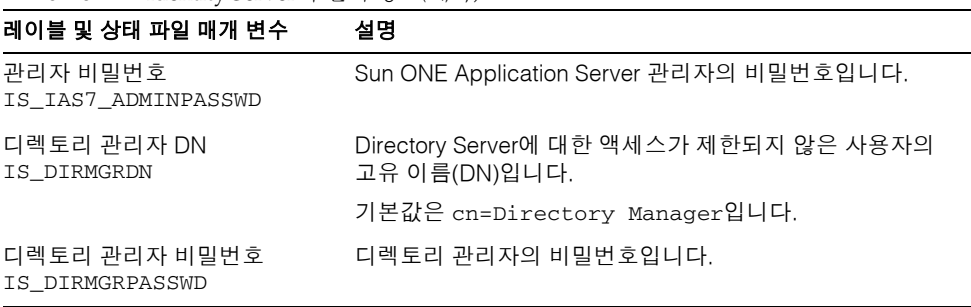

#### 표 **10-16** Identity Server의 관리 정보*(*계속*)*

# 제거 프로그램 실행

Java Enterprise System을 설치하면 이 설치 프로그램은 Java Enterprise System 제거 프로 그램을 만들어서 다음 위치에 둡니다.

/var/sadm/prod/entsys/uninstall

제거 프로그램을 실행하려면 루트이거나 루트 권한이 있어야 합니다.

다음 절에서는 GUI 모드로 제거 프로그램을 실행하는 방법을 설명합니다.

제거 프로그램을 콘솔 모드로 실행하는 방법에 대해서는 271[페이지의](#page-270-0) "텍스트 기반 인터 페이스를 [사용하여](#page-270-0) 제거"를 참조하십시오.

자동 제거 설정 및 실행에 대한 내용은 275페이지의 "자동 제거 모드로 [소프트웨어](#page-274-0) 제거" 를 참조하십시오.

# <span id="page-265-0"></span>그래픽 인터페이스를 사용하여 제거

이 절에서는 제거 프로그램의 대화식 그래픽 인터페이스를 사용하여 Java Enterprise System 소프트웨어를 제거하는 방법에 대해 설명합니다.

#### 제거 프로그램 시작

### ➤ 제거 프로그램을 시작하려면

**1.** 263[페이지의](#page-262-1) "제거 전 작업"의 설명에 따라 사전 설치 작업을 수행합니다. 신중하게 준비하면 잘못해서 데이터가 손실되는 것을 막을 수 있습니다.

**2.** 로컬 디스플레이에 대한 액세스 권한을 제공합니다.

원격 시스템에 로그인하거나 su 명령을 사용하여 로컬 시스템의 superuser가 되는 경우 로컬 시스템에서 xhost 명령을 사용하여 로컬 디스플레이에 대한 액세스를 허용합니다. 예를 들어, 다음 명령을 사용하여 모든 사용자에 대한 액세스를 허가합 니다.

xhost +

원격 시스템에 로그인하는 경우 DISPLAY 환경 변수가 로컬 디스플레이로 올바로 설정되어 있는지 확인합니다. DISPLAY 변수가 올바로 설정되어 있지 않으면 제거 프로그램이 텍스트 기반 모드로 실행됩니다. 예를 들어, 사용하는 시스템 이름이 myhost인 경우 다음과 같이 나타납니다.

(C 쉘) % setenv DISPLAY myhost:0.0

(Korn 쉘) \$ DISPLAY=myhost:0.0

- **3.** root로 로그인하지 않은 경우 superuser가 됩니다.
- **4.** 다음 디렉토리로 이동합니다.

cd /var/sadm/prod/entsys/

**5.** 다음과 같이 제거 프로그램을 실행합니다.

./uninstall [-no]

선택 사항인 -no 매개 변수를 사용하면 제거 프로그램이 실행되지만 소프트웨어는 제거하지 않습니다. 이것은 제거 프로그램에 익숙해지고 후속 자동 제거를 위한 상태 파일을 만드는 데 유용합니다.

설치 프로그램이 시작되면서 시작 화면이 표시됩니다. 다음을 눌러서 제거할 구성 요소 선택으로 넘어갑니다.

### 제거할 구성 요소 선택

구성 요소 선택 페이지에는 시스템에서 사용할 수 있는 Java Enterprise System 구성 요소 가 모두 나열됩니다.

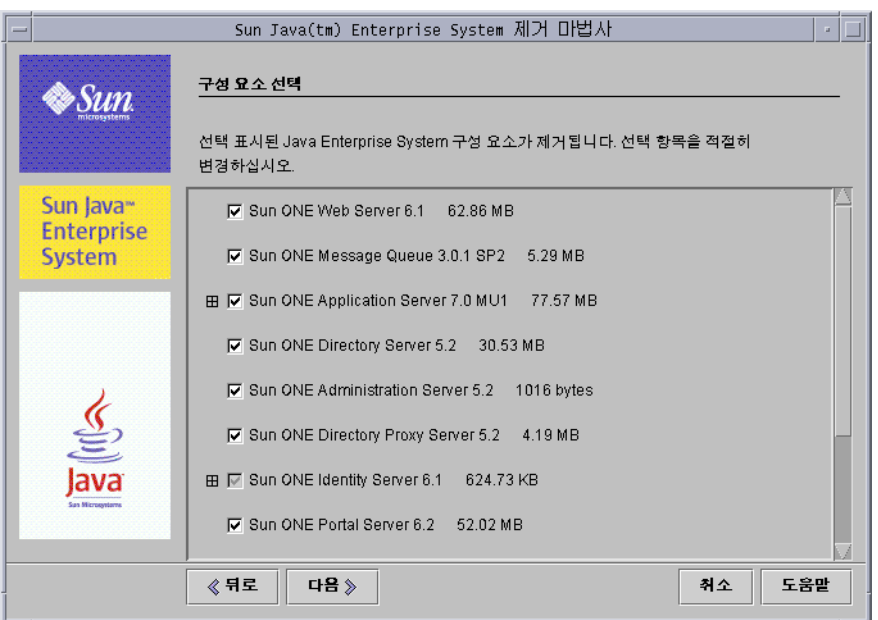

그림 **10-4** 구성 요소 선택 페이지

시스템에 설치된 구성 요소 제품이 제거를 위해 자동으로 선택됩니다. 시스템에 설치되지 않은 구성 요소 제품은 사용할 수 없으므로 선택할 수 없습니다.

일부 구성 요소 제품에는 하위 구성 요소가 있습니다. 그런 경우에는 구성 요소를 확장하여 하위 구성 요소를 볼 수 있습니다.

구성 요소의 하위 구성 요소가 모두 선택된 경우에는 해당 상위 구성 요소의 선택을 취소 하여 하위 구성 요소의 선택을 모두 취소할 수 있습니다.

구성 요소 하나와 그 하위 구성 요소를 모두 선택하려면 해당 구성 요소를 확장하고 하위 구성 요소를 개별적으로 선택해야 합니다. 상위 구성 요소만 선택해서는 안 됩니다.

하위 구성 요소를 선택한 경우에는 해당 상위 구성 요소도 선택됩니다.

#### ▶ 제거할 구성 요소 제품을 선택하려면

- **1.** 먼저 251[페이지의](#page-250-0) "제품 상호 종속성"에 설명된 대로 제품 종속성을 이해하고 있는지 확인한 다음 진행합니다.
- **2.** 기본 선택 항목을 검토하고 제거하지 않을 구성 요소 제품은 모두 선택 취소합니다. 하위 구성 요소가 포함된 구성 요소의 선택을 취소할 경우 해당 구성 요소를 확장하여 선택 항목을 확인해야 합니다.
- **3.** 선택이 끝나면 다음을 누릅니다.

제거 프로그램에서 제거하려고 선택한 제품들 간에 제품 종속성을 발견하면 구성 데이터 손실 가능성에 대한 경고를 내보냅니다.

- **a.** 설치를 계속하려면 계속을 누릅니다.
- **b.** 구성 요소 제품 선택 페이지로 돌아가려면 닫기를 누릅니다.

#### 관리자 액세스 허가

제거하려고 선택한 구성 요소 제품에 따라 제거 프로그램에서는 관리자 아이디와 비밀 번호를 확인하므로 다음을 수행할 수 있습니다.

- 구성 디렉토리 관리
- 구성 디렉토리 데이터 관리
- Identity Server 웹 응용 프로그램 배포 해제
- Identity Server 스키마 제거

제거 프로그램에 제공해야 하는 정보에 대한 자세한 내용은 264[페이지의](#page-263-0) "제거 프로그램 에 대한 [관리자](#page-263-0) 액세스 허가"를 참조하십시오.

각 경우마다 필요한 정보를 제공하고 다음을 눌러서 제거를 계속합니다.

#### 제거 준비 완료

제거 프로그램에서는 시스템에서 소프트웨어를 제거하기 전에 제거하려고 선택한 구성 요소와 재생 이용될 전체 디스크 공간을 보여 주는 요약 페이지가 표시됩니다. 다음은 요약 페이지의 예를 보여 주는 그림입니다.

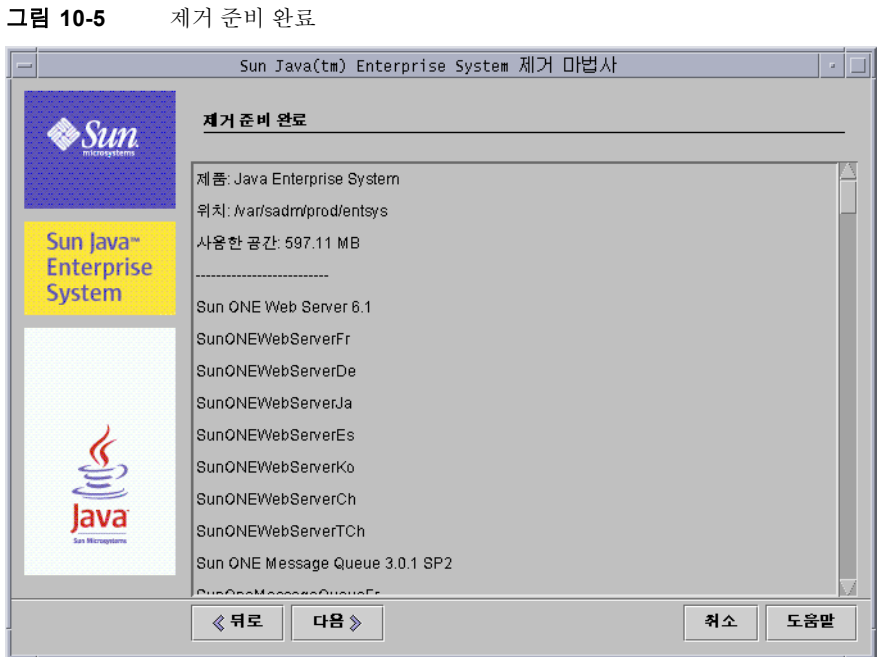

여기서는 선택 내용을 검토하고 필요한 변경을 수행할 수 있습니다. 선택한 항목에 만족 할 경우 다음을 누릅니다. 제거 프로그램이 시스템에서 소프트웨어를 제거하기 시작합 니다.

### $\blacktriangleright$  구성 요소 선택을 변경하려면

- **1.** 구성 요소 선택 페이지가 나타날 때까지 연속된 페이지에서 뒤로를 누릅니다.
- **2.** 구성 요소 선택 페이지에서 필요한 대로 변경을 수행합니다.
- **3.** 다음을 누르고 제거 프로그램 페이지를 다시 진행합니다.

이전에 지정한 값이 제거 프로그램에 기억되어 있습니다. 이전에 지정한 값을 수정할 수 있습니다.

**4.** 제거 준비 완료 페이지에서 다음을 누릅니다.

제거 프로그램이 시스템에서 소프트웨어를 제거하기 시작합니다.

## 구성 요소 제거

제거하는 동안 다음 항목이 나타납니다.

- 전체 완료 백분율이 표시되는 진행률 표시줄
- 현재 제거되는 패키지의 이름

구성 요소 제품 소프트웨어가 모두 제거되면 제거 완료 페이지가 표시됩니다.

제거에 대한 정보를 보려면 요약 보기 또는 로그 보기 버튼을 누릅니다.

- 설치 요약에는 제거된 각 구성 요소와 해당 제거 및 구성 해제 상태가 나타납니다.
- 제거 로그에는 제거 프로그램의 로그 메시지가 나타납니다.

다음 위치에서 제거 요약과 로그 파일을 검토할 수도 있습니다.

/var/sadm/install/logs

#### 제거 프로그램 종료

제거가 완료되면 닫기를 눌러서 제거 프로그램을 종료합니다.

제거 완료를 위해 수행해야 하는 작업이 몇 가지 남아 있습니다. 자세한 내용은 279[페이지](#page-278-2) 의 "제거 후 [수행해야](#page-278-2) 하는 작업"을 참조하십시오.

# <span id="page-270-0"></span>텍스트 기반 인터페이스를 사용하여 제거

이 절에서는 제거 프로그램의 대화식 텍스트 기반 인터페이스를 사용하여 Java Enterprise System 소프트웨어를 제거하는 방법에 대해 설명합니다. 텍스트 기반 인터페 이스를 사용하면 단말기 창에 표시되는 메시지에 응답하여 이 창에서 바로 제거 프로그램 을 실행할 수 있습니다.

다음 표에는 Java Enterprise System 제거 프로그램 프롬프트에 대한 응답이 설명되어 있습니다.

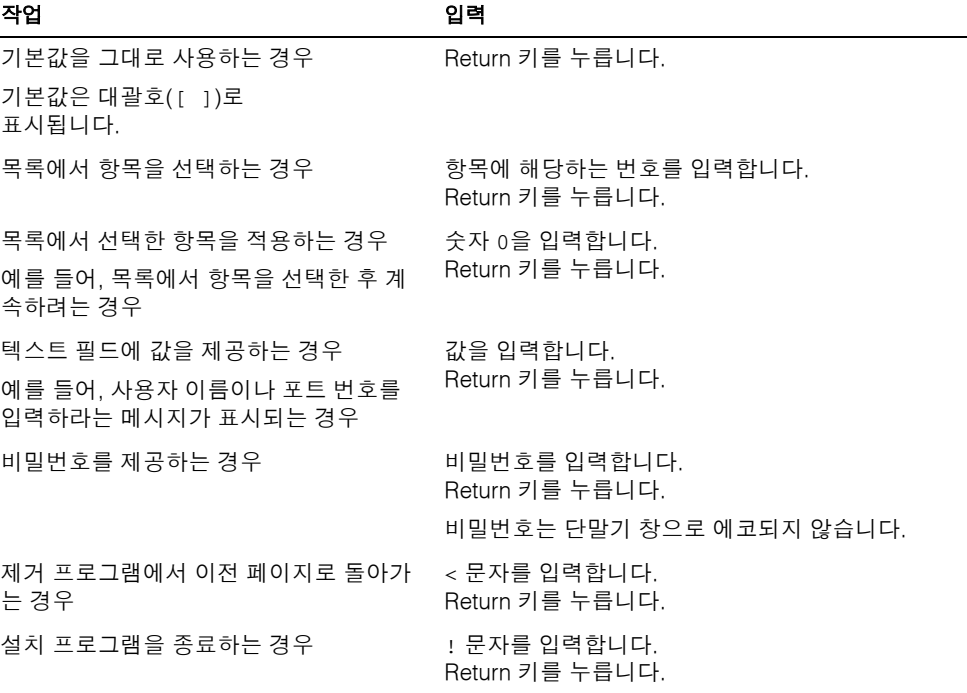

표 **10-17** 제거 프로그램 프롬프트에 대한 응답

**주** 제신트 기반 모드에서 제거 프로그램의 이동 기술과 설치 프로그램의 이 동 기술은 조금 다릅니다.

### 제거 프로그램 시작

### ➤ 제거 프로그램을 시작하려면

- **1.** 263[페이지의](#page-262-1) "제거 전 작업"에 나오는 대로 사전 설치 작업을 수행합니다. 신중하게 준비하면 잘못해서 데이터가 손실되는 것을 막을 수 있습니다.
- **2.** root로 로그인하지 않은 경우 superuser가 됩니다.
- **3.** 다음 디렉토리로 이동합니다.

cd /var/sadm/prod/entsys/

**4.** 다음과 같이 제거 프로그램을 실행합니다.

./uninstall -nodisplay [-no]

선택 사항인 -no 매개 변수를 사용하면 제거 프로그램이 실행되지만 소프트웨어는 제거하지 않습니다. 이것은 제거 프로그램에 익숙해지고 후속 자동 제거를 위한 상태 파일을 만드는 데 유용합니다.

### 제거할 구성 요소 선택

제거 프로그램에서 시작 메시지를 표시한 후 시스템에 설치된 모든 Java Enterprise System 구성 요소가 나열됩니다.

시스템에 설치된 구성 요소 제품이 제거를 위해 자동으로 선택됩니다. 일부 구성 요소 제품에는 하위 구성 요소가 있습니다. 구성 요소의 하위 구성 요소가 모두 선택된 경우에 는 해당 상위 구성 요소의 선택을 취소하여 하위 구성 요소의 선택을 모두 취소할 수 있습 니다.

구성 요소 하나와 해당 하위 구성 요소를 모두 선택하려면 하위 구성 요소를 개별적으로 선택해야 합니다. 상위 구성 요소만 선택해서는 안 됩니다.

하위 구성 요소를 선택한 경우에는 해당 상위 구성 요소도 선택됩니다.

#### ➤ 제거할 구성 요소 제품을 선택하려면

- **1.** 먼저 251[페이지의](#page-250-0) "제품 상호 종속성"에 설명된 대로 제품 종속성을 이해하고 있는 지 확인한 다음 진행합니다.
- **2.** 기본 선택 항목을 검토하고 제거하지 않을 구성 요소 제품은 모두 선택 취소합니다. 하위 구성 요소가 포함된 구성 요소의 선택을 취소할 경우에는 목록을 검토하여 선택 항목을 확인해야 합니다.
- **3.** 선택이 끝나면 번호 0을 입력하고 Return 키를 누릅니다.

제거 프로그램에서 제거하려고 선택한 제품들 간에 제품 종속성을 발견하면 구성 데이터 손실 가능성에 대한 경고를 내보냅니다.

- **a.** 제거를 계속하려면 Yes를 입력하고 Return 키를 누릅니다.
- **b.** 구성 요소 제품 선택 페이지로 돌아가려면 No를 입력하고 Return 키를 누릅니다.
- **c.** 제거를 종료하려면 ! 문자를 입력하고 Return 키를 누릅니다.

### 관리자 액세스 허가

제거하려고 선택한 구성 요소 제품에 따라 제거 프로그램에서는 관리자 아이디와 비밀 번호를 확인하므로 다음을 수행할 수 있습니다.

- 구성 디렉토리 관리
- 구성 디렉토리 데이터 관리
- Identity Server 웹 응용 프로그램 배포 해제
- Identity Server 스키마 제거

제거 프로그램에 제공해야 하는 정보에 대한 자세한 내용은 264[페이지의](#page-263-0) "제거 프로그램 에 대한 [관리자](#page-263-0) 액세스 허가"를 참조하십시오.

각 경우마다 필요한 정보를 제공하고 제거를 계속합니다.

### 제거 준비 완료

제거 프로그램에서는 시스템에서 소프트웨어를 제거하기 전에 제거하려고 선택한 구성 요소를 보여 주는 요약 페이지가 표시됩니다.

여기서는 선택 내용을 검토하고 필요한 변경을 수행할 수 있습니다.

선택한 항목에 만족할 경우 번호 1을 입력하고 Return 키를 누릅니다. 제거 프로그램이 시스템에서 소프트웨어를 제거하기 시작합니다.

#### ➤ 구성 요소 선택을 변경하려면

- **1.** 구성 요소 선택 화면이 나타날 때까지 연속된 페이지에서 < 문자를 입력하고 Return 키를 누릅니다.
- **2.** 구성 요소 선택 화면에서 필요한 대로 변경을 수행합니다.
- **3.** 제거 프로그램 화면을 다시 진행합니다.
- **4.** 제거 준비 완료 화면에서 번호 1을 입력하고 Return 키를 누릅니다. 제거 프로그램이 시스템에서 소프트웨어를 제거하기 시작합니다.

## 구성 요소 제거

제거하는 동안 전체적인 완료율을 보여주는 진행률 표시줄이 표시됩니다. 구성 요소 제품 소프트웨어가 모두 제거된 후 제거 요약과 로그를 볼 수 있습니다.

#### ▶ 제거 요약과 로그를 보려면

**1.** 1을 입력하고 Return 키를 눌러 제거 요약을 표시합니다.

제거된 구성 요소 제품이 나열된 후 해당 구성 요소에 대한 구성 정보가 나열됩니다.

**2.** 2를 입력하고 Return 키를 눌러 제거 로그를 표시합니다.

제거 도중 제거 프로그램에서 생성되는 모든 메시지가 나열됩니다.

다음 위치에서 제거 요약과 로그 파일을 검토할 수도 있습니다.

```
/var/sadm/install/logs
```
#### 제거 프로그램 종료

제거 프로그램을 종료하려면 ! 문자를 입력합니다.

제거 완료를 위해 수행해야 하는 작업이 몇 가지 남아 있습니다. 자세한 내용은 279[페이지](#page-278-2) 의 "제거 후 [수행해야](#page-278-2) 하는 작업"을 참조하십시오.

# <span id="page-274-0"></span>자동 제거 모드로 소프트웨어 제거

자동 제거는 비슷한 구성을 공유하는 여러 호스트에서 Java Enterprise System 구성 요소 제거를 자동화하는 데 유용합니다. 자동 제거를 위해서는 제거 프로그램을 한 번 실행하 여 상태 파일에 지정된 값을 캡처해야 합니다. 상태 파일은 이름 값 쌍으로 구성되는 상태 파일 변수에 응답을 대응시킵니다. 자동 제거 과정 동안 상태 파일의 이름 값 쌍을 사용하 여 Java Enterprise System 구성 요소를 제거하고 구성 해제합니다.

일반적으로 제거할 각 호스트에 고유한 값을 제공하도록 생성된 상태 파일을 편집합니다. 그러면 호스트별 상태 파일을 각 호스트에 대한 입력 내용으로 사용하여 많은 호스트에서 제거 프로그램을 실행할 수 있습니다.

자동 제거 모드로 제거하는 절차는 자동 설치 모드로 설치하는 절차와 비슷합니다. 자동 설치 모드 사용에 대한 자세한 내용은 187페이지의 7장, "자동 설치 모드로 [소프트웨어](#page-186-0) 설 [치](#page-186-0)"를 참조하십시오.

### <span id="page-275-0"></span>상태 파일 생성

자동 제거 모드로 제거 프로그램을 실행하려면 먼저 다음 절차에 나오는 것처럼 상태 파일을 생성해야 합니다. 이 절차에서는 그래픽 모드 또는 콘솔 기반 모드로 제거 프로그 램을 실행해야 합니다. 266페이지의 "그래픽 [인터페이스를](#page-265-0) 사용하여 제거"와 271[페이지](#page-270-0) 의 "텍스트 기반 [인터페이스를](#page-270-0) 사용하여 제거"에 설명된 절차에 익숙해지는 것이 좋습 니다.

#### $\blacktriangleright$  상태 파일을 생성하려면

- **1.** root로 로그인하지 않은 경우 superuser가 됩니다.
- **2.** 다음 디렉토리로 이동합니다.

cd /var/sadm/prod/entsys/

**3.** 제거 프로그램의 그래픽 인터페이스를 사용하려면 로컬 디스플레이에 대한 액세스를 제공합니다.

원격 시스템에 로그인하거나 su 명령을 사용하여 로컬 시스템의 superuser가 되는 경우 로컬 시스템에서 xhost 명령을 사용하여 로컬 디스플레이에 대한 액세스를 허용합니다. 예를 들어, 다음 명령을 사용하여 모든 사용자에 대한 액세스를 허가합 니다.

xhost +

원격 시스템에 로그인하는 경우 DISPLAY 환경 변수가 로컬 디스플레이로 올바로 설 정되어 있는지 확인합니다. DISPLAY 변수가 올바로 설정되어 있지 않으면 제거 프 로그램이 텍스트 기반 모드로 실행됩니다. 예를 들어, 사용하는 시스템 이름이 myhost인 경우 다음과 같이 나타납니다.

```
(C 쉘) % setenv DISPLAY myhost:0.0
(Korn 쉘) $ DISPLAY=myhost:0.0
```
**4.** 다음 명령을 사용하여 제거 프로그램을 실행합니다.

./uninstall [-no] [-nodisplay] -saveState *statefile*

각 인수에 대한 설명은 다음과 같습니다.

- -no 설치 프로그램에서 소프트웨어를 제거하지 못하도록 합니다.
- -nodisplay 제거 프로그램을 대화식 텍스트 기반 모드로 시작합니다. 이 옵션을 지정 하지 않으면 제거 프로그램이 그래픽 모드로 시작됩니다.
- -saveState *statefile*에 지정된 위치에 상태 파일을 생성하도록 제거 프로그램에 지시 합니다. 만들려는 상태 파일의 절대 경로 또는 상대 경로를 지정합니다.

*statefile* 생성된 상태 파일의 절대 경로나 상대 경로를 지정합니다.

**5.** 제거 프로그램을 계속 진행하여 완료합니다.

제거 프로그램에 대해 응답하는 내용은 지정한 상태 파일에 기록됩니다. 제거가 완료 되면 지정한 위치에서 상태 파일을 사용할 수 있습니다.

**6.** 자동 제거를 수행할 각 호스트에 대한 상태 파일의 복사본을 편집하여 각 호스트 고 유의 정보를 제공합니다.

상태 파일 편집에 대한 자세한 내용은 190[페이지의](#page-189-0) "상태 파일 편집"을 참조하십시오. 192[페이지의](#page-191-0) "플랫폼 고유 아이디 만들기"에 설명된 대로 상태 파일 편집에는 상태 파일 아이디 생성도 포함됩니다.

#### 자동 제거 모드로 제거 프로그램 실행

상태 파일을 생성하고 편집한 후에는 제거 프로그램의 자동 제거 모드를 사용하여 소프트 웨어를 제거할 수 있는 상태가 됩니다.

#### ➤ 자동 제거 모드로 제거 프로그램을 실행하려면

- **1.** 앞에 나온 276[페이지의](#page-275-0) "상태 파일 생성" 절에서 설명한 대로 상태 파일을 제대로 준비하고 편집했는지 확인합니다.
- **2.** Java Enterprise System 구성 요소를 제거할 호스트에서 단말기 창을 엽니다.
- **3.** root로 로그인하지 않은 경우 superuser가 됩니다.
- **4.** 다음 디렉토리로 이동합니다.

cd /var/sadm/prod/entsys/

- **5.** 다음 형식을 사용하여 제거 프로그램을 시작합니다.
	- ./uninstall -noconsole -state *statefile*

각 인수에 대한 설명은 다음과 같습니다.

-nodisplay 그래픽 표시를 억제합니다.

- -noconsole 제거 프로그램을 자동 모드로 시작하고 사용자 인터페이스를 억제합니다.
- -state 지정된 *statefile*을 자동 제거에 대한 입력으로 사용합니다.
- *statefile statefile*의 절대 경로 이름이나 상대 경로 이름을 지정합니다.

제거 프로그램이 실행되는 동안 제거 로그를 검토하여 진행 상태를 모니터할 수 있습니다.

## $\blacktriangleright$  자동 제거 진행을 모니터하려면

**1.** 단말기 창에서 로그 파일 디렉토리로 이동합니다.

cd /var/sadm/install/logs

**2.** 현재 제거에 대한 로그 파일을 찾습니다.

모니터할 해당 로그 파일은 다음과 같습니다.

Java\_Enterprise\_System\_uninstall.B*timestamp*

*timestamp* 변수는 로그가 만들어진 시간을 나타냅니다. *MMddhhmm* 형식을 갖습니다. 각 인수에 대한 설명은 다음과 같습니다.

*MM* 월을 지정합니다.

- *dd* 날짜를 지정합니다.
- *hh* 시간을 지정합니다.
- *mm* 분을 지정합니다.
- **3.** tail 명령을 사용하여 메시지가 로그에 기록되는 것을 감시합니다. 예를 들면 다음과 같습니다.

tail -f *log-file-name*

# <span id="page-278-2"></span>제거 후 수행해야 하는 작업

이 절에는 Java Enterprise System 구성 요소 제품을 제거한 후 수행해야 하는 작업이 나열 되어 있습니다. 실제 수행하는 작업은 제거되는 구성 요소에 따라 달라집니다.

# <span id="page-278-0"></span>Messaging Server 작업

제거 프로그램이 설치 파일의 일부나 모두를 제거할 수 없는 경우도 있습니다. 최종 정리 를 하려면 Messaging Server 기본 디렉토리와 해당 내용을 제거합니다. 기본 디렉토리는 다음 위치에 있습니다.

/opt/SUNWmsgsr

Messaging Server 구성 디렉토리를 제거할 수도 있습니다. Messaging Server에 대한 기 본 구성 디렉토리는 다음 위치에 있습니다.

/var/opt/SUNWmsgsr

### sendmail 구성

Messaging Server를 제거한 후 Messaging Server에 대한 모든 sendmail 구성을 취소합 니다.

# <span id="page-278-1"></span>Portal Server, Identity Server 다시 시작

Web Server에서 Portal Server를 실행하는 경우 Portal Server만 제거하면 Identity Server 를 다시 시작해야 합니다. Portal Server 소프트웨어가 제거된 후 Identity Server에 액세 스하기 전에 다음 절차를 수행하십시오.

다음 절차는 단일 인스턴스 설치를 위해 Identity Server를 다시 시작하는 방법입니다.

### ➤ 단일 인스턴스 설치를 위해 **Identity Server**를 다시 시작하려면

**1.** 다음 명령을 사용하여 Identity Server를 중지합니다.

/etc/init.d/amserver stop

**2.** 다음 명령을 사용하여 Identity Server를 시작합니다.

/etc/init.d/amserver start

다음 절차는 여러 인스턴스 설치를 위해 Identity Server를 다시 시작하는 방법입니다. Portal Server가 배포된 각 인스턴스(pssetup 스크립트로 ClassCache가 제거되는 원래 인스턴스는 제외)에 대해 이 절차를 수행합니다.

### ➤ 여러 인스턴스 설치를 위해 **Identity Server**를 다시 시작하려면

**1.** 다음과 같이 ClassCache 디렉토리로 이동하여 인스턴스를 제거합니다.

cd \${BASEDIR}/SUNWam/servers/https-Instance\_Name/ClassCache rm -rf https-Instance\_Name/\* https-Deploy\_Instance/\*

- **2.** 만들어진 각 서버 인스턴스에 대해 단계 1을 반복합니다.
- **3.** 모든 추가 인스턴스의 ClassCache가 제거되었으면 다음과 같이 모든 인스턴스를 중지 합니다.
- **4.** /etc/init.d/amserver stopall
- **5.** 다음과 같이 모든 인스턴스를 다시 시작합니다.

/etc/init.d/amserver startall

# <span id="page-279-0"></span>Sun Cluster 소프트웨어 및 Sun Cluster용 에이전트

Sun Cluster 소프트웨어는 Sun Cluster 소프트웨어 설치와 함께 제공된 유틸리티를 사용 하여 제거해야 합니다. Sun Cluster Core와 Sun Cluster 에이전트를 함께 제거해야 합니다.

Java Enterprise System 제거 프로그램을 사용하여 Sun Cluster 소프트웨어를 제거하지 마십시오. 단, 설치되었지만 클러스터 노드 구성에 사용되지 않은 소프트웨어를 제거하는 경우는 제외됩니다.

주 클러스터를 구성한 후 Java Enterprise System 제거 프로그램을 사용하여 Sun Cluster 소프트웨어를 제거하려고 하면 제거가 진행되지 않습니다. Sun Cluster 소프트웨어는 제거할 수 없으므로 제거할 구성 요소 목록에 서 Sun Cluster 소프트웨어를 선택 취소하라는 메시지가 표시됩니다.

Sun Cluster 소프트웨어 구성 해제 및 제거에 대한 자세한 내용은 Sun Cluster 소프트웨어 설명서(http://docs.sun.com/coll/572.12)를 참조하십시오.

Sun Cluster 소프트웨어를 제거한 후 Java Enterprise System productregistry 파일에 서 Sun Cluster 소프트웨어에 대한 참조를 제거해야 합니다. 이 파일은 다음 위치에 있습 니다.

/var/sadm/install/productregistry

주의 productregistry 파일을 편집하기 전에 먼저 파일을 백업하는 것이 좋 습니다. 이 파일에는 Java Enterprise System이 올바로 작동하는 데 필요한 정보가 포함되어 있습니다.

# 제거 문제 해결

이 절에서는 Java Enterprise System 소프트웨어를 제거할 때 발생하는 문제 해결 방법에 대한 제안을 제시합니다. 이 절의 내용은 233[페이지의](#page-232-0) 9장, "설치 문제 해결"에 있는 일반 적인 문제 해결 정보에 대한 보완 정보입니다.

이 절에서는 다음 항목에 대해 설명합니다.

- "제거 절차 및 [종속성](#page-281-0) 확인"
- "로그 [파일](#page-281-1) 검사"
- "[비밀번호](#page-282-0) 확인"
- "제거 [정리](#page-282-1)"
- "제품 [레지스트리](#page-284-0)"
- "제거 프로그램을 [Configuration Directory Server](#page-285-0)에 연결할 수 없는 경우"
- "제거 [프로그램을](#page-282-2) 찾을 수 없는 경우"

# <span id="page-281-0"></span>제거 절차 및 종속성 확인

앞에서 설명한 것처럼 Java Enterprise System 제거 프로그램을 실행하기 전에 주의해서 제거 준비를 해야 합니다. 제거 실패 시 문제를 해결하려면 이후 절을 검토하여 제거 프로 그램을 실행하기 전의 준비 단계를 간과하지 않았는지 확인합니다.

• "제거 [프로그램](#page-249-0) 정보"

제거 프로그램 동작에 대해 설명하고 제거 프로그램의 제한을 나열합니다.

• "공유 구성 [요소](#page-249-1)"

Java Enterprise System 공유 구성 요소에 관한 제거 프로그램 동작에 대해 설명합 니다.

• "제품 상호 [종속성](#page-250-0)"

다른 구성 요소 및 다른 구성 요소에 종속된 구성 요소 제품을 지원해야 하는 구성 요소 제품에 관한 제거 프로그램 동작에 대해 설명합니다.

• "구성 요소 [제품](#page-253-0) 세부 정보"

구성 요소를 제거하기 전에 고려해야 하는 각 Java Enterprise System 구성 요소 제품 에 대한 정보를 제공합니다.

• "[제거](#page-262-1) 전 작업"

제거 프로그램을 실행하기 전에 수행해야 하는 단계를 나열합니다.

# <span id="page-281-1"></span>로그 파일 검사

제거 실패 시 문제를 해결하려면 제거 프로그램 로그 파일과 기타 관련된 로그 파일을 확인 할 수 있습니다. 제거 로그 파일은 다음 위치에서 사용할 수 있습니다.

/var/sadm/install/logs

제거 프로그램 및 제거 프로그램 로그 파일과 Java Enterprise System 구성 로그 및 구성 요소 제품 로그를 함께 검사하면 설치 실패 원인을 찾는 데 도움이 될 수 있습니다.

예를 들어, 설치 로그에 나열된 패키지를 제거 로그에 나열된 패키지와 비교할 수 있습니다.

Java Enterprise System 로그 파일에 대한 자세한 내용은 234[페이지의](#page-233-0) "설치 로그 파일 검 [사](#page-233-0)"를 참조하십시오.

# <span id="page-282-0"></span>비밀번호 확인

264페이지의 "제거 [프로그램에](#page-263-0) 대한 관리자 액세스 허가"에 설명된 것처럼 제거 프로그 램에 관리자 액세스 권한을 허가해야 합니다. 제거 도중 올바른 사용자 아이디와 비밀번 호를 제공합니다.

# <span id="page-282-2"></span>제거 프로그램을 찾을 수 없는 경우

Java Enterprise System 설치 프로그램은 Java Enterprise System 제거 프로그램을 다음 위치에 저장합니다.

/var/sadm/prod/entsys/uninstall

제거 프로그램이 이 위치에 없으면 다음 경우 중 하나일 수 있습니다.

- Java Enterprise System이 호스트에 설치되지 않은 경우
- Java Enterprise System 제거 프로그램이 제거 프로그램을 비롯한 모든 구성 요소 제 품을 호스트에서 제거한 경우

제거 도중 Java Enterprise System 구성 요소가 더 이상 호스트에서 검색되지 않으면 제거 프로그램도 호스트에서 제거됩니다.

• 설치 실패 시 제거 프로그램이 호스트에 설치되지 않은 경우

이 경우 283[페이지의](#page-282-1) "제거 정리"에 설명된 것처럼 수동으로 시스템을 정리해야 합 니다.

• 제거 실패 시 제거 프로그램은 제거되었지만 일부 Java Enterprise System 구성 요소 가 호스트에 남아 있는 경우

이 경우 283[페이지의](#page-282-1) "제거 정리"에 설명된 것처럼 수동으로 시스템을 정리해야 합 니다.

# <span id="page-282-1"></span>제거 정리

제거 실패 시 pkginfo 명령이나 prodreg 도구를 사용하여 설치된 패키지를 확인할 수 있습니다. 확인 결과를 399[페이지의](#page-398-0) 부록 D, "설치 패키지 목록"에 나열된 Java Enterprise System 패키지와 비교합니다.

주 263[페이지의](#page-262-1) "제거 전 작업"에서 [단계](#page-262-2) 1 작업은 시스템에 설치된 패키지 를 확인하는 방법에 대한 추가 정보를 제공합니다.

그런 후 pkgrm 명령을 사용하여 수동으로 패키지를 제거할 수 있습니다. 제거되는 Java Enterprise System 구성 요소 제품에 따라 디렉토리와 파일을 제거해야 할 수도 있습니다. 자세한 내용은 구성 요소 제품 설명서를 참조하십시오.

수동 정리가 필요한 경우 다음 절차에 따라 시스템에서 Java Enterprise System 패키지를 제거합니다.

#### ▶ 수동으로 패키지를 정리하려면

**1.** 제거할 패키지를 결정합니다.

시스템에 설치된 패키지를 399[페이지의](#page-398-0) 부록 D, "설치 패키지 목록"에 나열된 Java Enterprise System 패키지와 비교합니다. pkginfo 또는 prodreg 유틸리티를 사용 하여 시스템에 설치된 패키지를 확인할 수 있습니다.

**2.** Java Enterprise System 구성 요소 제품에 대해 실행 중인 모든 프로세스를 중지합 니다.

각 구성 요소에 대해 중지해야 하는 프로세스를 확인하는 방법은 구성 요소 제품 설 명서를 참조하십시오. 241[페이지의](#page-240-0) "문제 해결을 위한 구성 요소 제품 정보"에서는 구성 요소 제품 설명서 링크와 함께 각 구성 요소 제품에 대한 정보를 제공합니다.

**3.** 후속 설치에서 사용하려는 모든 사용자 정의 구성과 사용자 데이터를 백업합니다.

254[페이지의](#page-253-0) "구성 요소 제품 세부 정보"에서는 백업해야 하는 구성 및 사용자 데이 터에 대한 정보를 제공합니다. 자세한 내용은 각 구성 요소에 대한 구성 요소 제품 설명서를 참조하십시오.

- **4.** pkgrm 명령을 사용하여 Java Enterprise System 구성 요소 패키지를 제거합니다.
- **5.** 후속 설치에서 사용하지 않을 나머지 구성 요소 제품 디렉토리와 해당 내용을 모두 제거합니다.

**6.** 다음 위치에 있는 제품 레지스트리 파일을 업데이트합니다.

/var/sadm/install/productregistry

Java Enterprise System 설치 프로그램과 제거 프로그램은 이 레지스트리를 사용하여 호스트에 설치된 구성 요소를 확인합니다. 두 프로그램은 설치 또는 제거가 완료되면 제품 레지스트리를 업데이트합니다.

수동으로 패키지를 제거하는 경우 시스템에 설치된 소프트웨어를 올바로 표시하도록 제품 레지스트리를 수동으로 업데이트해야 합니다.

**7.** 다음 위치에 있는 시스템 로그 파일을 정리합니다.

/var/sadm/logs

패키지를 수동으로 제거한 후 로그 파일에 시스템 상태가 올바로 표시되지 않을 수도 있습니다.

# <span id="page-284-0"></span>제품 레지스트리

제거하기 전에 다음 위치에 있는 제품 레지스트리를 백업합니다.

/var/sadm/install/productregistry

제거하는 동안 Java Enterprise System 제거 프로그램에서는 제거해야 할 항목을 결정하 기 위해 제품 레지스트리를 확인합니다. 제거 프로그램에 오류가 발생하면 나중에 새로운 제품 레지스트리로 다시 시도해야 할 수도 있습니다.

## 패키지 수동 제거

수동으로 패키지를 제거하면 제품 레지스트리가 업데이트되지 않습니다. 제품 레지스트 리가 시스템을 올바로 반영하지 않을 경우 나중에 제거 프로그램을 실행할 때 문제가 발 생할 수도 있습니다. 이 경우 Java Enterprise System 설치 프로그램을 사용하여 다시 설 치한 후 Java Enterprise System 제거 프로그램을 실행할 수 있습니다.

# <span id="page-285-0"></span>제거 프로그램을 Configuration Directory Server에 연결 할 수 없는 경우

제거 프로그램은 Administration Server 또는 Directory Server를 제거할 때 앞에서 제공된 관리자 아이디와 비밀번호를 사용하여 Configuration Directory Server에 연결을 시도합 니다.

제거 프로그램을 Configuration Directory Server에 연결할 수 없거나 관리자 아이디와 비밀번호가 유효하지 않을 경우 제거 프로그램은 다음 오류 알림을 표시하여 제거를 계속 할 수 없음을 나타냅니다.

지정한 아이디와 비밀번호로 *Configuration Directory Server*에 연결하지 못했습니다.

이 오류 알림이 표시되면 다음 절차에 따라 문제를 해결하고 제거를 완료합니다. 이 절차 를 완료하기 위해 Java Enterprise System 제거 프로그램을 종료할 필요는 없습니다.

주 다음 절차에서는 Directory Server 인스턴스를 아래 위치에 구성했다고 가정합니다.

/var/opt/mps/serverroot/slapd-*Dir\_Svr\_Instance\_Name*

다른 위치를 지정한 경우 해당 위치에 따라 이 절차의 지침을 수정합니다.

#### ➤ 문제를 해결하고 **Administration Server** 또는 **Directory Server** 제거를 완료하려면

**1.** 구성 디렉토리를 호스팅하는 Directory Server 인스턴스가 실행되고 있는지 확인합 니다. 예를 들어, slapd 프로세스를 다음과 같이 검색합니다.

/usr/bin/ps -ef | grep slapd

**2.** Configuration Directory Server가 실행되고 있지 않으면 다음을 수행합니다.

구성 디렉토리 호스트의 루트로 로그인한 후 다음 명령을 사용하여 Configuration Directory Server를 시작합니다.

cd /var/opt/mps/serverroot/slapd-*Dir\_Svr\_Instance\_Name* ./start-slapd

**3.** Configuration Directory Server가 실행되고 있음을 확인한 후 유효한 관리자 아이디 와 비밀번호가 있는지 확인합니다.

Configuration Directory Server가 실행되고 있고 유효한 관리자 아이디와 비밀번 호가 있으면 제거를 진행할 수 있습니다.

유효한 관리자 아이디와 비밀번호가 없을 경우 Java Enterprise System 제거 프로그 램은 앞에서 설명한 오류 알림 화면에서 정지됩니다.

- **4.** 유효한 관리자 아이디와 비밀번호 없이 제거를 계속하려면 다음을 수행하여 Directory Server와 Administration Server를 수동으로 구성 해제합니다.
	- **a.** 구성 디렉토리를 호스팅하는 Directory Server 인스턴스를 중지합니다. 예를 들어, 루트 권한으로 다음을 수행합니다.

./stop-slapd

**b.** Administration Server와 Directory Server에 대해 다음 구성 해제 프로그램을 각각 실행합니다.

/usr/sbin/mpsadmserver unconfigure

/usr/sbin/directoryserver unconfigure

구성 해제 도중 Configuration Directory Server에 연결할 수 없다는 알림이 표시 됩니다.

- **c.** 구성 해제를 계속하려면 계속을 누릅니다.
- **5.** 구성 해제 프로그램을 실행한 후 Java Enterprise System 제거 프로그램에서 제거 프로세스를 계속합니다.

관리자 아이디와 비밀번호를 확인하는 메시지가 표시되면 아무 값이나 제공합니다. 이 값은 제거 도중 무시될 것입니다.

완료할 때까지 제거를 계속합니다.

cd /var/opt/mps/serverroot/slapd-*Dir\_Svr\_Instance\_Name*

제거 문제 해결
# 관리

- 장[, "](#page-290-0)조직 및 사용자 지정"
- 장[, "Messaging Server 6.0](#page-308-0)에 대한 지정 및 스키마 개념"
- 장[, "](#page-334-0)단일 사인 온(SSO) 구성"

11장

## <span id="page-290-0"></span>조직 및 사용자 지정

이 장에서는 Sun ONE 구성 요소 제품을 사용 및 액세스하기 위해 Java Enterprise System 조직과 사용자를 작성 및 관리하는 것에 대한 개념적 정보와 세부적인 작업 정보를 제공 합니다.

이 장의 내용은 다음과 같습니다.

- [Directory Server](#page-290-1) 이해
- 지정 [인터페이스](#page-293-0) 개요
- [디렉토리](#page-294-0) 정보 트리(DIT) 고려 사항
- [Java Enterprise System](#page-296-0) 사용자 관리
- [사용자](#page-305-0) 지정, 스키마 및 도구 참조

## <span id="page-290-1"></span>Directory Server 이해

이 절에서는 Java Enterprise System 공통 구성 요소에 대한 사용자 지정과 Directory Server의 관계를 이해하기 위한 기본적인 정보를 제공합니다. 이 절에서는 모든 구성 요소 제품에 대한 일반적인 사용자 지정을 설명하고 시스템 전반의 Java Enterprise System 사용자 계정에 대한 개념을 소개합니다.

### 디렉토리 조직 및 사용자 개요

Portal Server, Messaging Server 및 Calendar Server와 같은 Java Enterprise System 구성 요소 제품은 Directory Server를 사용하여 LDAP 항목과 같은 사용자 정보를 저장합니다. Java Enterprise System Directory Server는 계층적 LDAP 데이터베이스입니다. 일반적 으로 이 계층은 디렉토리 정보 트리(DIT)라고 부르며 LDAP 디렉토리 서버의 기본 구성 요소는 항목이라고 합니다.

DIT는 계층의 맨 위에 나타나는 트리의 루트 또는 첫 번째 항목을 사용하여 대부분의 파일 시스템에 사용되는 트리 모델을 미러합니다. 설치 시에 Directory Server는 기본 디렉토리 트리를 만듭니다.

트리의 루트를 *루트 접미어*라고 합니다. 설치 시에 디렉토리에는 루트 접미어 아래에 다음 과 같은 세 개의 하위 트리가 있습니다.

• cn=config

여기에서 cn은 공통 이름을 나타냅니다. 이 하위 트리는 서버의 내부 구성에 대한 정보 를 포함합니다.

• o=NetscapeRoot

여기에서 o는 조직을 나타냅니다. 이 하위 트리에는 Sun ONE Administration Server와 같은 다른 Sun ONE 구성 요소 제품의 구성 정보가 포함됩니다. Administration Server는 인증과 LDAP를 통해 수행할 수 없는 모든 작업(예: Directory Server 시작 또는 중지)을 처리합니다. 이 하위 트리 이름은 레거시 버전의 제품에서 비롯된 것입니다.

• o=userRoot

설치하는 동안에 기본적으로 사용자 데이터베이스가 만들어집니다. 사용자 데이터 베이스의 기본 이름은 o=userRoot입니다. 설치 시 이 데이터베이스를 채우거나 나중에 채울 수 있습니다.

주 Messaging Server 및 Calendar Server 설치의 경우 Directory Server 설치 스크립트인 comm\_dssetup.pl을 실행하여 디렉토리를 준비합니다. 이 스크립트는 사용자/그룹 기본 접미사 구성, 스키마 유형 선택, DC 루트 구성 및 디렉토리에 대한 기타 작업을 수행합니다. 자세한 내용은 205페이지의 "최소 설치 후에 [Calendar Server](#page-204-0)를 구성하 [려면](#page-204-0)" 및 212페이지의 "설치 후에 [Messaging Server](#page-211-0)를 구성하려면"을 참조하십시오.

다음 그림은 샘플 DIT를 보여줍니다. 이 그림에서는 o=userRoot 접미어의 이름이 dc=example,dc=com으로 바뀌었으며 조직의 계층을 반영하기 위해 추가 하위 트리가 추가되었습니다.

<span id="page-292-0"></span>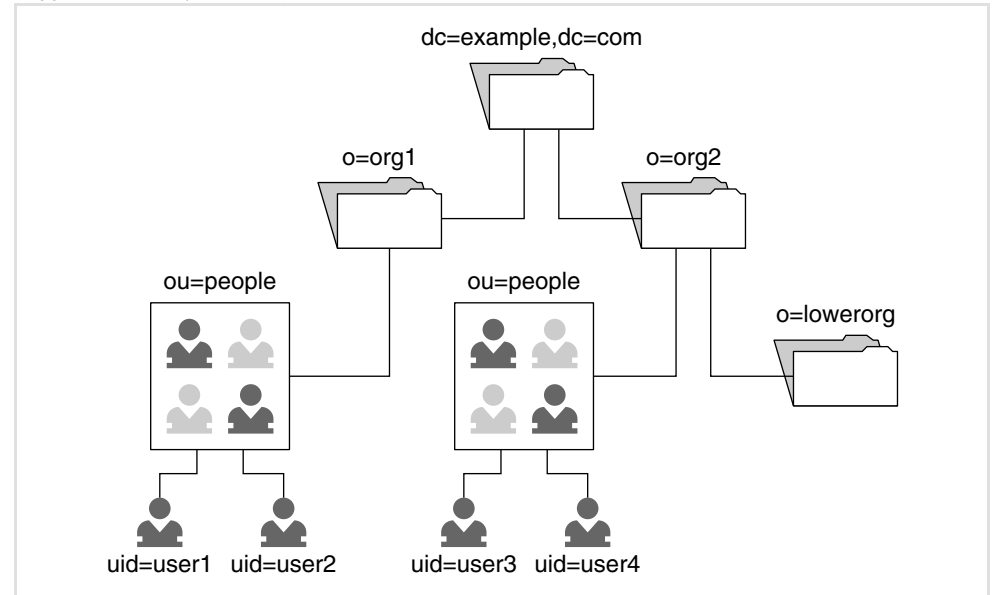

그림 **11-1** 샘플 DIT 구조

이전 그림의 트리는 기본 공유 Identity Server 및 Messaging Sun ONE LDAP Schema v.2 DIT를 나타냅니다. Sun ONE LDAP Schema v.2는 Sun ONE LDAP Schema v.1보다 쉬운 Identity Server 및 다른 타사 LDAP 인식 응용 프로그램과의 통합을 제공합니다. Sun ONE LDAP Schema v.2에 대한 자세한 내용은 12장[, "Messaging Server 6.0](#page-308-0)에 대한 지정 및 [스키마](#page-308-0) 개념"을 참조하십시오.

Java Enterprise System 사용자 계정에 대한 정보는 293[페이지의](#page-292-0) 그림 11-1에서 uid=로 표시된 사용자 항목에 저장됩니다. 사용자 항목은 dc=로 표시된 도메인 구성 요소에 의해 구성됩니다. 조직은 o=로 표시되고 조직 구성 단위는 ou=로 표시됩니다.

#### Java Enterprise System 사용자 설명

Java Enterprise System 사용자에 대한 개념에는 다음이 포함됩니다.

- Identity Server, Portal Server, Messaging Server, Calendar Server 또는 Instant Messaging Server를 사용할 수 있는 개별 최종 사용자
- LDAP 데이터베이스 항목에 저장되는 최종 사용자 데이터. 가장 간단한 시나리오에 서 모든 구성 요소 제품은 동일한 사용자 항목에 대한 읽기 및 쓰기를 수행합니다.
- 사용자의 항목에 적절한 값이 설정된 경우에만 구성 요소 제품 응용 프로그램에 대한 액세스 권한을 가지는 최종 사용자
- 구성 요소 제품 응용 프로그램에 필요한 모든 사용자 데이터를 포함하는 LDAP 사용 자 항목인 사용자 계정

#### 공통 조직 트리 구조

Java Enterprise System을 사용하면 모든 구성 요소 제품이 공통된 LDAP 사용자 항목 세 트를 공유할 수 있습니다. 응용 프로그램 기능에 대한 액세스는 동일한 항목을 통해 제어 됩니다. 사용자는 Identity Server 콘솔과 기타 지정 및 사용자 관리 도구를 통해 공통 사용 자 항목과 상호 작용할 수 있습니다.

#### Java Enterprise System 이점

Java Enterprise System을 사용하면 LDAP에 한 개의 사용자 계정을 만들어 모든 구성 요소 제품 응용 프로그램을 지원할 수 있습니다. 중복 정보가 포함된 여러 사용자 디렉토리를 유지하거나 이러한 디렉토리를 동기화할 필요가 없으므로 이 사용자 계정은 시스템 비용 을 크게 절감합니다. 결과적으로 관리 작업을 단순화하여 소유 비용을 낮출 수 있습니다.

## <span id="page-293-0"></span>지정 인터페이스 개요

사용자 지정 작업이란 Directory Server에서 항목을 추가, 수정 또는 삭제하는 것입니다. 디렉토리 항목에 대한 다음 지정 인터페이스가 존재합니다.

- Identity Server 콘솔 및 명령줄 유틸리티(Sun ONE LDAP Schema v.2용)
- LDAP 명령줄 유틸리티
- Directory Server에 대한 Sun ONE Administration Server 사용자 인터페이스

구성 요소별 지정 도구 목록은 306[페이지의](#page-305-0) "사용자 지정, 스키마 및 도구 참조"를 참조 하십시오.

## <span id="page-294-0"></span>디렉토리 정보 트리(DIT) 고려 사항

이 절에서는 DIT를 전체적인 Java Enterprise System 배포의 일부로 계획하는 데 필요한 정보에 대해 설명합니다.

#### 구성 요소 제품 DIT 고려 사항

큰 규모의 Java Enterprise System 배포를 계획하려면 각 구성 요소 제품의 LDAP 요구 사항을 이해해야 합니다. 이 절에서는 이러한 이해를 도와주는 배경 정보를 제공합니다.

Java Enterprise System은 다음 두 가지 일반 디렉토리 서버 인식 기술을 결합하여 만든 솔루션입니다.

- Sun ONE Calendar Server와 Sun ONE Messaging Server를 포함하는 통신 구성 요소 제품
- Sun ONE Portal Server, Secure Remote Access와 Sun ONE Instant Messaging을 포함하는 Sun ONE Portal Server 및 Sun ONE Identity Server 기술

각 기술과 구성 요소 제품은 Directory Server를 사용하는 방법에서 고유한 차이점을 갖고 있습니다. 다음 표의 내용은 이러한 차이점을 이해하고 배포를 계획하기 위한 출발점이 될 것입니다.

| 고려 사항        | <b>Identity Server, Portal Server, Secure</b><br>Remote Access 및 Instant Messaging | Messaging Server 및 Calendar Server                                     |
|--------------|------------------------------------------------------------------------------------|------------------------------------------------------------------------|
| 통신           | Directory Server를 추상화하는 Identity<br>Server API 계층을 통해 통신합니다.                       | Directory Server와 직접 통신합니다.                                            |
| Identity 종속성 | 런타임 요구 사항입니다. Identity는 이러<br>한 모든 구성 요소 제품의 기반입니다.                                | 단일 사인 온(SSO)만 해당합니다. 두 제<br>품 모두 런타임 동안 Directory Server와<br>직접 통신합니다. |

표 **11-1** DIT 배포 계획 고려 사항

#### 표 **11-1** DIT 배포 계획 고려 사항*(*계속*)*

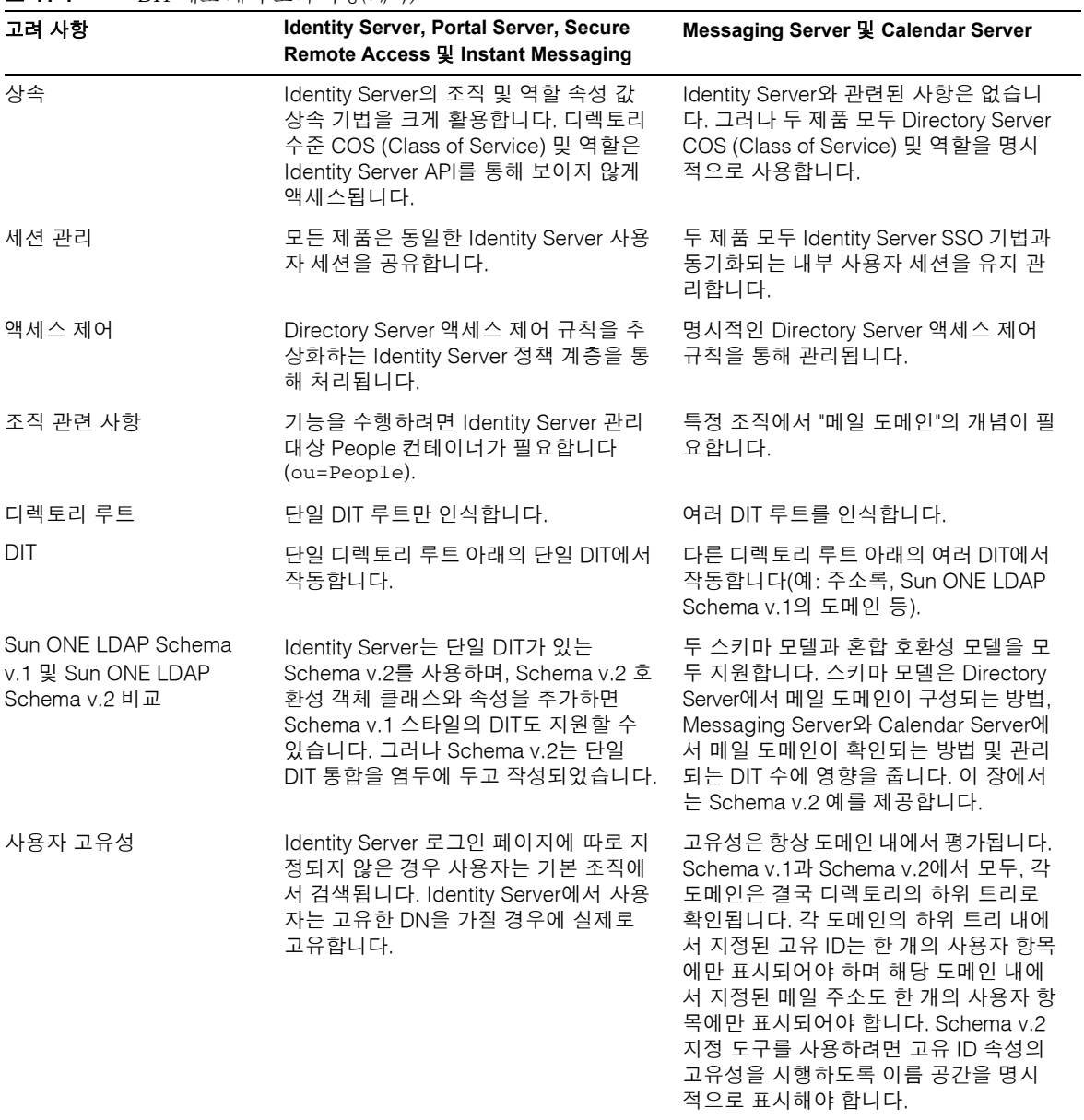

#### 단일 사인 온(SSO) 및 사용자

구성 요소 제품에서 SSO를 테스트하려면 각 응용 프로그램에 대해 테스트 사용자를 지정 해야 합니다. 사용자는 로그인하여 응용 프로그램을 사용할 수 있는 경우에만 SSO를 사용 할 수 있습니다.

Java Enterprise System 서버 간에 SSO를 가능하게 하는 데 공유 디렉토리 구조가 필요 없습니다. 그러나 공유 속성 값을 포함하는 공유 항목이 있으면 복잡성이 줄어들어 SSO 가 용이해집니다. SSO는 두 개의 개별 디렉토리 서버를 사용하는 두 개의 Sun One 응용 프로그램 간에 작동합니다. 그렇지만 공유 속성 값(즉, 사용자 이름 지정 속성인 cn=, uid= 등)이 두 데이터베이스에서 서로 다를 경우에는 이름 지정 문제를 방지하기 위해 추가 사항을 고려해야 합니다.

## <span id="page-296-0"></span>Java Enterprise System 사용자 관리

새 사용자 항목을 LDAP 데이터베이스에 추가한 다음 각 Sun ONE 응용 프로그램에서 작동하도록 사용자 항목을 구성하여 새 사용자를 만듭니다.

주 사용자 항목이 만들어진 경우에도 새 사용자는 응용 프로그램에 맞게 자신 의 항목이 구성될 때까지 해당 응용 프로그램을 사용할 수 없습니다. 각 Sun ONE 응용 프로그램은 고유한 요구 사항 집합을 가집니다. 각 요구 사항은 이 절에 요약되어 있습니다.

모든 응용 프로그램에서 사용할 사용자 항목을 작성하고 구성할 수 있는 다양한 그래픽 및 명령줄 도구가 있습니다. 자세한 내용은 306[페이지의](#page-305-0) "사용자 지정, 스키마 및 도구 참 [조](#page-305-0)"를 참조하십시오.

Java Enterprise System 사용자를 관리하는 작업에는 LDAP에서 조직 트리 구조를 작성 하고 이 조직 트리에 사용자를 추가하며 다양한 Sun ONE 응용 프로그램에서 작동하도록 항목을 구성하는 것이 포함됩니다.

중앙 집중화된 기본 사용자 관리 시나리오를 구현하는 작업에는 다음 네 단계가 포함됩 니다.

- **1.** 사용자 및 조직 계획
	- **a.** 사용자 조직 구조의 모양 결정
	- **b.** 사용자가 액세스할 응용 프로그램 결정
	- **c.** 각 응용 프로그램의 데이터 요구 사항 식별
- **2.** 사용자 설치(원하는 LDAP 트리 만들기)
- **3.** 사용자 구성(응용 프로그램이 LDAP 트리를 적절하게 사용할 수 있도록 조직 항목에 표시)
- **4.** 사용자 관리
	- **a.** 사용자 항목 만들기

**b.** 응용 프로그램을 제대로 액세스할 수 있도록 사용자 항목에 표시 다음 절에서는 이러한 각 단계를 보다 자세하게 다룹니다.

#### 사용자 및 조직 계획

사용자 및 조직 계획에는 다음 고급 단계가 포함됩니다.

- **1.** 다음을 비롯한 주요 LDAP 규칙 검토
	- ❍ **LDAP** 데이터베이스**.** 조직 및 사용자 정보를 보유하는 프로세스 및 데이터 저장 소입니다.
	- ❍ 구조**.** LDAP 데이터베이스는 조직, 도메인 구성 요소, 자원 및 사용자의 계층입 니다.
	- ❍ 항목**.** 데이터는 항목에 저장됩니다.
	- ❍ 스키마**.** LDAP 항목에서 허용되는 값 유형을 정의합니다.
	- ❍ 객체 클래스**.** 해당 항목에 대한 용도와 유효한 속성을 정의하는 특수한 데이터 유형입니다.
	- ❍ 속성**.** 기본 단위 데이터 유형입니다.
	- ❍ 사용자 지정**.** 디렉토리 구조를 계획한 다음 객체 클래스와 속성 값을 항목에 할당 하는 프로세스입니다.
- **2.** 자세한 내용은 *Sun ONE Directory Server 5.2 Getting Started Guide*  (http://docs.sun.com/doc/816-6696-10) 참조
- **3.** Sun ONE 구성 요소 제품이 LDAP를 사용하는 방법 검토

모든 구성 요소 제품은 특정 객체 클래스와 속성 값에 대한 고유한 종속성을 가집니 다. 각 제품에서는 특정 객체 클래스를 조직(o=) 및 사용자(uid=) 항목에 추가해야 합니다. 이러한 객체 클래스는 다음 두 가지 용도로 사용됩니다.

- ❍ 항목을 응용 프로그램이 사용할 수 있는 것으로 "표시"
- ❍ 항목이 새 속성 집합을 포함할 수 있도록 허용

사용자가 응용 프로그램에 액세스할 수 있으려면 우선 다음을 충족해야 합니다.

❍ 상위 조직 항목이 필수 값으로 채워져야 합니다. (이는 일반적으로 설치 프로그 램에 의해 수행됩니다.)

호스트되는 조직 및 도메인의 경우에는 Identity Server에서 새 조직을 만들 때마 다 서비스를 도메인에 할당하고 서비스 특정 객체 클래스 및 속성으로 도메인을 태그 처리해야 합니다. 기본 또는 초기 조직의 경우에만 설치 프로그램에서 이 작 업을 수행합니다.

○ 고유한 사용자 항목이 필수 값으로 채워져야 합니다. (일반적으로 각 사용자가 수행합니다.)

다음 표는 올바른 객체 클래스를 사용자 항목에 추가한 결과를 보여 줍니다. 다른 객 체 클래스를 가진 두 개의 사용자 항목이 있다고 가정해 봅시다. 여기에서는 user2만 Identity Server, Messaging Server 및 Portal Server를 사용하기 위한 올바른 항목 값 을 가지고 있습니다.

| 사용자<br>항목 | 일반 객체 클래스                                                                          | 사용 가능한 서비스      |           |          |        |
|-----------|------------------------------------------------------------------------------------|-----------------|-----------|----------|--------|
|           |                                                                                    | <b>Identity</b> | Messaging | Calendar | Portal |
| userl     | 기본 디렉토리 서버 객체 클래스                                                                  |                 |           |          |        |
| user2     | 기본 디렉토리 서버 객체 클래스<br>와 Identity Server, Messaging<br>Server 및 Portal Server 객체 클래스 | X               | X         |          |        |

표 **11-2** 사용자 항목 및 객체 클래스 예

각 구성 요소 제품 설명서에는 LDAP에 대한 각 제품의 요구 사항이 설명되어 있습니 다. 302[페이지의](#page-301-0) 표 11-4에는 이러한 요구 사항이 나열되어 있습니다.

**4.** 조직 결정

Java Enterprise System의 설치 및 사후 설치 구성을 수행하는 동안 루트 접미어, LDAP 루트 또는 사용자 그룹 조직을 제공해야 합니다. 모든 구성 요소 제품이 동일한 사용자 항목에서 작동할 수 있게 하려면 모든 제품이 동일한 디렉토리 트리를 공유 하도록 해야 합니다.

대부분의 제품은 조직 이름과 디렉토리 트리의 깊이를 정의할 수 있는 유연성을 제공 합니다.

**5.** 설치할 구성 요소 제품 결정

설치할 제품을 선택할 때는 선택된 공유 트리 구조에 주의해야 합니다. 구성 요소 제품에 따라 Java Enterprise System 설치 프로그램이나 구성 요소 제품의 사후 설치 "구성" 스크립트에서 LDAP 값을 제공합니다.

주 설치 프로그램 값을 조정해야 합니다. Java Enterprise System의 사후 구성 도구를 사용하면 다른 구성 요소 제품과 상관 없이 고유한 DIT 구조를 사용자가 유연하게 지정할 수 있습니다. 모든 제품을 설치하 여 공통 사용자 항목을 공유하려는 경우 다양한 구성 요소 구성 단계 동안에 제공된 DIT 특정 값을 조정해야 합니다.

다음 표에는 설치 프로그램 LDAP 값의 예가 나와 있습니다. 입력 값 예를 주의해서 살펴 보고 모든 구성 요소 제품에서 루트 접미어가 동일하다는 점에 유의하십시오. 이 표에서는 default domain이 Default Organization 값을 대신합니다.

표 **11-3** 설치 프로그램 입력 값 예

| 구성 요소 제품               | 구성 방법                                 | 입력 필드                      | 기본값                               | 입력 값 예                                         |
|------------------------|---------------------------------------|----------------------------|-----------------------------------|------------------------------------------------|
| <b>Identity Server</b> | Java Enterprise<br>System 설치 프로그<br>램 | 기본 DN                      | 기본 DNS 도메인                        | $dc = example$ , $dc = com$                    |
| Portal Server          | Java Enterprise<br>System 설치 프로그<br>램 | (Identity Server에서<br>상속됨) | 본 DN                              | Identity Server 기 dc=example, dc=com           |
| Instant Messaging      | 구성 요소 제품의 스  (암시적으로 Identity<br>크립트   | Server와 동일)                | (암시적으로<br>Identity Server와<br>동일) | (암시적으로 Identity<br>Server와 동일)                 |
| Messaging Server       | 구성 요소 제품의 스<br>크립트                    | 기본 DN                      | 루트                                | $dc = example$ , $dc = com$                    |
| Messaging Server       | 구성 요소 제품의 스 _ 사용자 그룹 조직<br>크립트        |                            | 기본 메일 조직                          | o=default<br>domain, dc=example,<br>$dc = com$ |
| Calendar Server        | 구성 요소 제품의 스 _ 사용자 그룹 조직<br>크립트        |                            | 기본 조직                             | o=default<br>domain, dc=example,<br>$dc = com$ |

주 configure 유틸리티는 두 가지 수준의 조직 트리인 o=Default Organization,dc=example,dc=com을 제공합니다. Messaging Server 및 Calendar Server에는 이러한 종류의 조직 트리가 필요하지 않습니다. 동일한 배포에서 추가 메일 또는 달력 도메인을 계획하는 경우에는 이러 한 두 수준이 필요합니다. 루트 노드에서 도메인을 정의하면 루트 아래에 서 추가 도메인을 만들 수 없게 됩니다. 이렇게 하는 이유는 추가 도메인 을 루트 아래에 만들 경우 Sun ONE LDAP Schema v.2에서 허용되지 않 는 중첩 이름 공간이 생성되기 때문입니다.

초기 구성 단계 이후에는 원하는 LDAP 구조를 정의할 수 있습니다.

#### 구성 요소 제품 설치 및 구성

설치 및 사후 구성 단계 도중 이전 절에서 언급된 DIT별 값을 제공합니다. 잠재적으로 여섯 장소에서 이러한 값을 제공할 수 있습니다.

- **1.** Java Enterprise System 설치 프로그램 실행
- **2.** /opt/SUNWmsgsr/lib 디렉토리에 있는 comm\_dssetup.pl 스크립트 실행
- **3.** *ms\_svr\_base*/sbin/ 디렉토리에 있는 Messaging Server configure 스크립트 실행
- **4.** *cs\_svr\_base*/SUNWics5/cal/sbin 디렉토리에 있는 Calendar Server csconfigurator.sh 유틸리티 실행
- **5.** *ims\_svr\_base*/SUNWiim/opt 디렉토리에 있는 Instant Messaging 구성자 실행
- **6.** Administration Server 내에서 메시징에 대해(구성자 요구 사항)

구성 요소 제품의 설치 및 구성에 대한 자세한 내용은 이 설명서를 참조하십시오.

#### 사용자 지정

사용자 지정은 응용 프로그램이 사용자 및 조직에서 작동할 수 있도록 데이터베이스 항목 을 필요한 값으로 채우는 것을 포함합니다. 항목에 필수 객체 클래스 또는 속성 값이 없으 면 해당 사용자는 응용 프로그램을 사용할 수 없습니다.

각 제품에 대한 지정에는 다음 두 개의 고급 단계가 필요합니다.

- **1.** 모든 응용 프로그램에 사용될 데이터베이스 구조를 준비합니다.
- **2.** 각 응용 프로그램을 사용하는 데 필요한 모든 데이터를 사용자 항목에 포함합니다. LDAP 데이터베이스 작업에서 이것은 다음을 의미합니다.
	- **a.** 조직 항목에 표시 및 원할 경우 추가 조직 항목 작성
	- **b.** 새 사용자 항목을 만들거나 기존 사용자 항목을 수정하여 사용자 항목에 표시

#### 데이터 요구 사항 검토

다음 표는 각 구성 요소 제품의 객체 클래스 및 속성 요구 사항을 보여 줍니다. 사용자가 응용 프로그램을 사용할 수 있으려면 해당 응용 프로그램에 대해 검사된 모든 객체 클래 스를 사용자의 항목에 추가해야 합니다.

<span id="page-301-0"></span>표 **11-4** 구성 요소 제품의 객체 클래스 및 속성 요구 사항

| 항목 유형              | 객체 클래스                                  | <b>Messaging</b><br><b>Server</b> | Calendar<br>Server | <b>Identity</b><br><b>Server</b> |
|--------------------|-----------------------------------------|-----------------------------------|--------------------|----------------------------------|
| 조직                 | Domain                                  | X                                 | X                  |                                  |
| $dc =$ , $o =$     | <b>InetDomain</b>                       | X                                 | X                  | X                                |
|                    | Organization                            | X                                 | X                  |                                  |
|                    | SunManagedOrganization                  | X                                 | X                  | X                                |
|                    | SunNameSpace                            | X                                 | X                  | X                                |
|                    | MailDomain                              | X                                 |                    |                                  |
|                    | IcsCalendarDomain                       |                                   | X                  |                                  |
| 조직 구성 단위<br>$ou =$ | Iplanet-am-managed-org-unit             |                                   |                    | X                                |
| 구성원<br>ou=people   | Iplanet-am-managed-people-conta<br>iner |                                   |                    | X                                |

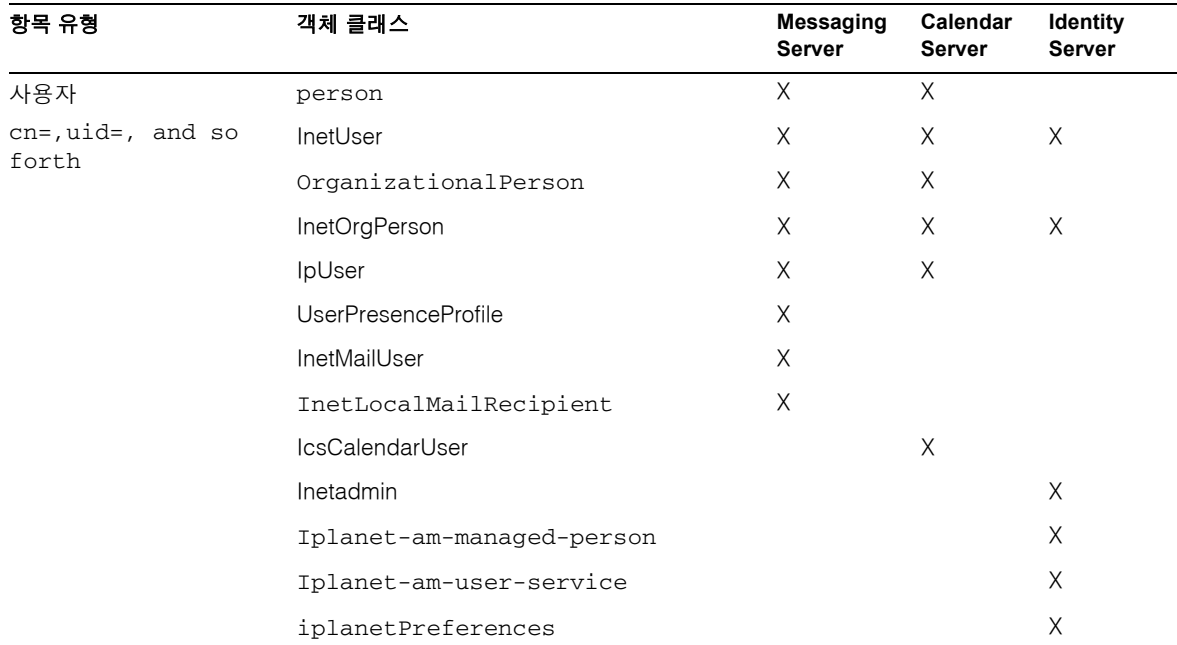

표 **11-4** 구성 요소 제품의 객체 클래스 및 속성 요구 사항*(*계속*)*

주 Portal Server와 Instant Messaging은 Identity Server를 기반으로 작성되 며 암시적으로 모든 Identity Server 속성을 요구합니다. Portal Server는 사용자 데이터를 동일한 LDAP 항목에 저장하지만 Portal Server 사용자 지정에서 선호되는 방법은 Identity Server 콘솔이나 amadmin 명령 및 Portal Server dpadmin 명령을 사용하는 것입니다. Portal Server가 Identity Server 조직 및 역할 상속 기법을 사용하기 때문

에 사용자 단위 구성은 거의 또는 전혀 필요하지 않습니다. LDAP 또는 Identity Server를 사용하여 Identity Server 사용자를 만들고 나면 사용자 는 해당 역할 또는 조직에서 대부분의 속성 값을 상속합니다.

이전 객체 클래스 외에 대부분의 응용 프로그램에서는 사용자를 "활성화"하기 위해 추가 속성을 설정해야 합니다.

이러한 객체 클래스의 일부는 구성 요소 제품에 의해 정의됩니다. 나머지 객체 클래스는 Directory Server와 함께 제공된 인터넷 표준입니다. 예를 들어, InetOrgPerson은 uid, mail 및 givenName과 같은 속성을 정의하는 사용자 항목 기본 객체 클래스입니다.

모든 제품에 핵심 또는 공유 클래스가 필요하지는 않습니다. 제품 단위 객체 클래스의 최 소 설정과 그 사용에 대한 자세한 내용은 다음 구성 요소 제품 설명서를 참조하십시오.

- *Sun ONE Messaging and Collaboration 6.0 Schema Reference Manual*  (http://docs.sun.com/doc/816-6710-10)
- *Sun ONE Identity Server 6.1 Installation and Configuration Guide*, Chapter 5 "Installing Identity Server Against an Existing Directory Server" (http://docs.sun.com/doc/816-6771-10)
- *Sun ONE Portal Server 6.2 Administrator's Guide*  (http://docs.sun.com/doc/816-6748-10)

#### 시작—LDAP 관리 옵션 선택

302[페이지의](#page-301-0) 표 11-4의 객체 클래스는 LDAP 데이터베이스의 적절한 항목에 추가해야 합 니다. 설치할 모든 제품을 동일한 디렉토리 구조에 대해 구성하면 대부분의 필수 값이 조 직 항목에 추가됩니다. 그러나 설치 순서에 따라 모든 사용자를 지원하기 위한 모든 값이 항상 존재하는 것은 아닙니다. 따라서 사용자를 지정하기 전에 조직 트리가 제대로 지정 되었는지 항상 확인해야 합니다.

다음 표에는 LDAP 항목을 확인, 작성 및 수정하기 위한 네 가지 옵션이 요약되어 있습니 다. ldapmodify 명령을 사용하여 사용자를 수정하는 방법에 대한 예는 435[페이지](#page-434-0) 의 "LDAP [수정 명령을](#page-434-0) 사용하여 사용자 지정"을 참조하십시오.

표 **11-5** LDAP 항목을 확인, 작성 및 수정하기 위한 옵션

| 복잡도 수준 | 도구 및 방법                                      | 최소 도구 집합<br>– ∆ 1 | Sun ONE 설명서에서 참조할 부분                                                                                                    |
|--------|----------------------------------------------|-------------------|----------------------------------------------------------------------------------------------------|
| 기본     | Identity Server 콘솔 또는<br>amadmin 및 commadmin |                   | Sun ONE Identity Server 6.1 관리 설명서<br>(http://docs/sun.com/doc/817-4408-10) 및 Sun<br>ONE Messaging and Collaboration 1.0 User<br>Management Utility Installation and Reference<br>Guide (http://docs.sun.com/doc/817-4216-10) |

| 복잡도 수준 | 도구 및 방법                                                                      | 최소 도구 집합<br>수 1 | Sun ONE 설명서에서 참조할 부분                                                                                                    |
|--------|------------------------------------------------------------------------------|-----------------|----------------------------------------------------------------------------------------------------|
| 중가     | Sun ONE Administration<br>Server (LDAP 데이터베이스 항<br>목을 직접 조작하기 위한 그래<br>픽 도구) |                 | Sun ONE Directory Server 5.2 Getting Started<br>Guide, Chapter 3 "A Quick Look at Directory<br>Server Console", Managing Entries<br>$(http://docs.sum.com/doc/816-6696-10)$                                                                 |
| 고급     | 1dapmodify ldif_input_file                                                   |                 | Sun ONE Directory Server 5.2 Getting Started<br>Guide, Chapter 4 "A Quick Look at Directory<br>Server Command-Line Utilities", Adding,<br>Changing and Deleting Entries<br>$(http://docs.sum.com/doc/816-6696-10)$                          |
| 전문가    | Identity Server (사용자 정의 서<br>비스 포함)                                          | -1              | Sun ONE Identity Server 6.1 관리 설명서<br>(http://docs.sun.com/doc/817-4408-10) 및 Sun<br>ONE Identity Server 6.1 Customization and API<br>Guide (http://docs.sun.com/doc/816-6774-10),<br>Chapter 6 "Service Management", Service<br>Definition |
|        |                                                                              |                 | 자세한 내용은 429페이지의 "Identity Server 서<br>비스를 사용한 Java Enterprise System 사용자<br>지정 예"를 참조하십시오.                                                                                                    |

표 **11-5** LDAP 항목을 확인, 작성 및 수정하기 위한 옵션*(*계속*)*

1. 구성 요소 제품 도구 집합은 고유한 목적을 위해서 사용자 항목만 수정합니다. 이 방식으로 Java Enterprise System 사용자 항목을 관리 하려면 여러 제품에서 도구를 실행해야 합니다.

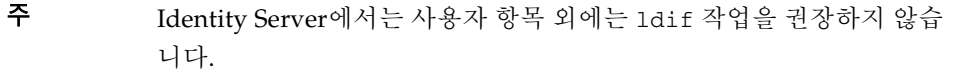

## <span id="page-305-0"></span>사용자 지정, 스키마 및 도구 참조

이 절은 Calendar Server, Identity Server, Messaging Server 및 Portal Server에 사용할 수 있는 지정 및 스키마 설명서와 도구에 대한 참조를 제공합니다.

### 구성 요소 제품 설명서

표 [11-6](#page-305-1)에는 사용자를 지정하고 스키마 문제를 이해하는 데 필요한 Java Enterprise System 및 Sun ONE 구성 요소 제품 설명서의 정보 유형과 위치가 설명되어 있습니다.

<span id="page-305-1"></span>표 **11-6** 구성 요소 제품 지정 및 스키마 설명서

| 책 제목                                                                                                    | 장과 절                                                                     | 내용                                                                                                    |
|----------------------------------------------------------------------------------------------------|--------------------------------------------------------------------------|----------------------------------------------------------------------------------------------------|
| Sun ONE Identity Server<br>6.1 Migration Guide<br>(http://docs.sun.com/do<br>$c/816 - 6771 - 10$                                                               | Chapter 3, "Configuring Identity Server<br>with a Provisioned Directory" | 이 장에서는 사용자 데이터를 포함하는 기존<br>디렉토리에 대해 Identity Server를 설치하기<br>위한 지침이 제공됩니다. 또한 디렉토리 서버<br>트리(DIT)에서 작동하도록 Identity Server를<br>구성하는 방법과 기존 Directory Server 및 디<br>렉토리 항목에서 필요한 사항을 변경하는 방<br>법이 설명되어 있습니다.                                                                                                    |
| Sun ONE Identity Server<br>6.1 Customization and<br>API Guide<br>(http://docs.sum.com/do<br>$c/816 - 6774 - 10$                                                | Chapter 6, "Service Management"                                          | 이 장에서는 서비스, XML 파일 구조 및 서비<br>스 관리 응용 프로그램 프로그래밍 인터페이<br>스(API)를 정의하는 방법에 대해 설명합니다.                                                                                                    |
| Sun ONE Messaging and<br>Collaboration 1.0 User<br>Management Utility<br>Installation and Reference<br>Guide<br>(http://docs.sum.com/do<br>$c/817 - 4216 - 10$ | Chapter 3, "Command-Line Utilities"                                      | 이 설명서에서는 Sun ONE Messaging and<br>Collaboration User Management Utility를 설<br>치 및 구성하는 방법에 대해 설명합니다. 또한<br>이 설명서에서는 User Management Utility 명<br>령(commadmin)을 구문 및 예와 함께 설명합<br>니다. 사용자 관리 유틸리티는 Identity Server<br>6.1을 사용하여 Messaging Server 및<br>Calendar Server 에 대해 사용자, 그룹, 도메<br>인 및 자원을 지정하기 위한 명령줄 도구 세트<br>입니다. |

| 책 제목                                                                                                    | 장과 절                                                                                                    | 내용                                                                                                    |
|----------------------------------------------------------------------------------------------------|----------------------------------------------------------------------------------------------------|----------------------------------------------------------------------------------------------------|
| Sun ONE Messaging and<br>Collaboration 6.0 Schema<br>Reference Manual<br>(http://docs.sum.com/do<br>$c/816 - 6710 - 10$ | Chapter 1, "Overview" - Data Model for<br>Sun ONE LDAP Schema, v.2                                          | LDAP를 사용하여 Sun ONE Messaging<br>Server 또는 Sun ONE Calendar Server를 지<br>정하려는 경우 이 설명서를 읽어야 합니다. 이<br>설명서를 읽어야 할 대상은 다음과 같습니다.                                          |
|                                                                                                    |                                                                                                    | 회사 데이터베이스 또는 대금 청구 시스템<br>$\bullet$<br>과 같은 사용자, 그룹 및 도메인 정보의 기<br>존 소스와 LDAP 디렉토리의 Messaging<br>및 Collaboration 제품 항목 간에 인터페이<br>스하는 사용자 정의된 지정 도구를 개발하<br>려는 시스템 설계자 |
|                                                                                                    |                                                                                                    | LDAP를 사용하여 도메인, 사용자, 그룹<br>또는 자원 항목을 만드는 방법을 알고 싶<br>어하는 사이트 관리자                                                                                                    |
| Sun ONE Calendar<br>Server <sub>6.0</sub>                                                                               | Chapter 2, "Managing Calendar<br>Server Users and Calendars" -<br>Provisioning New Calendar Server<br>Users | 이 절에서는 새 Calendar Server 사용자를 지<br>정하는 것에 대한 다음 정보가 제공됩니다.                                                                                                    |
| Administrator's Guide<br>(http://docs.sum.com/do                                                                        |                                                                                                    | Directory Server 요구 사항<br>$\bullet$                                                                                                    |
| $c/816 - 6708 - 10$ ).                                                                                                  |                                                                                                    | 달력 식별자(calids)<br>$\bullet$                                                                                                    |
|                                                                                                    |                                                                                                    | 사용자가 달력을 사용할 수 있는지 여부<br>$\bullet$<br>검사                                                                                                    |
|                                                                                                    |                                                                                                    | 새 사용자 지정<br>$\bullet$                                                                                                    |
|                                                                                                    |                                                                                                    | 새 달력 만들기                                                                                                    |
| Sun ONE Calendar<br>Server 6.0 릴리스 노트<br>(http://docs/sun.com/do<br>$c/817 - 4616 - 10$                                 | "새 LDAP 스키마 버전"                                                                                             | Schema v.2에 대한 지원이 존재한다는 점을<br>지적하고 Messaging Server 6.0 Schema<br>Reference Manual을 참조합니다.                                                                            |
| Sun ONE Messaging<br>Server 6.0 릴리스 노트<br>(http://docs.sum.com/do<br>$c/817 - 4623 - 10$                                | 전체 릴리스 노트                                                                                                   | 이 문서에서는 commadmin 유틸리티에 대한<br>마지막 순간의 변경 사항에 대해 설명합니다.                                                                                                    |

표 **11-6** 구성 요소 제품 지정 및 스키마 설명서*(*계속*)*

## 구성 요소 제품 지정 도구

다음 표에는 Sun ONE 구성 요소 제품용 지정 도구가 설명되어 있습니다.

표 **11-7** 구성 요소 제품 지정 도구

| 구성 요소 제품                                 | 도구                 | 설명                                                                                                    |  |
|------------------------------------------|--------------------|----------------------------------------------------------------------------------------------------|--|
| Calendar Server<br>및 Messaging<br>Server | commadmin          | 사용자, 그룹, 도메인 및 조직에 대해 각각 다<br>른 통신 서비스를 관리할 수 있습니다. 최소<br>지정을 위해 1dapmodify 및 Identity Server<br>서비스를 사용할 수도 있습니다.                                                                             |  |
| <b>Directory Server</b>                  | ldapmodify         | 1dapmodify 명령을 사용하면 디렉토리 내<br>용을 추가, 편집 및 삭제할 수 있습니다. 서버<br>의 구성 항목과 사용자 항목의 데이터를 모두<br>관리하려면 1dapmodify를 사용합니다.<br>1dapmodify를 사용하여 하나 이상의 디렉<br>토리에 대해 대량 관리 작업을 수행하는 스크<br>립트를 작성할 수도 있습니다. |  |
|                                          | Sun ONE 서버 콘솔      | Sun ONE 서버 콘솔을 사용하면 기업의 Sun<br>ONE 소프트웨어를 그래픽 방식으로 관리할<br>수 있습니다.                                                                                                    |  |
| <b>Identity Server</b>                   | amadmin            | amadmin 명령을 사용하면 XML 서비스 파일<br>을 Directory Server에 로드하여 DIT를 업데이<br>트할 수 있습니다. amadmin 명령을 사용하여<br>DIT에 대해 일괄 관리 작업을 수행할 수도 있<br>습니다.                                                          |  |
|                                          | Identity Server 콘솔 | Identity Server 콘솔은 DIT 업데이트에 사용되<br>는 XML을 그래픽 방식으로 표시합니다.                                                                                                    |  |
|                                          |                    | 주: amadmin 명령 대신 ldapmodify 명령을<br>사용할 수도 있습니다.                                                                                                    |  |
| Portal Server                            | dpadmin            | 디스플레이 프로필 문서에서 디스플레이 프<br>로필 객체를 검색, 추가, 수정 및 제거할 수 있<br>도록 합니다. 디스플레이 프로필 객체와의 모<br>든 상호 작용은 기본 XML 형식으로 이루어져<br>야 합니다.                                                                       |  |
|                                          |                    | 항상 Identity Server 도구와 함께 dpadmin<br>명령을 사용해야 합니다.                                                                                                    |  |

# <span id="page-308-0"></span>Messaging Server 6.0에 대한 지정 및 스키마 개념

이 장에서는 Messaging Server 6.0에 대한 선택할 수 있는 지정과 Sun ONE LDAP Schema, v.2의 개념 및 기술을 쉽게 이해할 수 있도록 도와주는 항목에 대해 설명합니다.

이 장의 내용은 다음과 같습니다.

- LDAP 디렉토리 정보 트리(DIT) 및 [Messaging Server](#page-309-0)
- [Messaging Server 6.0](#page-311-0)에 대해 선택 가능한 스키마
- [적절한](#page-312-0) 지정 도구 확인
- [Schema v.2](#page-315-0) 선택 사항: 기본 모드 또는 호환 모드
- 기본 모드와 호환 [모드의](#page-320-0) 데이터 모델
- [이름](#page-322-0) 공간 선언
- 검색 [템플리트](#page-324-0)
- 그룹([메일링](#page-326-0) 목록)
- [서비스](#page-328-0) 클래스(CoS)

## <span id="page-309-0"></span>LDAP 디렉토리 정보 트리(DIT) 및 Messaging Server

DIT는 도메인, 부속 도메인, 사용자 및 그룹을 나타내는 노드를 사용하여 LDAP 항목을 트리 구조로 구성합니다. Messaging Server의 이전 버전에서는 모든 관련 도메인 속성이 표시된 도메인 노드 DC 트리와 모든 사용자 및 그룹 속성이 표시된 도메인 노드 조직 트 리로 구성된 Two-tree 구조를 사용했습니다. 311[페이지의 그림](#page-310-0) 12-1의 상반부는 이러한 유형의 DIT 구조를 보여줍니다. 이 구조를 사용하면 DC 트리에서 정의된 별칭 때문에 여러 개의 DC 트리 노드가 동일한 조직 트리 도메인 노드를 참조할 수 있었습니다.

Messaging Server 6.0은 DC 트리가 없는 One-tree 구조를 소개합니다. 또한 모든 도메인 정보는 조직 트리의 도메인 노드에 보관됩니다. Two-tree 모델도 계속 지원되지만 [316](#page-315-0)페 이지의 ["Schema v.2](#page-315-0) 선택 사항: 기본 모드 또는 호환 모드"에 설명된 몇 가지 변경 사항이 있습니다.

311[페이지의 그림](#page-310-0) 12-1의 하반부는 One-tree의 LDAP 구조를 보여줍니다. 별칭은 새로운 단일 DIT 구조에서 완전히 다른 방식으로 지정됩니다. 특히 One-tree 표시에서 도메인 정 보가 위치하는 장소에 주의합니다.

<span id="page-310-0"></span>그림 **12-1** 기본 모드 및 호환 모드 LDAP 구조 비교

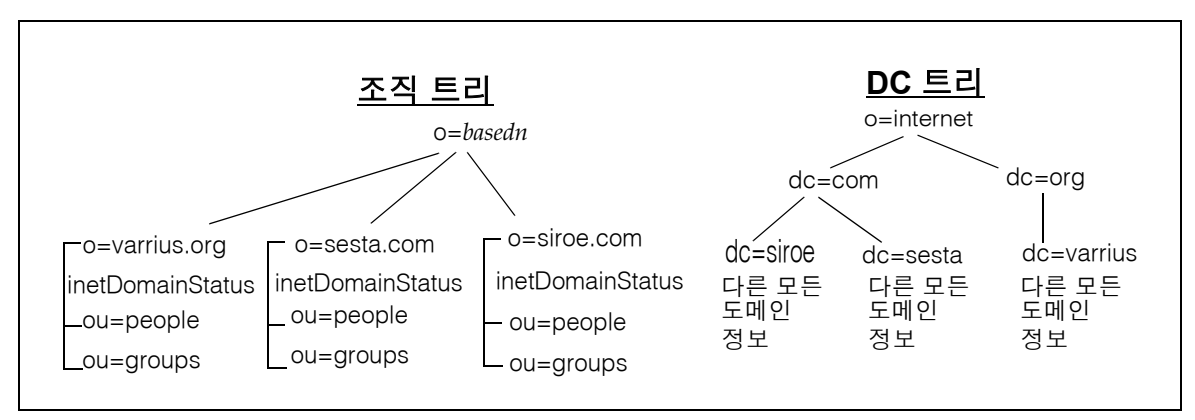

Two-tree 구조

One-tree 구조

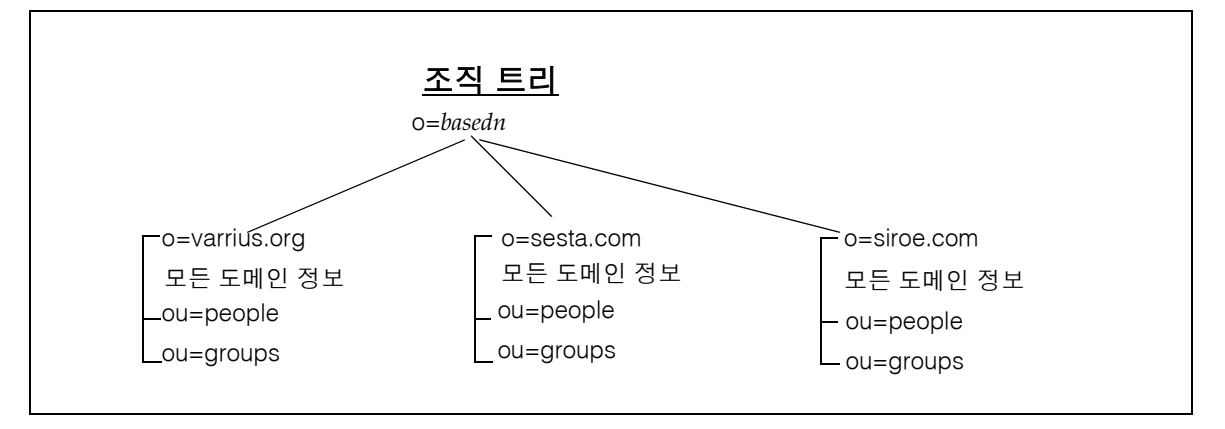

## <span id="page-311-0"></span>Messaging Server 6.0에 대해 선택 가능한 스키마

Messaging Server 6.0에 대해 다음 세 가지 스키마를 선택할 수 있습니다.

- 기본 모드의 [Sun ONE LDAP Schema, v.2](#page-311-1)
- 호환 모드의 [Sun ONE LDAP Schema, v.2](#page-311-2)
- [Sun ONE LDAP Schema, v.1](#page-312-1)

### <span id="page-311-1"></span>기본 모드의 Sun ONE LDAP Schema, v.2

iPlanet™ Messaging Server가 설치되어 있지 않은 새 고객 설치의 기본 모드는 Sun ONE LDAP Schema, v.2입니다. 이 경우 Identity Server 6.1이 Messaging Server 6.0보다 먼저 설치되었다고 가정합니다.

기존 iPlanet Messaging Server 설치가 있지만 LDAP 데이터베이스를 One-tree 설계로 마이그레이션해야 하는 경우에도 이 모드를 선택할 수 있습니다.

지정과 관리 작업을 위해 명령줄 인터페이스가 제공되며 LDAP 지정을 수행할 수도 있습 니다.

### <span id="page-311-2"></span>호환 모드의 Sun ONE LDAP Schema, v.2

기존 iPlanet Messaging Server 설치가 있는 경우 호환 모드의 Sun ONE LDAP Schema v.2를 대안으로 선택할 수 있습니다. 이 모드에서는 One-tree 설계로 마이그레이션할 필 요 없이 기존의 Two-tree 설계를 유지합니다. 이 경우에도 Identity Server 6.1이 Messaging Server 6.0보다 먼저 설치되었다고 가정합니다.

지정과 관리 작업을 위해 명령줄 인터페이스가 제공되며 LDAP 지정을 수행할 수도 있습 니다.

주 Java Enterprise System 설치 프로그램에서는 사용자가 Sun ONE LDAP Schema v.1 또는 v.2 지원을 선택할 수 없습니다. Messaging Server 6.0을 Sun ONE LDAP Schema, v.2 지원으로 사용하려면 Identity Server와 Directory Server를 설치해야 합니다. 현재 Directory Server에서 v.2 지원 을 사용하는 방법은 Identity Server를 설치하는 것뿐입니다.

#### <span id="page-312-1"></span>Sun ONE LDAP Schema, v.1

Sun ONE LDAP Schema v.1은 Identity Server가 설치되어 있지 않은 새 고객 설치의 기본 모드입니다. Sun ONE LDAP Schema v.1을 사용하는 경우 Two-tree LDAP 설계를 설치 해야 합니다.

기존 iPlanet Messaging Server 설치가 있는 고객은 Sun ONE LDAP Schema, v.1을 유지 하도록 선택하여 지정과 관리 또는 LDAP 지정에 계속 그래픽 사용자 인터페이스를 사용 할 수 있습니다.

주 이 설명서에서는 Sun ONE LDAP Schema, v.2의 LDAP 지정에 대해서만 설명합니다.

## <span id="page-312-0"></span>적절한 지정 도구 확인

사용할 스키마 모델이 결정되었으므로 다음 절에서는 적절한 지정 도구와 해당 설명서에 대해 설명합니다.

이 절에서는 다음 정보에 대해 설명합니다.

- 지정 [매트릭스](#page-312-2)
- 사용할 [스키마](#page-314-0) 모델 결정
- [사용할](#page-314-1) 지정 도구
- [지정에](#page-315-1) 대한 추가 정보 제공 위치

#### <span id="page-312-2"></span>지정 매트릭스

314[페이지의 표](#page-313-0) 12-1에는 선택할 수 있는 스키마 모델, 사용 가능한 지정 도구 및 해당 설 명서가 요약되어 있습니다. 표 이후의 절에서는 각 선택 사항을 자세히 설명합니다.

이 표에서 첫 번째 열은 이전 버전의 Messaging Server (iPlanet Messaging Server 5.0, 5.1 또는 5.2)가 설치되어 있는지 확인하고 두 번째 열은 Identity Server를 이미 설치했거나 지정 전에 설치할 계획인지 확인합니다.

<span id="page-313-0"></span>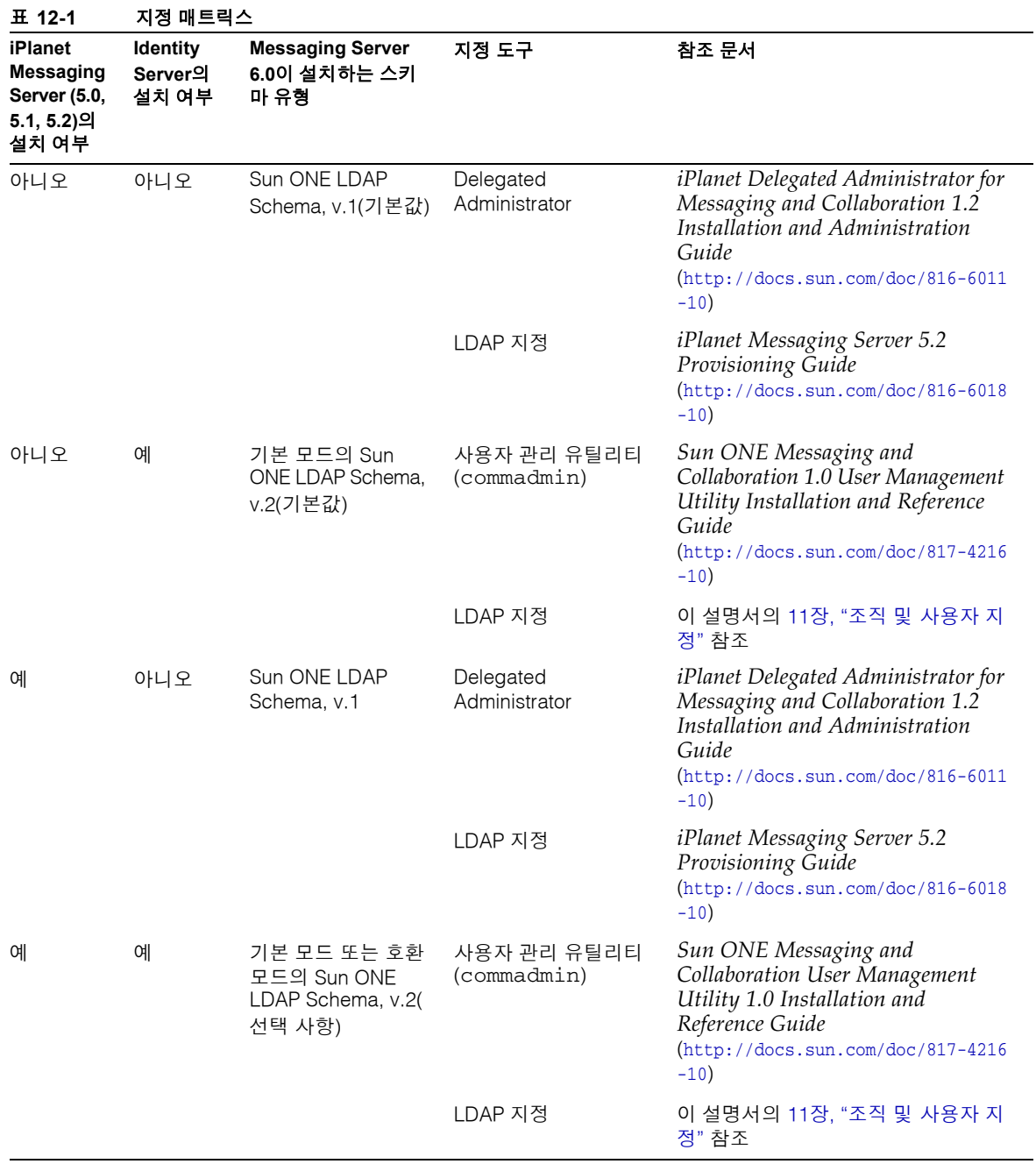

#### <span id="page-314-0"></span>사용할 스키마 모델 결정

이전 버전의 Messaging Server가 설치되어 있지 않으며 Identity Server를 먼저 설치한 경 우 Messaging Server 6.0의 새 설치는 자동으로 기본 모드의 Sun ONE LDAP Schema, v.2 를 사용하여 설치됩니다. Identity Server를 설치하지 않은 경우에는 Messaging Server가 기본적으로 Sun ONE LDAP Schema, v.1을 사용하게 됩니다.

이전 버전의 Messaging Server가 설치되어 있으며 새로운 Sun ONE LDAP Schema, v.2 를 사용하려면 다음 중에서 수행할 작업을 결정해야 합니다.

- Two-tree LDAP 구조(호환 모드)와 이전 RFC 2247 조회 알고리즘 유지
- 새로운 기본 모드(One-tree) LDAP 구조로 전환(권장됨)

사용자 선택에 따라 시스템은 LDAP 조회 시 두 가지 기본 검색 템플리트 중 하나를 사용 합니다.

- 기본 모드 조회를 지원하는 검색 템플리트
- 호환 모드, 즉 Sun ONE LDAP Schema, v.l에서 사용되는 RFC 2247 호환 조회 알고리 즘을 지원하는 검색 템플리트

주 단일 LDAP 디렉토리에 두 스키마 유형을 함께 사용할 수는 없습니다.

두 가지 Sun ONE LDAP Schema, v.2 모드에 대한 자세한 내용은 316페이지의 ["Schema](#page-315-0)  v.2 선택 사항: 기본 모드 또는 [호환 모드](#page-315-0)"를 참조하십시오.

### <span id="page-314-1"></span>사용할 지정 도구

Sun ONE LDAP Schema, v.2의 경우 Sun ONE User Management Utility (commadmin) 를 사용하거나, LDIF 레코드를 직접 LDAP에 기록하여 LDAP 지정을 수행할 수 있습니 다.

Sun ONE LDAP Schema, v.1의 경우 iPlanetô Delegated Administrator를 사용하거나 LDAP 지정을 수행할 수 있습니다.

### <span id="page-315-1"></span>지정에 대한 추가 정보 제공 위치

Sun ONE LDAP Schema, v.2(기본 모드 및 호환 모드)에 대해 LDAP 지정을 수행하는 방 법은 이 설명서에서 확인할 수 있습니다. 자세한 내용은 11장, "조직 [및 사용자](#page-290-0) 지정"을 참 조하십시오. Sun ONE LDAP Schema, v.1에 대해 LDAP 지정을 수행하는 방법은 *iPlanet Messaging Server 5.2 Provisioning Guide* (http://docs.sun.com/doc/816-6011-10)를 참조 하십시오.

Sun ONE LDAP Schema, v.2에 대해 User Management Utility 지정 도구를 사용하려면 *Sun ONE Messaging and Collaboration User Management Utility 1.0 Installation and Reference Guide* (http://docs.sun.com/doc/817-4216-10)를 참조하십시오. Sun ONE LDAP Schema, v.l에 대해 Delegated Administrator 지정 도구를 사용하려면 *iPlanet Messaging Server 5.2 Provisioning Guide* (http://docs.sun.com/doc/816-6011-10)를 참조 하십시오.

## <span id="page-315-0"></span>Schema v.2 선택 사항: 기본 모드 또는 호환 모드

Sun ONE Schema, v.2를 사용할 경우 다음 두 가지 방법으로 LDAP 구조를 지정할 수 있 습니다. 권장되는 방법인 기본 모드는 조직 트리만 사용하고 이전 버전의 Sun ONE 또는 iPlanet LDAP 기반 제품과의 호환성을 제공하는 호환 모드는 도메인 구성 요소 트리(DC 트리)와 조직 트리를 모두 사용합니다. LDAP 지정은 선택한 모델에 따라 달라집니다.

사용할 Sun ONE Schema, v.2 모드를 결정하기 전에 다음 항목을 고려하십시오.

- [LDAP](#page-316-0) 구조가 변경된 이유
- 기본 모드: 이점 및 [퇴화된](#page-318-0) 기능
- 기본 [모드로](#page-318-1) 전환
- 호환 모드[: Two-tree](#page-319-0) 구조 계속 지원

### <span id="page-316-0"></span>LDAP 구조가 변경된 이유

Java Enterprise System은 One-tree 구조를 구현하여 LDAP 구조화 방법을 근본적으로 변경했습니다. One-tree 구조(기본 모드)를 사용할 때의 두 가지 주요 이점은 다음과 같습 니다.

- Identity Server 및 Portal Server와의 통합
- One-tree LDAP 구조가 Two-tree 구조보다 훨씬 단순함

One-tree LDAP 구조는 Two-tree 구조보다 훨씬 단순합니다. 다음 그림에서 볼 수 있듯이 Two-tree 구조에서 일부 노드는 inetDomainBaseDN 속성을 사용하여 조직 트리의 특정 노드를 직접 가리켰습니다. 다른 노드는 별칭 노드로, 직접 조직 트리 노드를 가리키는 대신 aliasedObjectName 속성을 사용하여 다른 DC 트리 노드를 가리켰습니다.

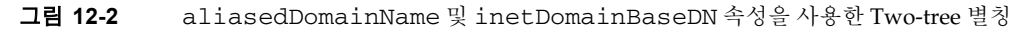

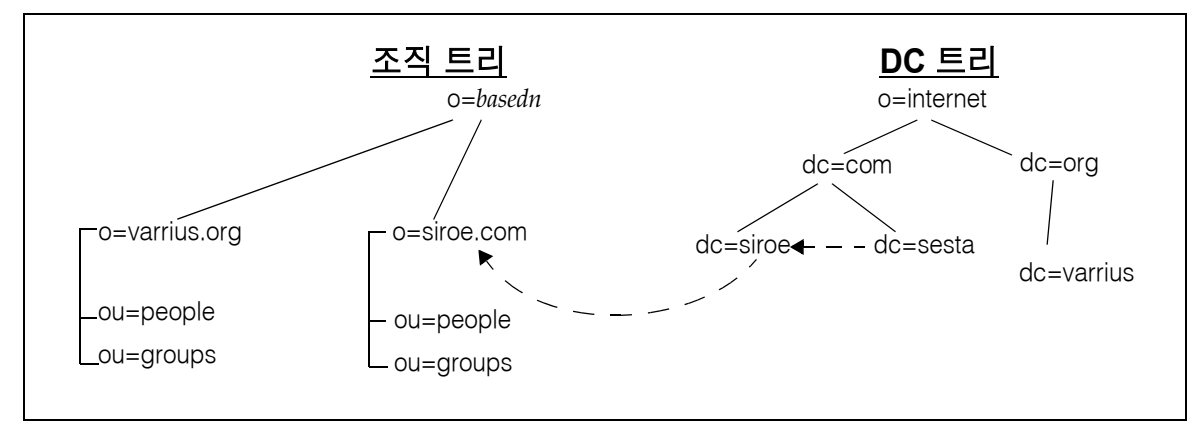

앞의 그림에서 DC 트리의 sesta.com은 aliasedObjectName 속성을 사용하여 DC 트리의 siroe.com을 가리키고, siroe.com은 inetDomainBaseDN 속성을 사용하여 조직 트리 에서 이름이 유사한 노드를 가리킵니다.

다음 그림에서 볼 수 있듯이 DC 트리에서 하나 이상의 노드가 inetDomainBaseDN을 사 용하여 조직 트리의 동일한 노드를 직접 가리킬 수도 있습니다. 이 경우 어느 것이 "실제" 도메인 이름인지 지정하는 "우위" 속성인 inetCanonicalDomainName이 DC 트리 노드 중 하나에 있어야 합니다. 실제 도메인이란 메일이 실제로 보관되고 라우팅되는 도메인을 나타냅니다.

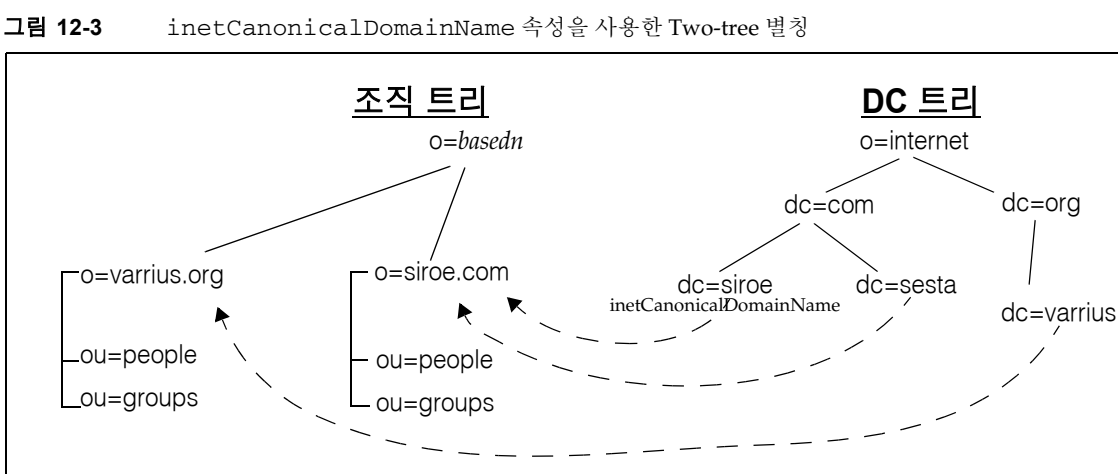

반면, 새로운 LDAP 구조는 이보다 훨씬 단순합니다. 318[페이지의 그림](#page-317-0) 12-4에서 볼 수 있 듯이 One-tree 구조에는 한 개의 조직 트리만 있습니다.

One-tree 구조에서 조직 트리의 도메인 노드에는 이전에 DC 트리에 있던 모든 도메인 속 성이 포함됩니다. 각 도메인 노드는 sunManagedOrganization 객체 클래스 및 DNS 도 메인 이름이 포함되는 sunPreferredDomain 속성으로 식별됩니다. 도메인 노드에는 해당 도메인의 별칭 이름을 나열하는 associatedDomain 속성이 하나 이상 포함될 수도 있습니다. Two-tree 구조와 달리 별칭 이름에 대해 중복되는 노드는 없습니다.

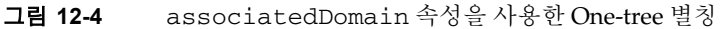

<span id="page-317-0"></span>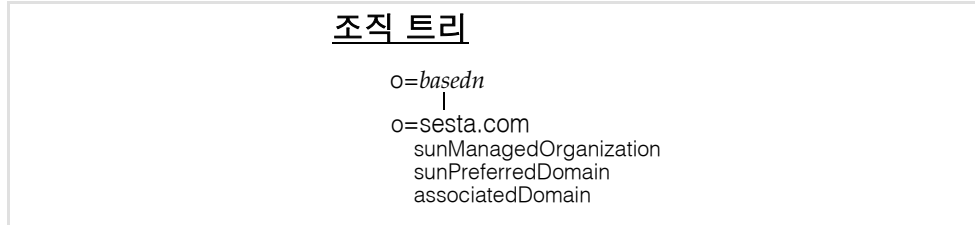

### <span id="page-318-0"></span>기본 모드: 이점 및 퇴화된 기능

Messaging Server를 새로 배포하는 경우 단일 디렉토리 정보 트리(DIT) 구조로 LDAP 정 보가 구성됩니다. 특히 Messaging Server 단일 DIT를 조직 트리라고 합니다. 조직 트리에 는 사용자, 그룹 및 도메인 항목과 검색 템플리트가 포함됩니다.

#### One-tree DIT의 이점

One-tree DIT 구조는 조직별 액세스 제어를 위해 데이터를 분할하는 경우에 유용합니다. 각 조직은 DIT에서 사용자 및 그룹 항목이 위치하는 별도의 하위 트리를 가질 수 있으므로 데이터에 대한 액세스를 해당 하위 트리의 사용자로만 제한하여 로컬 응용 프로그램을 안전하게 작동할 수 있습니다.

또한 One-tree 구조를 사용하면 Messaging Server 6.0을 새로 배포하는 경우 기존의 단일 DIT LDAP 응용 프로그램에 대한 매핑이 향상됩니다.

#### 기본 모드에서 퇴화된 기능

Two-tree 구조에서는 두 개의 DC 트리 도메인 노드가 동일한 조직 트리 도메인 노드를 가 리킬 수 있었습니다. 두 DC 트리 도메인은 각각 다른 라우팅 속성 값을 가질 수 있으므로 지정된 도메인 별칭에 따라 동일한 조직 트리 도메인에 대해 다른 메일 처리 및 라우팅이 가능했습니다. One-tree 구조에서는 이러한 별칭 지정 방법을 더 이상 사용할 수 없으므로 이 기능은 지원되지 않습니다.

이제 별칭은 associatedDomain 속성으로 지정되며, 이는 aliasedObjectName 속성이 표시된 별칭 도메인이 호환 모드에서 작동하는 방식과 유사합니다. 즉, 별칭 도메인에는 도메인 라우팅 속성이 없으며, 해당 도메인 표시 속성(dn이 aliasedObjectName 속성 으로 지정됨)을 사용하여 별칭 도메인에 대한 메시지가 해당 도메인으로 올바로 라우팅 되도록 했습니다.

#### <span id="page-318-1"></span>기본 모드로 전환

기존의 Sun ONE Schema, v.1, Two-tree LDAP 구조를 기본 모드로 전환하려면 일반적으 로 조직 트리에서 다음 사항을 변경해야 합니다.

- sunISManagedOrganization 및 sunManagedOrganization 객체 클래스와 해당 속성을 모든 도메인 노드에 추가합니다.
- sunNameSpace 객체 클래스를 해당되는 모든 도메인 노드에 추가합니다. 323[페이지](#page-322-0) 의 "이름 [공간](#page-322-0) 선언"을 참조하십시오.
- DC 트리의 모든 관련 도메인 속성을 해당 조직 트리 도메인 노드로 복사합니다.
- DC 트리의 모든 별칭을 associatedDomain 속성에 "포함"시킵니다.
- ACI를 조직 트리 노드에 추가합니다.
- Identity Server는 루트 노드(*basedn*)에 전역 검색 템플리트를 추가합니다. 개별 노드 에 비공개 무시 템플리트를 제공할 수도 있습니다.

객체 클래스와 속성에 대한 자세한 내용은 *Sun ONE Messaging and Collaboration 6.0 Schema Reference Manual* (http://docs.sun.com/doc/816-6710-10)을 참조하십시오.

#### 주 DC 트리는 더 이상 사용되지 않지만 LDAP 데이터베이스에서 제거하지 마십시오.

#### <span id="page-319-0"></span>호환 모드: Two-tree 구조 계속 지원

사용자가 원할 경우 Messaging Server 6.0은 이전 버전의 Messaging Server에 대해 계속 Two-tree 구조를 지원합니다. 종속된 다른 응용 프로그램이 있을 경우 Two-tree LDAP 구 조를 유지해야 할 수도 있습니다.

Two-tree 구조를 유지하면 Messaging Server는 RFC 2247 호환 검색 템플리트를 사용하여 사용자 항목을 조회합니다.

Sun ONE Schema, v1에서 Sun ONE Schema, v.2 호환 모드로 마이그레이션하려면 다음 작업을 수행해야 합니다.

- DC 트리 노드의 inetDomainStatus 속성을 해당 조직 트리 도메인 노드로 복사합 니다. 두 노드에 모두 inetDomainStatus 속성이 있으면 조직 트리 노드에 있는 속 성이 DC 트리 노드에 있는 속성보다 우선합니다.
- Messaging Server의 이전 버전에서와 마찬가지로 LDAP를 검색하는 모든 응용 프로 그램이 계속 DC 트리를 사용하여 조직 트리에서 올바른 노드에 액세스하려면 Two-tree 기본 검색 템플리트에 rfc2247Flag 속성 세트가 있어야 합니다.
- 모든 조직 트리 노드에 적절한 Identity Server 표시자 객체 클래스와 속성이 있어야 합니다.
- Identity Server에 대한 적절한 ACI를 각 노드에 추가해야 합니다.
- Identity Server에서 도메인, 사용자 및 그룹에 대한 전역 검색 템플리트를 루트 노드 에 제공하지만 특정 노드에 대한 검색을 사용자 정의해야 할 수도 있습니다. 검색을 사용자 정의하려면 해당 노드에 무시 템플리트를 추가해야 합니다.

## <span id="page-320-0"></span>기본 모드와 호환 모드의 데이터 모델

Sun ONE 객체 클래스의 기본 데이터 모델은 LDAP 항목 핵심 객체 클래스에 의해 만들 어진 LDAP 항목 유형(예: 사용자, 그룹, 도메인)을 공유 *클래스*(객체 클래스는 두 개 이상 의 서비스에서 공유될 수 있음)와 *서비스별 객체 클래스*(특정 유형의 서버에만 적용되는 클래스)로 포개어서 확장하는 것입니다.

이 관계에 대해서는 다음 표에서 설명합니다. 한 개의 조직 트리만 있는 기본 모드 LDAP 의 경우 다음 표를 참조하십시오. DC 트리와 조직 트리가 있는 호환성 LDAP의 경우 [321](#page-320-1) [페이지의 표](#page-320-1) 12-3을 참조하십시오.

표 **12-2** 기본 모드 항목 유형과 해당 객체 클래스

| 유형  | 핵심 클래스                   | 공유 클래스                                  | 서버별 클래스                 |
|-----|--------------------------|-----------------------------------------|-------------------------|
| 도메인 | organization             |                                         | mailDomain              |
|     | domain                   |                                         | icsCalendarDomain       |
|     | sunManagedOrganization   |                                         |                         |
|     | sunNameSpace             |                                         |                         |
| 사용자 | person                   | ipUser                                  | inetMailUser            |
|     | inetUser                 | userPresenceProfile                     | inetLocalMailRecipient  |
|     | organizationalPerson     | iplanet-am-managed-                     |                         |
|     | inetOrgPerson            | person                                  |                         |
| 그룹  | groupOfUniqueNames       | iplanet-am-managed-                     | inetMailGroup           |
|     | iplanet-am-managed-group | filtered-group                          | inetLocalRecipient      |
|     |                          | iplanet-am-managed-<br>assignable-group | inetMailGroupManagement |
|     |                          | iplanet-am-managed-<br>static-group     |                         |

#### <span id="page-320-1"></span>표 **12-3** 호환 모드 항목 유형과 해당 객체 클래스

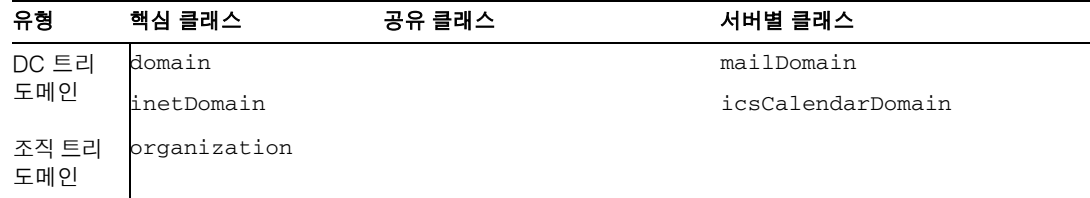

#### 표 **12-3** 호환 모드 항목 유형과 해당 객체 클래스*(*계속*)*

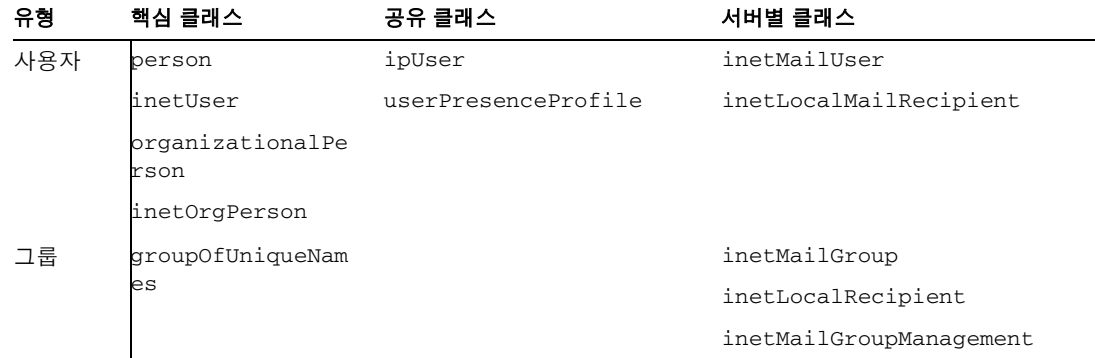

사용자 항목 유형을 예로 사용하면 각 객체 클래스가 제공하는 속성 유형은 다음과 같습 니다.

**person** 사람을 설명하는 속성을 제공합니다.

**organizationalPerson** 특정 조직에 속한 사람을 설명하는 속성을 제공합니다.

**inetOrgPerson** 기본 인터넷 사용자 속성을 제공합니다.

**ipUser** 개인 주소록 속성, 서비스 템플리트 클래스 및 해당될 경우 가족 계정의 DN을 제공합니다.

**inetUser** 사용자 계정을 나타내며 inetMailUser 및 ipUser와 함께 사용되어 메일 계정을 만듭니다.

**inetSubscriber** 가입자 계정을 나타내는 객체 클래스로, 선택 사항입니다. 계정 아이 디와 시도/응답 속성을 제공합니다.

**inetMailUser** 메일 계정을 나타내며 대부분의 사용자별 메일 계정 속성을 제공합니다.

**inetLocalMailRecipient** 받는 사람의 메일 주소를 지정하고 해당 라우팅 정보를 제공하여 로컬(조직 내) 메일의 받는 사람을 나타냅니다.

주 Identity Server 표시자 클래스는 일반적으로 iplanet-am- 또는 sun으 로 시작됩니다. Identity Server의 일부 객체 클래스와 속성은 Messaging Server에서는 사용되지 않지만 Identity Server의 정상적인 작동을 위해 도메인, 그룹 및 사용자 항목에 포함시켜야 합니다.

## <span id="page-322-0"></span>이름 공간 선언

이름 공간은 모든 항목에서 고유한 속성이 하나 이상 포함된 조직 엔티티를 정의합니다.

특정 조직(일반적으로 도메인)을 이름 공간으로 지정하려면 sunNameSpace 객체 클래스 를 해당 조직 항목에 추가합니다. 이렇게 하면 해당 조직이 고유한 이름 공간으로 표시되 지만 "고유성" 기능이 활성화되지는 않습니다. 즉, sunNameSpace 객체 클래스는 시스템 동작을 변경하지 않습니다.

고유성 기능을 활성화하려면 sunNameSpaceUniqueAttrs 속성을 해당 조직 항목에 추 가해야 합니다. 이 속성에는 조직에서 고유한 항목을 식별하는 데 사용되는 속성 이름이 포함됩니다. 고유성을 위해 여러 개의 속성을 사용할 수 있습니다.

특정 도메인에 고유성 기능을 추가하면 동일한 속성을 사용하여 해당 도메인의 하위 트리 를 이름 공간으로 선언할 수 없습니다.

고유성은 명령줄 유틸리티 지정 도구인 commadmin에 의해 시행됩니다. 이 도구는 고유 성 기능에 위배되는 중복 항목의 추가를 허용하지 않습니다. 하지만 LDAP에서 직접 지정 하는 경우에는 사용자가 고유성을 시행해야 합니다. LDAP 명령인 ldapmodify는 고유 성을 시행하지 않으므로 중복 레코드 입력이 허용됩니다.

속성 고유성은 Messaging Server에서 사용되는 Identity Server 기능입니다. Identity Server에서 LDAP 데이터베이스를 관리할 수 있게 하려면 sunNameSpace 및 sunNameSpaceUniqueAttrs로 부과된 고유성 제약 조건이 충족되도록 LDAP 데이터베 이스를 지정해야 합니다.

주 Messaging Server의 이전 버전에서는 암묵적으로 모든 도메인이 별도의 이름 공간으로 가정되었으며 명시적으로 선언할 필요가 없었습니다. Messaging Server 6.0에서는 이 기능이 앞에서 설명한 것처럼 변경되었습 니다.

다음 그림은 이름 공간으로 선언된 도메인의 예를 보여줍니다.

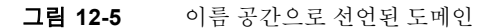

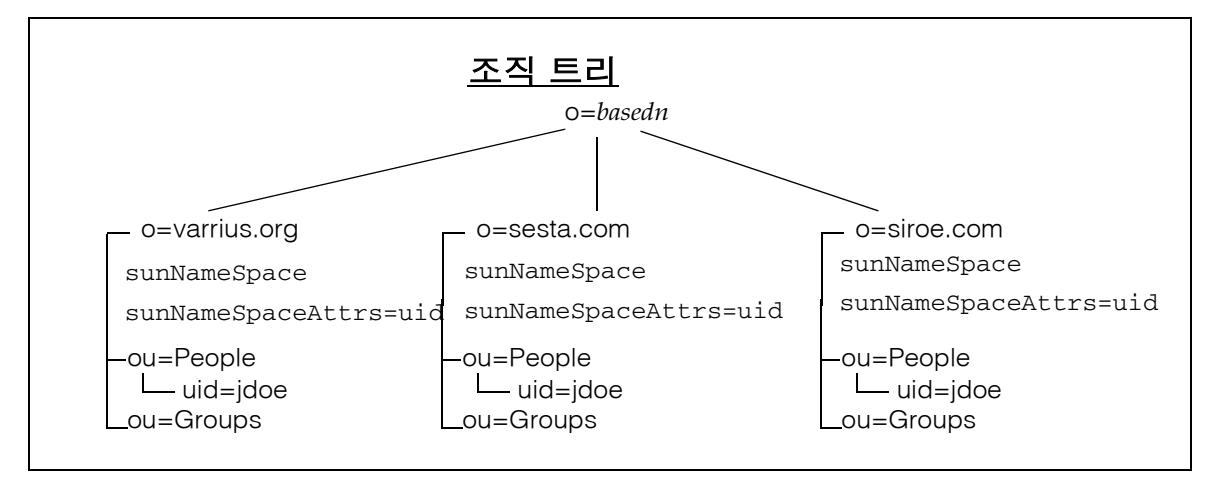

앞의 그림에는 uid로 설정된 sunNameSpaceUniqueAttrs 속성과 sunNameSpace 객체 클래스가 표시된 세 개의 도메인이 있습니다. 각 도메인은 항목 uid가 중복해서 사용되지 않는 이름 공간입니다. 동일한 고유 식별자를 가진 항목이 여러 도메인에 포함되는 것은 가능하며, 이는 개별 도메인의 고유성 제약 조건에 위배되지 않습니다. 예를 들어, 각 조직 이 별도의 이름 공간이기 때문에 jdoe라는 uid를 가진 항목이 세 도메인에 모두 포함될 수 있습니다. 이 예에서 특정 jdoe를 찾으려면 검색 템플리트에서 조직(도메인) 이름을 알아야 합니다.

각 도메인에 다른 추가 속성을 할당할 수도 있습니다. 예를 들어, 특정 도메인의 사용자가 모두 고유한 telephoneNumber를 가질 수 있습니다. 해당 도메인 항목에 sunNameSpaceUniqueAttrs=telephoneNumber를 추가로 표시하면 어떤 사용자도 다 른 사용자와 동일한 전화 번호를 중복해서 가질 수 없습니다.
### 이름 공간 오버랩 및 루트 노드

Sun ONE LDAP Schema v.2에서는 이름 공간을 오버랩할 수 있지만 루트 노드를 이름 공 간으로 선언하지는 마십시오.

설치에 두 개 이상의 도메인을 포함하려면 루트 접미사 노드(예: basedn)에 sunNameSpaceUniqueAttrs 속성을 추가하지 마십시오. 이렇게 하면 루트에 있는 모든 도메인이 루트 항목에 지정된 속성을 사용하여 고유성을 시행할 수 없게 됩니다.

예를 들어, 루트 노드에 sunNameSpaceUniqueAttrs=uid가 있으면 다른 어떤 도메인도 uid를 사용하여 해당 도메인에서 고유성을 시행할 수 없습니다.

Identity Server는 sunNameSpace를 사용하여 루트 노드를 자동으로 지정하지만 이 속성 을 추가하지는 않습니다. sunNameSpaceUniqueAttrs가 없으면 고유성 기능이 활성화 되지 않기 때문에 루트 노드는 이 속성을 명시적으로 추가해야만 이름 공간으로 작동할 수 있습니다.

주 Messaging Server 사용을 위해 sunNameSpaceUniqueAttrs를 루트 노 드에 추가하지 마십시오.

# 검색 템플리트

이 절에서는 검색 템플리트를 소개하고 어떻게 형식이 지정되는지 설명합니다.

주 검색 템플리트의 형식은 변경될 수 있으며 Identity Server를 통해 관리해 야 합니다.

### 검색 템플리트 개요

템플리트는 조직 트리의 특수 항목으로, Messaging Server에서 다음과 같이 도메인, 사용 자 및 그룹에 대한 LDAP 항목을 찾는 데 사용됩니다.

• 기본 모드의 경우 Messaging Server는 BasicOrganizationSearch 템플리트를 사용하 며, 템플리트에 있는 검색 필터로 지정된 검색을 수행합니다.

• 호환 모드에서는 Messaging Server가 BasicDomainSearch 템플리트를 사용하여 rfc2247Flag 설정을 확인합니다. 플래그가 true로 설정되어 있으면 서버는 검색 필터를 무시하고 Messaging Server의 이전 버전에서와 마찬가지로 DC 트리를 사용 하여 해당 조직 트리 노드를 찾습니다.

다음 두 가지 종류의 검색 템플리트가 있습니다.

• 전역 검색 템플리트 - 전체 조직 트리에 사용되는 검색 템플리트를 전역 검색 템플리 트라고 하며 DIT에서 다음 위치에 저장됩니다.

ou=templates,ou=default,ou=GlobalConfig,ou=1.0,ou=DAI, ou=services,*basedn*

여기서 *basedn*은 이 설치에 대한 조직 트리의 루트입니다.

• 비공개 검색 템플리트 - 해당 조직 내의 작업에만 사용되는 템플리트로, DIT에서 개별 조직 아래의 다음 위치에 저장됩니다.

ou=default,ou=OrganizationConfig,ou=1.0,ou=DAI,ou=services,*orgdn*

여기서 *orgdn*은 조직의 위치를 나타냅니다.

조직의 최상위 항목에는 다음 속성 중 하나 또는 둘 다가 포함되어 해당 조직의 템플 리트가 변경되었다는 것을 표시해야 합니다. sunAdditionalTemplates, sunOverrideTemplates.

객체 클래스와 속성에 대한 자세한 내용은 *Sun ONE Messaging and Collaboration 6.0 Schema Reference Manual* (http://docs.sun.com/doc/816-6710-10)을 참조하십시오.

### 검색 템플리트 형식

검색 템플리트는 다음과 같은 요소로 이루어져 있습니다.

• name

템플리트 이름

• searchfilter

지정된 유형의 항목을 찾기 위한 검색 필터

• attrs

찾은 항목에서 검색할 속성 유형 목록

• rfc2247Flag

지정된 검색 필터를 사용하는 대신 RFC 2247 알고리즘을 사용하여 검색할 LDAP 항 목의 DN을 구성하도록 응용 프로그램에 지시하는 부울 값(true, false)입니다. 이는 기존 호환 모드 LDAP 구조를 사용하는 iPlanet Messaging Server 5.2 등의 설치에서 이전 버전과의 호환성을 제공하기 위한 것입니다. 이 요소는 시스템이 DC 트리에서 일치하는 inetDomainBaseDN 속성을 검색하여 조직 트리에서 올바른 조직 노드를 가리키도록 강제합니다. DC 트리에 대한 자세한 내용은 *iPlanet Messaging Server 5.2 Provisioning Guide* (http://docs.sun.com/doc/816-6011-10)를 참조하십시오.

• BaseDN

rfc2247Flag가 true로 설정되어 있으면 대상 항목의 DN을 검색하기 위해 알고리 즘에 의해 생성된 DN에 이 속성 값을 추가해야 합니다.

## 그룹(메일링 목록)

Messaging Server에서 메일링 목록으로 알려진 그룹은 서비스 사용자가 개별적으로 이 름을 지정하지 않아도 다른 사용자 그룹에 연결할 수 있도록 합니다. Messaging Server에 서 이것은 각 메일 주소를 개별적으로 지정하지 않아도 여러 메일함으로 메일을 보낼 수 있다는 것을 의미합니다. Messaging Server는 정적 및 동적 메일링 목록(그룹)을 모두 지 원합니다. 각 유형의 목록에는 객체 클래스 inetMailGroup이 지원하는 LDAP 항목이 있습니다.

정적 메일링 목록에서 목록의 구성원은 그룹 LDAP 항목에 직접 지정됩니다. 동적 메일링 목록의 구성원은 LDAP 검색 필터(RFC-2254)를 사용하여 지정됩니다.

동적 그룹은 할당 가능하거나 필터링되기 때문에 동적 그룹 내에서 추가로 세분화할 수 있습니다. 각 유형의 그룹을 열거나(가입 가능) 닫을(가입 불가능) 수도 있습니다. 단, 필 터링된 동적 그룹은 열 수 없습니다.

다음 표에 나열된 것처럼 다양한 조합을 시각적으로 표시하는 것도 도움이 될 것입니다.

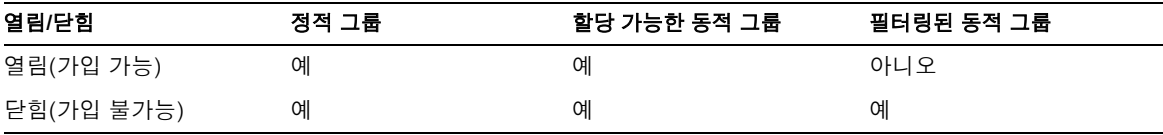

### 그룹 유형

다음 세 가지 유형의 그룹이 있습니다.

- 정적 그룹**.** 정적 그룹에는 내부 구성원에 uniqueMember 속성을 사용하고 외부 구성 원에 mgrpRFC822MailMember 속성을 사용하여 모든 구성원을 나열하는 LDAP 항 목이 있습니다.
- 할당 가능한 동적 그룹**.** 할당 가능한 동적 그룹의 LDAP 항목에는 mgrpDeliverTo 속성에 설정된 검색 필터가 포함됩니다. 필터링되는 속성은 잘 알려진 속성이어야 합 니다. Messaging Server의 알려진 기본 속성은 memberOf입니다. 이 속성은 현재 inetAdmin 객체 클래스를 사용하여 Identity Server에서 지원됩니다.

예를 들어, HRStaff라는 동적 그룹의 mgrpDeliverTo 속성은 다음과 같은 값을 갖 습니다.

(&(objectclass=inetAdmin) (memberOf=cn=HRStaff, ou=Groups, o=sesta.com, o=*basedn* ))

또한 각 구성원의 사용자 항목에는 다음 줄이 포함됩니다.

objectClass: inetAdmin

memberOf: HRStaff

• 필터링된 동적 그룹**.** 할당 가능한 동적 그룹과 마찬가지로 필터링된 동적 그룹의 LDAP 항목에는 mgrpDeliverTo 속성에 설정된 검색 필터가 포함됩니다. 그러나 이 경우에는 모든 속성(하나 이상)에 대해 필터링하여 그룹 구성원을 결정할 수 있습니 다. 예를 들어, 필터는 다음과 같이 나타납니다.

(&((objectclass=inetMailUser)(city=tokyo)&(objetclass=inetOrgPerson)(uid=jdoe)))

정적 그룹의 LDAP 항목에 mgrpDeliverTo 속성을 추가하여 정적 그룹에 동적 구성원을 포함시킬 수도 있습니다.

주 LDAP 검색 필터에 사용된 속성을 색인화하십시오. 그렇지 않으면 동적 구성원 목록을 평가하는 데 오랜 시간이 걸리고 디렉토리 서버에 과부하 가 발생할 수 있습니다.

각 그룹 유형에는 자체 Identity Server 객체 클래스가 있습니다. 다음 표에는 각 그룹 유형 과 지정 시 사용되는 Identity Server 객체 클래스가 나열되어 있습니다.

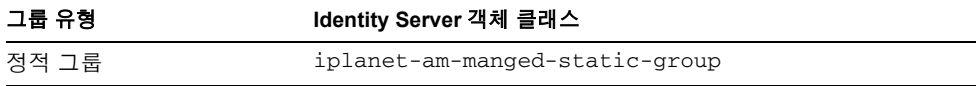

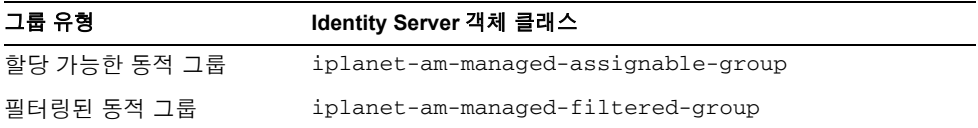

주 iplanet-am-managed-group 객체 클래스는 이러한 세 클래스의 상위 클래스지만 반드시 그룹의 LDAP 항목에 사용해야 하는 것은 아닙니다.

### 열린 그룹 및 닫힌 그룹

열린 그룹은 모든 사용자가 자유롭게 가입할 수 있는 그룹입니다. 그룹의 LDAP 항목에서 iplanet-am-group-subscribable 속성이 true로 설정되어 있으면 해당 그룹은 열려 있습니다(가입 가능). 이 속성은 선택 사항입니다. 이 속성이 없으면 해당 그룹은 닫힌 것 으로 간주됩니다(가입 불가능). 속성 값이 false이면 해당 그룹은 닫힌 것입니다(가입 불 가능).

# 서비스 클래스(CoS)

CoS 고급 항목 관리 기법을 사용하면 항목에 저장되지 않은 가상 속성을 만들 수 있습니 다. 가상 속성은 클라이언트 응용 프로그램으로 전송될 때 CoS 기법으로 생성됩니다. 그 룹 및 역할과 마찬가지로 CoS는 디렉토리에 있는 도우미 항목을 이용합니다.

사용 가능한 세 가지 기법은 다음과 같습니다.

- 포인터 CoS
- 간접 CoS
- 클래식 CoS

Messaging Server CoS 지정 시 권장되는 기법은 클래식 CoS로, 이 절에서 자세히 설명합 니다.

이러한 고급 항목 관리 기법에 대한 자세한 내용은 *Sun ONE Directory Server 5.2* 관리 설 명서 및 *Sun ONE Directory Server 5.2 Reference Manual*을 참조하십시오. 두 문서는 Sun 설명서 웹 사이트에서 사용할 수 있습니다.

http://docs.sun.com/prod/s1dirsrv

### Messaging Server용 CoS

CoS 기능을 사용하면 특정 기능과 속성 세트를 만들어 이름을 지정한 후 지정된 사용자에 게 적용할 수 있습니다. 또한 단일 속성을 사용하여 사용자 항목에 제공할 수 있는 속성 템 플리트를 만들 수도 있습니다. 예를 들어, 인터넷 서비스 공급자는 다음과 같이 *MS1*과 *MS2*라는 두 수준의 메일 서비스를 만들 수 있습니다.

- MS1 서비스 클래스는 사용자에게 IMAP, secure IMAP, POP3, HTTP(웹 메일) 메일 서비스와 5GB의 메시지 저장소 디스크 공간을 제공할 수 있습니다.
- MS2 서비스 클래스는 POP3 메일 서비스와 5MB의 메시지 저장소 디스크 공간을 제 공할 수 있습니다.
- 주 서비스 클래스에서 정의된 속성을 참조하는 필터가 포함된 LDAP 검색 요청은 처리되지 않습니다. 예를 들어, mailquota가 서비스 클래스 템 플리트에만 정의되어 있고 사용자 항목에 없으면 mailquota 속성에 대 해 성공적으로 검색할 수 없습니다. 이러한 요청이 있으면 서버는 수행되 지 않습니다라는 오류 메시지를 표시합니다.

이 제한 사항 및 기타 제한 사항은 앞에서 참조한 *Sun ONE Directory Server 5.2* 관리 설명서(http://docs.sun.com/doc/816-6854-10)에 나열되 어 있습니다.

### Messaging Server에서의 CoS 설정

서비스 클래스 기능 추가에 대한 고급 개요에는 다음 작업이 포함됩니다.

**1.** 서비스 클래스 플러그인 사용

서비스 클래스 플러그인은 Directory Server와 함께 자동으로 설치됩니다. 플러그인 을 활성화하여 CoS를 사용하려면 SLAPD 구성 파일을 수정해야 합니다.

서비스 클래스 플러그인을 구성하는 방법은 *Sun ONE Directory Server 5.2* 관리 설명 서(http://docs.sun.com/doc/816-6854-10)를 참조하십시오.

- **2.** Directory Server를 다시 시작합니다.
- **3.** CoS 템플리트 및 정의를 저장할 CoS 컨테이너 작성
- **4.** CoS 컨테이너에 CoS 메일 체계 작성

각 메일 체계 항목에는 다음 요소가 포함되어 있습니다.

- ❍ CoS 메일 체계 항목 DN (ou:CoS와 함께 표시됨)
- ❍ 서비스 클래스 체계 항목을 정의하는 객체 클래스 (objectClass:cosClassicDefinition)
- ❍ 이 체계에 대한 CoS 템플리트 항목이 저장될 하위 트리(디렉토리 이름)가 포함되 는 여러 값 속성(cosTemplateDN)
- ❍ CoS 체계가 적용되는 하위 트리가 포함되는 여러 값 속성(cosTargetTree)
- ❍ 사용자 항목에 적용되는 CoS 템플리트를 지정하는 속성 이름 (cosSpecifier:inetCOS)
- ❍ 템플리트 항목에 사용되는 속성(여러 값을 갖는 cosAttribute)
- **5.** CoS 템플리트를 저장할 컨테이너 작성
- **6.** CoS 템플리트 작성
- **7.** 사용자 항목에 서비스 클래스 지정

#### ➤ **CoS**를 만들려면**—**예

이 예에서는 CoS 플러그인이 이미 설치 및 구성되어 있으며 Directory Server가 실행되고 있다고 가정합니다. 또한 호스트된 도메인 sesta.com에서 두 서비스 클래스인 *MS1*과 *MS2*의 메일 서비스를 만드는 방법에 대해 설명합니다. 두 서비스 클래스의 용도는 다음 과 같습니다.

- MS1 서비스 클래스는 사용자에게 IMAP, secure IMAP, POP3, HTTP(웹 메일) 메일 서비스와 5GB의 메시지 저장소 디스크 공간을 제공합니다.
- MS2 서비스 클래스는 POP3 메일 서비스와 5MB의 메시지 저장소 디스크 공간을 제 공할 수 있습니다.

**1.** CoS 체계 및 템플리트를 저장할 컨테이너를 만듭니다.

이 항목은 컨테이너를 organizationalUnit (ou)로 정의합니다.

다음 코드 예제는 CoS 컨테이너를 만들기 위한 LDIF 항목을 보여줍니다.

```
dn: ou=CoS,o=sesta.com, o=basedn
changetype: modify
add:organizationalUnit
ou: CoS
```
**2.** 다음에 나오는 예제 LDIF 항목을 사용하여 CoS 메일 체계를 만듭니다.

```
dn: uid=mailscheme,ou=CoS,o=sesta.com, o=basedn
objectClass: top
objectClass: ldapsubentry
objectClass: cossuperdefinition
objectClass: cosdefinition
objectClass: cosClassicDefinition
cosTemplateDn: ou=MailSchemeClasses,ou=CoS,o=sesta.com, o=basedn
cosSpecifier: inetCoS 
cosAttribute: mailQuota
cosAttribute: mailAllowedServiceAccess
```
**3.** 메일 체계 템플리트를 저장할 컨테이너를 만듭니다.

다음 LDIF 예제 코드를 사용하여 컨테이너를 만듭니다.

```
dn: ou=MailSchemeClasses,ou=CoS,o=sesta.com, o=basedn
changetype: modify
add: organizationalunit
ou: MailSchemeClasses
```
**4.** CoS 템플리트를 만듭니다.

다음 LDIF 예제를 사용하여 MS1 및 MS2 템플리트에 추가할 템플리트 항목 두 개를 작성합니다.

```
dn: cn=MS2,ou=MailSchemeClasses,ou=CoS,o=sesta.com, o=basedn
objectClass: top
objectClass: costemplate
objectClass: extensibleobject
objectClass: ldapsubentry
mailQuota: 5000000
mailAllowedServiceAccess: +pop3:*
```

```
dn: cn=MS1,ou=MailSchemeClasses,ou=CoS,o=sesta.com, o=basedn
objectClass: top
objectClass: costemplate
objectClass: extensibleobject
objectClass: ldapsubentry
mailQuota: 5000000000
mailAllowedServiceAccess: +imap, imaps, pop3, http:*
```
**5.** 사용자 항목에 서비스 클래스를 추가합니다.

서비스 클래스(CoS)

# 단일 사인 온(SSO) 구성

이 장에서는 설치 과정을 마친 후 단일 사인 온(SSO)을 구성하는 방법에 대해 설명합니다.

- 이 장의 내용은 다음과 같습니다.
- [Java Enterprise System](#page-334-0)의 SSO 개요
- SSO 지원을 위한 [Messaging Server](#page-336-0) 및 Calendar Server 구성
- 포털 메일 및 [달력 채널에](#page-341-0) 대해 SSO 구성

## <span id="page-334-0"></span>Java Enterprise System의 SSO 개요

단일 사인 온(SSO)이란 Java Enterprise System 사용자가 사용자 아이디와 비밀번호를 사 용하여 한 번의 로그온으로 여러 Sun ONE 구성 요소 제품 응용 프로그램에 액세스할 수 있는 기능입니다.

기본적으로 제공되는 Java Enterprise System 서비스를 사용할 때 Identity Server 6.1은 SSO를 위해 사용되는 공식 게이트웨이입니다. 즉, 사용자가 다른 SSO 구성 서버에 대한 액세스 권한을 얻으려면 Identity Server 6.1에 로그인해야 합니다. Identity Server 6.1 SSO에 대한 자세한 내용은 *Sun ONE Identity Server 6.1 Customization and API Guide*  (http://docs.sun.com/doc/816-6774-10)의 Chapter 4, "Single Sign-on and Sessions"를 참 조하십시오.

Java Enterprise System의 SSO는 다음 세 가지 유형으로 구분됩니다.

- 기본 제공 서비스**.** Calendar Server, Instant Messaging, Messaging Server 및 Portal Server가 이 범주에 속합니다. 이 제품들의 구성을 수행하기만 하면 SSO를 사용할 수 있습니다.
- 사내 응용 프로그램 서버 서비스**.** 사내 응용 프로그램 서버 서비스를 자체적으로 만든 경우에는 해당 플랫폼에서 사용할 수 있는 정책 에이전트를 다운로드하여 설치하고 구성해야 합니다.

• 응용 프로그램 서버를 사용하지 않는 사내 응용 프로그램**.** Identity Server SDK를 사 용하여 SSO를 사용 가능하게 해야 하는, 사내에서 개발된 Java 및 Java가 아닌 응용 프로그램이 이 범주에 속합니다.

이 장에서는 기본적으로 제공되는 Java Enterprise System 서비스가 SSO로 작동하도록 구성하는 방법에 대해 중점적으로 설명합니다. 이러한 종류의 SSO를 Identity Server 6.1 SSO라고도 합니다.

지원되는 응용 프로그램 서버에 대한 사내 개발 서비스의 자세한 내용은 다음 설명서를 참조하십시오.

- *Sun ONE Identity Server 6.1 Customization and API Guide*  (http://docs.sun.com/doc/816-6774-10)
- *Sun ONE Identity Server Policy Agent 2.1 J2EE Policy Agents Guide*  (http://docs.sun.com/doc/816-6884-10)
- *Sun ONE Identity Server Policy Agent 2.1 Web Policy Agents Guide*  (http://docs.sun.com/doc/816-6772-10)

Java 또는 Java가 아닌 사내 개발 응용 프로그램에 대한 자세한 내용은 다음 설명서를 참조 하십시오.

- *Sun ONE Identity Server 6.1 Customization and API Guide*  (http://docs.sun.com/doc/816-6774-10)
- *Sun ONE Identity Server 6.1* 관리자 설명서 (http://docs.sun.com/doc/816-6773-07)

### 정책 에이전트

Identity Server에서 지원되는 정책 에이전트는 웹 에이전트와 J2EE/Java 에이전트 두 가 지 유형입니다. 웹 에이전트는 URL 기반 정책을 시행하고 J2EE/Java 에이전트는 J2EE 기 반 보안 및 정책을 시행합니다.

두 가지 유형 모두 Identity Server와는 별도로 설치할 수 있으며 다음 웹 사이트에서 다운 로드할 수 있습니다.

http://wwws.sun.com/software/download/inter\_ecom.html

### Calendar Server 및 Messaging Server에서의 SSO 사용

Calendar Server 및 Messaging Server에 대해 SSO를 구성할 경우 다음 사항을 고려합니다.

- 웹 메일 또는 달력 세션은 Identity Server 세션이 유효한 동안에만 유효합니다. 사용 자가 Identity Server를 로그아웃하면 웹 메일이나 달력 세션은 자동으로 끝납니다 (단일 사인 오프).
- SSO 응용 프로그램은 동일한 DNS 도메인(쿠키 도메인)에 있어야 합니다.
- SSO 응용 프로그램은 Identity Server 확인 URL (이름 지정 서비스)에 대한 액세스 권한을 가져야 합니다.
- 브라우저는 쿠키를 지원해야 합니다.

# <span id="page-336-0"></span>SSO 지원을 위한 Messaging Server 및 Calendar Server 구성

SSO를 사용하도록 Messaging Server와 Calendar Server를 구성하는 방법은 다음 두 가 지가 있습니다.

- Identity Server 6.1을 사용하는 방법
- 통신 서버의 trusted circle 기술을 사용하는 방법

Trusted circle을 사용하는 방법은 SSO를 구현하는 기존의 방법입니다. 이 방법은 Identity Server SSO에 없는 일부 기능을 제공하지만 앞으로의 모든 개발은 Identity Server를 사용하여 이루어질 것이므로 사용하지 않도록 하십시오.

다음 절차는 Identity Server 6.1 사용 방법에 대해 설명합니다. Trusted circle SSO에 대한 자세한 내용은 *Sun ONE Messaging Server 6.0* 관리자 설명서

(http://docs.sun.com/doc/817-4709-10) 및 *Sun ONE Calendar Server 6.0 Administrator's Guide* (http://docs.sun.com/doc/816-6708-10)를 참조하십시오.

#### ➤ **SSO**를 지원하도록 **Messaging Server**를 구성하려면

**1.** 다음 configutil 명령을 사용하여 Messaging Server를 위한 4개의 SSO 매개 변수 를 설정합니다. 4개의 매개 변수 중 local.webmail.sso.amnamingurl만 있으면 Messaging Server에서 SSO를 사용할 수 있습니다. SSO를 사용할 수 있도록 하려면 이 매개 변수를 Identity Server가 이름 지정 서비스를 수행하는 URL로 설정합니다.

```
./configutil -o local.webmail.sso.amnamingurl -v 
http://host:port/amserver/namingservice
./configutil -o local.webmail.sso.amcookie -v iPlanetDirectoryPro
./configutil -o local.webmail.sso.singlesignoff -v 1
./configutil -o service.http.ipsecurity -v no
```
#### 다음 표에는 이러한 SSO 매개 변수가 설명되어 있습니다.

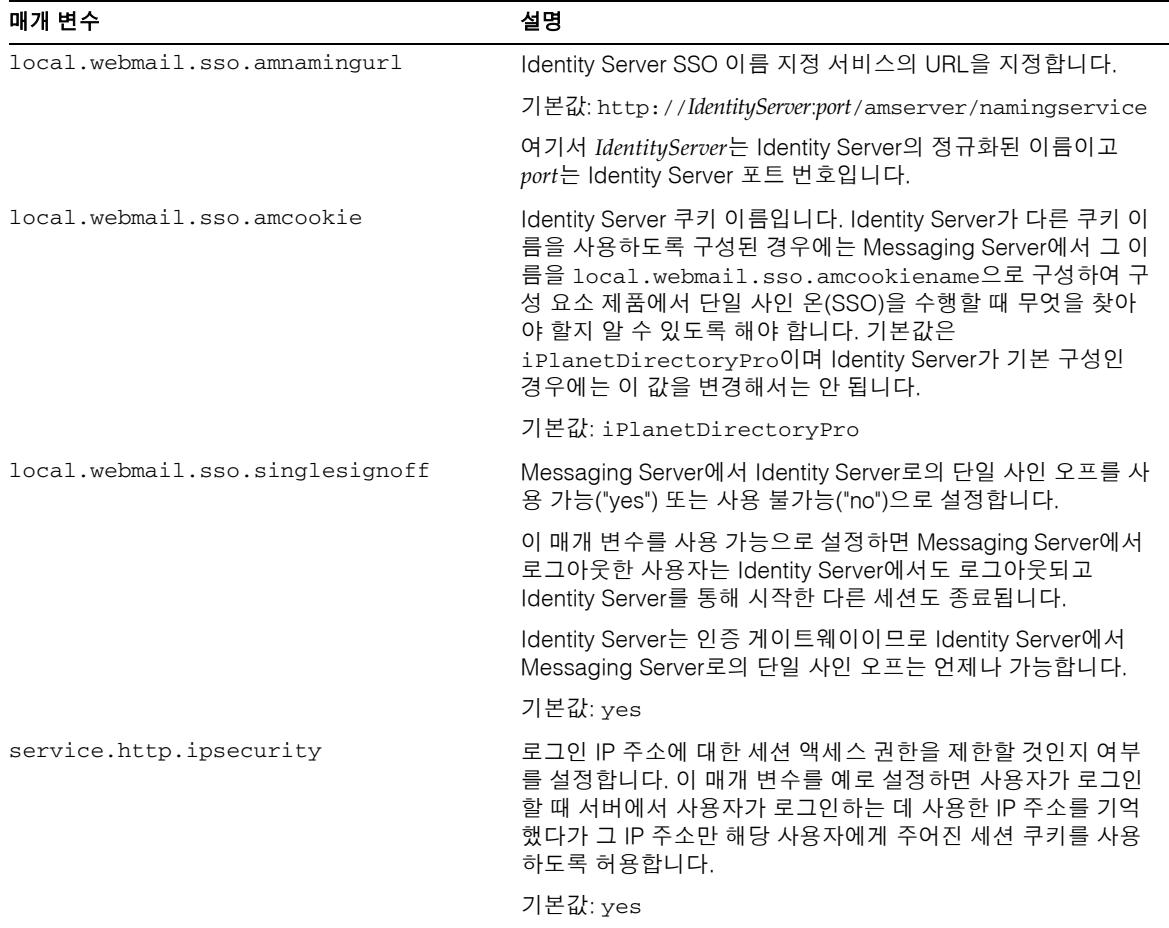

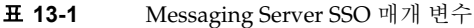

- **2.** Messaging Server를 다시 시작합니다.
- **3.** 프록시 인증을 구성해야 하는 경우에는 347[페이지의](#page-346-0) "프록시 인증 구성"을 참조하십 시오.

#### ➤ **SSO**를 지원하도록 **Calendar Server**을 구성하려면

**1.** Calendar Server의 경우에는 *cal\_svr\_base*/etc/opt/SUNWics5/config/ics.conf 파일에서 다음 매개 변수를 편집합니다.

```
local.calendar.sso.amnamingurl="http://host:port/amserver/nam
ingservice"
local.calendar.sso.amcoookiename="iPlanetDirectoryPro"
local.calendar.sso.logname="am_sso.log"
local.calendar.sso.singlesignoff="yes"
service.http.ipsecurity="no"
render.xslonclient.enable="no"
```
다음 표에는 Calendar Server SSO 매개 변수가 설명되어 있습니다.

| 매개 변수                            | 설명                                                                                                    |
|----------------------------------|----------------------------------------------------------------------------------------------------|
| local.calendar.sso.amnamingurl   | Identity Server SSO 이름 지정 서비스의 URL을 지정합니다.                                                                                                    |
|                                  | 기본값: http:// <i>IdentityServer:port/amserver/namingservice</i>                                                                                                    |
|                                  | 여기서 <i>IdentityServer</i> 는 Identity Server의 정규화된 이름이고<br>port는 Identity Server 포트 번호입니다.                                                                                                    |
| local.calendar.sso.amcoookiename | Identity Server 쿠키 이름입니다. Identity Server가 다른 쿠키 이<br>름을 사용하도록 구성된 경우에는 Calendar Server에서 그 이름<br>을 local.calendar.sso.amcookiename으로 구성하여 구<br>성 요소 제품에서 단일 사인 온(SSO)을 수행할 때 무엇을 찾아<br>야 할지 알 수 있도록 해야 합니다. 기본값은<br>iPlanetDirectoryPro이며 Identity Server가 기본 구성인<br>경우에는 이 값을 변경해서는 안 됩니다. |
|                                  | 기본값: iPlanetDirectoryPro                                                                                                    |

표 **13-2** Calendar Server SSO 매개 변수

표 **13-2** Calendar Server SSO 매개 변수*(*계속*)*

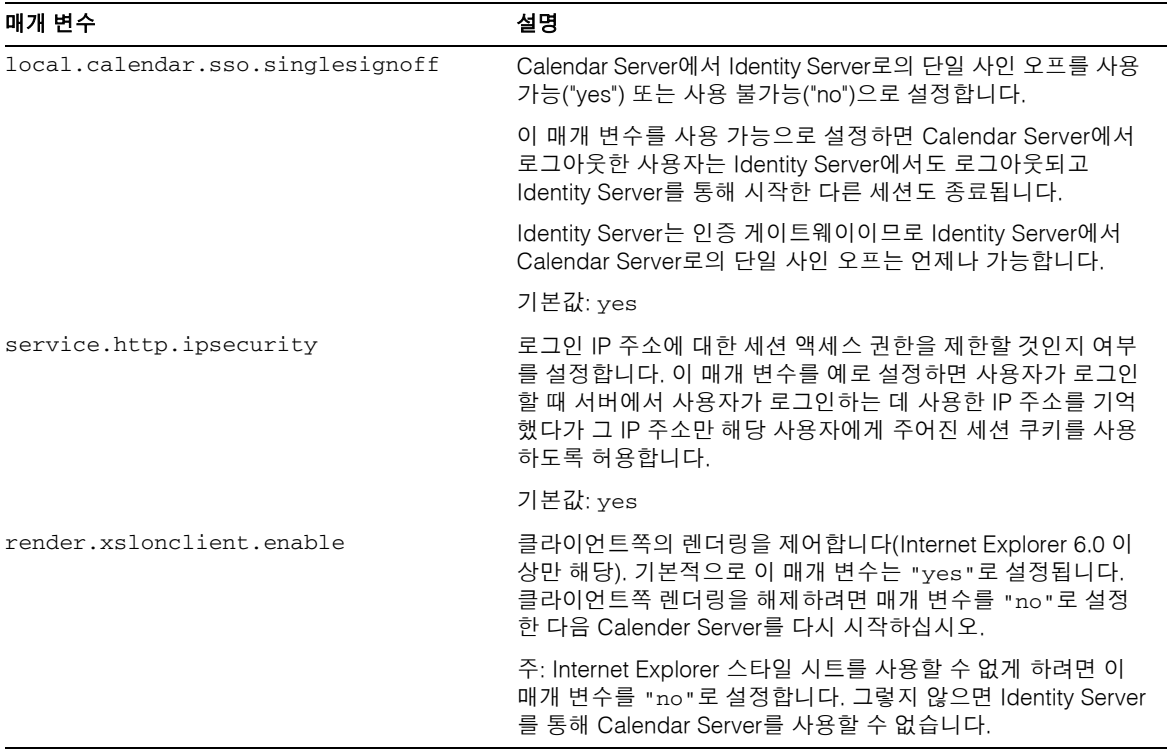

- **2.** Calendar Server를 다시 시작합니다.
- **3.** 프록시 인증을 구성해야 하는 경우에는 347[페이지의](#page-346-0) "프록시 인증 구성"을 참조하 십시오.

#### ➤ **SSO**를 지원하도록 **Instant Messaging**을 구성하려면

Instant Messaging은 Identity Server SSO를 "표준" 지원합니다. Instant Messaging 설치 의 구성 과정 중 SSO를 이용할 것인지 여부를 묻습니다. 구체적인 질문 내용은 구성 시 시스템에서 Identity Server SDK가 발견되었는가 하는 것입니다.

다음 표는 Instant Messaging을 위한 *ims\_svr\_base*/SUNWiim/iim.conf 파일의 SSO 매개 변수를 나열한 것입니다.

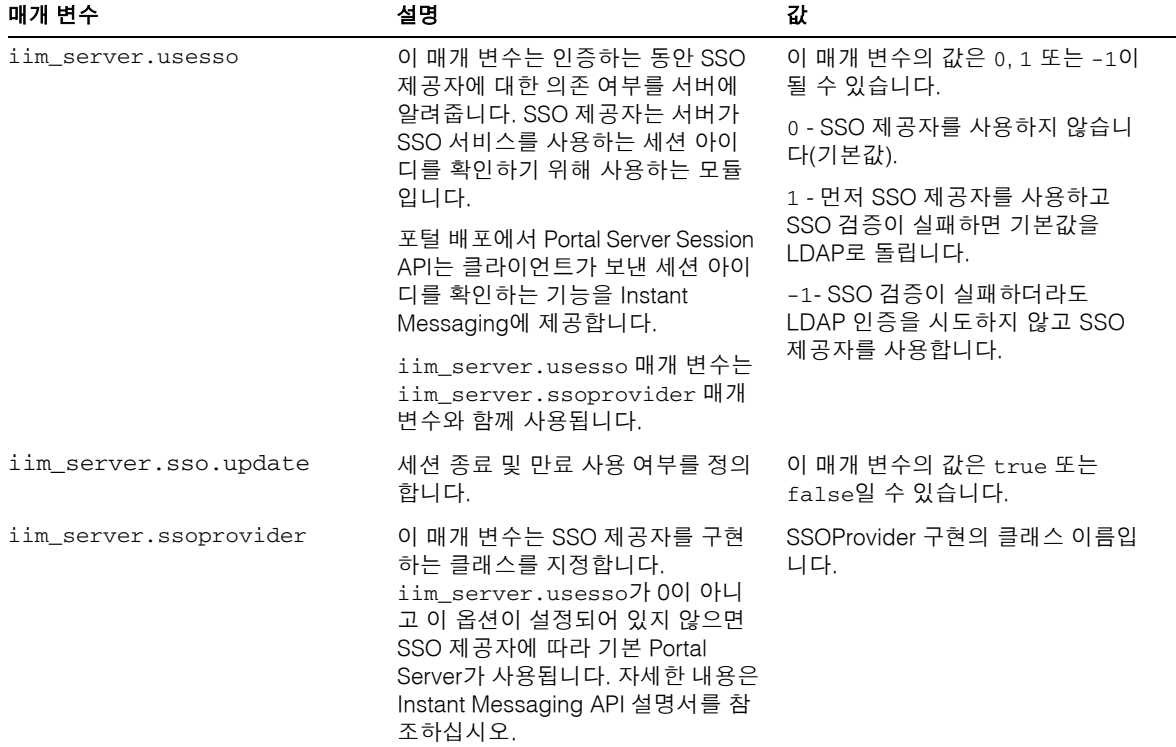

표 **13-3** Instant Messaging SSO 매개 변수

자세한 내용은 *Sun ONE Instant Messaging 6.1 Administrator's Guide*  (http://docs.sun.com/doc/817-4113-10)의 Appendix A, "Instant Messaging Configuration Parameters"를 참조하십시오.

### ➤ **Messaging Server, Calendar Server** 및 **Instant Messaging**에 대해 **SSO**를 확인하려면

- **1.** 포털 데스크탑에 유효한 사용자로 로그인합니다.
- **2.** 브라우저에 Messaging Server의 URL을 입력합니다.

Messaging Server에 로그인하라는 메시지가 나타나서는 안 됩니다.

**3.** 브라우저에 Calendar Server의 URL을 입력합니다.

Calendar Server에 로그인하라는 메시지가 나타나서는 안 됩니다.

**4.** 포털 데스크탑을 통하거나 브라우저에 Instant Messaging의 URL을 입력하여 Instant Messenger 클라이언트를 호출합니다.

Instant Messaging에 로그인하라는 메시지가 나타나서는 안 됩니다.

#### ➤ **SSO** 문제를 해결하려면

- **1.** SSO에 문제가 있으면 먼저 웹 메일 로그 파일, *msg\_svr\_base*/log/http에 오류가 있는 지 확인합니다.
- **2.** 로깅 레벨을 다음과 같이 높입니다.

```
configutil -o logfile.http.loglevel -v debug
```
**3.** *msg\_svr\_base*/log/http\_sso 파일의 amsdk 메시지를 확인한 다음 amsdk 로깅 레벨 을 높입니다.

configutil -o local.webmail.sso.amloglevel -v 5

새로운 로깅 레벨은 서버를 다시 시작한 후에만 적용됩니다.

**4.** Identity Server와 Messaging Server 모두 로그인하는 동안 정규화된 호스트 이름을 사용해야 합니다. 쿠키는 동일한 도메인의 서버들 간에서만 공유되며 브라우저는 어 떤 도메인이 로컬 서버 이름을 위한 것인지 파악하지 못하므로 SSO가 제대로 작동하 려면 브라우저에서 반드시 정규화된 이름을 사용해야 합니다.

## <span id="page-341-0"></span>포털 메일 및 달력 채널에 대해 SSO 구성

Portal Server는 Messaging Server 및 Calendar Server를 위해 특별히 설계된 메일 및 달 력 채널을 제공합니다. 동일한 포털 데스크탑에 메일 내용과 달력 내용을 모두 렌더링하 기 위해 두 채널은 데스크탑을 다시 로드할 때마다 해당 백엔드 서비스에 연결하여 정보 를 검색합니다.

두 채널은 *SSO* 어댑터 서비스와 프록시 인증으로 알려진 기존의 Portal Server,

Messaging Server 및 Calendar Server SSO 기능을 이용합니다. SSO 어댑터 서비스는 Identity Server와 Portal Server에서 파생된 것입니다. 프록시 인증은 Messaging Server 와 Calendar Server의 공통 기능입니다.

### SSO 어댑터 서비스

Portal Server의 이전 릴리스에서는 포털 채널이 자체 기법을 통해 SSO를 획득했습니다. 기본 구현은 Identity Server 콘솔을 통해 각 채널에 대해 구성해야 하는 Identity Server SSO 어댑터 서비스를 기반으로 합니다. 기존의 이러한 포털 채널 SSO 기법은 Portal Server 채널을 사용하는 경우에만 필요합니다.

주 SSO 어댑터 서비스 구현은 현재 Portal Server만 지원합니다. SSO 어댑터 서비스와 Identity Server 6.1 SSO를 혼동하지 마십시오. SSO 어댑터 서비스를 통해 최종 사용자는 Portal Server 공급자나 다른 웹 응용 프로그램과 같은 응용 프로그램을 사용하여 한 번만 로그인하면 인 증된 상태로 다양한 자원에 액세스할 수 있습니다. 액세스할 수 있는 자원 서버는 시스템에서 사용 가능한 SSO 어댑터 인터페이스의 구현에 따라 달라집니다. 현재 Portal Server는 주소록, 달력 및 메일 자원 서버에 대한 SSO 어댑터

### 프록시 인증 개요

를 제공합니다.

프록시 인증을 사용하려면 사용자 대신 신뢰할 수 있는 에이전트 역할을 하는 프록시 사 용자 계정이 필요합니다. Messaging Server와 Calendar Server에서의 프록시 사용자는 최종 사용자 비밀번호 없이 최종 사용자 인증을 제공합니다.

현재 Messaging Server 및 Calendar Server 채널은 해당 백엔드 서버에서의 Portal Server 인증을 위해 SSO 어댑터 서비스를 사용합니다. 포털 서버 메일 및 달력 채널 SSO 어댑터 템플리트를 사용하여 프록시 사용자 이름과 비밀번호를 등록하면 사용자가 사용자 이름 과 비밀번호를 입력하지 않아도 됩니다.

이 기능이 작동하려면 Messaging Server와 Calendar Server에 대해 프록시 사용자를 모 두 정의해야 합니다.

다음 그림은 SSO 어댑터 서비스가 Calendar Server에서 어떻게 프록시 인증을 사용하는 지 보여줍니다.

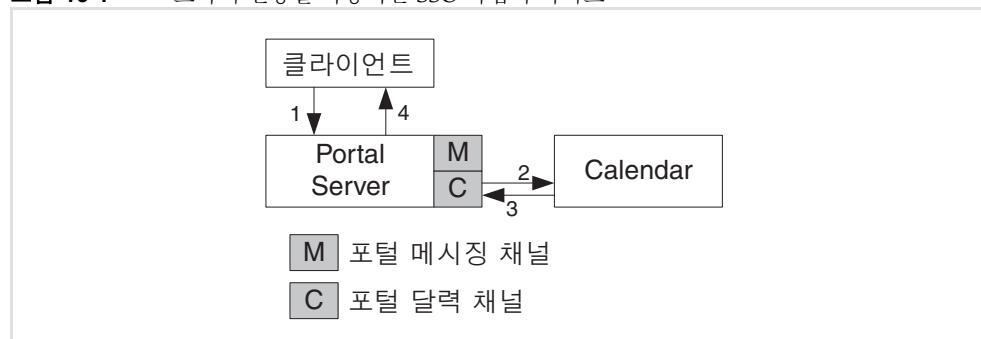

그림 **13-1** 프록시 인증을 사용하는 SSO 어댑터 서비스

위의 그림을 요약하면 다음과 같습니다.

- **1.** 사용자가 Portal Server 데스크탑에 로그인합니다.
- **2.** 데스크탑 달력 채널이 Calendar Server에서 인증됩니다. 프록시 사용자가 사용자 대신 인증합니다.
- **3.** 프록시 사용자가 사용자 대신 달력 정보를 검색합니다.
- **4.** 달력 채널이 정보를 HTML로 렌더링하여 데스크탑으로 반환합니다.

프록시 인증과 SSO 어댑터 서비스 구성은 메일 및 달력 포털 채널에만 필요합니다. 프록 시 인증과 SSO 어댑터 서비스 둘 다 새로운 Identity Server 6.1 SSO 기법을 대체할 수는 없습니다. 시스템 전체의 SSO가 올바로 작동하려면 Messaging Server와 Calendar Server에서 모두 Identity Server 6.1 SSO를 사용 가능하게 해야 합니다.

다음 그림은 Identity Server 6.1 SSO 기법과 Portal Server 채널 SSO 기법 간의 관계를 자 세히 보여줍니다.

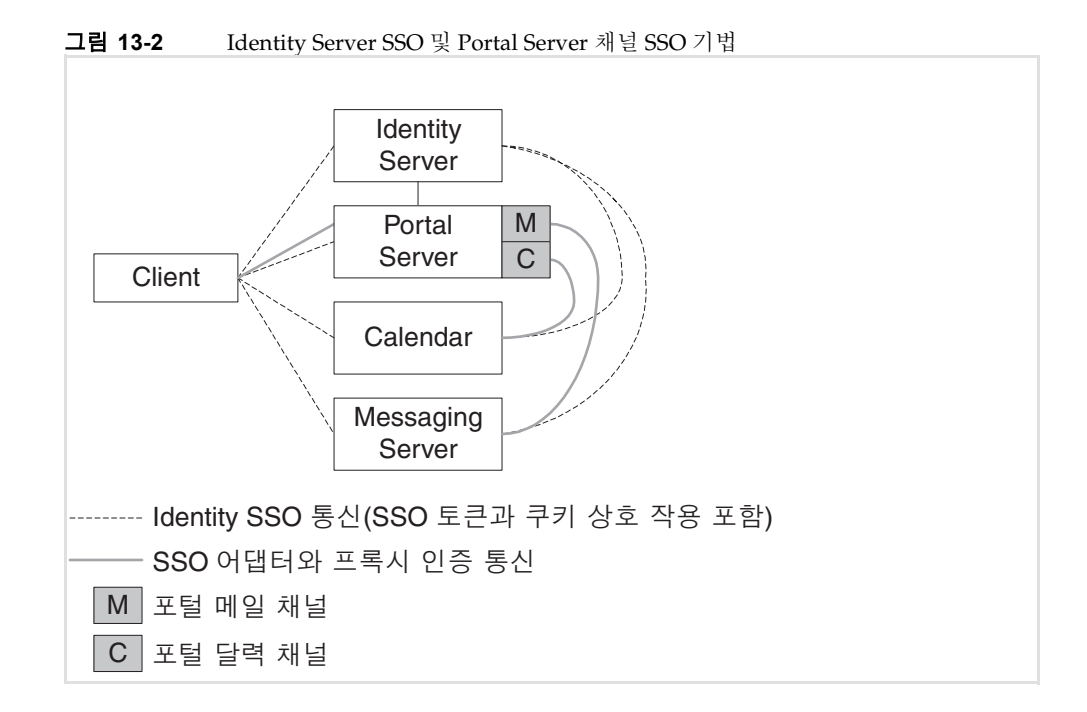

위의 그림을 요약하면 다음과 같습니다.

- 점선은 최종 사용자와 Identity Server, Portal Server, Calendar Server 및 Messaging Server 간에 어떻게 Identity SSO 통신이 발생하는지 보여줍니다. Identity SSO 통신 은 Identity Server, Calendar Server 및 Messaging Server 간에도 발생합니다.
- 실선은 메일 및 달력 채널과 해당 백엔드 Messaging Server 및 Calendar Server 서비 스 간에 어떻게 SSO 어댑터와 프록시 인증 통신이 발생하는지 보여줍니다.

다음 그림은 달력 채널을 사용한 예를 보여줍니다.

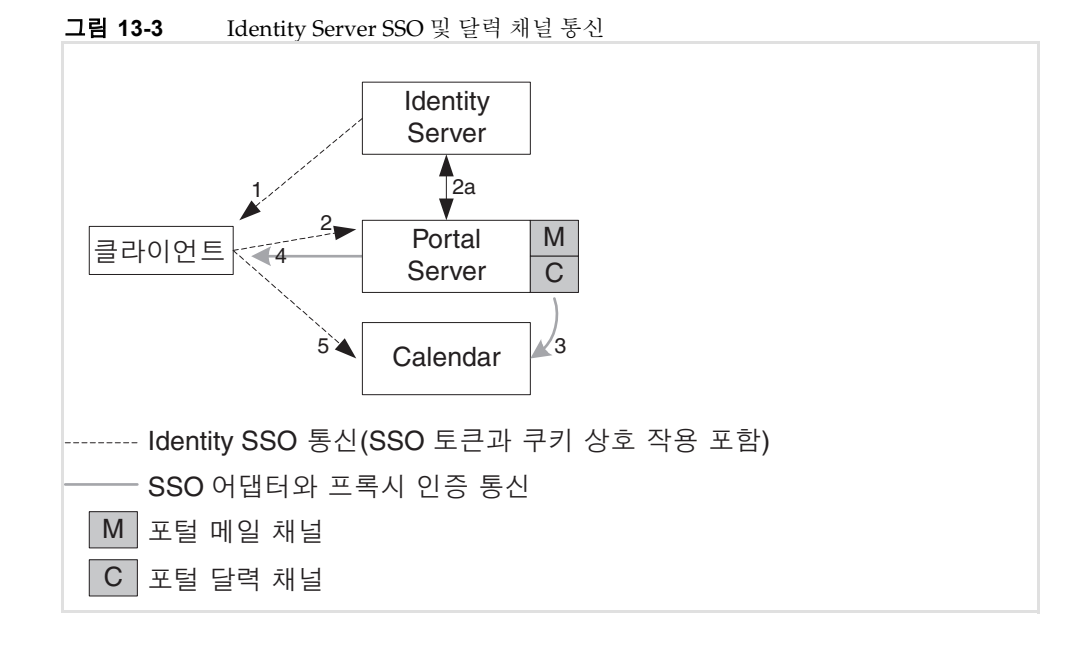

위의 그림을 요약하면 다음과 같습니다.

- **1.** 사용자가 Identity Server에서 인증을 완료합니다.
- **2.** 사용자가 Identity Server 쿠키를 사용하여 포털 데스크탑에 액세스합니다.
	- **a.** Portal Server는 Identity Server에서 쿠키를 확인합니다.
- **3.** 달력 채널이 달력 내용을 요청합니다.
	- ❍ SSO 어댑터 구성 템플리트에서 프록시 자격 증명을 읽어옵니다.
	- ❍ 프록시 사용자가 사용자 대신 인증합니다.
- **4.** 렌더링된 달력 채널을 포함한 데스크탑 내용이 반환됩니다.
- **5.** 사용자가 Calendar Server에 액세스합니다. Calendar Server는 Identity Server에서 Identity 세션 쿠키를 확인합니다. Identity Server는 세션 쿠키를 검증하고 해당 사용 자 정보를 제공하여 달력 세션을 시작합니다.

### <span id="page-346-0"></span>프록시 인증 구성

달력 및 메일 채널을 위한 프록시 인증을 구성하려면 Identity Server 콘솔을 통해 SSO 어댑터 템플리트에 액세스하고 Sun ONE 통신 서버에 액세스해야 합니다. 프록시 인증 구성은 다음과 같은 작업으로 이루어집니다.

- SSO 어댑터 템플리트 편집
- Messaging Server에 액세스하여 메일 채널을 위한 프록시 인증을 사용 가능하도록 설정
- Calendar Server에 액세스하여 달력 채널을 위한 프록시 인증을 사용 가능하도록 설정
- 프록시 인증이 올바로 작동하는지 확인

#### ➤ **SSO** 어댑터 템플리트를 편집하려면

- Identity Server 콘솔을 사용하여 SSO 어댑터 템플리트를 편집합니다. 달력 및 메일 채널에 적용되는 문자열을 편집해야 합니다. 문자열의 특징적인 요소 중 하나는 사용 되는 프로토콜입니다.
	- ❍ 달력 채널에서는 HTTP 프로토콜을 사용합니다.
	- ❍ 메일 채널에서는 IMAP 또는 POP 프로토콜을 사용합니다.

이 절차를 수행하는 자세한 방법은 *Sun ONE Portal Server 6.2 Administrator's Guide*  (http://docs.sun.com/doc/816-6748-10)의 Chapter 13, "Configuring the Communication Channels"를 참조하십시오.

#### ➤ **Portal Server**에서 **Messaging Server** 및 **Calendar Server**를 위한 프록시 인증을 구성하 려면

**1.** Messaging Server에서는 *ms\_svr\_base*/sbin 디렉토리로 변경합니다. 예를 들면 다음 과 같습니다.

cd /opt/SUNWmsgsr/sbin

**2.** store.admin 파일에 admin이 있는지 확인합니다.

./configutil -o store.admins

**3.** 다음을 입력합니다.

./configutil -o service.http.allowadminproxy -v yes

**4.** Messaging Server를 다시 시작합니다.

**5.** Calendar Server에서는 *cal\_svr\_base*/etc/opt/SUNWics5/config/ics.conf 파일 을 편집합니다.

```
<Uncomment and modify the following paramter:>
service.http.allowadminproxy="yes"
<Verify that these parameters are set correctly:>
service.admin.calmaster.userid="calmaster"
service.admin.calmaster.cred="password"
```
**6.** Calendar Server를 다시 시작합니다.

#### ➤ 프록시 인증을 확인하려면

다음 절차를 사용하여 Portal Server 데스크탑에서 달력 및 메시징 채널이 올바로 작동 하는지 확인합니다.

- **1.** 포털 데스크탑에 유효한 사용자로 로그인합니다.
- **2.** 달력 및 메시징 채널을 점검합니다. 적절한 정보가 표시되어야 합니다.
- **3.** 더 나은 디스플레이를 위해 달력 채널을 사용자 정의합니다.

채널 디스플레이 옵션 편집을 선택하고 달력 보기를 일별에서 주별로 변경합니다.

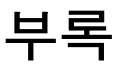

- 부록 [A, "](#page-350-0)정보 수집을 위한 워크시트"
- 부록 [B, "](#page-390-0)설치 프로그램 명령줄 옵션"
- 부록 [C, "](#page-394-0)구성 요소 포트 번호"
- 부록 [D, "](#page-398-0)설치 패키지 목록"
- 부록 [E, "](#page-418-0)배포 디렉토리 구조"
- 부록 [F, "](#page-420-0)네트워크 설치를 위한 설치 지침"
- 부록 [G, "Identity Server](#page-426-0)를 사용한 사용자 지정"

### 부록 A

# <span id="page-350-0"></span>정보 수집을 위한 워크시트

이 부록에는 Java Enterprise System 구성 요소 제품에 대한 구성 데이터를 수집하기 위한 다음과 같은 워크시트가 포함되어 있습니다.

- 공통 서버 설정 [워크시트](#page-351-0)
- [Administration Server](#page-352-0) 워크시트
- [Application Server](#page-353-0) 워크시트
- [Calendar Server](#page-354-0) 워크시트
- [Directory Server](#page-354-1) 워크시트
- [Directory Proxy Server](#page-357-0) 워크시트
- [Identity Server](#page-357-1) 및 Portal Server 워크시트
- [Instant Messaging](#page-381-0) 워크시트
- [Messaging Server](#page-382-0) 워크시트
- [Portal Server, Secure Remote Access](#page-382-1) 워크시트
- [Web Server](#page-389-0) 워크시트

이 장에는 설치 프로그램에서 구성한 구성 요소 제품 전용 워크시트가 포함되어 있습니다. 다음 구성 요소 제품은 포함되지 않습니다.

- Message Queue
- Sun Cluster
- Sun Cluster 에이전트

# <span id="page-351-0"></span>공통 서버 설정 워크시트

이 워크시트의 필드에 대한 자세한 내용은 80[페이지의](#page-79-0) "공통 서버 설정"에서 표를 참조하 십시오.

표 **A-1** 공통 서버 설정 구성 워크시트

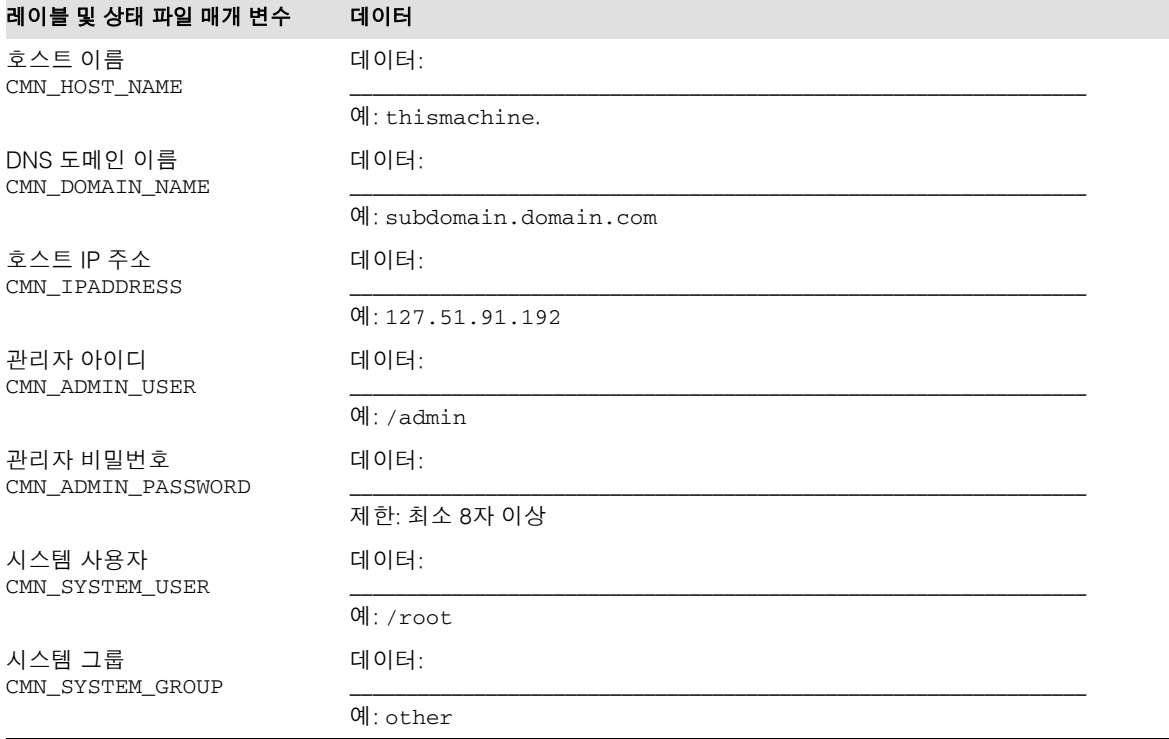

# <span id="page-352-0"></span>Administration Server 워크시트

이 워크시트의 필드에 대한 자세한 내용은 81페이지의 ["Administration Server](#page-80-0) 구성"에서 표를 참조하십시오.

#### 표 **A-2** Administration Server 구성 워크시트

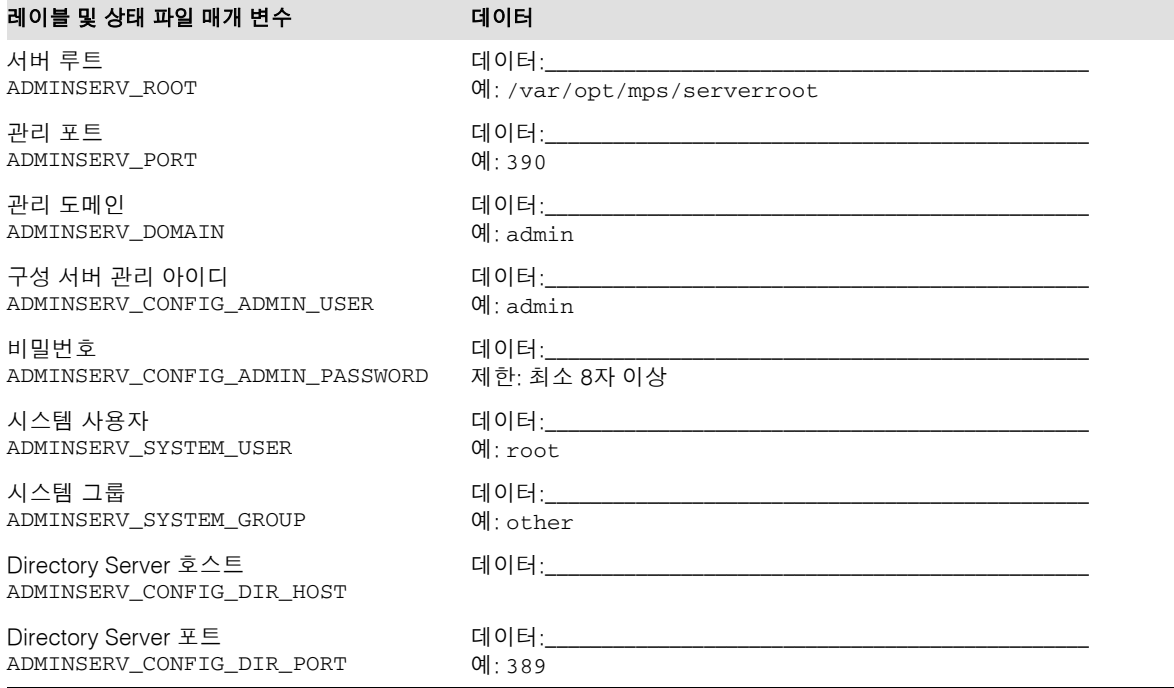

# <span id="page-353-0"></span>Application Server 워크시트

이 워크시트의 필드에 대한 자세한 내용은 83페이지의 ["Application Server](#page-82-0) 구성"에서 표를 참조하십시오.

#### 표 **A-3** Application Server 구성 워크시트

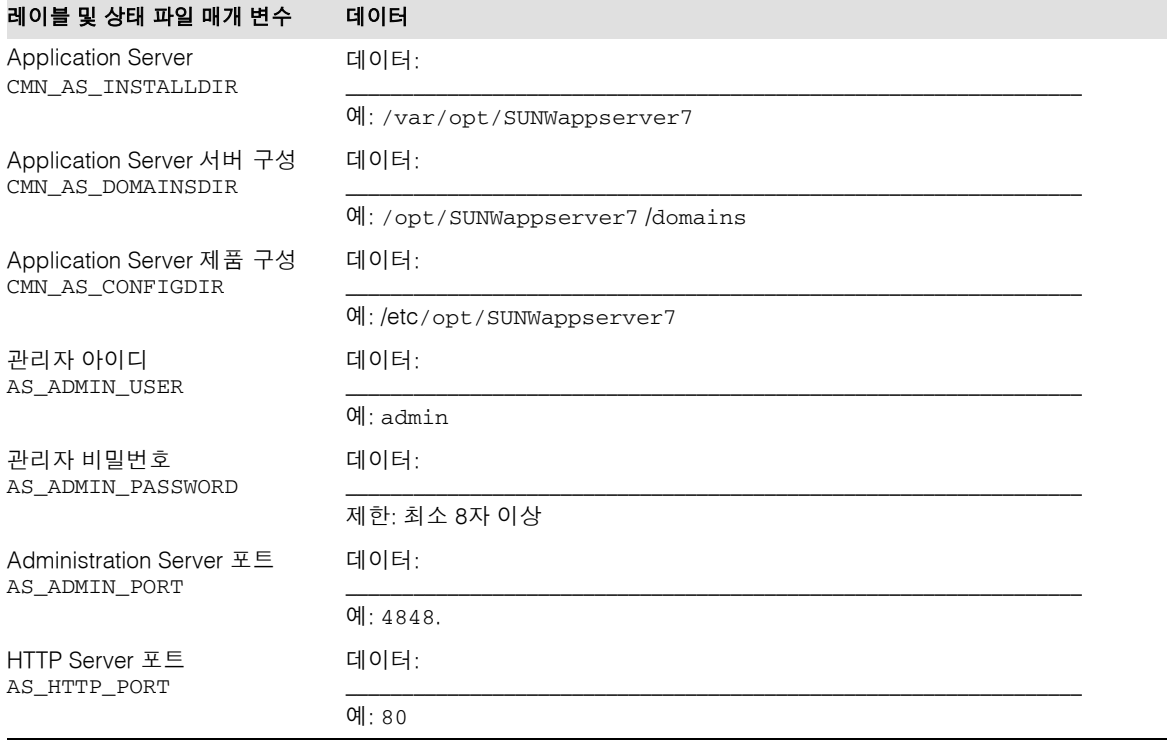

# <span id="page-354-0"></span>Calendar Server 워크시트

Calendar Server 구성 요소 제품은 Java Enterprise System 설치 프로그램에서 구성할 수 없습니다. 구성 지침은 205페이지의 "최소 설치 후에 [Calendar Server](#page-204-0)를 구성하려면"을 참조하십시오.

표 **A-4** Calendar Server 구성 워크시트

| 레이블 및 상태 파일 매개 변수                    | 데이터                      |
|--------------------------------------|--------------------------|
| Calendar Server<br>CMN CS INSTALLDIR | 데이터:                     |
|                                      | $\mathfrak{A}$ :/var/opt |

# <span id="page-354-1"></span>Directory Server 워크시트

이 워크시트의 필드에 대한 자세한 내용은 83페이지의 ["Directory Server](#page-82-1) 구성"에서 표를 참조하십시오.

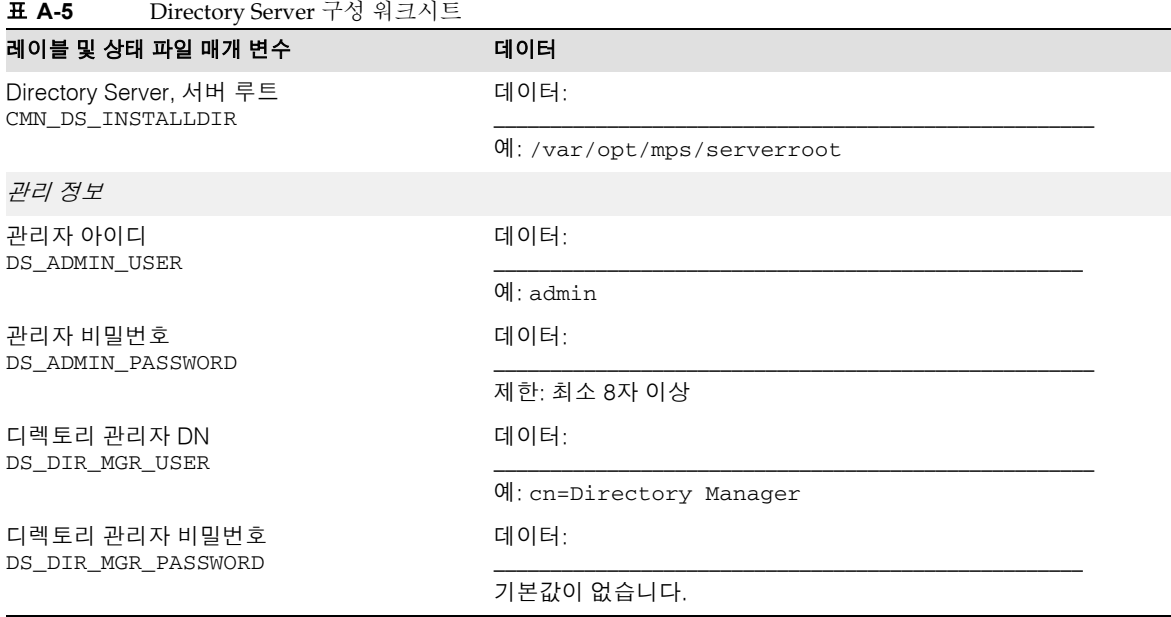

#### 표 **A-5** Directory Server 구성 워크시트*(*계속*)*

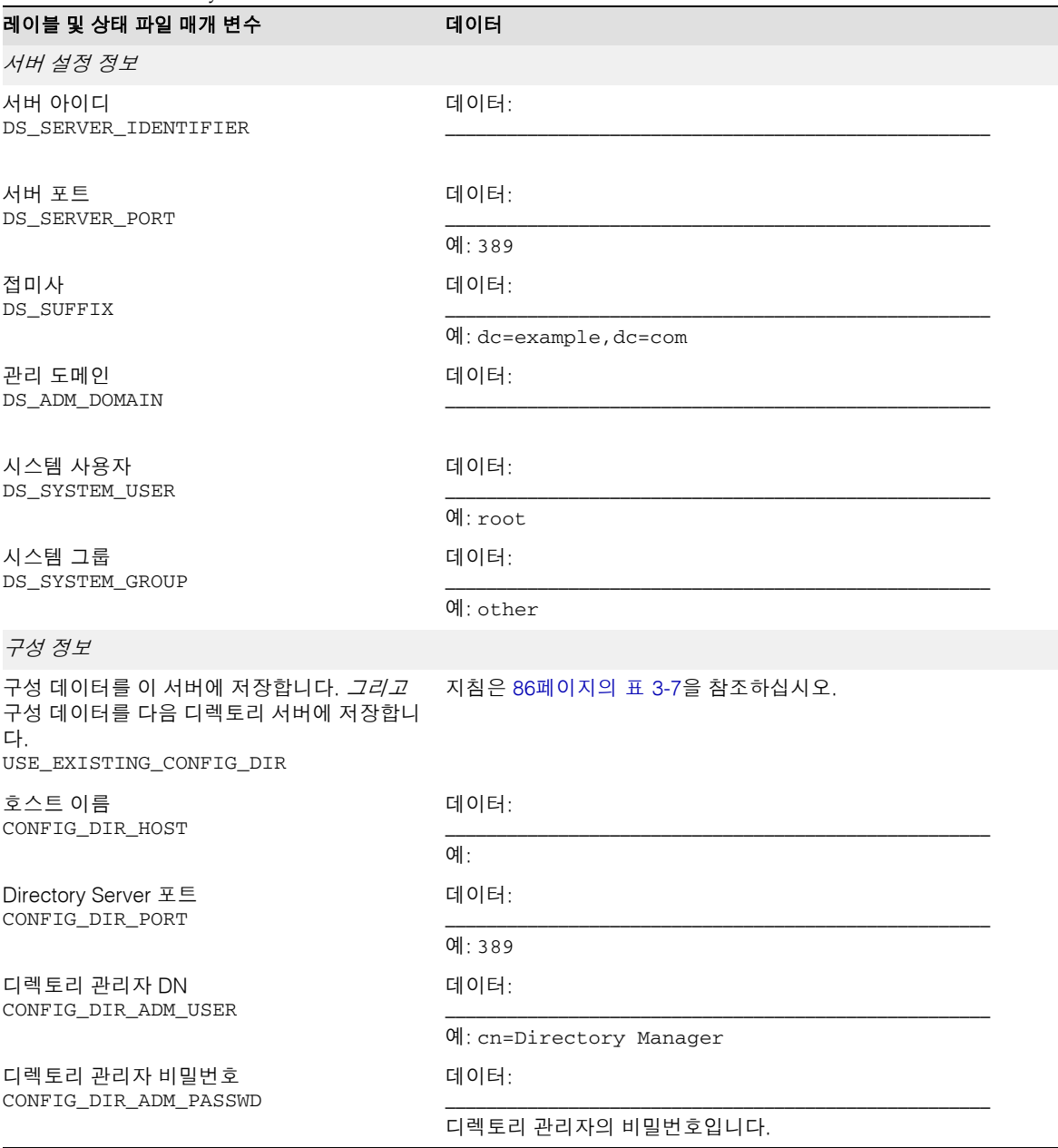

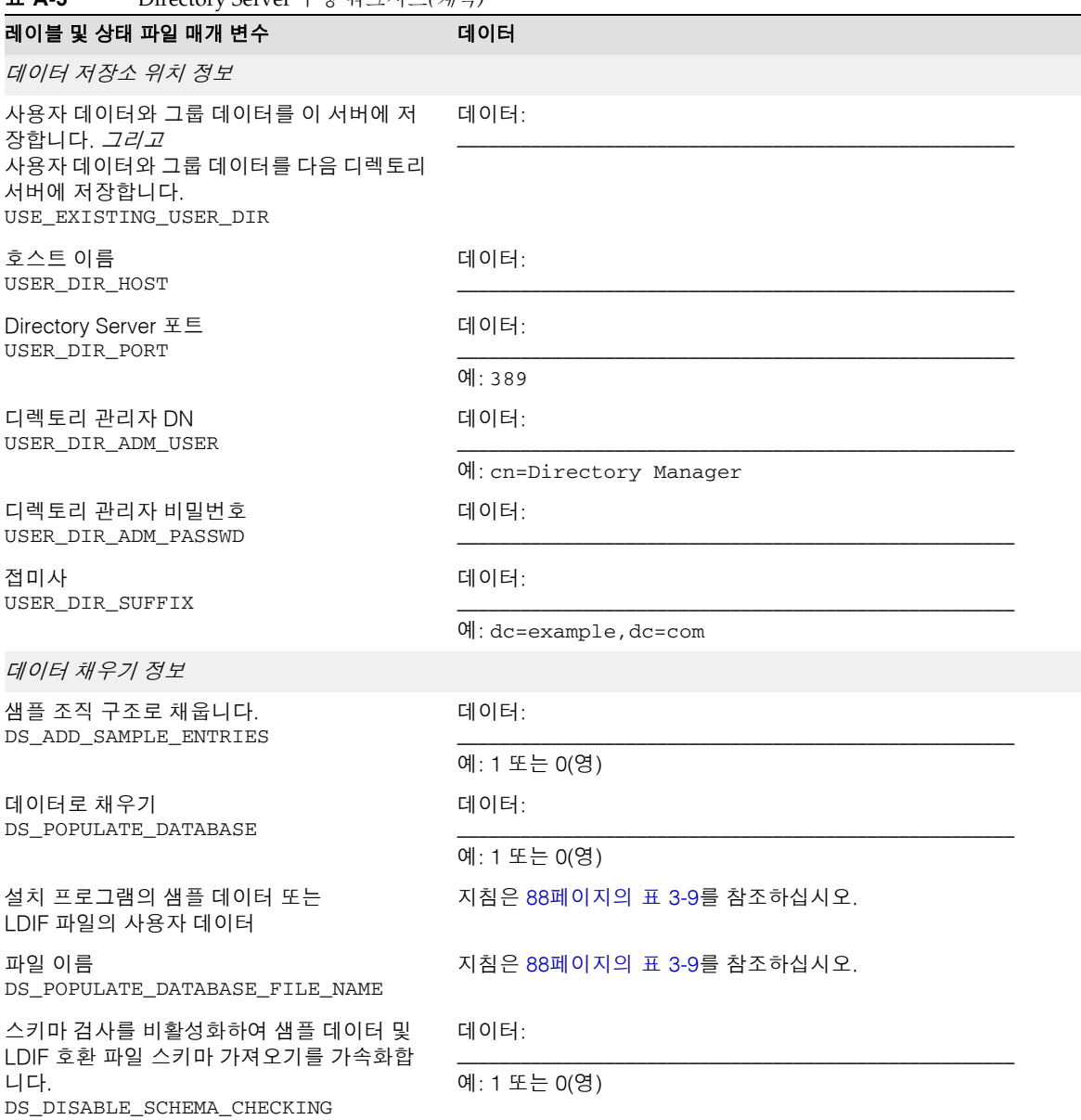

# <span id="page-357-0"></span>Directory Proxy Server 워크시트

이 워크시트의 필드에 대한 자세한 내용은 89페이지의 ["Directory Proxy Server](#page-88-0) 구성"에 서 표를 참조하십시오.

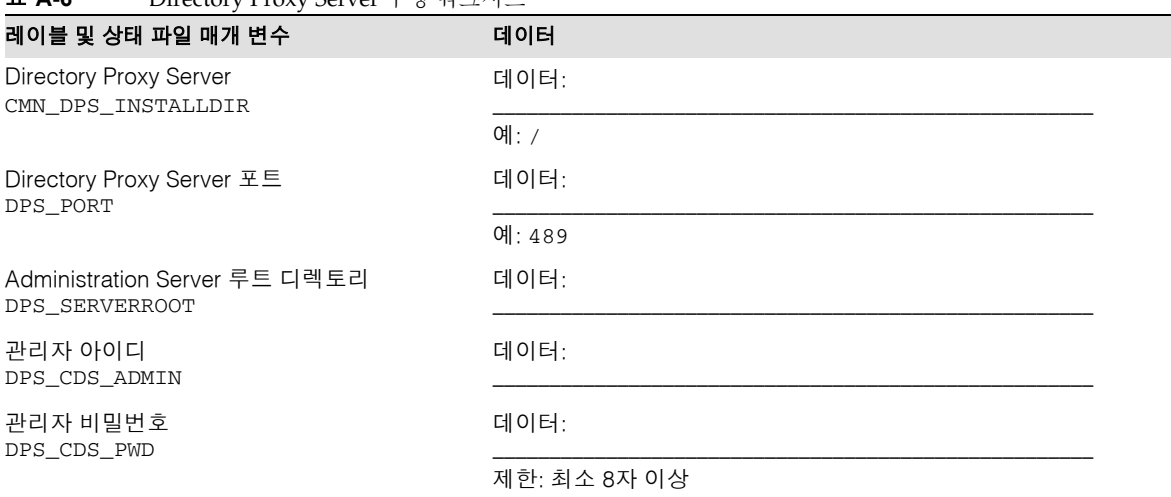

#### 표 **A-6** Directory Proxy Server 구성 워크시트

## <span id="page-357-1"></span>Identity Server 및 Portal Server 워크시트

Identity Server 및 Portal Server 워크시트는 이 두 제품이 상호 의존적이기 때문에 결합 되어 있습니다. 이 워크시트의 필드에 대한 자세한 내용은 91페이지의 ["Identity Server](#page-90-0)  [구성](#page-90-0)" 및 111페이지의 ["Portal Server](#page-110-0) 구성"에서 표를 참조하십시오. 다음과 같은 워크시 트가 있습니다.

- [Application Server](#page-358-0)에 배포된 Identity Server
- Web Server에 배포된 [Identity Server](#page-361-0)
- [Application Server](#page-364-0)에 배포된 Identity Server 및 Portal Server
- Web Server에 배포된 [Identity Server](#page-368-0) 및 Portal Server
- BEA WebLogic에 배포된 [Identity Server](#page-371-0) 및 Portal Server
- [IBM WebSphere](#page-375-0)에 배포된 Identity Server 및 Portal Server
- Identity Server 이후에 [Application Server](#page-378-0)에 배포된 Portal Server
- [Identity Server](#page-380-0) 이후에 Web Server에 배포된 Portal Server

### Application Server에 배포된 Identity Server

이 워크시트의 필드에 대한 자세한 설명은 표 [3-14,](#page-91-0) 표 [3-17,](#page-94-0) 표 [3-21,](#page-99-0) 표 [3-25](#page-104-0) 및 표 [3-27](#page-105-0)을 참조하십시오.

<span id="page-358-0"></span>표 **A-7** Application Server에 배포된 Identity Server 구성 워크시트

| 레이블 및 상태 파일 매개 변수                           | 데이터                                            |
|---------------------------------------------|------------------------------------------------|
| <b>Identity Server</b><br>CMN_IS_INSTALLDIR | 데이터:                                           |
|                                             | $9$ : /opt                                     |
| 관리 정보                                       |                                                |
| 관리자 아이디<br>IS_ADMIN_USER_ID                 | 데이터:                                           |
|                                             | 예: 공통 서버 설정, 변경할 수 없습니다.                       |
| 관리자 비밀번호<br>IS_ADMINPASSWD                  | 데이터:                                           |
|                                             | 예: 공통 서버 설정<br>제한: 최소 8자 이상                    |
| LDAP 사용자 아이디<br>IS_LDAP_USER                | 데이터:                                           |
|                                             | 예: amldapuser (기본값) 변경할 수 없습니다.                |
| LDAP 비밀번호<br>IS_LDAPUSERPASSWD              | 데이터:                                           |
|                                             | 제한: amadmin 사용자 비밀번호와 달라야 합니다.                 |
| 비밀번호 암호화 키<br>AM_ENC_PWD                    | 데이터:                                           |
|                                             | 상태 파일의 예: LOCK (기본값)<br>대화식 설치의 예: 기본값이 생성됩니다. |
| 웹 컨테이너에 대한 정보                               |                                                |
| 설치 디렉토리<br>IS APPSERVERBASEDIR              | 데이터:                                           |
|                                             | 예: /opt/SUNWappserver7 (기본값)                   |
| 구성 디렉토리<br>IS_AS_CONFIG_DIR                 | 데이터:                                           |
|                                             | 예: /etc/opt/SUNWappserver7 (기본값)               |

#### 표 **A-7** Application Server에 배포된 Identity Server 구성 워크시트*(*계속*)*

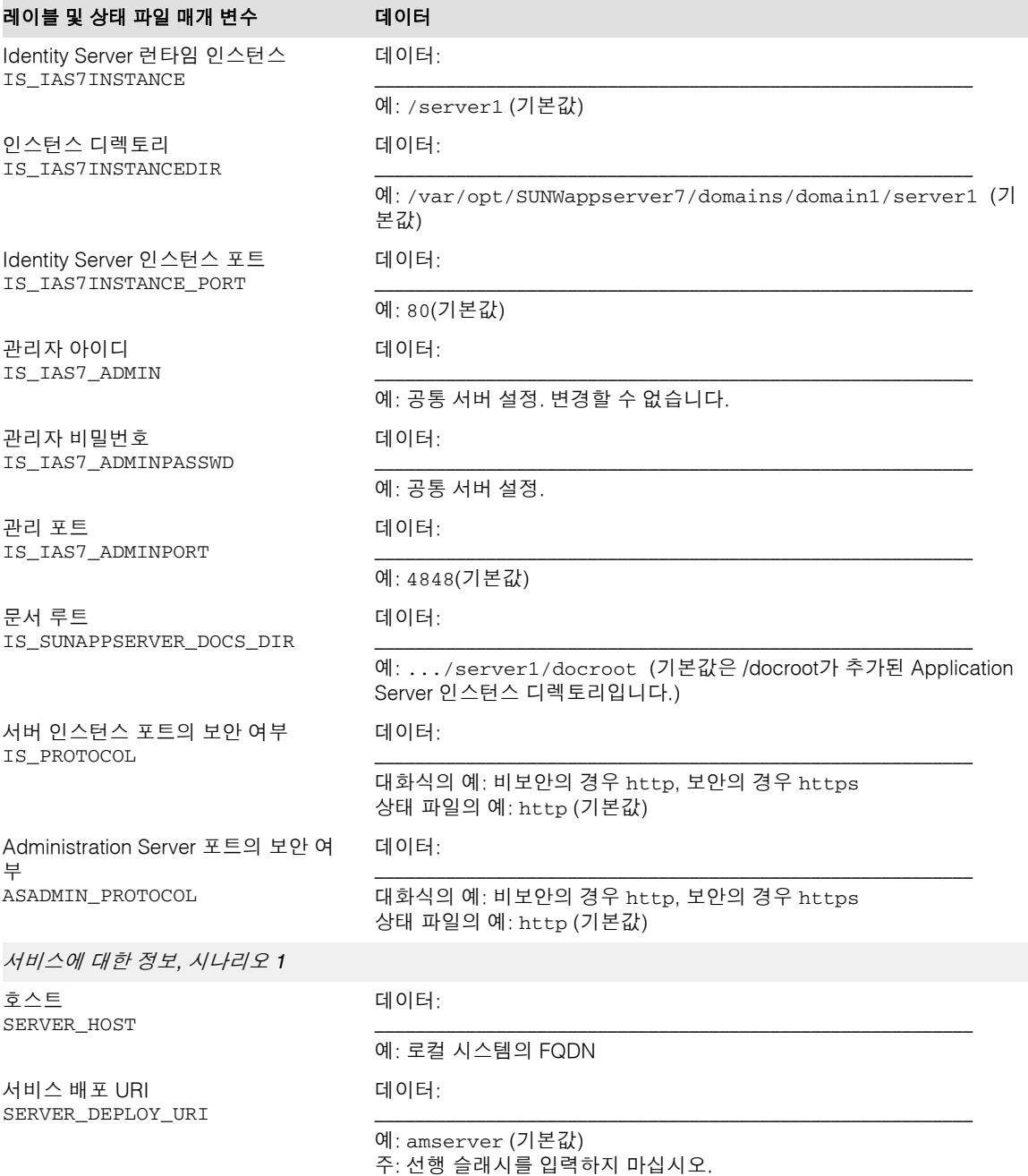
| 레이블 및 상태 파일 매개 변수                                       | 데이터                                          |  |
|---------------------------------------------------------|----------------------------------------------|--|
| 공통 도메인 배포 URI<br>CDS_DEPLOY_URI                         | 데이터:                                         |  |
|                                                         | 예: amcommon (기본값)<br>주: 선행 슬래시를 입력하지 마십시오.   |  |
| 쿠키 도메인<br>COOKIE_DOMAIN_LIST                            | 데이터:                                         |  |
|                                                         | 예: 점이 접두어인 현재 도메인(기본값)                       |  |
| 이 서비스와 함께 콘솔을 배포합니까?<br>USE_DSAME_SERVICES_WEB          | 데이터:                                         |  |
| _CONTAINER                                              | 대화식의 예: yes 또는 no<br>상태 파일의 예: true 또는 false |  |
| 콘솔 호스트<br>CONSOLE_HOST                                  | 데이터:                                         |  |
|                                                         | 예: 기존 콘솔을 호스트하는 서버의 FQDN                     |  |
| 콘솔 포트<br>CONSOLE_PORT                                   | 데이터:                                         |  |
|                                                         | 예: 선택한 컨테이너의 웹 컨테이너 포트                       |  |
| 콘솔 배포 URI<br>CONSOLE_DEPLOY_URI                         | 데이터:                                         |  |
|                                                         | 예: amconsole(기본값)<br>주: 선행 슬래시를 입력하지 마십시오.   |  |
| 비밀번호 배포 URI<br>PASSWORD_SERVICE_DEPLOY_URI              | 데이터:                                         |  |
|                                                         | 예: ampassword (기본값)<br>주: 선행 슬래시를 입력하지 마십시오. |  |
| Directory Server에 대한 정보                                 |                                              |  |
| Directory Server 호스트<br>IS_DS_HOSTNAME                  | 데이터:                                         |  |
|                                                         | 예: 로컬 시스템의 FQDN                              |  |
| Directory Server 포트<br>IS_DS_PORT                       | 데이터:                                         |  |
|                                                         | 예: 389(기본값)                                  |  |
| <b>Identity Server</b><br>디렉토리 루트 접미사<br>IS_ROOT_SUFFIX | 데이터:                                         |  |
|                                                         | 예: Identity Server 루트 접미사로 설정할 DN            |  |
| 디렉토리 관리자<br>IS_DIRMGRDN                                 | 데이터:                                         |  |
|                                                         | 예: cn=Directory Manager (기본값)                |  |

표 **A-7** Application Server에 배포된 Identity Server 구성 워크시트*(*계속*)*

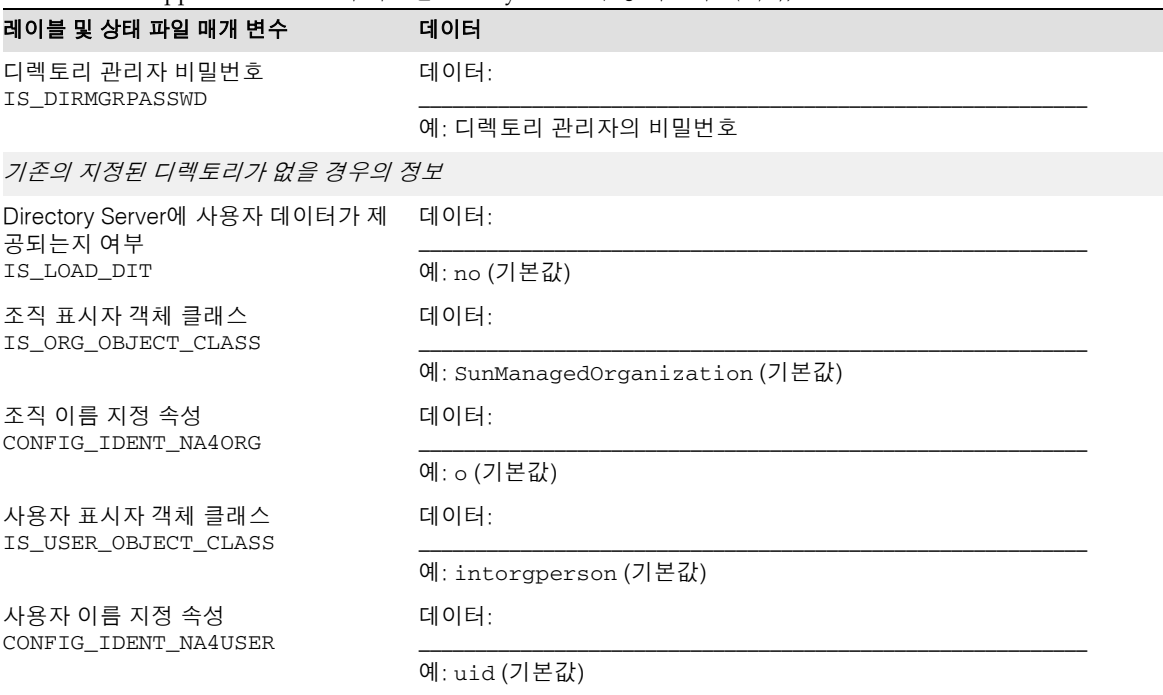

#### 표 **A-7** Application Server에 배포된 Identity Server 구성 워크시트*(*계속*)*

## Web Server에 배포된 Identity Server

이 워크시트의 필드에 대한 자세한 설명은 표 [3-14,](#page-91-0) 표 [3-16,](#page-93-0) 표 [3-21,](#page-99-0) 표 [3-25](#page-104-0) 및 표 [3-27](#page-105-0)을 참조하십시오.

### 표 **A-8** Web Server에 배포된 Identity Server 구성 워크시트

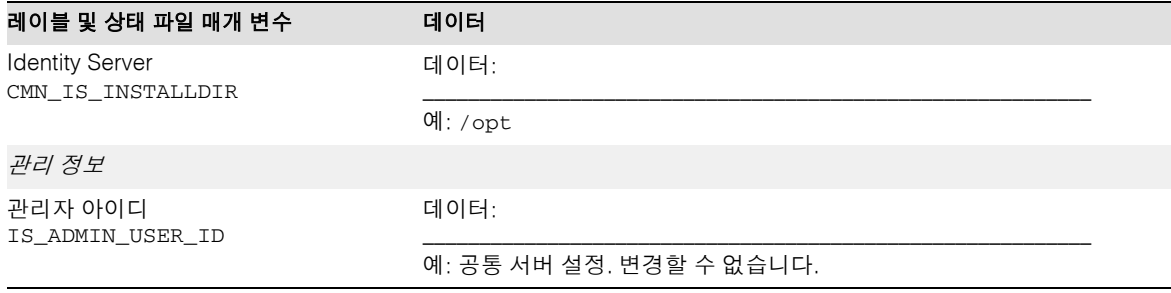

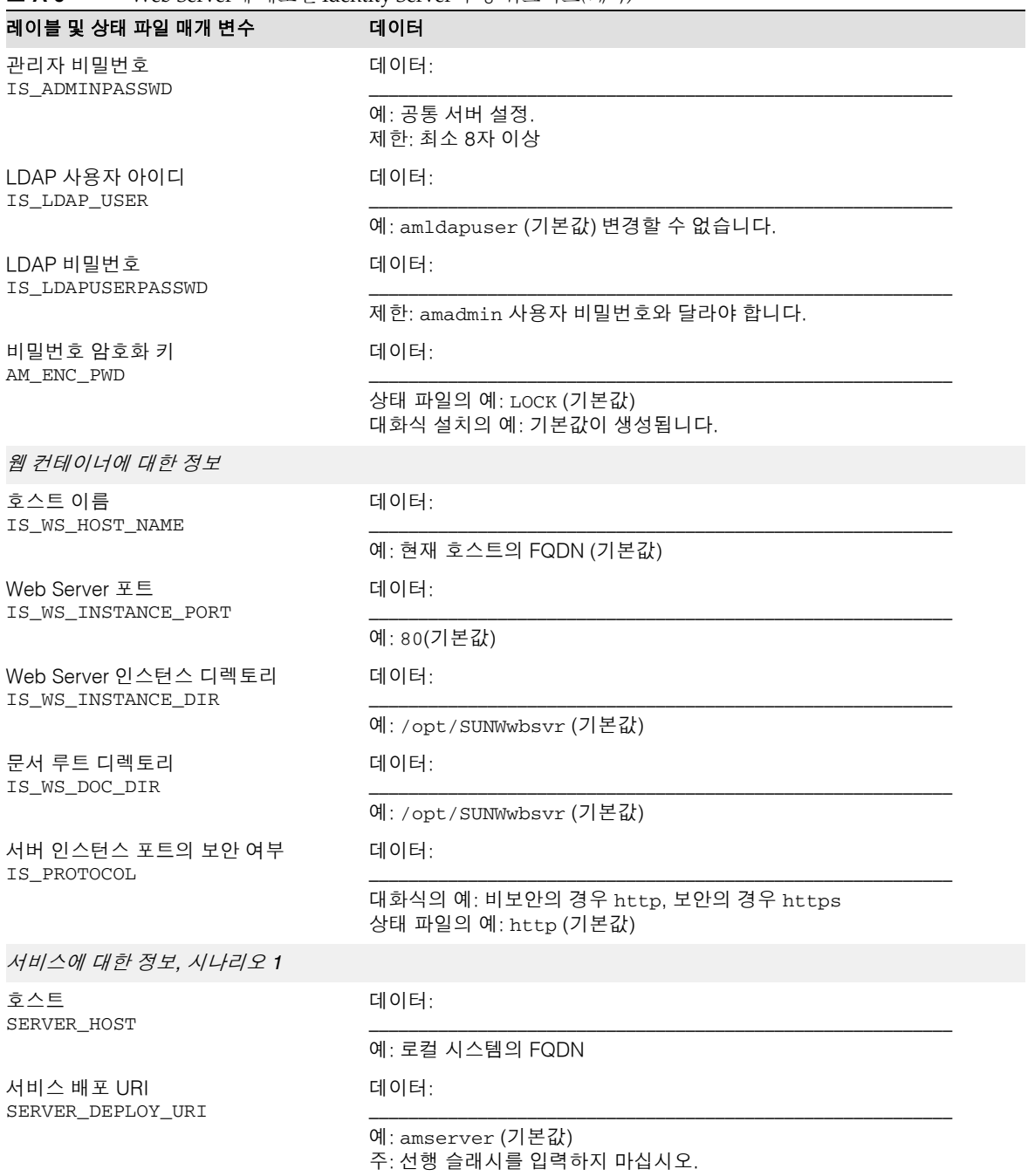

표 **A-8** Web Server에 배포된 Identity Server 구성 워크시트*(*계속*)*

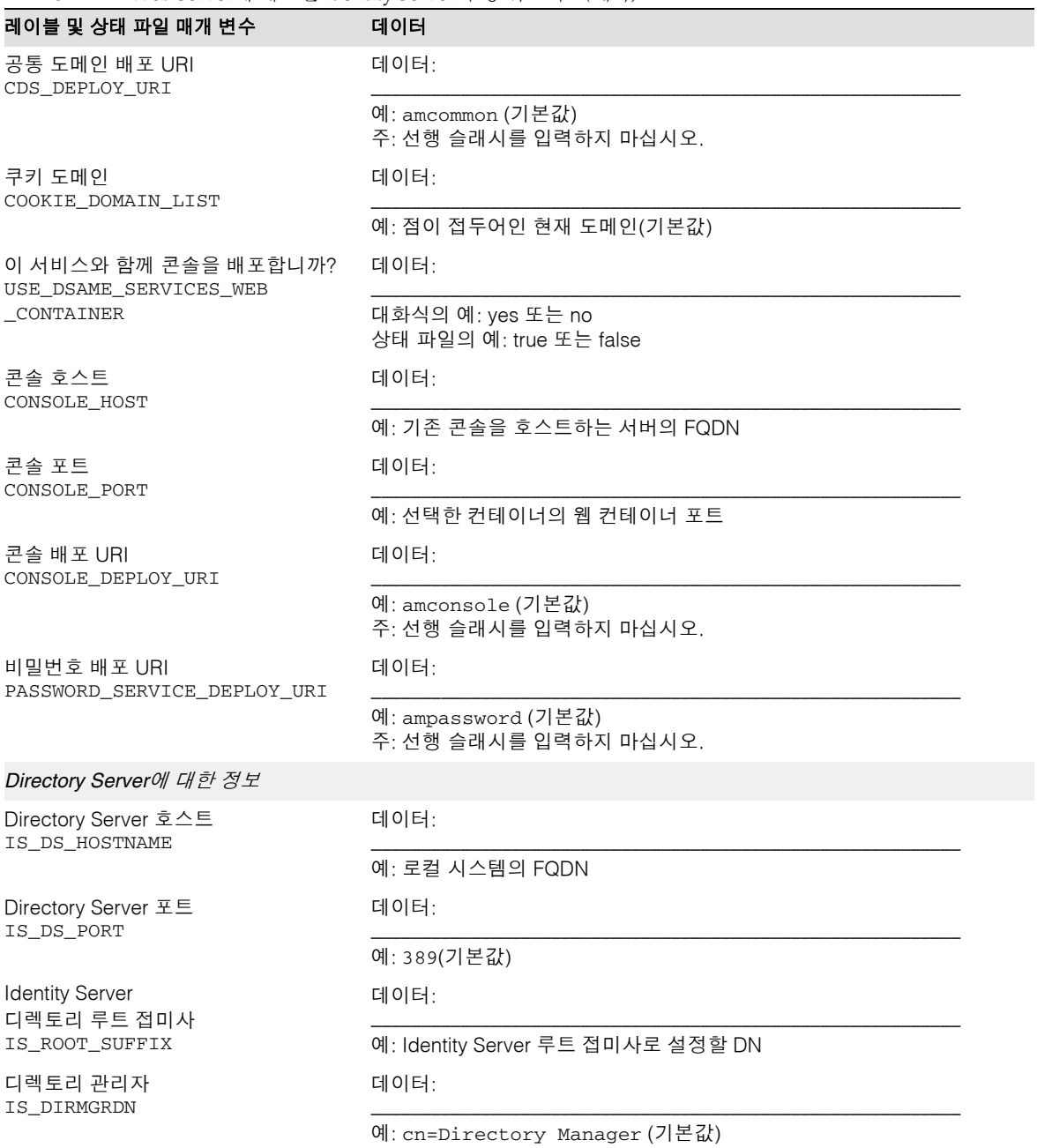

### 표 **A-8** Web Server에 배포된 Identity Server 구성 워크시트*(*계속*)*

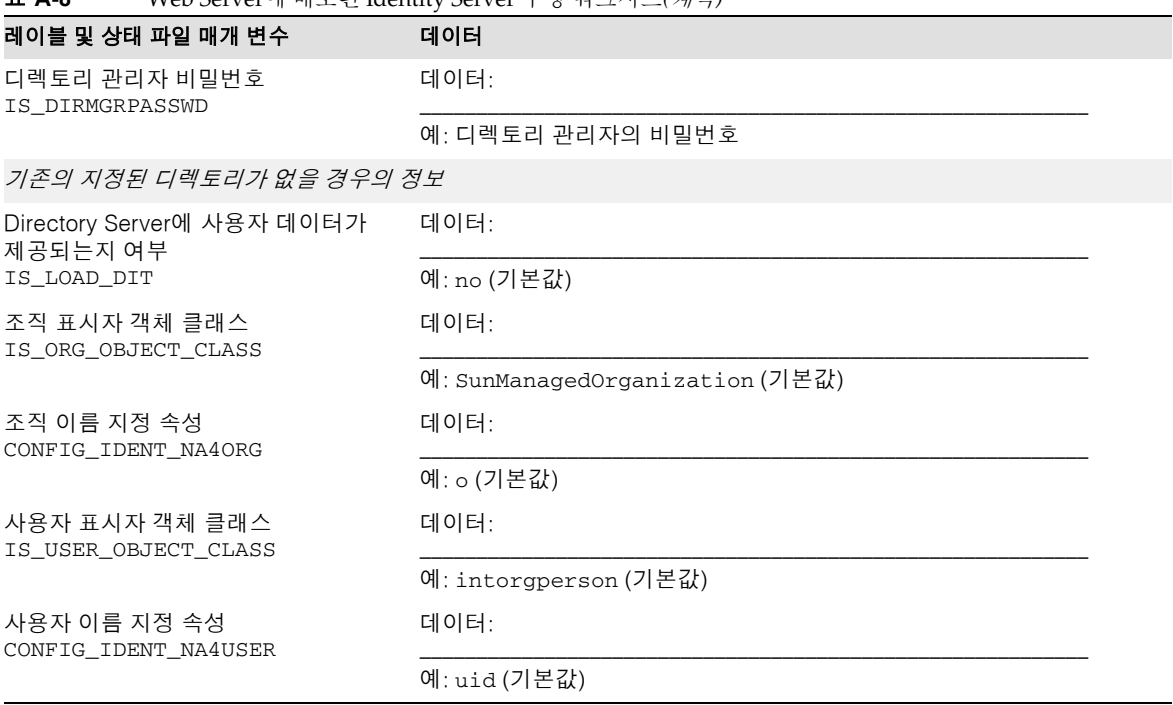

### 표 **A-8** Web Server에 배포된 Identity Server 구성 워크시트*(*계속*)*

### Application Server에 배포된 Identity Server 및 Portal Server

이 워크시트의 필드에 대한 자세한 설명은 표 [3-14](#page-91-0), 표 [3-17,](#page-94-0) 표 [3-21,](#page-99-0) 표 [3-25,](#page-104-0) 표 [3-27](#page-105-0) 및 표 [3-33](#page-112-0)을 참조하십시오.

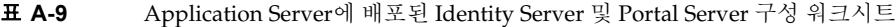

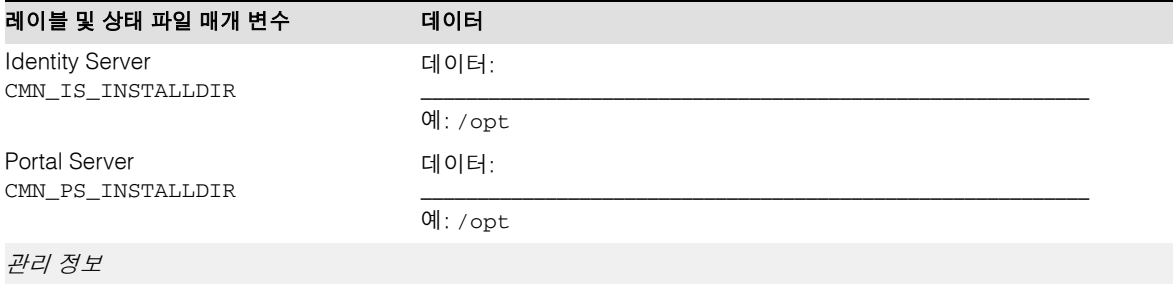

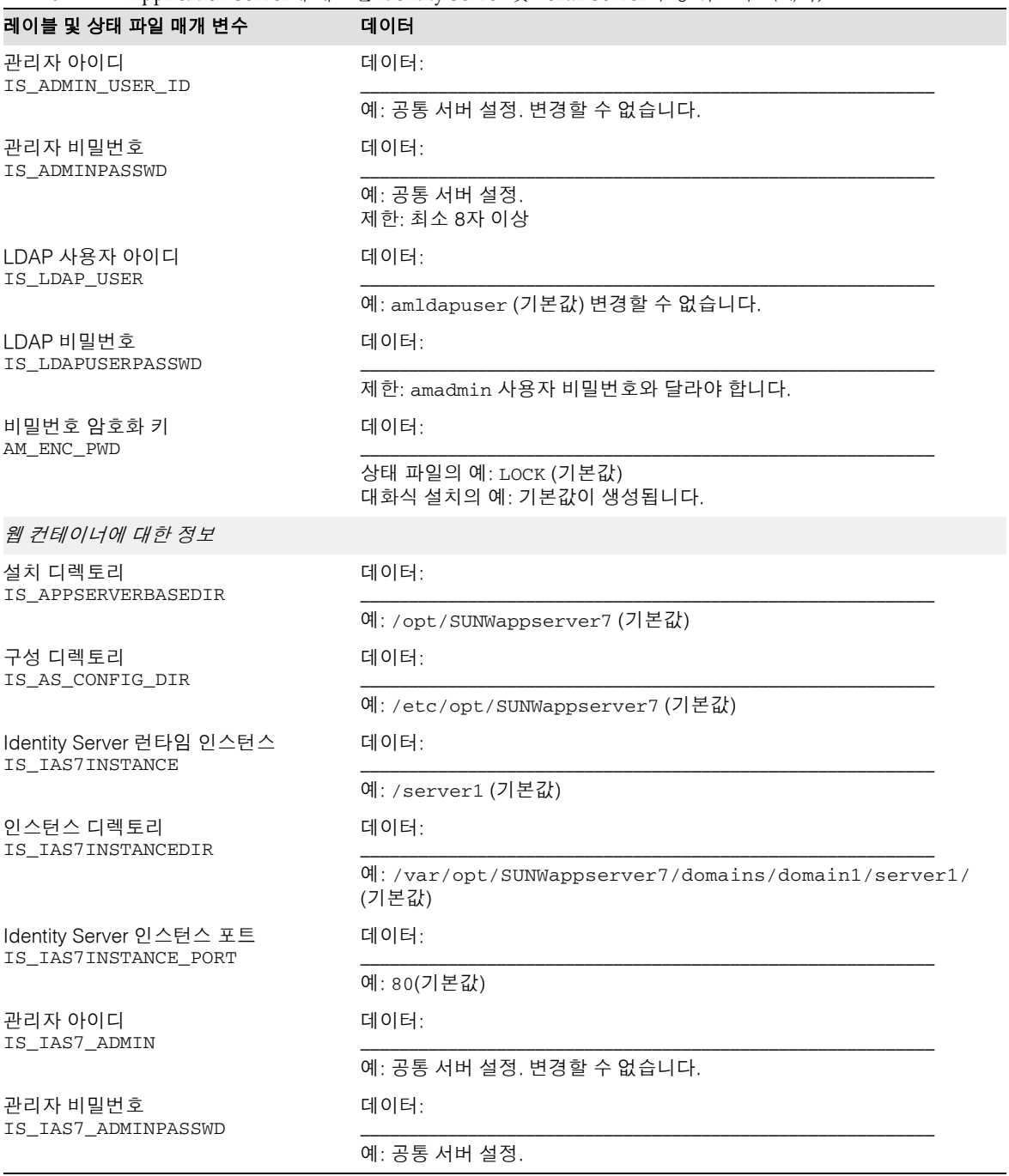

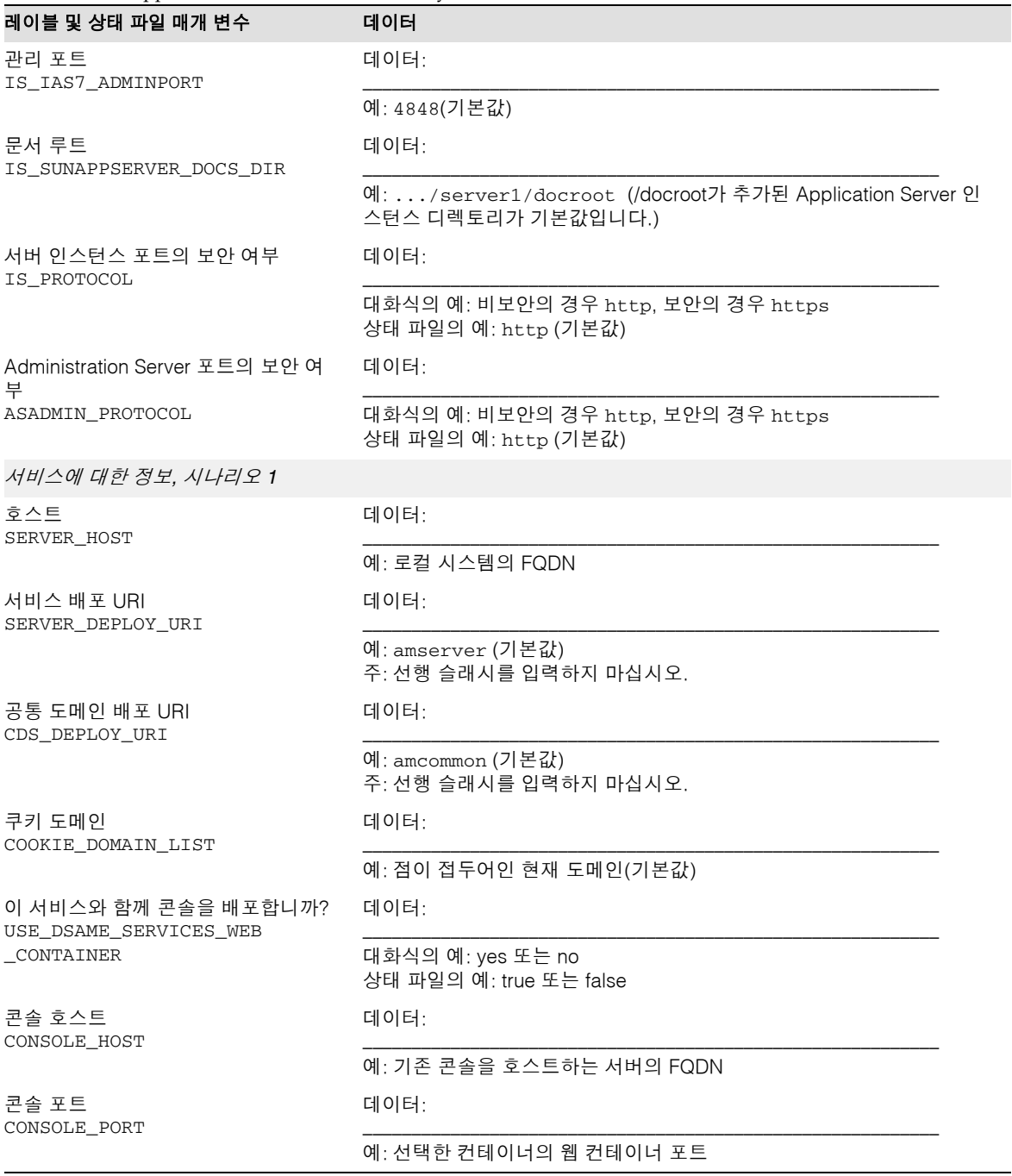

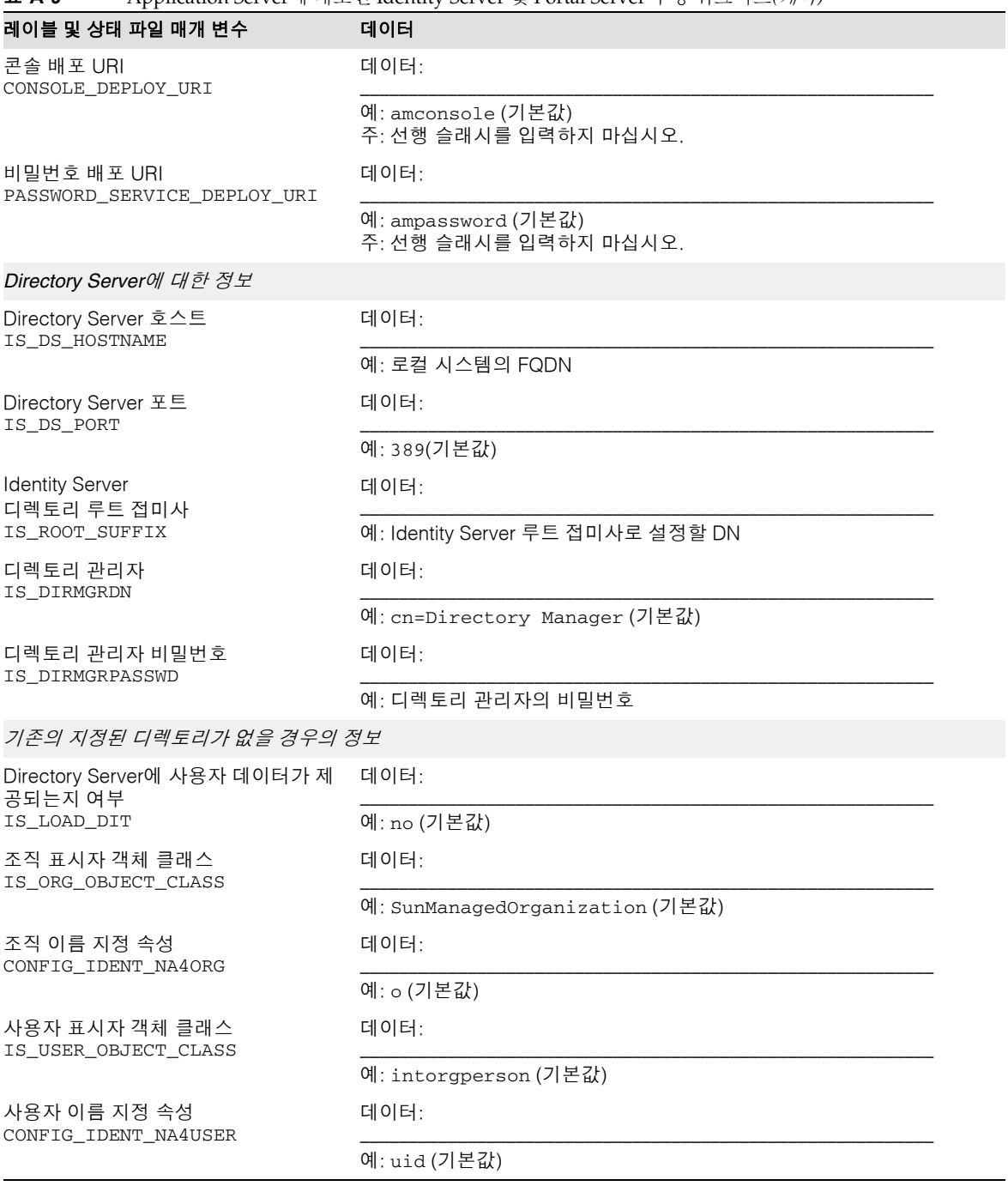

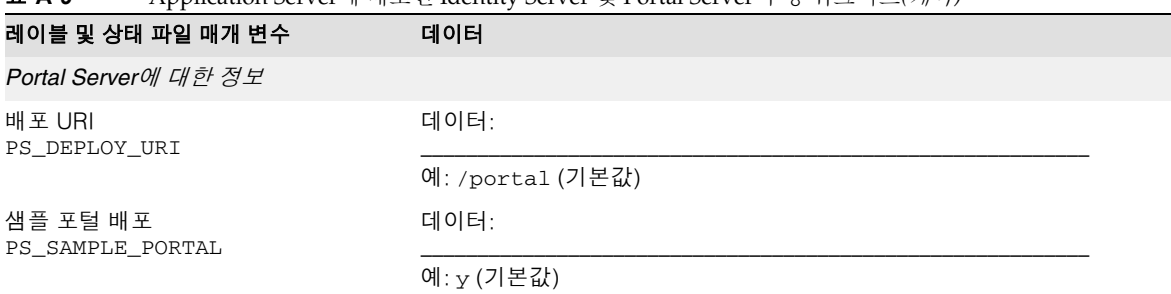

### Web Server에 배포된 Identity Server 및 Portal Server

이 워크시트의 필드에 대한 자세한 설명은 표 [3-14](#page-91-0), 표 [3-16,](#page-93-0) 표 [3-21,](#page-99-0) 표 [3-25,](#page-104-0) 표 [3-27](#page-105-0) 및 표 [3-33](#page-112-0)을 참조하십시오.

| 레이블 및 상태 파일 매개 변수                           | 데이터                             |  |
|---------------------------------------------|---------------------------------|--|
| <b>Identity Server</b><br>CMN_IS_INSTALLDIR | 데이터:                            |  |
|                                             | 예: /opt                         |  |
| Portal Server<br>CMN_PS_INSTALLDIR          | 데이터:                            |  |
|                                             | 예: /opt                         |  |
| 관리 정보                                       |                                 |  |
| 관리자 아이디<br>IS_ADMIN_USER_ID                 | 데이터:                            |  |
|                                             | 예: 공통 서버 설정. 변경할 수 없습니다.        |  |
| 관리자 비밀번호<br>IS_ADMINPASSWD                  | 데이터:                            |  |
|                                             | 예: 공통 서버 설정.<br>제한: 최소 8자 이상    |  |
| LDAP 사용자 아이디<br>IS_LDAP_USER                | 데이터:                            |  |
|                                             | 예: amldapuser (기본값) 변경할 수 없습니다. |  |
| LDAP 비밀번호<br>IS_LDAPUSERPASSWD              | 데이터:                            |  |
|                                             | 제한: amadmin 사용자 비밀번호와 달라야 합니다.  |  |

표 **A-10** Web Server에 배포된 Identity Server 및 Portal Server 구성 워크시트

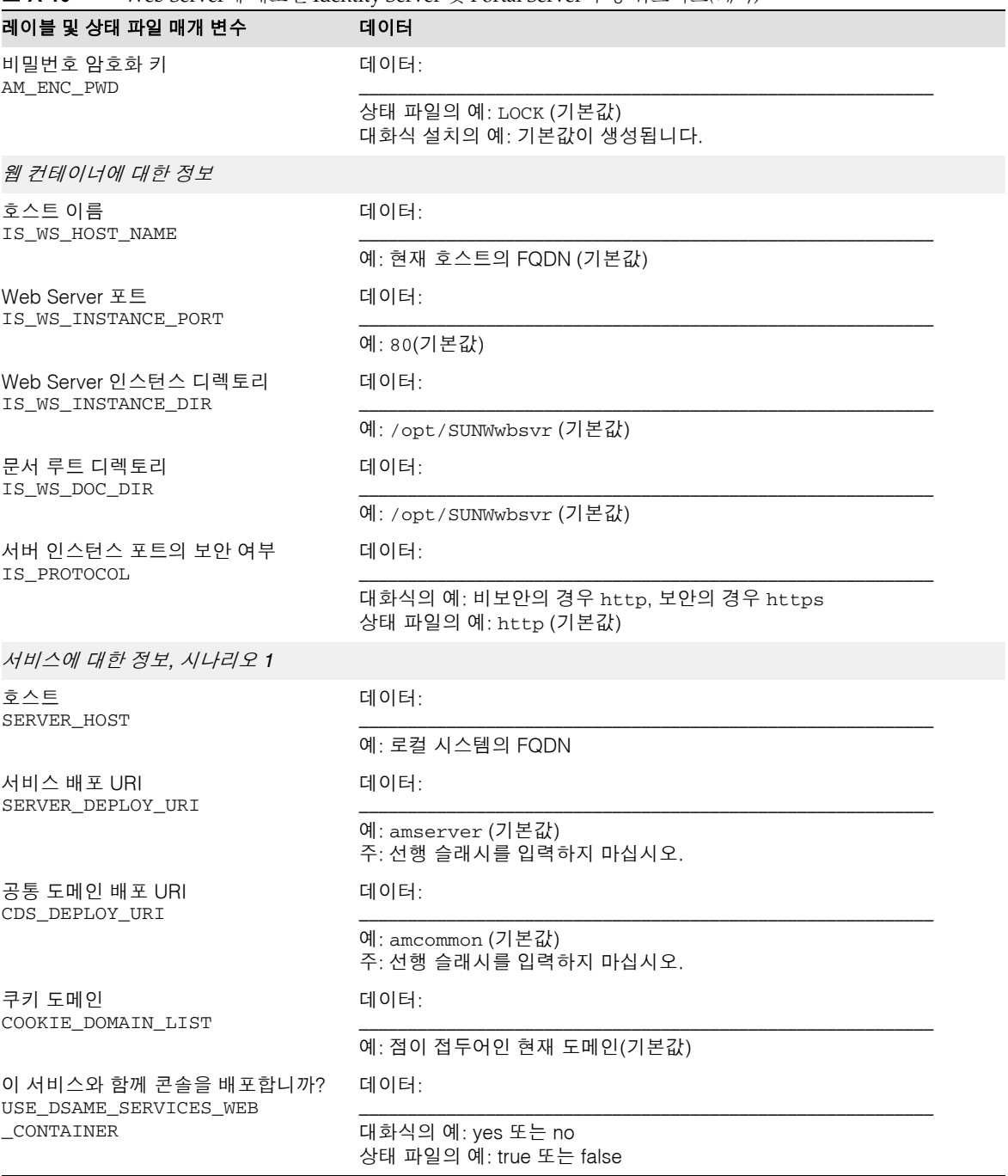

### 표 **A-10** Web Server에 배포된 Identity Server 및 Portal Server 구성 워크시트*(*계속*)*

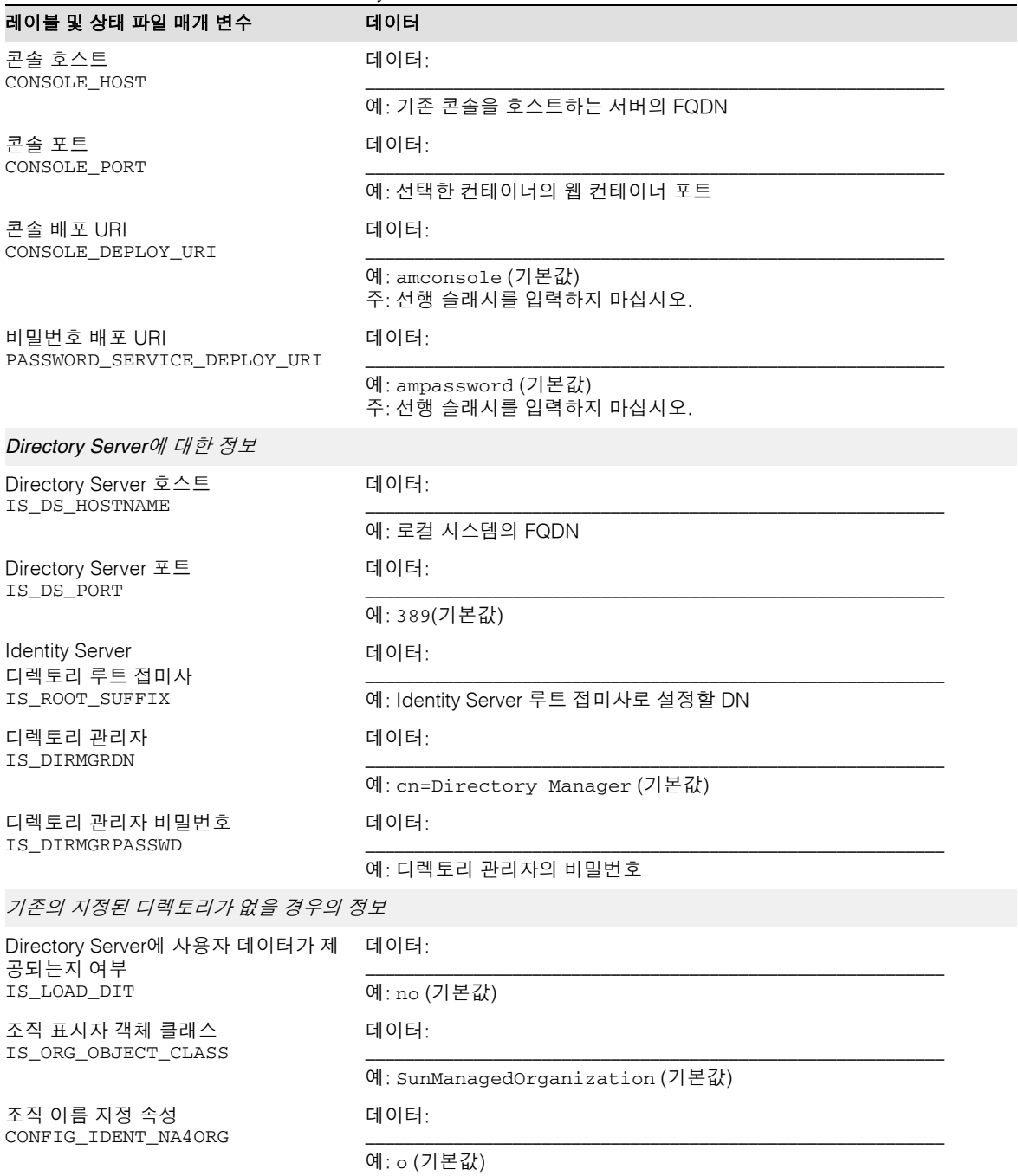

표 **A-10** Web Server에 배포된 Identity Server 및 Portal Server 구성 워크시트*(*계속*)*

| 레이블 및 상태 파일 매개 변수                      | 데이터                   |
|----------------------------------------|-----------------------|
| 사용자 표시자 객체 클래스<br>IS USER OBJECT CLASS | 데이터:                  |
|                                        | 예: intorgperson (기본값) |
| 사용자 이름 지정 속성<br>CONFIG_IDENT_NA4USER   | 데이터:                  |
|                                        | 예: uid (기본값)          |
| Portal Server에 대한 정보                   |                       |
| 배포 URI<br>PS DEPLOY URI                | 데이터:                  |
|                                        | 예: /portal (기본값)      |
| 샘플 포털 배포<br>PS_SAMPLE_PORTAL           | 데이터:                  |
|                                        | 예: v (기본값)            |

표 **A-10** Web Server에 배포된 Identity Server 및 Portal Server 구성 워크시트*(*계속*)*

### BEA WebLogic에 배포된 Identity Server 및 Portal Server

이 워크시트의 필드에 대한 자세한 설명은 표 [3-14](#page-91-0), 표 [3-18,](#page-96-0) 표 [3-21,](#page-99-0) 표 [3-25,](#page-104-0) 표 [3-27](#page-105-0) 및 표 [3-33](#page-112-0)을 참조하십시오.

표 **A-11** BEA WebLogic에 배포된 Identity Server 및 Portal Server 구성 워크시트

| 레이블 및 상태 파일 매개 변수                           | 데이터                          |
|---------------------------------------------|------------------------------|
| <b>Identity Server</b><br>CMN_IS_INSTALLDIR | 데이터:                         |
|                                             | 예: /opt                      |
| <b>Portal Server</b><br>CMN PS INSTALLDIR   | 데이터:                         |
|                                             | 예: /opt                      |
| 관리 정보                                       |                              |
| 관리자 아이디<br>IS_ADMIN_USER_ID                 | 데이터:                         |
|                                             | 예: 공통 서버 설정. 변경할 수 없습니다.     |
| 관리자 비밀번호<br>IS_ADMINPASSWD                  | 데이터:                         |
|                                             | 예: 공통 서버 설정.<br>제한: 최소 8자 이상 |

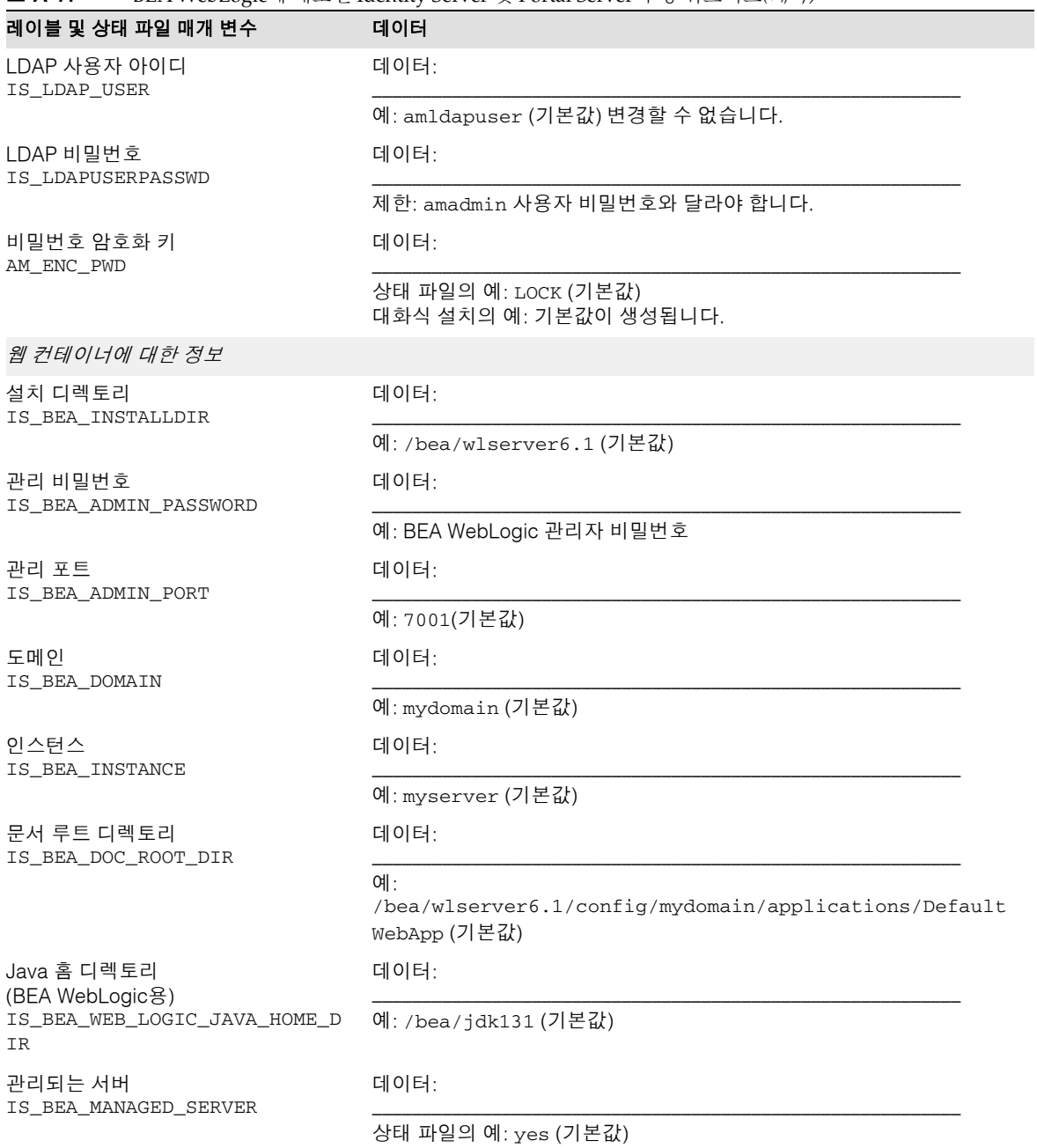

표 **A-11** BEA WebLogic에 배포된 Identity Server 및 Portal Server 구성 워크시트*(*계속*)*

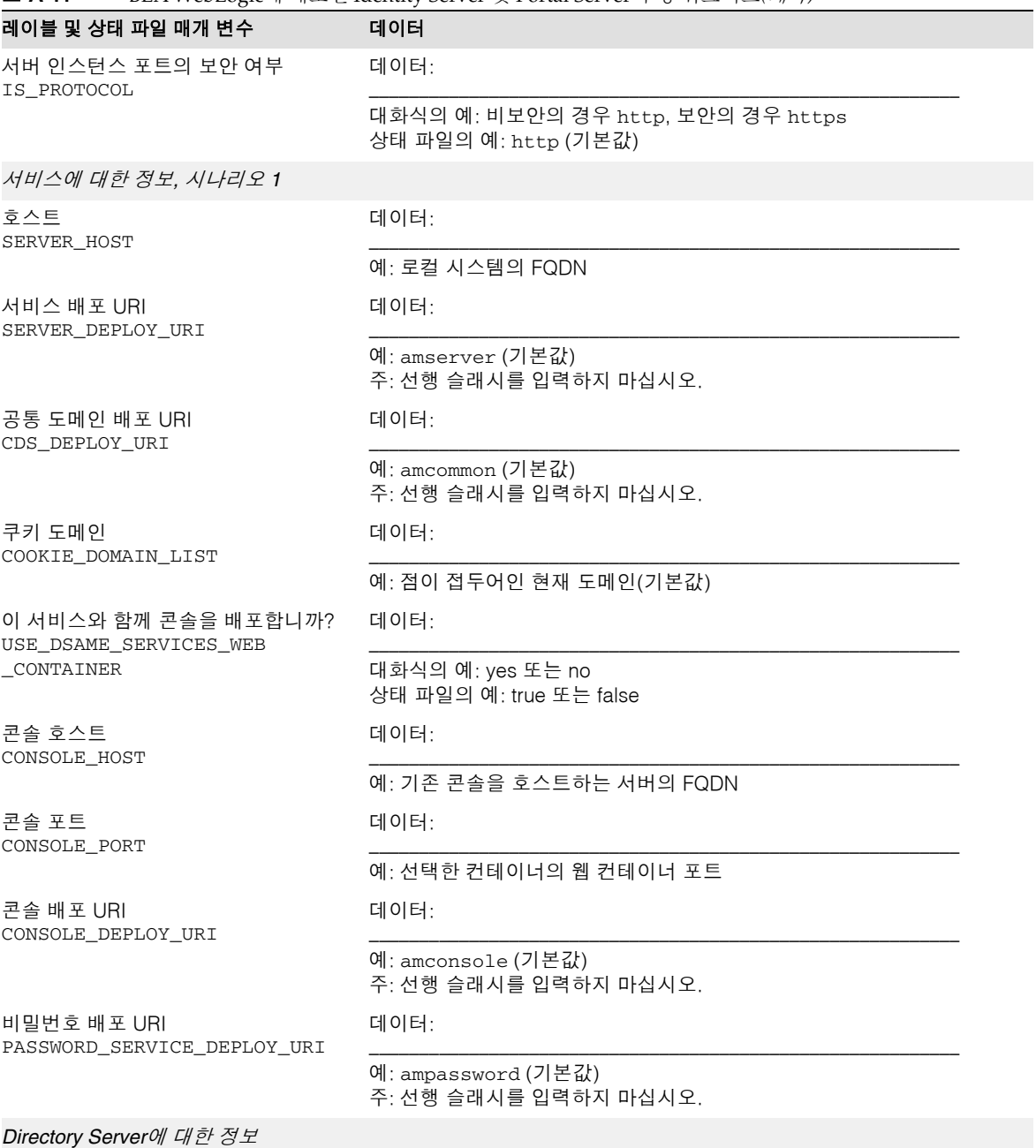

### 표 **A-11** BEA WebLogic에 배포된 Identity Server 및 Portal Server 구성 워크시트*(*계속*)*

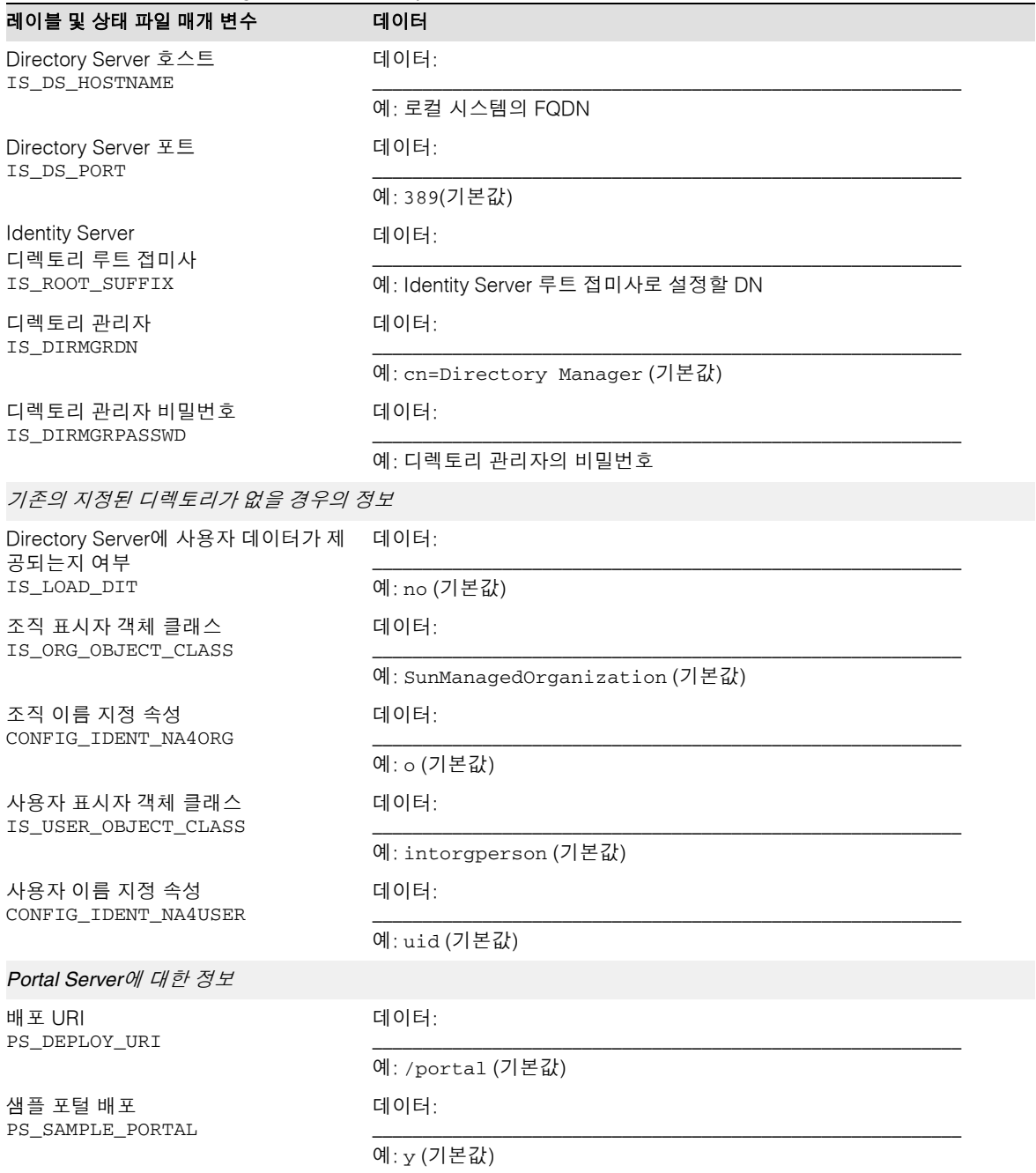

표 **A-11** BEA WebLogic에 배포된 Identity Server 및 Portal Server 구성 워크시트*(*계속*)*

### IBM WebSphere에 배포된 Identity Server 및 Portal Server

이 워크시트의 필드에 대한 자세한 설명은 표 [3-14](#page-91-0), 표 [3-19,](#page-97-0) 표 [3-21,](#page-99-0) 표 [3-25,](#page-104-0) 표 [3-27](#page-105-0) 및 표 [3-33](#page-112-0)을 참조하십시오.

표 **A-12** IBM WebSphere에 배포된 Identity Server 및 Portal Server 구성 워크시트

| 레이블 및 상태 파일 매개 변수                           | 데이터                                            |  |
|---------------------------------------------|------------------------------------------------|--|
| <b>Identity Server</b><br>CMN_IS_INSTALLDIR | 데이터:                                           |  |
|                                             | $M:$ /opt                                      |  |
| Portal Server<br>CMN_PS_INSTALLDIR          | 데이터:                                           |  |
|                                             | $M:$ /opt                                      |  |
| 관리 정보                                       |                                                |  |
| 관리자 아이디<br>IS_ADMIN_USER_ID                 | 데이터:                                           |  |
|                                             | 예: 공통 서버 설정. 변경할 수 없습니다.                       |  |
| 관리자 비밀번호<br>IS_ADMINPASSWD                  | 데이터:                                           |  |
|                                             | 예: 공통 서버 설정.<br>제한: 최소 8자 이상                   |  |
| LDAP 사용자 아이디<br>IS_LDAP_USER                | 데이터:                                           |  |
|                                             | 예: amldapuser (기본값) 변경할 수 없습니다.                |  |
| LDAP 비밀번호<br>IS_LDAPUSERPASSWD              | 데이터:                                           |  |
|                                             | 제한: amadmin 사용자 비밀번호와 달라야 합니다.                 |  |
| 비밀번호 암호화 키<br>AM_ENC_PWD                    | 데이터:                                           |  |
|                                             | 상태 파일의 예: LOCK (기본값)<br>대화식 설치의 예: 기본값이 생성됩니다. |  |
| 웹 컨테이너에 대한 정보                               |                                                |  |
| 설치 디렉토리<br>IS_IBM_INSTALLDIR                | 데이터:                                           |  |
|                                             | 예: /opt/WebSphere/AppServer (기본값)              |  |
| 가상 호스트<br>IS_IBM_VIRTUAL_HOST               | 데이터:                                           |  |
|                                             | 예: default host                                |  |

| 레이블 및 상태 파일 매개 변수                            | 데이터                                                        |
|----------------------------------------------|------------------------------------------------------------|
| 노드 이름                                        | 데이터:                                                       |
| IS_WAS40_NODE                                | 예: 공통 설정의 CMN_HOST_NAME                                    |
| Application Server 이름<br>IS_IBM_APPSERV_NAME | 데이터:                                                       |
|                                              | 예: Default_Server (기본값)                                    |
| Application Server 포트<br>IS_IBM_APPSERV_PORT | 데이터:                                                       |
|                                              | 예: 9080(기본값)                                               |
| 문서 루트 디렉토리<br>S_IBM_DOC_DIR_HOST             | 데이터:                                                       |
|                                              | 예: /opt/IBMHTTPS/htdocs/en_US(기본값)                         |
| Web Server 포트<br>IS_IBM_WEB_SERV_PORT        | 데이터:                                                       |
|                                              | 예: 80(기본값)                                                 |
| Java 홈 디렉토리<br>(IBM WebSphere용)              | 데이터:                                                       |
| IS_IBM_WEBSPHERE_JAVA_HOME                   | 예: /opt/WebSphere/AppServer/java (기본값)                     |
| 서버 인스턴스 포트의 보안 여부<br>IS_PROTOCOL             | 데이터:                                                       |
|                                              | 대화식의 예: 비보안의 경우 http, 보안의 경우 https<br>상태 파일의 예: http (기본값) |
| 서비스에 대한 정보, 시나리오 1                           |                                                            |
| 호스트<br>SERVER_HOST                           | 데이터:                                                       |
|                                              | 예: 로컬 시스템의 FQDN                                            |
| 서비스 배포 URI<br>SERVER_DEPLOY_URI              | 데이터:                                                       |
|                                              | 예: amserver (기본값)<br>주: 선행 슬래시를 입력하지 마십시오.                 |
| 공통 도메인 배포 URI<br>CDS_DEPLOY_URI              | 데이터:                                                       |
|                                              | 예: amcommon (기본값)<br>주: 선행 슬래시를 입력하지 마십시오.                 |
| 쿠키 도메인<br>COOKIE_DOMAIN_LIST                 | 데이터:                                                       |
|                                              | 예: 점이 접두어인 현재 도메인(기본값)                                     |

표 **A-12** IBM WebSphere에 배포된 Identity Server 및 Portal Server 구성 워크시트*(*계속*)*

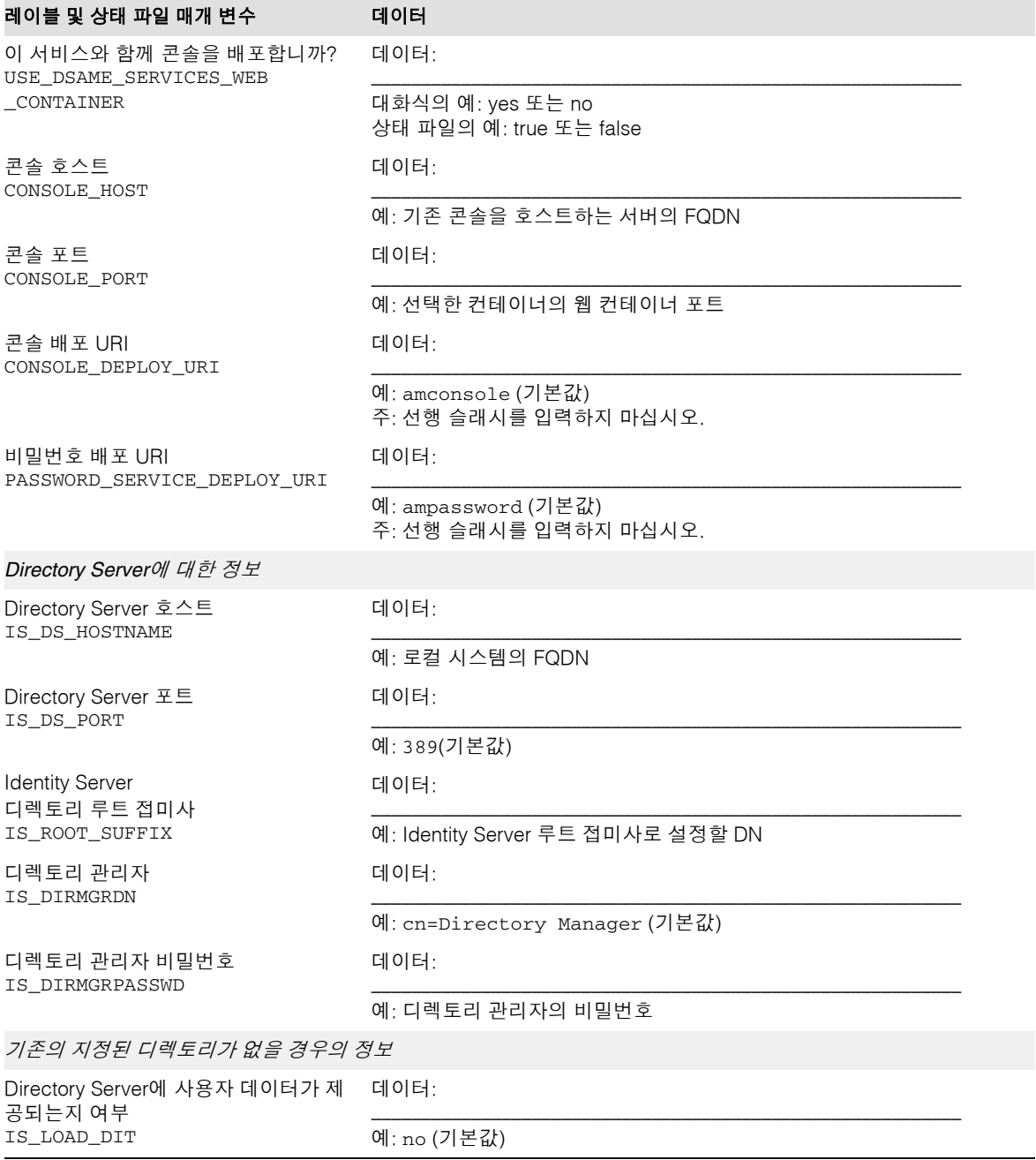

### 표 **A-12** IBM WebSphere에 배포된 Identity Server 및 Portal Server 구성 워크시트*(*계속*)*

| 레이블 및 상태 파일 매개 변수                      | 데이터                             |
|----------------------------------------|---------------------------------|
| 조직 표시자 객체 클래스<br>IS_ORG_OBJECT_CLASS   | 데이터:                            |
|                                        | 예: SunManagedOrganization (기본값) |
| 조직 이름 지정 속성<br>CONFIG IDENT NA4ORG     | 데이터:                            |
|                                        | 예: o (기본값)                      |
| 사용자 표시자 객체 클래스<br>IS_USER_OBJECT_CLASS | 데이터:                            |
|                                        | 예: intorgperson (기본값)           |
| 사용자 이름 지정 속성<br>CONFIG IDENT NA4USER   | 데이터:                            |
|                                        | 예: uid(기본값)                     |
| Portal Server에 대한 정보                   |                                 |
| 배포 URI<br>PS_DEPLOY_URI                | 데이터:                            |
|                                        | 예: /portal (기본값)                |
| 샘플 포털 배포<br>PS SAMPLE PORTAL           | 데이터:                            |
|                                        | 예: v (기본값)                      |

표 **A-12** IBM WebSphere에 배포된 Identity Server 및 Portal Server 구성 워크시트*(*계속*)*

### Identity Server 이후에 Application Server에 배포된 Portal Server

이 워크시트의 필드에 대한 자세한 내용은 표 [3-32](#page-111-0), 표 [3-33](#page-112-0) 및 표 [3-35](#page-113-0)를 참조하십시오.

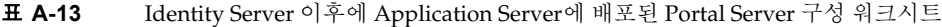

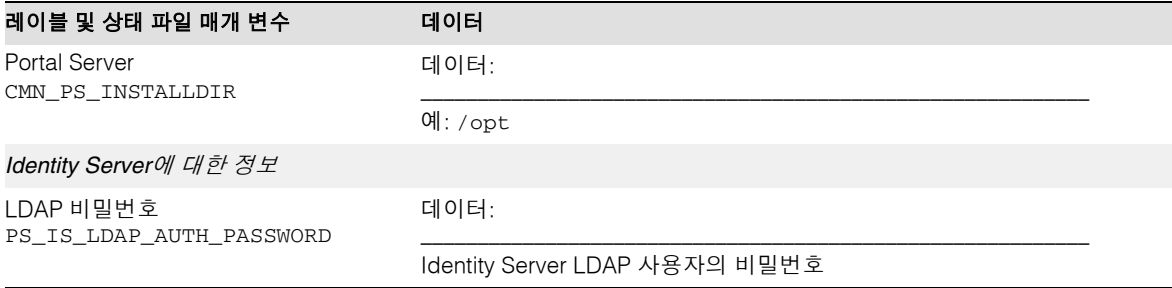

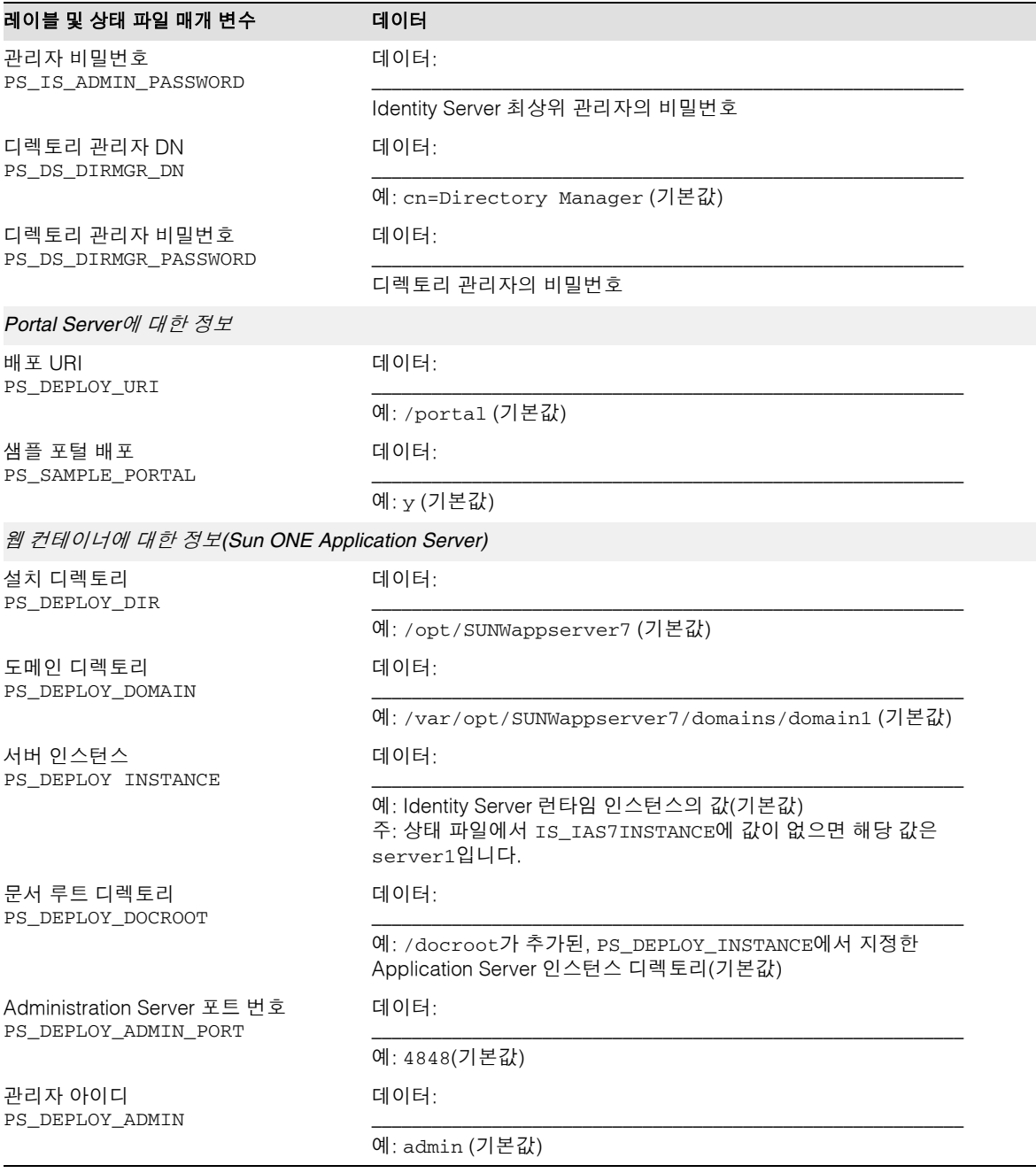

### 표 **A-13** Identity Server 이후에 Application Server에 배포된 Portal Server 구성 워크시트*(*계속*)*

| ----         |                          | <b>RETAILLY OCT VCL</b> $\parallel$ $\parallel$ $\parallel$ <b>Exploration oct vcl</b> $\parallel$ $\parallel$ $\parallel$ $\perp$ <b>C 10100 oct vcl</b> $\parallel$ 0 $\parallel$ $\parallel$ $\perp$ $\parallel$ $\perp$ $\parallel$ $\parallel$ $\parallel$ |
|--------------|--------------------------|----------------------------------------------------------------------------------------------------|
|              | 레이블 및 상태 파일 매개 변수        | 데이터                                                                                                    |
| 관리자 사용자 비밀번호 | PS_DEPLOY_ADMIN_PASSWORD | 데이터:<br>Portal Server가 Application Server에 관리자로 액세스할 때 사용하는 비<br>밀번호                                                                                                    |

표 **A-13** Identity Server 이후에 Application Server에 배포된 Portal Server 구성 워크시트*(*계속*)*

### Identity Server 이후에 Web Server에 배포된 Portal Server

이 워크시트의 필드에 대한 자세한 내용은 표 [3-32](#page-111-0), 표 [3-33](#page-112-0) 및 표 [3-35](#page-113-0)를 참조하십시오.

표 **A-14** Identity Server 이후에 Web Server에 배포된 Portal Server 구성 워크시트

| 레이블 및 상태 파일 매개 변수                      | 데이터                            |  |
|----------------------------------------|--------------------------------|--|
| Portal Server<br>CMN_PS_INSTALLDIR     | 데이터:                           |  |
|                                        | 예: / $opt$                     |  |
| Identity Server에 대한 정보                 |                                |  |
| LDAP 비밀번호<br>PS_IS_LDAP_AUTH_PASSWORD  | 데이터:                           |  |
|                                        | Identity Server LDAP 사용자의 비밀번호 |  |
| 관리자 비밀번호<br>PS_IS_ADMIN_PASSWORD       | 데이터:                           |  |
|                                        | Identity Server 최상위 관리자의 비밀번호  |  |
| 디렉토리 관리자 DN<br>PS_DS_DIRMGR_DN         | 데이터:                           |  |
|                                        | 예: cn=Directory Manager (기본값)  |  |
| 디렉토리 관리자 비밀번호<br>PS_DS_DIRMGR_PASSWORD | 데이터:                           |  |
|                                        | 디렉토리 관리자의 비밀번호                 |  |
| Portal Server에 대한 정보                   |                                |  |
| 배포 URI<br>PS_DEPLOY_URI                | 데이터:                           |  |
|                                        | 예: /portal(기본값)                |  |
| 샘플 포털 배포<br>PS SAMPLE PORTAL           | 데이터:                           |  |
|                                        | 예: y (기본값)                     |  |

| 레이블 및 상태 파일 매개 변수                 | 데이터                                                                                                    |
|-----------------------------------|----------------------------------------------------------------------------------------------------|
| 웹 컨테이너에 대한 정보(Sun ONE Web Server) |                                                                                                    |
| 설치 디렉토리<br>PS DEPLOY DIR          | 데이터:                                                                                                    |
|                                   | 예:/opt/SUNWwbsvr(기본값)                                                                                                    |
| 서버 인스턴스<br>PS DEPLOY INSTANCE     | 데이터:                                                                                                    |
|                                   | 예: Identity Server 웹 컨테이너의 호스트 이름 값(기본값)<br>주: 상태 파일에서 IS_WS_HOST_NAME이 값을 갖고 있지 않은 경우 기본<br>이름은 공통 서버 설정에서 제공하는 호스트 이름(CMN HOST NAME)입<br>니다. |
| 서버 문서 루트<br>PS DEPLOY DOCROOT     | 데이터:                                                                                                    |
|                                   | 예:/opt/SUNWwbsvr/docs(기본값)                                                                                                    |

표 **A-14** Identity Server 이후에 Web Server에 배포된 Portal Server 구성 워크시트*(*계속*)*

## Instant Messaging 워크시트

Instant Messaging 구성 요소 제품은 Java Enterprise System 설치 프로그램에서 구성할 수 없습니다. 구성 지침은 211페이지의 "설치 후에 [Instant Messaging](#page-210-0)을 구성하려면"을 참조하십시오.

| — A-IJ<br>Instant ivessaging $\top$ of $\top \bot$ $\top \bot$ |                      |
|----------------------------------------------------------------|----------------------|
| 레이블 및 상태 파일 매개 변수                                              | 데이터                  |
| Instant Messaging Server<br>CMN_IIM_INSTALLDIR                 | 데이터:                 |
|                                                                | 예: /opt              |
| Instant Messaging Server 문서<br>CMN_IIM_DOCSDIR                 | 데이터:                 |
|                                                                | 예: /opt/SUNWiim/html |

표 **A-15** Instant Messaging 구성 워크시트

## Messaging Server 워크시트

Messaging Server 구성 요소 제품은 Java Enterprise System 설치 프로그램에서 구성할 수 없습니다. 구성 지침은 212페이지의 "설치 후에 [Messaging Server](#page-211-0)를 구성하려면"을 참조하십시오.

표 **A-16** Messaging Server 구성 워크시트

| 레이블 및 상태 파일 매개 변수                     | 데이터              |
|---------------------------------------|------------------|
| Messaging Server<br>CMN MS INSTALLDIR | 데이터·             |
|                                       | 예:/opt/SUNWmsgsr |

## Portal Server, Secure Remote Access 워크시트

이 워크시트의 필드에 대한 자세한 내용은 115페이지의 ["Portal Server, Secure Remote](#page-114-0)  [Access](#page-114-0) 구성"에서 표를 참조하십시오.

이 절에서는 다음 워크시트에 대해 설명합니다.

- 표 [A-17](#page-382-0), 다중 세션 설치를 위한 [Portal Server SRA](#page-382-0) 지원 구성 워크시트
- 표 [A-18](#page-383-0), 다중 세션 설치를 위한 [Portal Server SRA](#page-383-0) 지원 구성 워크시트
- 표 [A-19](#page-384-0), [Portal Server, SRA Gateway](#page-384-0) 구성 워크시트
- 표 [A-20](#page-385-0), [Portal Server, SRA Netlet Proxy](#page-385-0) 워크시트
- 표 [A-21](#page-387-0), [Portal Server SRA Rewriter Proxy](#page-387-0) 워크시트

다음 표에서는 Portal Server, Secure Remote Access Support(설치할 경우), Secure Remote Access Support 및 Portal Server를 동시에 구성하기 위해 지정하는 정보를 나열 합니다.

<span id="page-382-0"></span>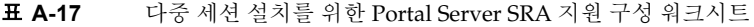

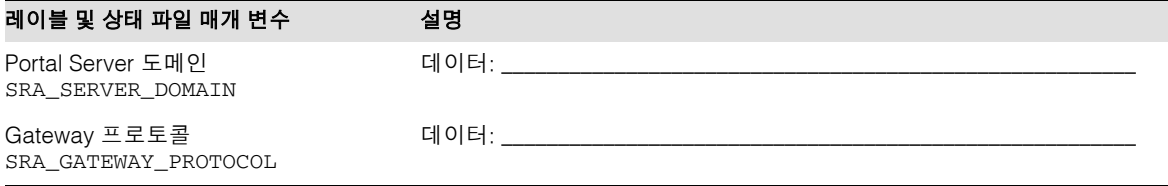

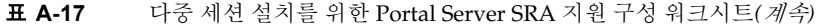

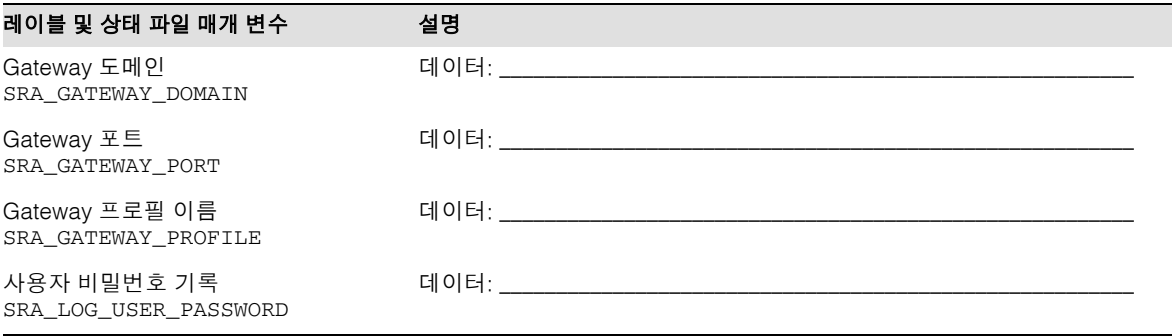

다음 표에서는 이전에 Portal Server가 설치된 시스템에 SRA 지원을 설치한 경우 SRA 지원 및 Portal Server를 구성하기 위해 지정하는 정보를 나열합니다.

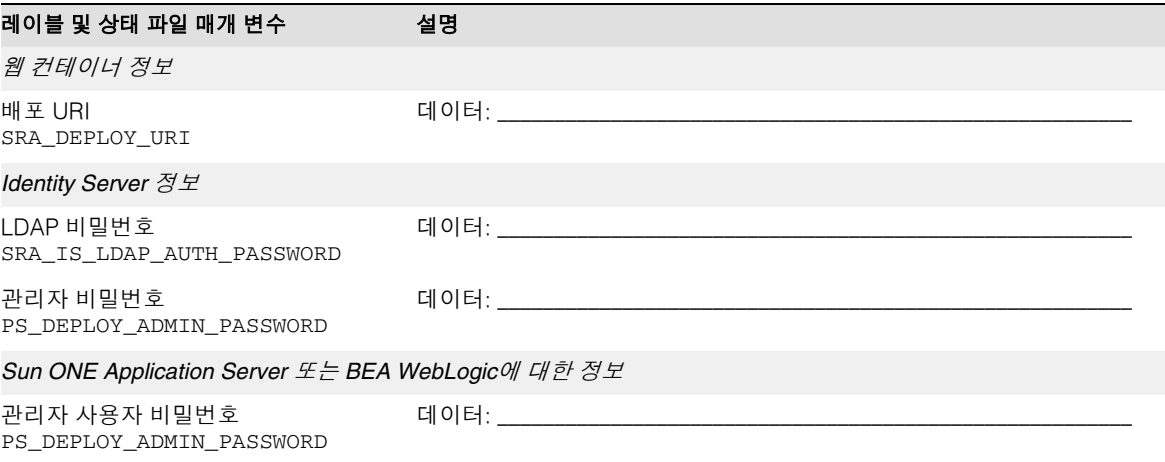

<span id="page-383-0"></span>표 **A-18** 다중 세션 설치를 위한 Portal Server SRA 지원 구성 워크시트

다음 표에서는 Portal Server, Secure Remote Access Gateway를 구성하기 위해 지정하는 정보를 나열합니다.

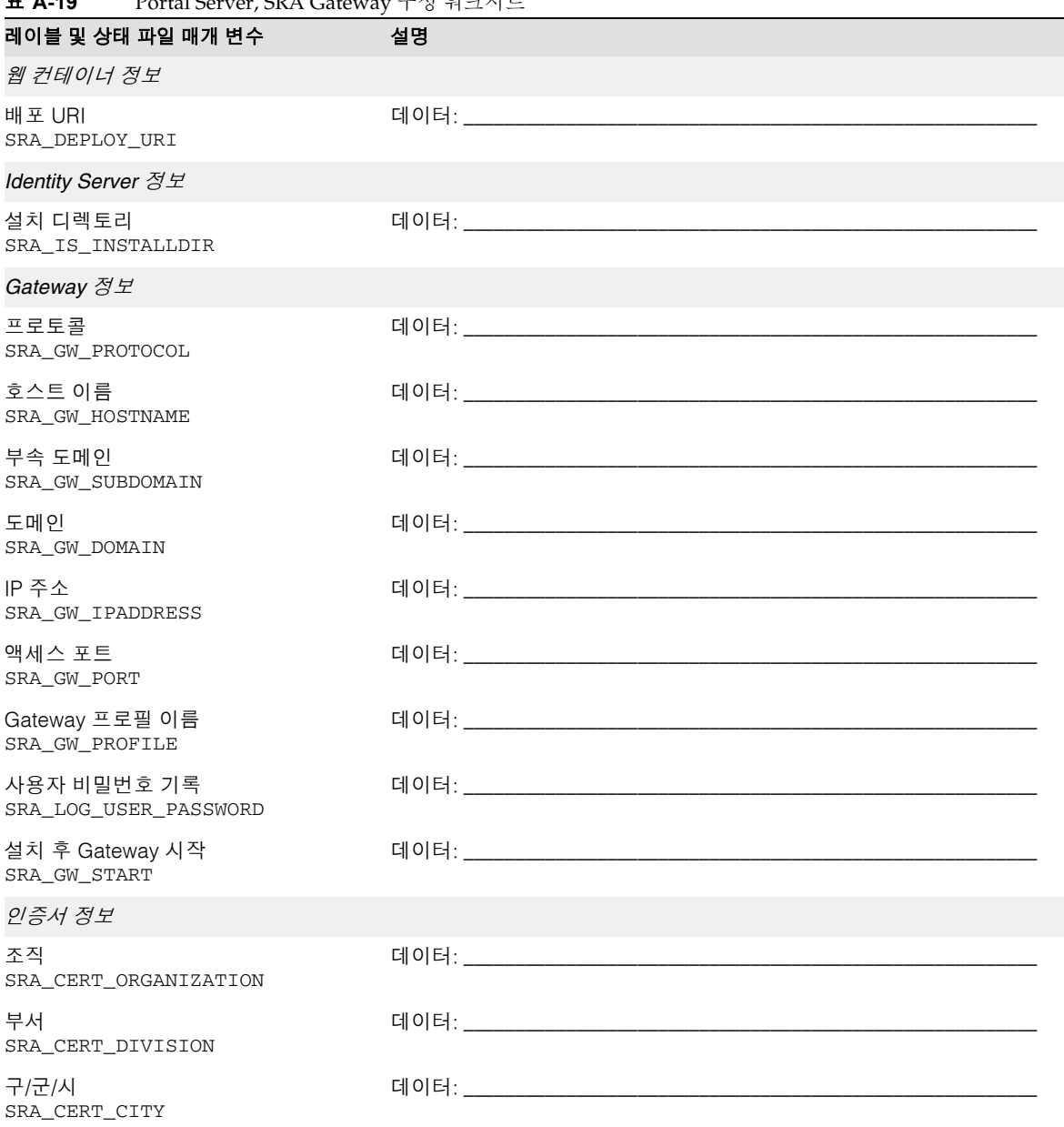

### <span id="page-384-0"></span>표 **A-19** Portal Server, SRA Gateway 구성 워크시트

### 표 **A-19** Portal Server, SRA Gateway 구성 워크시트*(*계속*)*

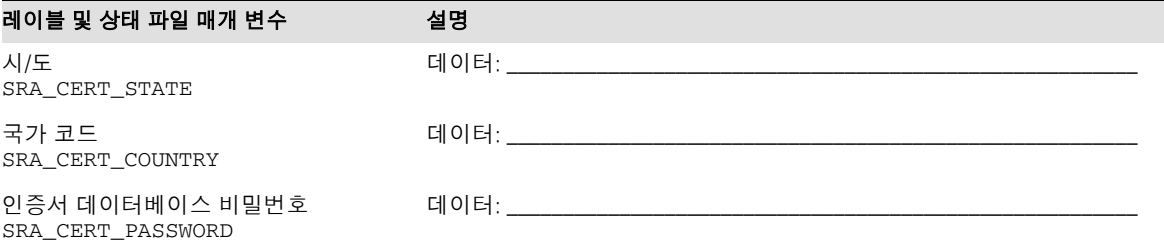

다음 표에서는 Portal Server, Secure Remote Access Netlet Proxy를 구성하기 위해 지정 하는 정보를 나열합니다.

<span id="page-385-0"></span>표 **A-20** Portal Server, SRA Netlet Proxy 워크시트

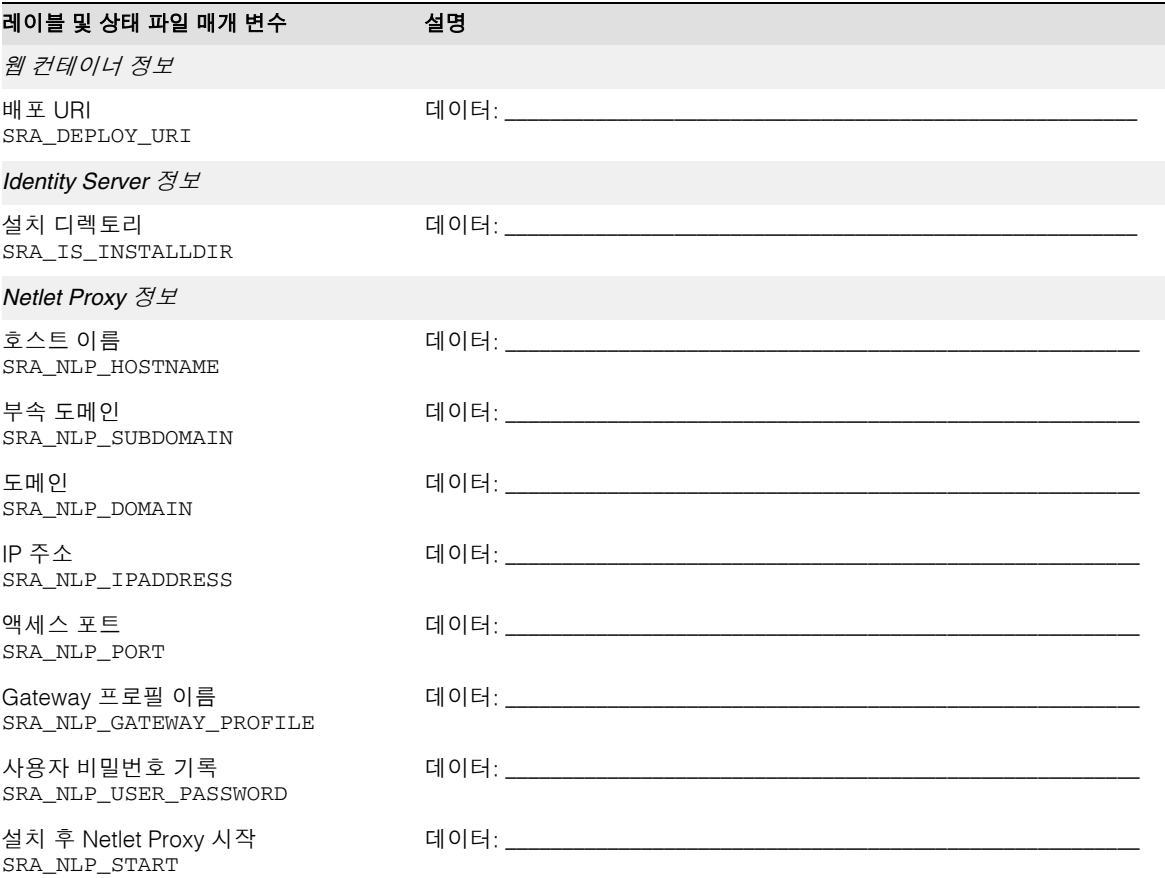

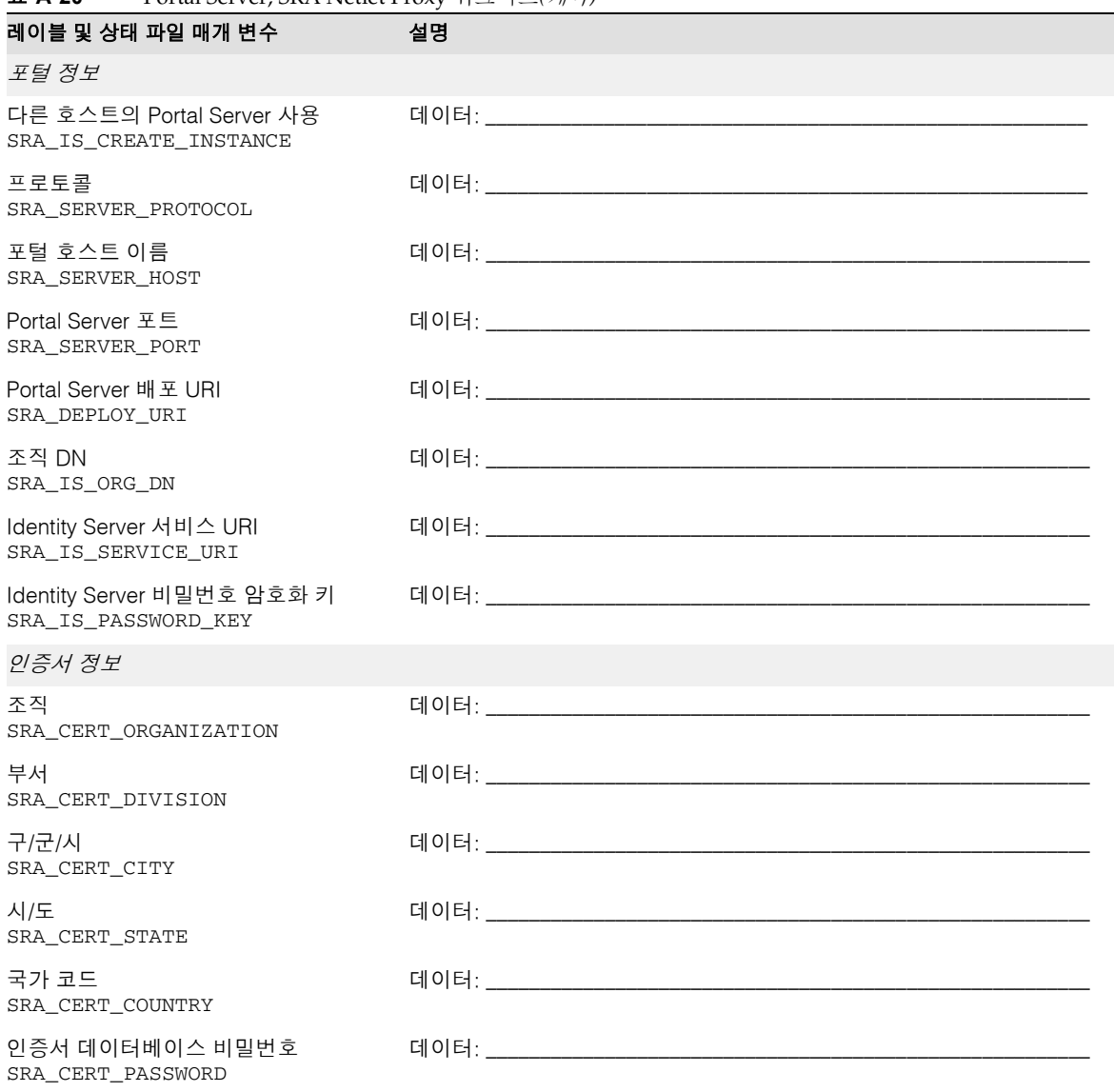

표 **A-20** Portal Server, SRA Netlet Proxy 워크시트*(*계속*)*

다음 표에서는 Portal Server, Secure Remote Access Rewriter Proxy를 구성하기 위해 지정하는 정보를 나열합니다.

#### <span id="page-387-0"></span>표 **A-21** Portal Server SRA Rewriter Proxy 워크시트

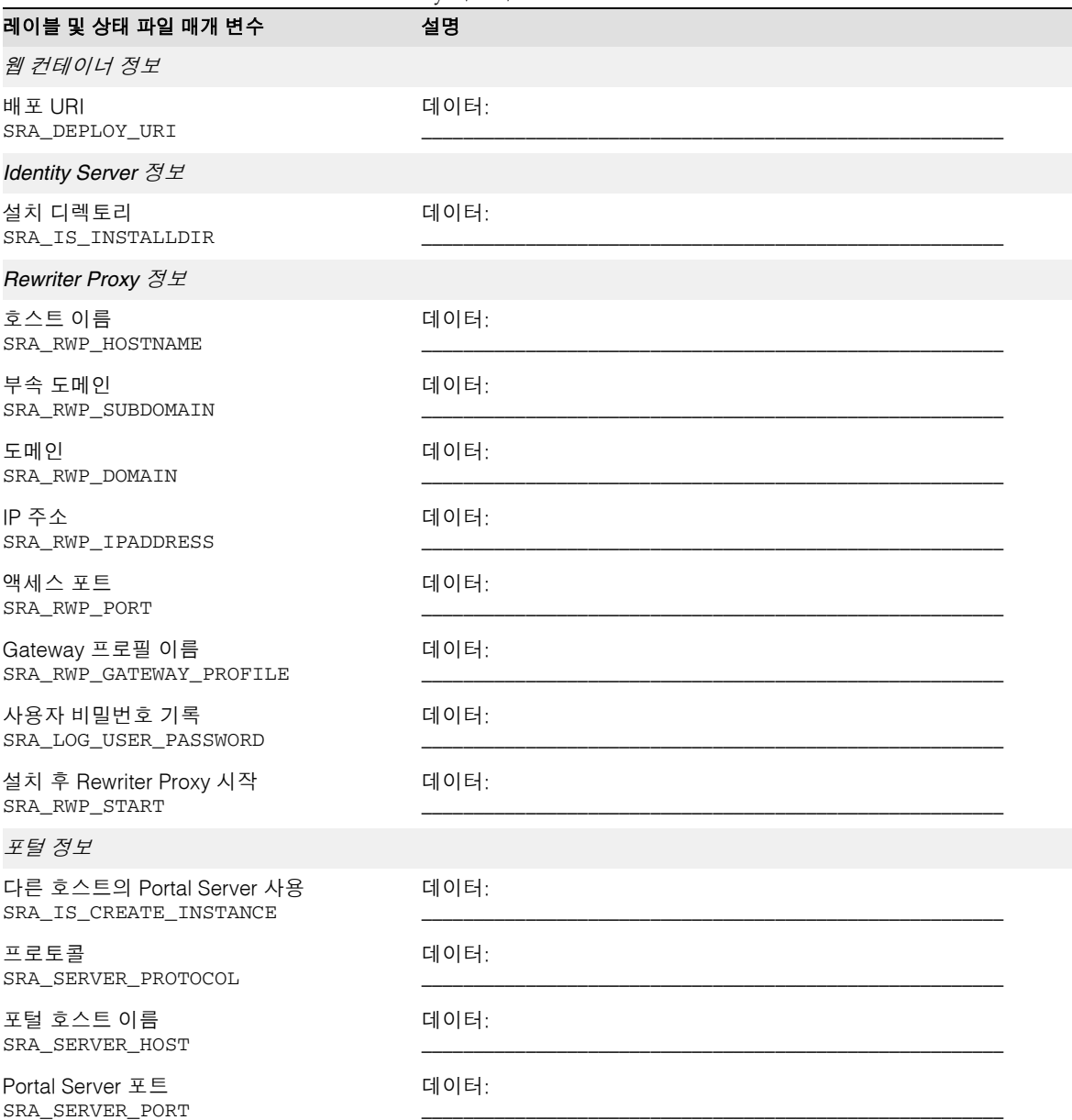

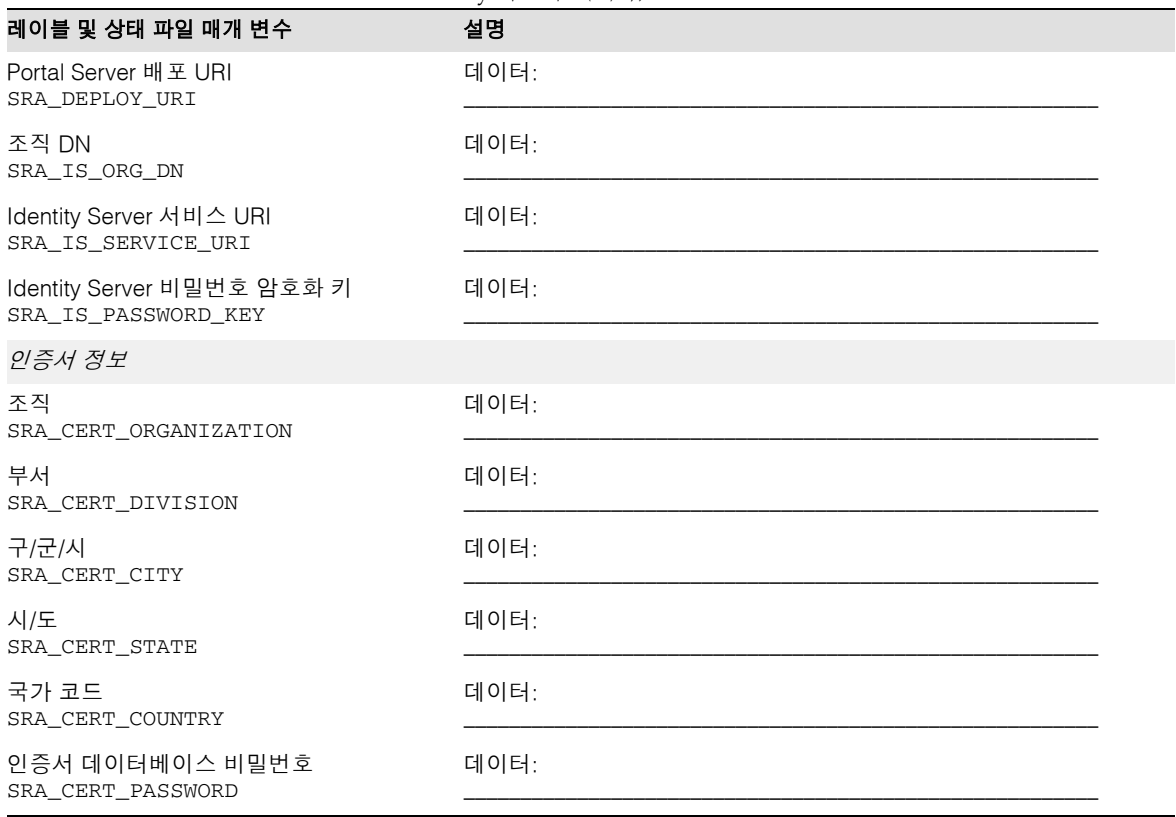

#### 표 **A-21** Portal Server SRA Rewriter Proxy 워크시트*(*계속*)*

# Web Server 워크시트

이 워크시트의 필드에 대한 자세한 내용은 131페이지의 ["Web Server](#page-130-0) 구성"에서 표를 참 조하십시오.

#### 표 **A-22** Web Server 구성 워크시트

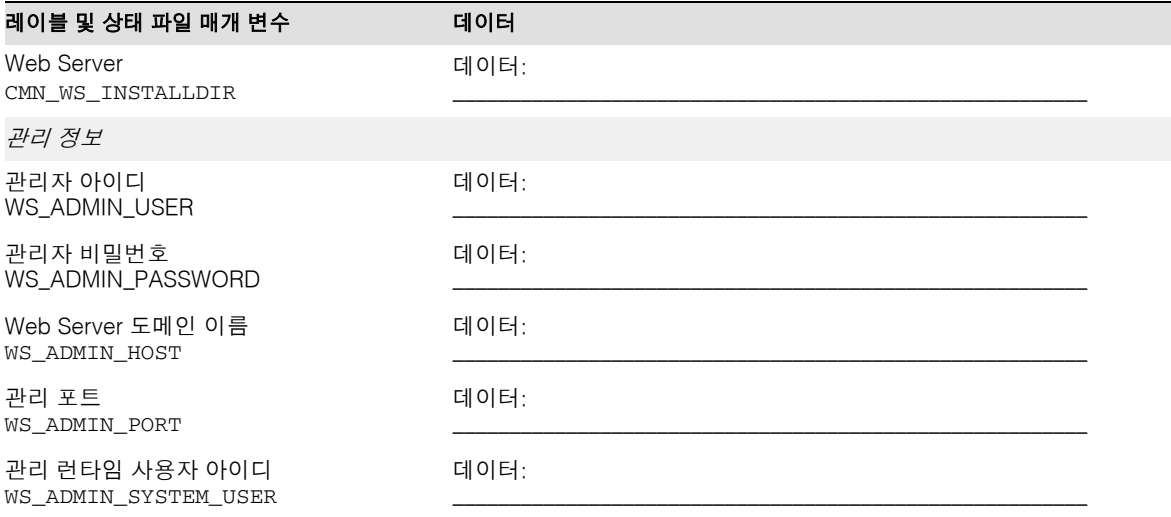

# 설치 프로그램 명령줄 옵션

이 부록에서는 Java Enterprise System 설치 프로그램 및 제거 프로그램에 대한 명령줄 옵션에 대해 설명합니다.

## Java Enterprise System 설치 프로그램

설치 프로그램 명령은 다음과 같은 형식을 가집니다.

installer [*option*]...

다음 표에서는 Java Enterprise System 설치 프로그램에 대한 옵션을 나열합니다.

| $\mu$ . A music processing the contract of $\mu$ to be the contract of $\mu$ |                                                                                                   |
|------------------------------------------------------------------------------|---------------------------------------------------------------------------------------------------|
| 옵션                                                                           | 설명                                                                                                |
| -help                                                                        | 설치 프로그램에 대한 명령줄 옵션을 표시 및 정의합니다.                                                                   |
| -id                                                                          | 상태 파일 아이디를 화면에 출력합니다.                                                                             |
| -no                                                                          | 소프트웨어를 설치하지 않고 설치 프로그램을 실행합니다.                                                                    |
| -noconsole                                                                   | 사용자 인터페이스를 취소하고 자동 설치 모드로 설치 프로그램을<br>시작합니다. 설치 프로그램을 자동 설치 모드로 실행하려면<br>-state와 함께 이 옵션을 사용하십시오. |
| -nodisplay                                                                   | 설치 프로그램을 텍스트 기반 모드로 시작하고 그래픽 인터페이스<br>는 시작하지 않습니다.                                                |

표 **B-1** Java Enterprise System 설치 프로그램 명령줄 옵션

| 옵션                     | $\mu$ . A multiplier experiment is the contract of $\mu$ is the contract of $\mu$<br>설명                       |
|------------------------|----------------------------------------------------------------------------------------------------|
|                        |                                                                                                    |
| -saveState [statefile] | 설치 프로그램이 statefile에서 지정한 위치에 상태 파일을 생성하<br>도록 합니다. 자동 설치를 수행할 때 상태 파일을 사용합니다.                                 |
|                        | 지정한 파일이 없는 경우에는 명령에서 파일을 만듭니다.                                                                                |
|                        | statefile 값을 생략한 경우 설치 프로그램은 기본 파일인<br>statefile.out에 씁니다.                                                    |
|                        | 후속 설치 세션에서 동일한 상태 파일을 지정할 수 있습니다. 첫 번<br>째 세션 후 파일 이름에 .n이 추가됩니다. 여기서 n은 영(0)으로 시<br>작하여 각 세션에 대해 증분되는 정수입니다. |
| -state statefile       | 지정된 상태 파일을 사용하여 자동 설치를 위한 입력 사항을 제공<br>합니다. 자동 설치를 시작하려면 이 옵션을 -noconsole 옵션과<br>함께 사용하십시오.                   |

표 **B-1** Java Enterprise System 설치 프로그램 명령줄 옵션*(*계속*)*

다음 표에서는 다른 유형의 설치 시나리오에서 사용되는 옵션을 요약합니다.

표 **B-2** 설치 프로그램 옵션의 사용

| 작업                               | 사용할 옵션                                 |
|----------------------------------|----------------------------------------|
| 설치 프로그램을 텍스트 기반 모드로 실행           | -nodisplay                             |
| 설치 프로그램을 그래픽 모드로 실행              | 없음                                     |
| 소프트웨어를 설치하지 않고 설치 프로그램 실행        | $-no$                                  |
| 소프트웨어를 설치하지 않고 상태 파일 생성          | -no -nodisplay -saveState [statefile]  |
| 그래픽 모드로 소프트웨어를 설치하면서 상태 파일<br>작성 | -saveState [statefile]                 |
| 설치 프로그램을 자동 설치 모드로 실행            | -nodisplay -noconsole -state statefile |

# Java Enterprise System 제거 프로그램

설치 프로그램 명령은 다음과 같은 형식을 가집니다.

uninstall [*option*]...

다음 표에서는 Java Enterprise System 제거 프로그램에 대한 옵션을 나열합니다.

| 옵션                     | 설명                                                                                                    |
|------------------------|----------------------------------------------------------------------------------------------------|
| $-help$                | 제거 프로그램에 대한 명령줄 옵션을 표시 및 정의합니다.                                                                               |
| $-id$                  | 상태 파일 아이디를 화면에 출력합니다.                                                                                         |
| $-no$                  | 소프트웨어를 제거하지 않고 제거 프로그램을 실행합니다.                                                                                |
| -noconsole             | 사용자 인터페이스를 취소하고 자동 제거 모드로 제거 프로그램을<br>시작합니다. 제거 프로그램을 자동 제거 모드로 실행하려면<br>-state와 함께 이 옵션을 사용하십시오.             |
| -nodisplay             | 제거 프로그램을 텍스트 기반 모드로 시작하고 그래픽 인터페이스<br>는 시작하지 않습니다.                                                            |
| -saveState [statefile] | 제거 프로그램이 statefile에서 지정한 위치에 상태 파일을 생성하<br>도록 합니다 자동 제거를 수행할 때 상태 파일을 사용합니다.                                  |
|                        | 지정한 파일이 없는 경우에는 명령에서 파일을 만듭니다.                                                                                |
|                        | statefile 값을 생략한 경우 제거 프로그램은 기본 파일인<br>statefile.out에 씁니다.                                                    |
|                        | 후속 제거 세션에서 동일한 상태 파일을 지정할 수 있습니다. 첫 번<br>째 세션 후 파일 이름에 .n이 추가됩니다. 여기서 n은 영(0)으로 시<br>작하여 각 세션에 대해 증분되는 정수입니다. |
| -state statefile       | 지정된 상태 파일을 사용하여 자동 제거를 위한 입력 사항을 제공<br>합니다. 자동 제거를 시작하려면 이 옵션을 -noconsole 옵션과<br>함께 사용하십시오.                   |

표 **B-3** Java Enterprise System 설치 프로그램 명령줄 옵션

다음 표에서는 다른 유형의 제거 시나리오에서 사용되는 옵션을 요약합니다.

표 **B-4** 제거 프로그램 옵션의 사용

| 작업                               | 사용할 옵션                                 |
|----------------------------------|----------------------------------------|
| 제거 프로그램을 텍스트 기반 모드로 실행           | -nodisplay                             |
| 제거 프로그램을 그래픽 모드로 실행              | 없음                                     |
| 소프트웨어를 제거하지 않고 제거 프로그램 실행        | $-no$                                  |
| 소프트웨어를 제거하지 않고 상태 파일 생성          | -no -nodisplay -saveState [statefile]  |
| 그래픽 모드로 소프트웨어를 제거하면서 상태 파일<br>작성 | -saveState [statefile]                 |
| 제거 프로그램을 자동 제거 모드로 실행            | -nodisplay -noconsole -state statefile |

부록 C

## 구성 요소 포트 번호

이 부록에서는 구성 요소 제품에서 사용하는 기본 포트 번호에 대한 정보를 제공합니다. 이 정보를 사용하여 구성 요소에서 포트 번호 할당을 계획하십시오.

다음 표에서는 구성 요소, 구성 요소에서 사용하는 포트 번호 및 나열된 각 포트 번호의 용 도를 설명합니다. Identity Server와 Portal Server는 자신이 배포된 웹 컨테이너의 포트 번호를 사용하기 때문에 이 표에 없습니다.

| 구성 요소                        | 포트    | 용도                       |
|------------------------------|-------|--------------------------|
| <b>Administration Server</b> | 390   | 표준 HTTP 포트               |
| <b>Application Server</b>    | 80    | 표준 HTTP 포트               |
|                              | 443   | SSL에서의 HTTP              |
|                              | 3700  | 표준 IIOP 포트               |
|                              | 4848  | Administration Server 포트 |
|                              | 7676  | 표준 Message Queue 포트      |
| Calendar Server              | 80    | 표준 HTTP 포트               |
|                              | 389   | LDAP 포트                  |
|                              | 1080  | 관리 포트                    |
|                              | 57997 | <b>ENS</b>               |
|                              | 59779 | <b>DWP</b>               |
| Directory Proxy Server       | 489   | LDAP 수신기                 |
| <b>Directory Server</b>      | 389   | 표준 LDAP 수신기              |
|                              | 636   | SSL에서의 LDAPS             |

표 **C-1** 구성 요소 제품 포트 번호

| 구성 요소                                  | 포트         | 용도                                                      |
|----------------------------------------|------------|---------------------------------------------------------|
| Instant Messaging                      | 49909      | 멀티플렉서 포트                                                |
|                                        | 49916      | 보안 모드, Netlet 나가는 포트                                    |
|                                        | 49917      | 보안 모드. Netlet 들어오는 포트                                   |
|                                        | 49999      | Instant Messaging 포트                                    |
|                                        | 49999      | Instant Messaging 포트                                    |
| Message Queue                          | 80         | 표준 HTTP 포트                                              |
|                                        | 443        | SSL에서의 HTTP                                             |
|                                        | 7676       | 포트 매퍼                                                   |
| Messaging Server                       | 25         | 표준 SMTP 포트                                              |
|                                        | 80         | Messaging Express (HTTP) 포트                             |
|                                        | 110        | 표준 POP3 포트 / MMP POP3 프록시                               |
|                                        | 143        | 표준 IMAP4 포트 / MMP IMAP 프록시                              |
|                                        | 443        | SSL에서의 HTTP                                             |
|                                        | 992        | SSL에서의 POP3                                             |
|                                        | 993        | SSL에서의 IMAP 또는 SSL에서의 MMP<br>IMAP 프록시                   |
|                                        | 7997       | 이벤트 알림 서비스 포트                                           |
|                                        | 27442      | 제품 내부 통신을 위해 작업 제어기에서 사용                                |
|                                        | 49994      | 내부 제품 통신을 위해 감시자가 사용                                    |
| Portal Server, Secure Remote<br>Access | 80         | 표준 HTTP 포트                                              |
|                                        | 443        | SSL에서의 HTTP                                             |
|                                        | 10443      | Rewriter Proxy 포트                                       |
|                                        | 10555      | Netlet Proxy 포트                                         |
| <b>Sun Cluster</b>                     | 23         | Sun Fire 15000 시스템 제어기에 대해<br>Telnet 포트 23 사용           |
|                                        | 161        | SNMP (Simple Network Management<br>Protocol) 에이전트 통신 포트 |
|                                        | 3000       | 기본 SunPlex Manager 포트                                   |
|                                        | 5000  5010 | 5000을 물리 포트 번호에 추가, 콘솔 액세스<br>포트                        |

표 **C-1** 구성 요소 제품 포트 번호*(*계속*)*
| 구성 요소      | 포트   | 용도                         |
|------------|------|----------------------------|
|            | 6789 | Sun Management Center 웹 콘솔 |
| Web Server | 80   | 표준 HTTP 포트                 |
|            | 443  | SSL에서의 HTTP                |
|            | 8888 | 표준 관리 포트                   |
|            |      |                            |

표 **C-1** 구성 요소 제품 포트 번호*(*계속*)*

부록 D

# 설치 패키지 목록

이 부록에서는 Java Enterprise System 설치 프로그램에서 설치한 패키지를 나열합니다. 이 장은 다음 내용으로 구성되어 있습니다.

- 제거 [프로그램](#page-398-0) 패키지
- 구성 요소 제품을 위해 [설치된](#page-398-1) 패키지
- 공유 구성 [요소를](#page-405-0) 위해 설치된 패키지
- 구성 요소 제품의 [현지화된](#page-406-0) 패키지

# <span id="page-398-0"></span>제거 프로그램 패키지

다음 표에는 Java Enterprise System용 제거 패키지가 나열되어 있습니다.

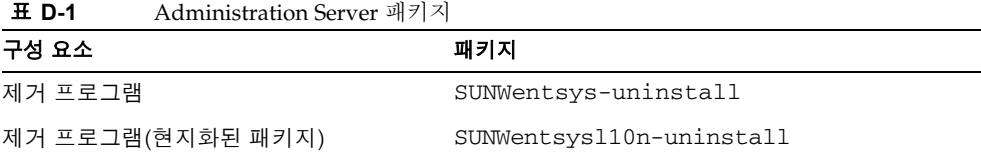

# <span id="page-398-1"></span>구성 요소 제품을 위해 설치된 패키지

이 절에서는 각 Java Enterprise System 구성 요소 제품을 위한 설치된 패키지를 나열합 니다.

### Administration Server

다음 표에는 Administration Server를 위한 설치 패키지가 나열되어 있습니다.

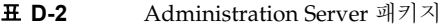

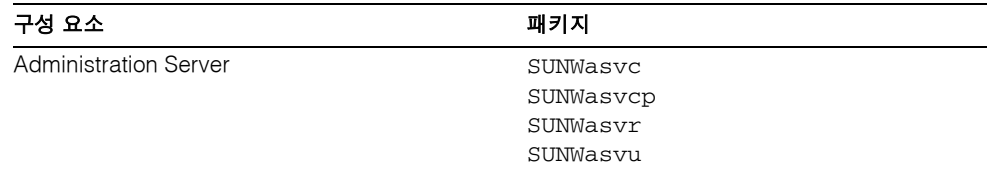

## Application Server

다음 표에는 Application Server를 위한 설치 패키지가 나열되어 있습니다.

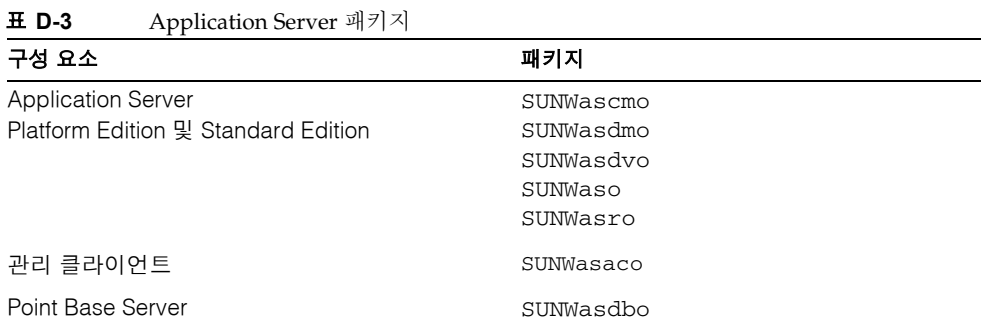

### Calendar Server

다음 표에는 Calendar Server를 위한 설치 패키지가 나열되어 있습니다.

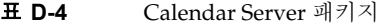

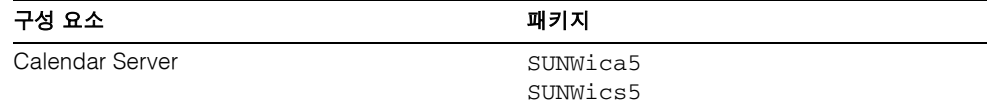

### Directory Server

다음 표에는 Directory Server를 위한 설치 패키지가 나열되어 있습니다.

표 **D-5** Directory Server 패키지

| 구성 요소                   | 패키지                                                                                 |
|-------------------------|-------------------------------------------------------------------------------------|
| SPARC용 Directory Server | SUNWdsvcp<br>SUNWdsvh<br>SUNWdsvhx<br>SUNWdsvpl<br>SUNWdsvr<br>SUNWdsvu<br>SUNWdsvx |
| x86용 Directory Server   | SUNWdsvcp<br>SUNWdsvpl<br>SUNWdsvr<br>SUNWdsvu                                      |

### Identity Server

다음 표에는 Identity Server를 위한 설치 패키지가 나열되어 있습니다.

구성 요소 가능하다 그 아이들은 그 대기지 때까지 아니라 그 사람들은 어디에 대해 가지고 있다. Identity Server SUNWamcom SUNWamdoc SUNWamdsc SUNWamext SUNWampwd SUNWamrsa SUNWamsap SUNWamsas SUNWamsci SUNWamsws SUNWamutl SUNWamwlp SUNWamwls SUNWamwsp SUNWamwss Identity 관리 및 정책 서비스(핵심) SUNWamsvc 연합 관리를 위한 공통 도메인 서비스 SUNWamfcd SUNWamsai SUNWamwli SUNWamwsi

표 **D-6** Identity Server 패키지

| 구성 요소                      | 패키지                                              |
|----------------------------|--------------------------------------------------|
| Identity Server 관리 콘솔      | SUNWamsac<br>SUNWamwlc<br>SUNWamwsc<br>SUNWamwsc |
| <b>Identity Server SDK</b> | SUNWamcom<br>SUNWamsam<br>SUNWamsdk              |

표 **D-6** Identity Server 패키지*(*계속*)*

# Instant Messaging

다음 표에는 Instant Messaging을 위한 설치 패키지가 나열되어 있습니다.

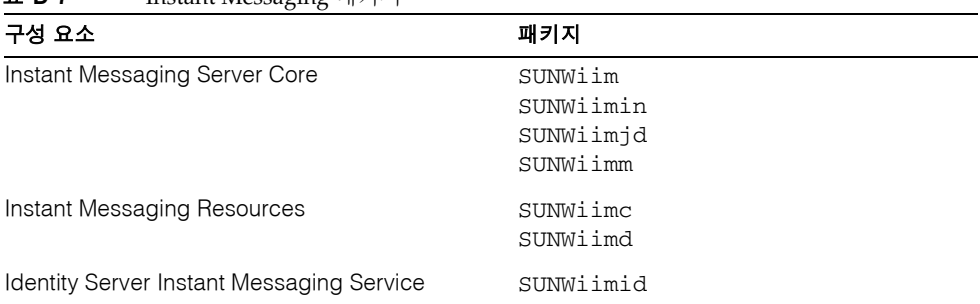

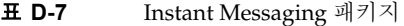

## Message Queue

다음 표에는 Message Queue를 위한 설치 패키지가 나열되어 있습니다.

표 **D-8** Message Queue 패키지

| 구성 요소                                                    | 패키지                                                                                                    |
|----------------------------------------------------------|----------------------------------------------------------------------------------------------------|
| Message Queue<br>(Enterprise Edition 및 Platform Edition) | SUNWigdoc<br>SUNWigfs<br>SUNWigix<br>SUNWiglen<br>SUNWiglpl<br>SUNWigr<br>SUNWiqu<br>SUNWique<br>SUNWigum |

# Messaging Server

다음 표에는 Messaging Server를 위한 설치 패키지가 나열되어 있습니다.

표 **D-9** Messaging Server 패키지

| 구성 요소                   | 패키지                                                           |                                                               |
|-------------------------|---------------------------------------------------------------|---------------------------------------------------------------|
| SPARC용 Messaging Server | SUNWmsqco<br>SUNWmsqen<br>SUNWmsgin<br>SUNWmsqlb<br>SUNWmsqmf | SUNWmsqmp<br>SUNWmsqmt<br>SUNWmsqst<br>SUNWmsqvc<br>SUNWmsqwm |
| x86용 Messaging Server   | SUNWmsqco<br>SUNWmsgen<br>SUNWmsqin<br>SUNWmsqlb<br>SUNWmsqmf | SUNWmsqmp<br>SUNWmsqmt<br>SUNWmsqst<br>SUNWmsqwm              |

### Portal Server

다음 표에는 Portal Server를 위한 설치 패키지가 나열되어 있습니다.

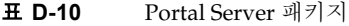

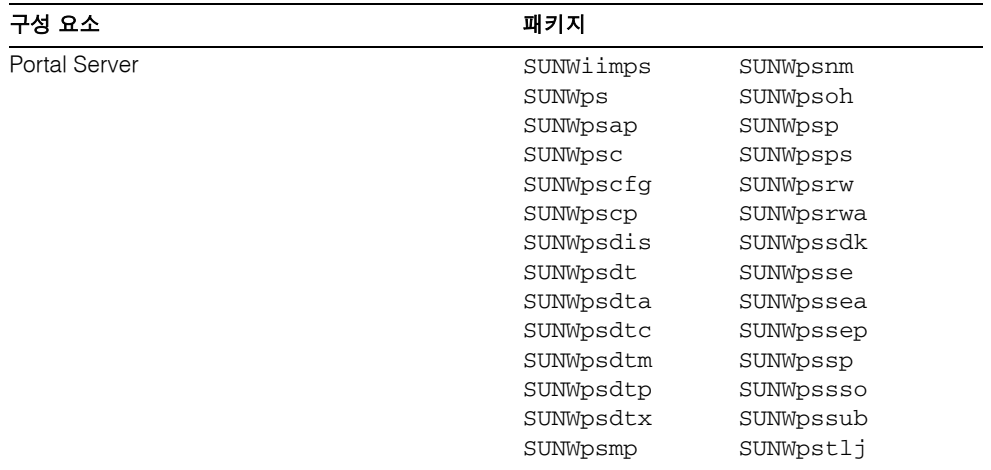

### Portal Server, Secure Remote Access

다음 표에는 Portal Server, Secure Remote Access를 위한 설치 패키지가 나열되어 있습 니다.

표 **D-11** Portal Server SRA 패키지

| 구성 요소                     | 패키지       |
|---------------------------|-----------|
| Portal Server SRA Support | SUNWpscfq |
|                           | SUNWpsqwa |
|                           | SUNWpsgwm |
|                           | SUNWpsqws |
|                           | SUNWpsmig |
|                           | SUNWpsnf  |
|                           | SUNWpsnl  |
|                           | SUNWpsss  |
|                           | SUNWpsks  |
| Gateway                   | SUNWpsqw  |

| — v·ll         | <b>T</b> oftar server signal subset of $\frac{1}{2}$ |           |
|----------------|------------------------------------------------------|-----------|
| 구성 요소          |                                                      | 패키지       |
| Netlet Proxy   |                                                      | SUNWpsnlp |
| Rewriter Proxy |                                                      | SUNWpsrwp |

표 **D-11** Portal Server SRA 패키지*(*계속*)*

## Sun Cluster 소프트웨어 및 에이전트

다음 표에는 Sun Cluster 소프트웨어 및 Sun Cluster 에이전트를 위한 설치 패키지가 나 열되어 있습니다.

표 **D-12** Sun Cluster 소프트웨어 및 에이전트를 위한 패키지

| 구성 요소                         | 패키지                                                                                |                                                                                                    |
|-------------------------------|------------------------------------------------------------------------------------|----------------------------------------------------------------------------------------------------|
| Sun Cluster 소프트웨어             | SUNWmdm<br>SUNWscdev<br>SUNWscqds<br>SUNWscman<br>SUNWscnm<br>SUNWscr<br>SUNWscsal | SUNWscsam<br>SUNWscu<br>SUNWscva<br>SUNWscvm<br>SUNWscvr<br>SUNWscvw                                           |
| Sun Cluster 소프트웨어<br>(추가 패키지) | SUNWpscfab<br>SUNWpschw<br>SUNWpscref<br>SUNWscfab<br>SUNWschw                     | SUNWsci<br>SUNWscid<br>SUNWscidx<br>SUNWscrdt<br>SUNWscref<br>SUNWscrif<br>SUNWscshl<br>SUNWSCSSV<br>SUNWsdocs |

표 **D-13** Sun Cluster 소프트웨어 에이전트용 패키지

| 구성 요소                        | 패키지        |
|------------------------------|------------|
| <b>Administration Server</b> | SUNWasha   |
| Application Server 데이터 서비스   | SUNWscs1as |
| Calendar Server              | SUNWscics  |
| Directory Server             | SUNWdsha   |

| -- - -                   |            |
|--------------------------|------------|
| 구성 요소                    | 패키지        |
| Message Queue 데이터 서비스    | SUNWscs1mg |
| Messaging Server 데이터 서비스 | SUNWscims  |
| Web Server               | SUNWschtt  |
|                          |            |

표 **D-13** Sun Cluster 소프트웨어 에이전트용 패키지*(*계속*)*

#### Web Server

다음 표에는 Web Server를 위한 설치 패키지가 나열되어 있습니다.

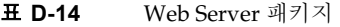

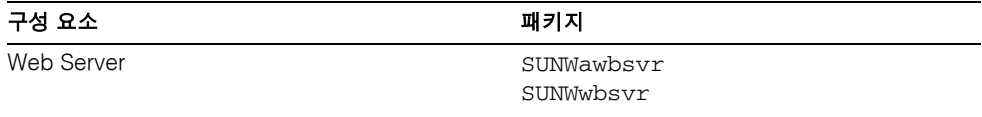

# <span id="page-405-0"></span>공유 구성 요소를 위해 설치된 패키지

표 [D-15](#page-405-1)에는 각 공유 구성 요소를 위해 배포된 패키지의 이름이 나열되어 있습니다. 첫 번 째 열에는 구성 요소 이름이 있고, 두 번째 열에는 해당 구성 요소를 위해 설치된 패키지가 나열됩니다.

<span id="page-405-1"></span>표 **D-15** 공유 구성 요소 패키지

| 구성 요소                                                                 | 패키지                 |
|-----------------------------------------------------------------------|---------------------|
| Ant                                                                   | SUNWant             |
| Apache Common Logging                                                 | SUNWaclg            |
| ICU (International Components for Unicode)                            | SUNWicu<br>SUNWicux |
| Sun ONE Presentation Framework (Java Activation<br>Framework 또는 JATO) | SUNWiato            |
| <b>Sun ONE Application Framework</b>                                  | SUNWjaf             |
| JavaHelp Runtime                                                      | SUNWihrt            |
| Java Mail Runtime                                                     | SUNWimail           |
| Java API for XML Parsing 1.2                                          | SUNWiaxp            |

| 구성 요소                                       | 패키지                                                                                    |  |
|---------------------------------------------|----------------------------------------------------------------------------------------|--|
| <b>JAX-RPC Runtime</b>                      | SUNWxrpcrt                                                                             |  |
| <b>JAXR Runtime</b>                         | SUNWxrgrt                                                                              |  |
| Java 2 Standard Edition, JDK 1.4.1          | SUNWj3dev<br>SUNWj3dmo<br>SUNWj3dvx<br>SUNWj3jmp<br>SUNWj3man<br>SUNWj3rt<br>SUNWj3rtx |  |
| <b>JSS (Java Security Services)</b>         | SUNWiss                                                                                |  |
| KT Search Engine (KTSE)                     | SUNWktse                                                                               |  |
| <b>LDAP C SDK</b>                           | SUNWldk<br>SUNWldkx                                                                    |  |
| Netscape Portable Runtime (NSPR)            | SUNWpr<br>SUNWprd<br>SUNWprx                                                           |  |
| <b>Network Security Services (NSS)</b>      | SUNWtls<br>SUNWtlsu<br>SUNWtlsx                                                        |  |
| NSSU (Netscape Security Services Utilities) | SUNWtlsu                                                                               |  |
| SASL (Simple Authentication Security Layer) | SUNWsasl<br>SUNWsaslx                                                                  |  |
| SOAP runtime                                | SUNWxsrt                                                                               |  |
| WebNFS                                      | SUNWebnfs                                                                              |  |

표 **D-15** 공유 구성 요소 패키지*(*계속*)*

# <span id="page-406-0"></span>구성 요소 제품의 현지화된 패키지

이 절에는 각 Java Enterprise System 구성 요소 제품의 현지화된 패키지가 나열되어 있습 니다. 현지화된 패키지가 작성된 각 언어별로 절이 구성되어 있습니다. 각 언어 절에는 Java Enterprise System 구성 요소 제품의 현지화된 패키지를 나열하는 표가 있습니다. 표 에는 현지화된 구성 요소 제품의 버전 번호도 포함되어 있습니다.

현지화된 패키지 이름에는 언어를 식별하는 문자가 포함되어 있습니다. 일부 패키지는 패 키지 이름의 "SUNW" 다음에 개별 문자를 넣어 사용합니다. 예를 들어, Web Server의 현 지화된 일본어 패키지는 SUNWjwbsvr입니다. 이 패키지의 한국어 버전은 SUNWkwbsvr입 니다.

다른 패키지는 전체 패키지 이름에 2개의 문자를 추가하여 현지화된 버전을 식별합니다. 예를 들어, Messaging Server의 현지화된 일본어 패키지는 SUNWmsgja이고 이 패키지의 한국어 버전은 SUNWmsgko입니다.

다음 표에는 현지화된 패키지 이름을 식별하는 1자 또는 2자로 된 약어가 나열되어 있습 니다.

|        | 1자 약어 | 2자 약어 |
|--------|-------|-------|
| 언어     |       |       |
| 중국어 간체 | C     | zh    |
| 중국어 번체 | h     | tw    |
| 프랑스어   | f     | fr    |
| 독일어    | d     | de    |
| 일본어    |       | ja    |
| 한국어    | k     | ko    |
| 스페인어   | e     | es    |

표 **D-16** 패키지 이름의 언어 약어

#### 중국어 간체 패키지

다음 표에는 현지화된 중국어 간체 패키지가 나열되어 있습니다.

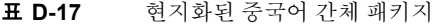

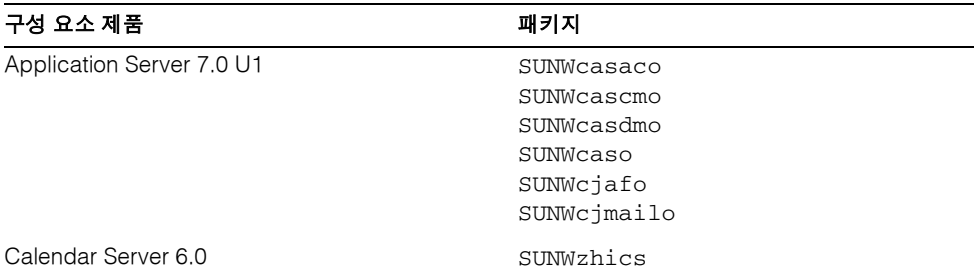

| 구성 요소 제품                            | 패키지                                                                                                    |                                                                                                    |
|-------------------------------------|----------------------------------------------------------------------------------------------------|----------------------------------------------------------------------------------------------------|
| Directory Server 5.2                | SUNWcasvc<br>SUNWcasvcp<br>SUNWcasvu<br>SUNWcdsvcp<br>SUNWcdsvu                                                                                                    |                                                                                                    |
| Directory Proxy Server 5.2          | SUNWcdpsg                                                                                                    |                                                                                                    |
| Identity Server 6.1                 | SUNWamlzh                                                                                                    |                                                                                                    |
| Instant Messaging 6.0.1             | SUNWciimc<br>SUNWciimd<br>SUNWciimin<br>SUNWcimid                                                                                                    |                                                                                                    |
| Message Queue 3.0.1                 | SUNWigczh<br>SUNWigdzh<br>SUNWiqizh                                                                                                    |                                                                                                    |
| Messaging Server 6.0                | SUNWmsqzh                                                                                                    |                                                                                                    |
| Portal Server 6.2<br>Portal SRA 6.2 | SUNWcpsab<br>SUNWcpsca<br>SUNWcpsda<br>SUNWcpsdm<br>SUNWcpsds<br>SUNWcpsdt<br>SUNWcpsdx<br>SUNWcpsq<br>SUNWcpsga<br>SUNWcpsgm<br>SUNWcpsqw<br>SUNWcpsgwc<br>SUNWcpsim<br>SUNWcpsm<br>SUNWcpsma<br>SUNWcpsn | SUNWcpsnf<br>SUNWcpsnl<br>SUNWcpsnm<br>SUNWcpsoh<br>SUNWCpsp<br>SUNWcpsps<br>SUNWcpsr<br>SUNWcpsra<br>SUNWcpsrp<br>SUNWCpss<br>SUNWcpssa<br>SUNWcpsse<br>SUNWcpsso<br>SUNWcpssp<br>SUNWcpssu |
| Sun Cluster 에이전트                    | 없음                                                                                                    |                                                                                                    |
| Sun Cluster 소프트웨어 3.1               | SUNWcccon<br>SUNWCSC<br>SUNWCSCShl<br>SUNWCSCSSV<br>SUNWCSCVW                                                                                                    |                                                                                                    |
| Web Server 6.1                      | SUNWCwbsvr                                                                                                    |                                                                                                    |

표 **D-17** 현지화된 중국어 간체 패키지*(*계속*)*

# 중국어 번체 패키지

다음 표에는 현지화된 중국어 번체 패키지가 나열되어 있습니다.

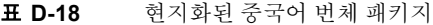

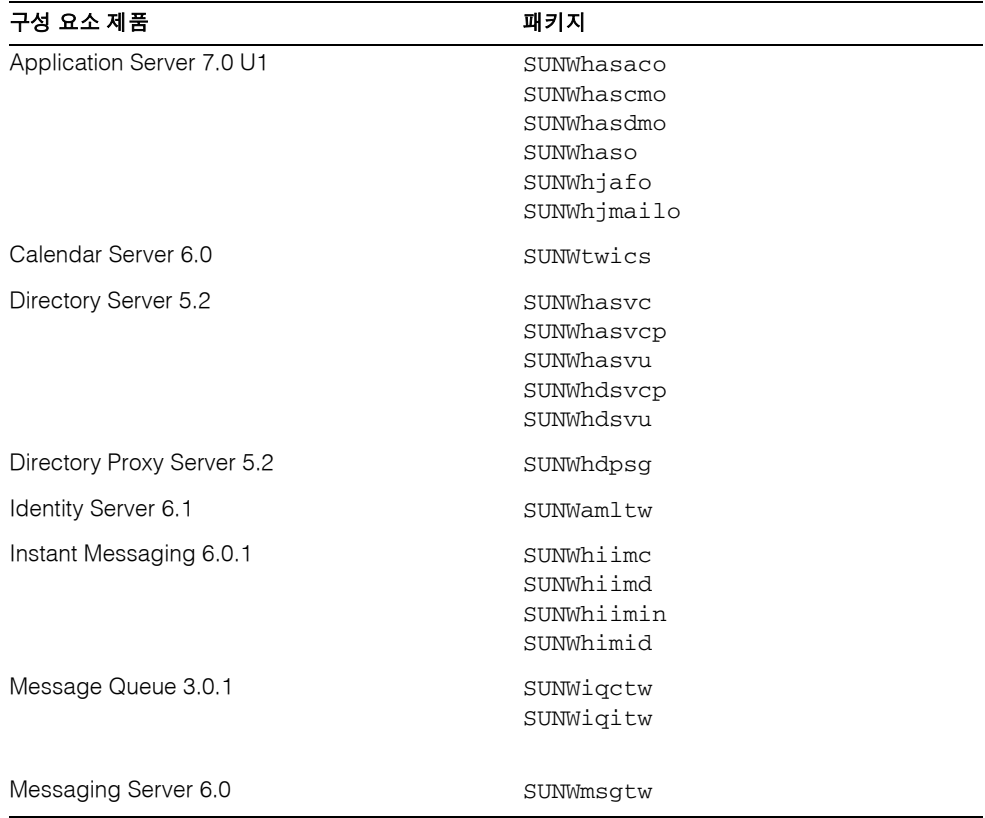

| 구성 요소 제품                            | 패키지                                                                                                    |                                                                                                    |
|-------------------------------------|----------------------------------------------------------------------------------------------------|----------------------------------------------------------------------------------------------------|
| Portal Server 6.2<br>Portal SRA 6.2 | SUNWhpsab<br>SUNWhpsca<br>SUNWhpsda<br>SUNWhpsdm<br>SUNWhpsds<br>SUNWhpsdt<br>SUNWhpsdx<br>SUNWhpsg<br>SUNWhpsga<br>SUNWhpsgm | SUNWhpsnf<br>SUNWhpsnl<br>SUNWhpsnm<br>SUNWhpsoh<br>SUNWhpsp<br>SUNWhpsps<br>SUNWhpsr<br>SUNWhpsra<br>SUNWhpsrp<br>SUNWhpss |
|                                     | SUNWhpsqw<br>SUNWhpsqwc<br>SUNWhpsim<br>SUNWhpsm<br>SUNWhpsma<br>SUNWhpsn                                                     | SUNWhpssa<br>SUNWhpsse<br>SUNWhpsso<br>SUNWhpssp<br>SUNWhpssu                                                               |
| Sun Cluster 에이전트                    | 없음                                                                                                    |                                                                                                    |
| Sun Cluster 소프트웨어 3.1               | SUNWhscshl<br>SUNWhscvw                                                                                                    |                                                                                                    |
| Web Server 6.1                      | SUNWhwbsvr                                                                                                    |                                                                                                    |

표 **D-18** 현지화된 중국어 번체 패키지*(*계속*)*

## 현지화된 프랑스어 패키지

다음 표에는 현지화된 프랑스어 패키지가 나열되어 있습니다.

표 **D-19** 현지화된 프랑스어 패키지

| 구성 요소 제품                  | 패키지                                                                            |
|---------------------------|--------------------------------------------------------------------------------|
| Application Server 7.0 U1 | SUNWfasaco<br>SUNWfascmo<br>SUNWfasdmo<br>SUNWfaso<br>SUNWfjafo<br>SUNWfjmailo |
| Calendar Server 6.0       | SUNWfoics                                                                      |

| 구성 요소 제품                            | 패키지                                                                                                    |                                                                                                    |
|-------------------------------------|----------------------------------------------------------------------------------------------------|----------------------------------------------------------------------------------------------------|
| Directory Server 5.2                | SUNWfasvc<br>SUNWfasvcp<br>SUNWfasvu<br>SUNWfdsvcp<br>SUNWfdsvu                                                                                                    |                                                                                                    |
| Directory Proxy Server 5.2          | SUNWfdpsg                                                                                                    |                                                                                                    |
| Identity Server 6.1                 | SUNWamlfr                                                                                                    |                                                                                                    |
| Instant Messaging 6.0.1             | SUNWfiimc<br>SUNWfiimd<br>SUNWfiimin<br>SUNWfimid                                                                                                    |                                                                                                    |
| Message Queue 3.0.1                 | SUNWfscs1mq<br>SUNWigcfr<br>SUNWiqifr<br>SUNWfscs1mq                                                                                                    |                                                                                                    |
| Messaging Server 6.0                | SUNWmsgfr                                                                                                    |                                                                                                    |
| Portal Server 6.2<br>Portal SRA 6.2 | SUNWfpsab<br>SUNWfpsca<br>SUNWfpsda<br>SUNWfpsdm<br>SUNWfpsds<br>SUNWfpsdt<br>SUNWfpsdx<br>SUNWfpsg<br>SUNWfpsga<br>SUNWfpsqm<br>SUNWfpsgw<br>SUNWfpsgwc<br>SUNWfpsim<br>SUNWfpsm<br>SUNWfpsma<br>SUNWfpsn | SUNWfpsnf<br>SUNWfpsnl<br>SUNWfpsnm<br>SUNWfpsoh<br>SUNWfpsp<br>SUNWfpsps<br>SUNWfpsr<br>SUNWfpsra<br>SUNWfpsrp<br>SUNWfpss<br>SUNWfpssa<br>SUNWfpsse<br>SUNWfpsso<br>SUNWfpssp<br>SUNWfpssu |
| Sun Cluster 에이전트                    | SUNWfschtt<br>SUNWfscs1as                                                                                                    |                                                                                                    |
| Sun Cluster 소프트웨어 3.1               | SUNWfccon<br>SUNWfsc<br>SUNWfscshl<br>SUNWfscssv<br>SUNWfscvw                                                                                                    |                                                                                                    |

표 **D-19** 현지화된 프랑스어 패키지*(*계속*)*

표 **D-19** 현지화된 프랑스어 패키지*(*계속*)*

| 구성 요소 제품       | 패키지        |
|----------------|------------|
| Web Server 6.1 | SUNWfwbsvr |

# 현지화된 독일어 패키지

다음 표에는 현지화된 독일어 패키지가 나열되어 있습니다.

표 **D-20** 현지화된 독일어 패키지

| 구성 요소 제품                   | 패키지                                                                            |
|----------------------------|--------------------------------------------------------------------------------|
| Application Server 7.0 U1  | SUNWdasaco<br>SUNWdascmo<br>SUNWdasdmo<br>SUNWdaso<br>SUNWdjafo<br>SUNWdjmailo |
| Calendar Server 6.0        | SUNWdeics                                                                      |
| Directory Server 5.2       | SUNWdasvc<br>SUNWdasvcp<br>SUNWdasvu<br>SUNWddsvcp<br>SUNWddsvu                |
| Directory Proxy Server 5.2 | SUNWddpsg                                                                      |
| Identity Server 6.1        | SUNWamlde                                                                      |
| Instant Messaging 6.0.1    | SUNWdiimc<br>SUNWdiimd<br>SUNWdiimin<br>SUNWdimid                              |
| Message Queue 3.0.1        | SUNWigcde<br>SUNWigide                                                         |
| Messaging Server 6.0       | SUNWmsqde                                                                      |

| 구성 요소 제품              | 패키지        |           |
|-----------------------|------------|-----------|
| Portal Server 6.2     | SUNWdpsab  | SUNWdpsnf |
| Portal SRA 6.2        | SUNWdpsca  | SUNWdpsnl |
|                       | SUNWdpsda  | SUNWdpsnm |
|                       | SUNWdpsdm  | SUNWdpsoh |
|                       | SUNWdpsds  | SUNWdpsp  |
|                       | SUNWdpsdt  | SUNWdpsps |
|                       | SUNWdpsdx  | SUNWdpsr  |
|                       | SUNWdpsg   | SUNWdpsra |
|                       | SUNWdpsga  | SUNWdpsrp |
|                       | SUNWdpsgm  | SUNWdpss  |
|                       | SUNWdpsqw  | SUNWdpssa |
|                       | SUNWdpsqwc | SUNWdpsse |
|                       | SUNWdpsim  | SUNWdpsso |
|                       | SUNWdpsm   | SUNWdpssp |
|                       | SUNWdpsma  | SUNWdpssu |
|                       | SUNWdpsn   |           |
| Sun Cluster 에이전트      | 없음         |           |
| Sun Cluster 소프트웨어 3.1 | 없음         |           |
| Web Server 6.1        | SUNWdwbsvr |           |

표 **D-20** 현지화된 독일어 패키지*(*계속*)*

### 현지화된 일본어 패키지

다음 표에는 현지화된 일본어 패키지가 나열되어 있습니다.

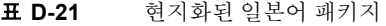

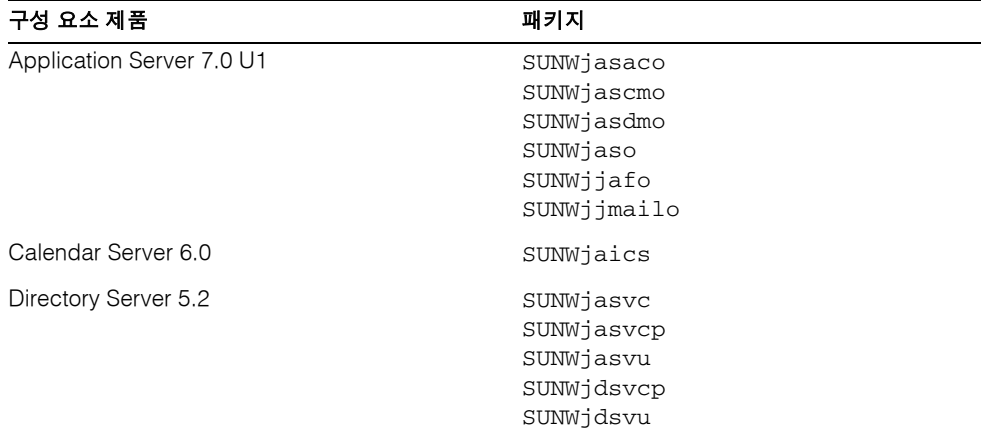

| 구성 요소 제품                            | 패키지                                                                                                    |  |
|-------------------------------------|----------------------------------------------------------------------------------------------------|--|
| Directory Proxy Server 5.2          | SUNWjdpsg                                                                                                    |  |
| Identity Server 6.1                 | SUNWamlja                                                                                                    |  |
| Instant Messaging 6.0.1             | SUNWjiimc<br>SUNWjiimd<br>SUNWjiimin<br>SUNWjimid                                                                                                    |  |
| Message Queue 3.0.1                 | SUNWjscs1mq<br>SUNWigcja<br>SUNWigdja<br>SUNWigija                                                                                                    |  |
| Messaging Server 6.0                | SUNWmsgja                                                                                                    |  |
| Portal Server 6.2<br>Portal SRA 6.2 | SUNWjpsab<br>SUNWjpsnf<br>SUNWjpsca<br>SUNWjpsnl<br>SUNWjpsda<br>SUNWjpsnm<br>SUNWjpsdm<br>SUNWjpsoh<br>SUNWjpsds<br>SUNWjpsp<br>SUNWjpsdt<br>SUNWjpsps<br>SUNWjpsdx<br>SUNWjpsr<br>SUNWjpsg<br>SUNWjpsra<br>SUNWjpsga<br>SUNWjpsrp<br>SUNWjpsgm<br>SUNWjpss<br>SUNWjpsgw<br>SUNWjpssa<br>SUNWjpsgwc<br>SUNWipsse<br>SUNWjpsim<br>SUNWjpsso<br>SUNWjpsm<br>SUNWjpssp<br>SUNWjpsma<br>SUNWjpssu<br>SUNWjpsn |  |
| Sun Cluster 에이전트                    | SUNWischtt<br>SUNWjscslas                                                                                                    |  |
| Sun Cluster 소프트웨어 3.1               | SUNWjccon<br>SUNWjsc<br>SUNWjscman<br>SUNWjscshl<br>SUNWjscssv<br>SUNWjscvw<br>SUNWjscman                                                                                                    |  |
| Web Server 6.1                      | SUNWjwbsvr                                                                                                    |  |

표 **D-21** 현지화된 일본어 패키지*(*계속*)*

# 현지화된 한국어 패키지

다음 표에는 현지화된 한국어 패키지가 나열되어 있습니다.

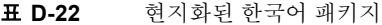

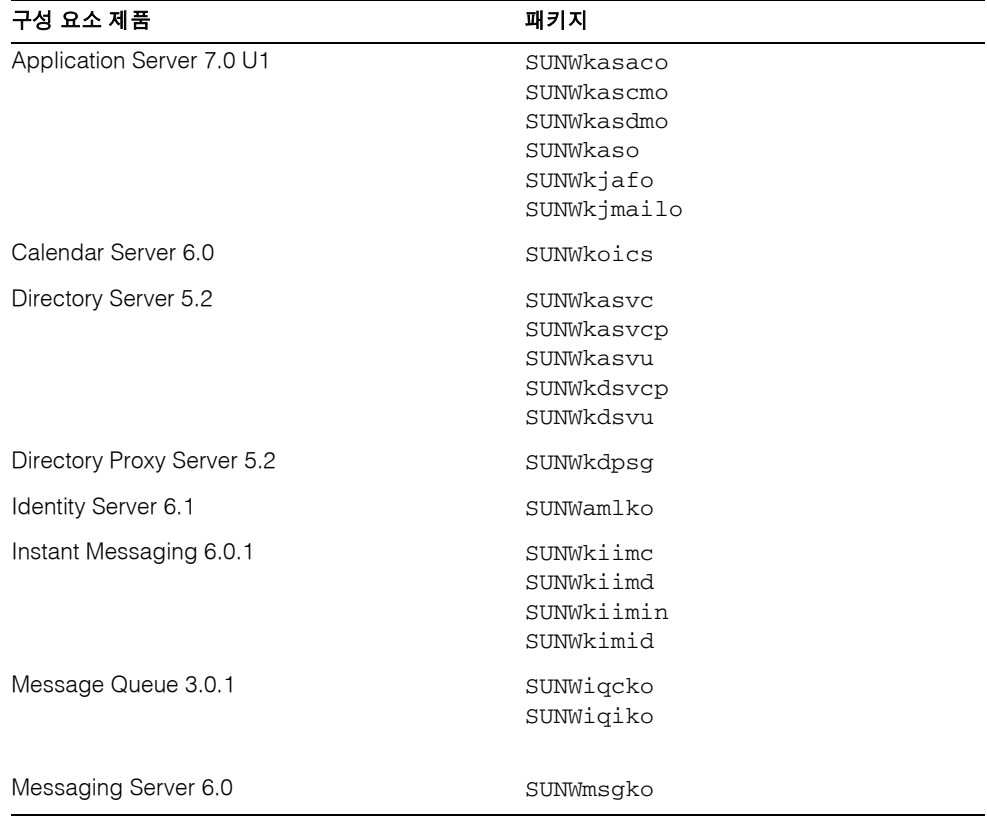

| 구성 요소 제품              | 패키지        |           |
|-----------------------|------------|-----------|
| Portal Server 6.2     | SUNWkpsab  | SUNWkpsnf |
| Portal SRA 6.2        | SUNWkpsca  | SUNWkpsnl |
|                       | SUNWkpsda  | SUNWkpsnm |
|                       | SUNWkpsdm  | SUNWkpsoh |
|                       | SUNWkpsds  | SUNWkpsp  |
|                       | SUNWkpsdt  | SUNWkpsps |
|                       | SUNWkpsdx  | SUNWkpsr  |
|                       | SUNWkpsg   | SUNWkpsra |
|                       | SUNWkpsga  | SUNWkpsrp |
|                       | SUNWkpsgm  | SUNWkpss  |
|                       | SUNWkpsqw  | SUNWkpssa |
|                       | SUNWkpsqwc | SUNWkpsse |
|                       | SUNWkpsim  | SUNWkpsso |
|                       | SUNWkpsm   | SUNWkpssp |
|                       | SUNWkpsma  | SUNWkpssu |
|                       | SUNWkpsn   |           |
| Sun Cluster 에이전트      | 없음         |           |
| Sun Cluster 소프트웨어 3.1 | SUNWkscshl |           |
|                       | SUNWkscvw  |           |
| Web Server 6.1        | SUNWkwbsvr |           |

표 **D-22** 현지화된 한국어 패키지*(*계속*)*

# 현지화된 스페인어 패키지

다음 표에는 현지화된 스페인어 패키지가 나열되어 있습니다.

표 **D-23** 현지화된 스페인어 패키지

| 구성 요소 제품                  | 패키지                                                                            |
|---------------------------|--------------------------------------------------------------------------------|
| Application Server 7.0 U1 | SUNWeasaco<br>SUNWeascmo<br>SUNWeasdmo<br>SUNWeaso<br>SUNWejafo<br>SUNWejmailo |
| Calendar Server 6.0       | SUNWesics                                                                      |

| 구성 요소 제품                            | 패키지                                                                                                    |                                                                                                    |
|-------------------------------------|----------------------------------------------------------------------------------------------------|----------------------------------------------------------------------------------------------------|
| Directory Server 5.2                | SUNWeasvc<br>SUNWeasvcp<br>SUNWeasvu<br>SUNWedsvcp<br>SUNWedsvu                                                                                                    |                                                                                                    |
| Directory Proxy Server 5.2          | SUNWedpsg                                                                                                    |                                                                                                    |
| Identity Server 6.1                 | SUNWamles                                                                                                    |                                                                                                    |
| Instant Messaging 6.0.1             | SUNWeiimc<br>SUNWeiimd<br>SUNWeiimin<br>SUNWeimid                                                                                                    |                                                                                                    |
| Message Queue 3.0.1                 | SUNWigces<br>SUNWigies                                                                                                    |                                                                                                    |
| Messaging Server 6.0                | SUNWmsges                                                                                                    |                                                                                                    |
| Portal Server 6.2<br>Portal SRA 6.2 | SUNWepsab<br>SUNWepsca<br>SUNWepsda<br>SUNWepsdm<br>SUNWepsds<br>SUNWepsdt<br>SUNWepsdx<br>SUNWepsr<br>SUNWepsg<br>SUNWepsga<br>SUNWepsgm<br>SUNWepsgw<br>SUNWepsqwc<br>SUNWepsim<br>SUNWepsm<br>SUNWepsma<br>SUNWepsn | SUNWepsnf<br>SUNWepsnl<br>SUNWepsnm<br>SUNWepsoh<br>SUNWepsp<br>SUNWepsps<br>SUNWepsra<br>SUNWepsrp<br>SUNWepss<br>SUNWepssa<br>SUNWepsse<br>SUNWepsso<br>SUNWepssp<br>SUNWepssu |
| Sun Cluster 에이전트                    | 없음                                                                                                    |                                                                                                    |
| Sun Cluster 소프트웨어 3.1               | 없음                                                                                                    |                                                                                                    |
| Web Server 6.1                      | SUNWewbsvr                                                                                                    |                                                                                                    |

표 **D-23** 현지화된 스페인어 패키지*(*계속*)*

부록 E

# 배포 디렉토리 구조

이 부록에서는 Java Enterprise System 배포 DVD의 내용에 대해 설명합니다.

Java Enterprise System 제품 DVD에는 Solaris™운영 체제(SPARC® Platform Edition) 및 Solaris 운영 체제(X86 Platform Edition) 모두에 대한 제품 배포가 포함되어 있습니다. 다 음 그림은 DVD의 최상위 레이아웃을 나타낸 것입니다.

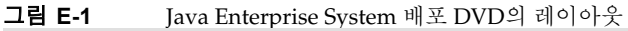

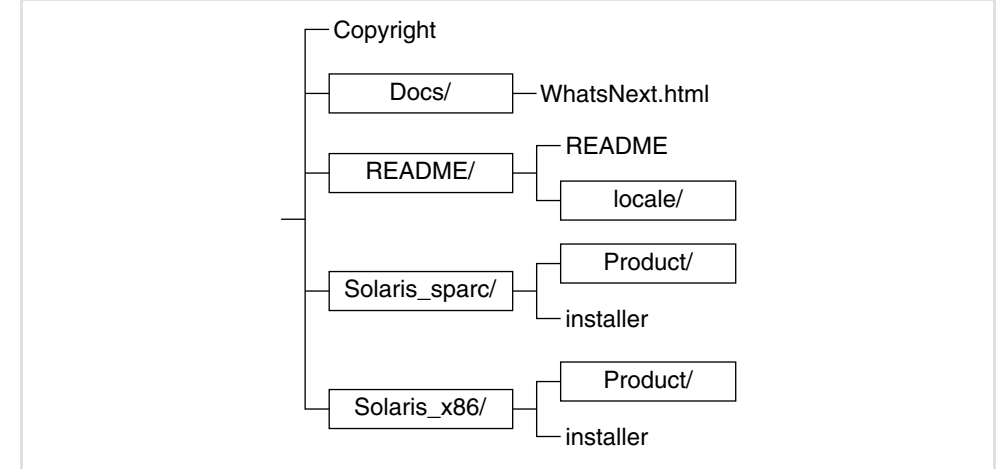

다음 표에서는 Java Enterprise System 배포 DVD의 항목을 설명합니다.

| 항목             | 설명                                                                                                    |  |
|----------------|----------------------------------------------------------------------------------------------------|--|
| Copyright      | Java Enterprise System의 이 배포에 대한 저작권을 표시합니다.                                                                                 |  |
| Docs/          | Java Enterprise System 배포에 대한 설명서 정보를 포함하는 디<br>렉토리입니다.                                                                      |  |
| WhatsNext.html | 설명서와 자원에 대한 포인터와 함께 Java Enterprise System을<br>소개하는 설명서입니다.                                                                  |  |
| README/        | README 파일을 포함하는 디렉토리입니다.                                                                                                    |  |
| <b>README</b>  | Java Enterprise System의 이 배포를 위한 README 파일입니다.                                                                               |  |
| locale/        | 현지화된 버전의 README 파일을 포함하는 디렉토리입니다.                                                                                            |  |
| Solaris_sparc/ | Solaris OS (SPARC Platform Edition)의 배포를 위해 설치 프로그<br>램에서 사용한 파일이 포함되어 있는 디렉토리입니다.                                           |  |
| Solaris x86/   | Solaris OS (x86 Platform Edition)의 배포를 위해 설치 프로그램에<br>서 사용한 파일이 포함되어 있는 디렉토리입니다.                                             |  |
| installer      | Java Enterprise System 설치 프로그램입니다. 각 Solaris 플랫폼<br>용 설치 프로그램이 있습니다.                                                         |  |
| Product/       | 설치 중에 Java Enterprise System에서 사용한 패키지, 도구, 현지<br>화 파일 및 기타 파일이 있는 하위 디렉토리를 포함하는 디렉토리.<br>각 Solaris 플랫폼용 Product 디렉토리가 있습니다. |  |

표 **E-1** Java Enterprise System 배포 DVD 항목 설명

# 네트워크 설치를 위한 설치 지침

이 부록에서는 사용자 사이트 네트워크에서 Java Enterprise System 설치 이미지를 사용 가능하게 하는 방법에 대해 설명합니다.

Java Enterprise System 배포는 설치 파일을 공유 위치에 쉽게 넣을 수 있도록 설계되어 있습니다. 이렇게 하면 설치 파일을 한 번만 검색하면 됩니다. 또한 이 공유 위치에서 Java Enterprise System 설치 프로그램을 필요한 만큼 실행할 수 있습니다.

다음과 같이 세 종류의 배포가 있습니다.

Java Enterprise System 소프트웨어를 다음과 같은 방법으로 가져올 수 있습니다.

#### • **CD** 또는 **DVD**

Sun 영업 센터에 문의하거나 www.sun.com에 방문하여 CD나 DVD가 포함된 매체 키 트를 가져올 수 있습니다. 각 CD에는 단일 운영 체제(Sun Solaris SPARC 또는 Solaris x86), Java Enterprise System 설치 프로그램 및 모든 구성 요소 제품을 위한 설치 파일이 포함되어 있습니다. DVD에는 모든 운영 체제, Java Enterprise System 설치 프로그램 및 모든 구성 요소 제품을 위한 설치 파일이 포함되어 있습니다.

CD나 DVD의 Java Enterprise System 소프트웨어는 일부 Solaris 9 매체 키트에 자동 으로 포함되어 있습니다.

#### • 웹 다운로드

Sun 다운로드 센터(http://www.sun.com/download)에서 여러 형식의 Java Enterprise System 소프트웨어를 다운로드할 수 있습니다.

- ❍ 단일 운영 체제용 모든 설치 파일의 ISO CD 이미지
- ❍ 단일 운영 체제용 모든 설치 파일의 압축된 아카이브
- ❍ 모든 구성 요소 제품 및 선택한 구성 요소 제품에 필요한 공유 구성 요소를 비롯 하여 단일 구성 요소 제품에 대한 모든 설치 파일의 압축된 아카이브
- 주 동일한 플랫폼용 구성 요소 제품을 몇 개 다운로드하는 경우에는 일반 적으로 모든 구성 요소 다운로드를 선택하는 것이 좋습니다.

#### • 시스템에 사전 로드

소프트웨어를 사전 로드하거나 사전 설치한 Sun 하드웨어 시스템을 주문한 경우 Java Enterprise System 설치 파일이 시스템에 이미 로드되어 있을 수 있습니다. 다음 디렉토리가 시스템에 있으면 Java Enterprise System 설치 파일이 사전 로드된 것입 니다.

/var/spool/stage/JES\_03Q4\_SPARC/Solaris\_sparc/

사전 로드한 소프트웨어의 설치 및 구성을 완료하려면 57페이지의 "특정 [배포 요구](#page-56-0) [사항을](#page-56-0) 위한 설치 절차"를 참조하십시오.

#### ➤ 공유 디렉토리에서 설치 이미지를 사용 가능하게 하려면

- **1.** root로 로그인하거나 수퍼유저가 됩니다.
- **2.** 네트워크에 공유 디렉토리를 만듭니다. 예를 들면 다음과 같습니다.

mkdir java\_ent\_sys\_2003Q4

**3.** 웹 사이트, CD 또는 DVD에서 설치 파일을 액세스한 다음 공유할 설치 파일을 준비 합니다.

웹 다운로드의 경우**.** Java Enterprise System 배포 번들(CD 이미지 또는 압축된 아카 이브)을 다운로드한 후 공유 위치에서 파일을 추출합니다.

**a.** CD 이미지는 대개 CD로 구워지지만 필요한 경우 마운트할 수 있습니다. 마운트의 예는 다음과 같습니다.

```
unzip java_es_03Q4-solaris-sparc-iso.zip
lofiadm -a pathname/java_es_03Q4-solaris-sparc.iso /dev/lofi/1
mkdir mountpoint
mount -F hsfs /dev/lofi/1 mountpoint
ls mountpoint
Copyright Docs README Solaris sparc
```

```
cd mountpoint/Solaris_sparc
\overline{\phantom{a}}Product installer
```
**b.** 압축된 아카이브를 공유 위치에 복사하고 파일의 압축을 풉니다. 예를 들면 다음 과 같습니다.

unzip java\_es\_03Q4-solaris-sparc.zip

**CD** 또는 **DVD**의 경우**.** 설치 파일을 공유 위치에 복사합니다. 예를 들면 다음과 같습 니다.

```
mkdir shared-loc/java_ent_sys_2003Q4
cd /cdrom
find jes_03q4_sparc | cpio -pdmu shared-loc/java_ent_sys_2003Q4
```
주 여러 플랫폼을 위한 파일을 공유 위치에 복사한 경우에는 README 파일 및 COPYRIGHT 파일과 관련하여 다음과 비슷한 쿼리를 받게 됩니다. File already exists. OK to overwrite? **Yes**라고 입력합니다. 이 두 파일은 모든 플랫폼에 대해 동일합니다.

**4.** 파일을 사용할 수 있다는 사실을 다른 관리자에게 알립니다.

다음 표에는 Java Enterprise System 소프트웨어용 Solaris SPARC 및 Solaris X86 배포 번 들을 나열합니다. (ISO 배포의 번들 이름에는 지정 iso가 포함됩니다. 예를 들면, java\_es\_03Q4-solaris-sparc.iso.zip입니다.)

| 구성 요소 번들                  | 포함 항목                                            | 번들 이름                                        |
|---------------------------|--------------------------------------------------|----------------------------------------------|
| Solaris SPARC 플랫폼         | 모든 구성 요소                                         | java_es_03Q4-solaris-sparc.zip               |
| <b>Application Server</b> | Message Queue                                    | java_es_03Q4_appserver-solaris-sparc.zip     |
| Calendar Server           | <b>Administration Server</b><br>Directory Server | java_es_0304_calendar-solaris-sparc.zip      |
| Directory Server          | Administration Server                            | java_es_03Q4_directory-solaris-sparc.zi<br>р |
| Directory Proxy Server    | <b>Administration Server</b><br>Directory Server | java_es_03Q4_dirproxy-solaris-sparc.zip      |

표 **F-1** Solaris SPARC 배포 번들

#### 표 **F-1** Solaris SPARC 배포 번들*(*계속*)*

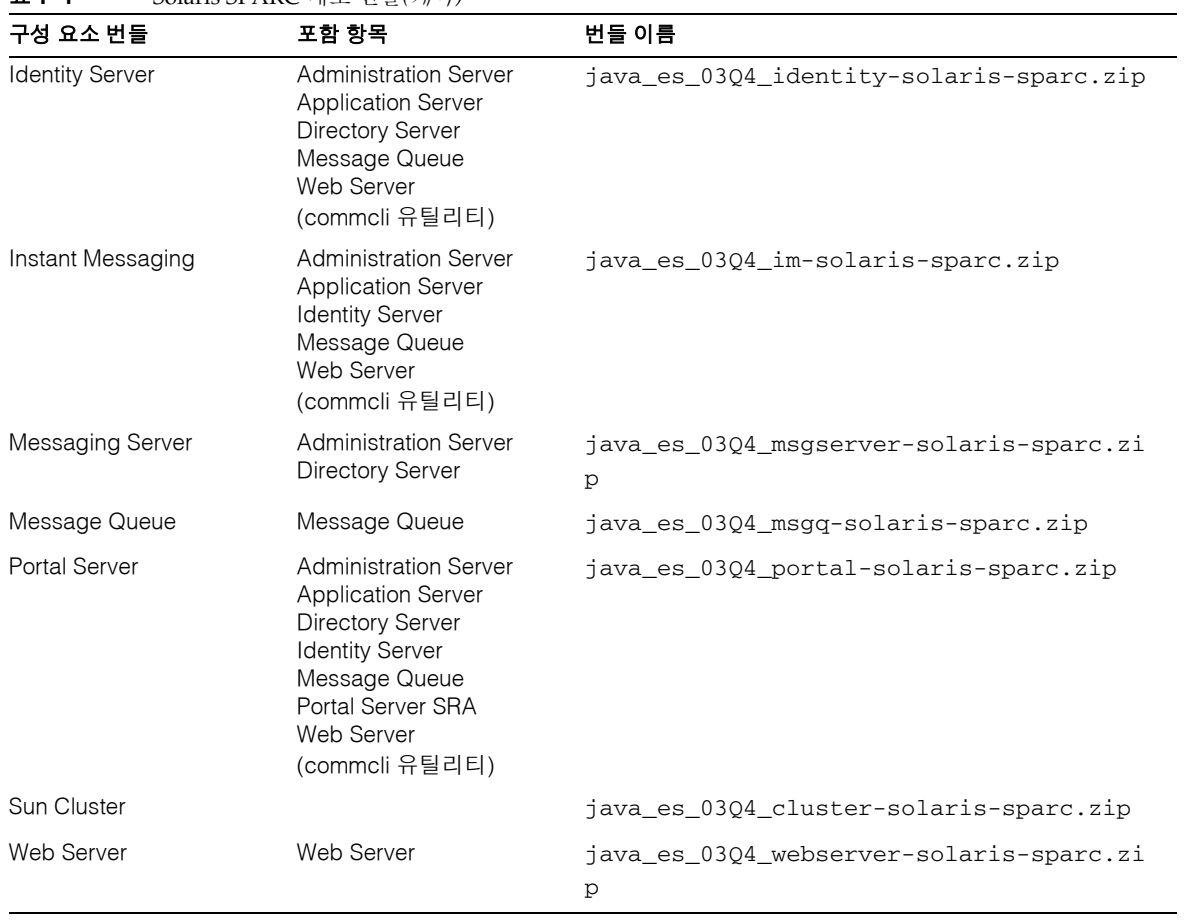

#### 표 **F-2** Solaris X86 배포 번들

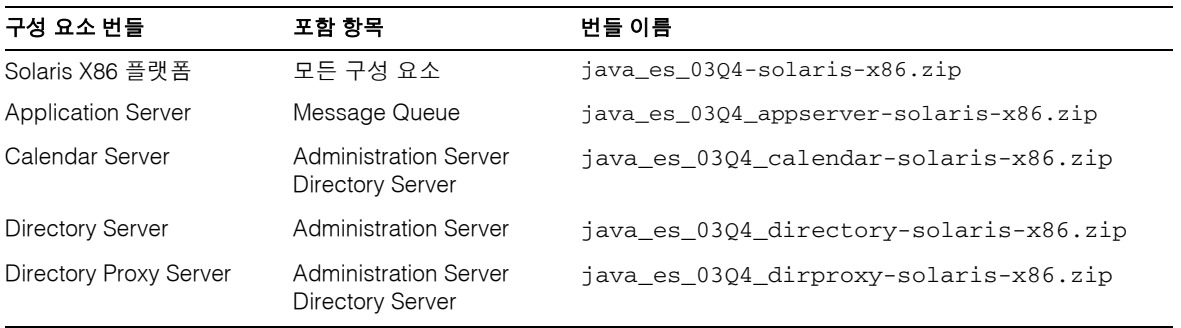

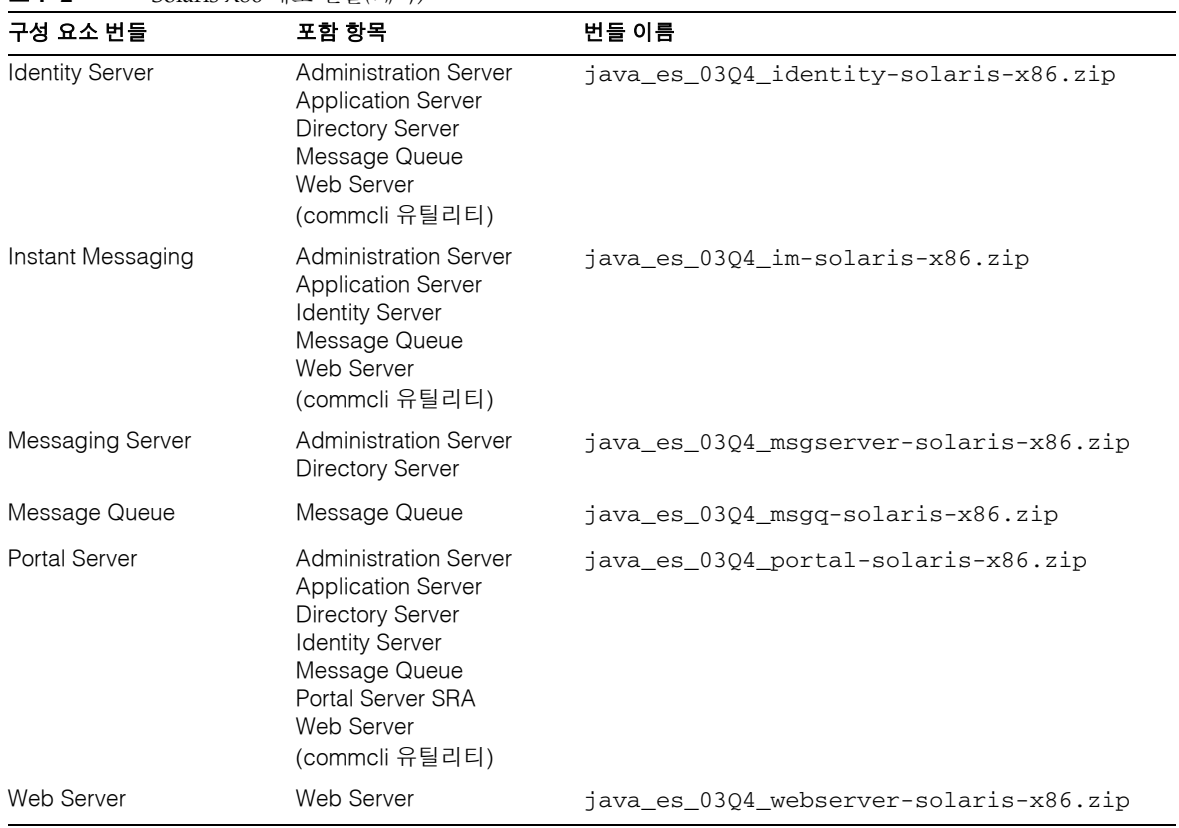

#### 표 **F-2** Solaris X86 배포 번들*(*계속*)*

# Identity Server를 사용한 사용자 지정

이 부록에서는 Identity Server를 사용한 Messaging Server 및 Calendar Server 지정에 대한 개념적 고급 작업 정보를 제공합니다.

이 부록의 내용은 다음과 같습니다.

- [Identity Server](#page-427-0)를 사용한 사용자 지정 개요
- Identity Server 서비스를 사용한 [Java Enterprise System](#page-428-0) 사용자 지정 예
- 샘플 [Java Enterprise System](#page-432-0) 사용자 만들기
- LDAP [수정 명령을](#page-434-0) 사용하여 사용자 지정
- 메시징 지정을 위한 [Identity Server](#page-437-0) 서비스 정의 및 확장
- [Identity Server](#page-440-0) 샘플 서비스 가져오기 및 등록
- 주 이 부록에서는 Identity Server 서비스를 사용한 최소한의 Messaging Server 및 Calendar Server LDAP 사용자 항목 지정을 제공합니다. 인터 페이스에서는 항목을 검증할 수 없으므로 전자 메일을 받을 수 없거나 작 동하지 않는 사용자 항목이 오류를 보고하지 않고 작성됩니다. 따라서 이 인터페이스는 데모용으로만 사용하십시오. *Sun ONE Messaging and Collaboration 1.0 User Management Utility*

*Installation and Reference Guide* (http://docs.sun.com/doc/817-4216-10) 에서 설명한 commadmin 인터페이스는 Messaging Server 및 Calendar Server 사용자를 지정하기 위해 권장하는 방법입니다.

# <span id="page-427-0"></span>Identity Server를 사용한 사용자 지정 개요

이전 릴리스에서는 ldapmodify 작업이나 iPlanet Delegated Administrator를 사용하여 Messaging Server 및 Calendar Server를 지정했습니다. Identity Server 6.1에서는 Messaging Server 및 Calendar Server 사용자 지정 작업이 점차 이 공유 기능으로 이전되 고 있습니다. Java Enterprise System에서는 commadmin이라고 하는 사용자 관리 유틸리 티 지정 도구(Sun ONE LDAP Schema, v.2용)를 제공합니다.

Identity Server 6.1은 최소 메일 및 달력 지정 요구를 충족할 수 있는 충분한 기능을 제공 합니다. Identity Server는 *Identity Server* 서비스라는 광범위한 LDAP 데이터 관리 기법을 통해 지정을 실현합니다. 관리자는 Identity Server 서비스를 정의하여 임의의 LDAP 객 체 클래스 및 속성 작업을 자동화하고 이러한 작업을 Identity Server 프레임워크로 통합 합니다. 서비스 요구 사항은 다음과 같습니다.

- 필수 객체 클래스 및 속성 값 나열
- 새 XML 서비스 정의

*Sun ONE Messaging and Collaboration 6.0 Schema Reference Manual*

(http://docs.sun.com/doc/816-6710-10)에서는 Messaging Server 및 Calendar Server의 필수 객체 클래스 및 속성 값을 설명합니다. *Sun ONE Identity Server 6.1 Customization and API Guide* (http://docs.sun.com/doc/816-6774-10)와 함께 이 설명서를 사용하여 Identity Server에서 고유한 메일 및 달력 서비스를 정의함으로써 기본 사용자 지정 요구 를 자동화할 수 있습니다.

Identity Server는 Identity Server 콘솔을 통해 메일 및 달력 사용자를 최소한으로 지정 하는 방법을 보여 주는 샘플 XML 서비스 정의를 제공합니다. 자세한 내용은 438[페이지](#page-437-0) 의 "메시징 지정을 위한 [Identity Server](#page-437-0) 서비스 정의 및 확장"을 참조하십시오.

해당 구성 요소 제품 서비스를 사용자에게 할당하여 모든 구성 요소 제품에 대해 사용자 를 지정할 수 있습니다. Identity Server 콘솔을 사용하여 개별 사용자를 지정하고 amadmin 또는 ldapmodify 명령을 사용하여 사용자 그룹을 지정할 수 있습니다.

주 Identity Server의 "서비스 기법"은 Messaging Server 및 Calendar Server 의 최소 지정 요구만 충족합니다. Identity Server의 "서비스 기법"은 이 릴리스의 모든 Messaging Server 및 Calendar Server 요구를 수용할 수 없습니다. 일반적으로 Identity Server 콘솔을 통해 수천 명의 사용자를 지정하지는 않습니다. 대규모의 사용자 그룹을 처리하는 데는 여전히 ldapmodify 명령이 많이 사용되고 있습니다.

### Identity Server 콘솔 정보

간단히 말해서 Identity Server 서비스는 LDAP 항목의 HTML 표현을 제공합니다. 이 HTML 표현은 Identity Server 콘솔의 오른쪽 프레임에 HTML 형태로 나타납니다.

Identity Server 서비스를 사용하면 콘솔 인터페이스를 통해 속성의 일부만 표시하면서 속성 외에 객체 클래스 집합을 그룹화 및 구성할 수 있습니다. Identity Server 서비스는 Identity Server 관리 기능을 확장할 수 있게 하는 공용 인터페이스입니다.

# <span id="page-428-0"></span>Identity Server 서비스를 사용한 Java Enterprise System 사용자 지정 예

이 절에서는 Identity Server 콘솔을 통해 Messaging Server 및 Calendar Server 사용자를 지정하는 방법을 보여 주는 예에 대해 설명합니다. 이 예는 Identity Server와 함께 제공된 샘플 Messaging Server 서비스와 비교할 수 있습니다. 이 샘플 서비스는 *is\_svr\_base*/SUNWam/samples/integration/user 디렉토리에 있습니다.

이 예는 Identity Server 콘솔을 사용자 정의하여 일반 LDAP 지정을 수행하는 방법을 보 여 줍니다. 이 예는 Identity Server에서 작성한 사용자가 Messaging Server 및 Calendar Server에 로그인할 수 있게 하는 데 필요한 최소 객체 클래스와 속성만 제공합니다. 이 예 는 통신 제품 지정에 대한 모든 사항을 설명하지는 않습니다.

이 샘플을 사용하려면 동일한 Directory Server에 대해 Calendar Server, Identity Server 및 Messaging Server를 설치해야 하며 이러한 설치에서 동일한 Sun ONE LDAP Schema v.2 DIT가 사용되어야 합니다.

이 예는 Identity Server에서 사용자 페이지를 사용하여 새 속성을 관리할 수 있도록 새 속 성을 Java Enterprise System 사용자에 추가하는 방법을 설명합니다. 다음 두 가지 방법을 사용할 수 있습니다.

- 기존 amUser.xml을 수정하여 새 속성을 추가합니다.
- 새 속성을 새 서비스로 그룹화하고 새 서비스를 Identity Server로 가져옵니다.

이 절의 지침에서는 두 번째 방법을 사용합니다. 이러한 지침은 Messaging Server 및 Calendar Server에 대해 Identity Server 사용자를 최소한으로 지정하는 두 개의 새 서비 스를 설명합니다.

주 이러한 서비스 예는 Identity Server를 사용하여 데이터 관리 작업을 자동 화하는 방법을 보여 줍니다. 이러한 서비스는 Calendar Server 및 Messaging Server 사용자의 최소 요구를 충족하지만 완전한 지정 솔루션 을 제공하지는 않습니다. 전체 사용자 기능을 활성화하고 적절한 값이 설정되도록 하려면 Calendar Server 및 Messaging Server 지정 설명서를 참조하십시오. 이 설명서의 목록은 306[페이지의](#page-305-0) "사용자 지정, 스키마 및 도구 참조"를 참 조하십시오.

### 새 Identity Server 지정 서비스 정의를 위한 고급 단계

새 Identity Server 지정 서비스의 정의는 다음과 같은 다섯 가지 작업을 포함합니다.

- **1.** 응용 프로그램의 LDAP 요구 사항 식별
- **2.** Identity Server 서비스 정의
- **3.** Identity Server로 새 서비스 가져오기
- **4.** 조직에 새 서비스 등록
- **5.** 새 서비스를 사용자에 할당

다음 절에서는 이러한 고급 단계에 대해 자세히 설명합니다.

#### 응용 프로그램의 LDAP 요구 사항 식별

LDAP를 사용하는 대부분의 응용 프로그램은 다음을 비롯한 특정 사용자 항목 요구 사항 을 사용합니다.

- 항목을 표시하고 해당 항목이 주어진 속성 집합을 포함하도록 허용하는 필수 객체 클 래스 정의 집합
- 특정 값을 포함하는 필수 속성

각각의 속성 세트가 있는 객체 클래스에 대한 자세한 내용은 *Sun ONE Messaging and Collaboration 6.0 Schema Reference Manual* (http://docs.sun.com/doc/816-6710-10)을 참조하십시오.

432[페이지의](#page-431-0) 표 G-1에서는 Messaging Server 제품 설명서에 지정된 대로 사용자 LDAP 요구 사항을 사용합니다. 이 표에서 일반 Messaging Server 사용자 항목은 왼쪽에 나열되 어 있습니다. 이러한 객체 클래스와 속성 중 일부는 Directory Server에 필수적이므로 Identity Server에서 이미 관리되고 있습니다.

#### <span id="page-431-0"></span>표 **G-1** Messaging Server 사용자에 대한 일반 LDAP 항목

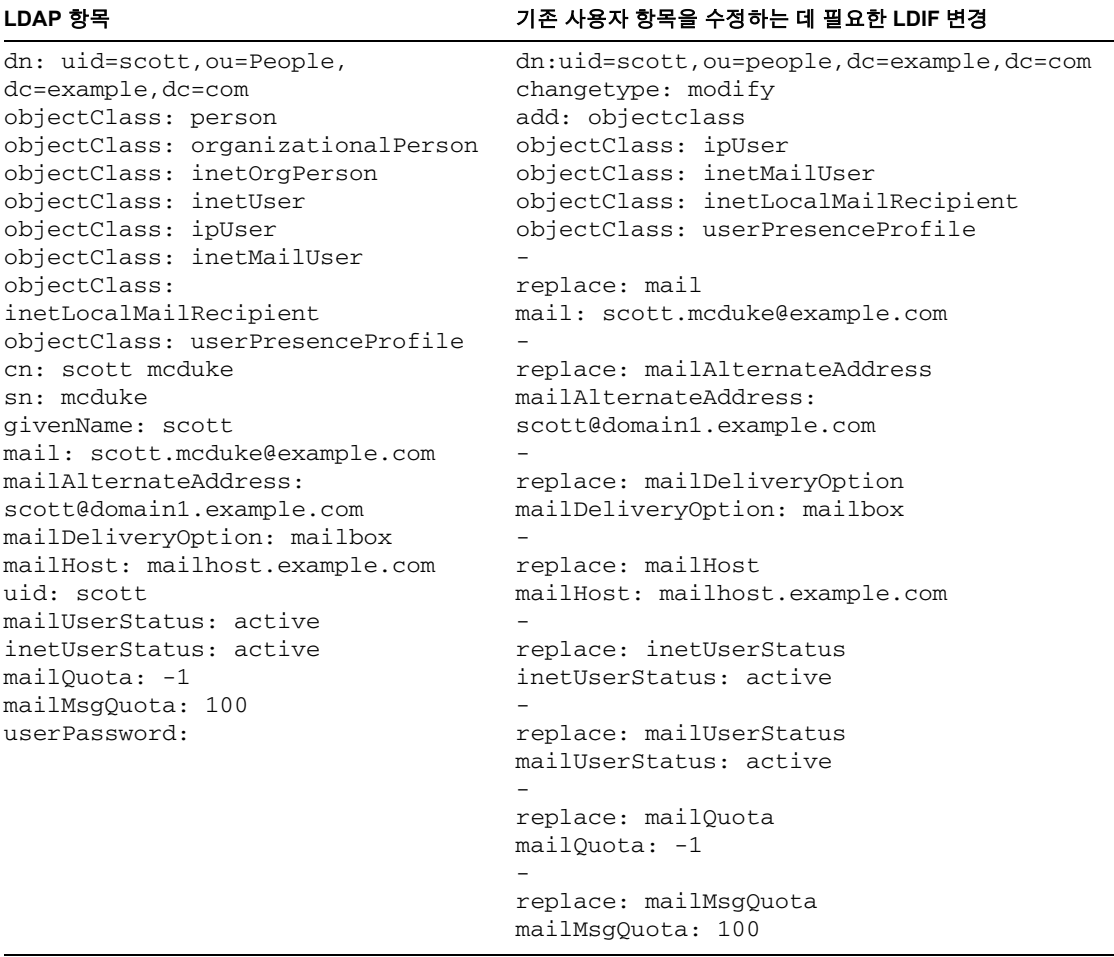

#### Identity Server 서비스 정의

Identity Server는 LDAP 데이터 관리를 위한 확장된 인터페이스를 제공하며 이 인터페이 스를 사용하여 사용자 LDAP 항목을 관리하기 위한 새 Identity Server 서비스를 정의할 수 있습니다. 이 서비스를 통해 메일 및 달력 사용자를 지정합니다.

Identity Server 서비스 작성에 대한 자세한 내용은 *Sun ONE Identity Server 6.1 Customization and API Guide* (http://docs.sun.com/doc/816-6774-10), Chapter 6 "Service Management"를 참조하십시오.
새 Identity Server 서비스 정의에는 다음 6가지 작업이 포함됩니다.

- **1.** 샘플에 기초하여 XML 파일 작성
- **2.** Global 섹션 아래에 필요한 Messaging Server 또는 Calendar Server 객체 추가
- **3.** User 섹션 아래에 최소 Messaging Server 및 Calendar Server 속성 추가
- **4.** XML 서비스 정의 가져오기
- **5.** Locale 등록 정보 파일을 Identity Server 설치 디렉토리에 복사
- **6.** Identity Server 재시작

자세한 내용은 438페이지의 "메시징 지정을 위한 [Identity Server](#page-437-0) 서비스 정의 및 확장"을 참조하십시오.

## 샘플 Java Enterprise System 사용자 만들기

<span id="page-432-0"></span>이 절에서는 Identity Server를 통한 Java Enterprise System 사용자 계정 관리를 보여 주 기 위해 Java Enterprise System 샘플 사용자를 신속하게 만드는 방법에 대해 설명합니다. 이 절에서는 이러한 작업을 수행하기 전에 Java Enterprise System 개념과 기술에 익숙하 다고 가정합니다.

### ➤ **Java Enterprise System** 샘플 사용자를 만들려면

- **1.** Identity Server, Portal Server, Messaging Server, Calendar Server, Directory Server 및 Administration Server를 다음 순서에 따라 설치 및 구성합니다.
	- Identity Server를 설치하기 전이나 설치하는 동안에 Directory Server를 설치합 니다.
	- ❍ Identity Server를 설치하기 전이나 설치하는 동안에 Portal Server를 설치합니다.
	- ❍ Messaging Server 및 Calendar Server를 설치하기 전이나 설치하는 동안에 Administration Server를 설치합니다
	- ❍ Identity Server의 경우 기본 조직을 dc=example,dc=com으로 지정합니다.
- ❍ Messaging Server 및 Calendar Server 구성 도구를 실행하여 dcroot를 dc=example,dc=com으로 지정하고 Default Organization을 사용자 트리로 지정합니다. 이렇게 하면 o=Default Organization,dc=example,dc=com인 조직이 만들어집니다. Messaging Server 및 Calendar Server를 구성하면 필수 Messaging 및 Collaboration 스키마가 Directory Server로 로드됩니다.
- **2.** Identity Server 객체 클래스를 포함하도록 새 조직 및 조직 구성 단위를 업데이트합 니다.

<span id="page-433-0"></span>기본 조직 분기가 Identity Server 외부에서 만들어졌기 때문에 Identity Server에서 완전히 사용할 수 있으려면 이 분기를 업데이트해야 합니다. 다음과 같이 ldapmodify 명령을 실행하여 객체 클래스인 iplanet-am-managed-people-container를 ou=People,o=Default Organization,dc=example,dc=com으로 표시합니다.

```
ldapmodify -D "cn=Directory Manager" -w password -h 
directory.example.com
dn: ou=People, o=Default Organization, dc=example,dc=com
changetype: modify
add: objectclass
objectClass: iplanet-am-managed-people-container
```
**3.** 샘플 Messaging Server 서비스를 Identity Server로 로드합니다. 샘플 XML 파일은 Identity Server 설치 루트 디렉토리에 포함됩니다.

예를 들면 다음과 같습니다.

cd /opt/SUNWam/samples/integration

```
/opt/SUNWam/bin/amadmin --runasdn 
"uid=amAdmin,ou=People,o=Default Organization,dc=example,dc=com" 
--password password --schema sampleMailServerService.xml
```
**4.** 현지화를 가능하게 하는 연관된 등록 정보 파일을 locale 디렉토리에 복사합니다.

cp sampleMailServerService.properties /opt/SUNWam/locale

**5.** 다음 URL에서 Identity Server 콘솔에 액세스합니다.

http://*webserver***:***port*/amconsole

**6.** 서비스 탭에서 새 서비스를 등록합니다.

**7.** o=Default Organization,dc=example,dc=com 부분까지 새 서비스를 각 조직 에 등록합니다.

example->Default Organization 조직에 대한 서비스 옵션에서 새 서비스를 볼 수 있어야 합니다.

Identity Server를 통해 새 서비스를 만들 경우 Messaging Server 서비스를 추가하고 모든 필수 Messaging Server 속성이 채워졌는지 확인합니다.

## LDAP 수정 명령을 사용하여 사용자 지정

<span id="page-434-1"></span><span id="page-434-0"></span>Solaris™ 및 Directory Server에서 제공되는 명령줄 유틸리티 ldapmodify는 LDIF (Lightweight Directory Interchange Format) 형식을 사용하여 LDAP 항목에서 작동합니 다. 이 절의 예에서는 다음을 가정합니다.

- Identity Server 및 Messaging Server가 동일한 디렉토리 구조에 대해 설치되었습니다.
- Identity Server 및 Messaging Server가 필수 객체 클래스를 가지도록 모든 조직 항목 이 업데이트되었습니다.
- Identity Server 콘솔을 사용하여 사용자 user1을 이미 만들었습니다.

변경을 수행하기 전에 LDAP의 사용자 항목은 다음과 같이 나타납니다. (Identity Server 고유 객체 클래스는 굵게 표시되어 있습니다.)

```
./ldapsearch -b dc=example,dc=com -D "cn=directory manager" -w 
password -h localhost -s sub "uid=user1"
uid=user1,ou=People,o=DefaultMailOrg,dc=example,dc=com
sn=user1
cn=user1
iplanet-am-modifiable-by=cn=Top-level Admin 
Role,dc=example,dc=com
inetUserStatus=Active
uid=user1
objectClass=iplanet-am-user-service
objectClass=inetAdmin
objectClass=iPlanetPreferences
objectClass=inetOrgPerson
objectClass=organizationalPerson
objectClass=person
objectClass=iplanet-am-managed-person
objectClass=inetuser
objectClass=top
userPassword={SSHA}yitmE0+srF68Q7u52ggzxqnkAUY0FxMc+jkXYA==
iplanet-am-user-login-status=Active
```
객체 클래스를 필수 객체 클래스 목록(302[페이지의](#page-301-0) 표 11-4 참조)과 비교하면 Identity Server에만 액세스하도록 사용자가 구성되었다는 것을 알 수 있습니다.

```
# ldapmodify -D "cn=directory manager" -w password dn: 
uid=user1,ou=People,o=DefaultMailOrg,dc=example,dc=com
changetype: modify
add: objectclass
objectclass: ipuser
objectclass: userpresenceprofile
objectclass: inetmailuser
objectclass: inetlocalmailrecipient
-
modifying entry 
uid=user1,ou=People,o=DefaultMailOrg,dc=example,dc=com
```
변경을 수행한 후 LDAP의 사용자 항목은 다음과 같이 나타납니다. (Messaging Server 고 유 객체 클래스는 굵게 표시되어 있습니다.)

```
uid=user1,ou=People,o=DefaultMailOrg,dc=example,dc=com
sn=user1
cn=user1
iplanet-am-modifiable-by=cn=Top-level Admin 
Role,dc=example,dc=com
inetUserStatus=Active
uid=user1
objectClass=iplanet-am-user-service
objectClass=inetAdmin
objectClass=iPlanetPreferences
objectClass=inetOrgPerson
objectClass=organizationalPerson
objectClass=person
objectClass=iplanet-am-managed-person
objectClass=inetuser
objectClass=top
objectClass=ipuser
objectClass=userpresenceprofile
objectClass=inetmailuser
objectClass=inetlocalmailrecipient
userPassword={SSHA}yitmE0+srF68Q7u52ggzxqnkAUY0FxMc+jkXYA==
iplanet-am-user-login-status=Active
```
이제 user1은 Messaging Server에 액세스할 수 있습니다. 작업 사용자를 작성하는 경우 다양한 메일 속성을 설정할 수 있습니다. 이러한 속성은 Messaging Server 기능을 활성화 하는 데 필요합니다. 사용자 user1은 제한된 기능만 갖고 있으므로 이러한 값이 적절하 게 설정될 때까지 오류 메시지가 표시됩니다.

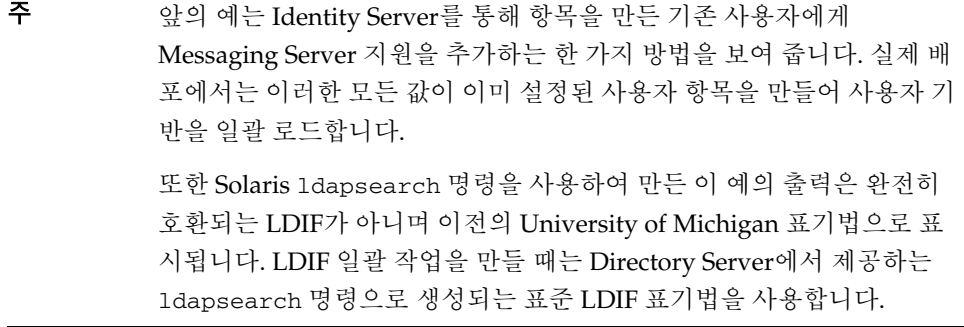

## <span id="page-437-0"></span>메시징 지정을 위한 Identity Server 서비스 정의 및 확장

<span id="page-437-2"></span>이 절의 예에서는 Messaging Server에 로그인하기 위해 기본 사용자를 최소한으로 지정 하는 간단한 Identity Server 서비스를 정의합니다.

새 응용 프로그램에 대한 서비스를 만들려면 다음이 필요합니다.

- Identity Server 서비스 구문 및 사용에 대한 이해
- 응용 프로그램에 필요한 LDAP 객체 클래스 및 속성의 설명

<span id="page-437-1"></span>다음 예는 서비스 작성 방법을 설명하는 *Sun ONE Identity Server 6.1 Customization and API Guide* (http://docs.sun.com/doc/816-6774-10)에 기초합니다. 이 예는 이전에 설명한 파일과 비교할 수 있으며 Messaging Server 객체 클래스와 속성을 설명하는 *Sun ONE Messaging and Collaboration 6.0 Schema Reference Manual*  (http://docs.sun.com/doc/816-6710-10)을 사용합니다.

#### **코드 예 G-1** 2000 - 새플 메일 서비스

```
<?xml version="1.0" encoding="iso-8859-1"?>
<! -Copyright (c) 2003 Sun Microsystems, Inc. All rights reserved
Use is subject to license terms.<br>-->
<!DOCTYPE ServicesConfiguration
  PUBLIC "=//iPlanet//Service Management Services (SMS) 1.0 DTD//EN"
  "jar://com/sun/identity/sm/sms.dtd">
<ServicesConfiguration>
  <Service name="sampleMessagingServerService" version="1.0">
   <Schema
      serviceHierarchy="/Java Enterprise System/sampleMessagingServerService
      i18nFileName="sampleMessagingServerService"
      i18nKey="sample-messagingserver-service-description">
    <Global>
      <AttributeSchema name="serviceObjectClasses"
       type="list"
       syntax="string"
        i18nKey="">
      <DefaultValues>
        <Value>ipuser</Value>
        <Value>inetMailUser</Value>
        <Value>inetLocalMailRecipient</Value>
        <Value>nsManagedPerson</Value>
        <Value>userPresenceProfile</Value> 
      </DefaultValues>
    </AttributeSchema>
    </Global>
```
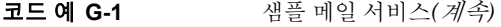

```
<User>
    <AttributeSchema name="mail"
      type="single"
      syntax="string"
    any="display|required"
    <DefaultValues>
    <Value>username@domainname</Value>
    </DefaultValues>
  </AttributeSchema>
  <AttributeSchema name="mailAlternateAddress"
    type="list"
    syntax="string"
    any="display|required"
    i18nKey="a102">
  </AttributeSchema>
<AttributeSchema name="mailDeliveryOption"
    type="multiple_choice"
    uitype="radio"
    syntax="string"
    any="display|required"
    i18nKey="a103">
    <ChoiceValues>
      <ChoiceValue>mailbox</ChoiceValue>
      <ChoiceValue>native|unix</ChoiceValue>
      <ChoiceValue>autoreply</ChoiceValue>
      <ChoiceValue>program</ChoiceValue>
      <ChoiceValue>forward</ChoiceValue>
    </ChoiceValues>
    <DefaultValues>
  <Value>mailbox</Value>
  </DefaultValues>
    </AttributeSchema>
<AttributeSchema name="mailHost"
    type="single"
    syntax="string"
    any="display|required"
    i18nKey="a104">
    <DefaultValues>
  <Value>hostname.domain.com</Value>
  </DefaultValues>
    </AttributeSchema>
    <AttributeSchema name="mailUserStatus"
    type="single_choice"
    syntax="string"
    any="display|required"
    i18nKey="a106">
    <ChoiceValues>
      <ChoiceValue>active</ChoiceValue>
      <ChoiceValue>inactive</ChoiceValue
    </ChoiceValues>
    <DefaultValues>
  <Value>active</Value>
  </DefaultValues>
```
### 코드 예 **G-1** 샘플 메일 서비스*(*계속*)*

```
</AttributeSchema>
      <AttributeSchema name="mailQuota"
        type="single"
       syntax="numeric"
        any="display|required"
        i18nKey="a107">
        <DefaultValues>
   <Value>-1</Value>
    </DefaultValues>
      </AttributeSchema>
      <AttributeSchema name="mailMsgQuota"
       type="single"
       syntax="numeric"
       any="display|required"
        i18nKey="a107">
        <DefaultValues>
   <Value>-1</Value>
    </DefaultValues>
      </AttributeSchema>
      <AttributeSchema name="mailMsgQuota"
       type="single"
       syntax="numeric"
        any="display|required"
       i18nKey="a108"<DefaultValues>
   <Value>100</Value>
    </DefaultValues>
      </AttributeSchema>
   \langle/User>
  </Schema>
</Service>
</ServicesConfiguration>
```
#### 코드 예 **G-2** 메시징 XML 파일에 대한 en\_US 로켈 메시지

```
sample-messagingserver-service-description=Messaging and Calender Sample - 
Java Enterprise System
a101=Mail (username@domain)
a102=Mail Alternate Address (username@domain)
a103=Mail Delivery Option (mailbox)
a104=Mail Host (mailservername.domain.com)
a106=Mail User status (active)
a107=Mail Quota (-1)a108=Mail Msg Quota (100)
a109=extra
```
## Identity Server 샘플 서비스 가져오기 및 등록

<span id="page-440-1"></span><span id="page-440-0"></span>이 절에서는 샘플 Identity Server 서비스를 가져오고 등록하는 방법에 대해 설명합니다.

### ➤ 새 서비스를 **Identity Server** 로 가져오려면

이 절차는 새 서비스를 만들어 새 속성을 사용자에 추가하는 방법을 보여 줍니다. 이 예의 샘플 서비스는 4개의 사용자 속성을 포함합니다.

**1.** sampleMessagingServerService가 이전에 로드되지 않았는지 확인합니다. 이미 로드된 경우 amadmin 명령을 사용하여 제거합니다.

*is\_svr\_base*/SUNWam/bin/amadmin --runasdn uid=amAdmin,ou=People,*default\_org*,*root\_suffix* --password *password* --deleteservice sampleMessagingServerService

> **2.** amadmin 명령을 사용하여 새 서비스 sampleMessagingServerService를 Identity Server로 가져옵니다.

*is\_svr\_base*/SUNWam/bin/amadmin --runasdn uid=amAdmin,ou=People,*default\_org*,*root\_suffix* --password *password* --schema sampleMessagingServerService.xml

- **3.** 등록 정보 파일 sampleMessagingServerService.properties를 *is\_svr\_base*/locale 디렉토리에 복사합니다.
- **4.** Identity Server를 다시 시작합니다.

Identity Server 서비스 삭제 및 가져오기를 위한 샘플 스크립트

다음 스크립트를 사용하여 Identity Server 서비스의 삭제 및 가져오기를 수행할 수 있습 니다.

```
#!/bin/ksh
#
# Sample shell script to automate services import
#
MAIL=sampleMessagingServerService
AMHOME=/opt/SUNWam
SRC=.
ADMINUID="uid=amAdmin,ou=People,dc=example,dc=com"
ADMINPASS=password
#######
# installs service
#######
addService(){
echo
echo "-----------------------"
echo adding service "$1"
$AMHOME/bin/amadmin -u "$ADMINUID" -w $ADMINPASS --deleteservice 
$1 
$AMHOME/bin/amadmin -u "$ADMINUID" -w $ADMINPASS -s $SRC/${1}.xml
echo copying properties file
cp $SRC/${1}.properties $AMHOME/locale
cat $AMHOME/locale/${1}.properties
}
addService $MAIL
$AMHOME/bin/amserver start
```
### ➤ 새 서비스를 조직에 등록하려면

- **1.** Identity Server 콘솔에 관리자로 로그인합니다.
- **2.** 사용자에게 새 속성을 부여할 조직에 새 샘플 서비스를 등록합니다.

등록 버튼을 누르고 새 서비스를 선택해야 합니다. 작업이 끝나면 새 범주가 표시되 며 그 아래에 새 서비스가 나타납니다. 이 예는 단지 전역 및 사용자 XML 속성만 만들 기 때문에 조직에 대해 구성할 사항이 없습니다.

#### $\triangleright$  새 서비스를 사용자에게 할당하려면

• 새 속성을 관리하려면 샘플 서비스를 사용자에게 할당합니다.

이제 사용자 페이지에서 새 속성을 관리할 수 있어야 합니다.

#### ➤ 각 사용자에 대해 서비스를 구성하려면

• 이 사용자에 사용할 수 있는 새 속성 집합과 이러한 속성이 첫 번째 단계에서 식별된 LDAP 속성과 어떻게 관련되는지 주의하십시오. 사용자가 메일에 제대로 액세스할 수 있도록 메일 서버에서 이러한 속성 중 대부분을 적절하게 설정해야 합니다.

Identity Server 샘플 서비스 가져오기 및 등록

# 용어집

이 설명서 세트에서 사용된 용어 목록에 대한 자세한 내용은 *Java Enterprise System Glossary* (http://docs.sun.com/doc/816-6873)를 참조하십시오.

# 색인

설치 프로그램 그래픽 인터페이스 사용 [147–](#page-146-0)[170](#page-169-0)

## 기호

```
/etc/opt/SUNWics5/config/ics.conf 339
/msg_svr_base/sbin/configure. 213
/opt/SUNWcomm/sbin/config-iscli 206, 213
/opt/SUNWics5/cal/sbin/comm_dssetup.pl 205
/opt/SUNWics5/cal/sbin/csconfigurator.sh 206
/opt/SUNWmsgsr/lib/comm_dssetup.pl 212
/SUNWiim/iim.conf 340
/usr/cluster/bin/scinstall 200
/var/sadm/install/logs 234
```
## 가

```
개요
  공유 구성 요소 40
  관리자 프록시 인증 347
  구성 요소 제품 33
  구성 유형 47
  단일 사인 온 335
  설치 48
  제거 250
  지정 294
  텍스트 기반 설치 프로그램 172
  Administration Server 35
```
Application Server [35](#page-34-1) Calendar Server [36](#page-35-0) Directory Proxy Server [36](#page-35-1) Directory Server [36](#page-35-2) Identity Server [37](#page-36-0) Instant Messaging [37](#page-36-1) Java Enterprise System [31](#page-30-0)–[47](#page-46-1) LDAP [298](#page-297-0) Message Queue [38](#page-37-0) Messaging Server [38](#page-37-1) Portal Server [38](#page-37-2) Portal Server, Secure Remote Access [39](#page-38-0) Sun Cluster [34](#page-33-0) 객체 클래스 [304](#page-303-0) 객체 클래스 , 설계 [310](#page-309-0), [316](#page-315-0) 검색 기능 [155](#page-154-0) 게이트웨이 패키지 [404](#page-403-0) 고가용성 배포 (Sun Cluster) [57](#page-56-0) 공유 구성 요소 [250](#page-249-1) 개요 [40](#page-39-0) 업그레이드 [158,](#page-157-0) [160](#page-159-0) 종속성 [44](#page-43-0) 패키지 [406](#page-405-0) 공유 구성 요소 업그레이드 [160](#page-159-0) 공유 클래스 [321](#page-320-0) 공통 서버 설정 [47](#page-46-2), [80](#page-79-0) 워크시트 [352](#page-351-0) 관리 클라이언트 패키지 [400](#page-399-0) 관리자 프록시 인증 개요 [347](#page-346-0) 구현 [348](#page-347-0) 확인 [348](#page-347-1)

구성 개요 [47](#page-46-3) 설치 도중 정보 입력 [164](#page-163-0) 확인 [215](#page-214-0)–[231](#page-230-0) Calendar Server [205](#page-204-1) Identity Server [208](#page-207-0) Instant Messaging [211](#page-210-0) Message Queue [212](#page-211-0) Messaging Server [212](#page-211-1) 구성 도구 [197](#page-196-0) 구성 스크립트 (Messaging Server) [301](#page-300-0) 구성 요소 업그레이드 [67,](#page-66-0) [137–](#page-136-0)[144,](#page-143-0) [157,](#page-156-0) [180](#page-179-0) 공유 [158](#page-157-1) Administration Server [138](#page-137-0) Application Server [138](#page-137-1), [139](#page-138-0) Calendar Server [139](#page-138-1) Directory Proxy Server [140](#page-139-0) Directory Server [140](#page-139-1) Identity Server [141](#page-140-0) Instant Messaging [141](#page-140-1) iPlanet Calendar Server [139](#page-138-2) iPlanet DSAME(Directory Server Access Management Edition) [141](#page-140-2) iPlanet Message Queue [143](#page-142-0) Message Queue [142](#page-141-0) Messaging Server [143](#page-142-1) Netscape Calendar Server [139](#page-138-3) Portal Server [141](#page-140-3), [144](#page-143-1) Portal Server, Secure Remote Access [144](#page-143-2) Sun Cluster [144](#page-143-3) Web Server [144](#page-143-4) 구성 요소 제품 개요 [33](#page-32-0) 구성 [164](#page-163-0), [301](#page-300-1) 사용자 지정 [302](#page-301-1) 설치된 소프트웨어 검색 [44](#page-43-1), [67](#page-66-0) 시작 및 중지 [215](#page-214-0)–[231](#page-230-1) 업그레이드 [137](#page-136-1)[–144](#page-143-0) 정보 [241](#page-240-0)–[247](#page-246-0) 제거 정보 [254](#page-253-0)–[262](#page-261-0) 종속성 [44](#page-43-2) 추가 [170](#page-169-1), [184](#page-183-0) 확인 [215](#page-214-0) 구성 요소 제품 시작 [215–](#page-214-0)[231](#page-230-2) 구성 요소 제품 중지 [215–](#page-214-0)[231](#page-230-3)

구성 요소 제품 추가 [170,](#page-169-1) [184](#page-183-0) 구성 요소 제품에 대한 사용자 지정 [302](#page-301-1) 구성 유형 [47](#page-46-0) 구성 정보 상태 파일, 구성 요소 제품이 아님 [133](#page-132-0) 수집 [75](#page-74-0)[–136](#page-135-0) Administration Server [81](#page-80-0) Application Server [83](#page-82-0) Directory Proxy Server [89](#page-88-0) Directory Server [83](#page-82-1) Identity Server [91](#page-90-0) Identity Server SDK [107](#page-106-0) Portal Server [111](#page-110-0) Portal Server, Secure Remote Access [115](#page-114-0) Web Server [131](#page-130-0) 구성 정보 수집 [75](#page-74-0)–[136](#page-135-1) 구성 프로그램 (Messaging Server) [213](#page-212-2) 구성자 [301](#page-300-2) Portal Server [213](#page-212-3) 그래픽 기반 설치 [147](#page-146-1)

### 나

네트워크의 설치 이미지 [421](#page-420-0)

### 다

다운로드 파일 [51,](#page-50-0) [421](#page-420-1) 단일 사인 온 (SSO) [335](#page-334-1)–[348](#page-347-2) 개요 [335](#page-334-0) 기존 방법 [337](#page-336-0) 문제 해결 [342](#page-341-0) 요구 사항 [337](#page-336-1) 확인 [341](#page-340-0) Calendar Server 구성 [339](#page-338-1) Instant Messaging 구성 [340](#page-339-1) Messaging Server 구성 [337](#page-336-2) 달력 세션 [337](#page-336-3) 데이터 모델 [310,](#page-309-0) [316](#page-315-0) 동적 메일링 목록 [327](#page-326-0)

디렉토리 정보 트리 [310,](#page-309-1) [319](#page-318-0) 디스크 공간 [157,](#page-156-1) [161,](#page-160-0) [181](#page-180-0) 디스플레이 프로필 , XMLProvider 정의 [438](#page-437-1)

### 라

로그 [234](#page-233-1) 설치 [169](#page-168-0), [184](#page-183-1) 자동 설치 [195](#page-194-0)

### 마

매체 설명 [421](#page-420-2) 메모리 [161,](#page-160-1) [181](#page-180-1) 메일링 목록 , 동적 [327](#page-326-1) 문제 해결 [233](#page-232-0)–[247](#page-246-1) 개요 [233](#page-232-1) 구성 요소 제품 정보 [241](#page-240-1) 단일 사인 온 [342](#page-341-0) 로그 [234](#page-233-1) 제거 [281](#page-280-0) 표준 기술 [233](#page-232-2)–[238](#page-237-0)

## 바

배포 디렉토리 구조 [419](#page-418-0) 배포 매체 [421](#page-420-3) 배포 시나리오 고가용성(Sun Cluster) [57](#page-56-0) 지정 [429](#page-428-0)

## 사

사용자 관리 [297](#page-296-0) 사용자 관리 유틸리티 [206](#page-205-2), [213](#page-212-4) 사용자 정의 구성 [162](#page-161-0), [163](#page-162-0)

개요 [198](#page-197-0) 완료 [201](#page-200-0)–[231](#page-230-4) 사전 설치 작업 [55](#page-54-0)–?? 그래픽 설치 [147](#page-146-2) 자동 설치 [187](#page-186-0) 텍스트 기반 설치 [173](#page-172-0) 사전 설치 확인 목록 [147,](#page-146-2) [173](#page-172-0) 사후 구성 지정 [301](#page-300-1) 사후 설치 작업 [197–](#page-196-1)[231](#page-230-0) 사후 설치 파일 [184](#page-183-2) 상태 파일 매개 변수 [190](#page-189-0) 문제 해결 [240](#page-239-0) 자동 설치를 위해 생성 ??[–193](#page-192-0) 자동 설치를 위해 작성 [189](#page-188-0)–?? 제거용 작성 [276](#page-275-0) 플랫폼용 아이디 [192](#page-191-0) 상태 파일 매개 변수 [133](#page-132-0) ADMINSERV\_CONFIG\_ADMIN\_PASSWORD [82,](#page-81-0) [265](#page-264-0) ADMINSERV\_CONFIG\_ADMIN\_USER [81](#page-80-1), [90](#page-89-0), [265](#page-264-1) ADMINSERV\_DOMAIN [81](#page-80-2) ADMINSERV\_PORT [81](#page-80-3) ADMINSERV\_ROOT [81,](#page-80-4) [91](#page-90-1) AM\_ENC\_PWD [93](#page-92-0), [108](#page-107-0) AS\_ADMIN\_PASSWORD [83](#page-82-2) AS\_ADMIN\_PORT [83](#page-82-3) AS\_ADMIN\_USER [83](#page-82-4) AS\_HTTP\_PORT [83](#page-82-5) CDS\_DEPLOY\_URI [100,](#page-99-0) [104](#page-103-0) CMN\_ADMIN\_PASSWORD [80](#page-79-1) CMN\_ADMIN\_USER [80](#page-79-2) CMN\_AS\_CONFIGDIR [78](#page-77-0) CMN\_AS\_DOMAINSDIR [78](#page-77-1) CMN\_AS\_INSTALLDIR [78](#page-77-2) CMN\_CS\_INSTALLDIR [78](#page-77-3) CMN\_DOMAIN\_NAME [80](#page-79-3) CMN\_DPS\_INSTALLDIR [78](#page-77-4) CMN\_DS\_INSTALLDIR [78](#page-77-5) CMN\_HOST\_NAME [80](#page-79-3) CMN\_IIM\_DOCSDIR [79](#page-78-0) CMN\_IIM\_INSTALLDIR [79](#page-78-1) CMN\_IPADDRESS [80](#page-79-4) CMN\_IS\_INSTALLDIR [79](#page-78-1) CMN\_MS\_INSTALLDIR [79](#page-78-2) CMN\_PS\_INSTALLDIR [79](#page-78-3)

CMN\_SRA\_INSTALLDIR [79](#page-78-4) CMN\_SYSTEM\_GROUP [80](#page-79-5) CMN\_SYSTEM\_USER [80](#page-79-6) CMN\_WS\_INSTALLDIR [79](#page-78-5) CONFIG\_DIR\_ADM\_PASSWD [86](#page-85-0) CONFIG\_DIR\_ADM\_USER [86](#page-85-1) CONFIG\_DIR\_HOST [86](#page-85-2) CONFIG\_DIR\_PORT [86](#page-85-3) CONFIG\_IDENT\_NA4ORG [106](#page-105-0) CONFIG\_IDENT\_NA4USER [107](#page-106-1) CONSOLE\_DEPLOY\_URI [102](#page-101-0), [103](#page-102-0) CONSOLE\_HOST [100](#page-99-1), [101](#page-100-0), [103](#page-102-1) CONSOLE\_PORT [101](#page-100-1), [103](#page-102-2) COOKIE DOMAIN LIST [100](#page-99-2), [104,](#page-103-1) [110](#page-109-0) DPS CDS ADMIN [90](#page-89-1) DPS\_CDS\_PWD [90](#page-89-2) DPS PORT [90](#page-89-3) DPS SERVERROOT [91](#page-90-2) DS\_ADD\_SAMPLE\_ENTRIES [88](#page-87-0) DS ADM DOMAIN [85](#page-84-0) DS\_ADMIN\_PASSWORD [84,](#page-83-0) [265](#page-264-2) DS\_ADMIN\_USER [84](#page-83-1) DS\_DIR\_MGR\_PASSWORD [84](#page-83-2) DS DIR MGR USER [84](#page-83-3) DS\_DISABLE\_SCHEMA\_CHECKING [89](#page-88-1) DS\_POPULATE\_DATABASE [88](#page-87-1) DS\_POPULATE\_DATABASE\_FILE\_NAME [89](#page-88-2) DS\_SERVER\_IDENTIFIER [84](#page-83-4) DS\_SERVER\_PORT [85](#page-84-1) DS\_SUFFIX [85](#page-84-2) DS\_SYSTEM\_GROUP [85](#page-84-3) DS\_SYSTEM\_USER [85](#page-84-4) IS ADMIN USER ID [92](#page-91-0), [108](#page-107-1) IS ADMINPASSWD 92.108 IS APPSERVERBASEDIR [95](#page-94-0) IS AS CONFIG DIR [95](#page-94-1) IS\_BEA\_ADMIN\_PASSWORD [97](#page-96-0) IS\_BEA\_ADMIN\_PORT [97,](#page-96-1) [101](#page-100-2) IS BEA DOC ROOT DIR [97](#page-96-2) IS\_BEA\_DOMAIN [97](#page-96-3) IS BEA INSTALLDIR [97](#page-96-4) IS BEA INSTANCE [97](#page-96-5) IS\_BEA\_MANAGED\_SERVER [97](#page-96-6) IS BEA WEB LOGIC JAVA HOME DIR [97](#page-96-7) IS DIRMGRPASSWD [105](#page-104-0), [109](#page-108-0), [266](#page-265-0) IS\_DS\_HOSTNAME [105,](#page-104-1) [109](#page-108-1) IS\_DS\_PORT [105](#page-104-2), [109](#page-108-2)

IS\_IAS7\_ADMIN [96](#page-95-0) IS IAS7 ADMINPASSWD [96](#page-95-1) IS IAS7 ADMINPORT [96](#page-95-2) IS\_IAS7INSTANCE [95](#page-94-2) IS\_IAS7INSTANCE\_PORT [96,](#page-95-3) [101](#page-100-3) IS IAS7INSTANCEDIR [96](#page-95-4) IS\_IBM\_APPSERV\_PORT [98](#page-97-0) IS\_IBM\_DOC\_DIR\_HOST [98](#page-97-1) IS IBM VIRTUAL HOST [98](#page-97-2) IS IBM WEB SERV PORT [99,](#page-98-0) [101](#page-100-4) IS\_IBM\_WEBSPHERE\_JAVA\_HOME [99](#page-98-1) IS LDAP USER [92,](#page-91-2) [108](#page-107-3) IS LDAPUSERPASSWD 92.108 IS LOAD DIT [106](#page-105-1) IS ORG OBJECT CLASS [106](#page-105-2) IS\_ROOT\_SUFFIX [105,](#page-104-3) [109](#page-108-3) IS SUNAPPSERVER DOCS DIR [96](#page-95-5) IS USER OBJECT CLASS [106](#page-105-3) IS\_WS\_DOC\_DIR [95](#page-94-3) IS WS HOST NAME [94](#page-93-0) IS WS INSTANCE DIR [94](#page-93-1) IS\_WS\_INSTANCE\_PORT [94](#page-93-2), [101](#page-100-5) PASSWORD\_SERVICE\_DEPLOY\_URI [102,](#page-101-1) [103](#page-102-3) PS AS ADMIN PASSWORD [115](#page-114-1), [119](#page-118-0) PS\_AUTO\_DEPLOY [113](#page-112-0) PS DEPLOY INSTANCE [114](#page-113-0) PS DEPLOY ADMIN [115](#page-114-2) PS\_DEPLOY\_ADMIN\_PASSWORD [118,](#page-117-0) [119](#page-118-1) PS\_DEPLOY\_ADMIN\_PORT [115](#page-114-3) PS\_DEPLOY\_DOCROOT [115](#page-114-4) PS\_DEPLOY\_DOMAIN [114](#page-113-1) PS\_DEPLOY\_INSTANCE [114](#page-113-2) PS DEPLOY URI [113](#page-112-1) PS DEPLOYDIR [113](#page-112-2) PS DOMAIN DIR [114](#page-113-3) PS DS DIRMANAGER DN [112](#page-111-0) PS\_DS\_DIRMANAGER\_PASSWORD [112](#page-111-1) PS\_IBM\_APPSERV\_NAME [98](#page-97-3) PS\_IS\_ADMIN\_PASSWORD [112](#page-111-2) PS\_IS\_LDAP\_AUTH\_PASSWORD [112](#page-111-3) SERVER DEPLOY URI [100,](#page-99-3) [104](#page-103-2), [110](#page-109-1) SERVER HOST [100,](#page-99-1) [103](#page-102-4) SRA\_CERT\_CITY [122](#page-121-0), [126,](#page-125-0) [130](#page-129-0) SRA CERT COUNTRY [122,](#page-121-1) [126,](#page-125-1) [130](#page-129-1) SRA CERT DIVISION [122,](#page-121-2) [126](#page-125-2), [130](#page-129-2) SRA\_CERT\_ORGANIZATION [122](#page-121-3), [126,](#page-125-3) [130](#page-129-3) SRA\_CERT\_PASSWORD [122,](#page-121-4) [126](#page-125-4), [131](#page-130-1)

SRA\_CERT\_STATE [122,](#page-121-5) [126](#page-125-5), [130](#page-129-4) SRA\_DEPLOY\_URI [118,](#page-117-1) [119](#page-118-2), [120](#page-119-0), [123,](#page-122-0) [127](#page-126-0) SRA GATEWAY PROFILE [117](#page-116-0) SRA\_GW\_DOMAIN [121](#page-120-0) SRA\_GW\_HOSTNAME [121](#page-120-1) SRA GW IPADDRESS [121](#page-120-2) SRA\_GW\_PORT [121](#page-120-3) SRA\_GW\_PROFILE [121](#page-120-4) SRA GW PROTOCOL [120](#page-119-1) SRA\_GW\_START [121](#page-120-5) SRA GW SUBDOMAIN [121](#page-120-6) SRA IS INSTALLDIR [120,](#page-119-2) [123](#page-122-1), [127](#page-126-1) SRA\_IS\_ORG\_DN [125](#page-124-0), [129](#page-128-0) SRA\_IS\_PASSWORD\_KEY [125,](#page-124-1) [130](#page-129-5) SRA\_IS\_SERVICE\_URI [125](#page-124-2), [129](#page-128-1) SRA\_LOG\_USER\_PASSWORD [117](#page-116-1), [121,](#page-120-7) [128](#page-127-0) SRA NLP DOMAIN  $123$ SRA\_NLP\_GATEWAY\_PROFILE [124](#page-123-0) SRA\_NLP\_HOSTNAME [123](#page-122-3) SRA\_NLP\_IPADDRESS [123](#page-122-4) SRA NLP PORT  $124$ SRA\_NLP\_START [124](#page-123-2) SRA NLP SUBDOMAIN [123](#page-122-5) SRA\_NLP\_USER\_PASSWORD [124](#page-123-3) SRA\_RWP\_DOMAIN [128](#page-127-1) SRA\_RWP\_GATEWAY\_PROFILE [128](#page-127-2) SRA\_RWP\_HOSTNAME [127](#page-126-2) SRA\_RWP\_IPADDRESS [128](#page-127-3) SRA\_RWP\_PORT [128](#page-127-4) SRA RWP START  $128$ SRA\_RWP\_SUBDOMAIN [128](#page-127-6) SRA\_SERVER\_DEPLOY\_URI [125](#page-124-3), [129](#page-128-2) SRA SERVER HOST [125](#page-124-4), [129](#page-128-3) SRA\_SERVER\_PORT [125](#page-124-5), [129](#page-128-4) SRA SERVER PROTOCOL [125,](#page-124-6) [129](#page-128-5) USE EXISTING CONFIG DIR [86,](#page-85-4) [87,](#page-86-0) [88](#page-87-2) USE\_EXISTING\_USER\_DIR [87](#page-86-1) USER\_DIR\_ADM\_PASSWD [88](#page-87-3) USER\_DIR\_ADM\_USER [87](#page-86-2) USER\_DIR\_HOST [87](#page-86-3) USER\_DIR\_PORT [87](#page-86-4) USER\_DIR\_SUFFIX [88](#page-87-4) WS\_ADMIN\_PASSWORD [131](#page-130-2) WS ADMIN PORT [132](#page-131-0) WS ADMIN SYSTEM USER [132](#page-131-1) WS\_ADMIN\_USER [131](#page-130-3) WS\_INSTANCE\_AUTO\_START [133](#page-132-1)

WS\_INSTANCE\_CONTENT\_ROOT [133](#page-132-2) WS INSTANCE GROUP [132](#page-131-2) WS INSTANCE PORT [132](#page-131-3) WS\_INSTANCE\_USER [132](#page-131-4) 샘플 Java Enterprise System 사용자 , 작성 [433](#page-432-0) 서비스 클래스 [330](#page-329-0) 서비스 클래스 , 설정 [330](#page-329-1) 서비스 클래스 , 예 [331](#page-330-0) 서비스별 객체 클래스 [321](#page-320-1) 설명서 [27](#page-26-0), [231](#page-230-5) 구성 [200](#page-199-1) 지정 [306](#page-305-0) 설치 개요 [48](#page-47-0) 구성 요소 제품 구성 [164](#page-163-0) 그래픽 인터페이스 사용 [147–](#page-146-3)[170](#page-169-2) 디렉토리 [78,](#page-77-6) [161](#page-160-2) 로그 [169](#page-168-0), [184](#page-183-1) 문제 해결 [233](#page-232-3) 일부 정리 [238](#page-237-1) 자동 [187](#page-186-1)–[195](#page-194-1) 준비 [73](#page-72-0) 취소 [168](#page-167-0) 텍스트 기반 인터페이스 사용 [172–](#page-171-1)[185](#page-184-0) 플로우 차트 [48](#page-47-1) 설치 배포의 디렉토리 구조 [419](#page-418-0) 설치 요약 보고서 [169](#page-168-1), [184](#page-183-3) 설치 이미지 , 네트워크에서 사용 [421](#page-420-4) 설치 이미지의 네트워크 가용성 [421](#page-420-4) 설치 준비 [73–](#page-72-0)?? 설치 취소 [168](#page-167-0) 설치 프로그램 검색 기능 [155](#page-154-0) 명령 옵션 [391](#page-390-0)  $\Pi \subseteq 42$  $\Pi \subseteq 42$ 자동 설치 모드에서 실행 [194](#page-193-0) 텍스트 기반 인터페이스 사용 [177](#page-176-0) 문제 해결 [238](#page-237-1) 설치 프로그램 명령 옵션 [391](#page-390-0) 설치 플로우 [48](#page-47-1) 설치 후 작업 [279](#page-278-0) 설치된 소프트웨어 검색 [44](#page-43-3), [66,](#page-65-0) [67](#page-66-1)

스키마 [310,](#page-309-0) [316](#page-315-0)

### 아

언어 개요 [41,](#page-40-0) [43](#page-42-0) 현지화된 독일어 패키지 [413](#page-412-0) 현지화된 스페인어 패키지 [417](#page-416-0) 현지화된 일본어 패키지 [414](#page-413-0) 현지화된 중국어 간체 패키지 [408](#page-407-0) 현지화된 중국어 번체 패키지 [410](#page-409-0) 현지화된 프랑스어 패키지 [411](#page-410-0) 현지화된 한국어 패키지 [416](#page-415-0) Calendar Server [407](#page-406-0) Instant Messaging [407](#page-406-0) Portal Server [407](#page-406-0) Portal Server, Secure Remote Access [407](#page-406-0) 업그레이드 , 필요 여부 확인 [67,](#page-66-2) [150](#page-149-0) 요구 사항 단일 사인 온 [337](#page-336-1) 사전 설치 확인 목록 [147](#page-146-2) 사전 제거 작업 [263](#page-262-0) 자동 설치 지침 [188](#page-187-0) 자동 설치를 위한 사전 설치 작업 [187](#page-186-2) 지정 [302](#page-301-2) LDAP [431](#page-430-0) 요약 보고서 [198](#page-197-1) 운영 체제 패치 [161,](#page-160-3) [181](#page-180-2) 워크시트 [351](#page-350-0)–[390](#page-389-0) 웹 다운로드 [51](#page-50-0), [153](#page-152-0), [177](#page-176-1), [421](#page-420-1) 웹 메일 세션 [337](#page-336-4) 웹 컨테이너 문제 해결 [239](#page-238-0) 배포 [44](#page-43-4) 확인 [223](#page-222-0) 이름 공간 , 두 개의 DIT 를 사용하는 이유 [320](#page-319-0)

### 자

자동 설치 [187](#page-186-3)–[195](#page-194-2)

로그 파일 [195](#page-194-0) 문제 해결 [241](#page-240-2) 사전 설치 작업 [187](#page-186-2) 설치 프로그램 실행 [194](#page-193-0) 지침 [188](#page-187-0) 자동 설치 상태 파일용 매개 변수 [190](#page-189-1) 자동 제거 [275](#page-274-0) 정책 에이전트 [336](#page-335-0) 제거 [249](#page-248-0)–?? 개요 [250](#page-249-0) 관리자 액세스 권한 [264](#page-263-0) 구성 요소 제품 정보 [254–](#page-253-1)[262](#page-261-1) 명령 옵션 [393](#page-392-0) 모드 [249](#page-248-1) 문제 해결 [281](#page-280-0) 상태 파일 작성 [276](#page-275-0) 설치 후 작업 [279](#page-278-0) 일부 설치를 정리하려면 [238](#page-237-1) 자동 모드 사용 [275](#page-274-0) 제거 프로그램 개요 [48,](#page-47-2) [250](#page-249-2) 그래픽 인터페이스 사용 [266](#page-265-1) 명령 옵션 [266](#page-265-1), [276](#page-275-1), [277](#page-276-0) 콘솔 기반 인터페이스 사용 [271](#page-270-0) 패키지 [399](#page-398-0) 제거에 대한 관리자 액세스 권한 [264](#page-263-0), [274](#page-273-0) 제품 등록 [168](#page-167-1) 제품 레지스트리 [238,](#page-237-2) [263](#page-262-1) 종속성 [46](#page-45-0) 개요 [44](#page-43-1) 검사 [157](#page-156-0), [180](#page-179-0) 공유 구성 요소 [44](#page-43-0) 구성 요소 업그레이드 [157](#page-156-0), [180](#page-179-0) 구성 요소 제품 [44](#page-43-2) 문제 해결 [235](#page-234-0) 제거 [251](#page-250-0) Portal Server [45](#page-44-0) 지정 [291](#page-290-0)–[308](#page-307-0) 개요 [294](#page-293-0) 관리 옵션 [304](#page-303-1) 도구 [308](#page-307-0), [314](#page-313-0) 설명서 [306](#page-305-1)

### 정의 및 Identity Server 서비스 [432](#page-431-0)

Identity Server 서비스 작성 [441](#page-440-0) Identity Server 서비스를 사용한 예 [429](#page-428-0) Identity Server 지정 서비스 [430](#page-429-0) Identity Server 콘솔 [429](#page-428-1) ldapmodify 사용 [435](#page-434-0) Messaging Server [438](#page-437-2) 지정 계획 [295](#page-294-0), [297](#page-296-1) 지정 도구 [308](#page-307-0) 지정을 위한 관리 옵션 [304](#page-303-1) 지정을 위한 데이터 요구 사항 [302](#page-301-2)

## 차

최소 구성 [162](#page-161-0) 개요 [72,](#page-71-0) [198](#page-197-2) 완료 [201](#page-200-0)–[231](#page-230-4) Administration Server [202](#page-201-0) Application Server [204](#page-203-0), [205](#page-204-2) Directory Proxy Server [208](#page-207-1) Directory Server [207](#page-206-0) Identity Server [72,](#page-71-1) [198,](#page-197-3) [208](#page-207-0) Portal Server [213](#page-212-5) Web Server [214](#page-213-0)

## ラト

클러스터 설정 [200](#page-199-2) 클러스터 , 설정 [200](#page-199-2)

### 타

텍스트 기반 설치 [171](#page-170-0)–[184](#page-183-4)

### 파

패키지

게이트웨이 [404](#page-403-0) 공유 구성 요소 [406](#page-405-0) 관리 클라이언트 [400](#page-399-0) 제거 [399](#page-398-1) 현지화 [407](#page-406-1) 현지화된 독일어 패키지 [413](#page-412-0) 현지화된 스페인어 패키지 [417](#page-416-0) 현지화된 일본어 패키지 [414](#page-413-0) 현지화된 중국어 간체 패키지 [408](#page-407-0) 현지화된 중국어 번체 패키지 [410](#page-409-0) 현지화된 패키지 [407](#page-406-2) 현지화된 프랑스어 패키지 [411](#page-410-0) 현지화된 한국어 패키지 [416](#page-415-0) Administration Server [400](#page-399-1) Application Server [400](#page-399-2) Directory Server [401](#page-400-0) Identity Server [401](#page-400-1) Instant Messaging [402](#page-401-0) Message Queue [403](#page-402-0) Messaging Server [403](#page-402-1) Netlet Proxy [405](#page-404-0) Point Base Server [400](#page-399-3) Portal Server [404](#page-403-1) Portal Server, Secure Remote Access [404](#page-403-2) Rewriter Proxy [405](#page-404-1) Sun Cluster 소프트웨어 [405](#page-404-2) Web Server [406](#page-405-1) 패키지를 [399](#page-398-2) 포트 번호 [395](#page-394-0)

## 하

확인 관리자 프록시 인증 [348](#page-347-1) 구성 요소 패키지 [199](#page-198-0), [200](#page-199-3) 단일 사인 온 [341](#page-340-0) 설치 [215](#page-214-0)–[231](#page-230-0)

### **A**

Administration Server

개요 [35](#page-34-0) 관리자 액세스 권한 [264](#page-263-1) 구성 정보 [81](#page-80-0) 시작 [217](#page-216-0) 업그레이드 [138](#page-137-0) 워크시트 [353](#page-352-0) 정보 [241](#page-240-3) 제거 정보 [254](#page-253-2) 중지 [218](#page-217-0) 패키지 [400](#page-399-1) Sun Cluster [201](#page-200-1) ADMINSERV\_CONFIG\_ADMIN\_PASSWORD 상태 파일 매개 변 수 [82](#page-81-0), [265](#page-264-0) ADMINSERV\_CONFIG\_ADMIN\_USER 상태 파일 매개 변 수 [81](#page-80-1), [90,](#page-89-0) [265](#page-264-1) ADMINSERV\_DOMAIN 상태 파일 매개 변수 [81](#page-80-2) ADMINSERV\_PORT 상태 파일 매개 변수 [81](#page-80-3) ADMINSERV ROOT 상태 파일 매개 변수 [81,](#page-80-4)91 AM\_ENC\_PWD 상태 파일 매개 변수 [93](#page-92-0), [108](#page-107-0) amadmin [428](#page-427-0) Ant [40](#page-39-1), [406](#page-405-2) Apache Common Logging [406](#page-405-3) Application Server [44](#page-43-5) 개요 [35](#page-34-1) 구성 정보 [83](#page-82-0) 사용자 정의 설치 완료 [203](#page-202-0), [204](#page-203-1), [207](#page-206-1), [208](#page-207-2), [211](#page-210-1), [212](#page-211-2) 시작 [219](#page-218-0) 업그레이드 [138,](#page-137-1) [139](#page-138-0) 워크시트 [354](#page-353-0) 제거 정보 [255](#page-254-0) 중지 [220](#page-219-0) 최소 설치 완료 [204](#page-203-2) 패키지 [400](#page-399-2) 현지화된 패키지 [407](#page-406-3) Admin Server 시작 [220](#page-219-1) Sun Cluster [201](#page-200-2) AS\_ADMIN\_PASSWORD 상태 파일 매개 변수 [83](#page-82-2) AS\_ADMIN\_PORT 상태 파일 매개 변수 [83](#page-82-3) AS ADMIN USER 상태 파일 매개 변수 [83](#page-82-4) AS\_HTTP\_PORT 상태 파일 매개 변수 [83](#page-82-5) asadmin -reconfig [219](#page-218-1)

### **B**

BEA WebLogic [44](#page-43-6), [225](#page-224-0)

### **C**

Calendar Server 개요 [36](#page-35-0) 구성 [205](#page-204-1) 구성 프로그램 [206](#page-205-3) 단일 사인 온을 위한 구성 [339](#page-338-1) 설치 완료 [205](#page-204-3) 시작 [220](#page-219-2) 업그레이드 [139](#page-138-1) 워크시트 [355](#page-354-0) 제거 정보 [255](#page-254-1) 중지 [221](#page-220-0) 현지화된 패키지 [407](#page-406-3) Sun Cluster [201](#page-200-3) CD 배포 [51,](#page-50-1) [153,](#page-152-1) [177,](#page-176-2) [421](#page-420-5) CDS\_DEPLOY\_URI 상태 파일 매개 변수 [100](#page-99-0), [104](#page-103-0) CMN\_ADMIN\_PASSWORD 상태 파일 매개 변수 [80](#page-79-1) CMN\_ADMIN\_USER 상태 파일 매개 변수 [80](#page-79-2) CMN\_AS\_CONFIGDIR 상태 파일 매개 변수 [78](#page-77-0) CMN AS DOMAINSDIR 상태 파일 매개 변수 [78](#page-77-1) CMN\_AS\_INSTALLDIR 상태 파일 매개 변수 [78,](#page-77-2) [95](#page-94-3) CMN\_CS\_INSTALLDIR 상태 파일 매개 변수 [78](#page-77-3) CMN\_DOMAIN\_NAME 상태 파일 매개 변수 [80](#page-79-3) CMN\_DPS\_INSTALLDIR 상태 파일 매개 변수 [78](#page-77-4) CMN\_DS\_INSTALLDIR 상태 파일 매개 변수 [78](#page-77-5) CMN\_HOST\_NAME 상태 파일 매개 변수 [80](#page-79-3) CMN\_IIM\_DOCSDIR 상태 파일 매개 변수 [79](#page-78-0) CMN\_IIM\_INSTALLDIR 상태 파일 매개 변수 [79](#page-78-1) CMN\_IPADDRESS 상태 파일 매개 변수 [80](#page-79-4) CMN IS INSTALLDIR 상태 파일 매개 변수 [79](#page-78-1) CMN MS INSTALLDIR 상태 파일 매개 변수 [79](#page-78-2) CMN PS INSTALLDIR 상태 파일 매개 변수 [79](#page-78-3) CMN SRA INSTALLDIR 상태 파일 매개 변수 [79](#page-78-4) CMN SYSTEM GROUP 상태 파일 매개 변수 [80](#page-79-5) CMN\_SYSTEM\_USER 상태 파일 매개 변수 [80](#page-79-6) CMN WS INSTALLDIR 상태 파일 매개 변수 [79](#page-78-5)

comm\_dssetup.pl [205](#page-204-4) CON\_DIR\_PORT 상태 파일 매개 변수 [86](#page-85-3) CONFIG\_DIR\_ADM\_PASSWD 상태 파일 매개 변수 [86](#page-85-0) CONFIG\_DIR\_ADM\_USER 상태 파일 매개 변수 [86](#page-85-1) CONFIG\_DIR\_HOST 상태 파일 매개 변수 [86](#page-85-2) CONFIG\_IDENT\_NA4ORG 상태 파일 매개 변수 [106](#page-105-0) CONFIG\_IDENT\_NA4USER 상태 파일 매개 변수 [107](#page-106-1) config-iscli [206](#page-205-4), [213](#page-212-6) configutil [337](#page-336-5) CONSOLE\_DEPLOY\_URI 상태 파일 매개 변수 [102,](#page-101-0) [103](#page-102-0) CONSOLE\_HOST 상태 파일 매개 변수 [100](#page-99-1), [101](#page-100-0), [103](#page-102-1) CONSOLE\_PORT 상태 파일 매개 변수 [101,](#page-100-1) [103](#page-102-2) COOKIE\_DOMAIN\_LIST 상태 파일 매개 변수 [100,](#page-99-2) [104,](#page-103-1) [110](#page-109-0) COPYRIGHT 파일 [423](#page-422-0) csconfigurator.sh(Calendar Server) [206](#page-205-5), [301](#page-300-3)

### **D**

DC 트리 [310](#page-309-2), [318](#page-317-0) Directory Proxy Server 개요 [36](#page-35-1) 구성 정보 [89](#page-88-0) 업그레이드 [140](#page-139-0) 워크시트 [358](#page-357-0) 정보 [244](#page-243-0) 제거 정보 [257](#page-256-0) 최소 설치 완료 [208](#page-207-3) 현지화된 패키지 [407](#page-406-3) Directory Server 개요 [36](#page-35-2) 관리자 액세스 권한 [265](#page-264-3) 구성 정보 [83](#page-82-1) 설치 스크립트 [205](#page-204-5), [212](#page-211-3) 시작 [221](#page-220-1) 업그레이드 [140](#page-139-1) 워크시트 [355](#page-354-1) 제거 정보 [256](#page-255-0) 중지 [222](#page-221-0) 지정 계획 [295](#page-294-1) 최소 설치 완료 [207](#page-206-2) 패키지 [401](#page-400-0)

현지화된 패키지 [407](#page-406-3) Sun Cluster [201](#page-200-4) DPS\_CDS\_ADMIN 상태 파일 매개 변수 [90](#page-89-1) DPS\_CDS\_PWD 상태 파일 매개 변수 [90](#page-89-2) DPS\_PORT 상태 파일 매개 변수 [90](#page-89-3) DPS\_SERVERROOT 상태 파일 매개 변수 [91](#page-90-2) DS\_ADD\_SAMPLE\_ENTRIES 상태 파일 매개 변수 [88](#page-87-0) DS\_ADMIN\_DOMAIN 상태 파일 매개 변수 [85](#page-84-0) DS\_ADMIN\_PASSWORD 상태 파일 매개 변수 [84,](#page-83-0) [265](#page-264-2) DS\_ADMIN\_USER 상태 파일 매개 변수 [84](#page-83-1) DS\_DIR\_MGR\_PASSWORD 상태 파일 매개 변수 [84](#page-83-2) DS\_DIR\_MGR\_USER 상태 파일 매개 변수 [84](#page-83-3) DS DISABLE SCHEMA CHECKING 상태 파일 매개 변수 [89](#page-88-1) DS\_POPULATE\_DATABASE 상태 파일 매개 변수 [88](#page-87-1) DS\_POPULATE\_DATABASE\_FILE\_NAME 상태 파일 매개 변 수 [89](#page-88-2) DS\_SERVER\_IDENTIFIER 상태 파일 매개 변수 [84](#page-83-4) DS\_SERVER\_PORT 상태 서버 매개 변수 [85](#page-84-1) DS\_SUFFIX 상태 파일 매개 변수 [85](#page-84-2) DS SYSTEM GROUP 상태 파일 매개 변수 [85](#page-84-3) DS\_SYSTEM\_USER 상태 파일 매개 변수 [85](#page-84-4) DSAME, 업그레이드 [141](#page-140-4) DVD 배포 [51](#page-50-2), [153](#page-152-2), [177](#page-176-3), [419](#page-418-1), [421](#page-420-6)

### **I**

IBM WebSphere [44](#page-43-7), [225](#page-224-1), [239](#page-238-1) Identity Server 개요 [37](#page-36-0) 구성 [208](#page-207-0) 구성 정보 [91](#page-90-0) 서비스 [429](#page-428-1) 서비스 가져오기 및 등록 [441](#page-440-1) 서비스 정의 [432](#page-431-0) 시작 [223](#page-222-1) 업그레이드 [141](#page-140-0) 워크시트 [358](#page-357-1), [359](#page-358-0), [362](#page-361-0), [365](#page-364-0), [369](#page-368-0), [372](#page-371-0), [376](#page-375-0), [379](#page-378-0), [381](#page-380-0) 재시작 [279](#page-278-1) 제거 정보 [257](#page-256-1) 중지 [225](#page-224-2)

**J**

지정 [430](#page-429-0) 최소 구성 [72,](#page-71-1) [198,](#page-197-3) [208](#page-207-0) 패키지 [401](#page-400-1) 현지화된 패키지 [407](#page-406-3) administrator access [265](#page-264-4) Application Server에서 확인 [224](#page-223-0) BEA Weblogic에서 확인 [225](#page-224-0) IBM WebSphere에서 확인 [225](#page-224-1) SDK [336](#page-335-1) Web Server에서 확인 [224](#page-223-1) Identity Server 다시 시작 [279](#page-278-1) Identity Server SDK 구성 정보 [107](#page-106-0) 패키지 [402](#page-401-1) Instant Messaging 개요 [37](#page-36-1) 구성 [211](#page-210-0) 단일 사인 온을 위한 구성 [340](#page-339-1) 설치 완료 [211](#page-210-2) 시작 [226](#page-225-0) 업그레이드 [141](#page-140-1) 워크시트 [382](#page-381-0) 제거 정보 [258](#page-257-0) 패키지 [402](#page-401-0) 현지화된 패키지 [407](#page-406-4) iPlanet Calendar Server, 업그레이드 [139](#page-138-2) iPlanet Delegated Administrator [428](#page-427-1) iPlanet DSAME(Directory Server Access Management Edition), 업그레이드 [141](#page-140-2) iPlanet Message Queue, 업그레이드 [143](#page-142-0) IS\_ADMIN\_USER\_ID 상태 파일 매개 변수 [92,](#page-91-0) [108](#page-107-1) IS\_ADMINPASSWD 상태 파일 매개 변수 [92,](#page-91-1) [108](#page-107-2) IS APPSERVERBASEDIR 상태 파일 매개 변수 [95](#page-94-0) IS AS CONFIG DIR 상태 파일 매개 변수 [95](#page-94-1) IS BEA ADMIN PASSWORD 상태 파일 매개 변수 [97](#page-96-0) IS\_BEA\_ADMIN\_PORT 상태 파일 매개 변수 [97,](#page-96-1) [101](#page-100-2) IS\_BEA\_DOC\_ROOT\_DIR 상태 파일 매개 변수 [97](#page-96-2) IS\_BEA\_DOMAIN 상태 파일 매개 변수 [97](#page-96-3) IS\_BEA\_INSTALLDIR 상태 파일 매개 변수 [97](#page-96-4) IS\_BEA\_INSTANCE 상태 파일 매개 변수 [97](#page-96-5) IS BEA MANAGED SERVER 상태 파일 매개 변수 [97](#page-96-6) IS\_BEA\_WEB\_LOGIC\_JAVA\_HOME\_DIR 상태 파일 매개 변 수 [97](#page-96-7)

IS\_DIRMGRPASSWD 상태 파일 매개 변수 [105,](#page-104-0) [109,](#page-108-0) [266](#page-265-0) IS\_DS\_HOSTNAME 상태 파일 매개 변수 [105](#page-104-1), [109](#page-108-1) IS DS PORT 상태 파일 매개 변수 [105,](#page-104-2) [109](#page-108-2) IS IAS7 ADMIN 상태 파일 매개 변수 [96](#page-95-0) IS IAS7 ADMINPASSWD 상태 파일 매개 변수 [96](#page-95-1) IS IAS7 ADMINPORT 상태 파일 매개 변수 [96](#page-95-2) IS IAS7INSTANCE 상태 파일 매개 변수 [95](#page-94-2) IS IAS7INSTANCE PORT 상태 파일 매개 변수 [96](#page-95-3), [101](#page-100-3) IS IAS7INSTANCEDIR 상태 파일 매개 변수 [96](#page-95-4) IS IBM APPSERV PORT 상태 파일 매개 변수 [98](#page-97-0) IS\_IBM\_DOC\_DIR\_HOST 상태 파일 매개 변수 [98](#page-97-1) IS\_IBM\_INSTALLDIRle 매개 변수 IS\_IBM\_INSTALLDIR [98](#page-97-4) IS\_IBM\_VIRTUAL\_HOST 상태 파일 매개 변수 [98](#page-97-2) IS IBM WEB SERV PORT 상태 파일 매개 변수 [99](#page-98-0), [101](#page-100-4) IS IBM WEBSPHERE JAVA HOME 상태 파일 매개 변수 [99](#page-98-1) IS LDAP USER 상태 파일 매개 변수 [92](#page-91-2), [108](#page-107-3) IS LDAPUSERPASSWD 상태 파일 매개 변수 [92,](#page-91-3) [108](#page-107-4) IS\_LOAD\_DIT 상태 파일 매개 변수 [106](#page-105-1) IS\_ORG\_OBJECT\_CLASS 상태 파일 매개 변수 [106](#page-105-2) IS ROOT SUFFIX 상태 파일 매개 변수 [105](#page-104-3), [109](#page-108-3) IS\_SUNAPPSERVER\_DOCS\_DIR 상태 파일 매개 변수 [96](#page-95-5) IS\_USER\_OBJECT\_CLASS 상태 파일 매개 변수 [106](#page-105-3) IS\_WS\_HOST\_NAME 상태 파일 매개 변수 [94](#page-93-0) IS\_WS\_INSTANCE\_DIR 상태 파일 매개 변수 [94](#page-93-1) IS\_WS\_INSTANCE\_PORT 상태 파일 매개 변수 [94,](#page-93-2) [101](#page-100-5)

### **J**

J2SE, 업그레이드 [149,](#page-148-0) [159,](#page-158-0) [174](#page-173-0) JATO [406](#page-405-4) Java 2 Standard Edition, JDK 1.4.1 [407](#page-406-5) Java API for XML Parsing 1.2 [406](#page-405-5) Java Application Framework [406](#page-405-6) Java Enterprise System 개요 [31–](#page-30-1)??, [295](#page-294-2) 사용자 [294](#page-293-1) 사용자 관리 [297](#page-296-0) 샘플 사용자 작성 [433](#page-432-0) Java Mail Runtime [406](#page-405-7)

Java Security Services (JSS) [407](#page-406-6) JavaHelp Runtime [406](#page-405-8) JAXR Runtime [407](#page-406-7) JAX-RPC Runtime [407](#page-406-8)

### **K**

KT Search Engine (KTSE) [407](#page-406-9)

### **L**

LDAP 개요 [298](#page-297-0) 데이터베이스 [304](#page-303-2) 요구 사항 [431](#page-430-0) LDAP C SDK [407](#page-406-10) ldapmodify [428](#page-427-2), [434,](#page-433-0) [435](#page-434-1)

### **M**

MANPATH 환경 변수 [203](#page-202-1), [204](#page-203-3) Message Queue 개요 [38](#page-37-0) 구성 [212](#page-211-0) 업그레이드 [142](#page-141-0) 패키지 [403](#page-402-0) 현지화된 패키지 [407](#page-406-4) Sun Cluster [201](#page-200-5) Messaging Server 개요 [38](#page-37-1) 구성 [212](#page-211-1) 구성 프로그램 [213](#page-212-7) 단일 사인 온을 위한 구성 [337](#page-336-2) 설치 완료 [212](#page-211-4) 시작 [227](#page-226-0) 업그레이드 [143](#page-142-1) 워크시트 [383](#page-382-0) 제거 정보 [258](#page-257-1)

중지 [228](#page-227-0) 지정 [213](#page-212-4), [438](#page-437-2) 패키지 [403](#page-402-1) 현지화된 패키지 [407](#page-406-4) Sun Cluster [201](#page-200-6)

### **N**

Netlet Proxy 패키지 [405](#page-404-0) Netscape Calendar Server, 업그레이드 [139](#page-138-3) Netscape Portable Runtime (NSPR) [407](#page-406-11) Network Security Services(NSS) [407](#page-406-12) NSS(Network Security Services) 구성 요소 [407](#page-406-13)

### **P**

PASSWORD\_SERVICE\_DEPLOY\_URI 상태 파일 매개 변 수 [102,](#page-101-1) [103](#page-102-3) PATH 환경 변수 [203,](#page-202-2) [204](#page-203-4) Perl [41,](#page-40-1) [148,](#page-147-0) [173](#page-172-1) pgkinfo [148,](#page-147-1) [173](#page-172-2) pkgadd [43](#page-42-1) pkginfo [199](#page-198-1), [200](#page-199-4), [263](#page-262-2) pkgrm [239](#page-238-2) Point Base Server 패키지 [400](#page-399-3) Portal Server 개요 [38](#page-37-2) 구성 정보 [111](#page-110-0) 구성자 [213](#page-212-3) 사용자 정의 설치 완료 [213](#page-212-8) 설치 확인 [228](#page-227-1) 업그레이드 [141,](#page-140-3) [144](#page-143-1) 워크시트 [358](#page-357-2) 제거 정보 [260](#page-259-0) 종속성 [45](#page-44-0) 최소 설치 완료 [213](#page-212-9) 패키지 [404](#page-403-1) 현지화된 패키지 [407](#page-406-4) Portal Server, Secure Remote Access 개요 [39](#page-38-0)

구성 정보 [115](#page-114-0) 시작 [229](#page-228-0) 업그레이드 [144](#page-143-2) 제거 정보 [261](#page-260-0) 중지 [229](#page-228-1) 최소 설치 완료 [213](#page-212-10) 패키지 [404](#page-403-2) 현지화된 패키지 [407](#page-406-4) portal\_server\_install\_dir/lib/configurator [213](#page-212-11) prodreg [148,](#page-147-2) [173](#page-172-3) prodreg [238](#page-237-3) PS\_AS\_ADMIN\_PASSWORD 상태 파일 매개 변수 [115,](#page-114-1) [119](#page-118-0) PS\_AUTO\_DEPLOY 상태 파일 매개 변수 [113](#page-112-0) PS\_DEPLOY INSTANCE 상태 파일 매개 변수 [114](#page-113-0) PS\_DEPLOY\_ADMIN 상태 파일 매개 변수 [115](#page-114-2) PS\_DEPLOY\_ADMIN\_PASSWORD 상태 파일 매개 변수 [118](#page-117-0), [119](#page-118-1) PS\_DEPLOY\_ADMIN\_PORT 상태 파일 매개 변수 [115](#page-114-3) PS\_DEPLOY\_DOCROOT 상태 파일 매개 변수 [115](#page-114-4) PS\_DEPLOY\_DOMAIN 상태 파일 매개 변수 [114](#page-113-1) PS\_DEPLOY\_INSTANCE 상태 파일 매개 변수 [114](#page-113-2) PS\_DEPLOY\_URI 상태 파일 매개 변수 [113](#page-112-1) PS\_DEPLOYDIR 상태 파일 매개 변수 [113](#page-112-2) PS\_DOMAIN\_DIR 상태 파일 매개 변수 [114](#page-113-3) PS\_DS\_DIRMANAGER\_DN 상태 파일 매개 변수 [112](#page-111-0) PS\_DS\_DIRMANAGER\_PASSWORD 상태 파일 매개 변수 [112](#page-111-1) PS\_IBM\_APPSERV\_NAME 상태 파일 매개 변수 [98](#page-97-3) PS\_IS\_ADMIN\_PASSWORD 상태 파일 매개 변수 [112](#page-111-2) PS\_IS\_LDAP\_AUTH\_PASSWORD 상태 파일 매개 변수 [112](#page-111-3)

### **R**

README 파일 [423](#page-422-1) Rewriter Proxy 패키지 [405](#page-404-1)

### **S**

S88sendmail [227](#page-226-1) scinstall 유틸리티 [200](#page-199-5) sendmail [149,](#page-148-1) [174](#page-173-1) sendmail [227](#page-226-2) Server Console 시작 [218](#page-217-1) 중지 [218](#page-217-2) SERVER\_DEPLOY\_URI 상태 파일 매개 변수 [100](#page-99-3), [104](#page-103-2), [110](#page-109-1) SERVER\_HOST 상태 파일 매개 변수 [100](#page-99-1), [103](#page-102-4) Simple Authentication Security Layer (SASL) [407](#page-406-14) SOAP runtime [407](#page-406-15) Solaris SPARC 배포 번들 [423](#page-422-2) Solaris X86 배포 번들 [424](#page-423-0) SRA\_CERT\_CITY 상태 파일 매개 변수 [122,](#page-121-0) [126,](#page-125-0) [130](#page-129-0) SRA\_CERT\_COUNTRY 상태 파일 매개 변수 [122](#page-121-1), [126](#page-125-1), [130](#page-129-1) SRA\_CERT\_DIVISION 상태 파일 매개 변수 [122](#page-121-2), [126](#page-125-2), [130](#page-129-2) SRA CERT ORGANIZATION 상태 파일 매개 변수 [122](#page-121-3), [126,](#page-125-3) [130](#page-129-3) SRA\_CERT\_PASSWORD 상태 파일 매개 변수 [122](#page-121-4), [126](#page-125-4), [131](#page-130-1) SRA\_CERT\_STATE 상태 파일 매개 변수 [122](#page-121-5), [126](#page-125-5), [130](#page-129-4) SRA\_DEPLOY\_URI 상태 파일 매개 변수 [118](#page-117-1), [119](#page-118-2), [120](#page-119-0), [123,](#page-122-0) [127](#page-126-0) SRA\_GATEWAY\_PROFILE 상태 파일 매개 변수 [117](#page-116-0) SRA GW DOMAIN 상태 파일 매개 변수 [121](#page-120-0) SRA\_GW\_HOSTNAME 상태 파일 매개 변수 [121](#page-120-1) SRA\_GW\_IPADDRESS 상태 파일 매개 변수 [121](#page-120-2) SRA\_GW\_PORT 상태 파일 매개 변수 [121](#page-120-3) SRA\_GW\_PROFILE 상태 파일 매개 변수 [121](#page-120-4) SRA\_GW\_PROTOCOL 상태 파일 매개 변수 [120](#page-119-1) SRA\_GW\_START 상태 파일 매개 변수 [121](#page-120-5) SRA GW SUBDOMAIN 상태 파일 매개 변수 [121](#page-120-6) SRA\_IS\_INSTALLDIR 상태 파일 매개 변수 [120](#page-119-2), [123](#page-122-1), [127](#page-126-1) SRA\_IS\_ORG\_DN 상태 파일 매개 변수 [125,](#page-124-0) [129](#page-128-0) SRA\_IS\_PASSWORD\_KEY 상태 파일 매개 변수 [125](#page-124-1), [130](#page-129-5) SRA\_IS\_SERVICE\_URI 상태 파일 매개 변수 [125,](#page-124-2) [129](#page-128-1) SRA\_LOG\_USER\_PASSWORD 상태 파일 매개 변수 [117](#page-116-1), [121,](#page-120-7) [128](#page-127-0) SRA\_NLP\_DOMAIN 상태 파일 매개 변수 [123](#page-122-2) SRA\_NLP\_GATEWAY\_PROFILE 상태 파일 매개 변수 [124](#page-123-0) SRA\_NLP\_HOSTNAME 상태 파일 매개 변수 [123](#page-122-3) SRA NLP IPADDRESS 상태 파일 매개 변수 [123](#page-122-4) SRA\_NLP\_PORT 상태 파일 매개 변수 [124](#page-123-1)

```
SRA_NLP_START 상태 파일 매개 변수 124
```
색인 459

```
SRA_NLP_SUBDOMAIN 상태 파일 매개 변수 123
SRA_NLP_USER_PASSWORD 상태 파일 매개 변수 124
SRA_RWP_DOMAIN 상태 파일 매개 변수 128
SRA_RWP_GATEWAY_PROFILE 상태 파일 매개 변수 128
SRA_RWP_HOSTNAME 상태 파일 매개 변수 127
SRA_RWP_IPADDRESS 상태 파일 매개 변수 128
SRA_RWP_PORT 상태 파일 매개 변수 128
SRA_RWP_START 상태 파일 매개 변수 128
SRA_RWP_SUBDOMAIN 상태 파일 매개 변수 128
125, 129
SRA_SERVER_HOST 상태 파일 매개 변수 125, 129
SRA_SERVER_PORT 상태 파일 매개 변수 125, 129
SRA_SERVER_PROTOCOL 상태 파일 매개 변수 125, 129
Sun Cluster 231
  개요 34, 199
  구성 200
  배포 시나리오 57
  업그레드 144
  제거 정보 261
  클러스터 설정 200
  패키지 405
  현지화된 패키지 407
Sun Cluster 에이전트
  개요 200
  현지화된 패키지 407
Sun ONE LDAP Schema, v.1 313
Sun ONE LDAP Schema, v.2
  기본 모드 312
  호환 모드 312
Sun ONE Presentation Framework 406
```
### **T**

tail 명령 [195](#page-194-3)

### **U**

uninstall 명령 옵션 [393](#page-392-0)

USE EXISTING CONFIG DIR 상태 파일 매개 변수 [86,](#page-85-4)87, [88](#page-87-2) USE\_EXISTING\_USER\_DIR 상태 파일 매개 변수 [87](#page-86-1) USER\_DIR\_ADM\_PASSWORD 상태 파일 매개 변수 [88](#page-87-3) USER\_DIR\_ADM\_USER 상태 파일 매개 변수 [87](#page-86-2) USER\_DIR\_HOST 상태 파일 매개 변수 [87](#page-86-3) USER\_DIR\_PORT 상태 파일 매개 변수 [87](#page-86-4)

USER\_DIR\_SUFFIX 상태 파일 매개 변수 [88](#page-87-4)

### **W**

Web Server [44](#page-43-8) 관리 인터페이스 시작 [230](#page-229-0) 구성 정보 [131](#page-130-0) 사용자 정의 설치 완료 [214](#page-213-1) 시작 [230](#page-229-1) 업그레이드 [144](#page-143-4) 워크시트 [390](#page-389-1) 제거 정보 [262](#page-261-2) 중지 [231](#page-230-7) 최소 설치 완료 [214](#page-213-2) 패키지 [406](#page-405-1) 현지화된 패키지 [407](#page-406-16) Secure Remote Access [39](#page-38-1) Sun Cluster [201](#page-200-7) WebNFS [407](#page-406-17) WS\_ADMIN\_PASSWORD 상태 파일 매개 변수 [131](#page-130-2) WS\_ADMIN\_PORT 상태 파일 매개 변수 [132](#page-131-0) WS ADMIN SYSTEM USER 상태 파일 매개 변수 [132](#page-131-1) WS ADMIN USER 상태 파일 매개 변수 [131](#page-130-3) WS\_INSTANCE\_AUTO\_START 상태 파일 매개 변수 [133](#page-132-1) WS\_INSTANCE\_CONTENT\_ROOT 상태 파일 매개 변수 [133](#page-132-2) WS INSTANCE GROUP 상태 파일 매개 변수 [132](#page-131-2) WS INSTANCE PORT 상태 파일 매개 변수 [132](#page-131-3) WS INSTANCE USER 상태 파일 매개 변수 [132](#page-131-4)